# **SIEMENS**

# SIMATIC S7-300

# FM 353 Stepper Drive Positioning Module

Manual **Manual** 04.97 Edition

**This manual is intended to accompany the configuration package, Order No.: 6ES7 353-1AH01-7AG0.**

# **SIEMENS**

# [Preface,](#page-4-0) [Contents](#page-8-0)

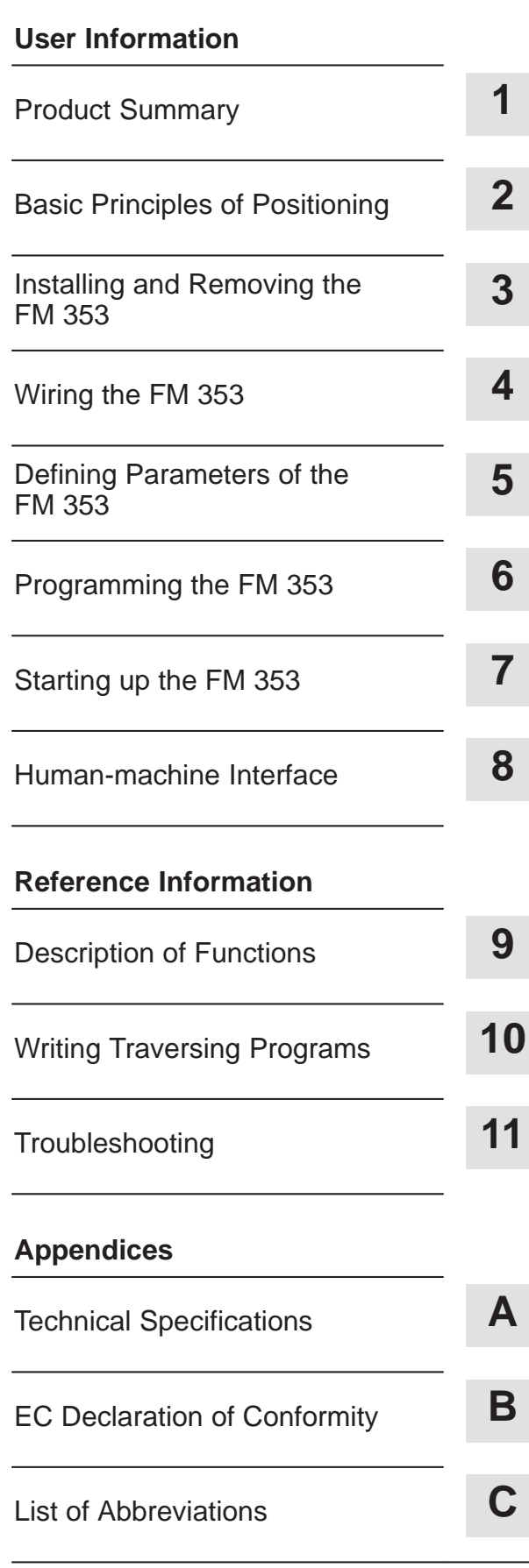

# **SIMATIC S7**

# **FM 353 Stepper Drive Positioning Module**

**Manual**

[Index](#page-312-0)

### **Safety-related Guidelines**

This manual contains notices intended to ensure personal safety, as well as to protect the products and connected equipment against damage. These notices are highlighted by the symbols shown below and graded according to severity by the following texts:

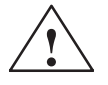

**1 Danger**<br>
indicates that death, severe personal injury or substantial property damage **will** result if proper precautions are not taken.

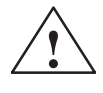

**Warning**<br>
indicates that death, severe personal injury or substantial property damage **can** result if proper precautions are not taken.

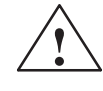

**Paution**<br>
indicates that minor personal injury or property damage can result if proper precautions are not taken.

### **Note**

contains important information about the product, its operation or a part of the document to which special attention is drawn.

A device/system may only be commissioned or operated by **qualified personnel**. Qualified personnel as referred to in safety guidelines in this document are persons authorized to energize, de-energize, clear, ground, and tag circuits, equipment and systems in accordance with established safety practice. **Qualified Personnel**

**Proper Usage**

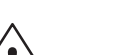

Please observe the following:

**Warning**<br>
The equipment/system or the system components may only be used for the applications described in the catalog or the technical description, and only in combination with the equipment, components, and devices of manufacturers as far as this is recommended or permitted by Siemens.

> The product will function correctly and safely only if it is transported, stored, set up, and installed as intended, and operated and maintained with care.

**Trademarks**

SIMATIC<sup>®</sup> and SINEC<sup>®</sup> are registered trademarks of SIEMENS AG.

Third parties using for their own purposes any other names in this document which refer to trademarks might infringe upon the rights of the trademark owners.

### **Copyright Siemens AG 1997 All Rights Reserved Disclaimer of Liability**

The reproduction, transmission or use of this document or its contents is not permitted without express written authority. Offenders will be liable for damages. All rights, including rights created by patent grant or registration of a utility model or design, are reserved.

### **Siemens AG**

Automation Group Industrial Automation Systems P.O. Box 4848,D- 90327 Nuremberg

We have checked the contents of this manual for agreement with the hardware and software described. However, deviations cannot be precluded entirely. The data in this manual are reviewed regularly and any necessary corrections included in subsequent editions. Suggestions for improvement are welcome.

 Siemens AG 1997 Technical data subject to change.

# <span id="page-4-0"></span>**Preface**

# This manual contains all information about the FM 353 module: Hardware and functions Parameter definition Human-machine interface S7 blocks • Safe setup The following information blocks describe the purpose and uses of this manual: • Product overview of the module (Chapter 1) This section explains the purpose and possible applications of the module. It provides introductory information about the FM 353 and its functions. • Basic principles of positioning (Chapter 2) Here you will find introductory information on positioning methods and associated definitions of terms. Installing and removing the FM 353 (Chapter 3) Explains the installation and removal of the FM 353. Wiring the FM 353 (Chapter 4) Describes the connection and wiring of drives and digital input/output modules. Defining parameters of the FM 353 (Chapter 5) Describes the parameterization and functions of "Parameterize FM 357." • Programming the FM 353 (Chapter 6) Describes how to program the FM 357 with STEP 7. • Starting up the FM 353 (Chapter 7) Describes startup procedures for the FM 353. • Human-machine interface (Chapter 8) Describes the various options for operating and monitoring the FM 353, and which data and signals can be used and monitored. **Purpose of this document Information blocks in this manual**

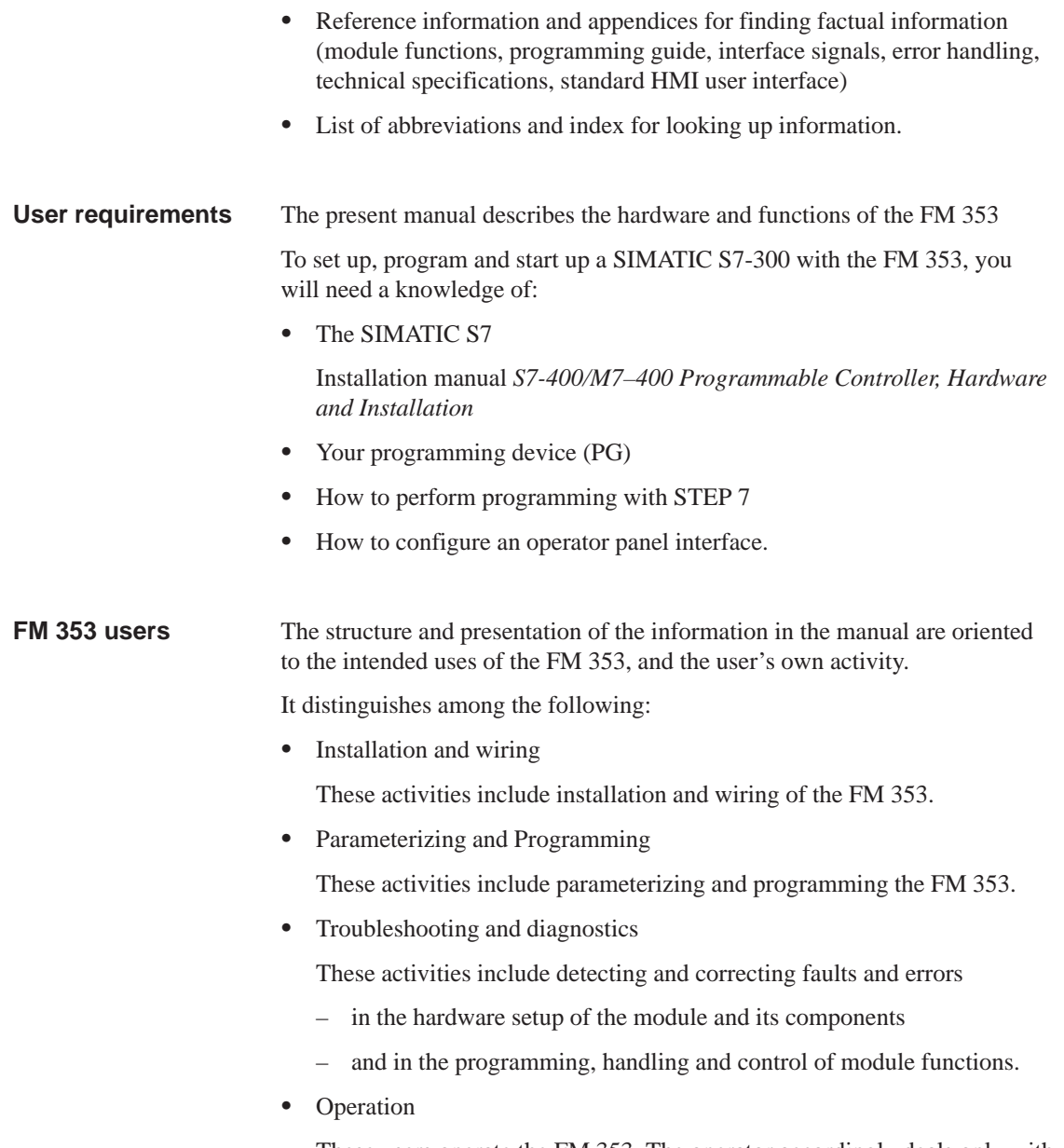

These users operate the FM 353. The operator accordingly deals only with the control of positioning tasks.

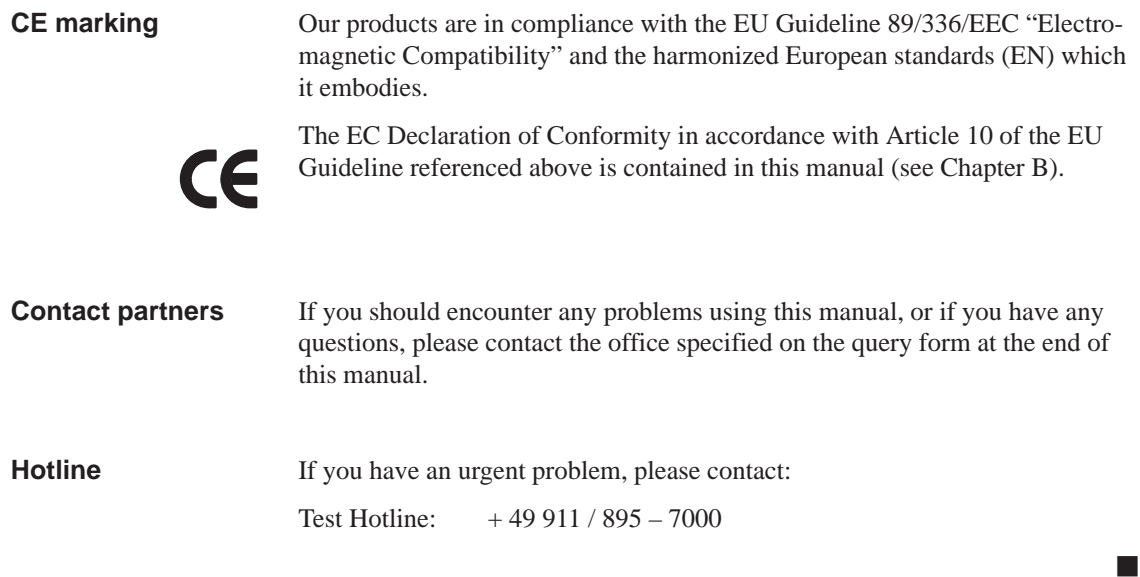

# <span id="page-8-0"></span>**Contents**

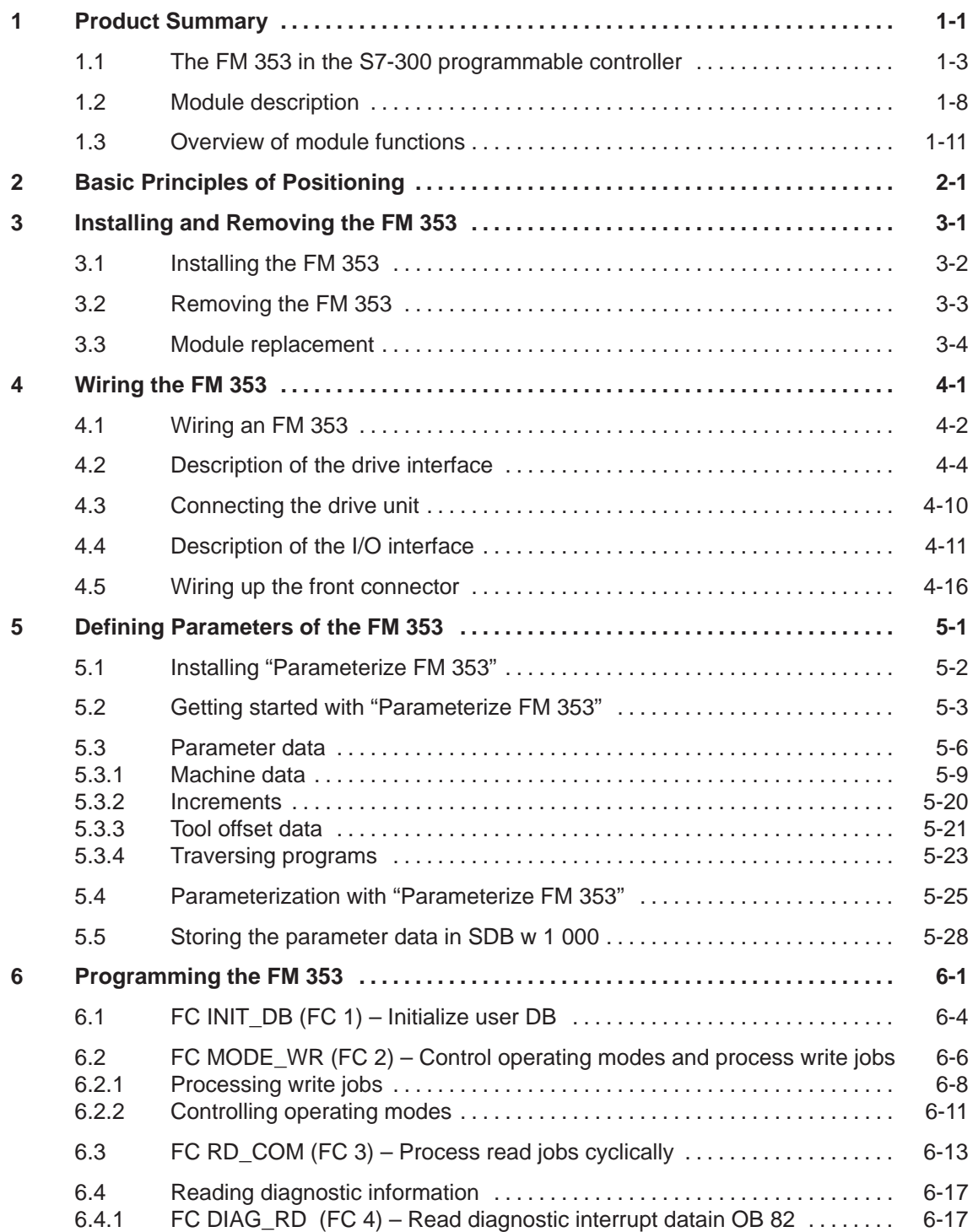

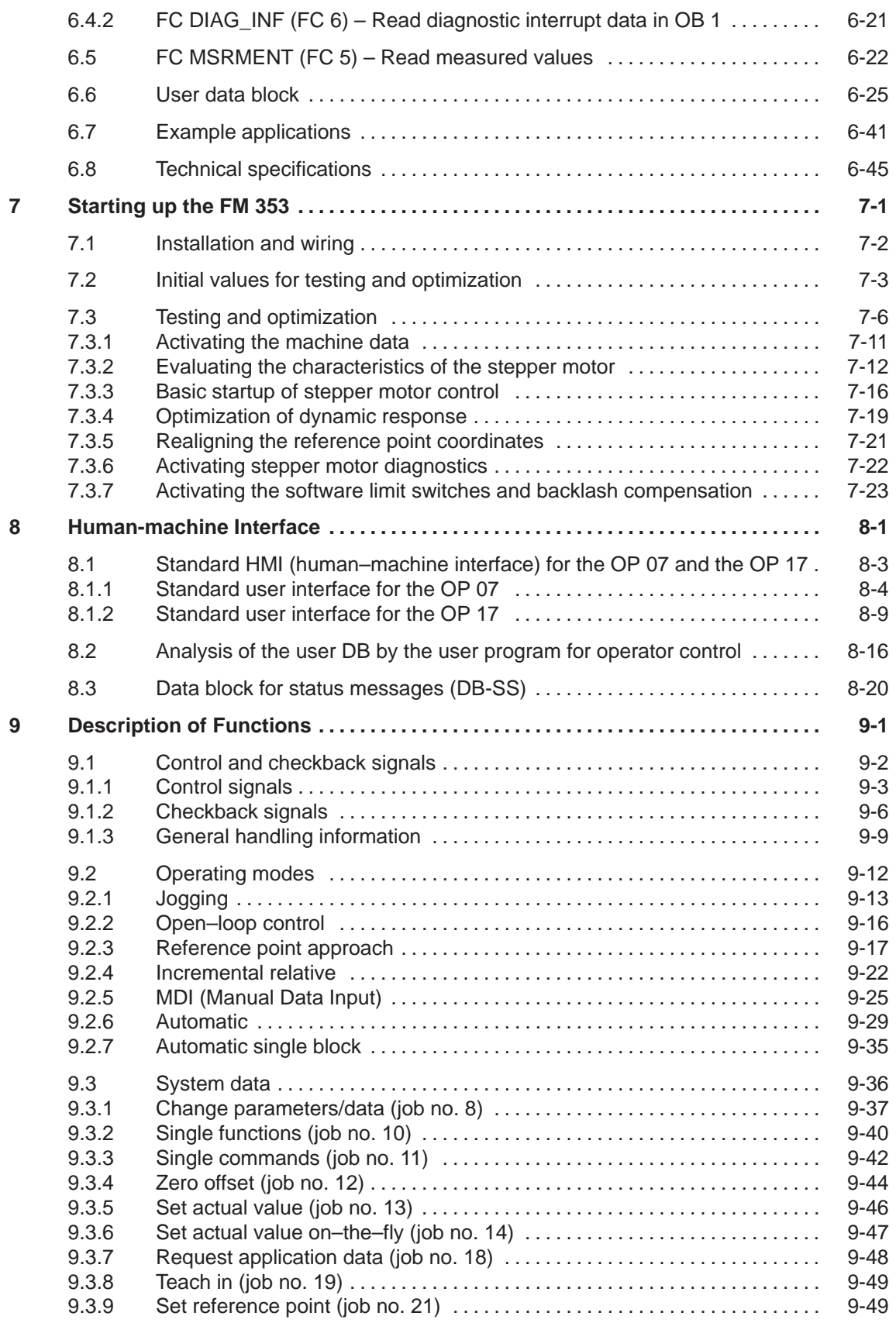

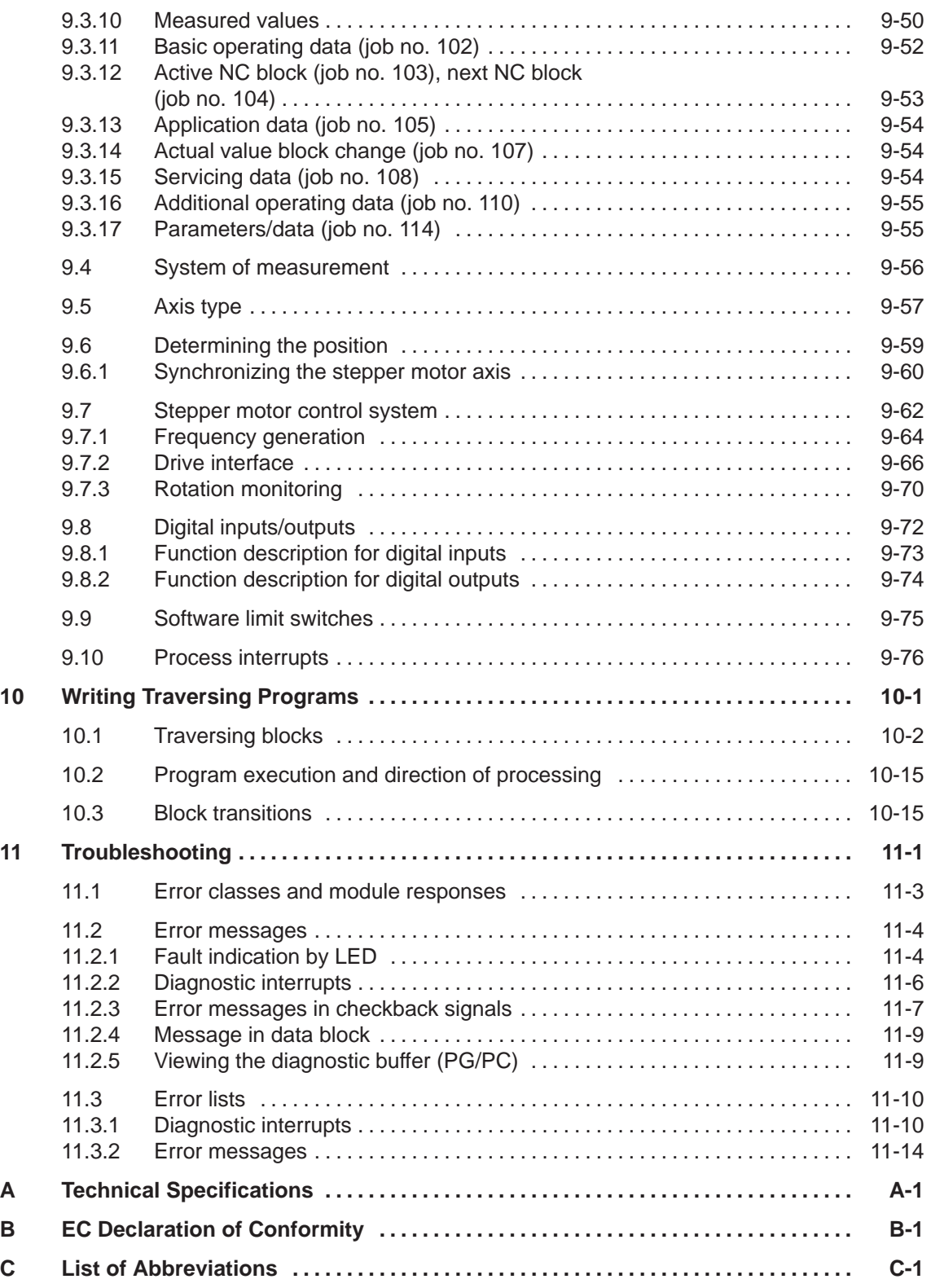

# **Figures**

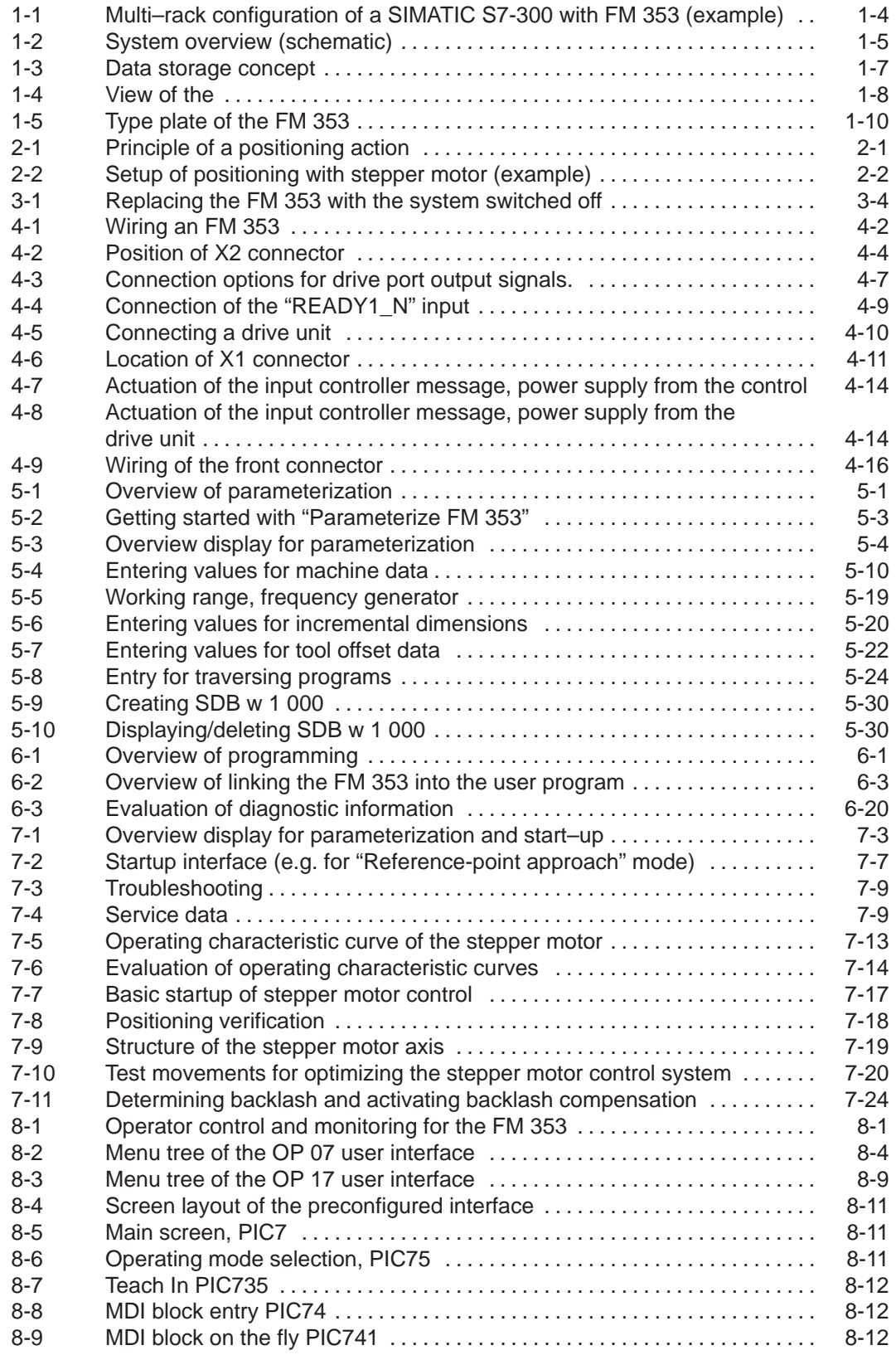

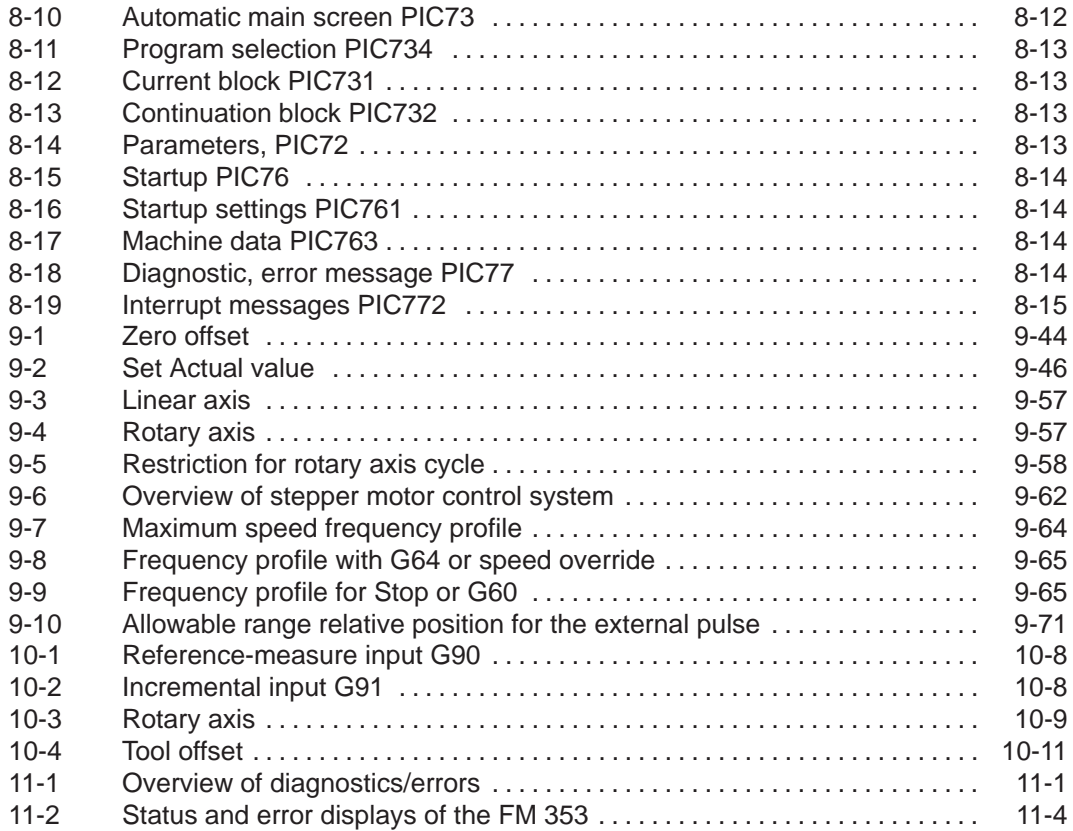

## **Tables**

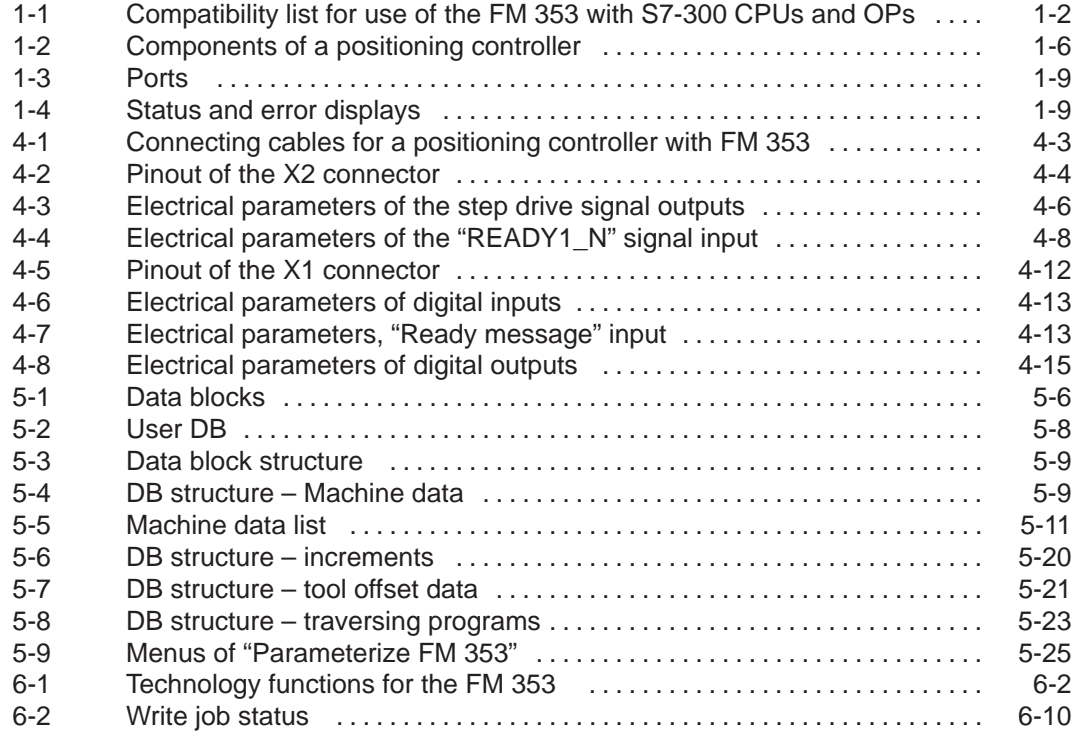

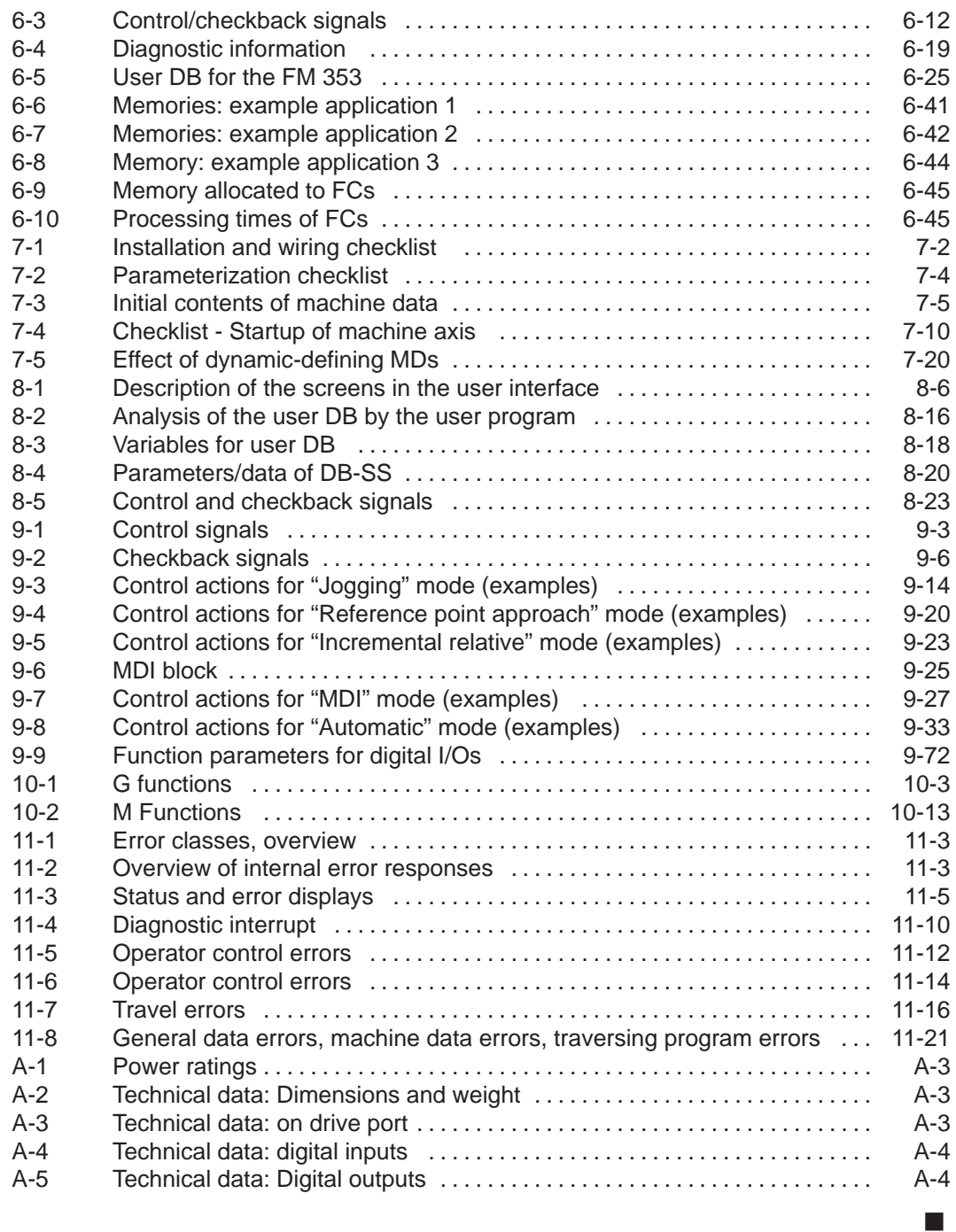

# <span id="page-14-1"></span><span id="page-14-0"></span>**Product Summary**

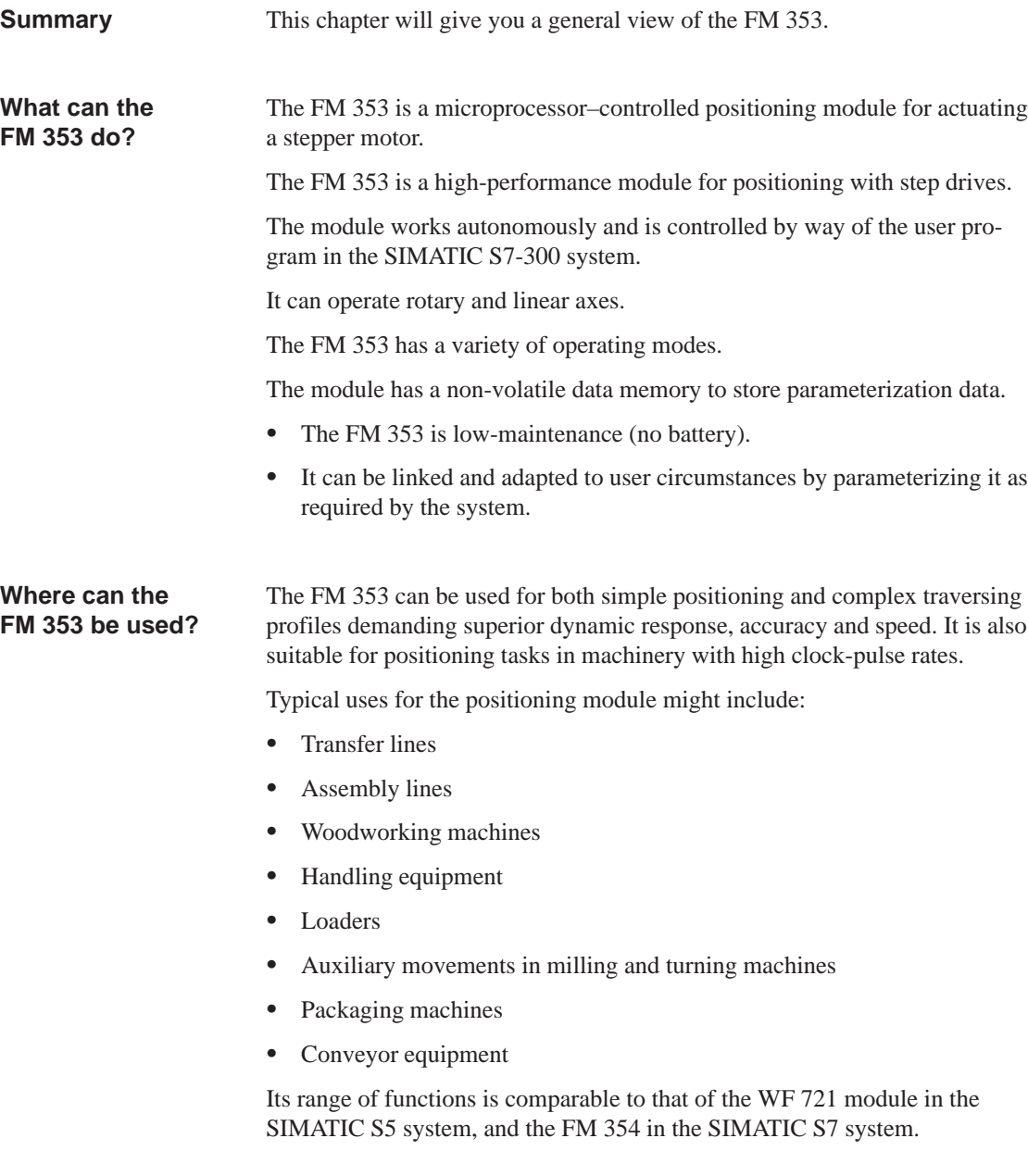

**1**

<span id="page-15-0"></span>Please note the following compatibility specifications for the various product releases/order numbers when using the FM 353 with CPUs of the S7-300 system and with OPs. **Compatibility list**

| Modules are compatible<br>with each other                                                                                                    |                                                                                                    | <b>FM</b><br>353-1AH00-0AE0 | FM<br>353-1AH01-0AE0                                    |
|----------------------------------------------------------------------------------------------------|----------------------------------------------------------------------------------------------------|-----------------------------|---------------------------------------------------------|
| <b>S7-300 CPUs</b>                                                                                                    |                                                                                                    |                             |                                                         |
| 313<br>314<br>314 IFM<br>315<br>315-2 DP                                                                                                    | 313-1AD01-0AB0<br>314-1AE02-0AB0<br>314-5AE01-0AB0<br>315-1AF01-0AB0<br>315-2AF01-0AB0                                                                                                    | no:                         | yes:                                                    |
| <b>S7-300 CPUs</b>                                                                                                    |                                                                                                    |                             |                                                         |
| 312 IFM<br>313<br>314<br>314 IFM<br>315<br>315-2 DP                                                                                                    | 312-5AC00-0AB0<br>313-1AD00-0AB0<br>314-1AE00/01-0AB0<br>314-5AE00-0AB0<br>315-1AF00-0AB0<br>315-2AF00-0AB0                                                                                       | yes:                        | yes:<br>(no module re-<br>placement with-<br>out PG/PC) |
| CP 342-5                                                                                                    | 342-5DA00-0XE0                                                                                                    | yes:                        | no:                                                     |
| OPs (with Protool $V$ 3.x)<br>OP 7/DP<br>OP 7/DP-12<br>OP 17/DP<br>OP 17/DP-12<br><b>OP 25</b><br><b>OP 35</b><br><b>OP 37</b>                                                                       | 607-1JC20-0XA0<br>607-1JC30-0XA0<br>617 1JC20-0XA0<br>617 1JC30-0XA0<br>525-1EA.1-0AX0<br>535-1FA01-0AX0<br>$637-1$ . L00-0. X0                                                                   | yes:                        | yes:                                                    |
| OPs (with Protool $\langle V 3 \rangle$ x)<br>OP <sub>3</sub><br>OP $5/A2$<br><b>OP 15/A2</b><br>OP 15/C2<br>$OP$ 7/ $DP$<br>OP 7/DP-12<br>OP 17/DP<br>OP 17/DP-12<br>OP 25<br>OP 35<br><b>OP 37</b> | 503-1DB10<br>505-1FB12<br>515-1EB32-1AA0<br>515-1MA22-1AA0<br>607-1JC20-0XA0<br>607-1JC30-0XA0<br>617 1JC20-0XA0<br>617 1JC30-0XA0<br>525-1EA .1-0AX0<br>535-1FA01-0AX0<br>$637-1$ . $LOO-O$ . XO | yes:                        | no:                                                     |

Table 1-1 Compatibility list for use of the FM 353 with S7-300 CPUs and OPs

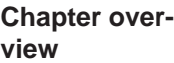

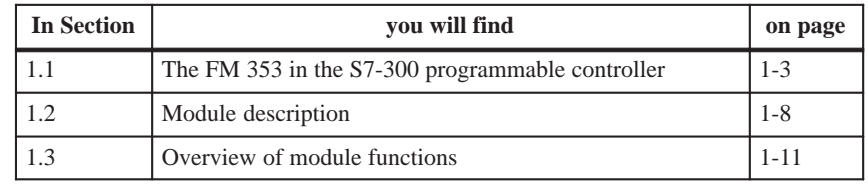

# <span id="page-16-0"></span>**1.1 The FM 353 in the S7-300 programmable controller**

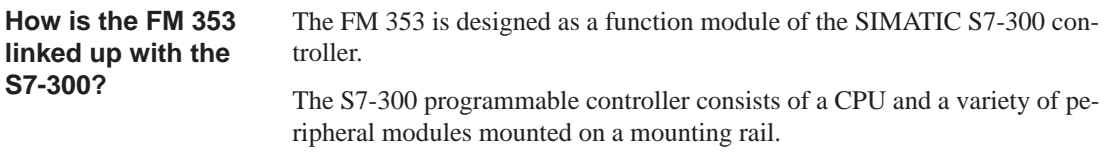

The configuration may have one or more racks.

### <span id="page-17-0"></span>**Multi–rack configurations**

A SIMATIC S7-300 CPU may run up to four racks with as many as eight bus stations each (see Figure 1-1).

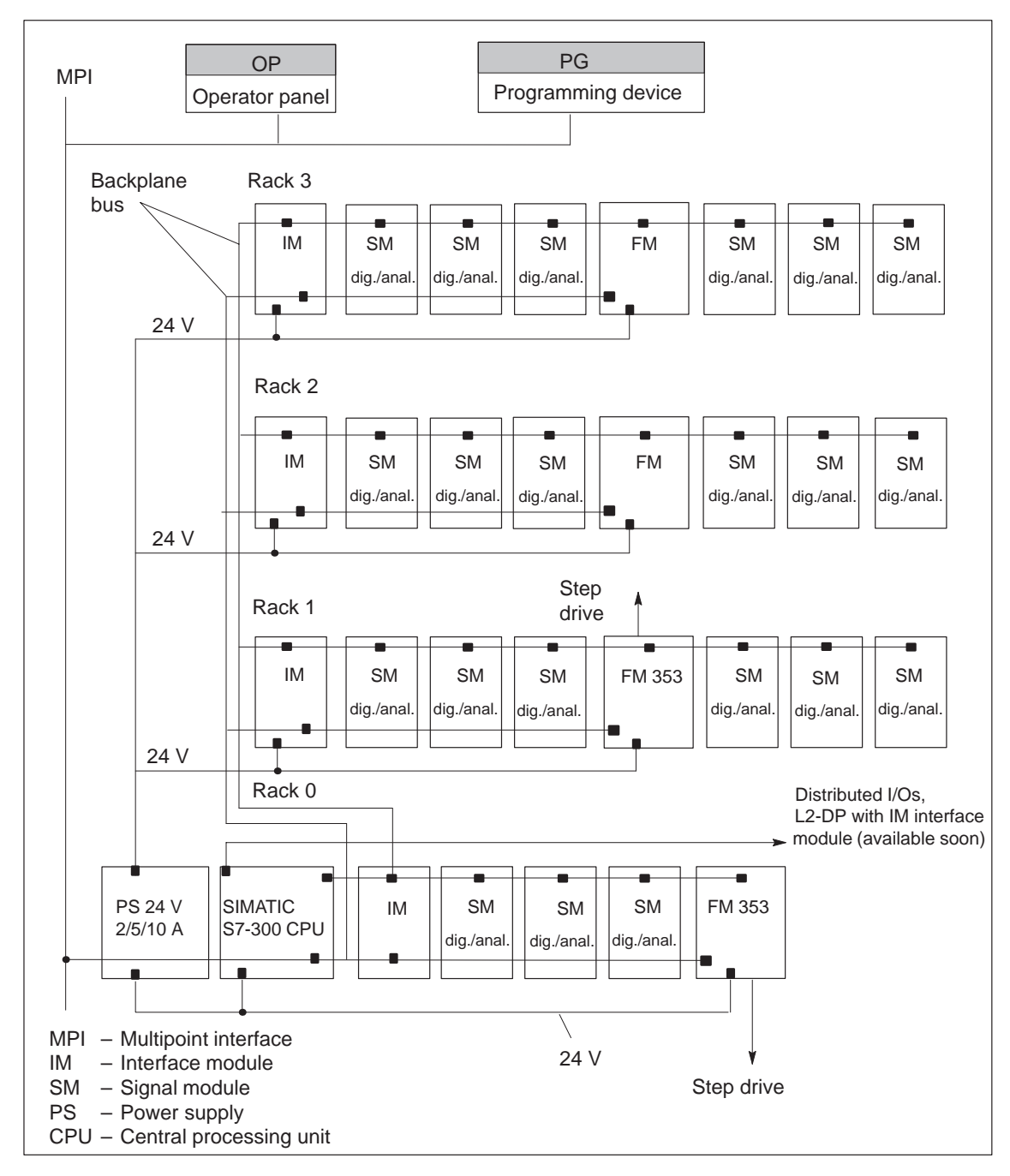

Fig. 1-1 Multi–rack configuration of a SIMATIC S7-300 with FM 353 (example)

## <span id="page-18-0"></span>**System overview**

A complete positioning controller using the FM 353 consists of a variety of individual components, which are shown in Figure 1-2.

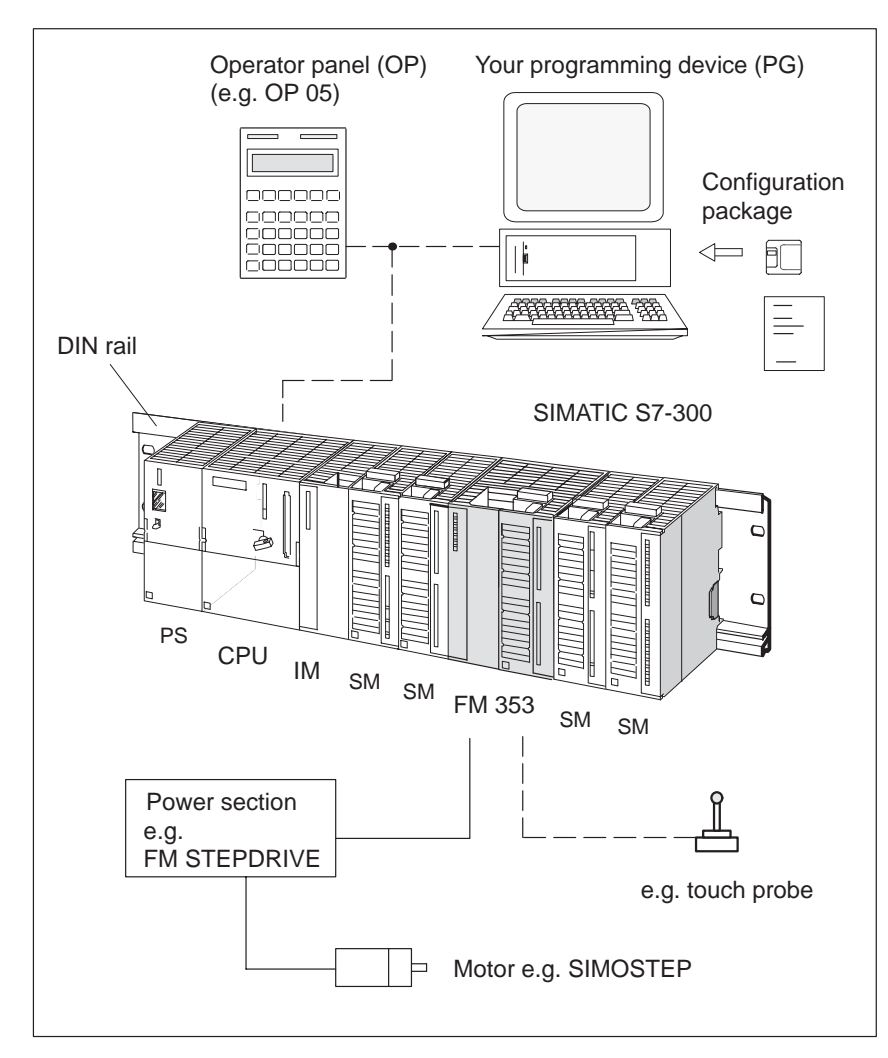

Fig. 1-2 System overview (schematic)

### <span id="page-19-0"></span>The most important components and their functions are listed in Table 1-2. **Components**

| Component               | <b>Function</b>                                                                                                    |  |
|-------------------------|----------------------------------------------------------------------------------------------------|--|
| DIN rail                | - the module mounting rack for the S7-300.                                                                                                    |  |
| <b>FM 353</b>           | - the positioning module. It is controlled by the<br>S7-300 CPU.                                                                                                    |  |
| CPU                     | executes the user program; powers the S7-300 back-<br>plane bus at 5 V; and communicates with the program-<br>ming device and the operator panel via the MPI inter-<br>face.                                                                    |  |
| Power supply (PS)       | - converts line voltage (120/230 V AC) to 24 V DC<br>operating voltage to power the S7-300.                                                                                                    |  |
| Signal modules (SM)     | - adapts various process-signal levels to the S7-300                                                                                                    |  |
| Interface module (IM)   | - connects the individual cells of an S7-300 with<br>one another (applies to multi-rack configuration; see<br>Figure $1-1$ ).                                                                                                    |  |
| Programming device (PG) | - configures, parameterizes, programs and tests the<br>S7-300 and the FM 353.                                                                                                    |  |
| Operator panel (OP)     | - the interface to the machine. It serves for operation<br>and monitoring. It is not an absolute prerequisite for<br>operation of an FM 353.                                                                                                    |  |
| Power section           | - actuates the motor.                                                                                                    |  |
| Motor                   | $-$ drives the axis.                                                                                                    |  |
| Configuration package   | $-$ includes:<br>$\bullet$<br>A manual<br>3 1/2" diskette with:<br>$\bullet$<br>Function-block package FCs.<br>$\equiv$<br>The "Parameterize FM 353" parameterization<br>tool.<br>Preconfigured interface for COROS devices<br>OP 07 and OP 17. |  |

Table 1-2 Components of a positioning controller

### <span id="page-20-0"></span>**System overview of data handling**

The following figure gives you an overview of the data storage concept.

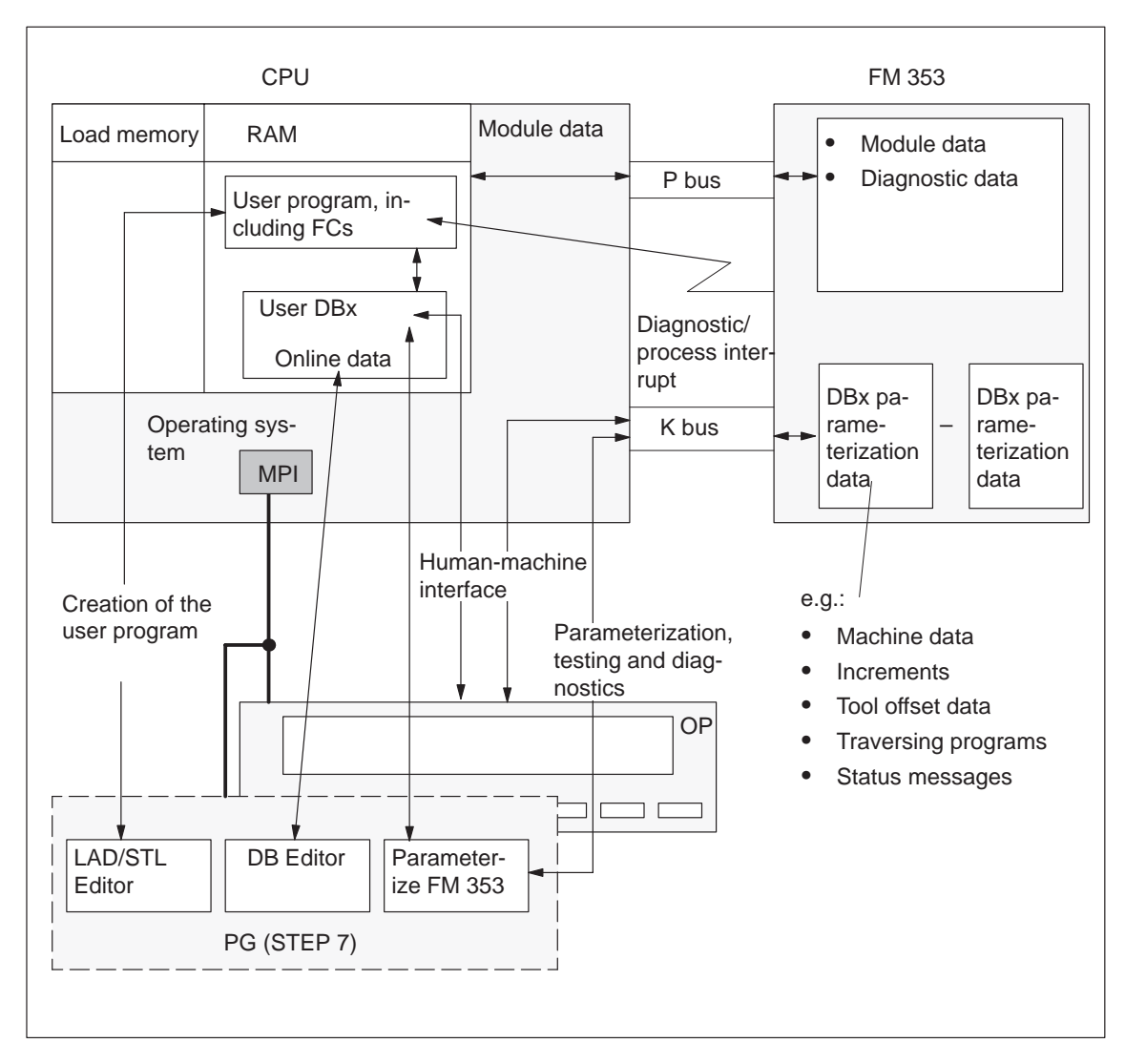

Fig. 1-3 Data storage concept

# <span id="page-21-0"></span>**1.2 Module description**

**View of the FM 353**

Figure 1-4 shows the FM 353 module, its interfaces and front-panel elements (including fault and status displays).

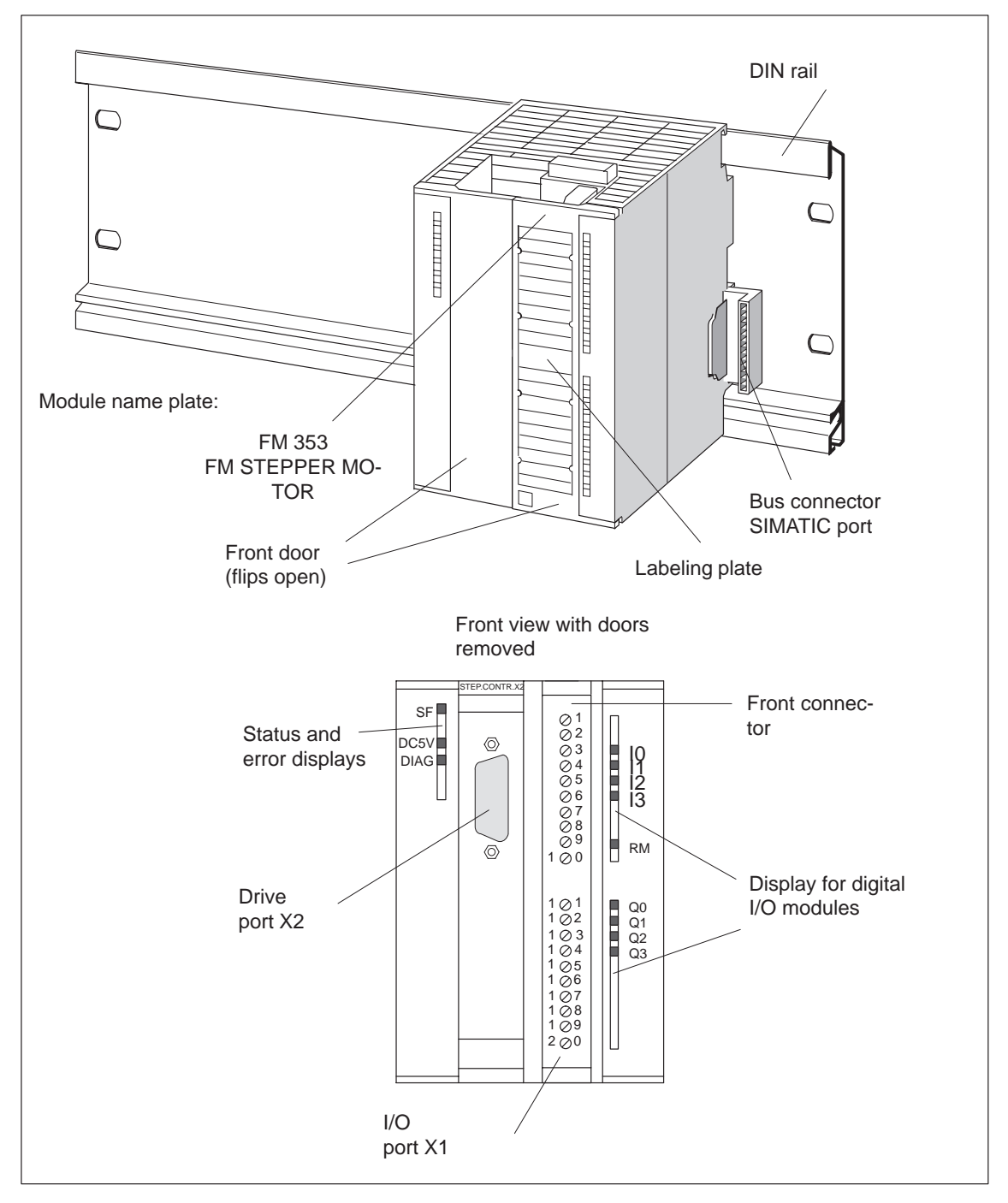

Fig. 1-4 View of the FM353

## A description of the ports is provided in Table 1-3 .

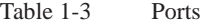

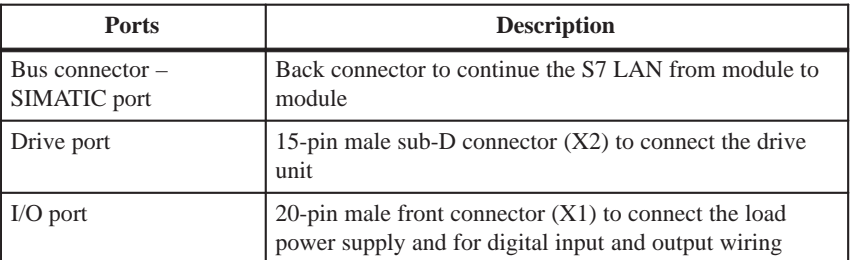

### **LED indicators**

<span id="page-22-0"></span>**Ports**

Twelve LEDs are arranged on the front panel of the FM 353. Table 1-4 describes these LEDs and what they mean.

Table 1-4 Status and error displays

| LED                                    | <b>Significance</b>                                      |
|----------------------------------------|----------------------------------------------------------|
| $SF (red) -$                           | This LED indicates an error condition in the FM 353.     |
| Group error                            | (see Troubleshooting, Chapter 11)                        |
| 5 V DC (green) - Logic                 | This LED indicates that the hardware is ready for opera- |
| power supply is ON                     | tion.                                                    |
| $DIAG$ (yellow) -                      | This LED indicates various diagnostic states             |
| Diagnostics                            | (see Troubleshooting, Chapter 11)                        |
| $I0 - I3$ (green) - Digital<br>inputs  | These LEDs indicate which input is ON.                   |
| $Q0 - Q3$ (green) - Digital<br>outputs | These LEDs indicate which output is ON.                  |
| $RM$ (green) -                         | This LED indicates that the input is activated.          |
| Input, controller message              | (see Section 4.4)                                        |

## <span id="page-23-0"></span>**Type plate of the FM 353**

Figure 1-5 describes all the information contained in the type plate of the FM 353.

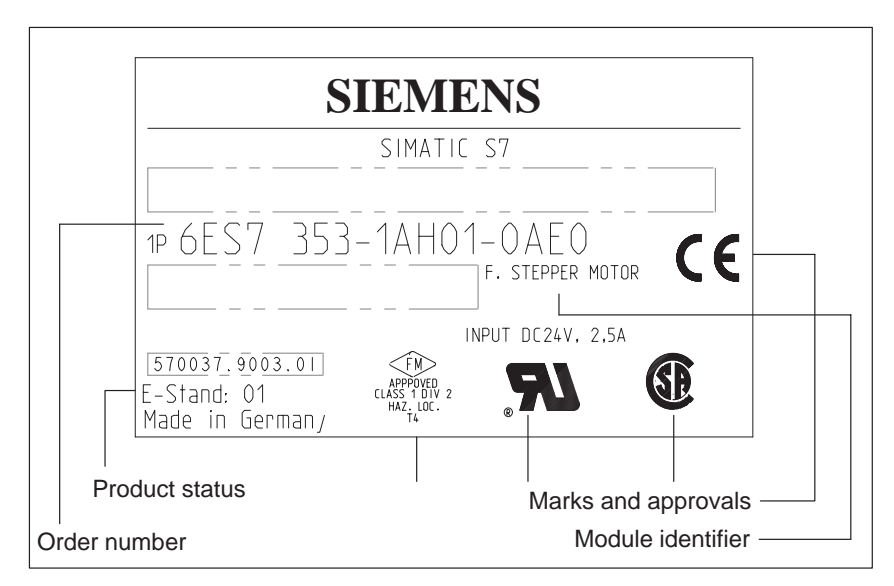

Fig. 1-5 Type plate of the FM 353

# <span id="page-24-0"></span>**1.3 Overview of module functions**

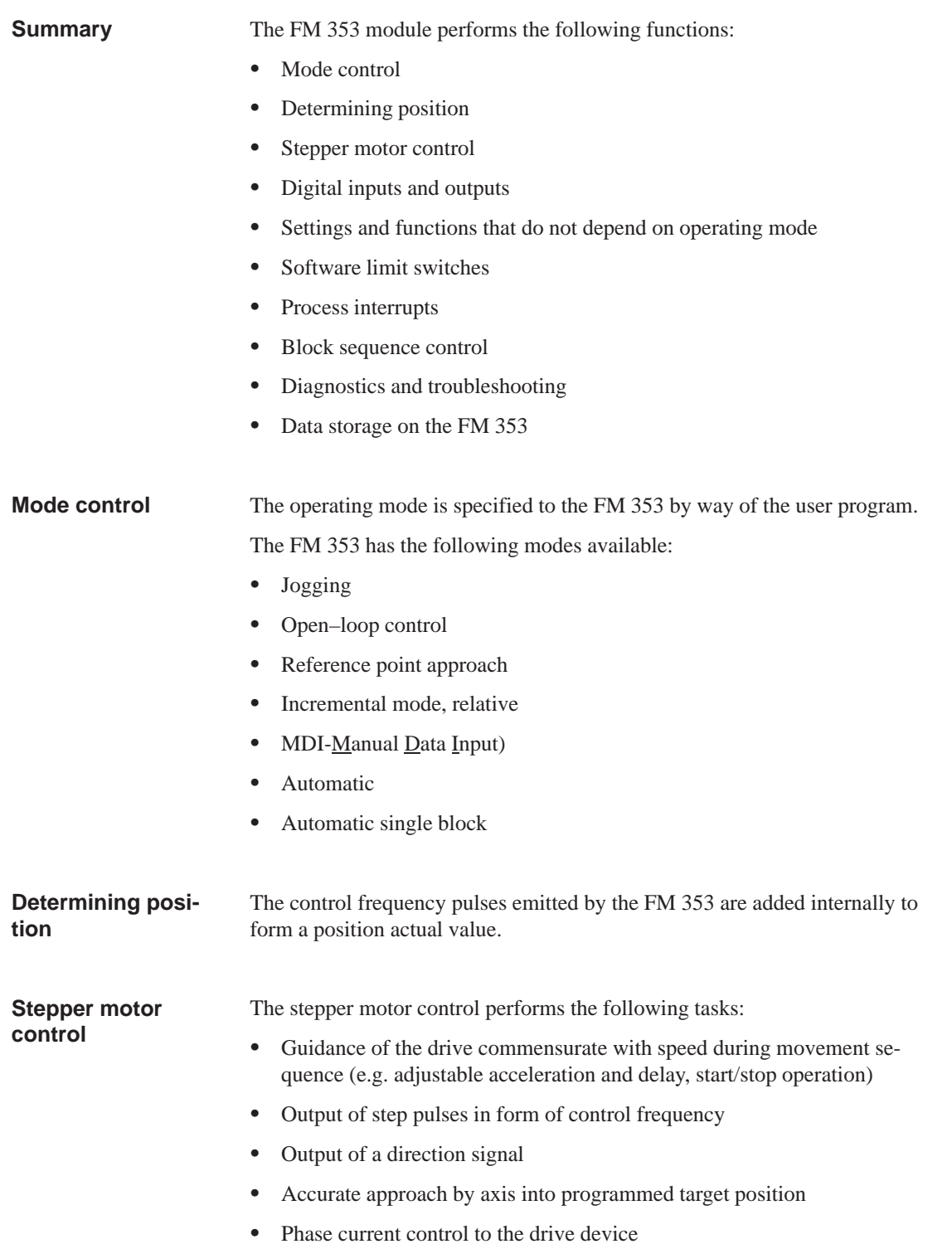

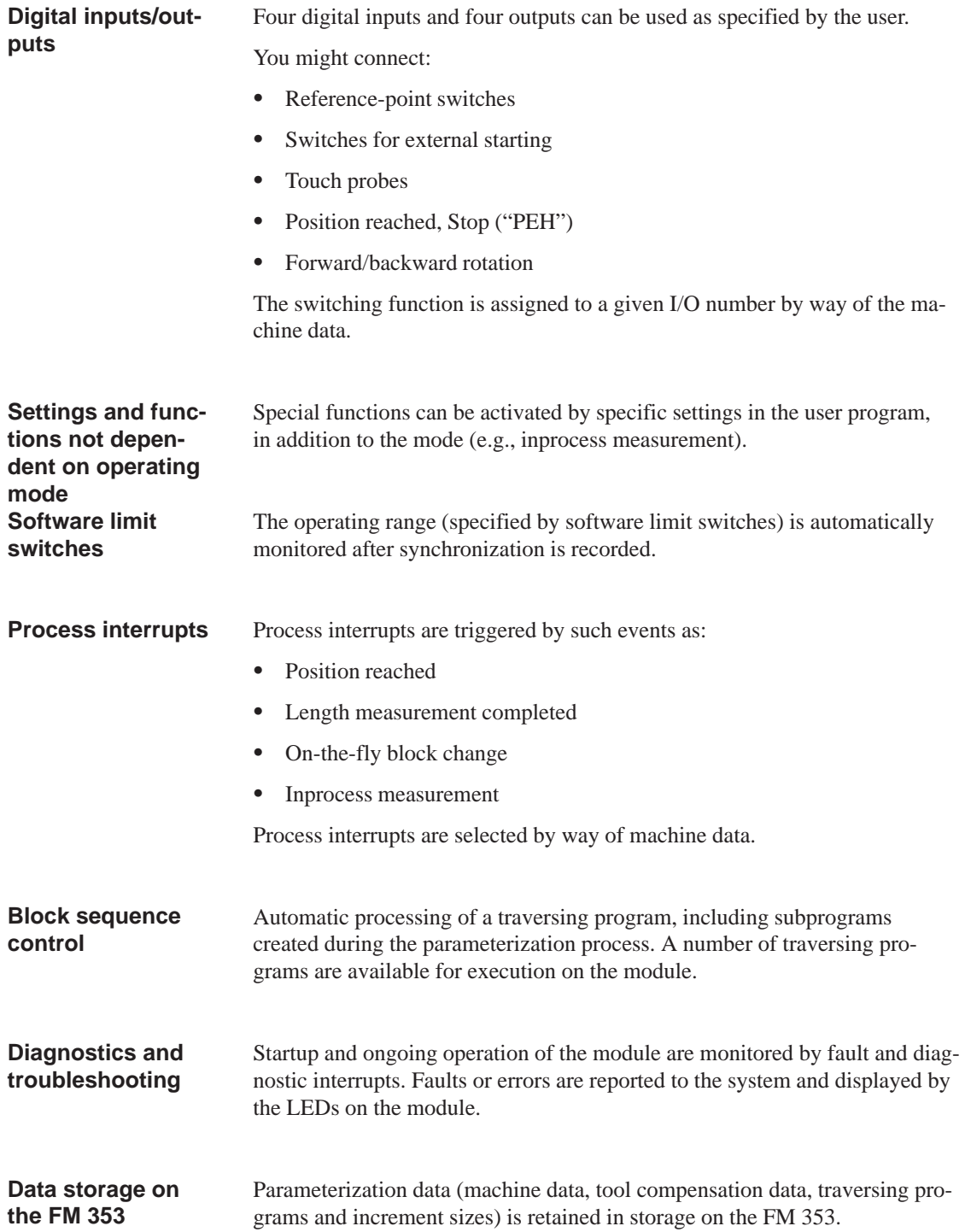

 $\overline{\phantom{a}}$ 

# **2**

# <span id="page-26-1"></span><span id="page-26-0"></span>**Basic Principles of Positioning**

**What is positioning?** Positioning means moving a load to a defined position within a defined time, taking all influencing forces and torques into account.

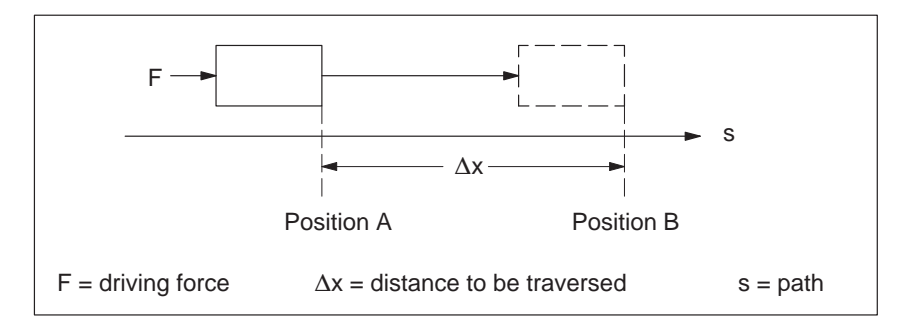

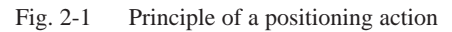

**What is servo-controlled positioning?**

Servo-controlled positioning with a stepper motor is:

- Control of the drive at the right speed while a movement is being performed.
- $\bullet$  Specifying a target position and true–to–target axis approach into programmed target position

## <span id="page-27-0"></span>**Structure of a positioning circuit**

Figure 2-2 show the structure of a position control circuit with FM 353 and stepper motor.

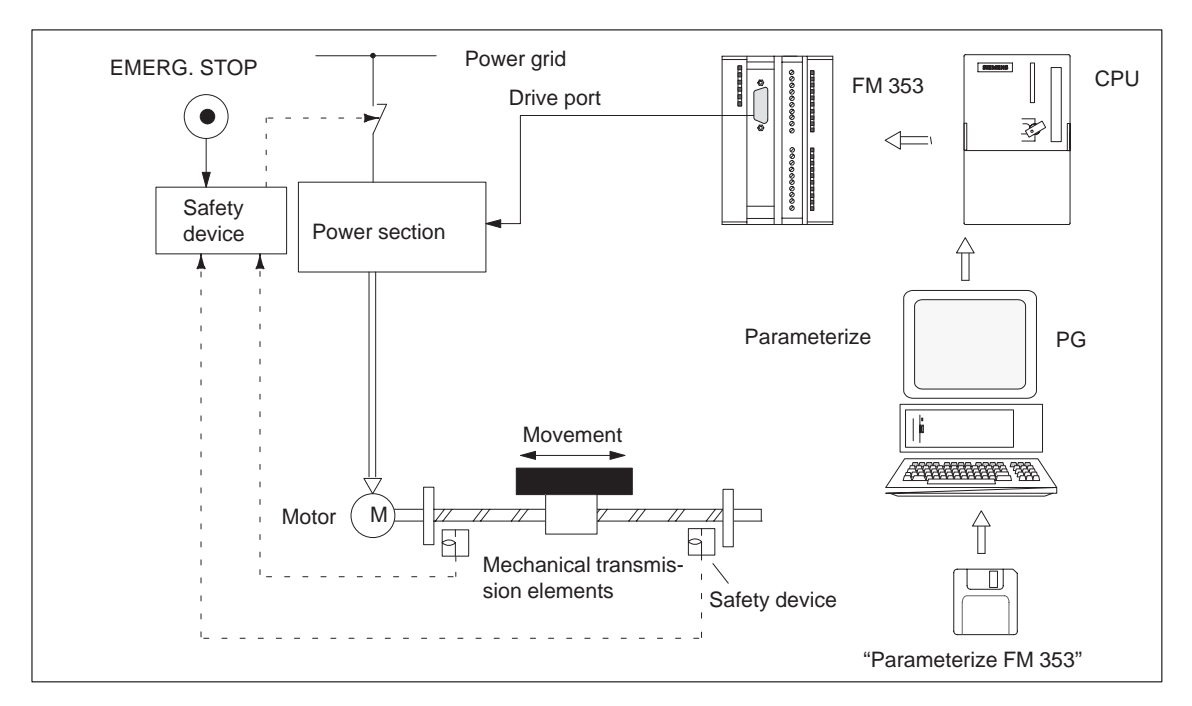

Fig. 2-2 Setup of positioning with stepper motor (example)

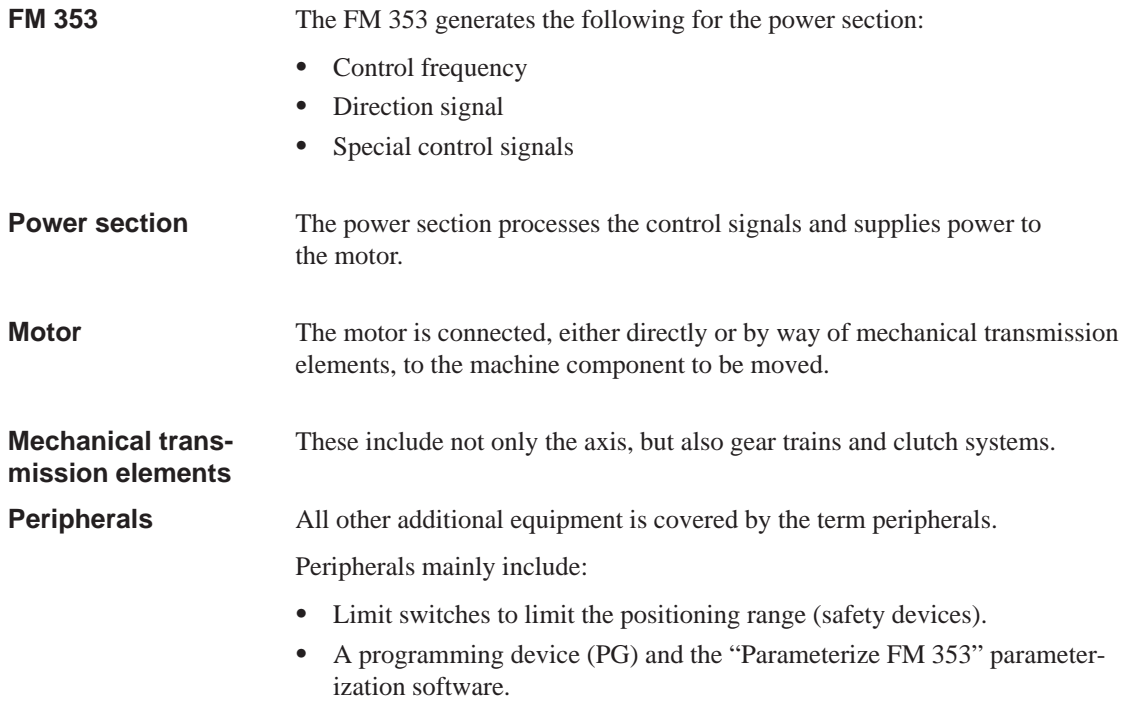

 $\blacksquare$ 

# **3**

# <span id="page-28-1"></span><span id="page-28-0"></span>**Installing and Removing the FM 353**

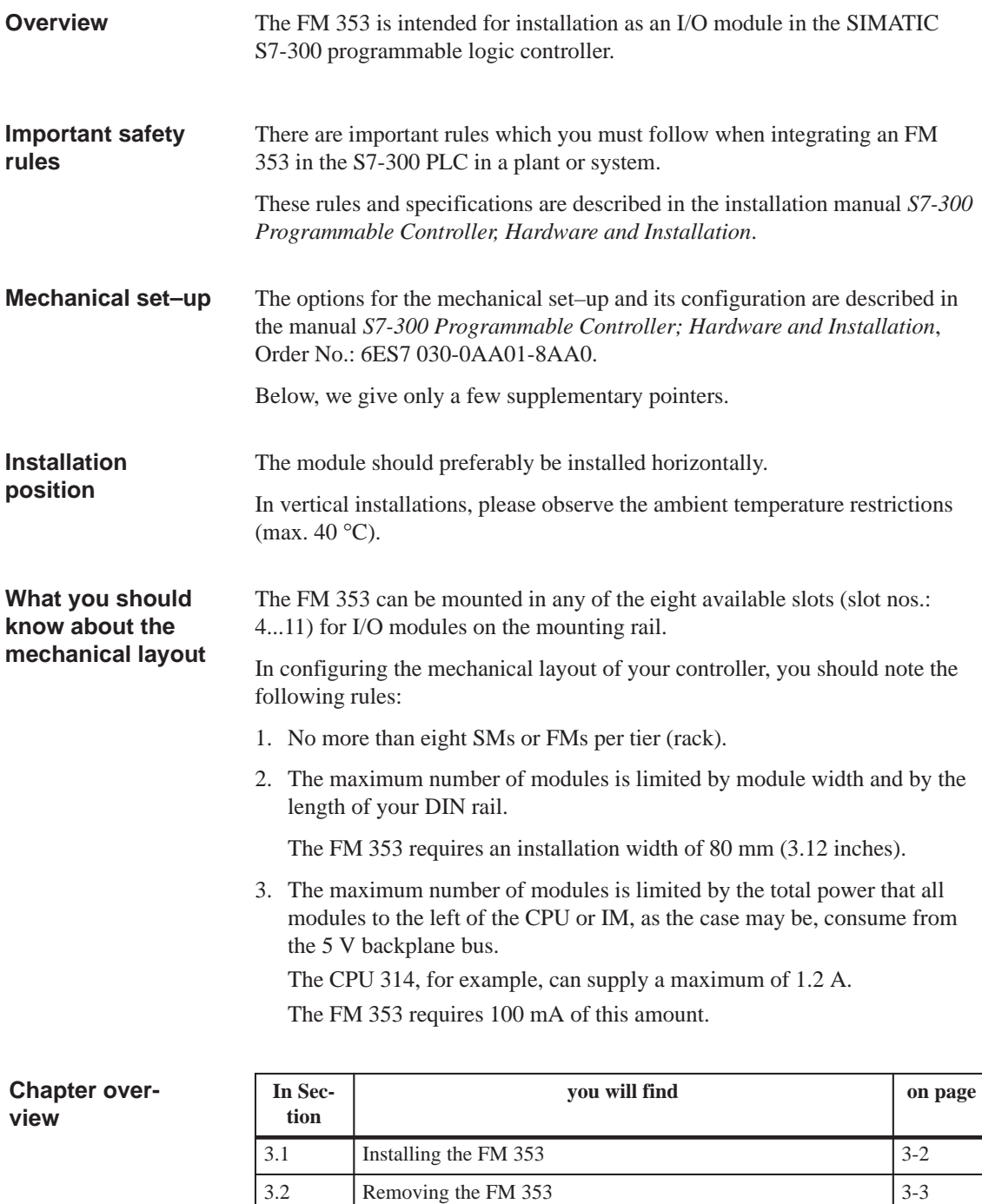

# <span id="page-29-0"></span>**3.1 Installing the FM 353**

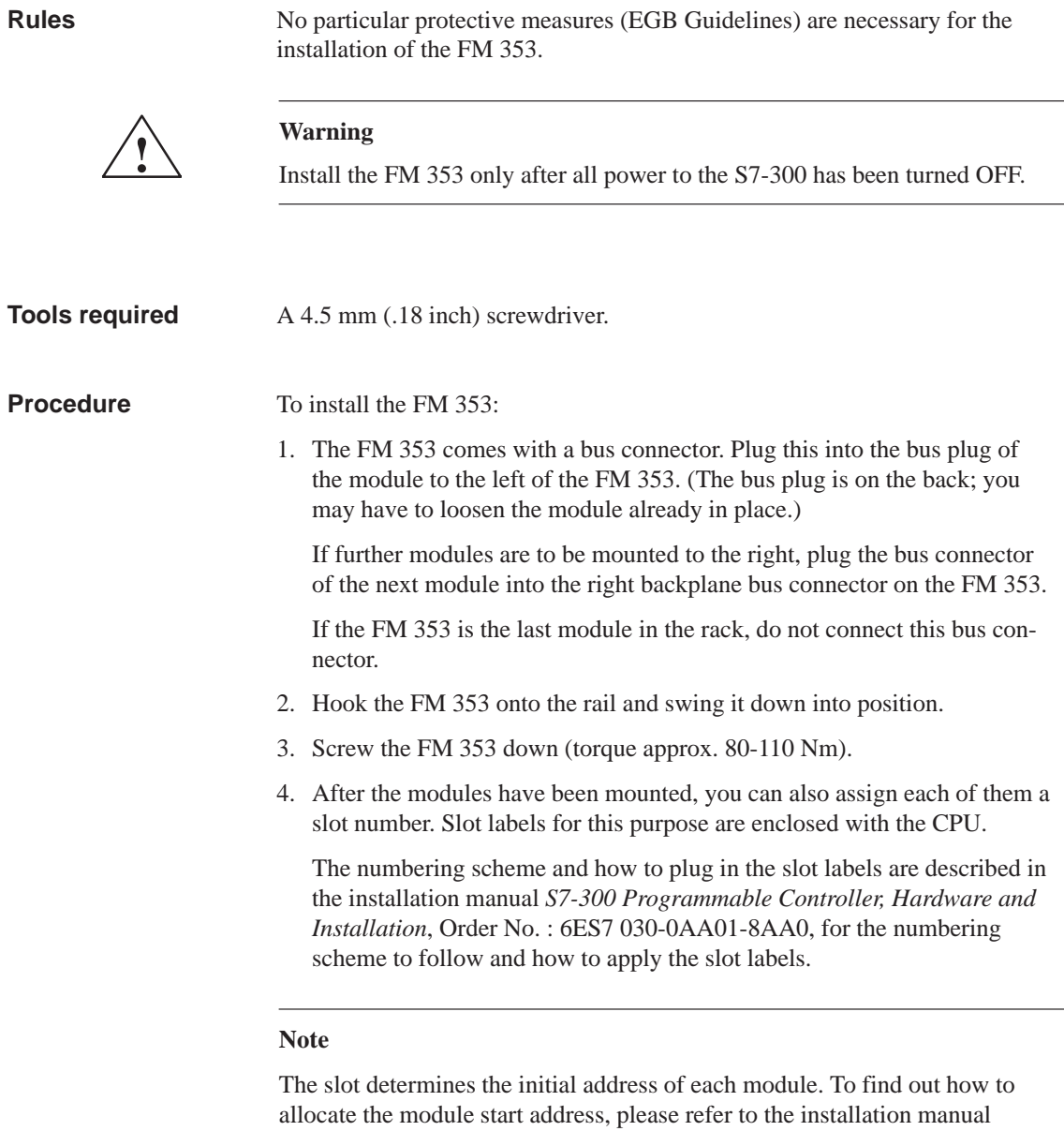

The FM 353 is addressed in the same way as an analog module.

6ES7 030-0AA01-8AA0.

*S7–300 Programmable Controller, Hardware and Installation*, Order No.:

# <span id="page-30-0"></span>**3.2 Removing the FM 353**

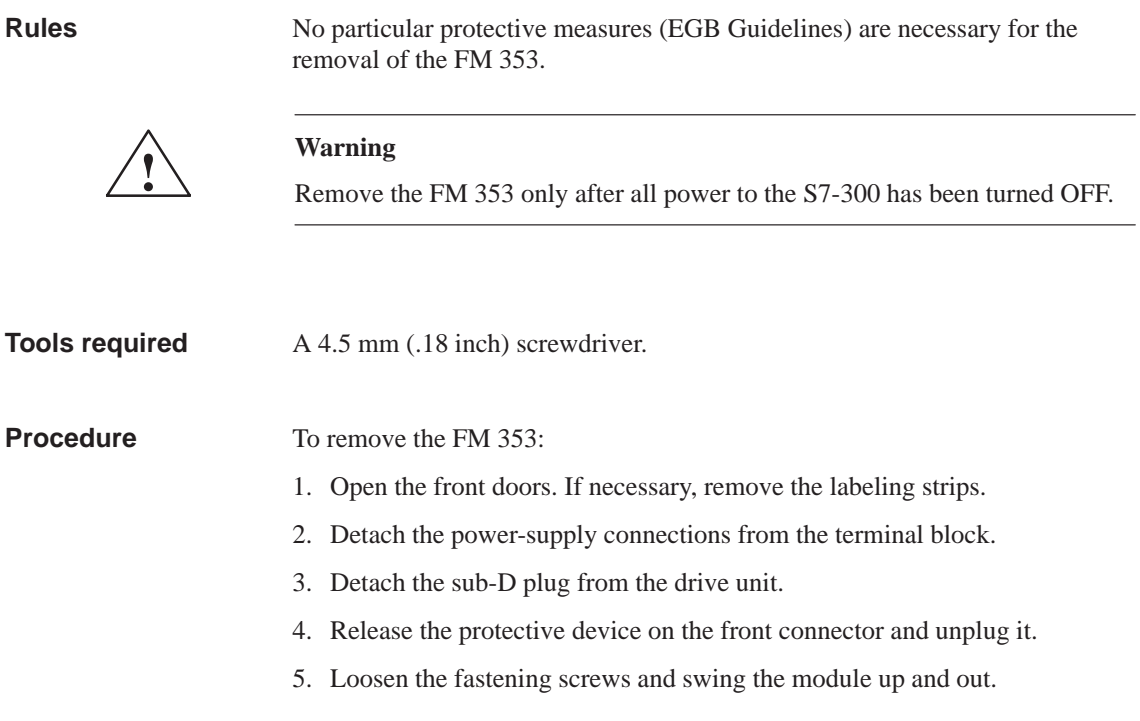

# <span id="page-31-0"></span>**3.3 Module replacement**

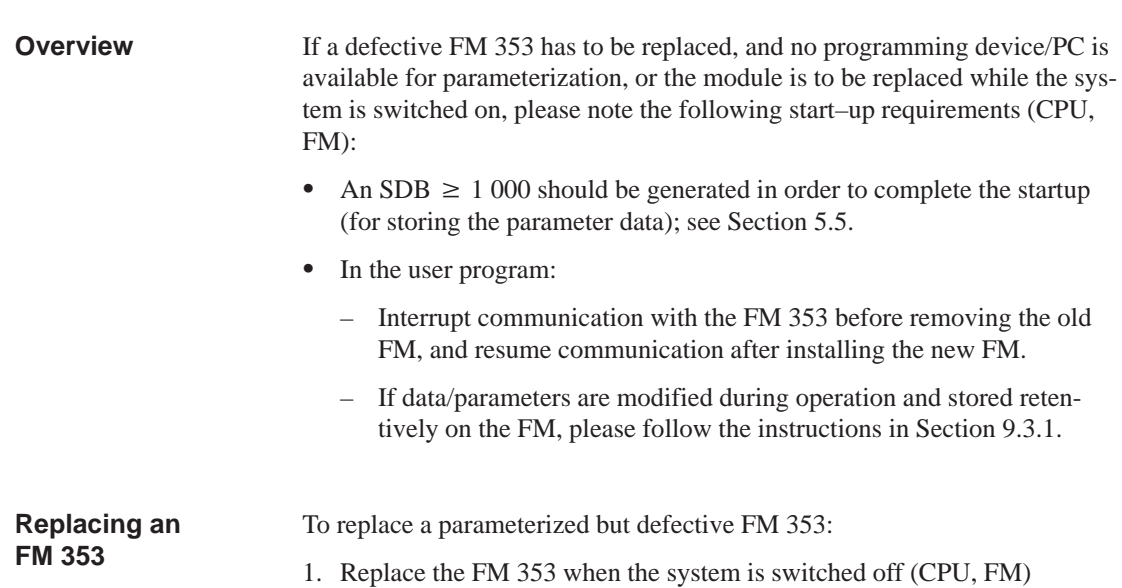

Remove the FM 353 (see Sec. 3.2) No Install the FM 353 (see Sec. 3.1) Switch on the system Appropriate  $SDB \ge 1000$  in CPU?**1)** FM 353 parameterized automatically Reparameterization of FM → PG/PC required Yes FM 353 ready 1) How to create an SDB  $\geq$  1 000 after startup, and how to load it in the CPU is described in Section 5.5.

Fig. 3-1 Replacing the FM 353 with the system switched off

Ξ

# **4**

# <span id="page-32-1"></span><span id="page-32-0"></span>**Wiring the FM 353**

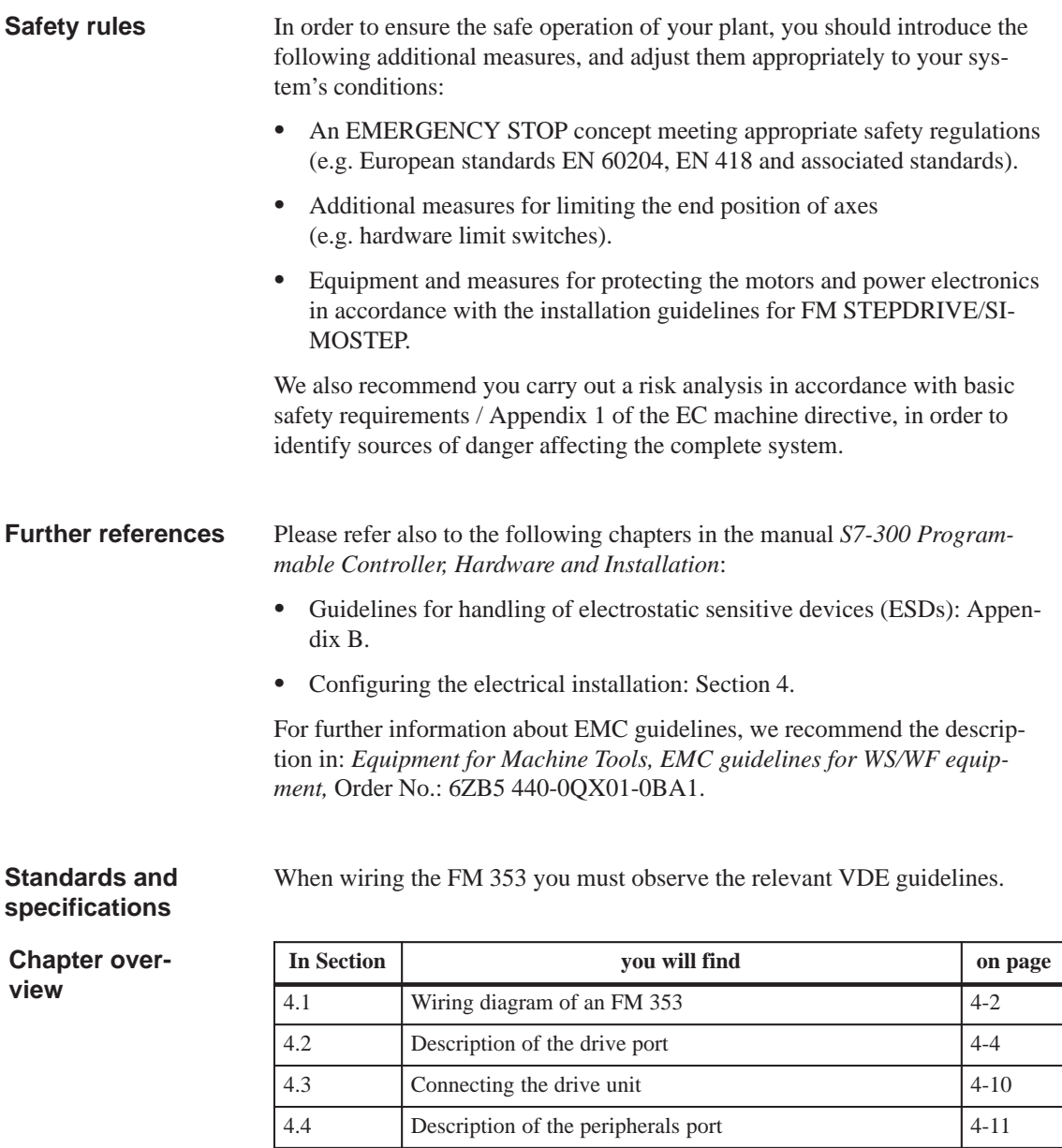

4.5 Wiring up the front connector [4-16](#page-47-0)

# <span id="page-33-0"></span>**4.1 Wiring an FM 353**

Figure 4-1 shows how the individual components of the positioning controller with FM 353 are linked together. **Summary**

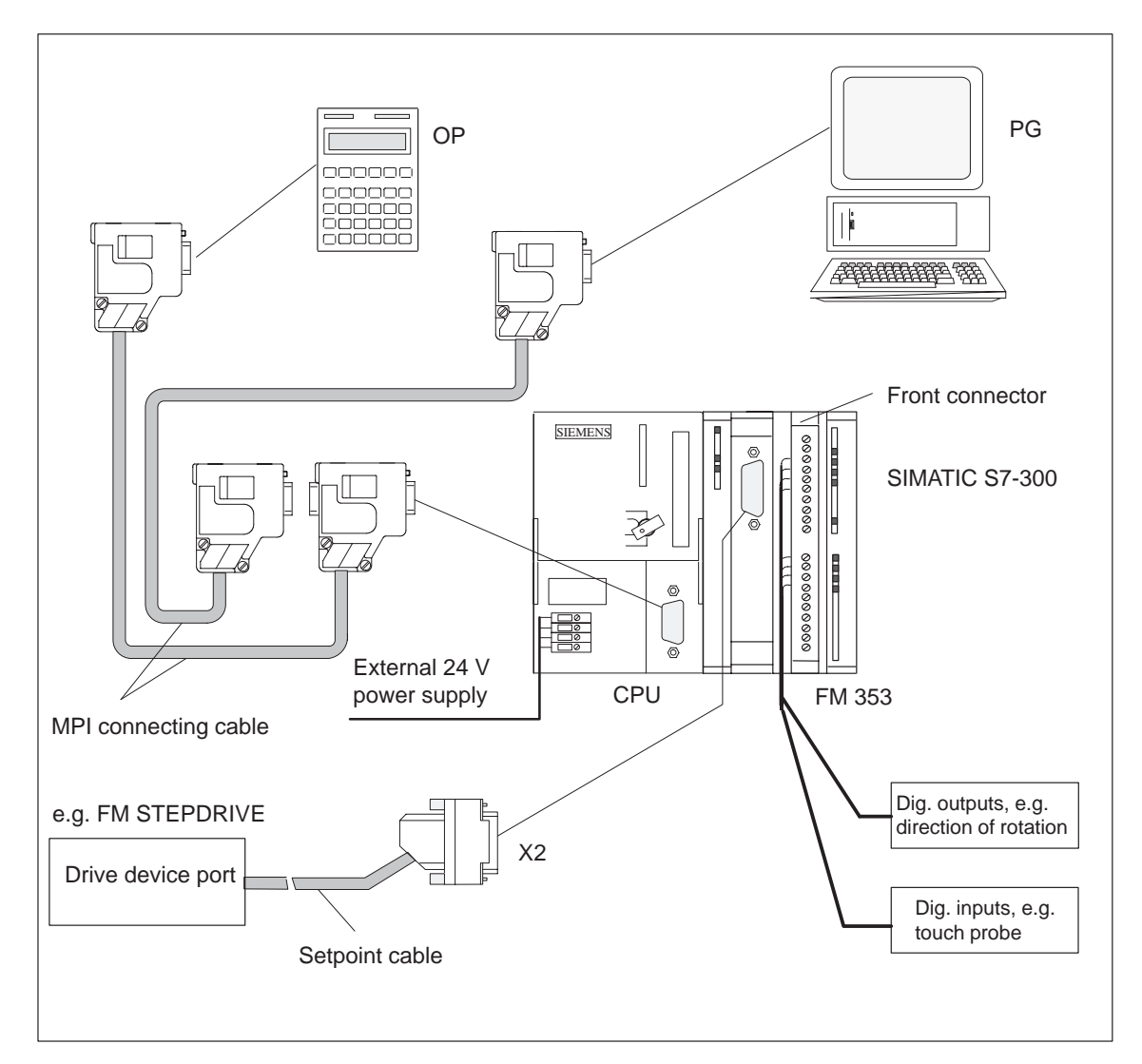

Fig. 4-1 Wiring an FM 353

## <span id="page-34-0"></span>**Connecting cables**

Table 4-1 lists the connecting cables for a positioning controller with the FM 353.

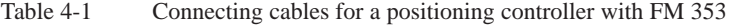

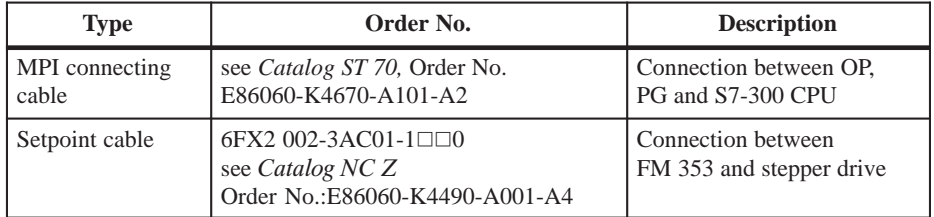

### You need a 20–pin screw–type front connector for wiring the digital I/Os. It must be ordered separately. **Front connector**

Order No.: 6ES7 392-1AJ00-0AA0

see *Catalog ST 70,* Order No. E86060-K4670-A101-A2

see *Catalog NC 60.1,* Order No. E86060-K4460-A101-A3

# <span id="page-35-0"></span>**4.2 Description of the drive interface**

Stepper motor power sections which have at least one clock generator and direction input with 5 V signal level can be connected to the 15–pin sub–D X2 connector of the FM 353. **Connector for the drive unit**

Additionally, the FM 353 provides an enable signal.

Figure 4-2 shows the installation position and identification of the plug on the module. **Connector location**

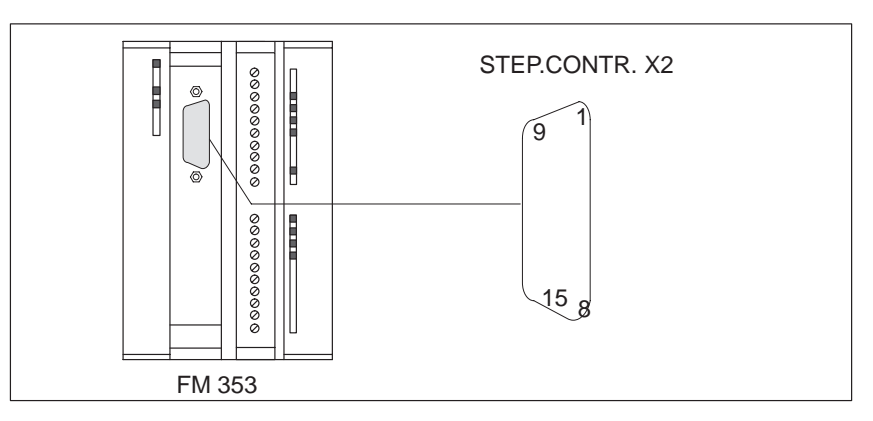

Fig. 4-2 Position of X2 connector

### **Connector pinout**

Connector identifier: **X2 STEP.CONTR.X2** Connector type: 15-pin sub-D plug connector

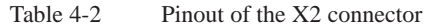

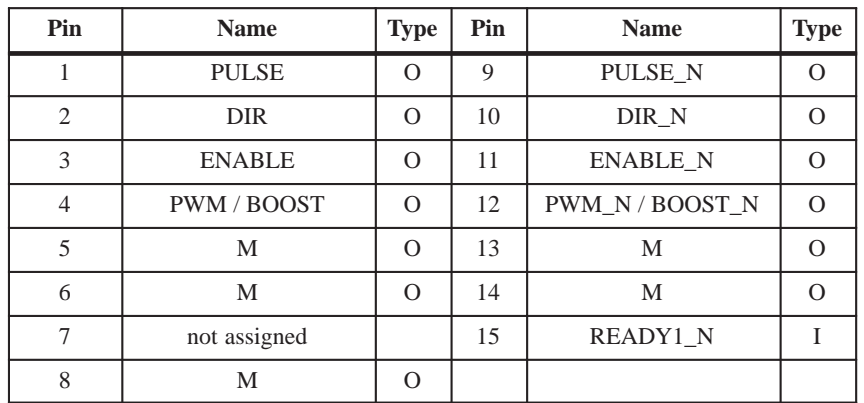
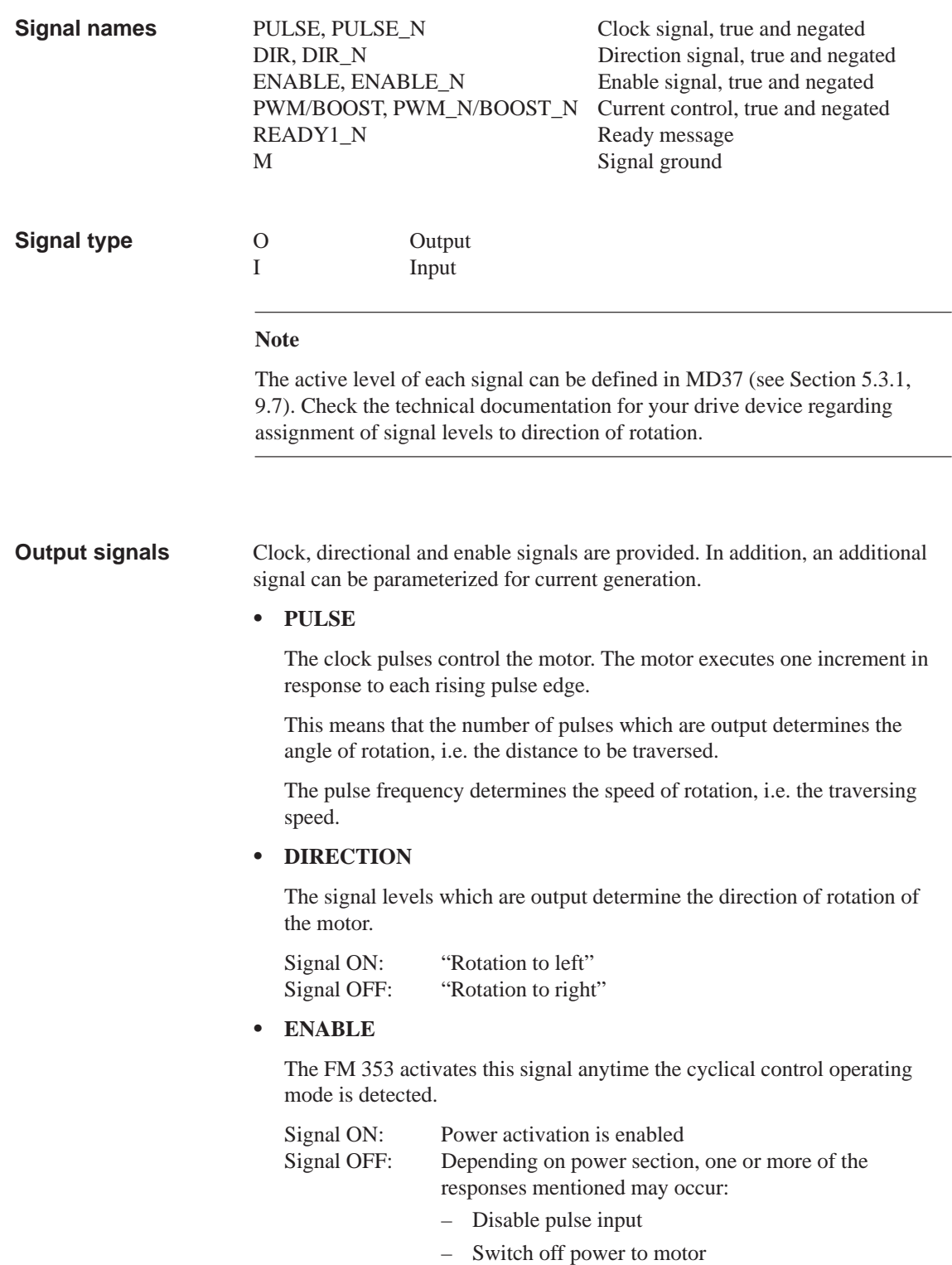

- Reset ring counter
- Erase error messages

### $\bullet$ **PWM / BOOST**

This signal is for purposes of altering the motor current.

In the "PWM" function, a pulse width modulated signal is output which can be used to adjust the motor current between 0 and 100%.

The "BOOST" function can be used to amplify the motor current:

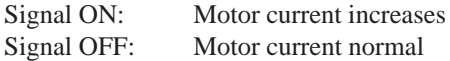

The use of this signal must be defined in the machine data (see MD37, Section 5.3.1, 9.7.2).

All output signals are output by way of differential-signal line drivers in compliance with Standard RS422. To ensure optimum noise immunity, the power section should feature differential signal receivers or optical coupler inputs to permit balanced signal transfer. Unbalanced transfer is also possible, however cable length in such cases is limited to a maximum of 10 m. **Signal parameters of the outputs**

Table 4-3 provides a summary of the output signal electrical data.

| <b>Parameters</b>                    | min            | max | Unit     | when              |                      |
|--------------------------------------|----------------|-----|----------|-------------------|----------------------|
| Differential output voltage $V_{OD}$ | $\overline{c}$ |     | V        | $RL = 100 \Omega$ |                      |
| Output voltage "High"                | $V_{OH}$       | 3,7 |          | V                 | $IO = -20 mA$        |
|                                      |                | 4,5 |          | V                 | $I_{O} = -100 \mu A$ |
| Output voltage "Low"                 | $\rm V_{OL}$   |     |          | V                 | $IO = 20 mA$         |
| Load resistance                      | $R_{L}$        | 55  |          | Ω                 |                      |
| Output current                       | Iο             |     | $\pm 60$ | mA                |                      |
| Pulse frequency                      | $f_{\rm p}$    |     | 200      | kHz               |                      |

Table 4-3 Electrical parameters of the step drive signal outputs

**Connecting cable to drive**

allowable length ( l ): for balanced transfer, 35 m for unbalanced transfer, 10 m

# **Signal wiring (output signals)**

Figure 4-3 shows various ways to wire the signals.

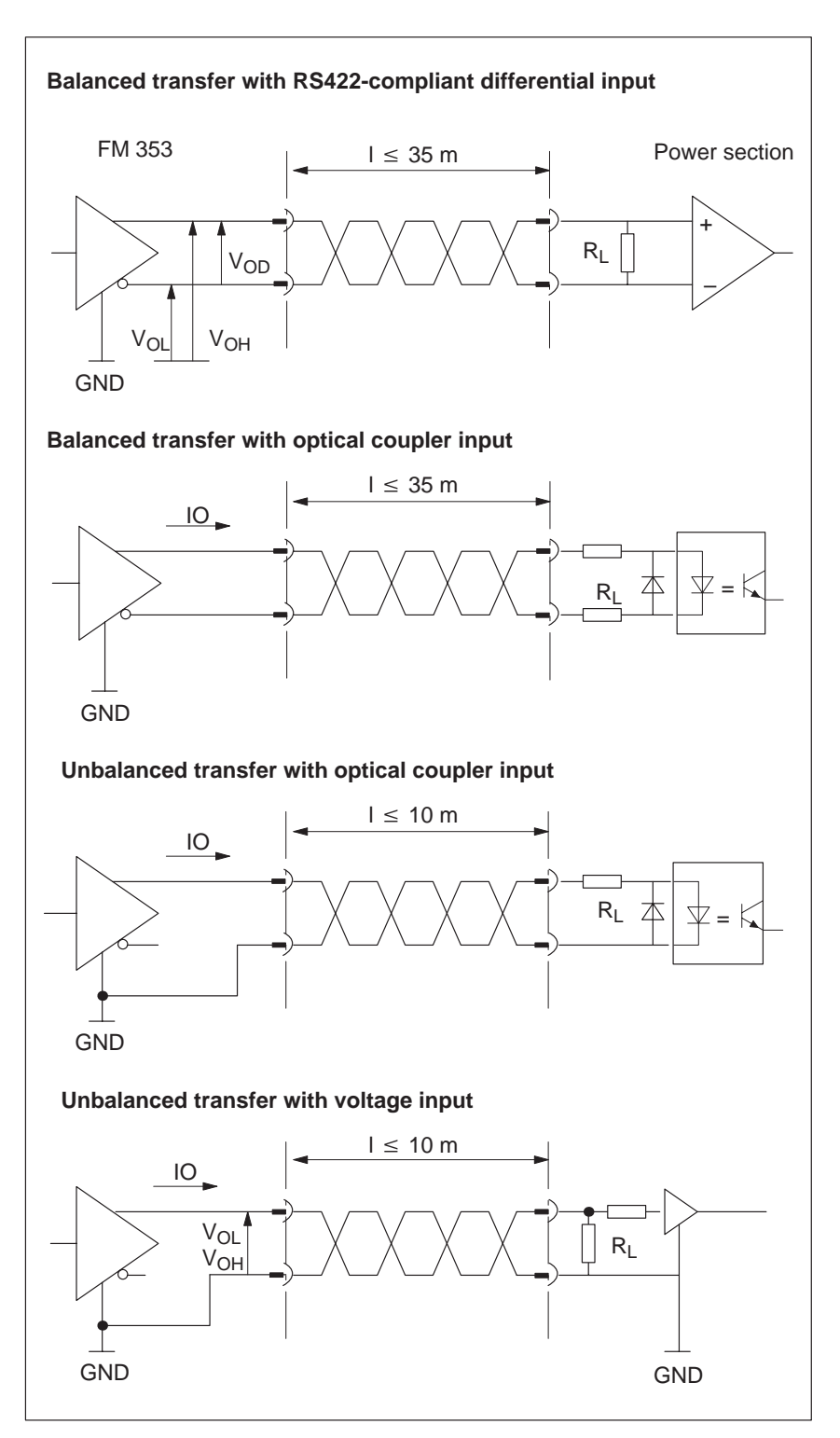

Fig. 4-3 Connection options for drive port output signals.

# **READY1\_N** This input is non-isolated and works with a 5V level. A floating output (switching contact or optical coupler) may be connected. The FM 353 interprets this input as a Ready message from the power section. An alternative connection option is available by way of peripherals connector X1 (see Section 4.4). Its use is defined in machine data (see MD37, Section 5.3.1, 9.7.2). Table 4-4 presents a summary of the electrical parameters of the input signal. Table 4-4 Electrical parameters of the "READY1\_N" signal input **Input signal Signal parameters of the input**

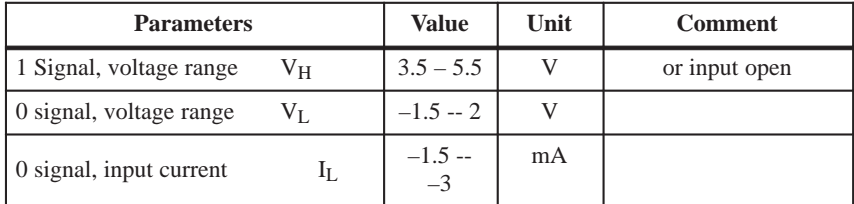

**Signal connection for the "READY1\_N" input** The illustration shows you different signal connection options for the "READY1\_N" input.

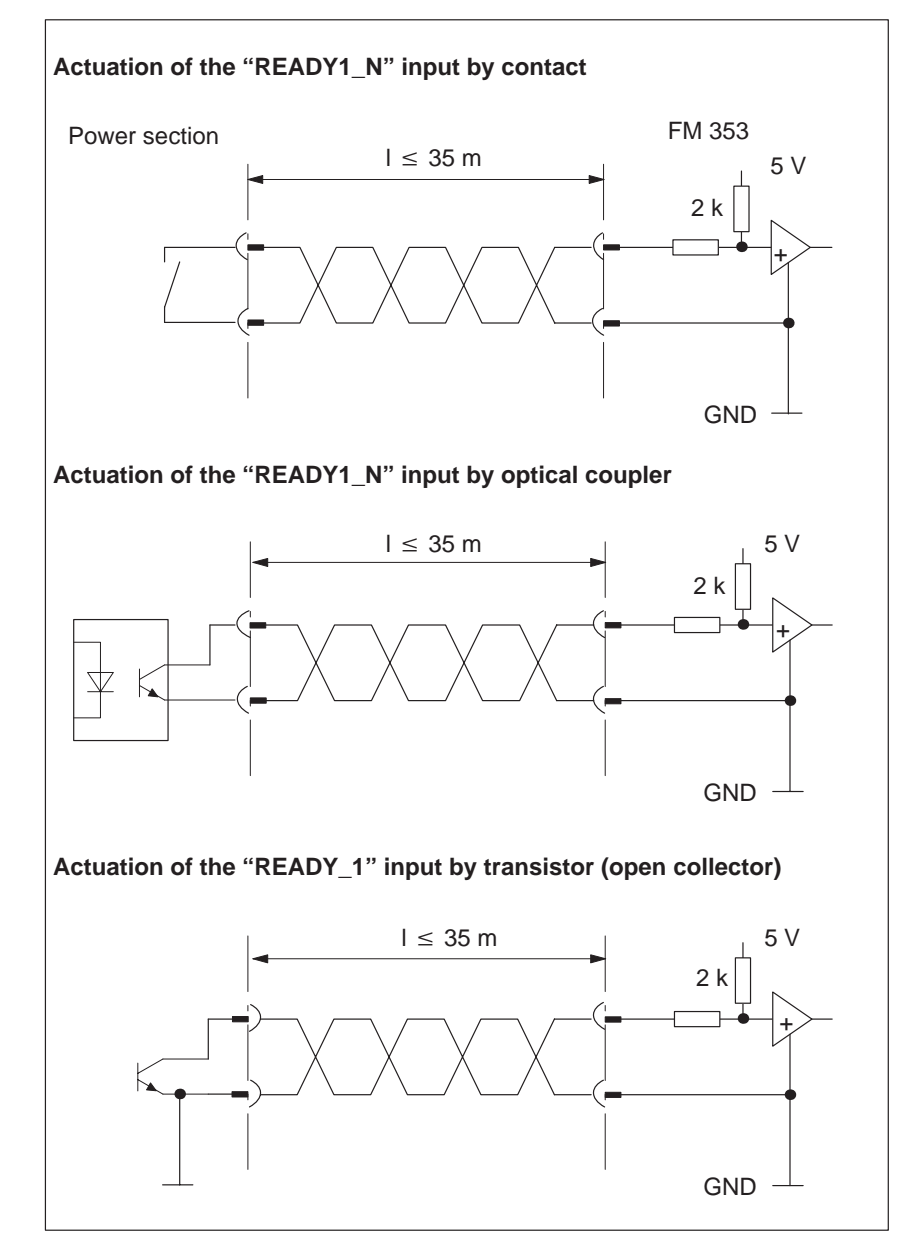

Fig. 4-4 Connection of the "READY1\_N" input

# **4.3 Connecting the drive unit**

**To connect the connecting cables**

Please note:

**Note**

Use only shielded twisted pairs for lines. The shielding must be connected to the metallic or metallized connector jacket on the controller side. To protect the analog setpoint signal against low-frequency interference, we recommend that you not ground the shielding on the drive-unit side.

The cable set supplied as an accessory offers excellent immunity against interference.

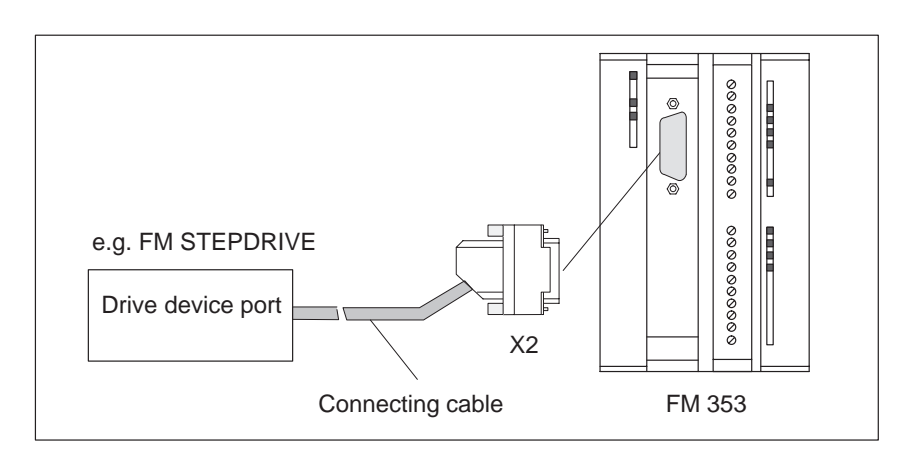

Fig. 4-5 Connecting a drive unit

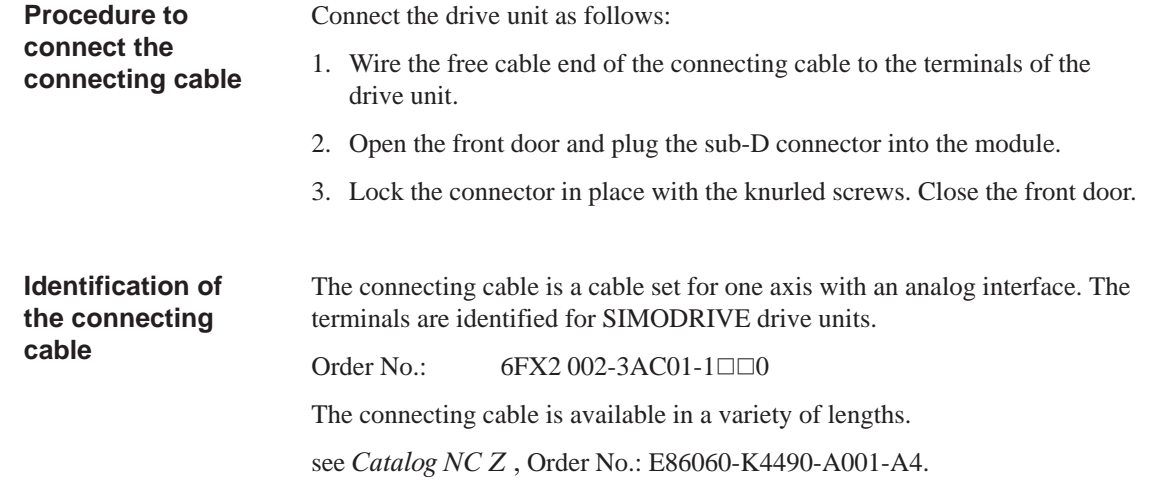

# **4.4 Description of the I/O interface**

Four digital inputs/outputs and one message signal from the power section may be connected to the 20-pin front connector X1 with its single-wire terminal. **Front connector**

**Location of connector**

Figure 4-6 shows the front connector in position to be wired, and the labeling on the inside of the front door.

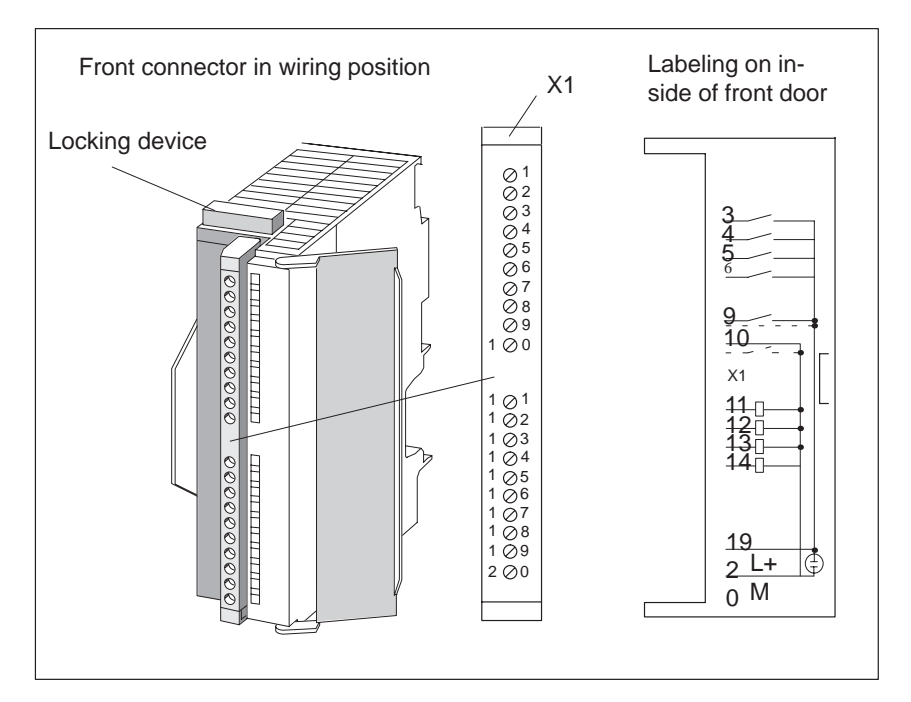

Fig. 4-6 Location of X1 connector

# **Connector pinout**

Connector identifier: **X1**

Connector type: 20-pin S7 front connector for single-wire terminal

| Pin            | <b>Name</b>     | <b>Type</b> | Pin | <b>Name</b>     | <b>Type</b> |
|----------------|-----------------|-------------|-----|-----------------|-------------|
| 1              | open            | VI          | 11  | DO <sub>1</sub> | Q           |
| 2              | not assigned    | VI          | 12  | DO2             | Q           |
| 3              | DI1             | I           | 13  | DO <sub>3</sub> | Q           |
| $\overline{4}$ | DI2             | I           | 14  | DO4             | Q           |
| 5              | DI3             | I           | 15  | not assigned    |             |
| 6              | DI4             | I           | 16  | not assigned    |             |
| $\overline{7}$ | open            |             | 17  | not assigned    |             |
| 8              | open            |             | 18  | not assigned    |             |
| 9              | RM P            | I           | 19  | $L+$            | VI          |
| 10             | RM <sub>N</sub> | Ī           | 20  | M               | VI          |

Table 4-5 Pinout of the X1 connector

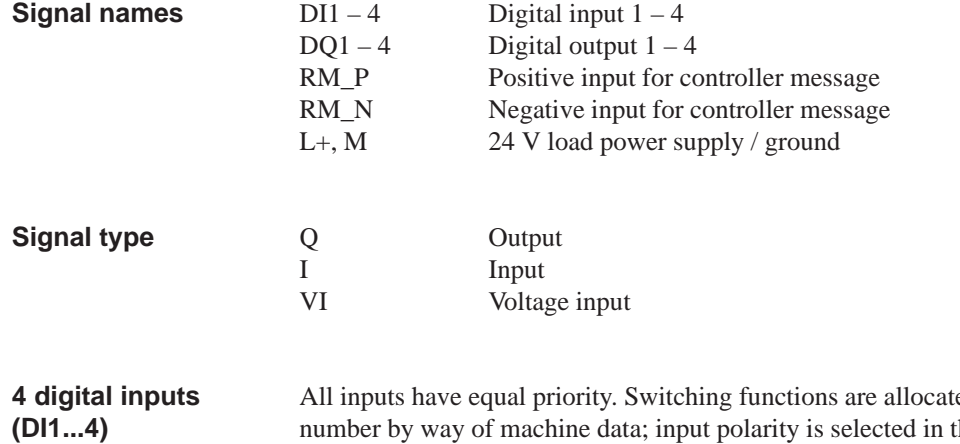

ed to an input number by way of machine data; input polarity is selected in the same way (starting and shutdown slopes).

These fast inputs are PLC-compatible (24 V current-sourcing). Switches or contactless sensors (2-wire or 3-wire sensors) can be connected.

Possible uses include:

- $\bullet$ As reference-point switches
- $\bullet$ As switches for external Start/Stop, external block change
- As touch probes

See Section 5.3.1 for further applications.

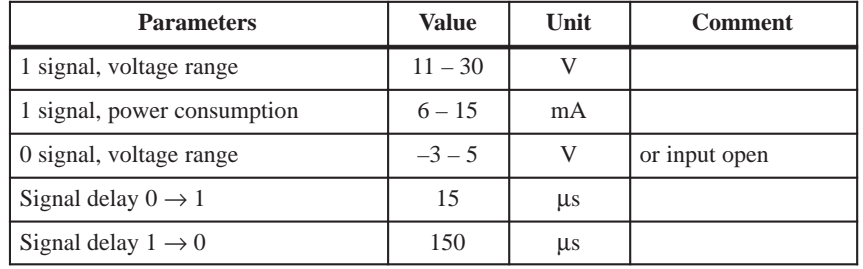

# Table 4-6 Electrical parameters of digital inputs

# **"Controller message" (RM) input**

One message signal from the drive power section can be connected to the "RM\_P/RM\_N" terminals.

The message signal is specified in MD37 (see Section 5.3.1) and can be one of the following (see Section 9.7):

- Servo controller ready (alternative to connector X2)
- Current-sourcing pattern zero signal for reference point approach
- Zero pulse, external (e.g. reference point switch signal) for reference point approach

# **Note**

The "controller message" input is configured as an isolated optical coupler input. This allows both a current-sourcing and a current-sinking output of the power section to be connected. For details about wiring see Section 4.5.

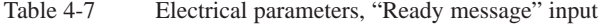

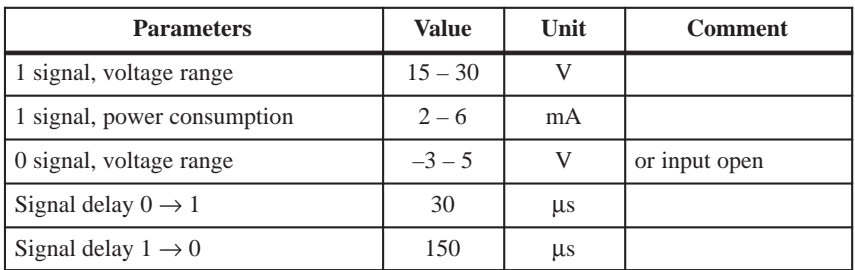

There are two ways of powering the standby signal:

- from the open-loop control
- $\bullet$ from the drive unit

# **Power from the open-loop control**

 Figure 4-7 shows examples of how to power the standby signal from the control.

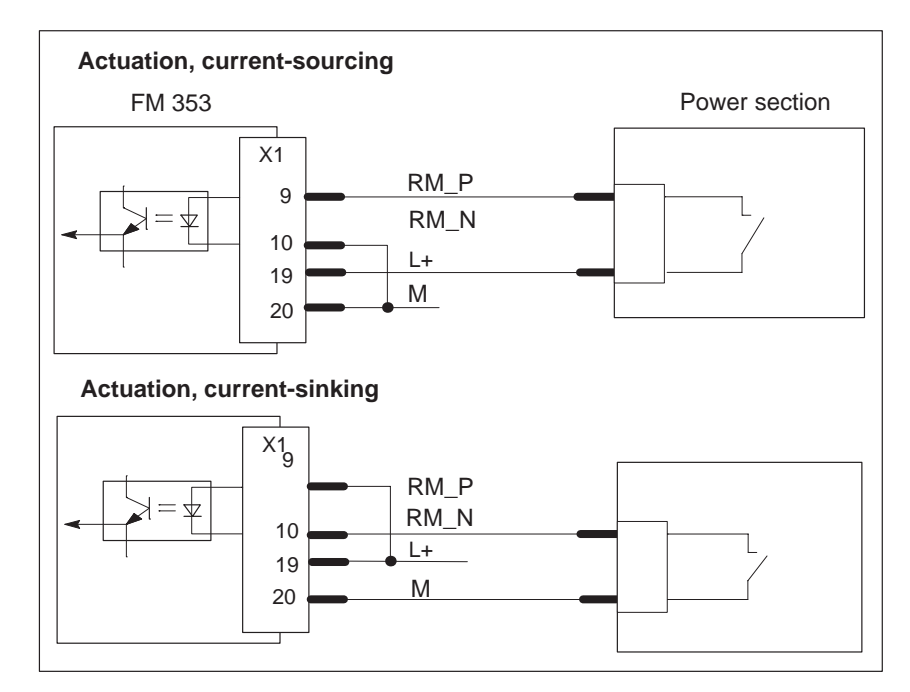

Fig. 4-7 Actuation of the input controller message, power supply from the control

# **Power from the drive unit**

Figure 4-8 shows examples of how to power the standby signal from the drive unit.

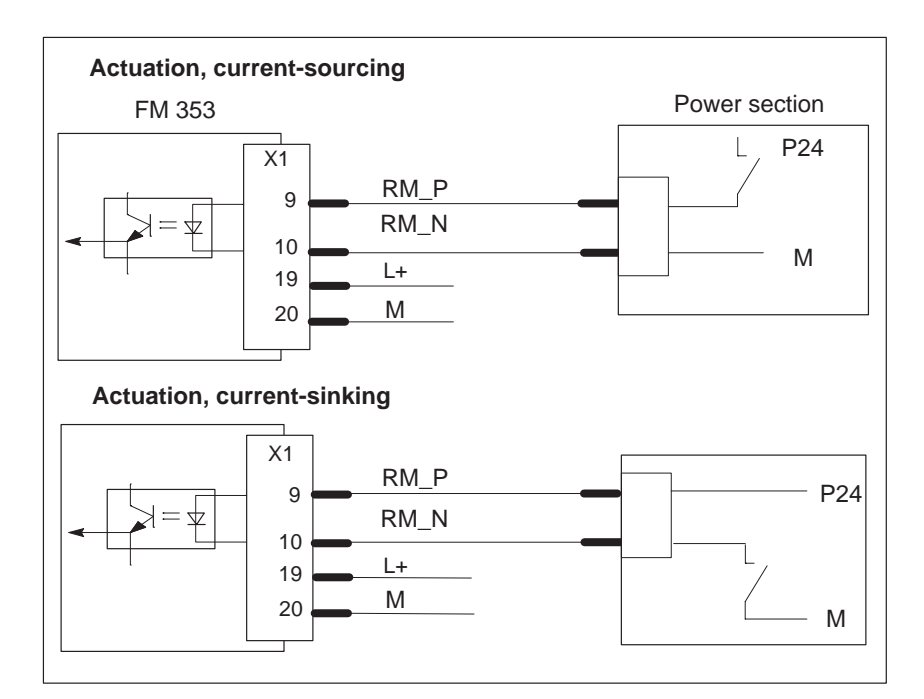

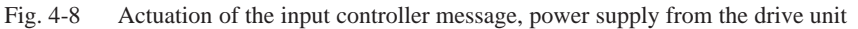

# **4 digital outputs (DQ1...4)**

All outputs have equal priority. The switching function is allocated to the output number in machine data (see MD34, 35, Section 5.3.1).

These four outputs are intended for wiring of application-specific signals.

Possible uses include:

- Position reached and stopped
- Switching function M command
- Forward/backward rotation

See Section 5.3.1 for further applications.

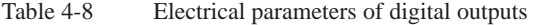

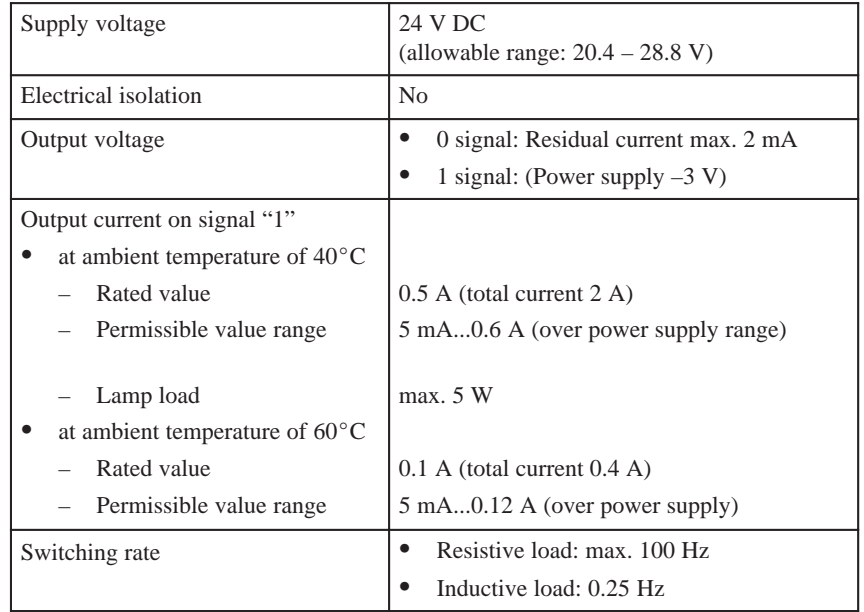

**Load power supply (L+, M)** Here a 24-V load power supply must be connected. The unit will not operate if the poles are reversed.

# **Note**

Note the SIMATIC setup guidelines. In particular, the M terminal (reference potential) must be connected with the chassis ground of the programmable controller (M terminal on the terminal block of the S7-300 CPU).

see manual *S7–300 Programmable Controller, Hardware and Installation*, Order No.: 6ES7 030-0AA01-8AA0.

# **4.5 Wiring up the front connector**

**Wiring up the front connector**

Figure 4-9 shows how to lay the lines to the front connector, and how to relieve strain on the lines with the terminal element.

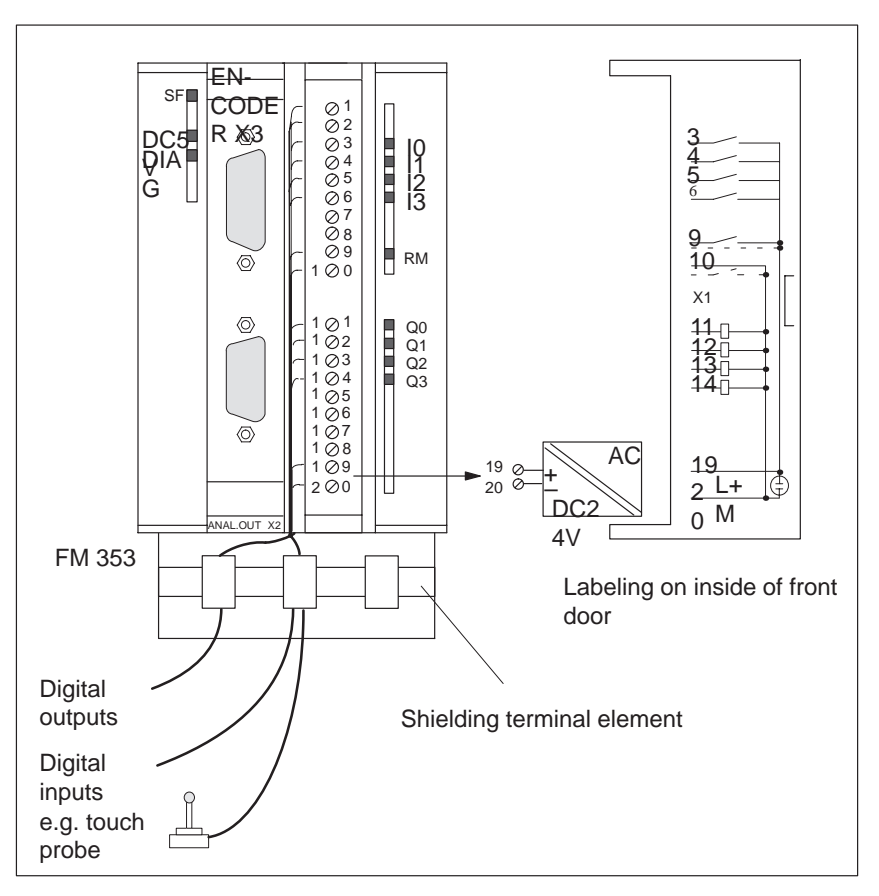

Fig. 4-9 Wiring of the front connector

**Connecting cables**

Flexible conductor, cross–sectional area 0.25...1.5 mm2

Ferrules are not necessary.

You can use ferrules without insulating collars per DIN 46228, Shape A, long configuration.

You can connect two lines measuring  $0.25 - 0.75$  mm<sup>2</sup> in a single ferrule.

### **Note**

To provide optimum immunity to interference, shielded cables should be used to connect touch probes or sensors.

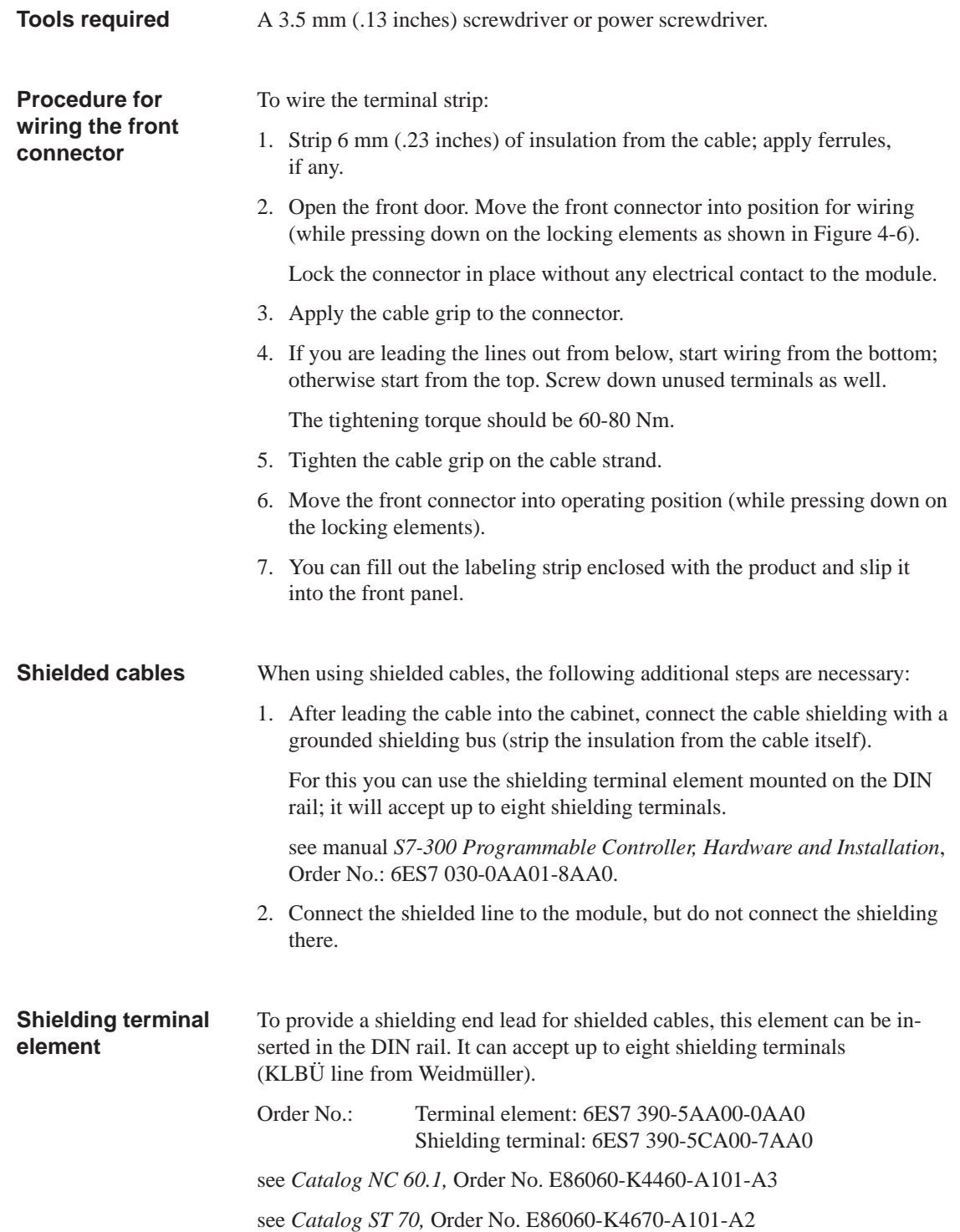

 $\overline{\phantom{a}}$ 

# **5**

# **Defining Parameters of the FM 353**

# **Summary**

This chapter gives you an overview of how to define the parameters of the FM 353 with the "Parameterize FM 353" tool.

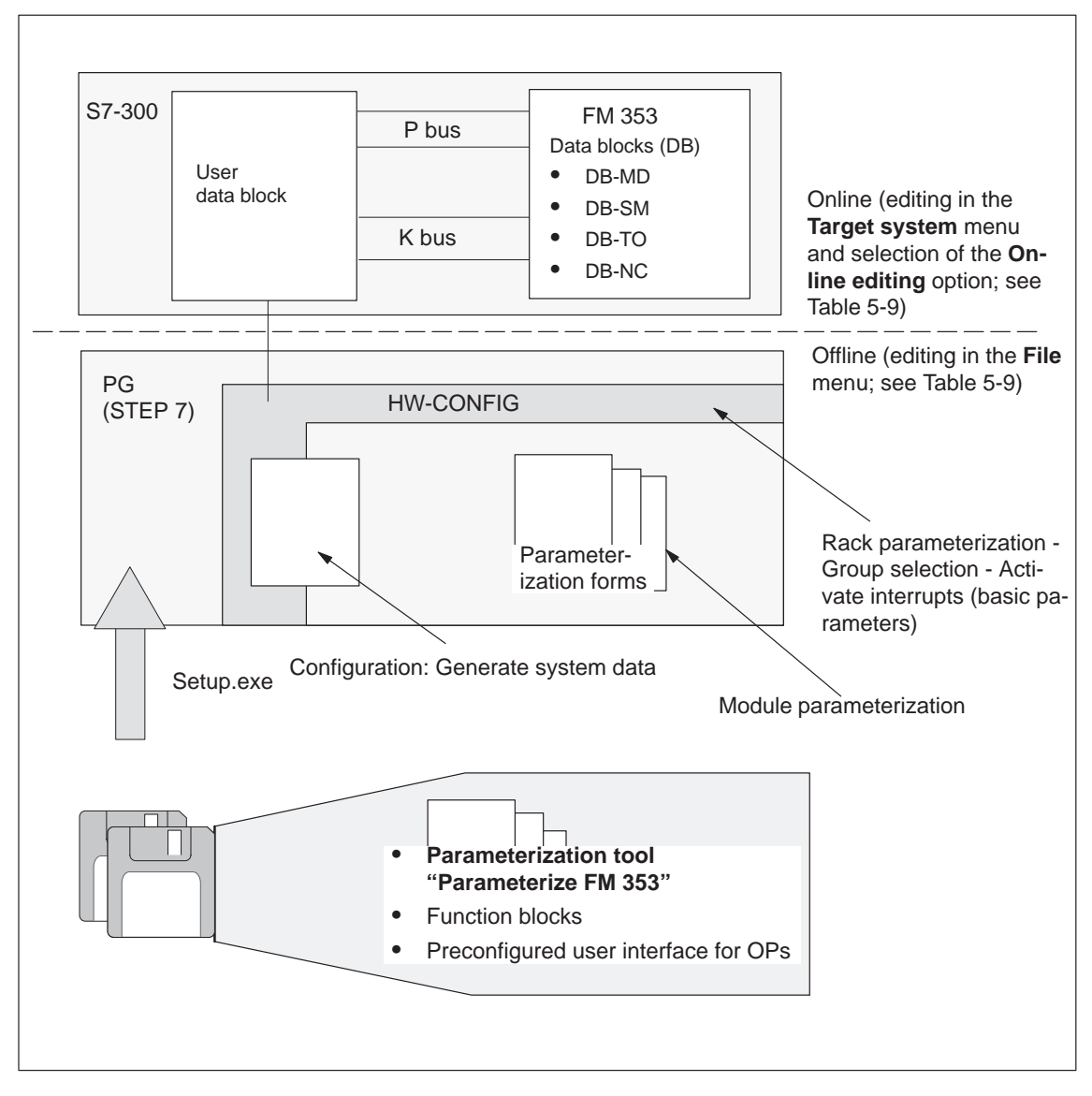

Fig. 5-1 Overview of parameterization

<span id="page-51-0"></span>**Chapter overview**

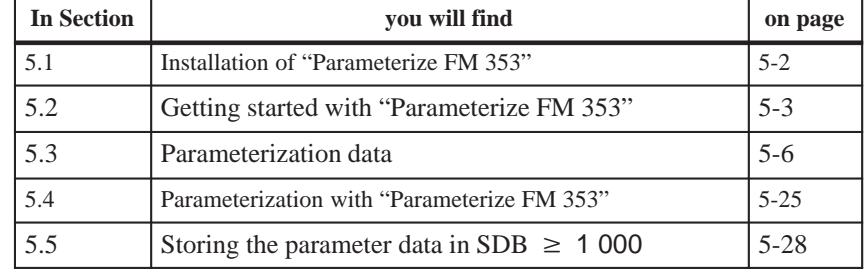

# **5.1 Installing "Parameterize FM 353"**

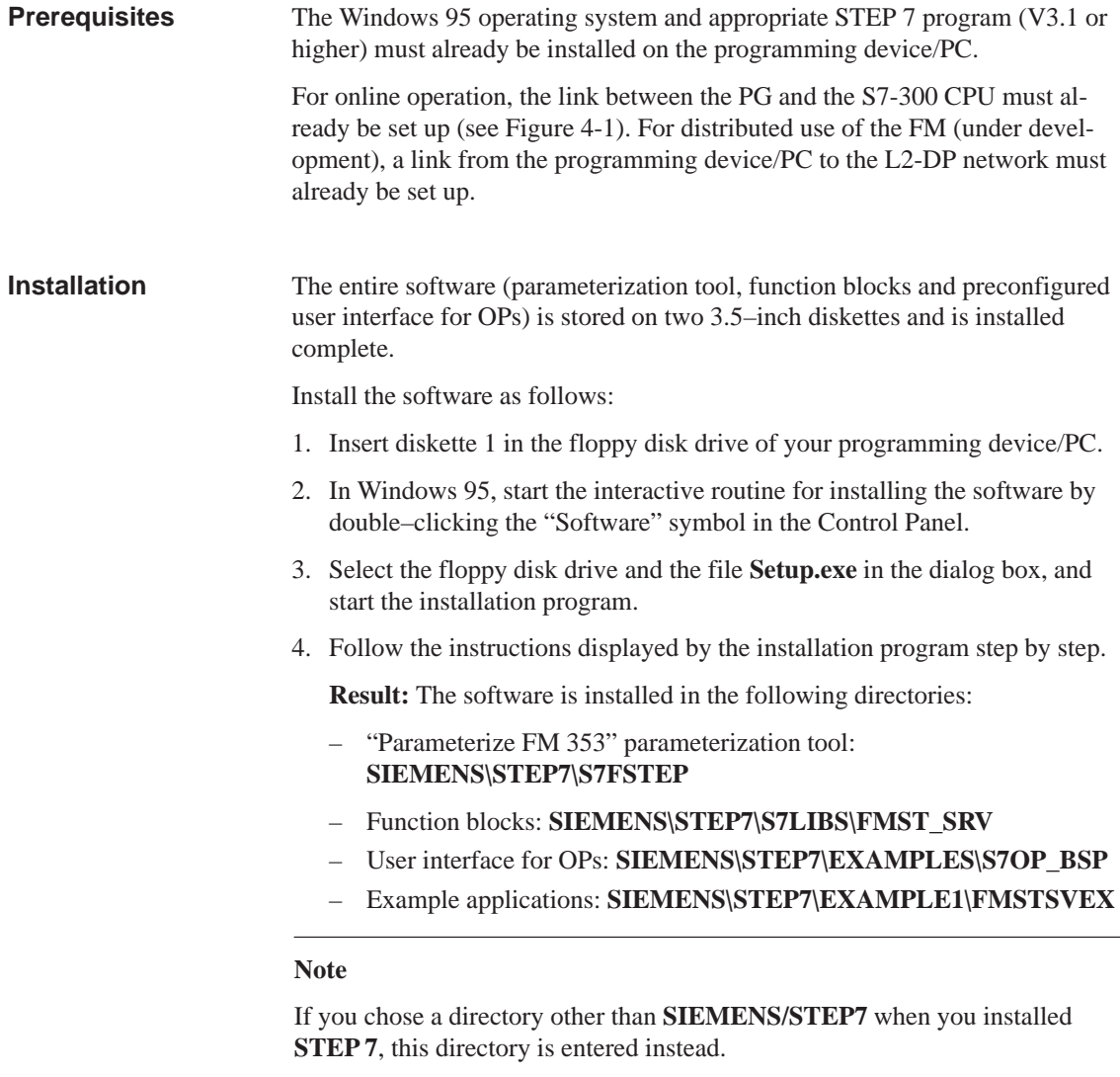

# <span id="page-52-0"></span>**5.2 Getting started with "Parameterize FM 353"**

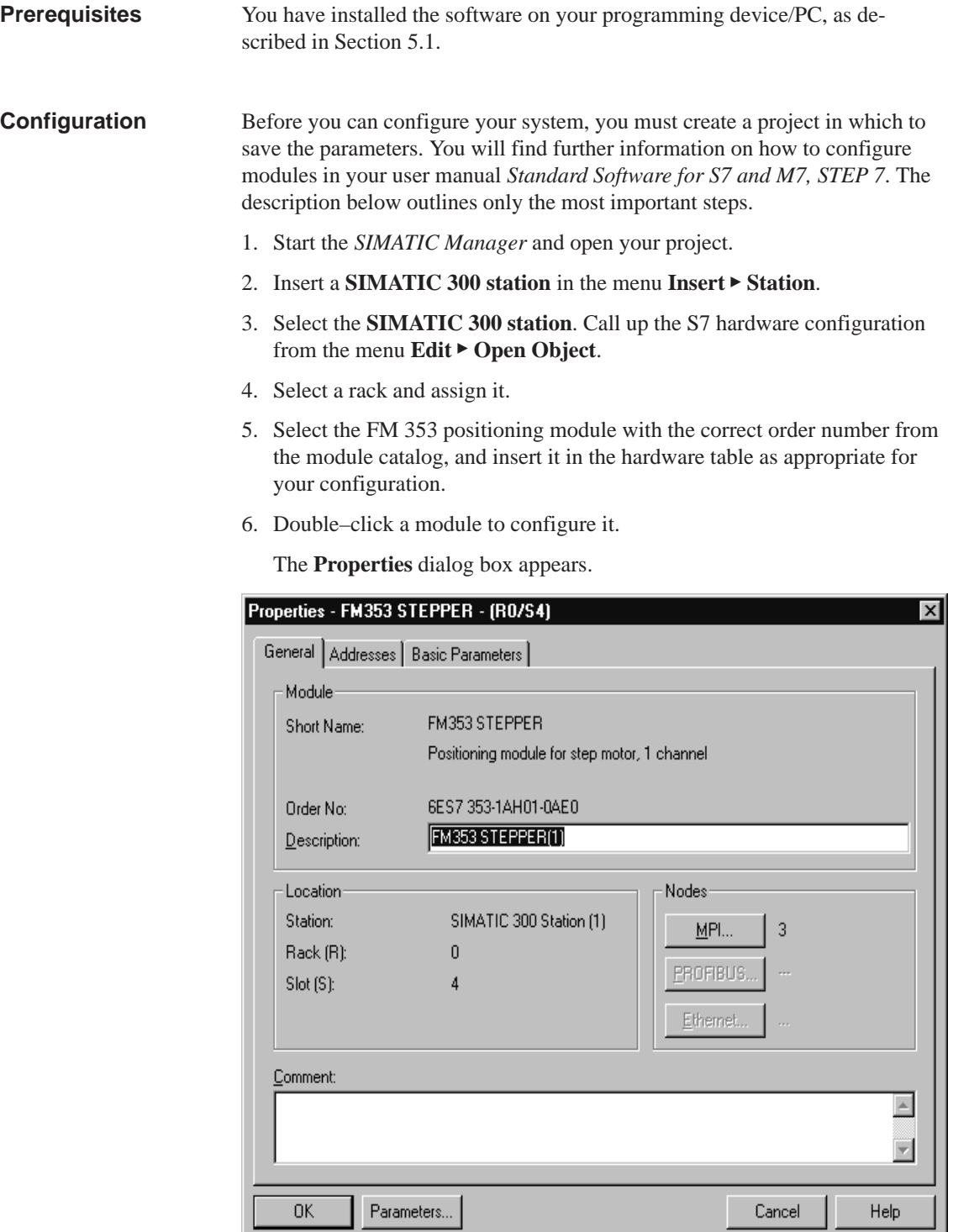

Fig. 5-2 Getting started with "Parameterize FM 353"

I.

- 7. By clicking the tabs in this window (General, Addresses and Basic Parameters), you can
	- Name the FM 353
	- Change the address of the FM 353
	- Configure the interrupts.

## **Note:**

Further operation of the FM 353 is not possible with the CPU in the STOP state.

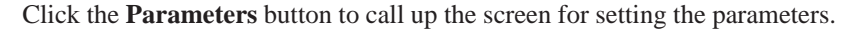

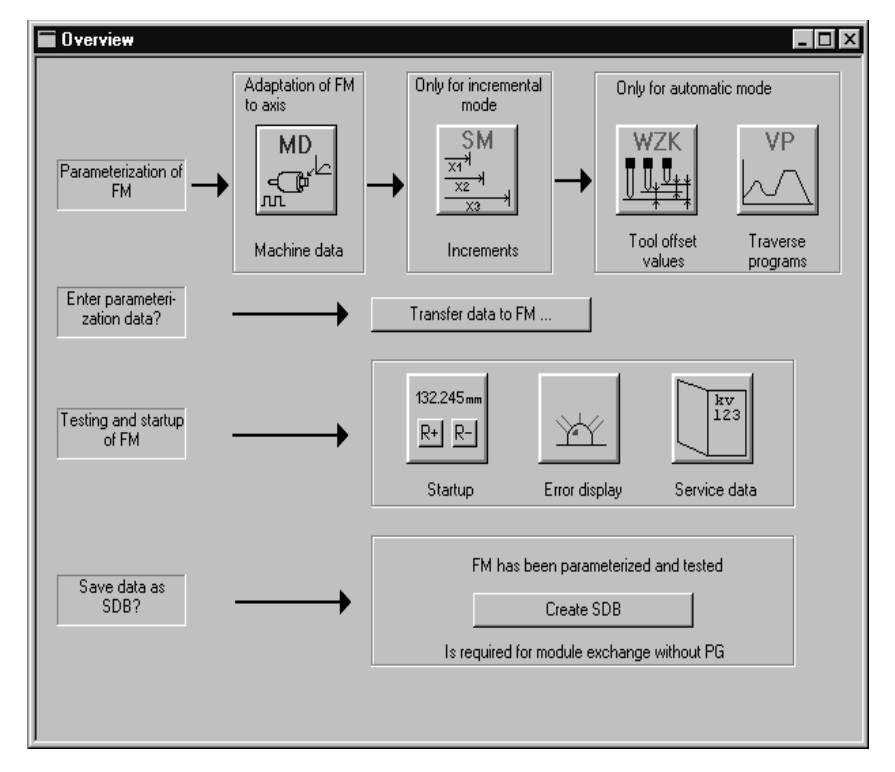

Fig. 5-3 Overview display for parameterization

You can return to this display at any point during parameterization by selecting the menu **View Overview**.

The FM 353 module for stepper drive-controlled positioning is parameterized by way of parameter DBs that reside in memory on the module. Here a key function is performed by the "Machine data" data block (DB-MD), since it is always needed, regardless of what technological function the module performs. All other parameter DBs are only needed as a function of the technology involved.

You can now set the parameters of your module. This chapter gives you an overview of the parameters that can be set.

You can use the mouse to change the size of the window for entering the parameter data and the size of the overview display.

Proceed as follows:

- 1. Position the mouse pointer on the top border of the window, so that it changes into an arrow.
- 2. Press the left mouse button, and drag the pointer downwards by moving the mouse.
- 3. Release the mouse button.
- 4. Position the mouse pointer on the bar with the name of the window.
- 5. Press the left mouse button, and drag the pointer upwards by moving the mouse. When you have moved the window to the correct position, release the mouse button.

When you have configured your project, you can call up the **Properties** screen in S7 Configuration by selecting the module and activating the menu command **Edit Object Properties**.

### **Note**

Once you have imported a project from STEP 7 V2.1, you cannot store any parameter data (data blocks) in this project. You can only read the parameter data in this project by importing the data from a file, or store the data by exporting the data to a file.

# **Suggestion!**

- 1. Create a new project in STEP 7 V3.1.
- 2. Copy all programs (\*.awl) into the new project.

### The parameterization user interface has an integrated help system to support you when you set the parameters of the positioning module. To call up the integrated help: **Integrated help**

- Select the menu command **Help ▶ Help Topics...** or
- press the **F1** key or
- select the symbol  $\sum$  and then move to the element or window you want information about and press the left mouse button.

# <span id="page-55-0"></span>**5.3 Parameter data**

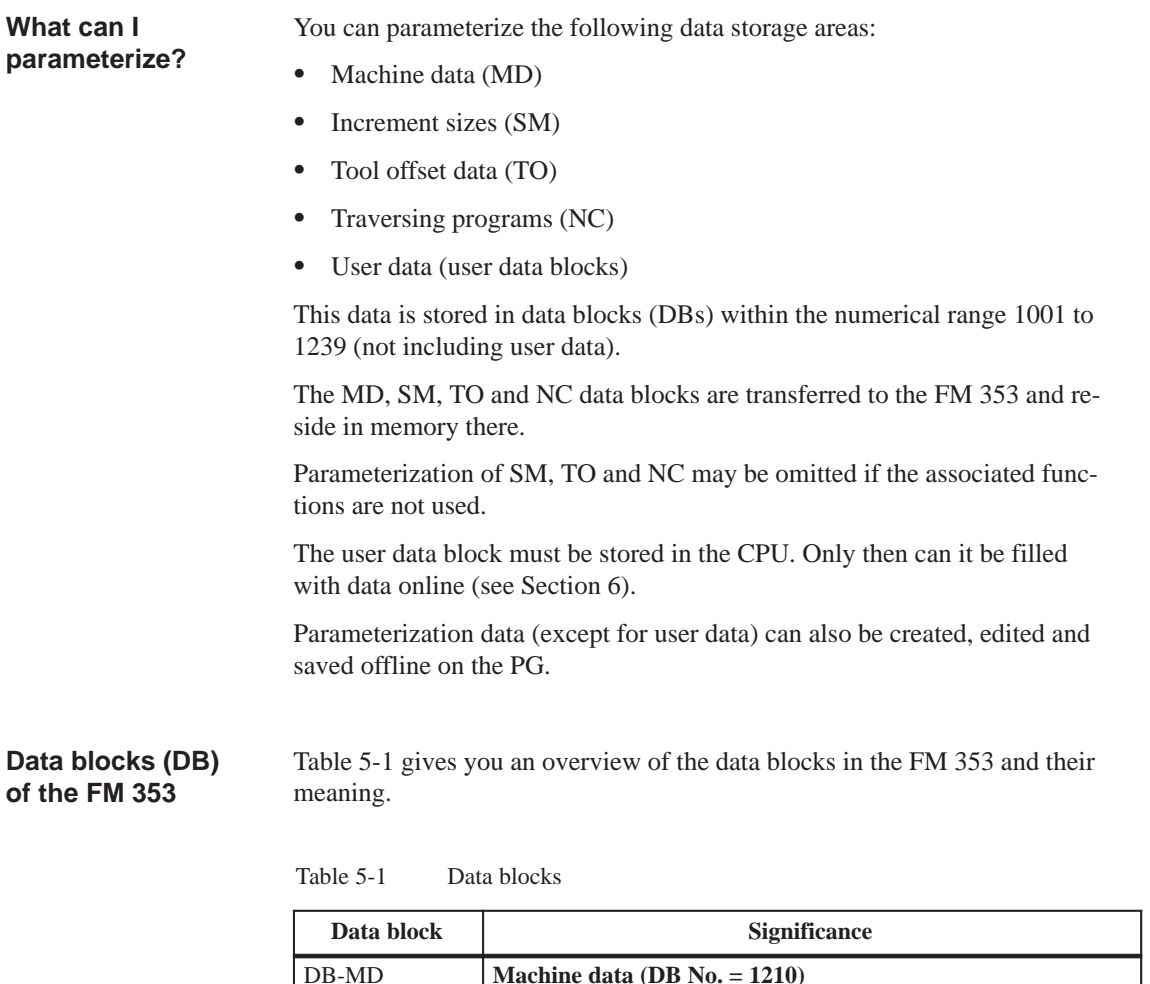

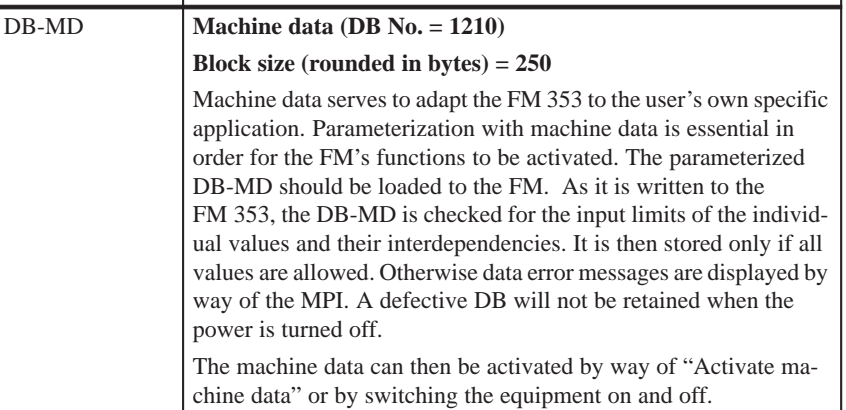

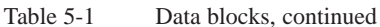

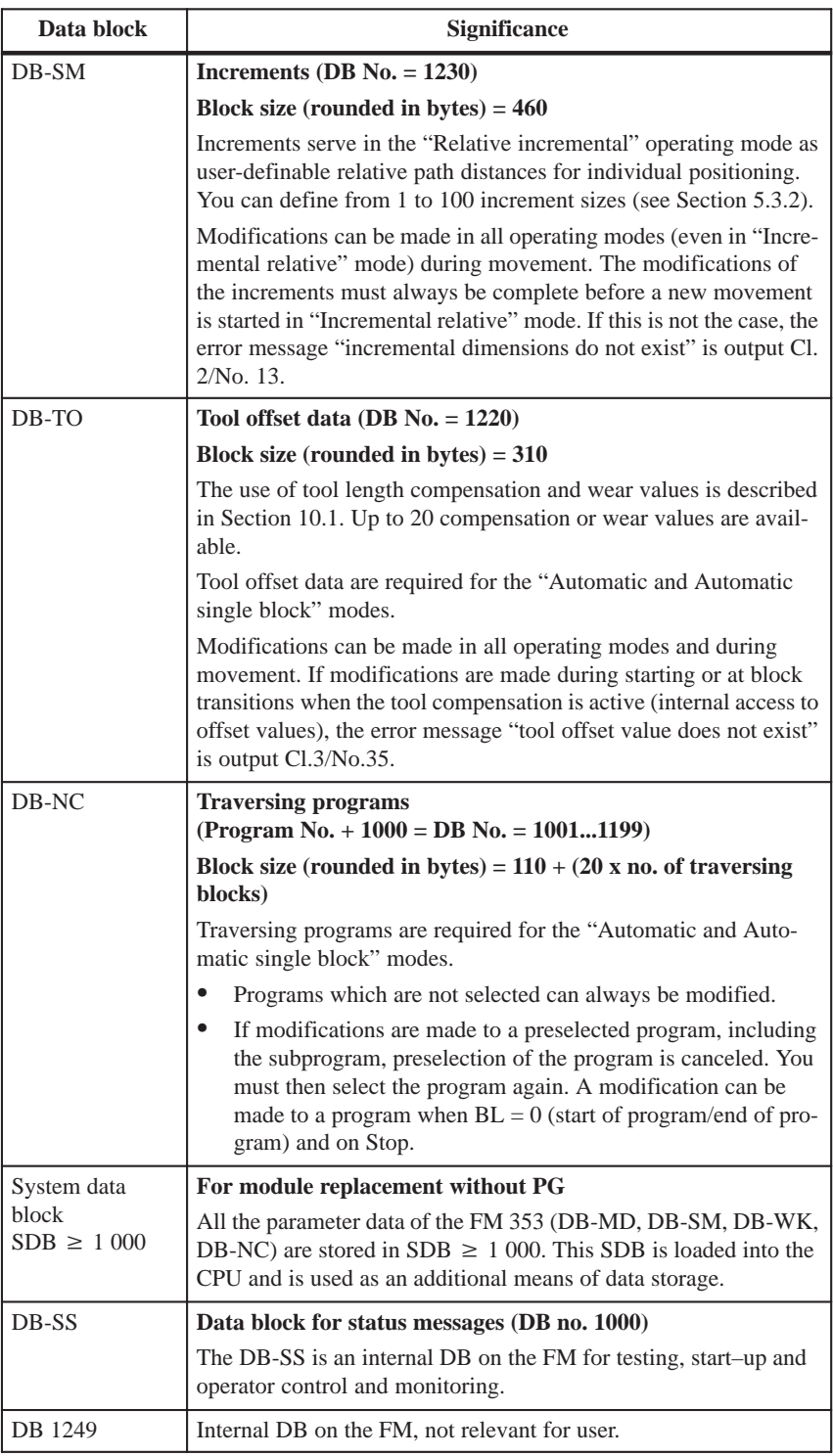

### Chapter 6 describes how to generate a user data block. **User data block**

You can use "Parameterize FM 353" to fill the user DB with the data described in Table 5-2.

The menu ▶ Online editing ▶ User data allows you to select and edit your user DB.

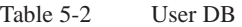

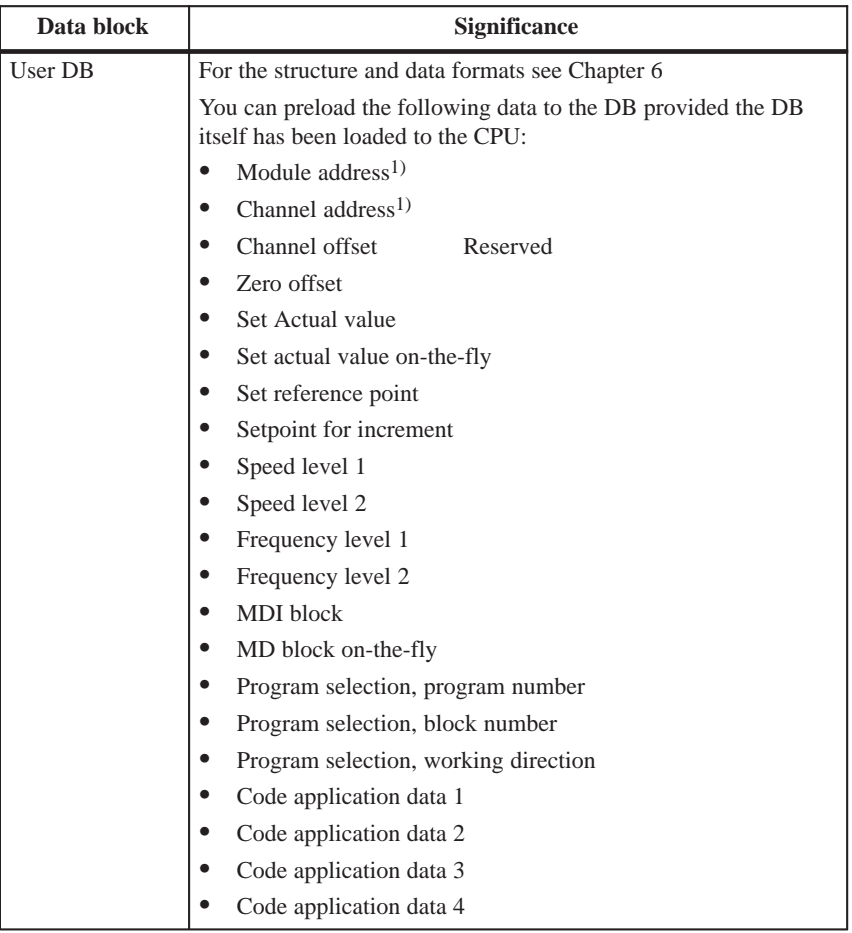

1) You can only view these data. The data are edited by the FC INIT\_DB (see Chapter 6).

# **Data block structure**

Table 5-3 gives a rough picture of data block structure.

Table 5-3 Data block structure

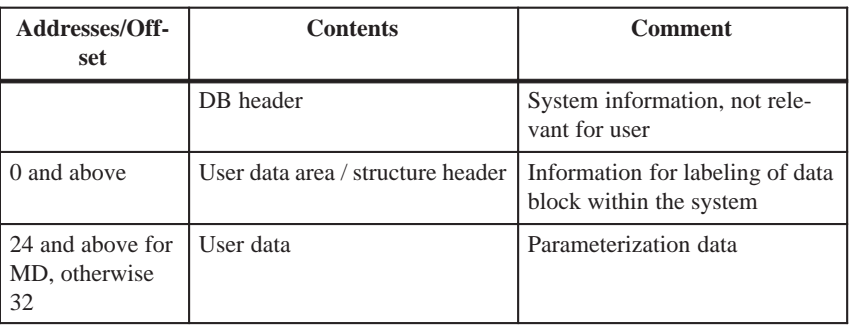

Detailed data block structures and parameterization data for the individual types of data blocks can be found in the following sections.

# **5.3.1 Machine data**

Table 5-4 gives you an overview of the structure of the "machine data" data block (DB-MD). **DB structure**

| <b>Byte</b>     | Variable type | <b>Value</b> | Significance of the variables    | <b>Comment</b>     |
|-----------------|---------------|--------------|----------------------------------|--------------------|
|                 |               |              | DB header                        |                    |
|                 |               |              |                                  |                    |
| $\Omega$        | <b>WORD</b>   |              | Rack slot                        | Module address     |
| $\overline{2}$  | <b>WORD</b>   |              | DB No. $(\geq 1000)$             | As in DB header    |
| 4               | <b>DWORD</b>  |              | Reserved                         |                    |
| 8               | WORD          |              | Error No. (from FM)              | With MMI services  |
| 10              | WORD          |              | Channel number                   |                    |
| 12              | 2 STRING      | <b>MD</b>    | DB identifier/type               | 2 ASCII characters |
| 16              | <b>DWORD</b>  | 353          | Module identifier                | FM 353             |
| 20              | 4 CHAR        | $\Omega$     | Version number/block number      | (DB structure)     |
|                 |               |              |                                  |                    |
| 24 and<br>above |               |              | See machine data list MD5 – MD51 |                    |

Table 5-4 DB structure – Machine data

### In "Parameterize FM 353" select the menu **File New Machine Data** to call up the following display. **Entering values**

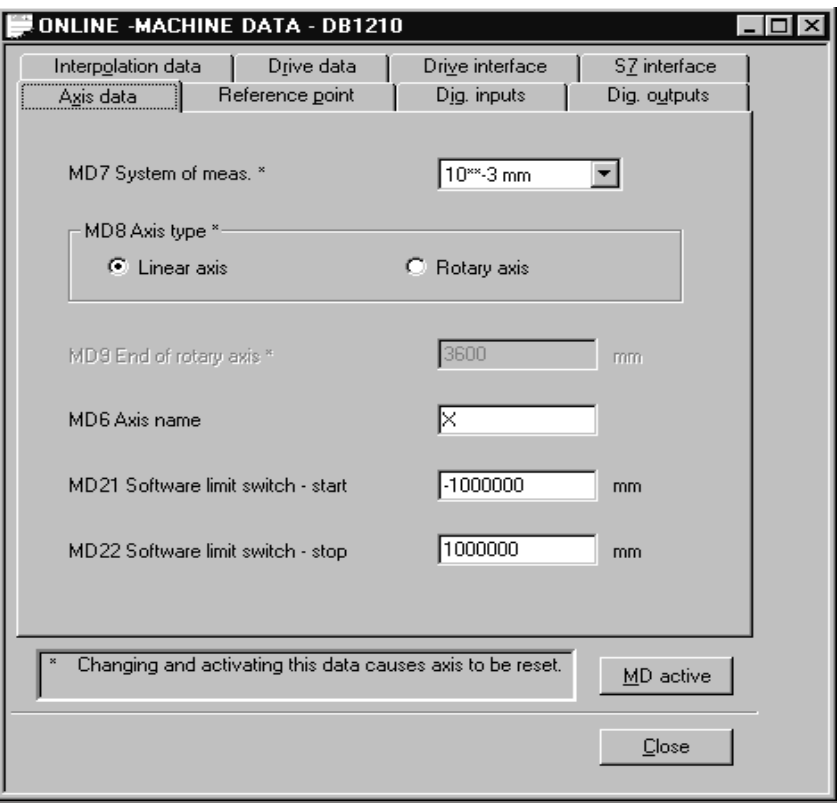

Fig. 5-4 Entering values for machine data

Enter the machine data in the tab windows.

You can also enter your values in a table by selecting **View Table form**.

**When creating the MD DBs you must follow the instructions in Section 7 "Starting up the FM 353".**

# **Note**

The measurement system (MD7) must match the measurement system specified in the other DBs.

The measurement system raster (MSR) is the smallest distance unit in the active system of measurement.

If at some point you have failed to take this precaution:

- 1. Delete all data blocks (which do not match the measurement system) or clear the memory of the FM 353 completely.
- 2. Modify the other data blocks on the PG.
- 3. Reload the data blocks to the FM 353.

### All machine data of the FM 353 are listed in Table 5-5. **Machine data list**

### **Notes to the machine data list:**

**K** are configuration data; see Section 9.3.3

**E** are settable machine data for alignment (start–up optimization) and technology, see Section 9.3.3

The units of measurement refer to the value representation in the machine data DB.

Table 5-5 Machine data list

| No.     | <b>Designation</b>                                                 | <b>Default</b><br>values | <b>Value/Meaning</b>                                                                                                    | Data type/<br><b>Unit/Comments</b>                  | <b>See</b><br><b>Section</b> |
|---------|--------------------------------------------------------------------|--------------------------|----------------------------------------------------------------------------------------------------|-----------------------------------------------------|------------------------------|
| $1 - 4$ |                                                                    |                          |                                                                                                    | not assigned                                        |                              |
| 5E      | Process interrupt gen-<br>eration                                  | $\Omega$                 | $0 =$ Position reached<br>$1 =$ Length measurement completed<br>$3$ = Change block on-the-fly<br>$4 = Measurement$ on-the-fly | BITFIELD32                                          | 9.10                         |
| 6       | Axis name                                                          | X                        | max. 2 ASCII characters <sup>1)</sup>                                                                                         | 4 bytes                                             |                              |
| 7 K     | System of measure-<br>ment                                         | $\mathbf{1}$             | $1 = 10^{-3}$ mm<br>$2 = 10^{-4}$ inch<br>$3 = 10^{-4}$ degrees<br>$4 = 10^{-2}$ degrees                                      | DWORD (MSR)                                         | 9.4                          |
| 8 K     | Axis type                                                          | $\overline{0}$           | $0 =$ linear axis<br>$1 =$ rotary axis                                                                                        | <b>DWORD</b>                                        | 9.5                          |
| 9 K     | Rotary axis end <sup>2)</sup>                                      | $36 \cdot 10^{5}$        | $0 - 1000000000$                                                                                                    | DWORD (MSR)                                         |                              |
| 10      |                                                                    |                          |                                                                                                    | not assigned                                        |                              |
| 11K     | Travel per motor revo-<br>lution (division pe-<br>$\text{riod})^2$ | 10 000                   | $1 - 10000000000$                                                                                                    | DWORD (MSR) (in-<br>teger component)                | 9.6                          |
| 12 K    | Residual path per mo-<br>tor revolution <sup>2)</sup>              | $\theta$                 | $0 - 2^{32} - 1$                                                                                                    | DWORD $(2^{-32}MSR)$<br>(fractional compo-<br>nent) |                              |
| 13 K    | Increments per motor<br>revolution (division<br>$period)^{2)}$     | $\overline{2}$           | $2^1 - 2^{25}$                                                                                                    | <b>DWORD</b>                                        |                              |
| 14      |                                                                    |                          |                                                                                                    | not assigned                                        |                              |
| 15      |                                                                    |                          |                                                                                                    | not assigned                                        |                              |
| 16 K    | Reference-<br>point coordinate                                     | $\theta$                 | $-1,000,000,000 - +1,000,000,000$                                                                                             | DINT (MSR)                                          | 9.2.3                        |
| 17      |                                                                    |                          |                                                                                                    | not assigned                                        |                              |

MSR = measurement-system grid RPS = reference-point switch

1) The variable axis name is implemented as an axis letter (X, Y, Z, ...) with an address extension (1...9).

**Permissible characters: X, Y, Z, A, B, C, U, V, W, Q, E, 1...9 e.g.: "X", "X1"**

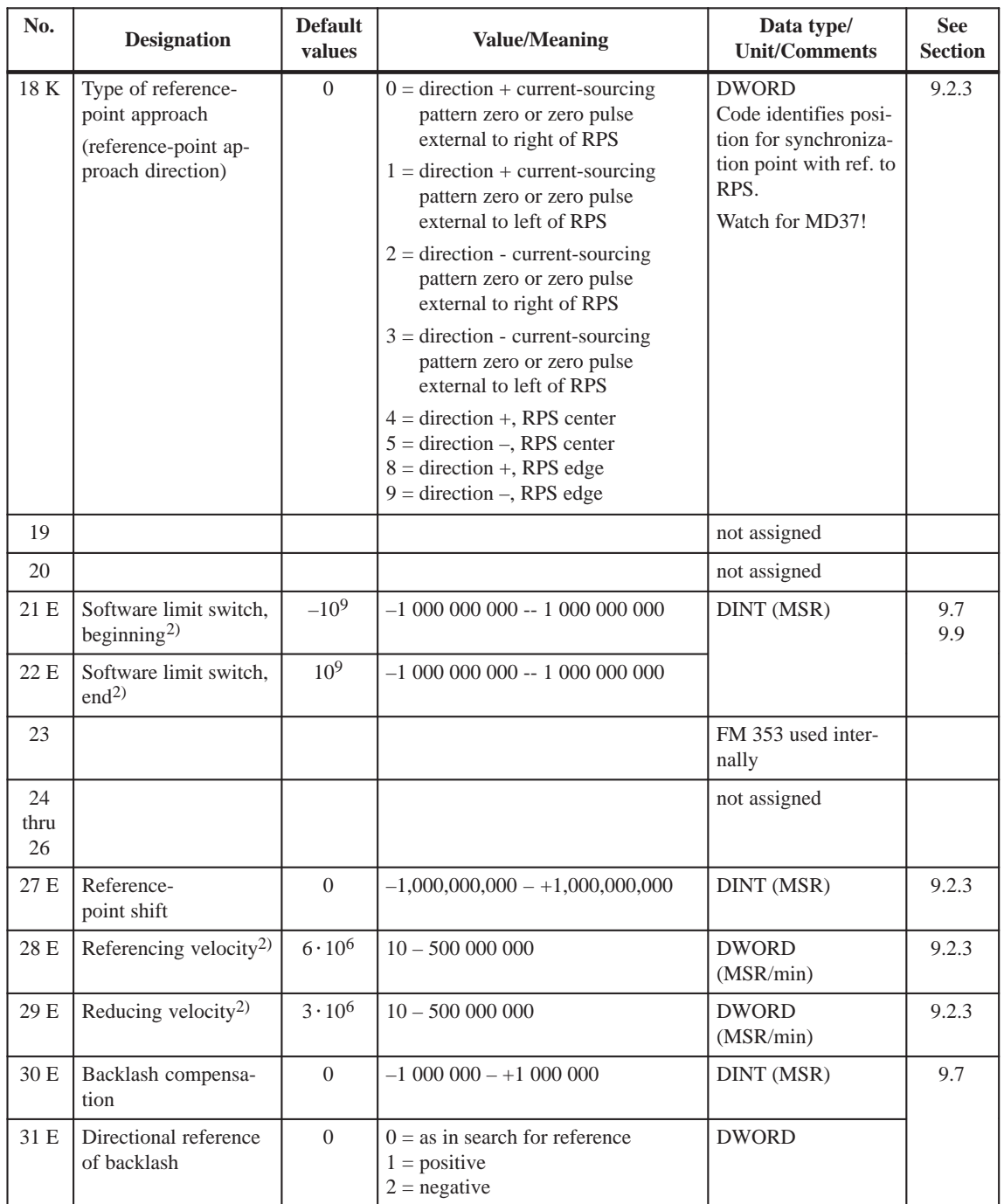

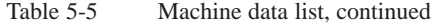

1) The variable axis name is implemented as an axis letter  $(X, Y, Z, ...)$  with an address extension (1...9).

**Permissible characters: X, Y, Z, A, B, C, U, V, W, Q, E, 1...9 e.g.: "X", "X1"**

| No.  | <b>Designation</b>                                    | <b>Default</b><br>values | <b>Value/Meaning</b>                                                                                                    | Data type/<br><b>Unit/Comments</b>                                                                                                    | <b>See</b><br><b>Section</b> |
|------|-------------------------------------------------------|--------------------------|----------------------------------------------------------------------------------------------------|----------------------------------------------------------------------------------------------------|------------------------------|
| 32 K | M-function<br>output type                             | $\mathbf{1}$             | during positioning:<br>$1 = time-controlled$<br>$2 =$ acknowledgment-controlled<br>before positioning:<br>$3 =$ time-controlled<br>$4 =$ acknowledgment-controlled<br>after positioning:<br>$5 = time-controlled$<br>$6 =$ acknowledgment-controlled | <b>DWORD</b><br>serial output of up to<br>3 M functions in NC<br>block                                                                          | 10.3<br>9.1                  |
| 33 K | M-function<br>output time                             | 10                       | $1 - 100,000$                                                                                                    | DWORD (ms)<br>rounded to 2-ms<br>steps                                                                                                    |                              |
| 34 K | Digital inputs <sup>2)</sup>                          | $\theta$                 | $0 =$ external start<br>$1 = input for enable$<br>$2$ = external block change<br>$3 = set actual value on-the-fly$<br>$4 =$ measure<br>$5 = RPS$ for search for reference<br>$6 =$ reversing switch for<br>search for reference                      | BITFIELD32<br>bit-coded function al-<br>location:<br>Bit No.<br>$I/O$ $0$<br>Bit No. $+$ 8 I/O 1<br>Bit No. $+16$ I/O 2<br>Bit No. $+ 24$ I/O 3 | 9.2.3<br>9.8                 |
| 35 K | Digital outputs <sup>2)</sup>                         | $\theta$                 | $0 =$ Position reached, stop<br>$1 = Axis$ movement forward<br>$2 = Axi$ movement reverse<br>$3 = Change M97$<br>$4 = Change M98$<br>$5 =$ Enable Start<br>$7 =$ Direct output                                                                       | The front edge al-<br>ways activates the<br>function. Indepen-<br>dently of MD36!                                                               | 9.8                          |
| 36 K | Input adjustment<br>(signal processing in-<br>verted) | $\Omega$                 | $8 = 10$ inverted<br>$9 = 11$ inverted<br>$10 = I2$ inverted<br>$11 = I3$ inverted                                                                                                    | BITFIELD32                                                                                                    | 9.8                          |

Table 5-5 Machine data list, continued

1) The variable axis name is implemented as an axis letter  $(X, Y, Z, ...)$  with an address extension (1...9).

**Permissible characters: X, Y, Z, A, B, C, U, V, W, Q, E, 1...9 e.g.: "X", "X1"**

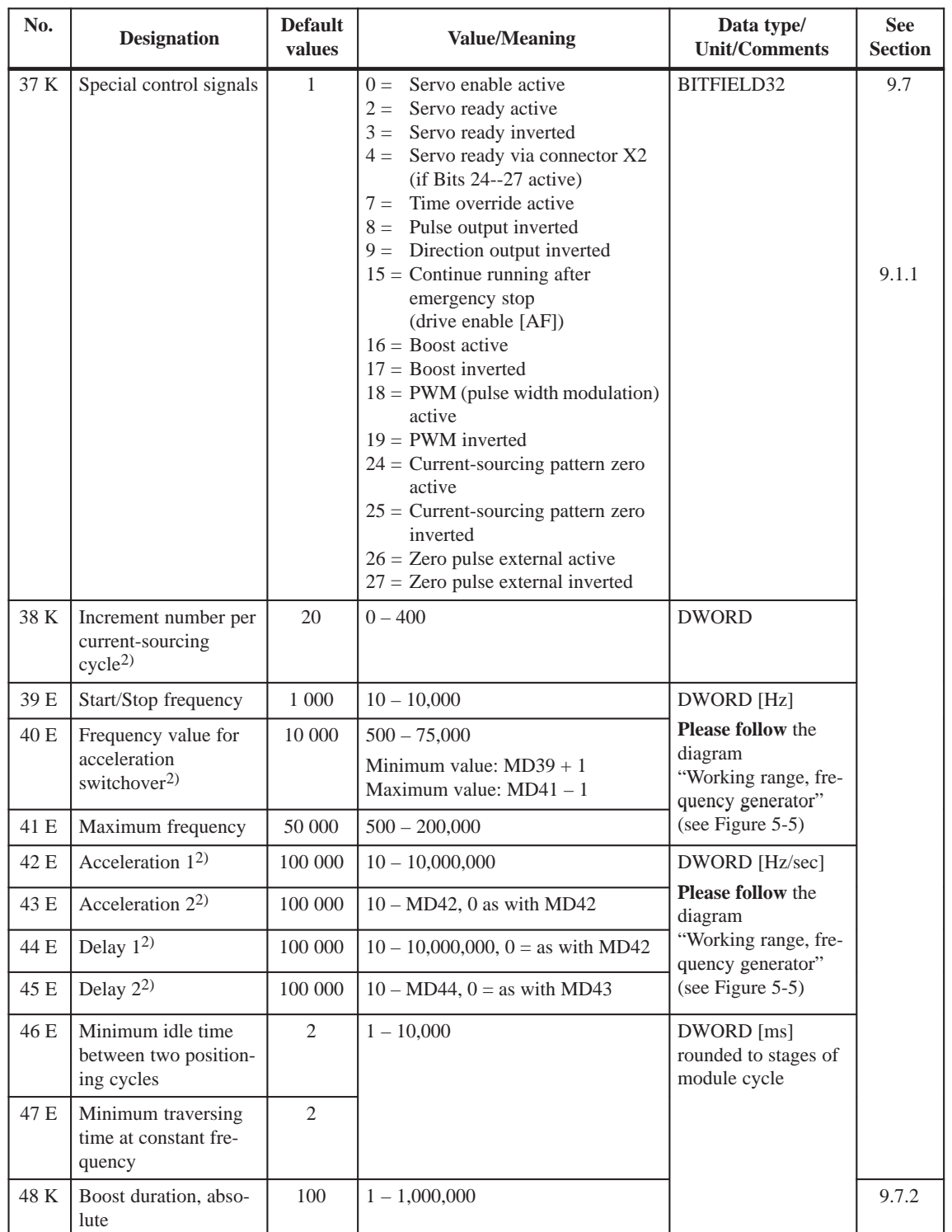

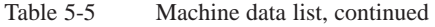

1) The variable axis name is implemented as an axis letter  $(X, Y, Z, ...)$  with an address extension (1...9).

**Permissible characters: X, Y, Z, A, B, C, U, V, W, Q, E, 1...9 e.g.: "X", "X1"**

| No.  | <b>Designation</b>            | <b>Default</b><br>values | <b>Value/Meaning</b> | Data type/<br><b>Unit/Comments</b> | <b>See</b><br><b>Section</b> |
|------|-------------------------------|--------------------------|----------------------|------------------------------------|------------------------------|
| 49 K | Boost duration, rela-<br>tive | 100                      | $1 - 100$            | DWORD [%]                          | 9.7.2                        |
| 50 K | Phase current travel          | 100                      |                      |                                    |                              |
| 51 K | Phase current idle            | 100                      |                      |                                    |                              |

Table 5-5 Machine data list, continued

1) The variable axis name is implemented as an axis letter  $(X, Y, Z, ...)$  with an address extension (1...9).

**Permissible characters: X, Y, Z, A, B, C, U, V, W, Q, E, 1...9 e.g.: "X", "X1"**

### With certain combinations of machine data, restrictions in the value range arise for non–processing of the machine data. **Dependencies**

These dependencies are verified on acceptance of the MD DB or individual machine data, and an error message is output in the event of a violation. Some checks are performed on the basis of internally calculated reference variables.

These reference variables and the dependency checks are described in the tables below.

# **Reference variables generated internally from MD:**

Generation of travel per motor revolution **UMWEG**

 $UMWEG = MD11 + MD12 \cdot 2^{-32}$ 

## Generation of internal measured value factor **MWFAKTOR**

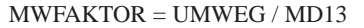

# Activation of software limit switches **SEAKT**

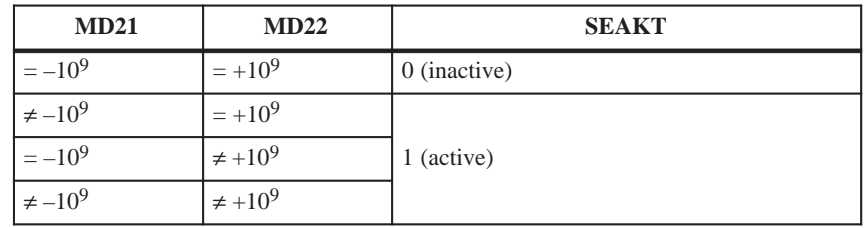

Internal generation of absolute traversing range limits **VFBABS**

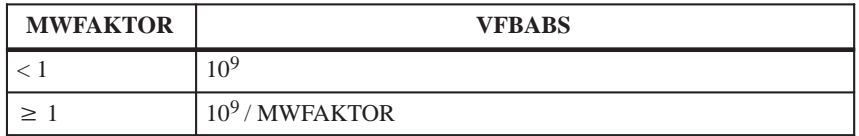

# **Verification:**

MD9 check

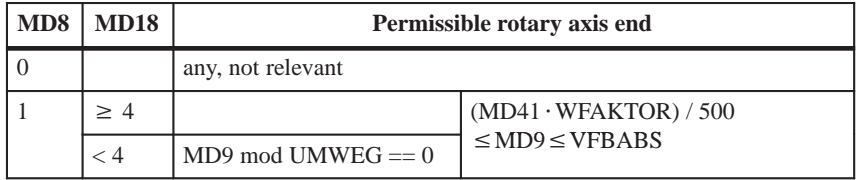

### MD11, MD12, MD13 check  $\rightarrow$  results in MWFAKTOR (see above)

Permissible measured value factor range:  $2^{-14}$  < MWFAKTOR <  $2^{14}$ 

# MD21, MD22 check

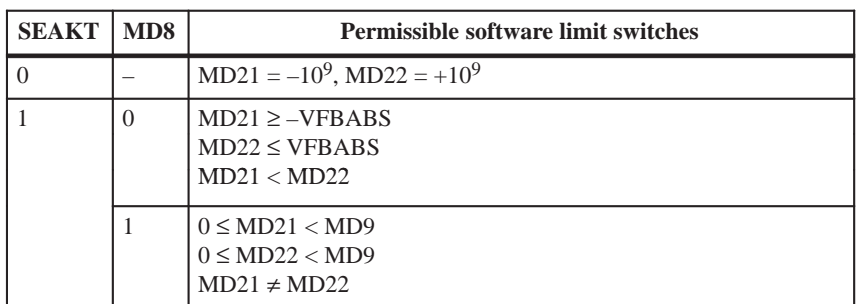

# MD28 check

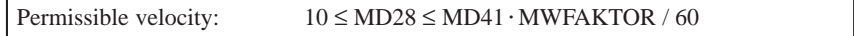

MD29 check

```
Permissible velocity: 10 \leq MD29 \leq MD41 \cdot MWFAKTOR / 60
```
MD34 check

# **Permissible:**  $BYTE0(MD34) \neq BYTE1(MD34) \neq BYTE2(MD34) \neq BYTE3(MD34)$

MD35 check

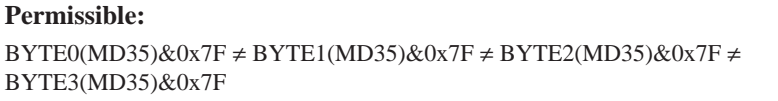

### MD38 check

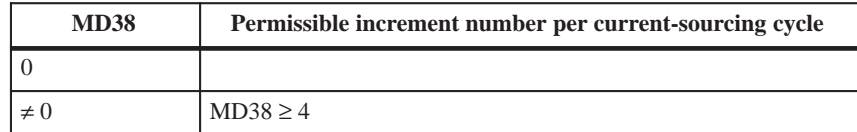

# MD40 check

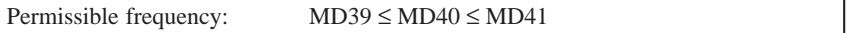

# MD42 check

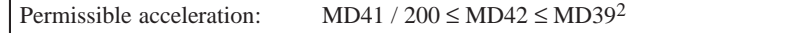

# MD43 check

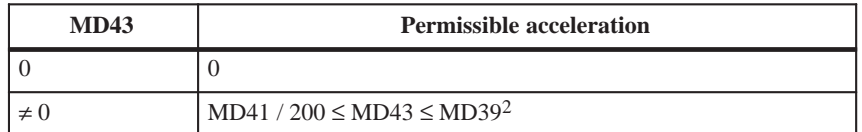

MD44 check

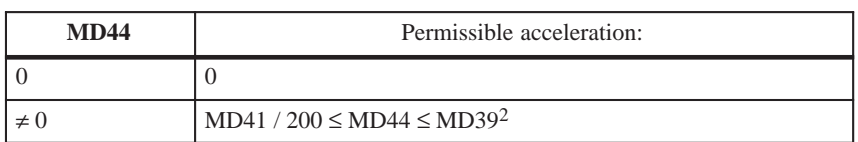

MD45 check

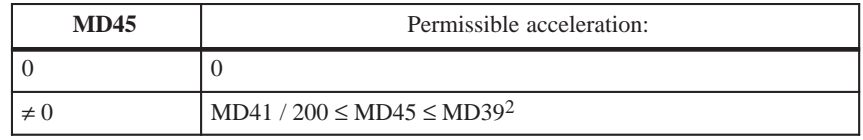

**"Working range of frequency generator"**

You can use the following diagram to check that the combination of parameters selected in machine data MD39 to MD45 lie within the working range of the frequency generator (white area).

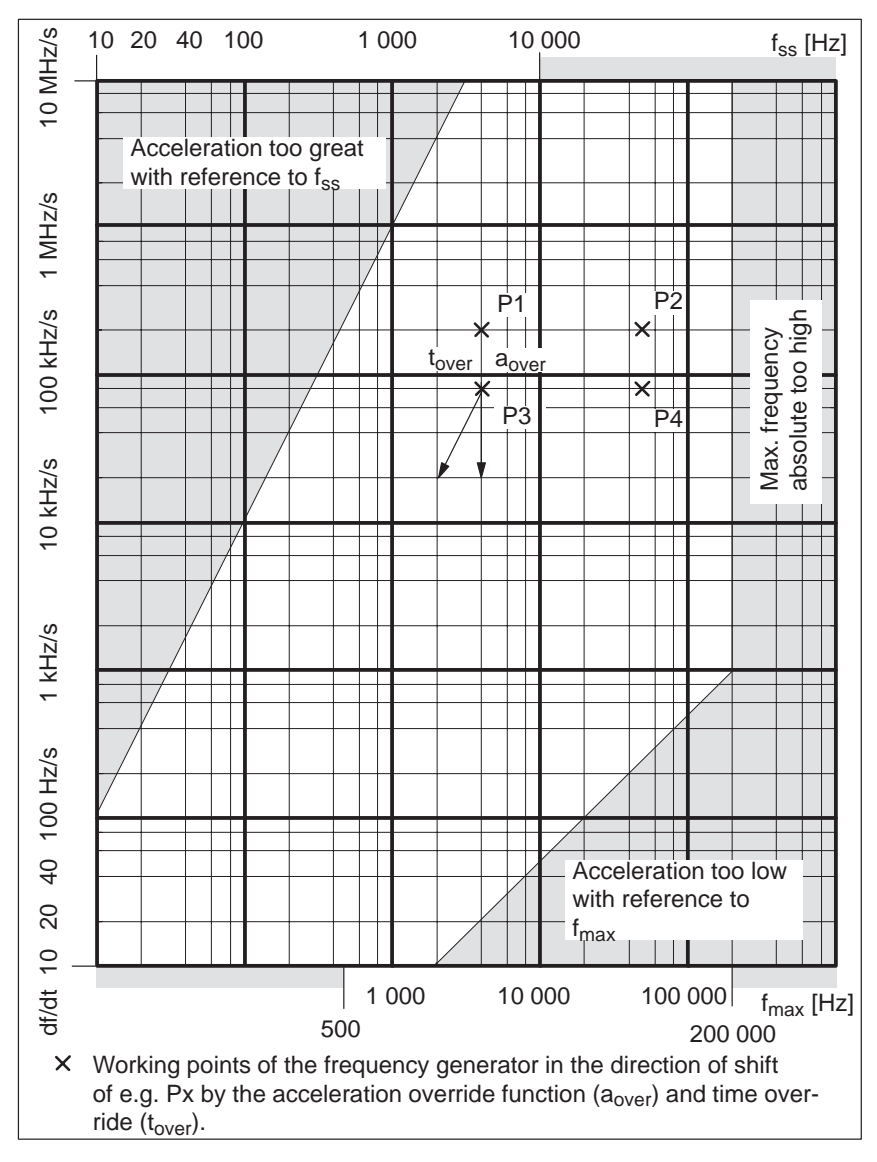

Fig. 5-5 Working range, frequency generator

Machine data values range:

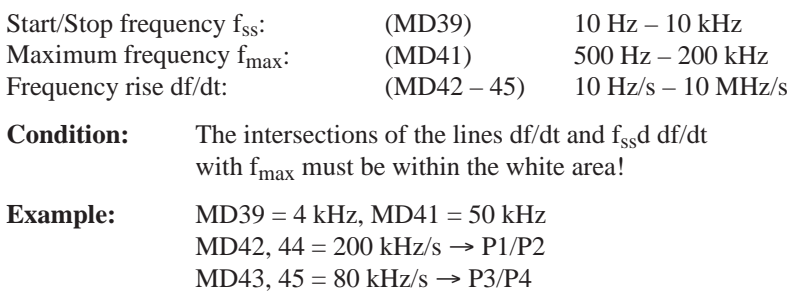

# **5.3.2 Increments**

Table 5-6 gives you a general view of the structure of the "Increments" data block (DB-SM). **DB structure**

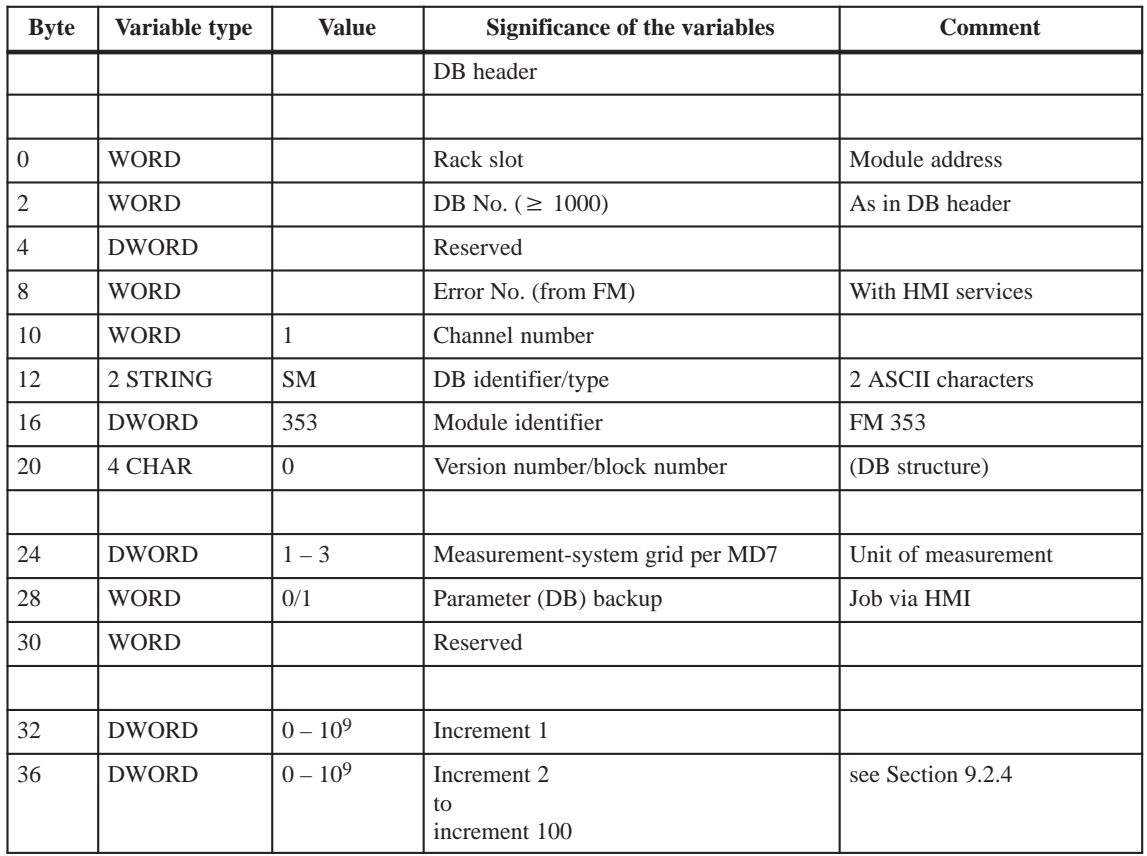

Table 5-6 DB structure – increments

# **Input of values**

Values are input in the increments menu of the "Parameterize FM 353" parameterization tool.

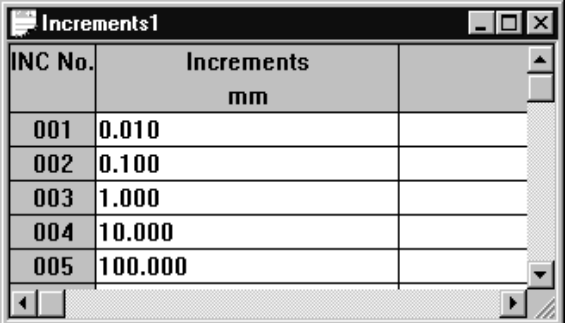

Fig. 5-6 Entering values for incremental dimensions

# **5.3.3 Tool offset data**

Table 5-7 gives you a general view of the structure of the "tool offset data" data block (DB-WK). **DB structure**

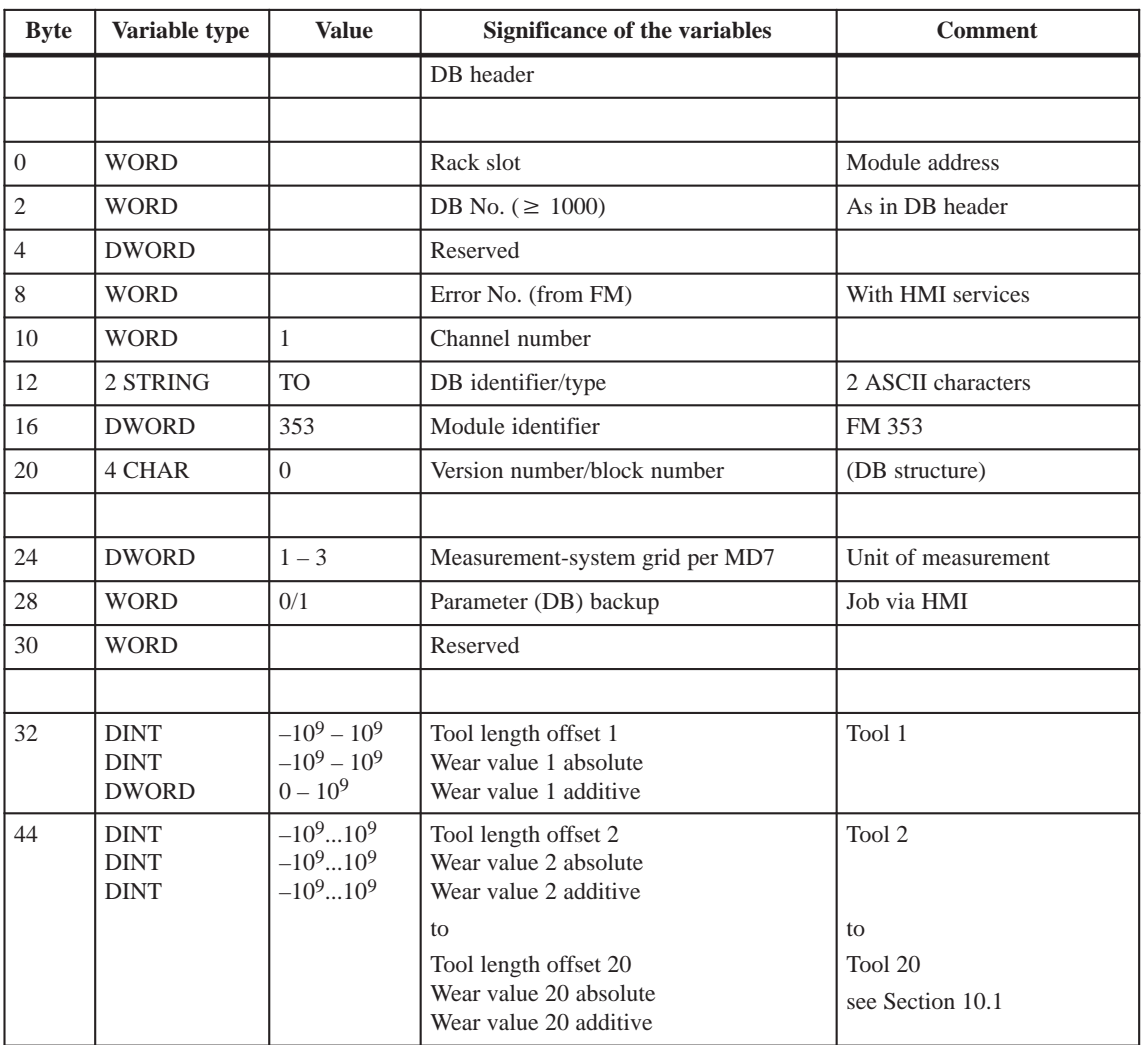

Table 5-7 DB structure – tool offset data

### Values are input in the tool offset data menu of the "Parameterize FM 353" parameterization tool. **Input of values**

If the additive wear value is changed online, the FM calculates the new wear parameter as an absolute value and the additive tool wear is reset to 0.

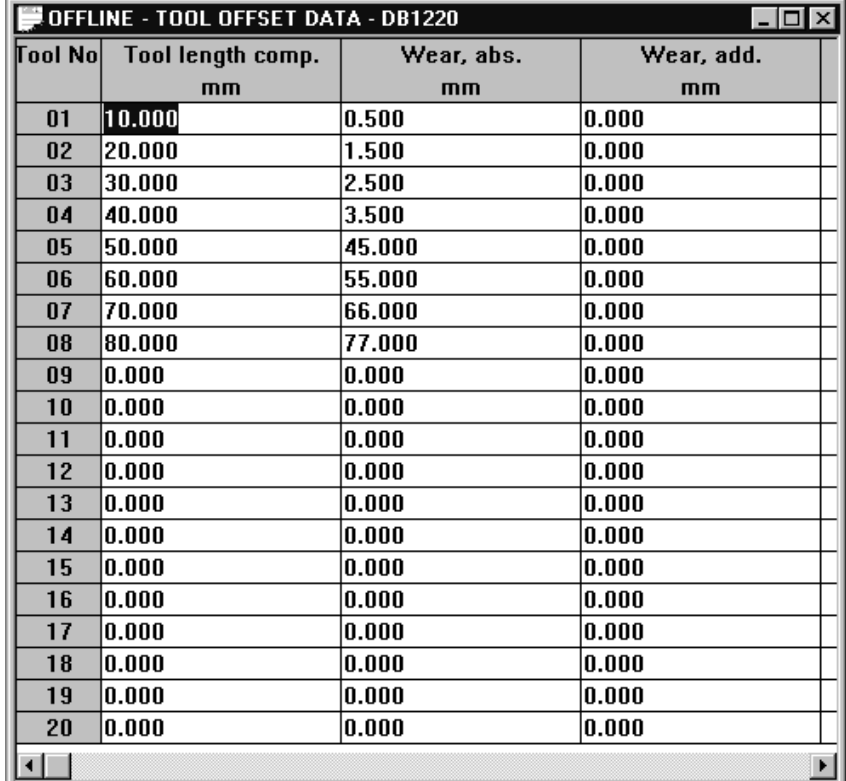

Fig. 5-7 Entering values for tool offset data
# **5.3.4 Traversing programs**

Table 5-8 gives you a general view of the structure of the "traversing programs" data block (DB-NC). **DB structure**

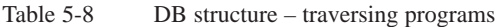

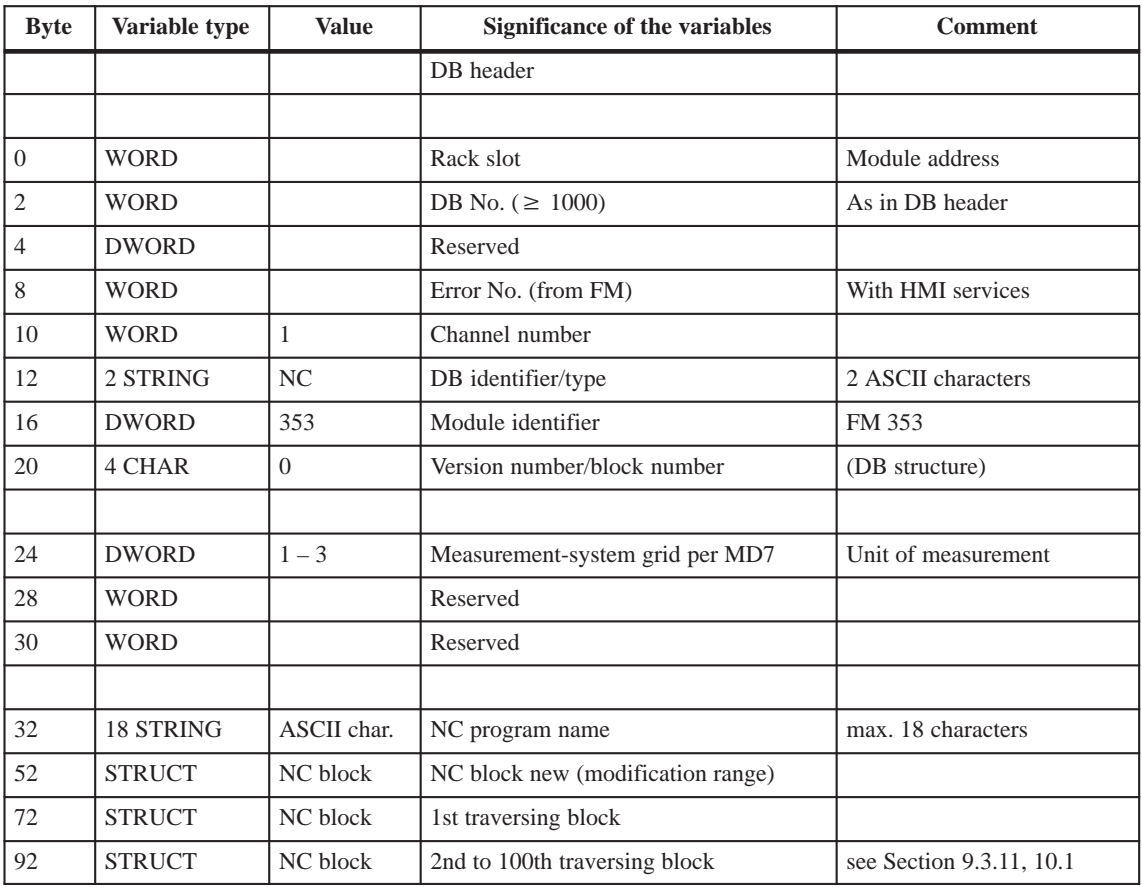

#### **Input of traversing programs**

An empty window is provided for the input of NC traversing programs. Here you can input your traversing program as follows:

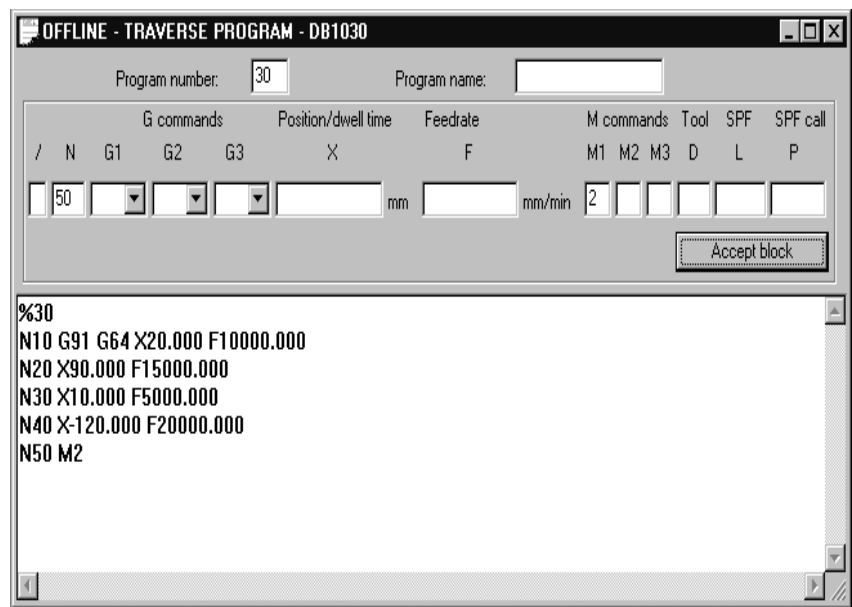

- Fig. 5-8 Entry for traversing programs
- 1. % Program number Program name

The "%" can be input only in the first line. This input is mandatory. The DB number is formed from the program number.

The program name is optional and may have up to 18 characters.

- 2. N<br/>cblock number> G<command> (G1, G2, G3) X<value> F<value> – M<command> (M1, M2, M3) – D<No.> (tool offset number) – L<No.>
	- $-$  P<No. $> \pm$  (for NC programming see Chapter 10).
	- You must enter the block number (N) **first and in ascending order**. The rest of the inputs may be in any desired sequence.
	- Input separators as a blank.

You must enter characters in upper case letters.

You can also use the input area at the top of the screen. The program number and the program name are saved when you exit the input box. You can save the traversing blocks with the "Save Block" button.

# **5.4 Parameterization with "Parameterize FM 353"**

| <b>Entering the</b>                        | You have a variety of options for entering your parameterization data.                                                                                                    |
|--------------------------------------------|----------------------------------------------------------------------------------------------------|
| values                                     | 1. User data                                                                                                    |
|                                            | You can input values or select texts in a table. Select input fields with the<br>cursor and enter the values. You can select the associated texts for the<br>values with the space key.        |
|                                            | 2. Machine data                                                                                                    |
|                                            | The values are entered in dialog boxes and windows selected by option<br>tabs.                                                                                                    |
|                                            | To display the machine data in a table, select the menu $View \triangleright Table$<br>form. Here you can enter the values as described in the user data section.                              |
|                                            | 3. Tool compensation data and increment sizes                                                                                                    |
|                                            | You can input the values in a table. Select input fields with the cursor and<br>enter the values.                                                                                              |
|                                            | 4. Traversing programs                                                                                                    |
|                                            | Traversing programs are input in text format.                                                                                                    |
|                                            | A comment column is included in the tables for MD, SM, and TO values.<br>This comment is not stored in the data block. It can be printed out or stored<br>with the data in the file on export. |
| <b>Menus of "Parame-</b><br>terize FM 353" | The following table shows you an overview of the menus of<br>"Parameterize FM 353".                                                                                                    |

Table 5-9 Menus of "Parameterize FM 353"

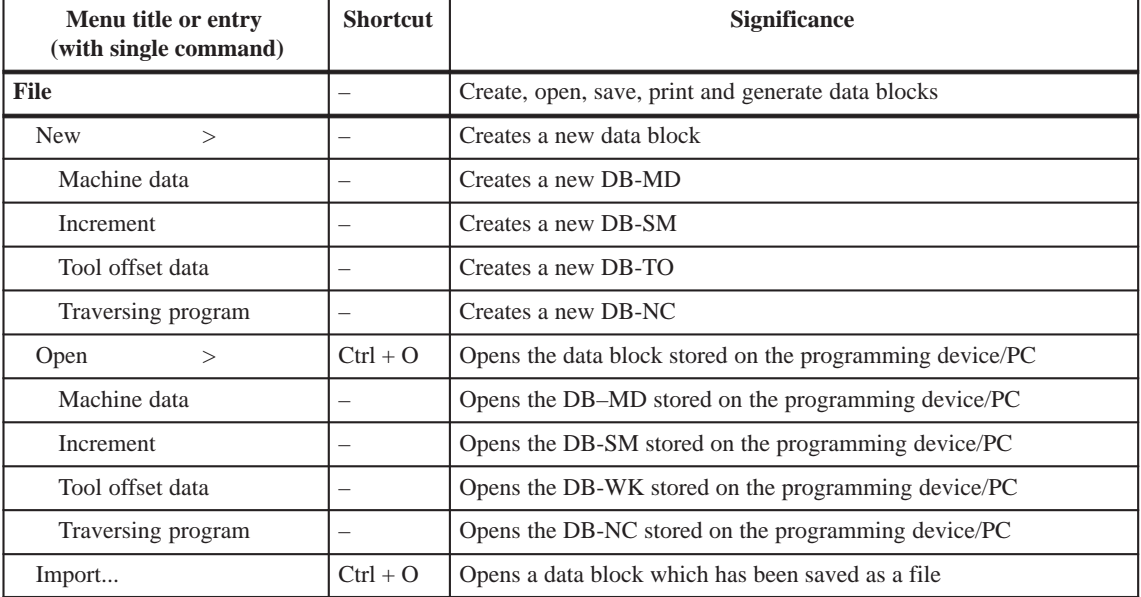

| Menu title or entry<br>(with single command)          | <b>Shortcut</b>                                                             | Significance                                                                                                    |  |  |
|-------------------------------------------------------|-----------------------------------------------------------------------------|----------------------------------------------------------------------------------------------------|--|--|
| Close                                                 | $Ctrl + F4$                                                                 | Closes the window of the current DB                                                                                                    |  |  |
| Save                                                  | $Ctrl + S$                                                                  | Saves the current data block on the programming device/PC                                                                              |  |  |
| Export                                                |                                                                             | Saves the current data block in a file                                                                                                 |  |  |
| Check consistency                                     |                                                                             | Checks the data in the current window for errors                                                                                       |  |  |
| <b>Create SDB</b>                                     |                                                                             | Reads the FM data blocks which have been generated from this SDB<br>(system data block), and stores them on the programming device/PC. |  |  |
| Display SDB                                           |                                                                             | Displays the SDBs for the FM 353 which exist on the programming<br>device/PC; they can then be deleted.                                |  |  |
| Print                                                 | $Ctrl + P$                                                                  | Prints all or part of the current data block                                                                                           |  |  |
| Print preview                                         |                                                                             | Displays the document in the print preview - no editing possible                                                                       |  |  |
| Set page                                              |                                                                             | Specifies page layout for printing                                                                                                    |  |  |
| Set printer                                           |                                                                             | Sets up the printer and sets print options                                                                                             |  |  |
| 1 <name of<br="">DB last opened&gt;</name>            |                                                                             | Opens the DB which was last opened                                                                                                    |  |  |
| $2$ <name of<br="">penultimate DB opened&gt;</name>   |                                                                             | Opens the DB which was open before the last one                                                                                        |  |  |
| $3$ <name of="" third-last<br="">DB</name>            |                                                                             | Opens the third-last DB                                                                                                    |  |  |
| $\frac{4}{5}$ <name fourth-last<br="" of="">DB</name> |                                                                             | Opens the fourth-last DB                                                                                                    |  |  |
| Close                                                 | Closes all parameterization windows and ends parameterization<br>$Alt + F4$ |                                                                                                    |  |  |
| Edit<br>search and default value                      |                                                                             | Undo the last action, cut, copy, paste and delete selected objects,                                                                    |  |  |
| Undo                                                  | $Ctrl + Z$                                                                  | Undoes the last action                                                                                                    |  |  |
| Cut                                                   | $Ctrl + X$                                                                  | Deletes the selected data and saves it in a buffer (clipboard)                                                                         |  |  |
| Copy                                                  | $Ctrl + C$                                                                  | Copies the selected data to a buffer (clipboard)                                                                                       |  |  |
| Paste                                                 | $Ctrl + V$                                                                  | Inserts the clipboard contents at the cursor position                                                                                  |  |  |
| Replace cells                                         |                                                                             | Overwrites the field in a table with the clipboard contents                                                                            |  |  |
| Search                                                | $Ctrl + F$                                                                  | Searches for text; the text may also be a number (e.g., MD No.)                                                                        |  |  |
| Default values                                        |                                                                             | Fills the current data block with default values                                                                                       |  |  |
| <b>Destination system</b>                             |                                                                             | Transfers data and data blocks                                                                                                    |  |  |
| $\sqrt{}$ Communications                              |                                                                             | Establishes or disconnects online connection with destination system                                                                   |  |  |
| Load<br>>                                             | $\overline{\phantom{0}}$                                                    | Loads data blocks or user data                                                                                                    |  |  |
| in FM                                                 |                                                                             | Loads the current data block on the FM 353                                                                                             |  |  |
| in PG or FM                                           |                                                                             | Opens a transfer dialog                                                                                                    |  |  |
| Online editing<br>>                                   | $\overline{\phantom{0}}$                                                    | Edits the data blocks on the FM 353                                                                                                    |  |  |
| Machine data                                          |                                                                             | Edits the machine data on the FM 353                                                                                                   |  |  |
| Increment                                             |                                                                             | Edits the increments on the FM 353                                                                                                    |  |  |

Table 5-9 Menus of "Parameterize FM 353", continued

| Menu title or entry<br>(with single command)           | <b>Shortcut</b>          | Significance                                                                    |  |  |
|--------------------------------------------------------|--------------------------|---------------------------------------------------------------------------------|--|--|
| Tool offset data                                       |                          | Edits the tool offset data on the FM 353                                        |  |  |
| Traversing program                                     |                          | Edits the traversing programs on the FM 353                                     |  |  |
| User data                                              |                          | Edits the user data on the FM 353                                               |  |  |
| Compress FM-RAM                                        |                          | Compresses the FM 353 RAM. This is possible only if the CPU is in<br>STOP mode. |  |  |
| Clear Flash memory                                     |                          | Clears the FLASH memory on the FM 353                                           |  |  |
| <b>Test</b>                                            |                          | Startup and troubleshooting                                                     |  |  |
| $\sqrt{\text{Startup}}$                                |                          | Opens the startup window.<br>Module control and observation                     |  |  |
| $\sqrt{\text{Troubleshoothing}}$                       |                          | Opens the troubleshooting window.<br>Displays faults in the module              |  |  |
| $\sqrt{\text{Service data}}$                           |                          | Opens the window to look at servicing data                                      |  |  |
| <b>View</b>                                            |                          | Select different views and presentations                                        |  |  |
| Table format                                           |                          | Switches between dialog and table format (only with MD)                         |  |  |
| Contents of column $5 >$                               | $\overline{\phantom{0}}$ | Defines what appears in the last column (MD only)                               |  |  |
| Default value                                          |                          | Displays default values (recommendations)                                       |  |  |
| Limits                                                 |                          | Displays upper and lower limits                                                 |  |  |
| $\sqrt{}$ Function bar                                 |                          | Displays the function bar (on/off)                                              |  |  |
| $\sqrt{\frac{S_{\text{t}}}{S_{\text{t}}}}$ Status line |                          | Displays the status line (on/off)                                               |  |  |
| Overview                                               |                          | The overview display for parameterization appears                               |  |  |
| <b>Extras</b>                                          |                          | Settings in the data blocks                                                     |  |  |
| Set system of measurement >                            |                          | Change the system of measurement in the current window                          |  |  |
| $\sqrt{10^{-3}}$ mm                                    |                          | Input in mm                                                                     |  |  |
| $10^{-4}$ inch                                         |                          | Input in inches                                                                 |  |  |
| $10^{-4}$ grd                                          |                          | Input in degrees                                                                |  |  |
| $10^{-2}$ grd                                          |                          | Input in degrees                                                                |  |  |
| Window                                                 |                          | Arranges all parameterization windows. Changes to a specified win-<br>dow.      |  |  |
| Arraye >                                               |                          | Arranges all windows                                                            |  |  |
| Overlapping                                            | $Shift + F5$             | Stacks all windows, one behind the other                                        |  |  |
| Horizontal                                             | —                        | Spaces all windows uniformly, top to bottom                                     |  |  |
| Vertical                                               |                          | Spaces all windows uniformly, left to right                                     |  |  |
| Arrange icons                                          |                          | Arranges parameterization window icons                                          |  |  |
| Close all                                              |                          | Closes all open windows                                                         |  |  |
| $\sqrt{1}$ <opened 1="" window=""></opened>            | $\overline{\phantom{0}}$ | Changes to window <window name=""></window>                                     |  |  |
| $n$ < currently open<br>window n>                      |                          | Changes to window <window name=""></window>                                     |  |  |

Table 5-9 Menus of "Parameterize FM 353", continued

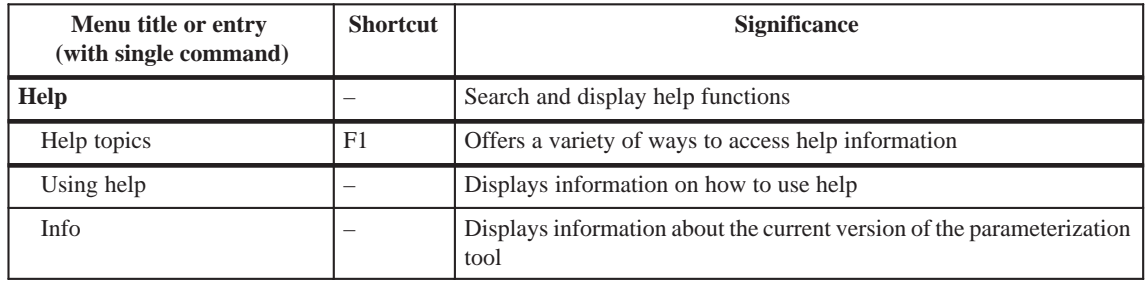

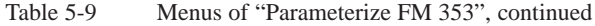

# **5.5** Storing the parameter data in SDB  $\geq 1000$

#### **Overview**

The FM 353 stores its parameter data internally.

In order to ensure that the parameter data are available if a fault develops on the FM 353 and no programming device/PC is at hand, the data can be stored in a system data block (SDB  $\geq$  1 000). The CPU transfers the data stored in  $SDB \ge 1000$  to the FM 353 on each new start. If the FM 353 has no machine data or the internal time stamp (time of creation) is invalid, the data are transferred from SDB  $\geq$  1 000 to the FM 353 and saved there.

**You must ensure that the parameter data in**   $SDB \ge 1000$  always match the parameter data on the FM 353 when **start–up is complete.**

**Note**

 $SDB \ge 1000$  should not be created until start–up is finished.

If you need to modify the data subsequently, you should generate  $SDB \geq 1000$  again and load it into the CPU. You can delete the previous SDB before you load the new one, however the new SDB automatically overwrites the old one when it is generated. The old SDB and the new SDB do not have to be allocated the same number.

#### Prerequisite: Online connection with the FM 353 **Creating the SDB**

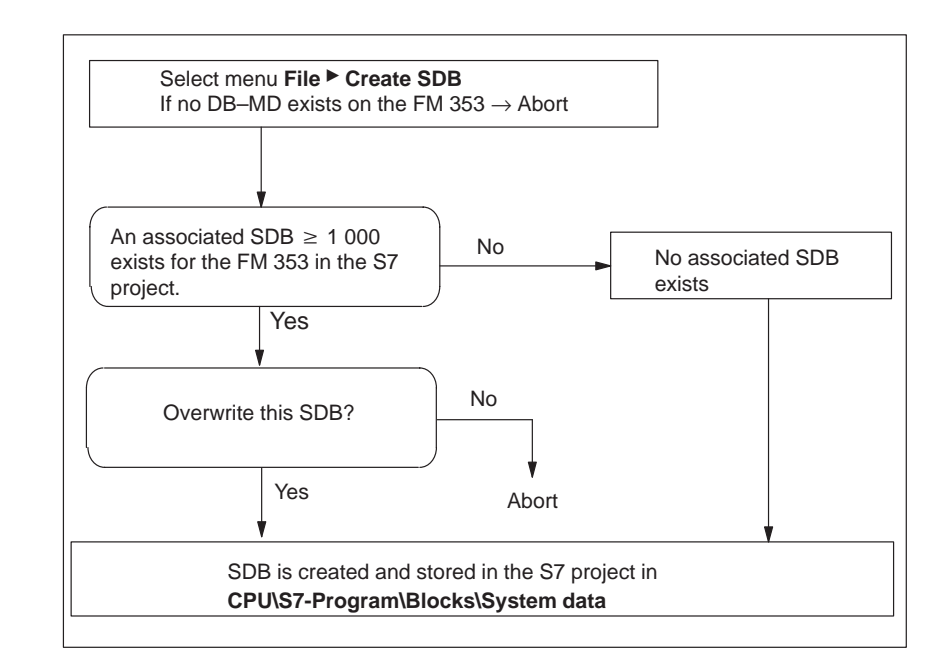

Fig. 5-9 Creating SDB  $\geq 1000$ 

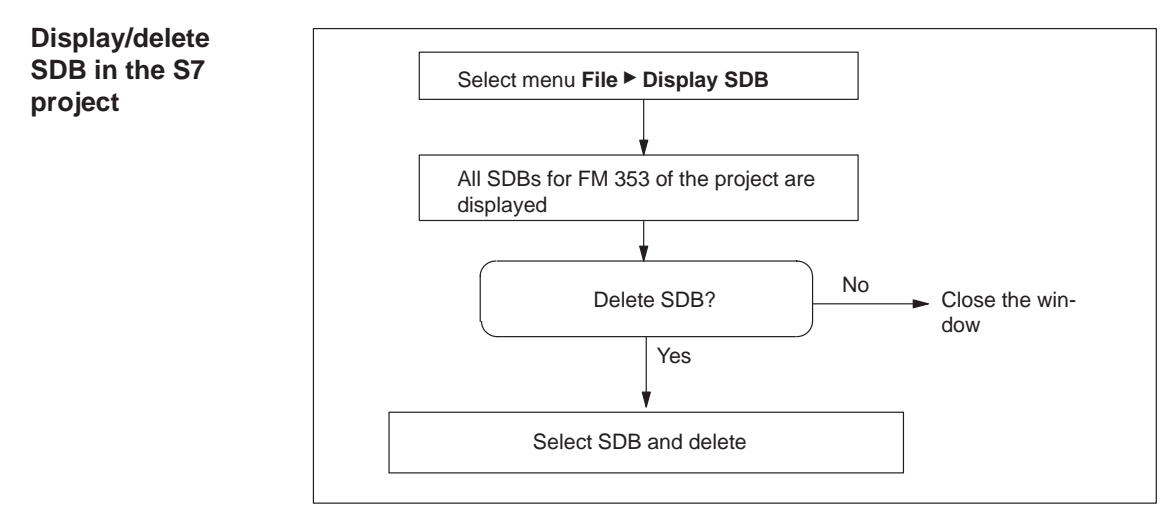

Fig. 5-10 Displaying/deleting SDB  $\geq$  1 000

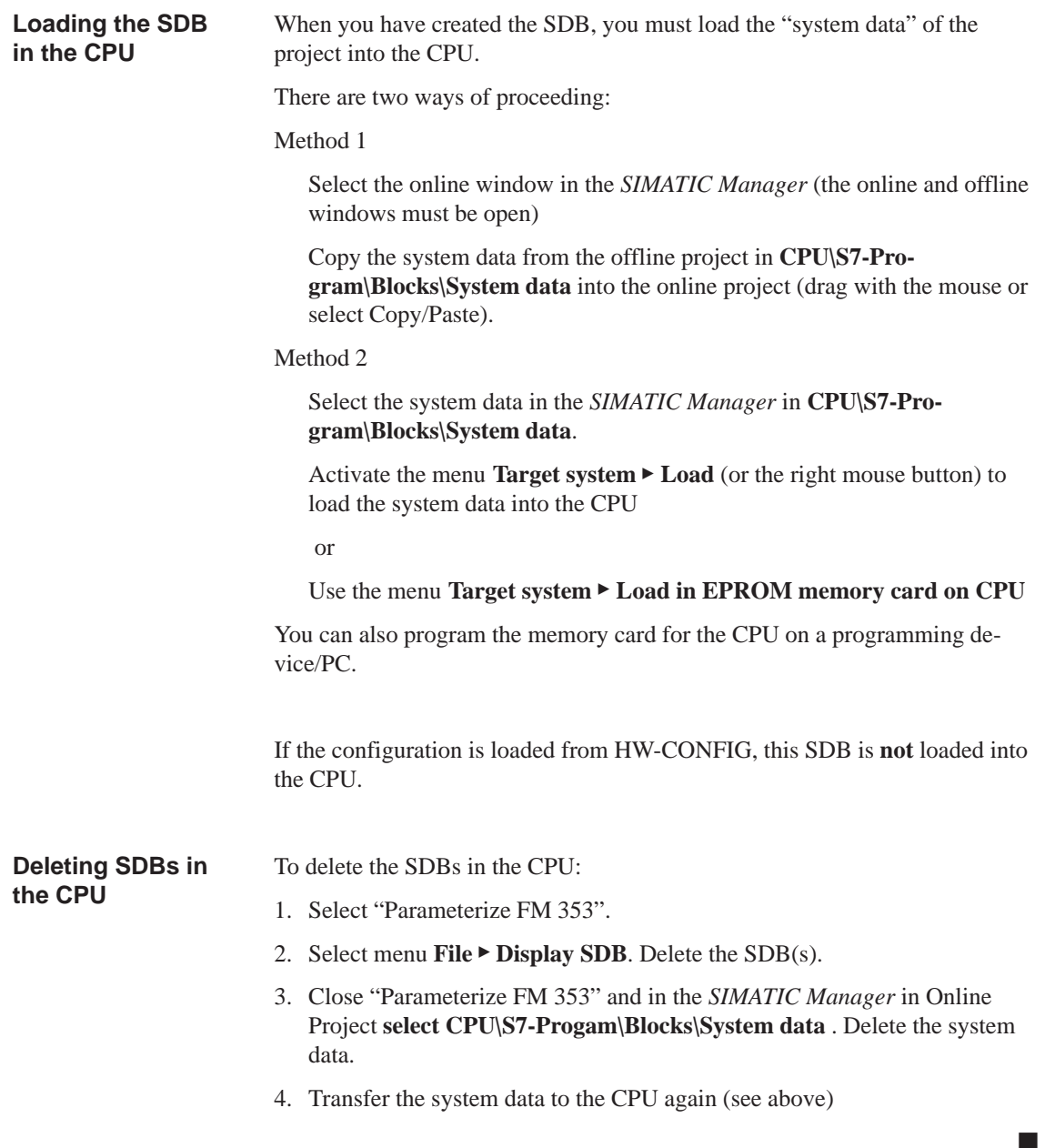

# **6**

# **Programming the FM 353**

#### **Summary**

The present programming instructions describe the functions (FCs) that allow you to establish communications between the CPU and the FM 353 function module in the SIMATIC S7-300.

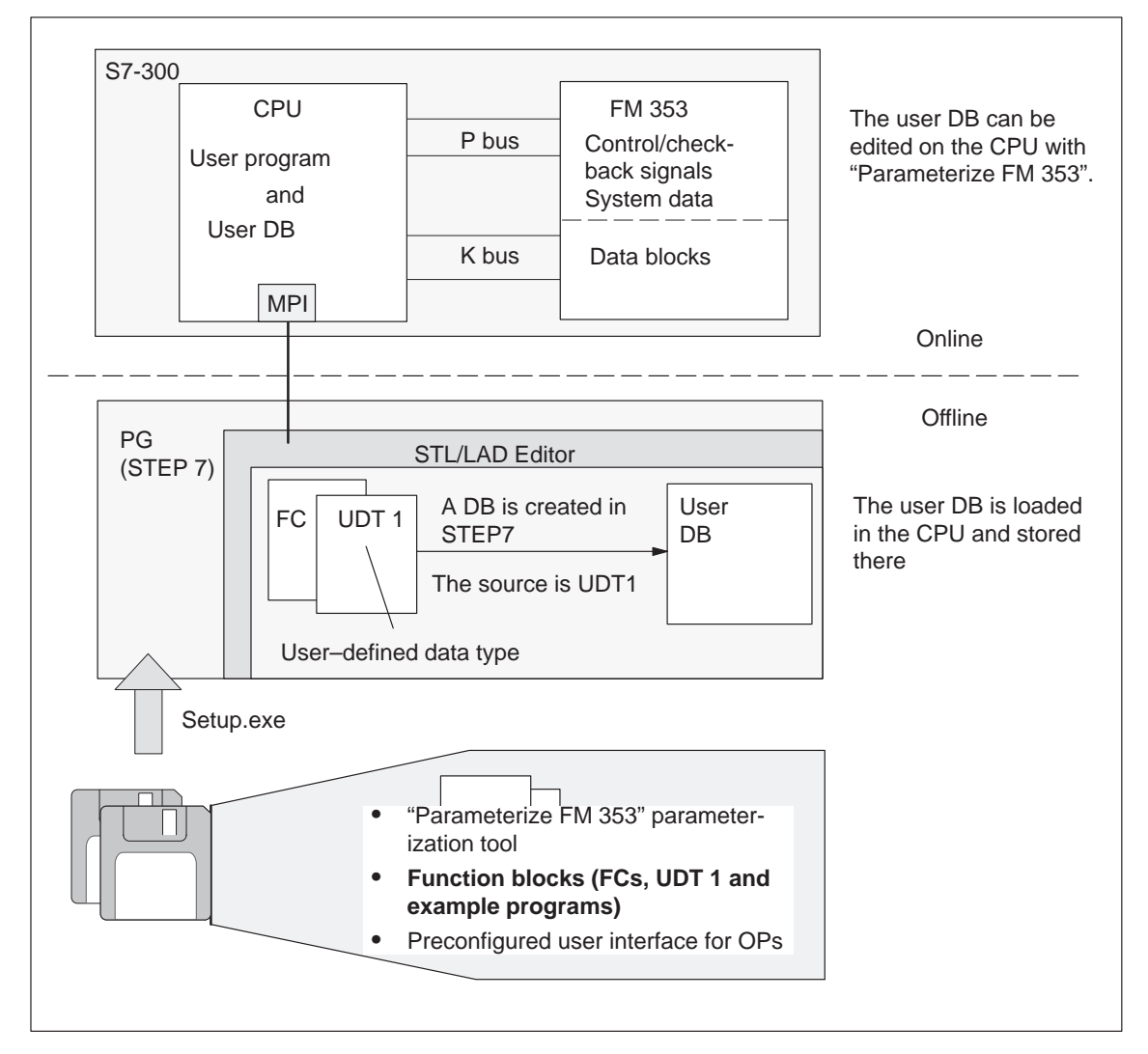

Fig. 6-1 Overview of programming

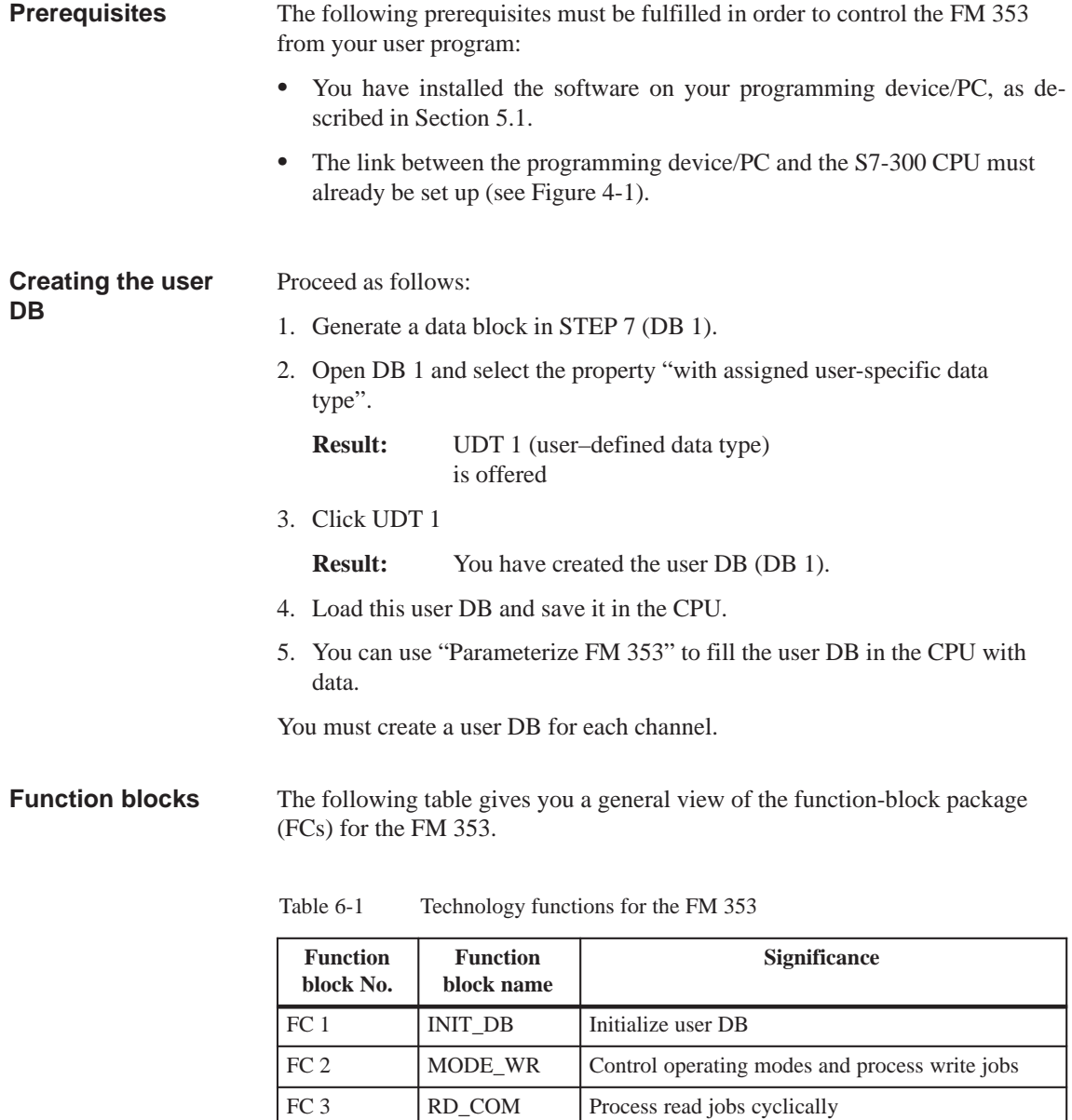

#### **Note**

You can change the FC number for your project. The number is changed in the SIMATIC Manager by renaming the FC in your project with a free number. These changes should be entered in the symbol table at the same time.

FC 4 DIAG\_RD Read diagnostic interrupt data in OB 82

FC 6 DIAG\_INF Read diagnostic interrupt data in OB 1

FC 5 MSRMENT Read measured values

#### **Linking the FM 353 into the user program**

The following figure shows you how the FM 353, the user data block (user DB) and technology functions communicate.

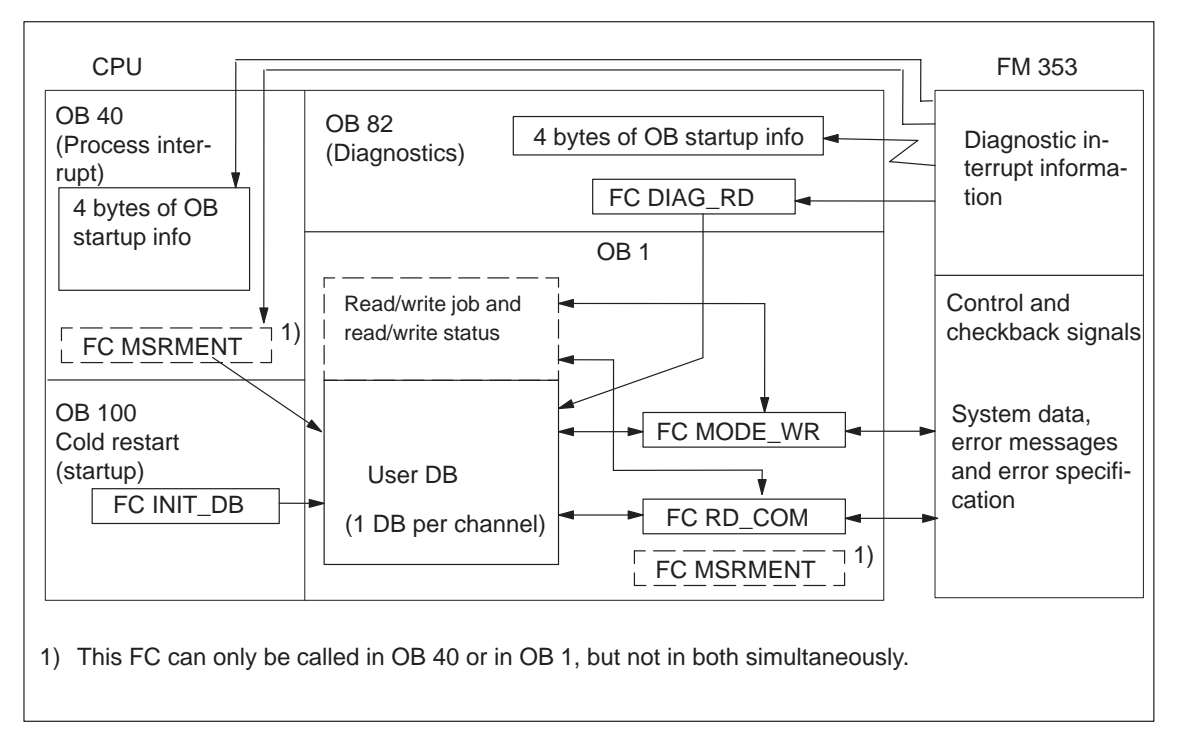

Fig. 6-2 Overview of linking the FM 353 into the user program

#### The user requires at least FC INIT\_DB in order to initialize the user DB and FC MODE WR for mode and write job processing. **Tips for the user**

FC RD COM for reading data is only required if the FM data are to be processed in the user program (e.g. for display purposes).

Regardless of which or how many technology functions you use, you need a data block with a predefined structure (UDT 1) to contain all the necessary data or data storage areas. This data block is implemented as a user data block, and one way to set its default values is with the "Parameterize FM 353" parameterization tool.

<span id="page-83-0"></span>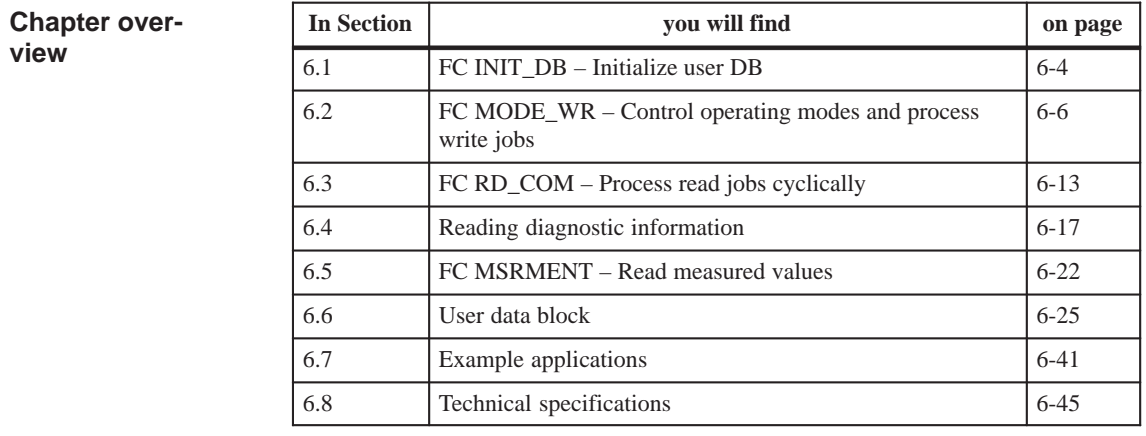

# **6.1 FC INIT\_DB (FC 1) – Initialize user DB**

**Task**

You can use FC INIT\_DB to initialize specific areas of your user DB. To do this, call FC INIT\_DB once in the start–up organization block OB 100.

The FC performs the following actions:

- 1. Enters addressing values in the user DB
	- FM address
	- Offset address
- 2. Deletes the following structures in the user DB
	- CONTROL\_SIGNALS
	- CHECKBACK\_SIGNALS
	- JOB\_WR (write job)
	- JOB\_RD (read job)

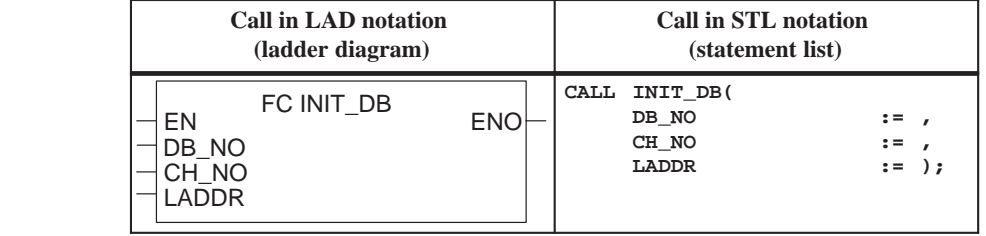

## **Call options**

## **Description of parameters**

The following table describes the parameters of this FC.

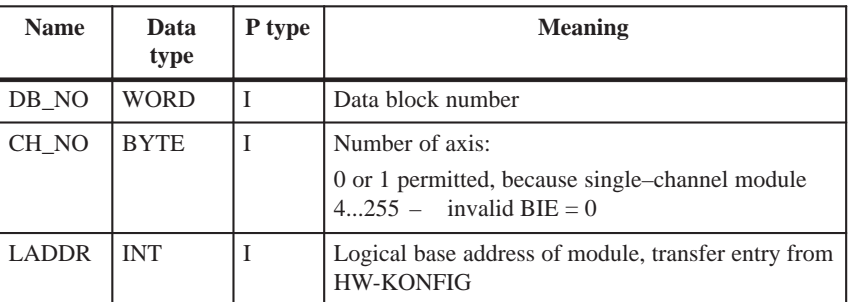

Parameter types: I = input parameter

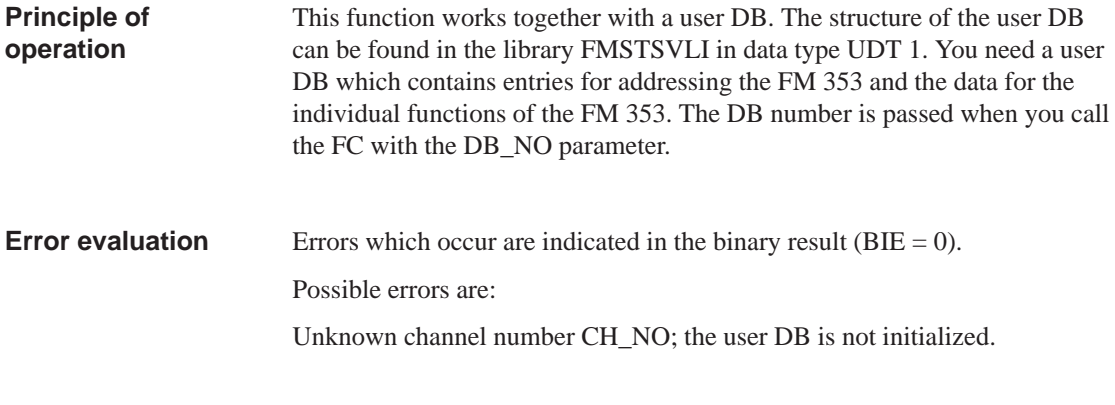

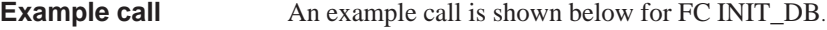

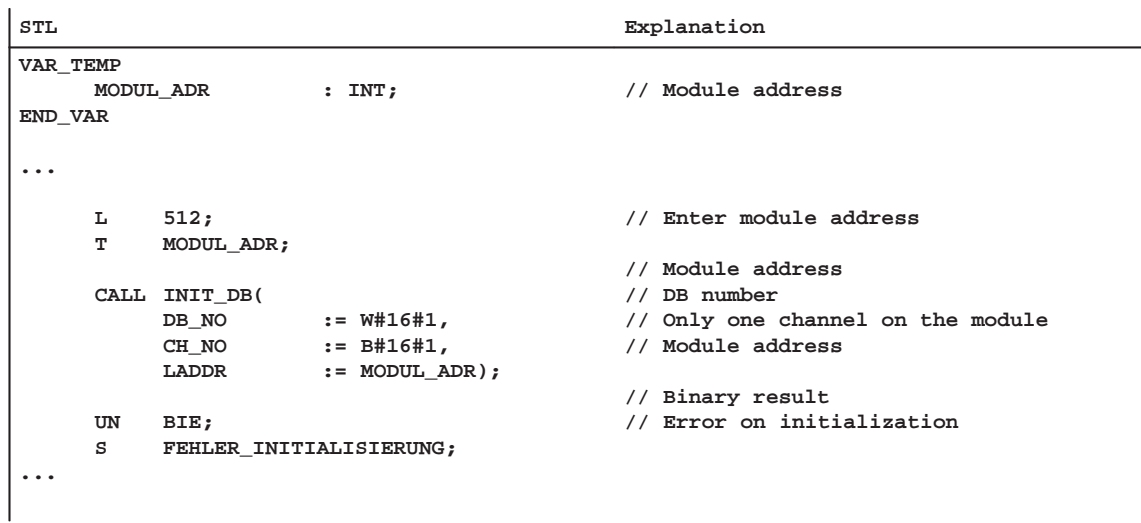

# <span id="page-85-0"></span>**6.2 FC MODE\_WR (FC 2) – Control operating modes and process write jobs**

#### **Task**

You can use FC 2 MODE\_WR to:

- Control modes
- Process write jobs

To do this, you must call FC MODE\_WR once in the OB 1 cycle.

The FC performs the following actions:

- 1. Reads the checkback signals. The values read by the FC are stored in the user DB in the structure CHECKBACK\_SIGNALS.
- 2. Transfers the control signals from the user DB (structure CON-TROL\_SIGNALS). Depending on the mode selected (CHECK-BACK\_SIGNALS.MODE) control signals CONTROL\_SIG-NALS.START, CONTROL\_SIGNALS.DIR\_P and CONTROL\_SIGNALS.DIR\_M are cleared (edge generation of signals for FM).
- 3. Executes the write job from the user DB (JOB\_WR), transfers the associated data from the user DB, and displays the write job status.
- 4. Generates the status bits JOB\_WR.MODE\_BUSY (operating mode busy, i.e. started) and JOB\_WR.POS\_REACHED (position reached).

#### **Call options**

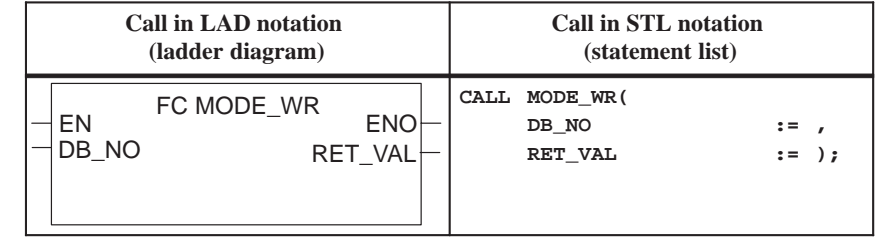

#### **Description of parameters**

The following table describes the parameters of this FC.

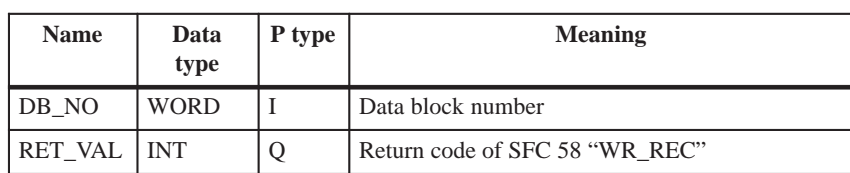

Parameter types:  $I = input$  parameter,  $Q = output$  parameter

## **Principle of operation**

This function works together with a user DB. The structure of the user DB can be found in the library FMSTSVLI in data type UDT 1. You need a user DB which contains entries for addressing the FM 353 and the data for the individual functions of the FM 353. The DB number is passed when you call the FC with the DB\_NO parameter.

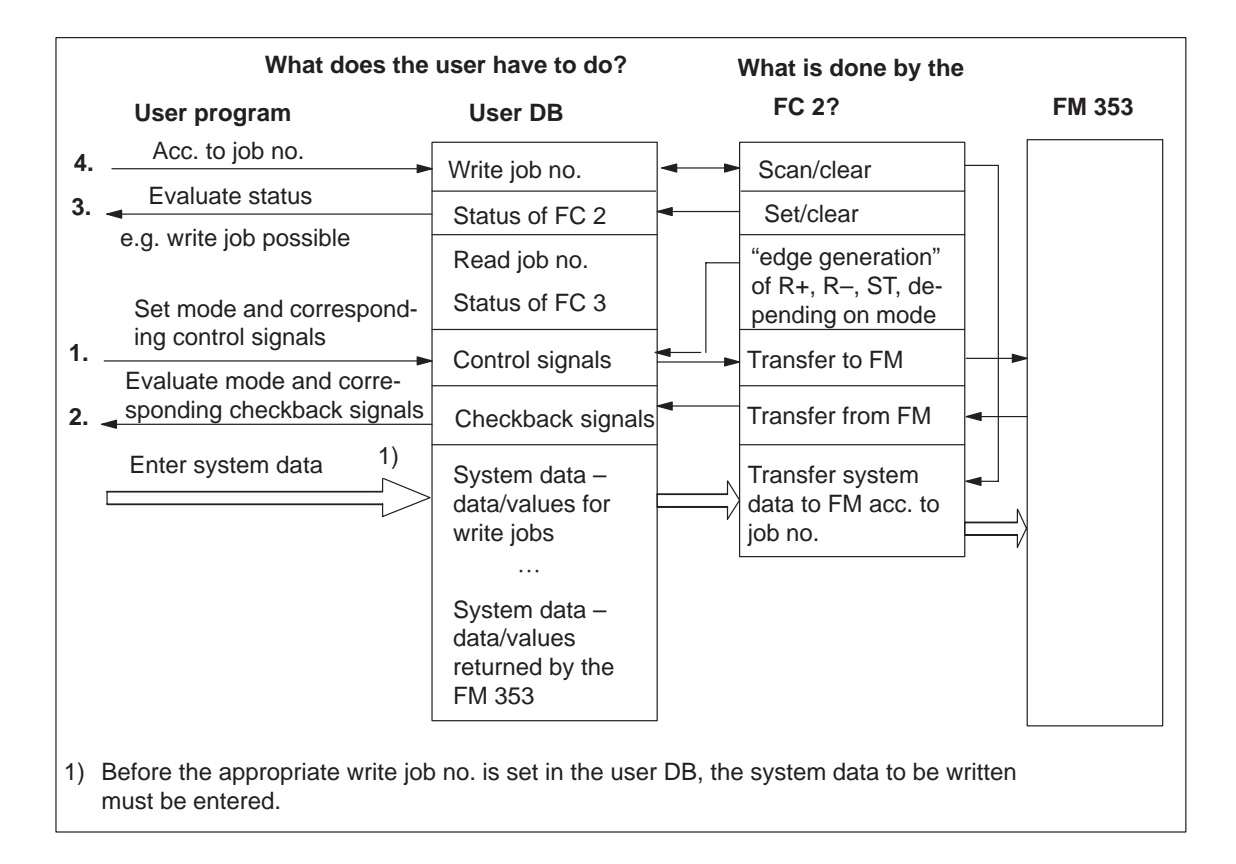

#### **Error evaluation**

Errors which occur are indicated in the binary result ( $BIE = 0$ ).

Possible errors are:

- Unknown write job (see JOB\_WR.UNKNOWN)
- Data transfer error during communication with SFC 58 "WR\_REC". The error is returned in the output parameter RET\_VAL (see reference manual *System Software for S7-300/400; System and Standard Functions*).
- The transferred data are verified and interpreted by the module. If a data error occurs, CHECKBACK\_SIGNALS.DATA\_ERR in the user DB structure is set to "1". Further information on data errors can be found in the parameterization tool in the menu **Test Alarms** and in Section 11.

#### An example call is shown below for FC MODE\_WR. **Example call**

```
STL Explanation
...
    O DB_FM.JOB_WR.BUSY;
     O DB_FM.JOB_WR.IMPOSS;
    SPB DAWR;
AT02: U G_STUFE_SETZEN;
    SPEN STRS;
    L B#16#1;
    SPA EINT;
STRS: L B#16#0;
EINT: T DB_FM.JOB_WR.NO;
DAWR: CALL MODE_WR(
         DB_NO := W#16#1,
         RET_VAL := FEHLERCODE_SCHREIBEN)
     UN BIE;
     S FEHLER_SCHREIBFKT;
...
                                         // Write job busy
                                         // Write job processing impossible
                                         // Jump to call
                                         // Write job no. 1 for velocity level
                                         // Only transfer control signals
                                         // Write job no. in user DB
                                         // FC Write data
                                         // Binary result
                                         // Error on initialization
```
## **6.2.1 Processing write jobs**

Before a write job is processed, the data area belonging to the write job must be filled with the appropriate values. The last write job must have finished processing, i.e. JOB\_WR.NO in the user DB (data byte DBB0) must have been cleared and status bit JOB\_WR.DONE enabled. **Overview**

You initiate a write job by entering the write job no. in JOB\_WR.NO.

The following write jobs (JOB\_WR.NO) are known:

Legend for the table below:

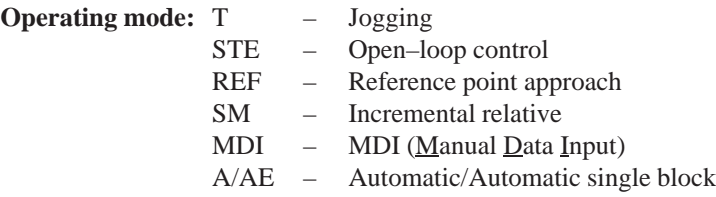

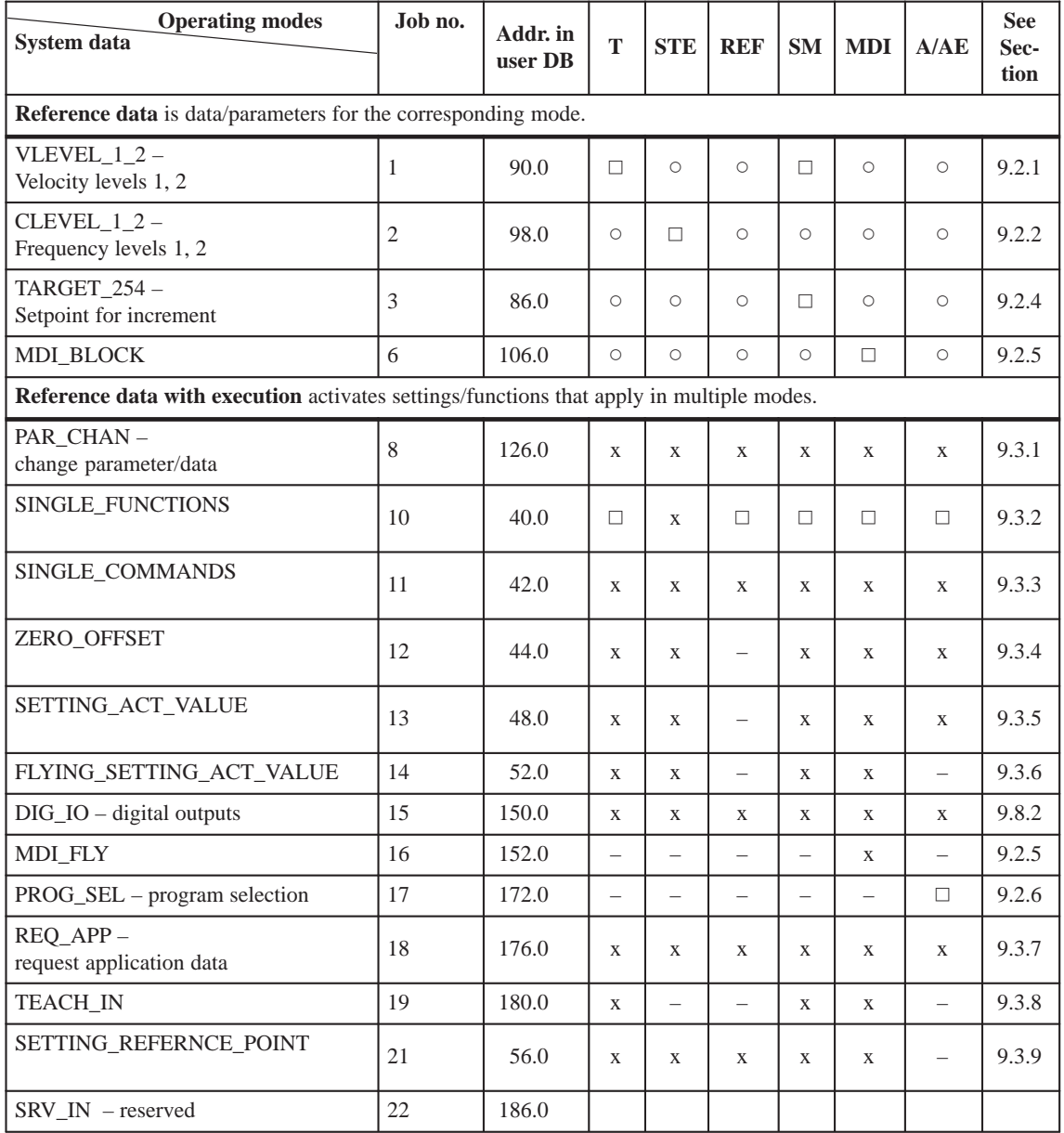

- Data is accepted and only processed in the corresponding mode.

x Data is accepted or processed, as applicable.

– Data are rejected with error message (see Troubleshooting, Table 11-8 Class 4 No. 1).

 $\Box$  Data required for movement of the axis; the servo enable is required for single settings. Data/single settings are transferred at least once to the FM 353.

#### The status of a write job is indicated in the user DB (in data byte DBB1). **Write job status**

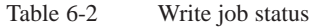

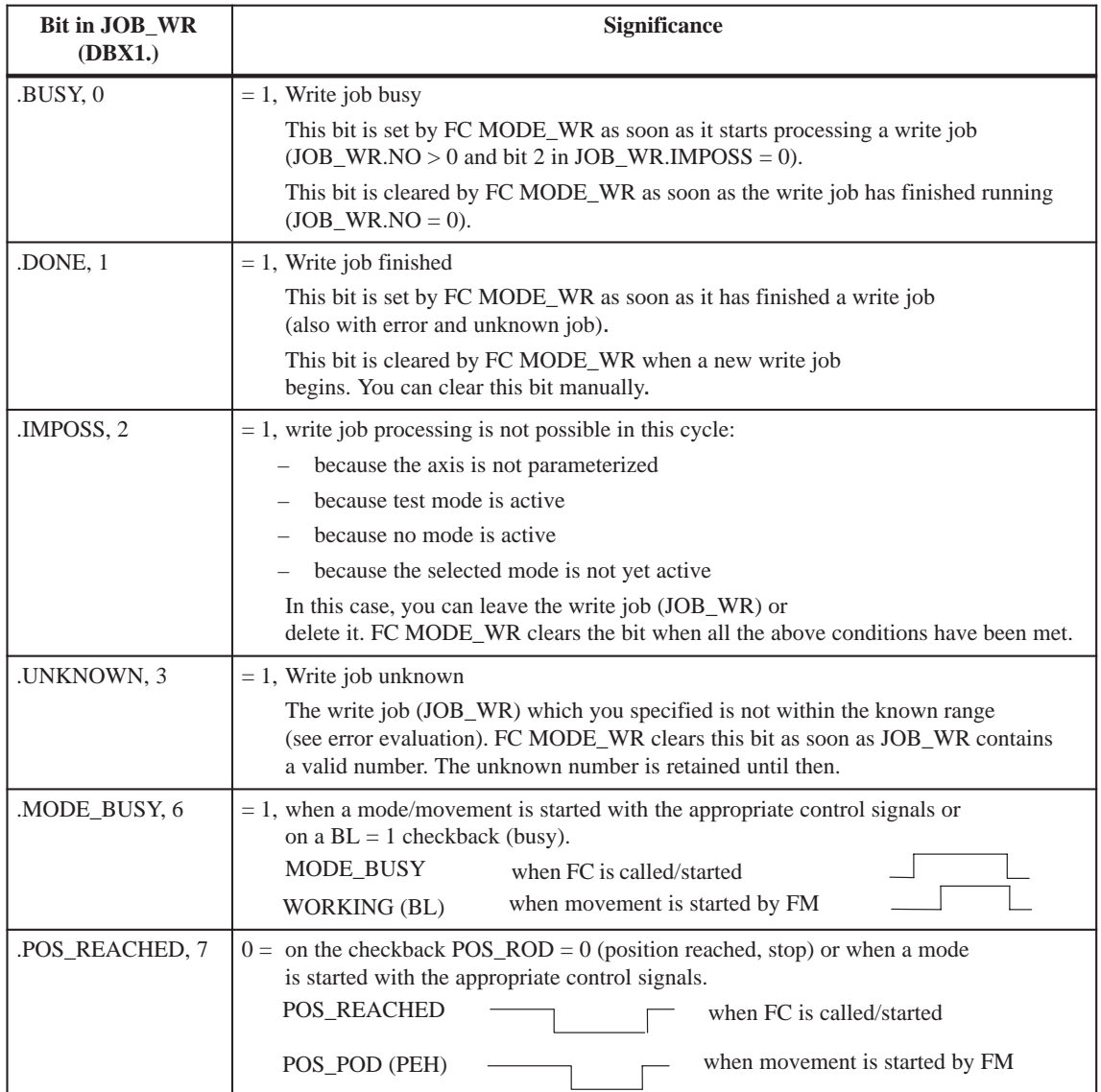

## **6.2.2 Controlling operating modes**

Control/checkback signals are required in order to control the axis in the individual operating modes. **Overview**

> The operating modes are described in Section 9.2. The control/checkback signals and their handling are described in Section 9.1.

The user must enter the control signals in the user DB. FC MODE\_WR transfers the control signals from the user DB to the FM 353 and transfers the checkback signals from the FM 353 to the user DB.

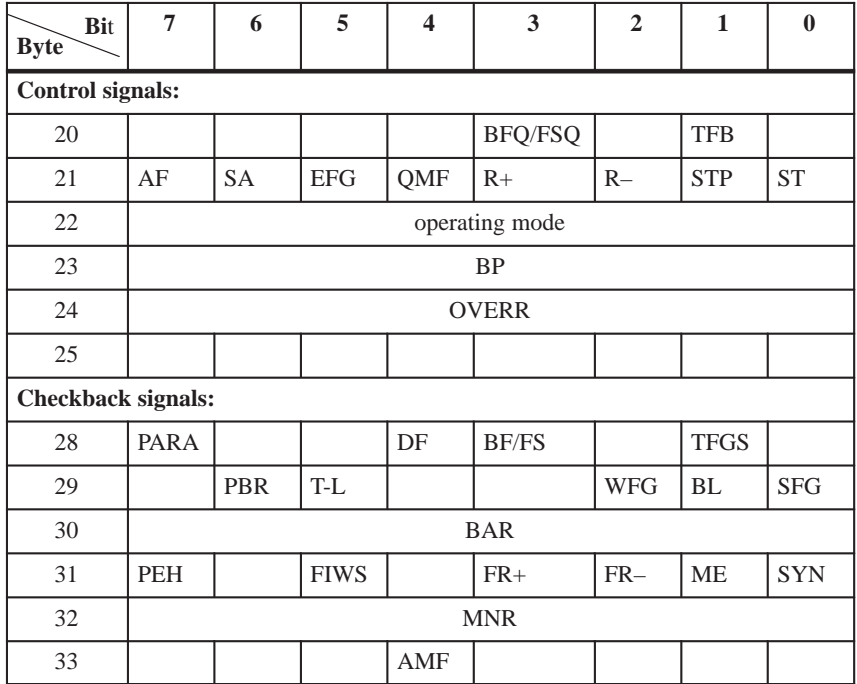

Single settings (in the user DB starting at address 40) and single commands (in user DB starting at address 42) are also required in order to control the FM 353. These are transferred by means of write jobs (system data).

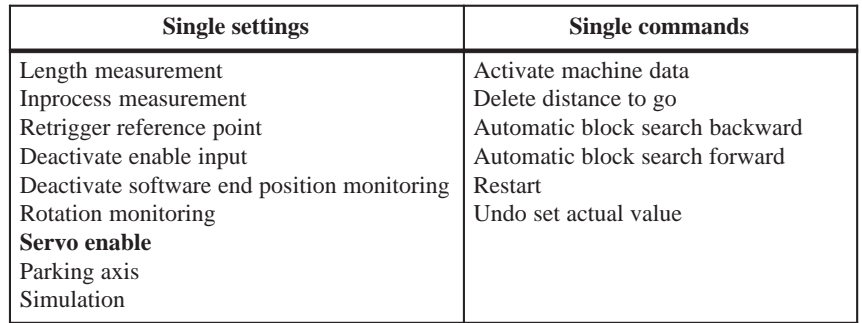

#### **Troubleshooting**

#### **Checkback signals [BF/FS] and [DF] (group error messages)**

Error specification in user program (if necessary) Read out DS 162 (on BF/FS) or read out DS 163 (on DF) See example application 2

#### **Error acknowledgment**

Set/clear control signal [BFQ/FSQ] or on message  $[DF] \rightarrow$  write a new write job

The following table describes the control and checkback signals in German and English.

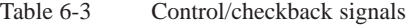

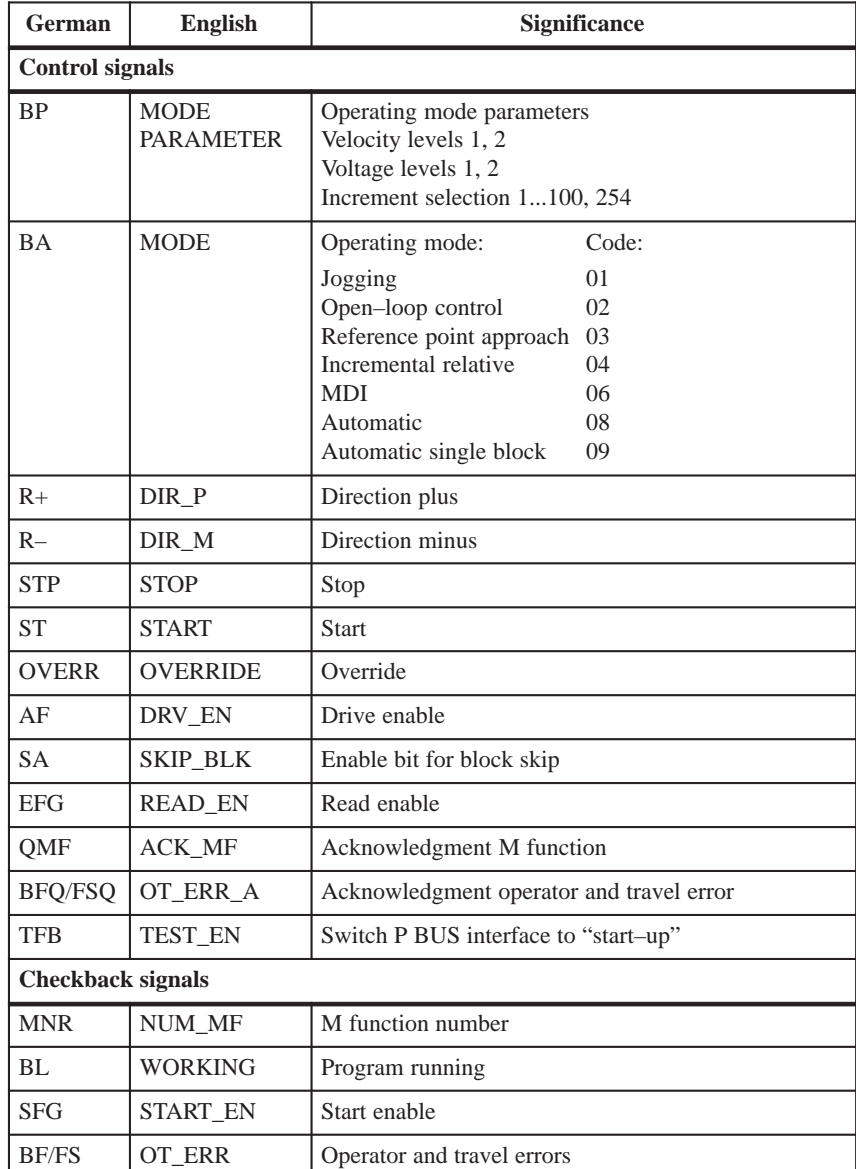

| German      | <b>English</b>  | <b>Significance</b>          |  |
|-------------|-----------------|------------------------------|--|
| <b>BAR</b>  | <b>MODE</b>     | Active operating mode        |  |
| AMF         | STR_MF          | Modify M function            |  |
| <b>PBR</b>  | PR BACK         | Program scanning backward    |  |
| $T-I$ .     | DT RUN          | Dwell time running           |  |
| <b>PEH</b>  | POS_ROD         | Position reached and stopped |  |
| $FR+$       | GO P            | Go_plus                      |  |
| $FR-$       | GO M            | Go minus                     |  |
| ME          | <b>MSR DONE</b> | Measurement done             |  |
| <b>SYN</b>  | <b>SYNC</b>     | Channel synchronized         |  |
| DF          | <b>DATA ERR</b> | Data error                   |  |
| <b>FIWS</b> | <b>FAVEL</b>    | Flying actual value done     |  |
| <b>TFGS</b> | TST_STAT        | Switchover, P-BUS port done  |  |
| WFG         | WAIT EN         | Wait for external enable     |  |
| PARA        | PARA            | Channel parameterized        |  |

<span id="page-92-0"></span>Table 6-3 Control/checkback signals, continued

# **6.3 FC RD\_COM (FC 3) – Process read jobs cyclically**

**Task**

You can use FC RD\_COM to execute read jobs. To do this, call FC RD\_COM once in the OB1 cycle.

The last read job must have finished processing, i.e. JOB\_RD.NO in the user DB (data byte DBB2) must have been cleared and status bit JOB\_RD.DONE enabled.

You initiate a new read job by entering the read job no. in JOB\_RD.NO.

Do not include FC RD\_COM in your user program if you do not process any read jobs.

The FC performs the following action:

Executes the read job (JOB\_RD) from the user DB, transfers the associated data into the user DB, and displays the read job status.

## **Call options**

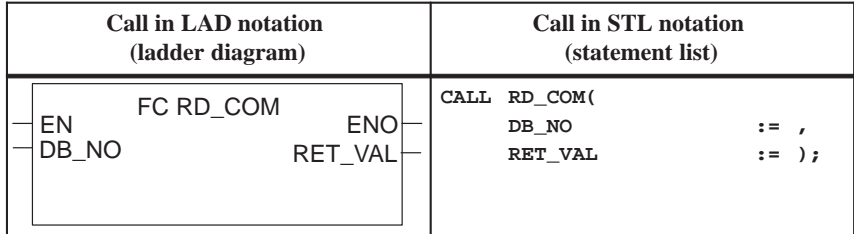

#### **Description of parameters**

The following table describes the parameters of this FC.

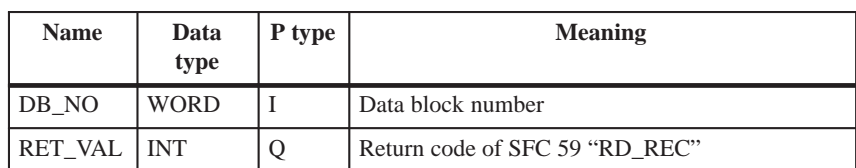

Parameter types:  $I = input$  parameter,  $Q = output$  parameter

This function works together with a user DB. The structure of the user DB can be found in the library FMSTSVLI in data type UDT 1. You need a user DB which contains entries for addressing the FM 353 and the data for the individual functions of the FM 353. The DB number is passed when you call the FC with the DB\_NO parameter. **Principle of operation**

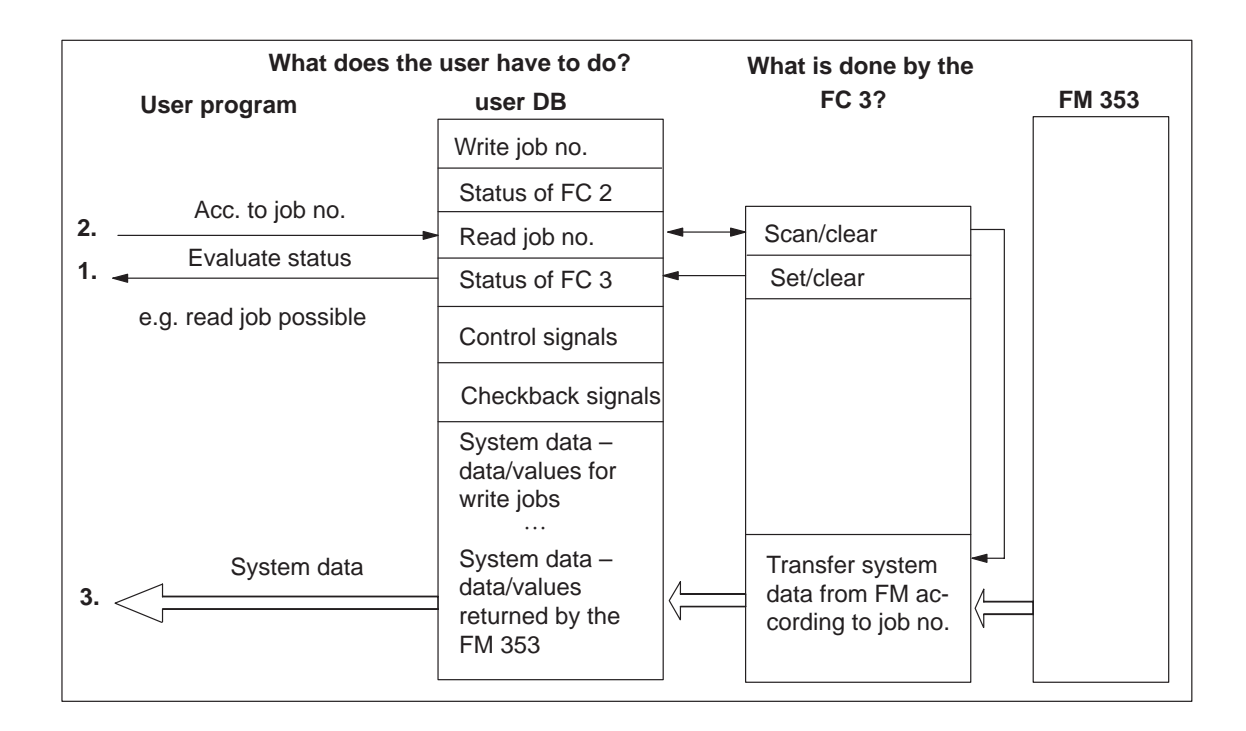

The following read jobs (JOB\_RD.NO) are known:

Legend for the table below:

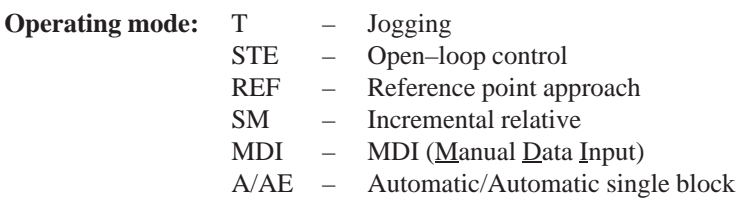

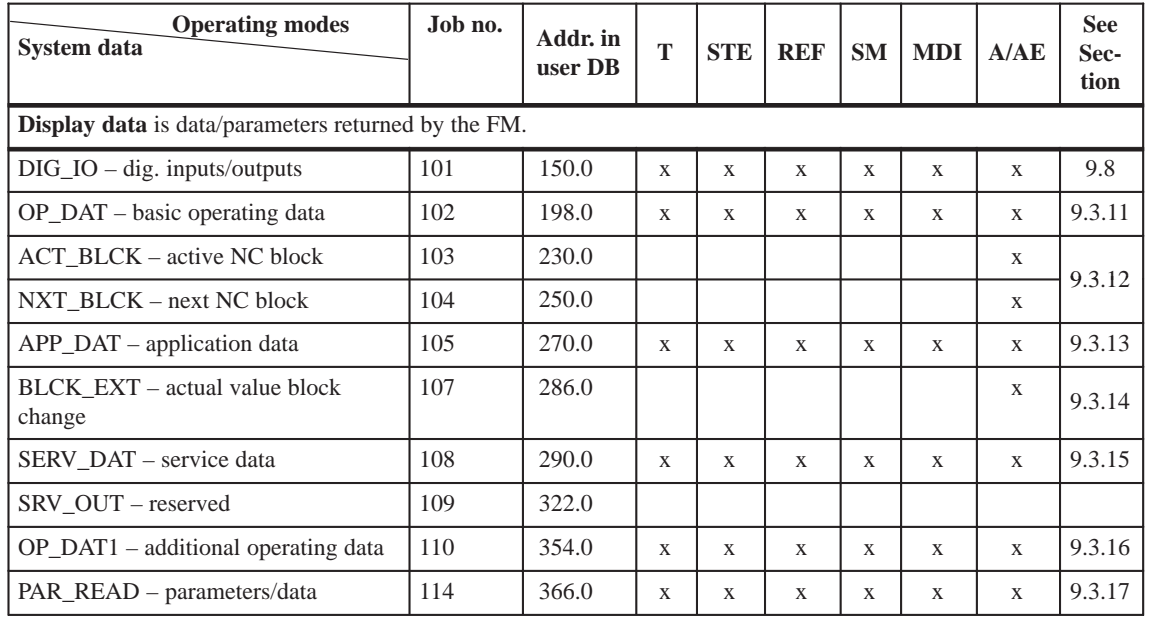

Data is accepted and only processed in the corresponding mode.

x Data is accepted or processed, as applicable.

– Data are rejected with error message (see Troubleshooting, Table 11-8 Class 4 No. 1).

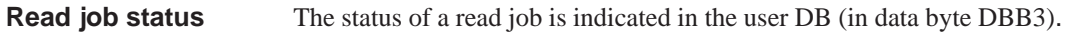

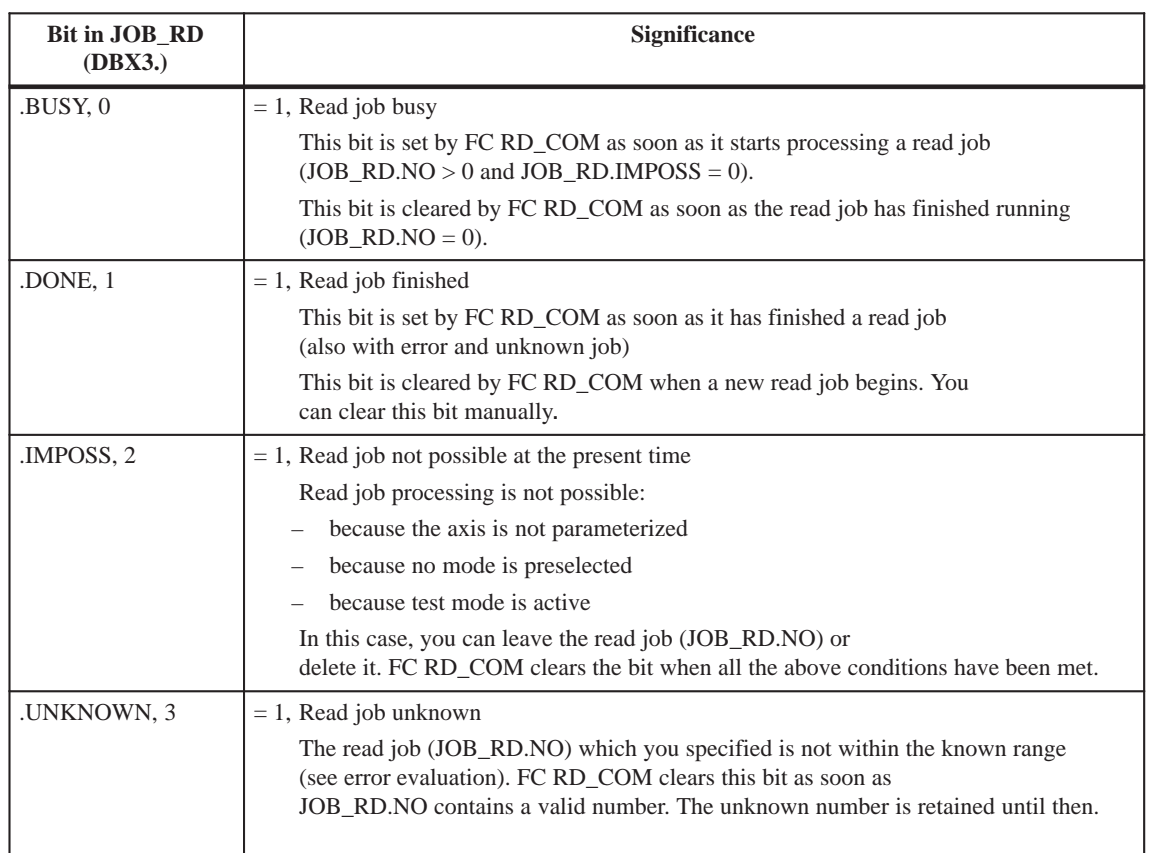

## **Error evaluation**

Errors which occur are indicated in the binary result ( $BIE = 0$ ).

Possible errors are:

- Unknown read job (see JOB\_RD.UNKNOWN)
- Data transfer error during communication with SFC 59 "RD\_REC". The error is returned in the output parameter RET\_VAL (see reference manual *System Software for S7-300/400; System and Standard Functions*).

#### <span id="page-96-0"></span>An example call is shown below for FC RD\_COM. **Example call**

```
STL Explanation
...
     O DB_FM.JOB_RD.BUSY;
     O DB_FM.JOB_RD.IMPOSS;
    SPB DARD;
     L B#16#66;
     T DB_FM.JOB_RD.NO;
DARD: CALL RD_COM(
         DB_NO := W#16#1,
         RET_VAL := FEHLERCODE_LESEN)
     UN BIE;
     S FEHLER_LESEFKT;
...
                                         // Read job busy
                                         // Read job processing impossible
                                         // Jump to call
                                         // Read job 102 for basic operating data
                                         // Store in job box
                                         // Call read data FC
                                         // DB number
                                        // Return value
                                         // Binary result
                                         // Error on initialization
```
# **6.4 Reading diagnostic information**

FC DIAG\_RD (FC 4) and FC DIAG\_INF (FC 6) are used to read the diagnostic interrupt information in the user DB. **Overview**

> FC 4 and FC 6 are intended as alternatives which you can use according to your needs.

## **6.4.1 FC DIAG\_RD (FC 4) – Read diagnostic interrupt data in OB 82**

You are only allowed to call FC DIAG\_RD in interrupt OB 82. Can only be used with appropriate S7-300 CPU versions; see compatibility list in Table 1-1. **Task**

## **Call options**

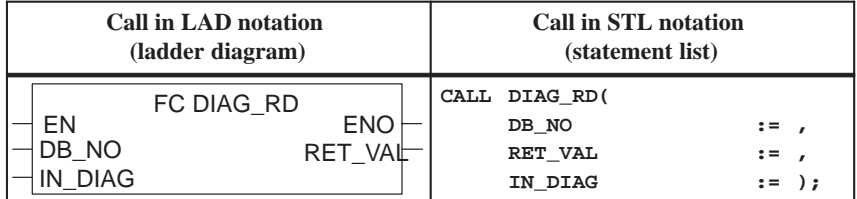

#### **Description of parameters**

The following table describes the parameters of the FC DIAG\_RD.

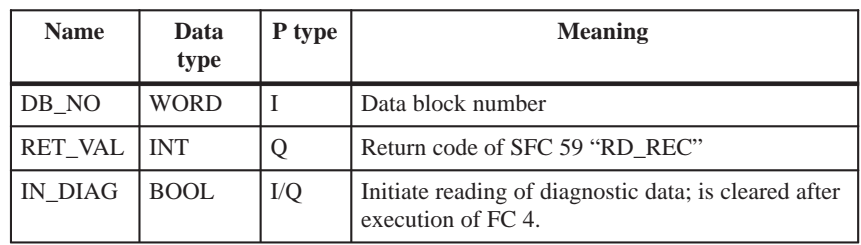

Parameter types:  $I = input$  parameter,  $Q = output$  parameter, I/Q = in/out parameter (initiation parameter)

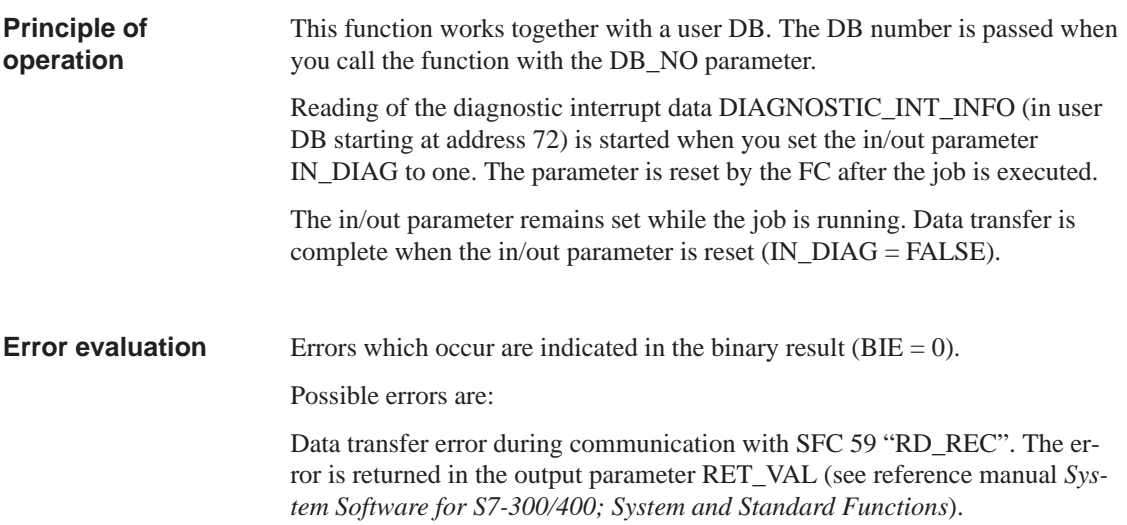

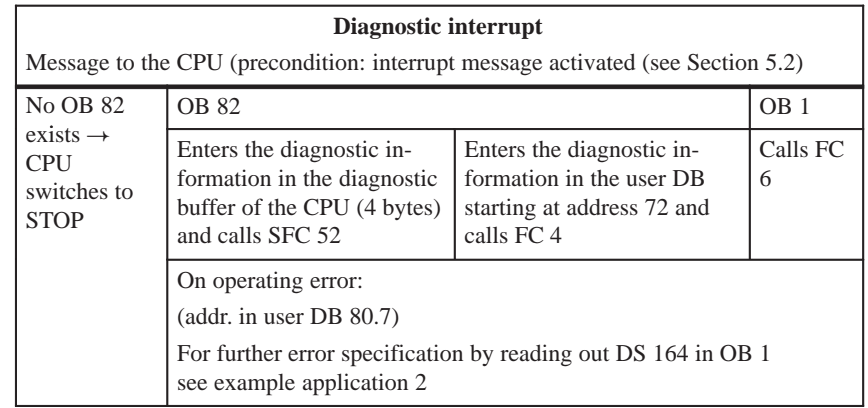

## **Diagnostic data**

The following table contains the diagnostic information DIAGNOS-TIC\_INT\_INFO in the user DB starting at address 72.

Table 6-4 Diagnostic information

| Data for-<br>mat | <b>Byte.Bit</b><br>No. | <b>Significance</b>                               |  |  |  |  |
|------------------|------------------------|---------------------------------------------------|--|--|--|--|
| 4-byte           | 0.0                    | Module/group disturbances (incoming and outgoing) |  |  |  |  |
|                  | 0.1                    | Internal error/HW error (group error bytes 2, 3)  |  |  |  |  |
|                  | 0.2                    | External error                                    |  |  |  |  |
|                  | 0.3                    | External channel error (group error byte 8)       |  |  |  |  |
|                  | 0.6                    | Module not parameterized                          |  |  |  |  |
|                  | $1.0 - 3$              | Type class of module; for FM $353 = 08H$          |  |  |  |  |
|                  | 1.4                    | Channel information present                       |  |  |  |  |
|                  | 2.1                    | Communication disturbance (K bus)                 |  |  |  |  |
|                  | 2.3                    | Time monitoring actuated/Watchdog                 |  |  |  |  |
|                  | 2.4                    | Module internal power supply failed (NMI)         |  |  |  |  |
|                  | 3.2                    | FEPROM error                                      |  |  |  |  |
|                  | 3.3                    | RAM error                                         |  |  |  |  |
| 3.6              |                        | Process interrupt lost                            |  |  |  |  |
| 10-byte          | $\overline{4}$         | FM Pos identifier (74H)                           |  |  |  |  |
|                  | 5                      | Length of diagnostic information (16)             |  |  |  |  |
|                  | 6                      | No. of channels (1)                               |  |  |  |  |
|                  | 7                      | Channel error vector (1)                          |  |  |  |  |
|                  | $8.0 - 8.4$            | Free                                              |  |  |  |  |
|                  | 8.7                    | Operating error (see Chapter 11, Troubleshooting) |  |  |  |  |
|                  | $9 - 13$               | Free                                              |  |  |  |  |

#### In a diagnostic event, bytes 0 to 3 are automatically transmitted to the CPU, and the diagnostic organization block (OB82) is called up. The diagnostic OB should be included in the user program; otherwise the CPU will go to the Stop state. Byte 0 contains group error messages that are set simultaneously with the corresponding messages in bytes 2, 3 and 8. **Hints to the user**

The operating error (byte 8.7) is specified again. The error numbers are available for display purposes in the diagnostic buffer of the FM 353 and in the data block of the system interface (DB-SS; see Section 8.1). For special error evaluations in the user program, these error numbers are available in DS164.

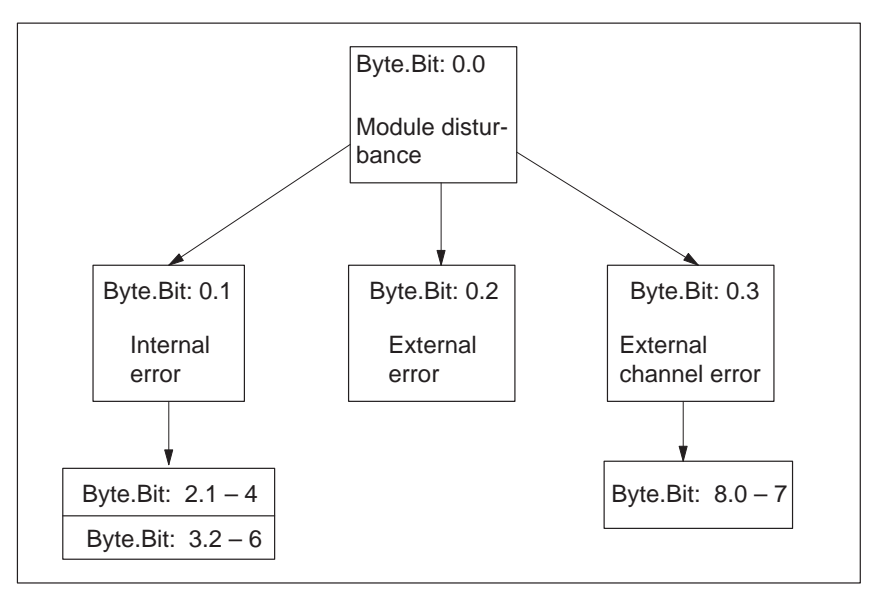

Fig. 6-3 Evaluation of diagnostic information

#### An example call is shown below for FC DIAG\_RD. **Example call in OB 82**

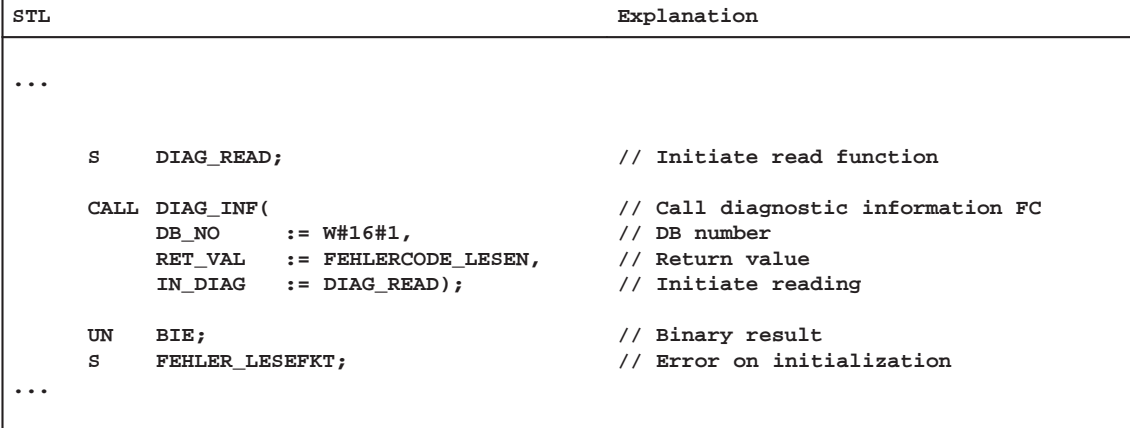

# **6.4.2 FC DIAG\_INF (FC 6) – Read diagnostic interrupt data in OB 1**

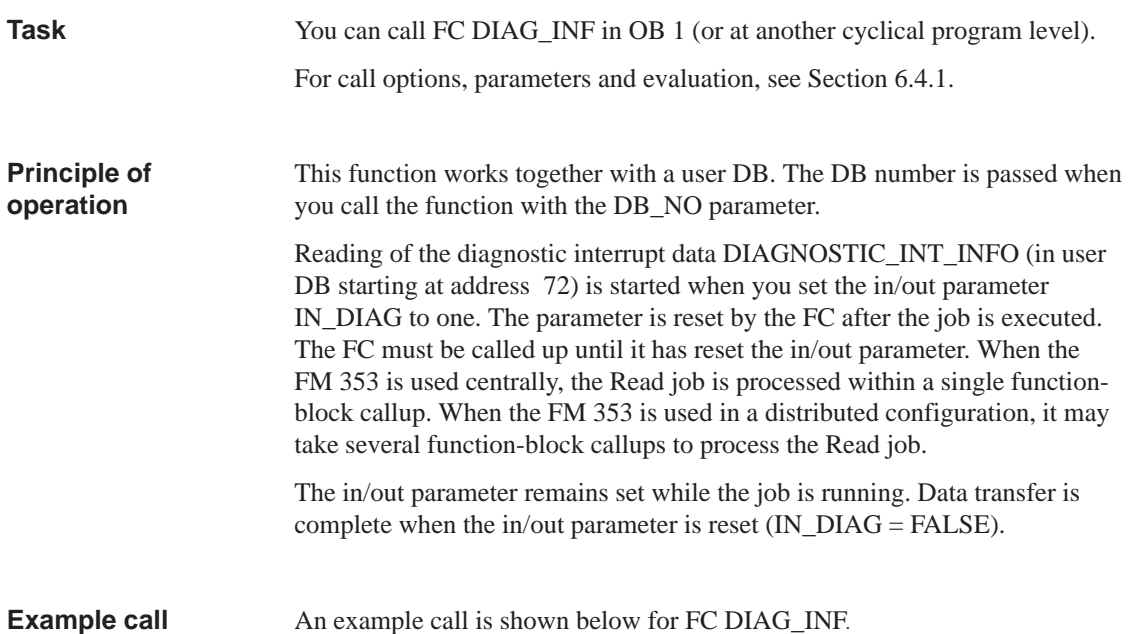

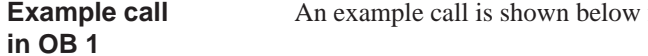

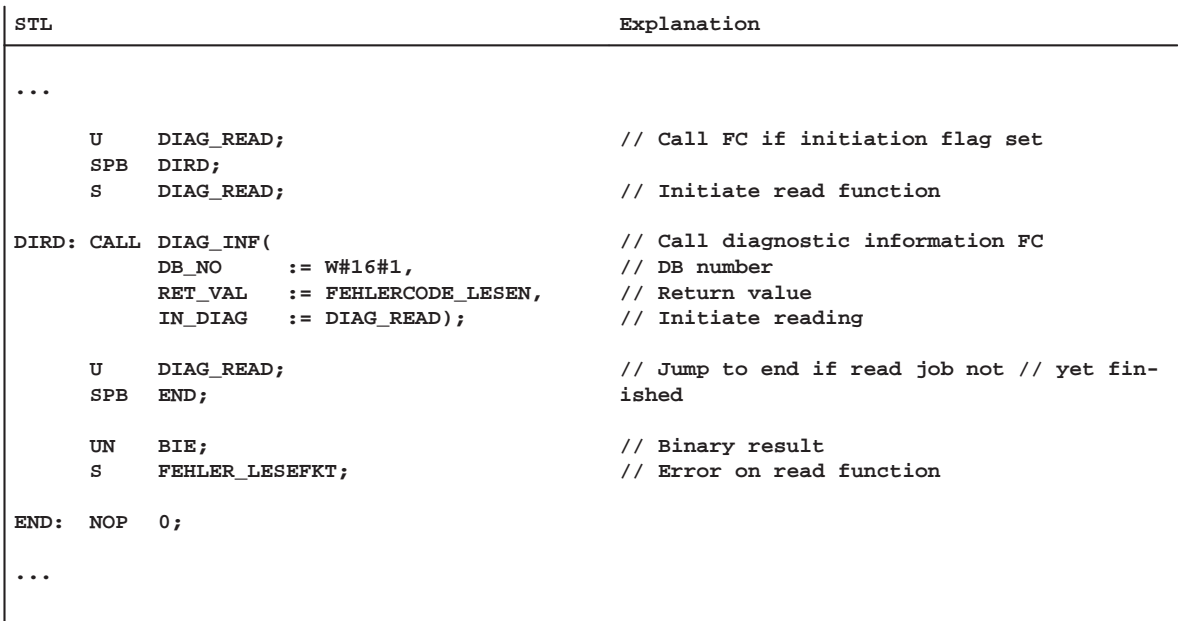

# <span id="page-101-0"></span>**6.5 FC MSRMENT (FC 5) – Read measured values**

#### **Task**

You use FC MSRMENT to read the measured values into the user DB (starting at address 60). You can call FC MSRMENT in OB 40, if the process interrupt was activated (see Section 5.2 ), or in OB 1. You are not allowed to call FC 5 simultaneously in both OBs.

FC 5 can only be used in OB 40 with the appropriate S7-300 CPU versions; see compatibility list in Table 1-1.

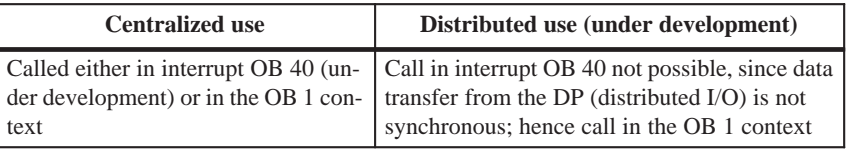

#### **Call options**

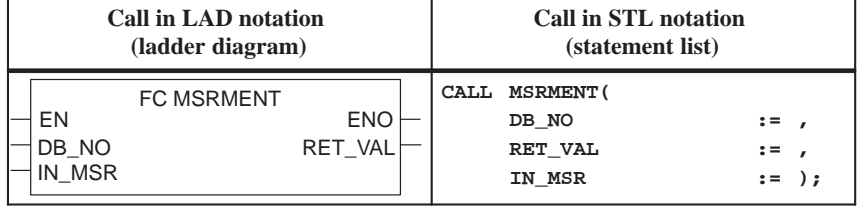

#### **Description of parameters**

The following table describes the parameters of FC MSRMENT.

**Name Data type P type Meaning** DB\_NO WORD | I Data block number  $RET_VAL$  INT  $Q$  Return code of SFC 59 "RD\_REC" IN\_MSR  $\vert$  BOOL  $\vert$  I/Q  $\vert$  Start Read process

Parameter types:  $I = input$  parameter,  $Q = output$  parameter,

I/Q = in/out parameter (initiation parameter)

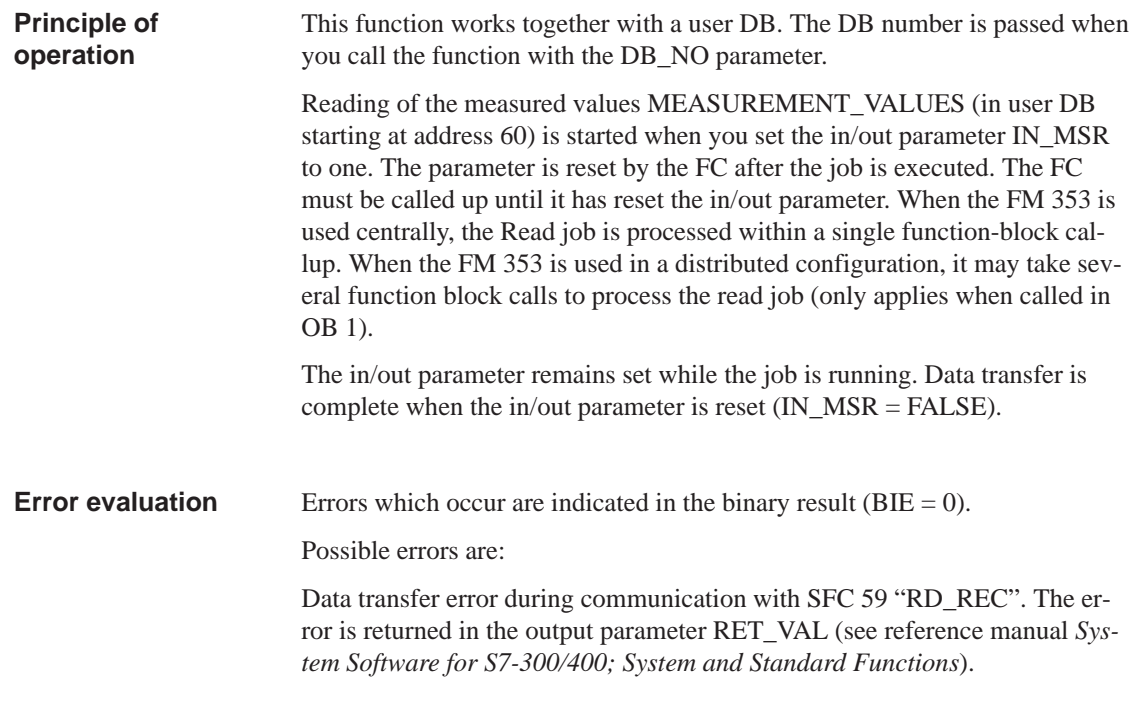

**Example call in OB 1**

An example call is shown below in OB 1.

```
STL Explanation
     U DB_FM.CHECKBACK_SIGNALS.MSR_DONE;
     FP FLANKENMERKER_MESSUNG_BEENDET;
     S "ANSTOSS_LESEFKT";
     CALL MSRMENT(
     DB_NO := W#16#1,
     RET_VAL := FEHLERCODE_LESEN,<br>IN MSR := "ANSTOSS LESEFKT"
              ...<br>INSTOSS_LESEFKT");
     U "ANSTOSS_LESEFKT";
     SPB NWE;
     UN BIE;
         FEHLER LESEFKT;
NWE: NOP 0;
                                           // "Measurement completed" checkback
                                           signal
                                           // Edge flag for "Measurement com-
                                           pleted"
                                           // Set initiation parameters
                                          // CALLUP OF FC MSRMENT
                                           // Initiation bit is still set
                                           // Communication error
                                           // Indicate error in Read function
```
See example application 2 in Section 6.7 **Example call in OB 40**

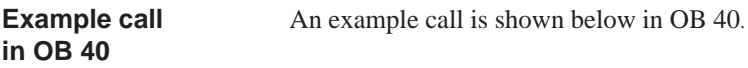

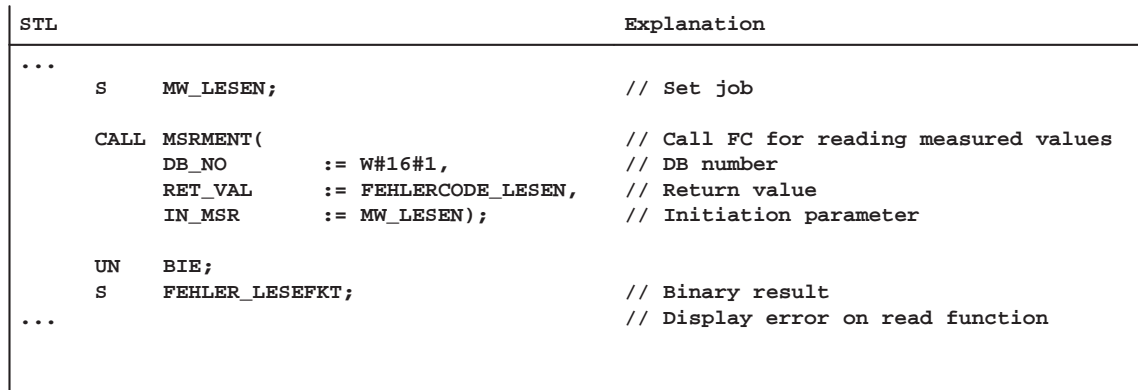

#### **Note**

The activation of "measurement" and the generation of the measured values is described in Section 9.3.10.

# <span id="page-104-0"></span>**6.6 User data block**

The following table provides you with a description of the user data block structure. **Overview**

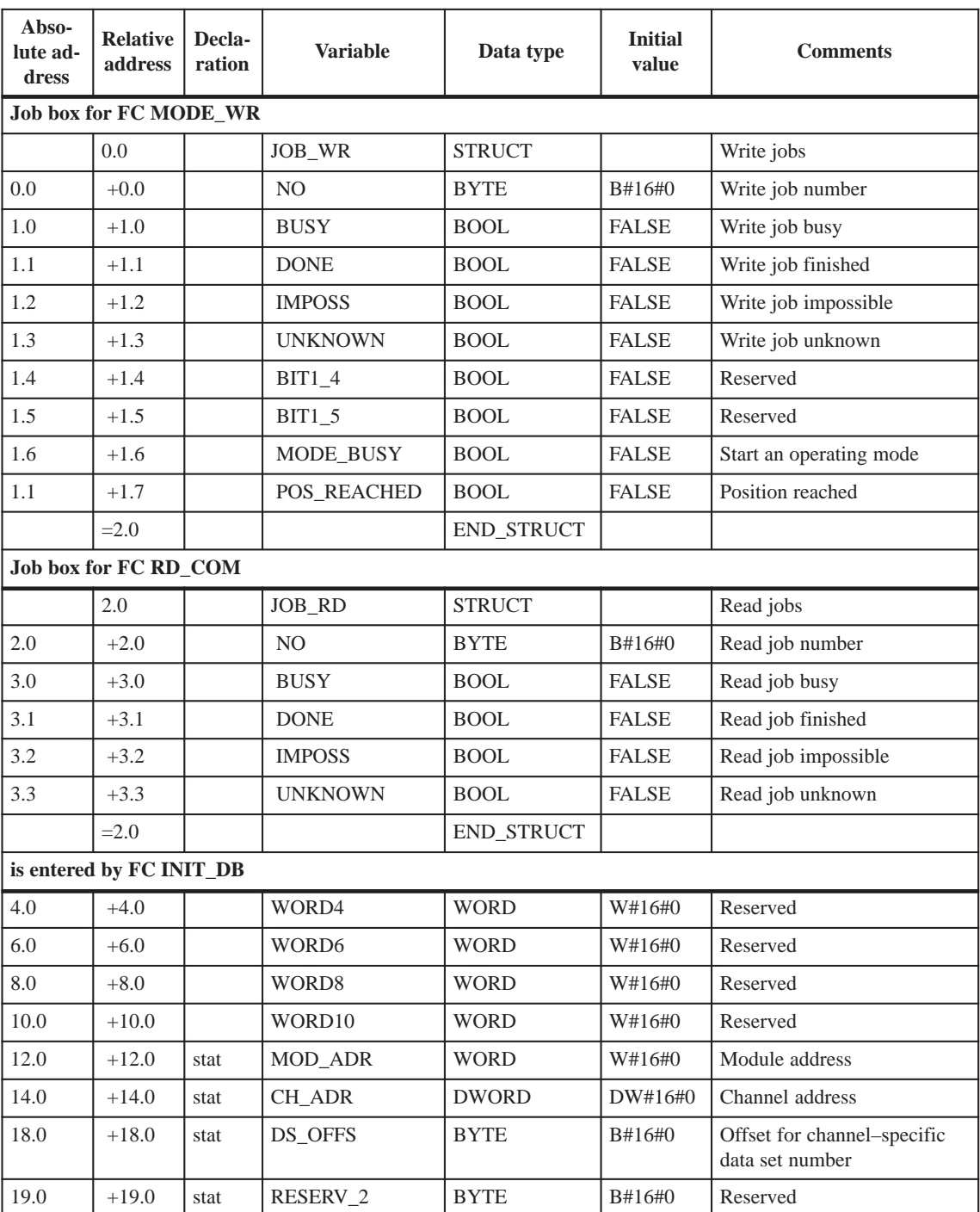

Table 6-5 User DB for the FM 353

| Abso-<br>lute ad-<br>dress            | <b>Relative</b><br>address | Decla-<br>ration | <b>Variable</b>             | Data type     | <b>Initial</b><br>value | <b>Comments</b>                        |
|---------------------------------------|----------------------------|------------------|-----------------------------|---------------|-------------------------|----------------------------------------|
| <b>Control signals:</b><br>FC MODE_WR |                            |                  |                             |               |                         |                                        |
|                                       | 20.0                       | stat             | CONTROL_<br><b>SIGNALS</b>  | <b>STRUCT</b> |                         | Control signals                        |
| 20.0                                  | $+0.0$                     |                  | $BIT0_0$                    | <b>BOOL</b>   | <b>FALSE</b>            | Reserved                               |
| 20.1                                  | $+0.1$                     |                  | TEST_EN                     | <b>BOOL</b>   | <b>FALSE</b>            | Switchover, P-bus interface            |
| 20.2                                  | $+0.2$                     |                  | $BIT0_2$                    | <b>BOOL</b>   | <b>FALSE</b>            | Reserved                               |
| 20.3                                  | $+0.3$                     |                  | OT_ERR_A                    | <b>BOOL</b>   | <b>FALSE</b>            | Acknowledge operator/travel<br>error   |
| 20.4                                  | $+0.4$                     |                  | $BIT0_4$                    | <b>BOOL</b>   | <b>FALSE</b>            | Reserved                               |
| 20.5                                  | $+0.5$                     |                  | BIT <sub>0_5</sub>          | <b>BOOL</b>   | <b>FALSE</b>            | Reserved                               |
| 20.6                                  | $+0.6$                     |                  | BIT <sub>0_6</sub>          | <b>BOOL</b>   | <b>FALSE</b>            | Reserved                               |
| 20.7                                  | $+0.7$                     |                  | $BIT0_7$                    | <b>BOOL</b>   | <b>FALSE</b>            | Reserved                               |
| 21.0                                  | $+1.0$                     |                  | <b>START</b>                | <b>BOOL</b>   | <b>FALSE</b>            | <b>Start</b>                           |
| 21.1                                  | $+1.1$                     |                  | <b>STOP</b>                 | <b>BOOL</b>   | <b>FALSE</b>            | Stop                                   |
| 21.2                                  | $+1.2$                     |                  | DIR_M                       | <b>BOOL</b>   | <b>FALSE</b>            | Direction minus                        |
| 21.3                                  | $+1.3$                     |                  | DIR_P                       | <b>BOOL</b>   | <b>FALSE</b>            | Direction plus                         |
| 21.4                                  | $+1.4$                     |                  | <b>ACK_MF</b>               | <b>BOOL</b>   | <b>FALSE</b>            | Acknowledge M function                 |
| 21.5                                  | $+1.5$                     |                  | <b>READ_EN</b>              | <b>BOOL</b>   | <b>FALSE</b>            | Enable read-in                         |
| 21.6                                  | $+1.6$                     |                  | SKIP_BLK                    | <b>BOOL</b>   | <b>FALSE</b>            | Skip block                             |
| 21.7                                  | $+1.7$                     |                  | DRV_EN                      | <b>BOOL</b>   | <b>FALSE</b>            | Drive enable                           |
| 22.0                                  | $+2.0$                     |                  | <b>MODE</b>                 | <b>BYTE</b>   | B#16#0                  | Operating mode                         |
| 23.0                                  | $+3.0$                     |                  | MODE_<br><b>PARAMETER</b>   | <b>BYTE</b>   | B#16#0                  | Mode parameter                         |
| 24.0                                  | $+4.0$                     |                  | <b>OVERRIDE</b>             | <b>BYTE</b>   | B#16#0                  | Override                               |
| 25.0                                  | $+5.0$                     |                  | BYTE5                       | <b>BYTE</b>   | B#16#0                  | Reserved                               |
| 26.0                                  | $+6.0$                     |                  | BYTE <sub>6</sub>           | <b>BYTE</b>   | B#16#0                  | Reserved                               |
| 27.0                                  | $+7.0$                     |                  | BYTE7                       | <b>BYTE</b>   | B#16#0                  | Reserved                               |
|                                       | $= 8.0$                    |                  |                             | END_STRUCT    |                         |                                        |
|                                       | Checkback signals:         |                  | FC MODE_WR                  |               |                         |                                        |
|                                       | 28.0                       | stat             | CHECKBACK<br><b>SIGNALS</b> | <b>STRUCT</b> |                         | Checkback signals                      |
| 28.0                                  | $+0.0$                     |                  | <b>DAIN</b>                 | <b>BOOL</b>   | <b>FALSE</b>            | Reserved                               |
| 28.1                                  | $+0.1$                     |                  | TST_STAT                    | <b>BOOL</b>   | <b>FALSE</b>            | P bus interface switchover<br>complete |
| 28.2                                  | $+0.2$                     |                  | BIT <sub>0_2</sub>          | <b>BOOL</b>   | <b>FALSE</b>            | Reserved                               |
| 28.3                                  | $+0.3$                     |                  | OT_ERR                      | <b>BOOL</b>   | <b>FALSE</b>            | Operator/travel errors                 |
| 28.4                                  | $+0.4$                     |                  | DATA_ERR                    | <b>BOOL</b>   | <b>FALSE</b>            | Data error                             |

Table 6-5 User DB for the FM 353, continued

| Abso-<br>lute ad-<br>dress | <b>Relative</b><br>address | Decla-<br>ration | <b>Variable</b>   | Data type    | <b>Initial</b><br>value | <b>Comments</b>                   |
|----------------------------|----------------------------|------------------|-------------------|--------------|-------------------------|-----------------------------------|
| 28.5                       | $+0.5$                     |                  | <b>FM_NSTQ</b>    | <b>BOOL</b>  | <b>FALSE</b>            | Reserved                          |
| 28.6                       | $+0.6$                     |                  | FM_NST            | <b>BOOL</b>  | <b>FALSE</b>            | Reserved                          |
| 28.7                       | $+0.7$                     |                  | PARA              | <b>BOOL</b>  | <b>FALSE</b>            | Parameterized                     |
| 29.0                       | $+1.0$                     |                  | START_EN          | <b>BOOL</b>  | <b>FALSE</b>            | Enable start                      |
| 29.1                       | $+1.1$                     |                  | <b>WORKING</b>    | <b>BOOL</b>  | <b>FALSE</b>            | Processing in progress            |
| 29.2                       | $+1.2$                     |                  | <b>WAIT_EN</b>    | <b>BOOL</b>  | <b>FALSE</b>            | Wait for external enable          |
| 29.3                       | $+1.3$                     |                  | $BIT1_3$          | <b>BOOL</b>  | <b>FALSE</b>            | Reserved                          |
| 29.4                       | $+1.4$                     |                  | $BIT1_4$          | <b>BOOL</b>  | <b>FALSE</b>            | Reserved                          |
| 29.5                       | $+1.5$                     |                  | DT_RUN            | <b>BOOL</b>  | <b>FALSE</b>            | Dwell time<br>in progress         |
| 29.6                       | $+1.6$                     |                  | PR BACK           | <b>BOOL</b>  | <b>FALSE</b>            | Program processing<br>in reverse  |
| 29.7                       | $+1.7$                     |                  | $BIT1_7$          | <b>BOOL</b>  | <b>FALSE</b>            | Reserved                          |
| 30.0                       | $+2.0$                     |                  | <b>MODE</b>       | <b>BYTE</b>  | B#16#0                  | Active operating mode             |
| 31.0                       | $+3.0$                     |                  | <b>SYNC</b>       | <b>BOOL</b>  | <b>FALSE</b>            | Synchronized                      |
| 31.1                       | $+3.1$                     |                  | <b>MSR_DONE</b>   | <b>BOOL</b>  | <b>FALSE</b>            | End measurement                   |
| 31.2                       | $+3.2$                     |                  | GO_M              | <b>BOOL</b>  | <b>FALSE</b>            | Go_minus                          |
| 31.3                       | $+3.3$                     |                  | $GO_P$            | <b>BOOL</b>  | <b>FALSE</b>            | Go_plus                           |
| 31.4                       | $+3.4$                     |                  | $BIT3_4$          | <b>BOOL</b>  | <b>FALSE</b>            | Reserved                          |
| 31.5                       | $+3.5$                     |                  | <b>FAVEL</b>      | <b>BOOL</b>  | <b>FALSE</b>            | Flying actual value done          |
| 31.6                       | $+3.6$                     |                  | BIT3 <sub>6</sub> | <b>BOOL</b>  | <b>FALSE</b>            | Reserved                          |
| 31.7                       | $+3.7$                     |                  | POS_ROD           | <b>BOOL</b>  | <b>FALSE</b>            | Position reached, Stop<br>("PEH") |
| 32.0                       | $+4.0$                     |                  | NUM_MF            | <b>BYTE</b>  | B#16#0                  | M function no.                    |
| 33.0                       | $+5.0$                     |                  | $BIT5_0$          | <b>BOOL</b>  | <b>FALSE</b>            | Reserved                          |
| 33.1                       | $+5.1$                     |                  | <b>BIT5</b> 1     | <b>BOOL</b>  | <b>FALSE</b>            | Reserved                          |
| 33.2                       | $+5.2$                     |                  | $BIT5_2$          | <b>BOOL</b>  | <b>FALSE</b>            | Reserved                          |
| 33.3                       | $+5.3$                     |                  | $BIT5_3$          | <b>BOOL</b>  | <b>FALSE</b>            | Reserved                          |
| 33.4                       | $+5.4$                     |                  | STR_MF            | <b>BOOL</b>  | <b>FALSE</b>            | Change M function                 |
| 33.5                       | $+5.5$                     |                  | $BIT5_5$          | <b>BOOL</b>  | <b>FALSE</b>            | Reserved                          |
| 33.6                       | $+5.6$                     |                  | $BIT5_6$          | <b>BOOL</b>  | <b>FALSE</b>            | Reserved                          |
| 33.7                       | $+5.7$                     |                  | $BIT5_7$          | <b>BOOL</b>  | <b>FALSE</b>            | Reserved                          |
| 34.0                       | $+6.0$                     |                  | WORD6             | <b>WORD</b>  | W#16#0                  | Reserved                          |
| 36.0                       | $+8.0$                     |                  | DWORD8            | <b>DWORD</b> | DW#16#0                 | Reserved                          |
|                            | $=12.0$                    |                  |                   | END_STRUCT   |                         |                                   |

Table 6-5 User DB for the FM 353, continued

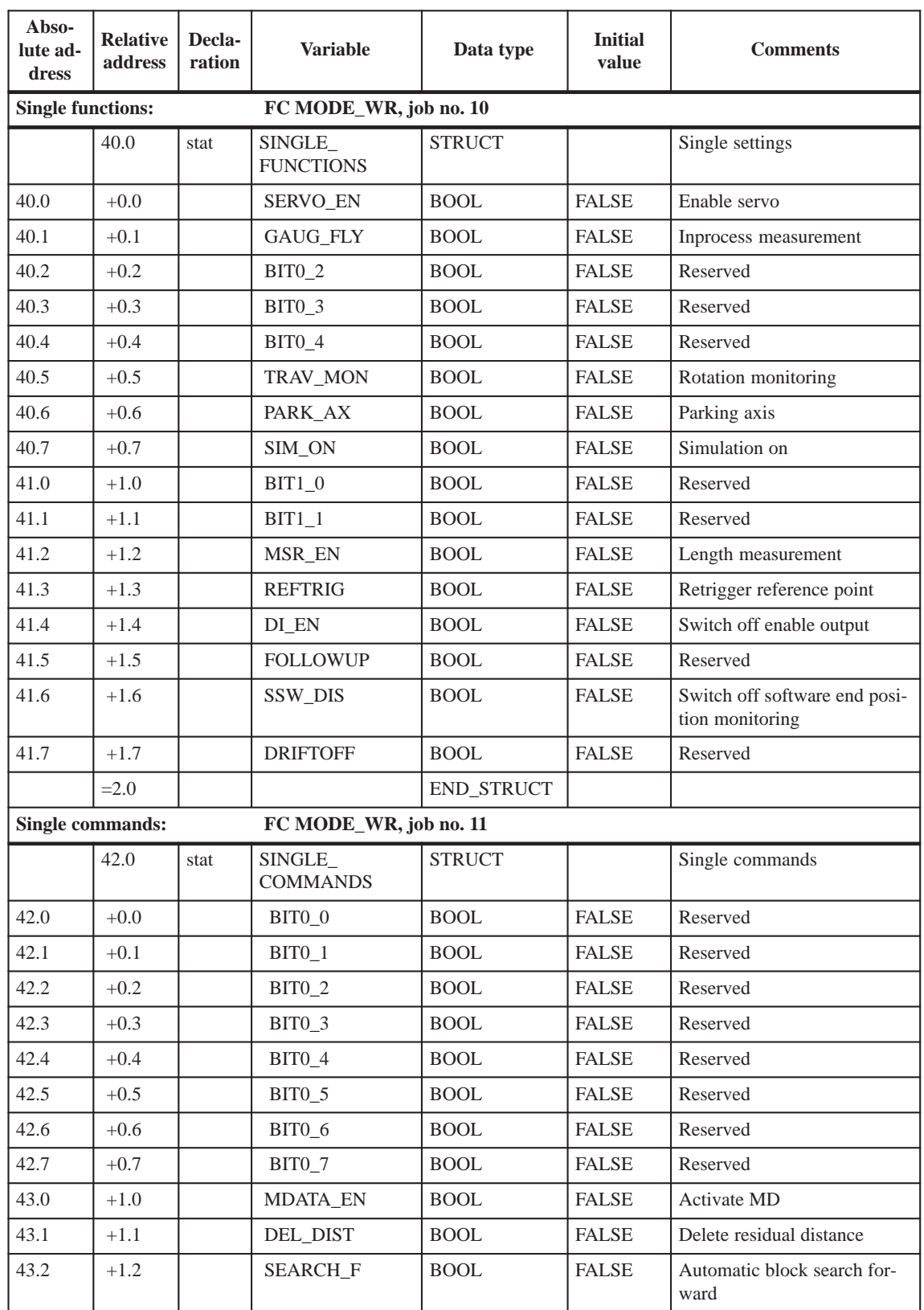

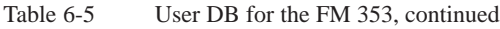
| Abso-<br>lute ad-<br>dress | <b>Relative</b><br>address   | Decla-<br>ration | <b>Variable</b>                         | Data type             | <b>Initial</b><br>value | <b>Comments</b>                             |
|----------------------------|------------------------------|------------------|-----------------------------------------|-----------------------|-------------------------|---------------------------------------------|
| 43.3                       | $+1.3$                       |                  | <b>SEARCH B</b>                         | <b>BOOL</b>           | <b>FALSE</b>            | Automatic block search in re-<br>verse      |
| 43.4                       | $+1.4$                       |                  | $BIT1_4$                                | $\operatorname{BOOL}$ | <b>FALSE</b>            | Reserved                                    |
| 43.5                       | $+1.5$                       |                  | <b>RESET_AX</b>                         | <b>BOOL</b>           | <b>FALSE</b>            | Restart                                     |
| 43.6                       | $+1.6$                       |                  | <b>AVAL REM</b>                         | <b>BOOL</b>           | <b>FALSE</b>            | Remove setting actual value                 |
| 43.7                       | $+1.7$                       |                  | $BIT1_7$                                | <b>BOOL</b>           | <b>FALSE</b>            | Reserved                                    |
|                            | $=2.0$                       |                  |                                         | END_STRUCT            |                         |                                             |
| Zero offset:               |                              |                  | FC MODE_WR, job no. 12                  |                       |                         |                                             |
| 44.0                       | 44.0                         | stat             | ZERO_OFFSET                             | <b>DINT</b>           | L#0                     | Zero offset                                 |
| Set actual value:          |                              |                  | FC MODE_WR, job no. 13                  |                       |                         |                                             |
| 48.0                       | 48.0                         | stat             | SETTING_<br><b>ACT_VALUE</b>            | <b>DINT</b>           | L#0                     | Set actual value                            |
|                            | Set actual value on the fly: |                  | FC MODE_WR, job no. 14                  |                       |                         |                                             |
| 52.0                       | 52.0                         | stat             | FLYING_<br>SETTING_<br><b>ACT_VALUE</b> | <b>DINT</b>           | L#0                     | Set actual value on-the-fly                 |
|                            | Set reference point:         |                  | FC MODE_WR, job no. 21                  |                       |                         |                                             |
| 56.0                       | 56.0                         | stat             | SETTING_<br>REFERENCE_<br><b>PIONT</b>  | <b>DINT</b>           | L#0                     | Set reference point                         |
| <b>Measured values:</b>    |                              |                  | <b>FC MSRMENT</b>                       |                       |                         |                                             |
|                            | 60.0                         | stat             | <b>MEASURE-</b><br>MENT_VALUES          | <b>STRUCT</b>         |                         | Measured values                             |
| 60.0                       | $+0.0$                       |                  | <b>BEGIN_VALUE</b>                      | <b>DINT</b>           | L#0                     | Start value or measured value<br>on the fly |
| 64.0                       | $+4.0$                       |                  | <b>END_VALUE</b>                        | <b>DINT</b>           | L#0                     | End value                                   |
| 68.0                       | $+8.0$                       |                  | LENGTH<br><b>VALUE</b>                  | <b>DWORD</b>          | DW#16#0                 | Linear measurements                         |
|                            | $=12.0$                      |                  |                                         | END_STRUCT            |                         |                                             |
|                            | Diagnostic interrupt data:   |                  | FC DIAG_RD/FC DIAG_INF                  |                       |                         |                                             |
|                            | 72.0                         | stat             | DIAGNOSTIC_<br><b>INT_INFO</b>          | <b>STRUCT</b>         |                         | Diagnostic interrupt data                   |
| 72.0                       | $+0.0$                       |                  | BYTE <sub>0</sub>                       | <b>BYTE</b>           | B#16#0                  | For system-specific diagnos-                |
| 73.0                       | $+1.0$                       |                  | BYTE1                                   | <b>BYTE</b>           | B#16#0                  | tic data, see Section 6.4                   |
| 74.0                       | $+2.0$                       |                  | BYTE <sub>2</sub>                       | <b>BYTE</b>           | B#16#0                  |                                             |
| 75.0                       | $+3.0$                       |                  | BYTE3                                   | <b>BYTE</b>           | B#16#0                  |                                             |
| 76.0                       | $+4.0$                       |                  | BYTE4                                   | <b>BYTE</b>           | B#16#0                  | Channel type                                |
| 77.0                       | $+5.0$                       |                  | BYTE5                                   | <b>BYTE</b>           | B#16#0                  | Info length per channel                     |
| 78.0                       | $+6.0$                       |                  | BYTE <sub>6</sub>                       | <b>BYTE</b>           | B#16#0                  | No. of channels                             |

Table 6-5 User DB for the FM 353, continued

| Abso-<br>lute ad-<br>dress | <b>Relative</b><br>address      | Decla-<br>ration | <b>Variable</b>       | Data type     | <b>Initial</b><br>value | <b>Comments</b>                 |
|----------------------------|---------------------------------|------------------|-----------------------|---------------|-------------------------|---------------------------------|
| 79.0                       | $+7.0$                          |                  | BYTE7                 | <b>BYTE</b>   | B#16#0                  | Channel error vector            |
| 80.0                       | $+8.0$                          |                  | BYTE8                 | <b>BYTE</b>   | B#16#0                  | For individual errors, see Sec- |
| 81.0                       | $+9.0$                          |                  | BYTE9                 | <b>BYTE</b>   | B#16#0                  | tion $6.4$                      |
| 82.0                       | $+10.0$                         |                  | BYTE <sub>10</sub>    | <b>BYTE</b>   | B#16#0                  | Reserved                        |
| 83.0                       | $+11.0$                         |                  | BYTE11                | <b>BYTE</b>   | B#16#0                  | Reserved                        |
| 84.0                       | $+12.0$                         |                  | BYTE12                | <b>BYTE</b>   | B#16#0                  | Reserved                        |
| 85.0                       | $+13.0$                         |                  | BYTE13                | <b>BYTE</b>   | B#16#0                  | Reserved                        |
|                            | $=14.0$                         |                  |                       | END_STRUCT    |                         |                                 |
|                            | Setpoint for incremental value: |                  | FC MODE_WR, job no. 3 |               |                         |                                 |
| 86.0                       | 86.0                            | stat             | TARGET_254            | <b>DWORD</b>  | DW#16#0                 | Setpoint for increment          |
|                            | Velocity levels 1 and 2:        |                  | FC MODE_WR, job no. 1 |               |                         |                                 |
|                            | 90.0                            | stat             | VLEVEL_1_2            | <b>STRUCT</b> |                         | Velocity levels 1 and 2         |
| 90.0                       | $+0.0$                          |                  | VLEVEL_1              | <b>DWORD</b>  | DW#16#0                 | Speed level 1                   |
| 94.0                       | $+4.0$                          |                  | VLEVEL_2              | <b>DWORD</b>  | DW#16#0                 | Speed level 2                   |
|                            | $= 8.0$                         |                  |                       | END_STRUCT    |                         |                                 |
|                            | Frequency levels 1 and 2:       |                  | FC MODE_WR, job no. 2 |               |                         |                                 |
|                            | 98.0                            | stat             | CLEVEL_1_2            | <b>STRUCT</b> |                         | Frequency levels 1 and 2:       |
| 98.0                       | $+0.0$                          |                  | CLEVEL_1              | <b>DWORD</b>  | DW#16#0                 | Frequency level 1               |
| 102.0                      | $+4.0$                          |                  | CLEVEL_2              | <b>DWORD</b>  | DW#16#0                 | Frequency level 2               |
|                            | $= 8.0$                         |                  |                       | END_STRUCT    |                         |                                 |
| <b>MDI</b> block           |                                 |                  | FC MODE_WR, job no. 6 |               |                         |                                 |
|                            | 106.0                           | stat             | MDI_BLOCK             | <b>STRUCT</b> |                         | MDI block                       |
| 106.0                      | $+0.0$                          |                  | BYTE0                 | <b>BYTE</b>   | B#16#0                  | Reserved                        |
| 107.0                      | $+1.0$                          |                  | BYTE1                 | <b>BYTE</b>   | B#16#0                  |                                 |
| 108.0                      | $+2.0$                          |                  | $G_1$ _EN             | <b>BOOL</b>   | <b>FALSE</b>            | G function group 1              |
| 108.1                      | $+2.1$                          |                  | $G_2EN$               | <b>BOOL</b>   | FALSE                   | G function group 2              |
| 108.2                      | $+2.2$                          |                  | $BIT2_2$              | <b>BOOL</b>   | <b>FALSE</b>            | Reserved                        |
| 108.3                      | $+2.3$                          |                  | $BIT2_3$              | <b>BOOL</b>   | <b>FALSE</b>            | Reserved                        |
| 108.4                      | $+2.4$                          |                  | X_T_EN                | <b>BOOL</b>   | <b>FALSE</b>            | Position/dwell                  |
| 108.5                      | $+2.5$                          |                  | $BIT2_5$              | <b>BOOL</b>   | <b>FALSE</b>            | Reserved                        |
| 108.6                      | $+2.6$                          |                  | $BIT2_6$              | <b>BOOL</b>   | <b>FALSE</b>            | Reserved                        |
| 108.7                      | $+2.7$                          |                  | <b>BIT2_7</b>         | <b>BOOL</b>   | FALSE                   | Reserved                        |
| 109.0                      | $+3.0$                          |                  | V_EN                  | <b>BOOL</b>   | <b>FALSE</b>            | Speed                           |
| 109.1                      | $+3.1$                          |                  | $M_1_FN$              | <b>BOOL</b>   | FALSE                   | M function group 1              |
| 109.2                      | $+3.2$                          |                  | $M_2_FN$              | <b>BOOL</b>   | FALSE                   | M function group 2              |

Table 6-5 User DB for the FM 353, continued

| Abso-<br>lute ad-<br>dress | <b>Relative</b><br>address | Decla-<br>ration | <b>Variable</b>       | Data type     | <b>Initial</b><br>value | <b>Comments</b>              |
|----------------------------|----------------------------|------------------|-----------------------|---------------|-------------------------|------------------------------|
| 109.3                      | $+3.3$                     |                  | $M_3$ _EN             | <b>BOOL</b>   | <b>FALSE</b>            | M function group 3           |
| 109.4                      | $+3.4$                     |                  | BIT3_4                | <b>BOOL</b>   | <b>FALSE</b>            | Reserved                     |
| 109.5                      | $+3.5$                     |                  | $BIT3_5$              | <b>BOOL</b>   | <b>FALSE</b>            | Reserved                     |
| 109.6                      | $+3.6$                     |                  | BIT3_6                | <b>BOOL</b>   | <b>FALSE</b>            | Reserved                     |
| 109.7                      | $+3.7$                     |                  | BIT3_7                | BOOL          | <b>FALSE</b>            | Reserved                     |
| 110.0                      | $+4.0$                     |                  | $G_1$ _VAL            | <b>BYTE</b>   | B#16#0                  | G function no. of group 1    |
| 111.0                      | $+5.0$                     |                  | G_2_VAL               | <b>BYTE</b>   | B#16#0                  | G function no. of group 2    |
| 112.0                      | $+6.0$                     |                  | BYTE6                 | <b>BYTE</b>   | B#16#0                  | Reserved                     |
| 113.0                      | $+7.0$                     |                  | BYTE7                 | <b>BYTE</b>   | B#16#0                  | Reserved                     |
| 114.0                      | $+8.0$                     |                  | $X_T_VAL$             | <b>DINT</b>   | L#0                     | Value - position/dwell       |
| 118.0                      | $+12.0$                    |                  | V_VAL                 | <b>DINT</b>   | L#0                     | Value of velocity            |
| 122.0                      | $+16.0$                    |                  | $M_1$ _VAL            | <b>BYTE</b>   | B#16#0                  | M function no. of<br>group 1 |
| 123.0                      | $+17.0$                    |                  | $M_2_VAL$             | <b>BYTE</b>   | B#16#0                  | M function no. of<br>group 2 |
| 124.0                      | $+18.0$                    |                  | $M_3_VAL$             | <b>BYTE</b>   | B#16#0                  | M function no. of<br>group 3 |
| 125.0                      | $+19.0$                    |                  | BYTE19                | <b>BYTE</b>   | B#16#0                  | Reserved                     |
|                            | $=20.0$                    |                  |                       | END_STRUCT    |                         |                              |
|                            | Change parameters/data:    |                  | FC MODE_WR, job no. 8 |               |                         |                              |
|                            | 126.0                      | stat             | PAR_CHAN              | <b>STRUCT</b> |                         | Change parameters/data       |
| 126.0                      | $+0.0$                     |                  | PAR_TYP               | <b>BYTE</b>   | B#16#0                  | DB type                      |
| 127.0                      | $+1.0$                     |                  | PAR_NUMB              | <b>BYTE</b>   | B#16#0                  | Number                       |
| 128.0                      | $+2.0$                     |                  | PAR_COUN              | <b>BYTE</b>   | B#16#0                  | Count                        |
| 129.0                      | $+3.0$                     |                  | PAR_JOB               | <b>BYTE</b>   | B#16#0                  | Job                          |
| 130.0                      | $+4.0$                     |                  | PAR_DATA              | <b>BYTE</b>   | B#16#0                  | Data array                   |
| 131.0                      | $+5.0$                     |                  | BYTE5                 |               | B#16#0                  |                              |
| 132.0                      | $+6.0$                     |                  | BYTE <sub>6</sub>     |               | B#16#0                  |                              |
| 133.0                      | $+7.0$                     |                  | BYTE7                 |               | B#16#0                  |                              |
| 134.0                      | $+8.0$                     |                  | BYTE8                 |               | B#16#0                  |                              |
| 135.0                      | $+9.0$                     |                  | BYTE9                 |               | B#16#0                  |                              |
| 136.0                      | $+10.0$                    |                  | BYTE10                |               | B#16#0                  |                              |
| 137.0                      | $+11.0$                    |                  | BYTE11                |               | B#16#0                  |                              |
| 138.0                      | $+12.0$                    |                  | BYTE12                |               | B#16#0                  |                              |
| 139.0                      | $+13.0$                    |                  | BYTE13                |               | B#16#0                  |                              |
| 140.0                      | $+14.0$                    |                  | BYTE14                |               | B#16#0                  |                              |

Table 6-5 User DB for the FM 353, continued

| Abso-<br>lute ad-<br>dress | <b>Relative</b><br>address | Decla-<br>ration | <b>Variable</b>        | Data type                                     | <b>Initial</b><br>value | <b>Comments</b>            |
|----------------------------|----------------------------|------------------|------------------------|-----------------------------------------------|-------------------------|----------------------------|
| 141.0                      | $+15.0$                    |                  | BYTE15                 |                                               | B#16#0                  |                            |
| 142.0                      | $+16.0$                    |                  | BYTE16                 |                                               | B#16#0                  |                            |
| 143.0                      | $+17.0$                    |                  | BYTE17                 |                                               | B#16#0                  |                            |
| 144.0                      | $+18.0$                    |                  | BYTE18                 |                                               | B#16#0                  |                            |
| 145.0                      | $+19.0$                    |                  | BYTE19                 |                                               | B#16#0                  |                            |
| 146.0                      | $+20.0$                    |                  | BYTE20                 |                                               | B#16#0                  |                            |
| 147.0                      | $+21.0$                    |                  | BYTE21                 |                                               | B#16#0                  |                            |
| 148.0                      | $+22.0$                    |                  | BYTE22                 |                                               | B#16#0                  |                            |
| 149.0                      | $+23.0$                    |                  | BYTE23                 |                                               | B#16#0                  |                            |
|                            | $= 24.0$                   |                  |                        | END_STRUCT                                    |                         |                            |
| Digital I/Os:              |                            |                  |                        | FC MODE_WR, job no. 15/FC RD_COM, job no. 101 |                         |                            |
|                            | 150.0                      | stat             | DIG_IO                 | <b>STRUCT</b>                                 |                         | Digital inputs and outputs |
| 150.0                      | $+0.0$                     |                  | $D$ <sub>IN0</sub>     | <b>BOOL</b>                                   | <b>FALSE</b>            | Digital input 0            |
| 150.1                      | $+0.1$                     |                  | $D$ <sub>IN1</sub>     | <b>BOOL</b>                                   | <b>FALSE</b>            | Digital input 1            |
| 150.2                      | $+0.2$                     |                  | $D$ <sub>IN2</sub>     | <b>BOOL</b>                                   | <b>FALSE</b>            | Digital input 2            |
| 150.3                      | $+0.3$                     |                  | $D$ <sub>IN3</sub>     | <b>BOOL</b>                                   | <b>FALSE</b>            | Digital input 3            |
| 150.4                      | $+0.4$                     |                  | $BIT0_4$               | <b>BOOL</b>                                   | <b>FALSE</b>            | Reserved                   |
| 150.5                      | $+0.5$                     |                  | $BIT0_5$               | <b>BOOL</b>                                   | <b>FALSE</b>            | Reserved                   |
| 150.6                      | $+0.6$                     |                  | $BIT0_6$               | <b>BOOL</b>                                   | <b>FALSE</b>            | Reserved                   |
| 150.7                      | $+0.7$                     |                  | $BIT0_7$               | <b>BOOL</b>                                   | <b>FALSE</b>            | Reserved                   |
| 151.0                      | $+1.0$                     |                  | D_OUT0                 | <b>BOOL</b>                                   | <b>FALSE</b>            | Digital output 0           |
| 151.1                      | $+1.1$                     |                  | D_OUT1                 | <b>BOOL</b>                                   | <b>FALSE</b>            | Digital output 1           |
| 151.2                      | $+1.2$                     |                  | D_OUT2                 | <b>BOOL</b>                                   | <b>FALSE</b>            | Digital output 2           |
| 151.3                      | $+1.3$                     |                  | D_OUT3                 | <b>BOOL</b>                                   | <b>FALSE</b>            | Digital output 3           |
| 151.4                      | $+1.4$                     |                  | $BIT1_4$               | <b>BOOL</b>                                   | <b>FALSE</b>            | Reserved                   |
| 151.5                      | $+1.5$                     |                  | $BIT1_5$               | <b>BOOL</b>                                   | <b>FALSE</b>            | Reserved                   |
| 151.6                      | $+1.6$                     |                  | $BIT1_6$               | <b>BOOL</b>                                   | <b>FALSE</b>            | Reserved                   |
| 151.7                      | $+1.7$                     |                  | $BIT1_7$               | <b>BOOL</b>                                   | <b>FALSE</b>            | Reserved                   |
|                            | $=2.0$                     |                  |                        | END_STRUCT                                    |                         |                            |
|                            | MDI block on the fly:      |                  | FC MODE_WR, job no. 16 |                                               |                         |                            |
|                            | 152.0                      | stat             | MDI_FLY                | <b>STRUCT</b>                                 |                         | MD block on-the-fly        |
| 152.0                      | $+0.0$                     |                  | BYTE <sub>0</sub>      | <b>BYTE</b>                                   | B#16#0                  | Reserved                   |
| 153.0                      | $+1.0$                     |                  | BYTE1                  | <b>BYTE</b>                                   | B#16#0                  | Reserved                   |
| 154.0                      | $+2.0$                     |                  | $G_1$ _EN              | <b>BOOL</b>                                   | FALSE                   | G function group 1         |
| 154.1                      | $+2.1$                     |                  | $G_2_FN$               | <b>BOOL</b>                                   | <b>FALSE</b>            | G function group 2         |

Table 6-5 User DB for the FM 353, continued

| Abso-<br>lute ad-<br>dress | <b>Relative</b><br>address       | Decla-<br>ration | <b>Variable</b>        | Data type     | <b>Initial</b><br>value | <b>Comments</b>              |
|----------------------------|----------------------------------|------------------|------------------------|---------------|-------------------------|------------------------------|
| 154.2                      | $+2.2$                           |                  | $BIT2_2$               | <b>BOOL</b>   | <b>FALSE</b>            | Reserved                     |
| 154.3                      | $+2.3$                           |                  | <b>BIT2_3</b>          | <b>BOOL</b>   | <b>FALSE</b>            | Reserved                     |
| 154.4                      | $+2.4$                           |                  | X_T_EN                 | <b>BOOL</b>   | <b>FALSE</b>            | Position/dwell               |
| 154.5                      | $+2.5$                           |                  | $BIT2_5$               | <b>BOOL</b>   | <b>FALSE</b>            | Reserved                     |
| 154.6                      | $+2.6$                           |                  | $BIT2_6$               | <b>BOOL</b>   | <b>FALSE</b>            | Reserved                     |
| 154.7                      | $+2.7$                           |                  | $BIT2_7$               | <b>BOOL</b>   | <b>FALSE</b>            | Reserved                     |
| 155.0                      | $+3.0$                           |                  | V_EN                   | <b>BOOL</b>   | <b>FALSE</b>            | Speed                        |
| 155.1                      | $+3.1$                           |                  | $M_1$ _EN              | <b>BOOL</b>   | <b>FALSE</b>            | M function group 1           |
| 155.2                      | $+3.2$                           |                  | $M_2$ _EN              | <b>BOOL</b>   | <b>FALSE</b>            | M function group 2           |
| 155.3                      | $+3.3$                           |                  | $M_3$ _EN              | <b>BOOL</b>   | <b>FALSE</b>            | M function group 3           |
| 155.4                      | $+3.4$                           |                  | BIT3_4                 | <b>BOOL</b>   | <b>FALSE</b>            | Reserved                     |
| 155.5                      | $+3.5$                           |                  | <b>BIT3_5</b>          | <b>BOOL</b>   | <b>FALSE</b>            | Reserved                     |
| 155.6                      | $+3.6$                           |                  | <b>BIT3_6</b>          | <b>BOOL</b>   | <b>FALSE</b>            | Reserved                     |
| 155.7                      | $+3.7$                           |                  | BIT3_7                 | <b>BOOL</b>   | <b>FALSE</b>            | Reserved                     |
| 156.0                      | $+4.0$                           |                  | $G_1$ _VAL             | <b>BYTE</b>   | B#16#0                  | G function no. 1             |
| 157.0                      | $+5.0$                           |                  | G_2_VAL                | <b>BYTE</b>   | B#16#0                  | G function no. 2             |
| 158.0                      | $+6.0$                           |                  | BYTE6                  | <b>BYTE</b>   | B#16#0                  | Reserved                     |
| 159.0                      | $+7.0$                           |                  | BYTE7                  | <b>BYTE</b>   | B#16#0                  | Reserved                     |
| 160.0                      | $+8.0$                           |                  | X_T_VAL                | <b>DINT</b>   | L#0                     | Value - position/dwell       |
| 164.0                      | $+12.0$                          |                  | V_VAL                  | <b>DINT</b>   | L#0                     | Value of velocity            |
| 168.0                      | $+16.0$                          |                  | $M_1$ _VAL             | <b>BYTE</b>   | B#16#0                  | M function no. of<br>group 1 |
| 169.0                      | $+17.0$                          |                  | $M_2_VAL$              | <b>BYTE</b>   | B#16#0                  | M function no. of<br>group 2 |
| 170.0                      | $+18.0$                          |                  | $M_3_VAL$              | <b>BYTE</b>   | B#16#0                  | M function no. of<br>group 3 |
| 171.0                      | $+19.0$                          |                  | BYTE19                 | <b>BYTE</b>   | B#16#0                  | Reserved                     |
|                            | $=20.0$                          |                  |                        | END_STRUCT    |                         |                              |
|                            | Program selection:               |                  | FC MODE_WR, job no. 17 |               |                         |                              |
|                            | 172.0                            | stat             | PROG SEL               | <b>STRUCT</b> |                         | Select program               |
| 172.0                      | $+0.0$                           |                  | PROG_NO                | <b>BYTE</b>   | B#16#0                  | Program number               |
| 173.0                      | $+1.0$                           |                  | BLCK_NO                | <b>BYTE</b>   | B#16#0                  | <b>Block</b> number          |
| 174.0                      | $+2.0$                           |                  | PROG_DIR               | <b>BYTE</b>   | B#16#0                  | Direction of machining       |
| 175.0                      | $+3.0$                           |                  | BYTE3                  | <b>BYTE</b>   | B#16#0                  | Reserved                     |
|                            | $=4.0$                           |                  |                        | END_STRUCT    |                         |                              |
|                            | <b>Request application data:</b> |                  | FC MODE_WR, job no. 18 |               |                         |                              |

Table 6-5 User DB for the FM 353, continued

| Abso-<br>lute ad-<br>dress | <b>Relative</b><br>address   | Decla-<br>ration | <b>Variable</b>        | Data type         | <b>Initial</b><br>value | <b>Comments</b>                                                        |
|----------------------------|------------------------------|------------------|------------------------|-------------------|-------------------------|------------------------------------------------------------------------|
|                            | 176.0                        | stat             | REQ_APP                | <b>STRUCT</b>     |                         | Request application data                                               |
| 176.0                      | $+0.0$                       |                  | CODE_AP1               | <b>BYTE</b>       | B#16#0                  | Application data 1                                                     |
| 177.0                      | $+1.0$                       |                  | CODE_AP2               | <b>BYTE</b>       | B#16#0                  | Application data 2                                                     |
| 178.0                      | $+2.0$                       |                  | CODE AP3               | <b>BYTE</b>       | B#16#0                  | Application data 3                                                     |
| 179.0                      | $+3.0$                       |                  | CODE_AP4               | <b>BYTE</b>       | B#16#0                  | Application data 4                                                     |
|                            | $=4.0$                       |                  |                        | END_STRUCT        |                         |                                                                        |
| Teach in:                  |                              |                  | FC MODE_WR, job no. 19 |                   |                         |                                                                        |
|                            | 180.0                        | stat             | <b>TEACH_IN</b>        | <b>STRUCT</b>     |                         | Teach In                                                               |
| 180.0                      | $+0.0$                       |                  | PROG_NO                | <b>BYTE</b>       | B#16#0                  | Program number                                                         |
| 181.0                      | $+1.0$                       |                  | <b>BLCK NO</b>         | <b>BYTE</b>       | B#16#0                  | <b>Block number</b>                                                    |
|                            | $=2.0$                       |                  |                        | END_STRUCT        |                         |                                                                        |
|                            | FC MODE_WR, job no. 22       |                  |                        |                   |                         |                                                                        |
|                            | 182.0                        | stat             | SRV_IN                 | <b>STRUCT</b>     |                         | Reserved                                                               |
| 182.0                      | $+0.0$                       |                  | SRV_IN1                | <b>DINT</b>       | L#0                     |                                                                        |
| 186.0                      | $+4.0$                       |                  | SRV_IN2                | <b>DINT</b>       | L#0                     |                                                                        |
| 190.0                      | $+8.0$                       |                  | SRV_IN3                | <b>DINT</b>       | L#0                     |                                                                        |
| 194.0                      | $+12.0$                      |                  | SRV_IN4                | <b>DINT</b>       | L#0                     |                                                                        |
|                            | $=16.0$                      |                  |                        | <b>END_STRUCT</b> |                         |                                                                        |
|                            | <b>Basic operating data:</b> |                  | FC RD_COM, job no. 102 |                   |                         |                                                                        |
|                            | 198.0                        | stat             | OP_DAT                 | <b>STRUCT</b>     |                         | Basic operating data                                                   |
| 198.0                      | $+0.0$                       |                  | <b>ACT_VAL</b>         | <b>DINT</b>       | L#0                     | Actual position                                                        |
| 202.0                      | $+4.0$                       |                  | <b>SPEED</b>           | <b>DWORD</b>      | DW#16#0                 | Actual speed                                                           |
| 206.0                      | $+8.0$                       |                  | <b>REM_DIST</b>        | <b>DINT</b>       | L#0                     | Residual distance                                                      |
| 210.0                      | $+12.0$                      |                  | <b>SET POS</b>         | <b>DINT</b>       | L#0                     | Set position                                                           |
| 214.0                      | $+16.0$                      |                  | <b>SUM OFST</b>        | <b>DINT</b>       | L#0                     | Total of active coordinate<br>shifts for tool offset, zero off-<br>set |
| 218.0                      | $+20.0$                      |                  | TRAV_SPE               | <b>DWORD</b>      | DW#16#0                 | Rotational speed                                                       |
| 222.0                      | $+24.0$                      |                  | DWORD24                | <b>DINT</b>       | L#0                     | Reserved                                                               |
| 226.0                      | $+28.0$                      |                  | DWORD28                | <b>DINT</b>       | L#0                     | Reserved                                                               |
|                            | $= 32.0$                     |                  |                        | <b>END_STRUCT</b> |                         |                                                                        |
| <b>Active NC block:</b>    |                              |                  | FC RD_COM, job no. 103 |                   |                         |                                                                        |
|                            | 230.0                        | stat             | <b>ACT_BLCK</b>        | <b>STRUCT</b>     |                         | Active NC block                                                        |
| 230.0                      | $+0.0$                       |                  | PROG_NO                | <b>BYTE</b>       | B#16#0                  | Program number                                                         |
| 231.0                      | $+1.0$                       |                  | <b>BLCK_NO</b>         | <b>BYTE</b>       | B#16#0                  | Block number                                                           |
| 232.0                      | $+2.0$                       |                  | $G_1_F$                | <b>BOOL</b>       | <b>FALSE</b>            | G function group 1                                                     |

Table 6-5 User DB for the FM 353, continued

| Abso-<br>lute ad-<br>dress | <b>Relative</b><br>address | Decla-<br>ration | <b>Variable</b>        | Data type     | <b>Initial</b><br>value | <b>Comments</b>              |
|----------------------------|----------------------------|------------------|------------------------|---------------|-------------------------|------------------------------|
| 232.1                      | $+2.1$                     |                  | $G_2$ _EN              | <b>BOOL</b>   | <b>FALSE</b>            | G function group 2           |
| 232.2                      | $+2.2$                     |                  | $G_3$ _EN              | <b>BOOL</b>   | <b>FALSE</b>            | G function group 3           |
| 232.3                      | $+2.3$                     |                  | $BIT2_3$               | <b>BOOL</b>   | <b>FALSE</b>            | Reserved                     |
| 232.4                      | $+2.4$                     |                  | X_T_EN                 | <b>BOOL</b>   | <b>FALSE</b>            | Position/dwell               |
| 232.5                      | $+2.5$                     |                  | SR_L_EN                | <b>BOOL</b>   | <b>FALSE</b>            | Subroutine call counter      |
| 232.6                      | $+2.6$                     |                  | SR_N_EN                | <b>BOOL</b>   | <b>FALSE</b>            | Subroutine call              |
| 232.7                      | $+2.7$                     |                  | SKIP_EN                | <b>BOOL</b>   | <b>FALSE</b>            | Skip block                   |
| 233.0                      | $+3.0$                     |                  | V EN                   | <b>BOOL</b>   | <b>FALSE</b>            | Speed                        |
| 233.1                      | $+3.1$                     |                  | $M_1_F$                | <b>BOOL</b>   | <b>FALSE</b>            | M function group 1           |
| 233.2                      | $+3.2$                     |                  | $M_2_FN$               | <b>BOOL</b>   | <b>FALSE</b>            | M function group 2           |
| 233.3                      | $+3.3$                     |                  | $M_3$ _EN              | <b>BOOL</b>   | <b>FALSE</b>            | M function group 3           |
| 233.4                      | $+3.4$                     |                  | TO_EN                  | <b>BOOL</b>   | <b>FALSE</b>            | Tool offset                  |
| 233.5                      | $+3.5$                     |                  | $BIT3_5$               | <b>BOOL</b>   | <b>FALSE</b>            | Reserved                     |
| 233.6                      | $+3.6$                     |                  | $BIT3_6$               | <b>BOOL</b>   | <b>FALSE</b>            | Reserved                     |
| 233.7                      | $+3.7$                     |                  | $BIT3_7$               | <b>BOOL</b>   | <b>FALSE</b>            | Reserved                     |
| 234.0                      | $+4.0$                     |                  | $G_1_VAL$              | <b>BYTE</b>   | B#16#0                  | G function no. of group 1    |
| 235.0                      | $+5.0$                     |                  | G_2_VAL                | <b>BYTE</b>   | B#16#0                  | G function no. of group 2    |
| 236.0                      | $+6.0$                     |                  | $G_3$ VAL              | <b>BYTE</b>   | B#16#0                  | G function no. of group 3    |
| 237.0                      | $+7.0$                     |                  | BYTE7                  | <b>BYTE</b>   | B#16#0                  | Reserved                     |
| 238.0                      | $+8.0$                     |                  | X_T_VAL                | <b>DINT</b>   | L#0                     | Value                        |
| 242.0                      | $+12.0$                    |                  | V_VAL                  | <b>DINT</b>   | L#0                     | Value                        |
| 246.0                      | $+16.0$                    |                  | $M_1$ _VAL             | <b>BYTE</b>   | B#16#0                  | M function no. of<br>group 1 |
| 247.0                      | $+17.0$                    |                  | $M_2$ _VAL             | <b>BYTE</b>   | B#16#0                  | M function no. of<br>group 2 |
| 248.0                      | $+18.0$                    |                  | $M_3$ _VAL             | <b>BYTE</b>   | B#16#0                  | M function no. of<br>group 3 |
| 249.0                      | $+19.0$                    |                  | TO_VAL                 | <b>BYTE</b>   | B#16#0                  | Tool offset no.              |
|                            | $=20.0$                    |                  |                        | END_STRUCT    |                         |                              |
| <b>Next NC block:</b>      |                            |                  | FC RD_COM, job no. 104 |               |                         |                              |
|                            | 250.0                      | stat             | NXT_BLCK               | <b>STRUCT</b> |                         | Next NC block                |
| 250.0                      | $+0.0$                     |                  | PROG_NO                | <b>BYTE</b>   | B#16#0                  | Program number               |
| 251.0                      | $+1.0$                     |                  | BLCK_NO                | <b>BYTE</b>   | B#16#0                  | <b>Block</b> number          |
| 252.0                      | $+2.0$                     |                  | $G_1$ _EN              | <b>BOOL</b>   | <b>FALSE</b>            | G function group 1           |
| 252.1                      | $+2.1$                     |                  | $G_2_FN$               | <b>BOOL</b>   | <b>FALSE</b>            | G function group 2           |
| 252.2                      | $+2.2$                     |                  | $G_3_RN$               | <b>BOOL</b>   | <b>FALSE</b>            | G function group 3           |

Table 6-5 User DB for the FM 353, continued

| Abso-<br>lute ad-<br>dress | <b>Relative</b><br>address    | Decla-<br>ration | <b>Variable</b>        | Data type     | <b>Initial</b><br>value | <b>Comments</b>              |
|----------------------------|-------------------------------|------------------|------------------------|---------------|-------------------------|------------------------------|
| 252.3                      | $+2.3$                        |                  | $BIT2_3$               | <b>BOOL</b>   | <b>FALSE</b>            | Reserved                     |
| 252.4                      | $+2.4$                        |                  | X_T_EN                 | <b>BOOL</b>   | <b>FALSE</b>            | Position/dwell               |
| 252.5                      | $+2.5$                        |                  | SR_L_EN                | <b>BOOL</b>   | <b>FALSE</b>            | Subroutine call counter      |
| 252.6                      | $+2.6$                        |                  | SR N EN                | <b>BOOL</b>   | <b>FALSE</b>            | Subroutine call              |
| 252.7                      | $+2.7$                        |                  | <b>SKIP_EN</b>         | <b>BOOL</b>   | <b>FALSE</b>            | Skip block                   |
| 253.0                      | $+3.0$                        |                  | V_EN                   | <b>BOOL</b>   | <b>FALSE</b>            | Speed                        |
| 253.1                      | $+3.1$                        |                  | $M_1$ EN               | BOOL          | <b>FALSE</b>            | M function group 1           |
| 253.2                      | $+3.2$                        |                  | $M_2_FN$               | <b>BOOL</b>   | <b>FALSE</b>            | M function group 2           |
| 253.3                      | $+3.3$                        |                  | $M_3$ _EN              | <b>BOOL</b>   | <b>FALSE</b>            | M function group 3           |
| 253.4                      | $+3.4$                        |                  | TO_EN                  | <b>BOOL</b>   | <b>FALSE</b>            | Tool offset                  |
| 253.5                      | $+3.5$                        |                  | $BIT3_5$               | <b>BOOL</b>   | <b>FALSE</b>            | Reserved                     |
| 253.6                      | $+3.6$                        |                  | $BIT3_6$               | <b>BOOL</b>   | <b>FALSE</b>            | Reserved                     |
| 253.7                      | $+3.7$                        |                  | $BIT3_7$               | <b>BOOL</b>   | <b>FALSE</b>            | Reserved                     |
| 254.0                      | $+4.0$                        |                  | $G_1_VAL$              | <b>BYTE</b>   | B#16#0                  | G function no. of group 1    |
| 255.0                      | $+5.0$                        |                  | $G_2$ VAL              | <b>BYTE</b>   | B#16#0                  | G function no. of group 2    |
| 256.0                      | $+6.0$                        |                  | $G_3$ _VAL             | <b>BYTE</b>   | B#16#0                  | G function no. of group 3    |
| 257.0                      | $+7.0$                        |                  | BYTE7                  | <b>BYTE</b>   | B#16#0                  | Reserved                     |
| 258.0                      | $+8.0$                        |                  | X_T_VAL                | <b>DINT</b>   | L#0                     | Value                        |
| 262.0                      | $+12.0$                       |                  | V_VAL                  | <b>DINT</b>   | L#0                     | Value                        |
| 266.0                      | $+16.0$                       |                  | M <sub>1</sub> VAL     | <b>BYTE</b>   | B#16#0                  | M function no. of<br>group 1 |
| 267.0                      | $+17.0$                       |                  | $M_2$ _VAL             | <b>BYTE</b>   | B#16#0                  | M function no. of<br>group 2 |
| 268.0                      | $+18.0$                       |                  | $M_3_VAL$              | <b>BYTE</b>   | B#16#0                  | M function no. of<br>group 3 |
| 269.0                      | $+19.0$                       |                  | TO_VAL                 | <b>BYTE</b>   | B#16#0                  | Tool offset no.              |
|                            | $=20.0$                       |                  |                        | END_STRUCT    |                         |                              |
| <b>Application data:</b>   |                               |                  | FC RD_COM, job no. 105 |               |                         |                              |
|                            | 270.0                         | stat             | APP_DAT                | <b>STRUCT</b> |                         | Application data             |
| 270.0                      | $+0.0$                        |                  | APP1                   | <b>DINT</b>   | L#0                     | Application data 1           |
| 274.0                      | $+4.0$                        |                  | APP <sub>2</sub>       | <b>DINT</b>   | L#0                     | Application data 2           |
| 278.0                      | $+8.0$                        |                  | APP3                   | <b>DINT</b>   | L#0                     | Application data 3           |
| 282.0                      | $+12.0$                       |                  | APP4                   | <b>DINT</b>   | L#0                     | Application data 4           |
|                            | $=16.0$                       |                  |                        | END_STRUCT    |                         |                              |
|                            | Actual value on block change: |                  | FC RD_COM, job no. 107 |               |                         |                              |
| 286.0                      | 286.0                         | stat             | <b>BLCK_EXT</b>        | <b>DWORD</b>  | DW#16#0                 | Actual value block change    |

Table 6-5 User DB for the FM 353, continued

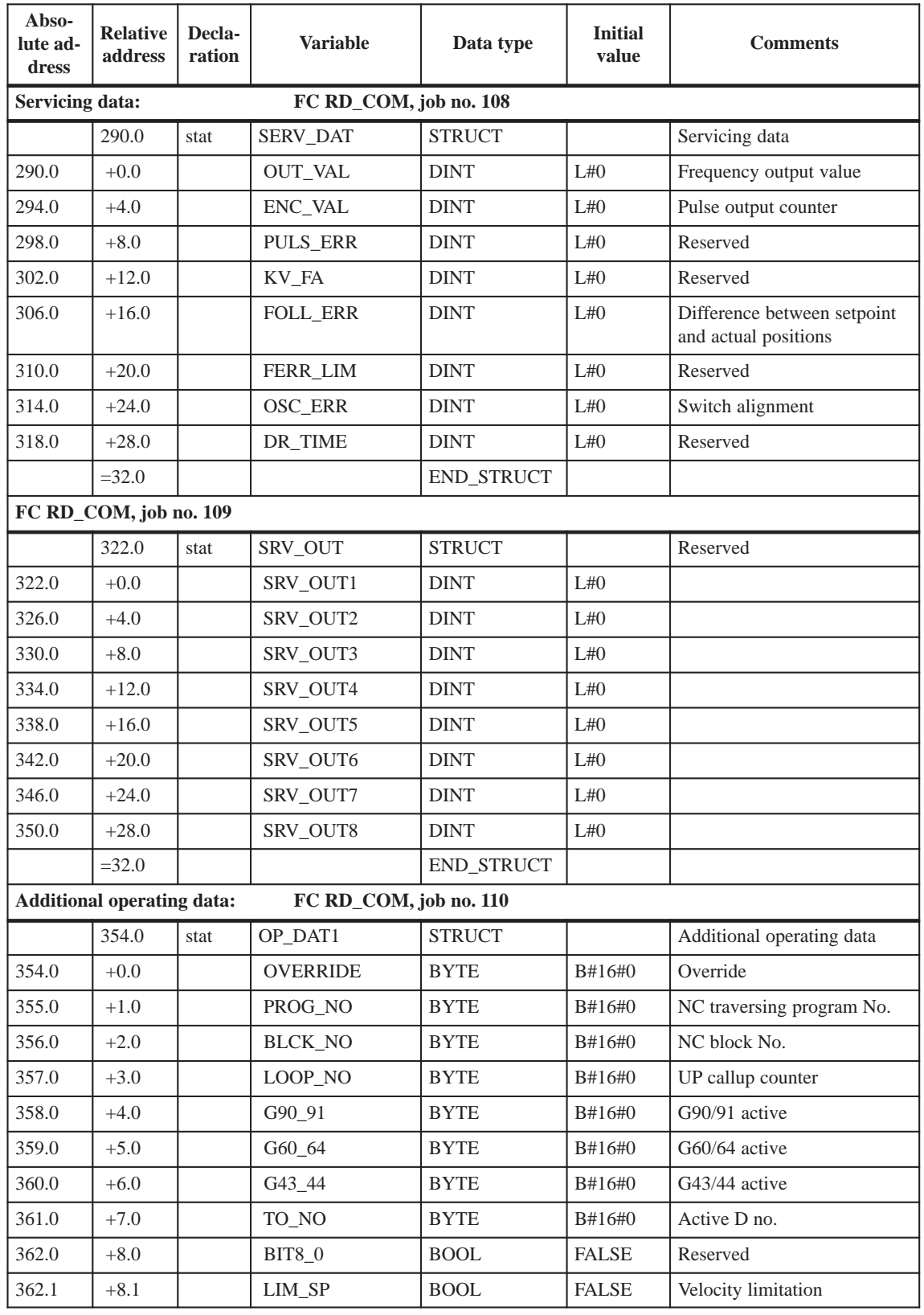

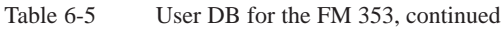

| Abso-<br>lute ad-<br>dress | <b>Relative</b><br>address | Decla-<br>ration | <b>Variable</b>        | Data type             | <b>Initial</b><br>value | <b>Comments</b>                                          |
|----------------------------|----------------------------|------------------|------------------------|-----------------------|-------------------------|----------------------------------------------------------|
| 362.2                      | $+8.2$                     |                  | $LIM_10$               | <b>BOOL</b>           | <b>FALSE</b>            | Reserved                                                 |
| 362.3                      | $+8.3$                     |                  | LIM_SU                 | <b>BOOL</b>           | <b>FALSE</b>            | Reserved                                                 |
| 362.4                      | $+8.4$                     |                  | <b>BIT8_4</b>          | <b>BOOL</b>           | <b>FALSE</b>            | Reserved                                                 |
| 362.5                      | $+8.5$                     |                  | $BIT8_5$               | <b>BOOL</b>           | <b>FALSE</b>            | Reserved                                                 |
| 362.6                      | $+8.6$                     |                  | <b>BIT8_6</b>          | <b>BOOL</b>           | <b>FALSE</b>            | Reserved                                                 |
| 362.7                      | $+8.7$                     |                  | <b>BIT8_7</b>          | <b>BOOL</b>           | <b>FALSE</b>            | Reserved                                                 |
| 363.0                      | $+9.0$                     |                  | LIM_FR                 | <b>BOOL</b>           | <b>FALSE</b>            | Start/Stop frequency is limited                          |
| 363.1                      | $+9.1$                     |                  | LIM_FV                 | <b>BOOL</b>           | <b>FALSE</b>            | Frequency value for accelera-<br>tion switchover limited |
| 363.2                      | $+9.2$                     |                  | BIT9_2                 | <b>BOOL</b>           | <b>FALSE</b>            | Reserved                                                 |
| 363.3                      | $+9.3$                     |                  | LIM_FS                 | <b>BOOL</b>           | <b>FALSE</b>            | Acceleration/delay value is<br>limited                   |
| 363.4                      | $+9.4$                     |                  | $BIT9_4$               | <b>BOOL</b>           | <b>FALSE</b>            | Reserved                                                 |
| 363.5                      | $+9.5$                     |                  | $BIT9_5$               | <b>BOOL</b>           | <b>FALSE</b>            | Reserved                                                 |
| 363.6                      | $+9.6$                     |                  | <b>BIT9_6</b>          | <b>BOOL</b>           | <b>FALSE</b>            | Reserved                                                 |
| 363.7                      | $+9.7$                     |                  | $BIT9_7$               | <b>BOOL</b>           | <b>FALSE</b>            | Reserved                                                 |
| 364.0                      | $+10.0$                    |                  | BYTE10                 | <b>BYTE</b>           | B#16#0                  | Reserved                                                 |
| 365.0                      | $+11.0$                    |                  | BYTE11                 | <b>BYTE</b>           | B#16#0                  | Reserved                                                 |
|                            | $=12.0$                    |                  |                        | END_STRUCT            |                         |                                                          |
| Parameters/data:           |                            |                  | FC RD_COM, job no. 114 |                       |                         |                                                          |
|                            | 366.0                      | stat             | PAR_READ               | <b>STRUCT</b>         |                         | Parameters/data                                          |
| 366.0                      | $+0.0$                     |                  | PAR_TYP                | <b>BYTE</b>           | B#16#0                  | DB type                                                  |
| 367.0                      | $+1.0$                     |                  | PAR_NO                 | <b>BYTE</b>           | B#16#0                  | Number                                                   |
| 368.0                      | $+2.0$                     |                  | PAR_COUN               | <b>BYTE</b>           | B#16#0                  | Count                                                    |
| 369.0                      | $+3.0$                     |                  | BYTE3                  | <b>BYTE</b>           | B#16#0                  | Reserved                                                 |
| 370.0                      | $+4.0$                     |                  | PAR_DATA               | $\operatorname{BYTE}$ | B#16#0                  | Data array                                               |
| 371.0                      | $+5.0$                     |                  | BYTE5                  | <b>BYTE</b>           | B#16#0                  |                                                          |
| 372.0                      | $+6.0$                     |                  | BYTE6                  | <b>BYTE</b>           | B#16#0                  |                                                          |
| 373.0                      | $+7.0$                     |                  | BYTE7                  | <b>BYTE</b>           | B#16#0                  |                                                          |
| 374.0                      | $+8.0$                     |                  | BYTE8                  | <b>BYTE</b>           | B#16#0                  |                                                          |
| 375.0                      | $+9.0$                     |                  | BYTE9                  | <b>BYTE</b>           | B#16#0                  |                                                          |
| 376.0                      | $+10.0$                    |                  | BYTE10                 | <b>BYTE</b>           | B#16#0                  |                                                          |
| 377.0                      | $+11.0$                    |                  | BYTE11                 | <b>BYTE</b>           | B#16#0                  |                                                          |
| 378.0                      | $+12.0$                    |                  | BYTE12                 | <b>BYTE</b>           | B#16#0                  |                                                          |
| 379.0                      | $+13.0$                    |                  | BYTE13                 | <b>BYTE</b>           | B#16#0                  |                                                          |
| 380.0                      | $+14.0$                    |                  | BYTE14                 | <b>BYTE</b>           | B#16#0                  |                                                          |

Table 6-5 User DB for the FM 353, continued

| Abso-<br>lute ad-<br>dress | <b>Relative</b><br>address | Decla-<br>ration | <b>Variable</b>     | Data type         | <b>Initial</b><br>value | <b>Comments</b>               |
|----------------------------|----------------------------|------------------|---------------------|-------------------|-------------------------|-------------------------------|
| 381.0                      | $+15.0$                    |                  | BYTE15              | <b>BYTE</b>       | B#16#0                  |                               |
| 382.0                      | $+16.0$                    |                  | BYTE16              | <b>BYTE</b>       | B#16#0                  |                               |
| 383.0                      | $+17.0$                    |                  | BYTE17              | <b>BYTE</b>       | B#16#0                  |                               |
| 384.0                      | $+18.0$                    |                  | BYTE18              | <b>BYTE</b>       | B#16#0                  |                               |
| 385.0                      | $+19.0$                    |                  | BYTE19              | <b>BYTE</b>       | B#16#0                  |                               |
| 386.0                      | $+20.0$                    |                  | BYTE22              | <b>BYTE</b>       | B#16#0                  |                               |
| 387.0                      | $+21.0$                    |                  | BYTE23              | <b>BYTE</b>       | B#16#0                  |                               |
| 388.0                      | $+22.0$                    |                  | BYTE24              | <b>BYTE</b>       | B#16#0                  |                               |
| 389.0                      | $+23.0$                    |                  | BYTE23              | <b>BYTE</b>       | B#16#0                  |                               |
|                            | $=24.0$                    |                  |                     | <b>END_STRUCT</b> |                         |                               |
|                            | Human-machine interface    |                  |                     |                   |                         |                               |
|                            | 390.0                      | stat             | USR_CON             | <b>STRUCT</b>     |                         | Human-machine interface       |
| 390.0                      | $+0.0$                     |                  | BITC_0              | <b>BOOL</b>       | <b>FALSE</b>            | Write MD                      |
| 390.1                      | $+0.1$                     |                  | BITC_1              | <b>BOOL</b>       | <b>FALSE</b>            | Read MD                       |
| 390.2                      | $+0.2$                     |                  | BITC_2              | <b>BOOL</b>       | <b>FALSE</b>            | Transfer MDI block            |
| 390.3                      | $+0.3$                     |                  | BITC_3              | <b>BOOL</b>       | <b>FALSE</b>            | Transfer program selection    |
| 390.4                      | $+0.4$                     |                  | BITC_4              | <b>BOOL</b>       | <b>FALSE</b>            | Transfer teach-in             |
| 390.5                      | $+0.5$                     |                  | BITC_5              | <b>BOOL</b>       | <b>FALSE</b>            | Transfer incremental value    |
| 390.6                      | $+0.6$                     |                  | BITC_6              | <b>BOOL</b>       | <b>FALSE</b>            | Transfer velocity levels      |
| 390.7                      | $+0.7$                     |                  | BITC_7              | <b>BOOL</b>       | <b>FALSE</b>            | Transfer frequency levels     |
| 391.0                      | $+1.0$                     |                  | BITC_8              | <b>BOOL</b>       | <b>FALSE</b>            | Transfer MDI block on the fly |
| 391.1                      | $+1.1$                     |                  | BITC_9              | <b>BOOL</b>       | <b>FALSE</b>            | Transfer set actual value     |
| 391.2                      | $+1.2$                     |                  | BITC_10             | <b>BOOL</b>       | <b>FALSE</b>            | Transfer zero offset          |
| 391.3                      | $+1.3$                     |                  | BITC_11             | <b>BOOL</b>       | <b>FALSE</b>            | Reserved                      |
| 391.4                      | $+1.4$                     |                  | $BITC_12$           | <b>BOOL</b>       | <b>FALSE</b>            | Reserved                      |
| 391.5                      | $+1.5$                     |                  | $BITC_13$           | <b>BOOL</b>       | <b>FALSE</b>            | Diagnostic interrupt          |
| 391.6                      | $+1.6$                     |                  | BITC_14             | <b>BOOL</b>       | <b>FALSE</b>            | Data error                    |
| 391.7                      | $+1.7$                     |                  | BITC_15             | <b>BOOL</b>       | <b>FALSE</b>            | Operator/travel errors        |
|                            | $=2.0$                     |                  |                     | END_STRUCT        |                         |                               |
| 392.0                      | 392.0                      | stat             | MD_NO               | <b>WORD</b>       | W#16#0                  | No.                           |
| 394.0                      | 394.0                      | stat             | MD_VALUE            | <b>DINT</b>       | L#0                     | MD value                      |
| 398.0                      | 398.0                      | stat             | INC_NO              | <b>BYTE</b>       | B#16#0                  | SM no.                        |
| 399.0                      | 399.0                      | stat             | RESERV <sub>3</sub> | <b>BYTE</b>       | B#16#0                  | Reserved                      |
| 400.0                      | 400.0                      | stat             | PICT_NO             | <b>WORD</b>       | W#16#0                  | Display number                |
| 402.0                      | 402.0                      | stat             | KEY_CODE            | <b>WORD</b>       | W#16#0                  | Keycode                       |

Table 6-5 User DB for the FM 353, continued

| Abso-<br>lute ad-<br>dress | <b>Relative</b><br>address | Decla-<br>ration | <b>Variable</b> | Data type     | <b>Initial</b><br>value | <b>Comments</b>                       |
|----------------------------|----------------------------|------------------|-----------------|---------------|-------------------------|---------------------------------------|
| 404.0                      | 404.0                      | stat             | RESERV_4        | <b>WORD</b>   | W#16#0                  | Reserved                              |
|                            | 406.0                      | stat             | OP_MODE         | <b>STRUCT</b> |                         | Mode selection                        |
| 406.0                      | $+0.0$                     |                  | BITA 0          | <b>BOOL</b>   | <b>FALSE</b>            | OL Control                            |
| 406.1                      | $+0.1$                     |                  | BITA 1          | <b>BOOL</b>   | <b>FALSE</b>            | Reference-Point Approach              |
| 406.2                      | $+0.2$                     |                  | BITA 2          | <b>BOOL</b>   | <b>FALSE</b>            | Incremental rel.                      |
| 406.3                      | $+0.3$                     |                  | BITA 3          | <b>BOOL</b>   | <b>FALSE</b>            | <b>MDI</b>                            |
| 406.4                      | $+0.4$                     |                  | BITA 4          | BOOL          | <b>FALSE</b>            | Automatic/single-block                |
| 406.5                      | $+0.5$                     |                  | BITA_5          | <b>BOOL</b>   | <b>FALSE</b>            | Automatic                             |
| 406.6                      | $+0.6$                     |                  | BITA 6          | BOOL          | <b>FALSE</b>            | Jogging                               |
| 406.7                      | $+0.7$                     |                  | BITA_7          | <b>BOOL</b>   | <b>FALSE</b>            | Reserved                              |
| 407.0                      | $+1.0$                     |                  | BITA 8          | <b>BOOL</b>   | <b>FALSE</b>            | Reserved                              |
| 407.1                      | $+1.1$                     |                  | BITA_9          | BOOL          | <b>FALSE</b>            | Reserved                              |
| 407.2                      | $+1.2$                     |                  | BITA 10         | <b>BOOL</b>   | <b>FALSE</b>            | Reserved                              |
| 407.3                      | $+1.3$                     |                  | BITA 11         | <b>BOOL</b>   | <b>FALSE</b>            | Reserved                              |
| 407.4                      | $+1.4$                     |                  | <b>BITA_12</b>  | <b>BOOL</b>   | <b>FALSE</b>            | Reserved                              |
| 407.5                      | $+1.5$                     |                  | BITA 13         | <b>BOOL</b>   | <b>FALSE</b>            | Reserved                              |
| 407.6                      | $+1.6$                     |                  | BITA 14         | BOOL          | <b>FALSE</b>            | Acknowledge error                     |
| 407.7                      | $+1.7$                     |                  | BITA_15         | <b>BOOL</b>   | <b>FALSE</b>            | Acknowledge diagnostic in-<br>terrupt |
|                            | $=2.0$                     |                  |                 | END_STRUCT    |                         |                                       |

Table 6-5 User DB for the FM 353, continued

## **6.7 Example applications**

## **Example 1**

## See STEP 7 example application FMSTSVEX\EXAMPLE1

The following blocks are required, in addition to the technology functions, in order to run this example application:

- DB 1 (user DB), FC 100 (example call)
- OB 1 (cycle) and OB 100 (cold restart)

The following operating modes are supported in example 1:

- Jogging Ī
- Reference point approach
- MDI block

The associated data (velocity levels, MDI block, single functions) are transferred automatically to the FM after Power **On** or when the CPU switches from STOP to RUN. These values can be transferred again by setting the appropriate write memory (M17.4 to M17.6).

OB 100 contains certain default settings for velocity levels, MDI block, single functions (servo enable, simulation), operating mode (Jogging mode is active on start), mode parameters and override; however these can be changed according to the application.

| <b>Input memories used</b>               |
|------------------------------------------|
| M16.0 Start                              |
| M16.1 Stop                               |
| M16.2 Direction minus                    |
| M16.3 Direction plus                     |
| M16.4 Not used                           |
| M 16.5 Not used                          |
| M 16.6 Not used                          |
| M 16.7 Drive enable                      |
| M 17.0 Not used                          |
| M 17.1 Acknowledge operator/travel error |
| M 17.2 Mode selection                    |
| M 17.3 Not used                          |
| M17.4 Transfer velocity levels           |
| M17.5 Transfer MDI block                 |
| M17.6 Transfer single functions          |
| M 17.7 Not used                          |
| MB18 Operating mode (encoded)            |
| MB19 Override                            |

Table 6-6 Memories: example application 1

#### See STEP 7 example application FMSTSVEX\EXAMPLE2 **Example 2**

The following blocks are required, in addition to the technology functions, in order to run this example application:

- DB 1 (user DB), FC 100 (example call),
- OB 1 (cycle), OB 40 (process interrupt), OB 82 (diagnostic interrupt) and OB 100 (cold restart).

The following operating modes are supported in the example:

- Jogging
- Reference-Point Approach
- MDI block
- Automatic

The associated data (velocity levels, MDI block, single functions, single commands and program selection) are transferred automatically to the FM when the appropriate write memories are set. If no action is performed on the write job memories (M17.4 to M17.7), only control/checkback signals are transferred.

If the memory "READ DATA" (M17.3) is set, data are read (basic operating data).

You can acknowledge a diagnostic interrupt by setting the memory "RE-START" (M17.0).

An example for calling data set DS 162 (evaluation of operator/travel errors) is provided for special error evaluation at the end of FC 100. Data set 163 (evaluation of data errors) and data set 164 (evaluation of operating errors) are called similarly.

OB 100 contains certain default settings for velocity levels, MDI block, servo enable, simulation), operating mode (Jogging mode is active on start), mode parameters and override (100 %); however these can be changed according to the application.

| <b>Input memories used</b>            | <b>Output memories used</b>     |
|---------------------------------------|---------------------------------|
| M <sub>16.0</sub> Start               | $M20.0$ Free                    |
| M <sub>16.1</sub> Stop                | M20.1 Operator/travel errors    |
| M16.2 Direction minus                 | M20.2 Data error                |
| M <sub>16.3</sub> Direction plus      | M20.3 Channel parameterized     |
| M <sub>16.4</sub> Not used            | M20.4 Start enable              |
| M16.5 Read-in enable                  | M20.5 Processing in progress    |
| M16.6 Skip block                      | M <sub>20.6</sub> Not used      |
| M <sub>16.7</sub> Drive enable        | M20.7 Dwell in progress         |
| M17.0 Restart                         | M21.0 Program scanning backward |
| M17.1 Acknowledge operation/error     | M21.1 Synchronized              |
| M17.2 Operating mode selection active | $M21.2$ Free                    |
| M17.3 Read data                       | M21.3 Travel minus              |

Table 6-7 Memories: example application 2

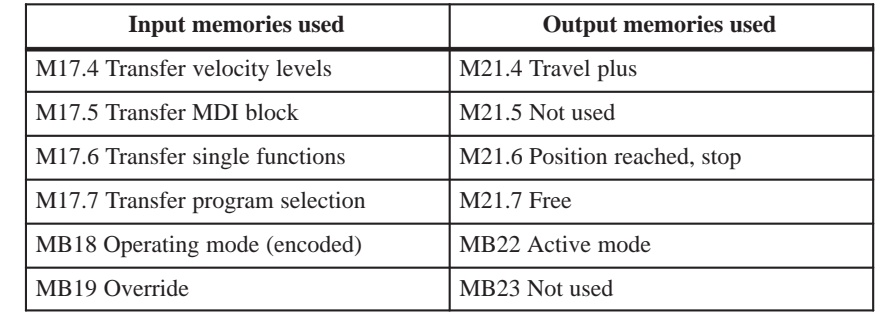

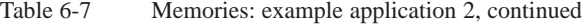

#### **Example call for DS 162**

The call for data sets 163 and 164 is programmed in the same way as the DS 162 call.

**STL Explanation VAR\_TEMP R\_DS162 : BOOL;** REQ : BOOL;<br> **REQ** : BYTE; **IOID : BYTE; LADDR** : WORD;<br>RECNUM : BYTE; **REPARE:** DSNR : BYTE;<br>BUSY : BOOL; **BUSY : BOOL; END\_VAR BEGIN ... NETWORK TITLE = DS162 LESEN UN DB\_FM.CHECKBACK\_SIGNALS.OT\_ERR; SPB NW5E; U R\_DS162;**  $\overline{D162}$ ; **INI1: L 162; T DSNR; S R\_DS162; D162: CALL SFC 59 ( REQ := TRUE, IOID := B#16#54,** LADDR := DB1.DBW12,<br>RECNUM := DSNR, := DSNR, **RECORD := P#M30.0 BYTE 4, BUSY := BUSY,** RET\_VAL := FEHLERCODE\_LESEN); **UN BUSY; R R\_DS162; UN BIE;** S FEHLER\_LESEFKT;<br>NOP 0; **NW5E: NOP 0; – // Auxiliary bit for data set // Parameter for SFC 59 // // // // // // Network // Only read DS162 if operating error // otherwise jump to end of network // If read job already active, // jump to call // Absolute data set number // Set read job // Read operator control/guidance error no. (DS162) // Request // IOID // Module address // Data set number // Pointer (error no. in memory word 30) // Busy // Return value // If read job finished // reset read job DS162 // Binary result // Display read function error**

#### See STEP 7 example application FMSTSVEX\EXAMPLE3 **Example 3**

The following blocks are required, in addition to the technology functions, in order to run this example application:

- DB 1 (user DB), FC 100 (example call),
- OB 1 (cycle), OB 100 (cold restart).

When you set memory M16.0 (P bus interface switchover), the job is transferred to the FM by means of control signals. If memory M20.0 is enabled, the job was executed successfully on the FM. You can now start up, test and optimize the FM with the "Parameterize FM 353" tool.

Table 6-8 Memory: example application 3

| <b>Input memories used</b>                                | <b>Output memories used</b>              |
|-----------------------------------------------------------|------------------------------------------|
| M <sub>16.0</sub> Switch P bus interface to<br>"start-up" | M20.0 Switchover to P bus interface done |
| M <sub>16.1</sub> Not used                                | M20.1 Not used                           |
| M <sub>16.2</sub> Not used                                | M20.2 Not used                           |
| M <sub>16.3</sub> Not used                                | M20.3 Not used                           |
| M <sub>16.4</sub> Not used                                | M20.4 Not used                           |
| M 16.5 Not used                                           | M <sub>20.5</sub> Not used               |
| M 16.6 Not used                                           | M <sub>20.6</sub> Not used               |
| M <sub>16.7</sub> Not used                                | M20.7 Not used                           |
| MB17 Not used                                             | MB <sub>21</sub> Not used                |

## **6.8 Technical specifications**

**Memory allocation**

The following table gives you an overview of the memory allocated to FCs.

| No.            | FC             | <b>Block in bytes</b> | MC7 code in<br>bytes | Local data in<br>bytes |
|----------------|----------------|-----------------------|----------------------|------------------------|
|                | <b>INIT_DB</b> | 224                   | 120                  | 4                      |
| $\overline{2}$ | MODE_WR        | 1226                  | 970                  | 26                     |
| 3              | RD COM         | 774                   | 584                  | 24                     |
| $\overline{4}$ | DIAG RD        | 302                   | 180                  | 34                     |
| 5              | <b>MSRMENT</b> | 288                   | 172                  | 26                     |
| 6              | DIAG INF       | 282                   | 166                  | 26                     |

Table 6-9 Memory allocated to FCs

## **Processing times**

The following average processing times for FCs were measured with a CPU 314. The specified times are rounded:

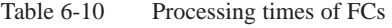

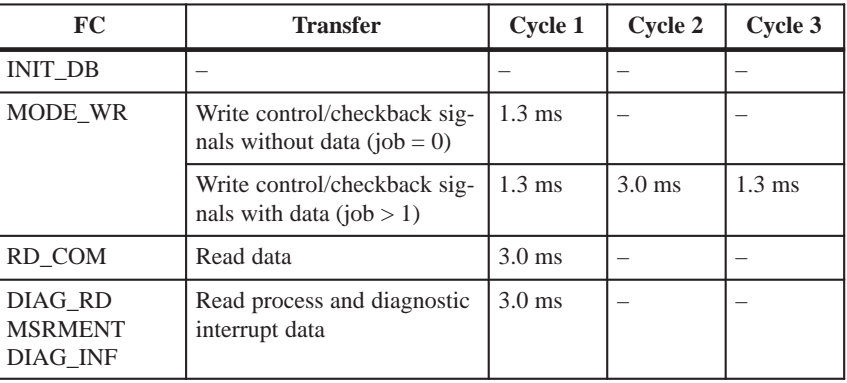

#### **Note**

In distributed configurations (under development) it is possible to increase the number of cycles.

 $\overline{a}$ 

# **7**

# **Starting up the FM 353**

## **Overview**

This Chapter introduces you to the user interface for testing and start–up, and provides check lists for starting up the positioning module. The checklists will help you:

- Check all steps until the module is running.
- Prevent malfunctions of the module once it is in operation.

You are guided through start–up of the machine axes.

**Chapter overview**

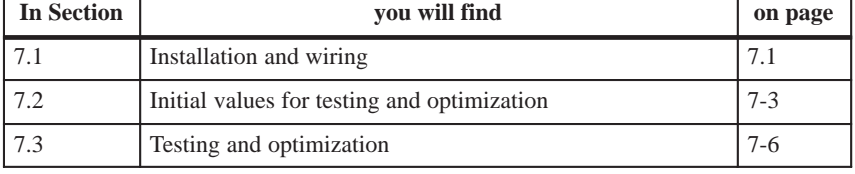

## **7.1 Installation and wiring**

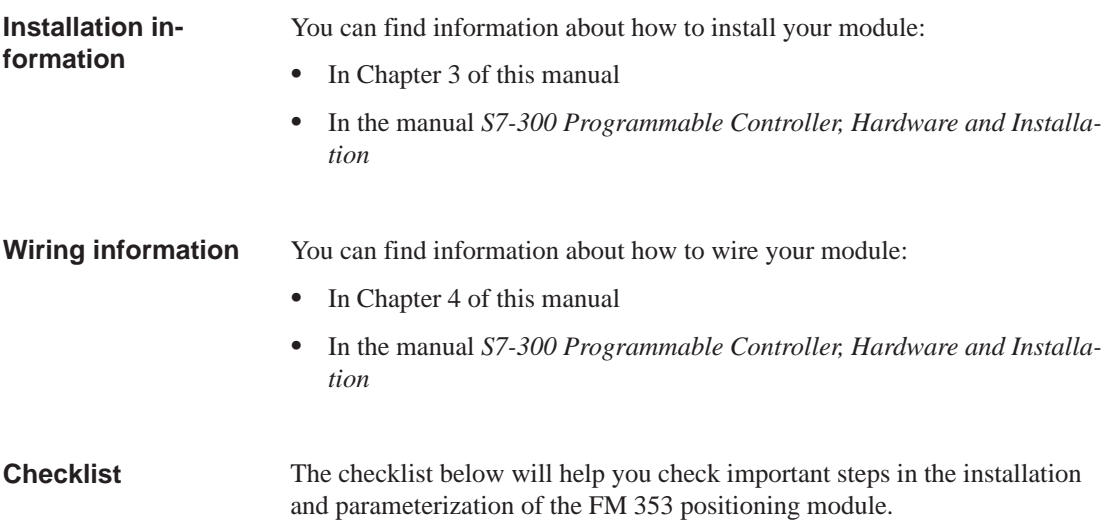

Table 7-1 Installation and wiring checklist

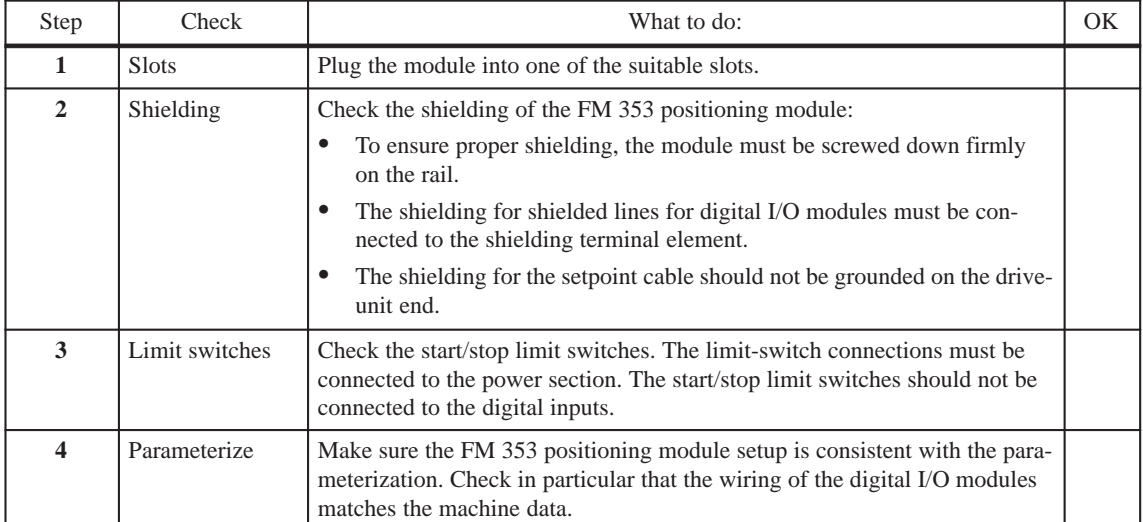

## <span id="page-128-0"></span>**7.2 Initial values for testing and optimization**

**Parameterization information**

You can find information about parameterization:

- $\bullet$ In Chapter 5 of this manual
- $\bullet$ In the on-line help in "Parameterize FM 353"

## **Overview**

The following overview display appears in the "Parameterize FM 353" tool:

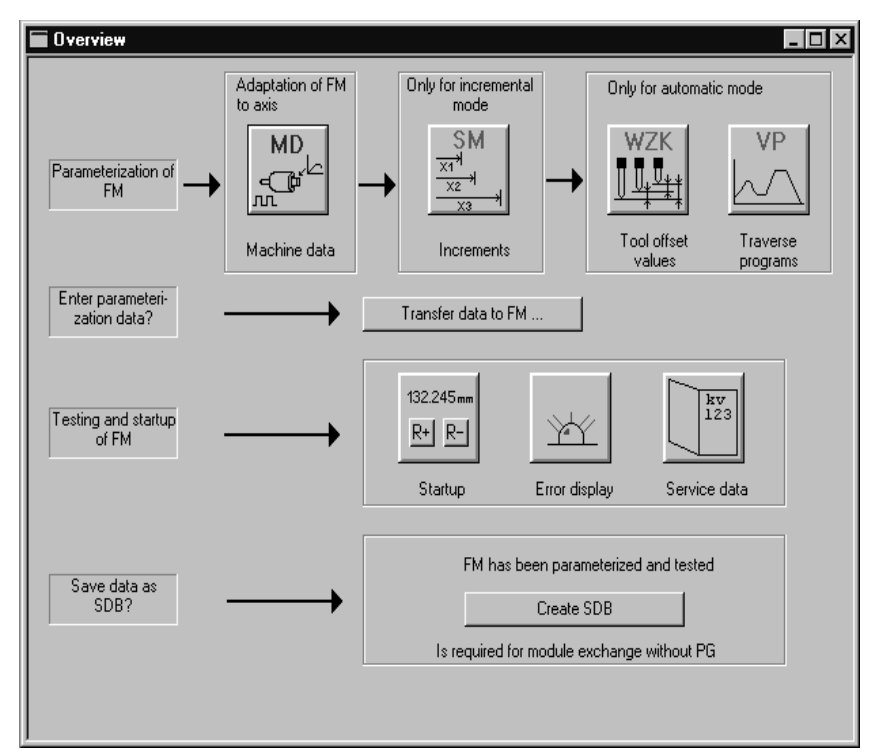

Fig. 7-1 Overview display for parameterization and start–up

You can return to this display at any point during parameterization by selecting the menu **View Overview**.

As it is written to the FM 353, the DB-MD is checked for the input limits of the individual values and their interdependencies. It is then stored only if all values are allowed. Otherwise data error messages are displayed by way of the MPI. A defective DB will not be retained when the power is turned off.

#### Despite the "acceptance" testing just mentioned, the ultimate responsibility for the accuracy of all machine data lies with the module user. So it is highly advisable to perform startup using the following checklist. **Checklist**

Table 7-2 Parameterization checklist

| Step           | Check            | What to do:<br>OK                                                                                                    |  |  |
|----------------|------------------|----------------------------------------------------------------------------------------------------|--|--|
| 1              | Machine data     | Set initial machine data contents                                                                                                    |  |  |
|                |                  | As shown in Table 5-5 machine data are subdivided into configuration data $(K)$<br>and setting data (E). K data indicates how the FM 353 is connected to the ma-<br>chine axis or CPU user program, and must therefore already be fully set up<br>before startup begins. When specifying the MD13 (number of increments per<br>motor revolution) for drives with adjustable increment number, select the one<br>with which your maximum frequency (at maximum axis speed provided)<br>reaches the next lowest value below the FM 353's maximum frequency of<br>200 kHz. |  |  |
|                |                  | E data is intended for changes during startup, and serves to optimize FM 353<br>response for the technological process of positioning.                                                                                                    |  |  |
|                |                  | The values in Table 7-3 are recommended, and sometimes necessary, as initial<br>settings.                                                                                                    |  |  |
|                |                  | Initial machine data assignments for FM STEPDRIVE                                                                                                    |  |  |
|                |                  | To help you start up your machine axis with FM STEPDRIVE and the SIMOS-<br>TEP motors, you will find the MD DBs for open-loop control mode in the<br>directory<br>SIEMENS\STEP7\EXAMPLES\FM_STEP:                                                                                                    |  |  |
|                |                  | SIMOSTEP 2<br>si02_353.md<br>$\bullet$                                                                                                    |  |  |
|                |                  | SIMOSTEP 4<br>si04_353.md<br>$\bullet$                                                                                                    |  |  |
|                |                  | SIMOSTEP 6<br>si06 353.md<br>$\bullet$                                                                                                    |  |  |
|                |                  | SIMOSTEP 10<br>si10 353.md<br>$\bullet$                                                                                                    |  |  |
|                |                  | SIMOSTEP 15<br>si15_353.md<br>$\bullet$                                                                                                    |  |  |
|                |                  | These machine MD DBs achieve optimum operation assuming                                                                                                    |  |  |
|                |                  | $I_{Load}$ = $I_{Mot}$<br>$M_{Load} = 0.1 \cdot M_{Rated}$<br>$n_{\text{max}}$ = 2 000 min <sup>-1</sup>                                                                                                    |  |  |
|                |                  | . You must optimize the machine data in accordance with the physical and tech-<br>nological conditions of your machine axis.                                                                                                    |  |  |
| $\overline{2}$ | Increments       | Increments are only needed for the "Relative incremental" mode. For the next<br>part of the startup procedure it is helpful to set up an "Increments" data block<br>(DB-SM) with the following values:                                                                                                    |  |  |
|                |                  | Value 1<br>1 MSR<br>Value 2<br>10 MSR<br>Value 3<br>100 MSR<br>1,000 MSR<br>Value 4<br>Value 5<br>10,000 MSR<br>with rotary axes:                                                                                                    |  |  |
|                |                  | Value 6<br>1 rotary-axis cycle (MSR)<br>$MSR$ = measurement-system grid                                                                                                    |  |  |
| $\mathbf{3}$   | Tool offset data | Tool offset data is needed only for the "Automatic" mode and is not necessary<br>for the startup described here. Generally, it is not needed until you start up the<br>user program on the S7-300 CPU.                                                                                                    |  |  |

| Step             | Check                                   | What to do:                                                                                                    | OК |
|------------------|-----------------------------------------|----------------------------------------------------------------------------------------------------|----|
| $\boldsymbol{4}$ | Traversing pro-<br>grams                | Traversing programs are needed only for the "Automatic" mode and are not<br>necessary for the startup described here. Generally, it is not needed until you<br>start up the user program on the S7-300 CPU.                                                                                                    |    |
|                  | Create SDB $\geq 1$<br>000 <sup>2</sup> | When you have completed all start-up actions on the FM 353 and your plant,<br>create, save and load SDB $\geq$ 1 000 into the CPU/onto the memory card of the<br>CPU. All the parameter data (DBs) of the FM 353 are stored in SDB $\geq$ 1 000.<br>This SDB allows you to replace the FM 353 module in the event of a fault, and<br>to download the parameters without a programming device/PC. |    |

Table 7-2 Parameterization checklist, continued

### **Note**

The measurement system (MD7) must match the measurement system specified in the other DBs.

The measurement system raster (MSR) is the smallest distance unit in the active system of measurement.

If at some point you have failed to take this precaution:

- 1. Delete all data blocks (which do not match the measurement system) or clear the memory of the FM 353 completely.
- 2. Modify the other data blocks on the PG.
- 3. Reload the data blocks to the FM 353.

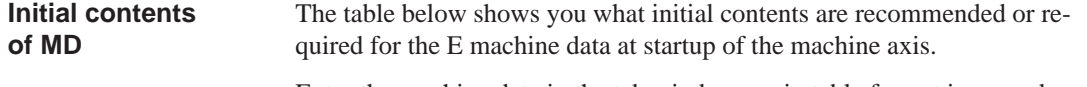

Enter the machine data in the tab windows or in table format in accordance with the following table.

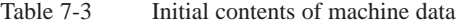

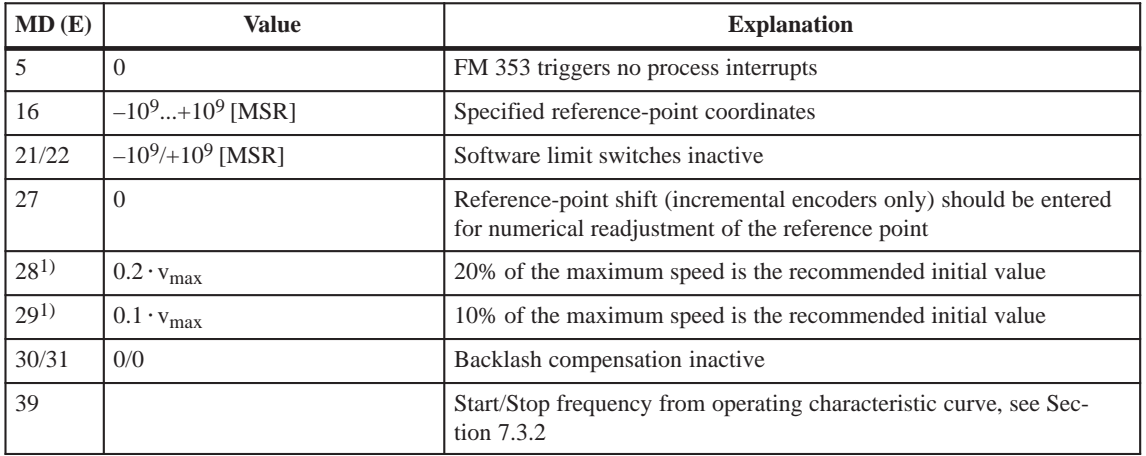

| MD(E)                | <b>Value</b> | <b>Explanation</b>                                                                                      |
|----------------------|--------------|----------------------------------------------------------------------------------------------------|
| 40                   |              | Frequency value for acceleration switchover from operating character-<br>istic curve, see Section 7.3.2 |
| 41                   |              | Maximum frequency from drive configuration                                                              |
| 42<br>43<br>44<br>45 |              | Acceleration values for powerup and braking from operating character-<br>istic curve, see Section 7.3.2 |
| 46                   | 100          | Minimum idle time between two positioning cycles                                                        |
| 47                   | 100          | Minimum traversing time at constant frequency                                                           |
| 48                   | 100          | Boost duration, absolute                                                                                |
| 49                   | 100          | Boost duration, relative                                                                                |
| 50                   | 100          | Phase current travel                                                                                    |
| 51                   | 100          | Phase current idle                                                                                      |

<span id="page-131-0"></span>Table 7-3 Initial contents of machine data, continued

**1) vmax can be calculated according to the following formula:**

 $v_{\text{max}} = f_{\text{max}} \cdot 60 \text{ s/min} \cdot \text{s}_{\text{pulse}}$ 

 $v_{\text{max}}$  [MSR/min] = MD41 [Hz]  $\cdot$  60 s/min  $\cdot$   $\frac{(MD11 + MD12 \cdot 2^{-32})}{2^{2}}$  [MSR/U]

**MD13 [increments/rev]**

## **7.3 Testing and optimization**

Once you have installed, wired and parameterized the unit, you can test and optimize your FM 353 positioning module. Testing and optimization can be performed with the aid of the testing and start–up interface with or without the user program. **Testing and optimization information**

> You can also test individual modes and their traversing programs, and view and debug them during execution.

There are two ways of operating the FM:

- **CPU is in "STOP", test without user program**
- **CPU is in "RUN", test with user program**

You can monitor the interface between the FM and the user program. You can also control the program from the start–up user interface when control signal [TFB] (TEST\_EN) is enabled in the user program. Example application 3 (see Section 6.7) can be included in the user program for this purpose.

This interface is installed with "Parameterize FM 353". Once the FM 353 has been parameterized, you can call it up by selecting the menu **Test Startup** or by selecting from the overview display.

**IIII** Startup  $\Box$ olxi **O** Data error Length meas on г Г Refptapp after trig. **DIG** Restart Ack Е Enable Input off 1 Е SW limit sw. off  $0.000$ Setpoint: mm  $CDD$ O<sub>T-L</sub> Actual val.: 0.000  $\nabla$  Controller enable  $m<sub>m</sub>$ **O** TFGS <sup>O</sup>PBR Meas, on-the-flu г Speed:  $0.000$ mm/min  $\overline{A}$  $C$  FIWS Rotation monitoring C SYN Innuts Outputs г Parking axis **PARA**  $\bigcirc$  ME  $\sqrt{2}$ Output 0  $\bullet$ Input 0 п Simulation  $\bigoplus$  SFG <sup>O</sup>FR-Output 1  $\bullet$ Act.fly  $@$  BL Start Stop  $\bigoplus$  FR+  $\bullet$ Refotsw.  $\overline{\mathbf{C}}$ Forwards 2  $C$  PEH Reverse **CHWEG**  $R<sub>2</sub>$  $R_{\pm}$  $\nabla$  Axisenab.  $\bullet$ Revoam.  $\bullet$ **O** AMF **ONEUST ONEUSTO**  $\sqrt{100}$   $\approx$ Override:  $0.000$  $]_{mm}$ Reference point goordinate: Reference point approach 10000.000 Referencingspeed mm/min Set act, val., Actival, o-t-f.  $0.000$ Reference point shift:  $\mathsf{Imm}$ Set ref.pt. Zero off. 3 1000.000 Reducing speed: mm/min Reset act.val MD active Ref. goint approach direction:  $0:$  Direction + , zero pulse right  $\blacktriangledown$ Teach 1 – Error field 2 – Status field (e.g. actual values, checkback signals) 3 – Field for mode-specific inputs 4 – Field for input of values/settings/commands and start/stop for movement The abbreviations for the checkback signals are described in Section 6.2.2.

When you call up this menu the following screen appears:

Fig. 7-2 Startup interface (e.g. for "Reference-point approach" mode)

## **Note**

To start a movement, we recommend the following input sequence:

- Select a mode  $\bullet$
- Turn simulation on (if you want an operating case)  $\bullet$
- Servo enable Ī
- Enable axis Ī
- Override  $1 100\%$

You can operate the "R+" and "R-" buttons in the "jogging" mode as follows:

- 1. Select "R+" or "R-" with the mouse
- 2. Press the space bar

You can operate "Start" and "Stop" with the mouse, or with the space bar if you have already selected the button.

The digital outputs are not set in the "Stop" status of the CPU.

When you call up the following button, you will get dialog windows:

- set actual value Ī
- set actual value on-the-fly Ī
- set reference point Ĭ
- zero offset

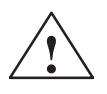

**If you move the axis directly (without simulation), for safety's sake make** sure you can switch off the hardware if a hazard arises.

#### **Note**

If you use the start–up user interface to operate the FM 353 when the CPU is in "STOP", and then switch the CPU to "RUN" and then immediately switch to the start–up interface in your user program by means of the [TFB] (TEST\_EN) signals (e.g. if example application 3 is included in the user program), please note the following:

**You must select the mode again from the start–up interface, or close the start–up interface and call it up again.**

You can also call up the following screens:

The following display appears when you select **Test Alarms**:

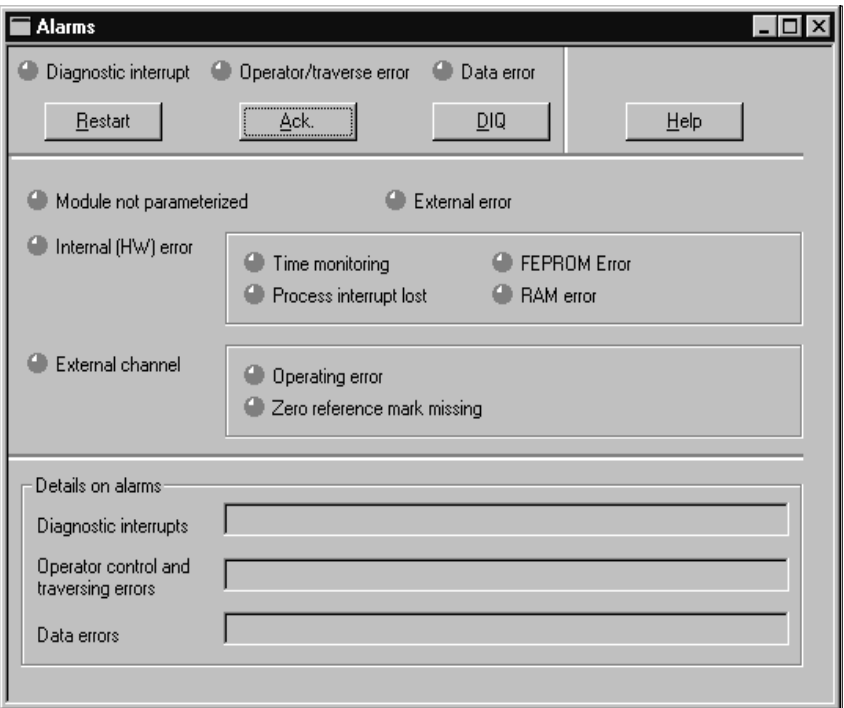

Fig. 7-3 Troubleshooting

The following display appears when you select **Test Service data**:

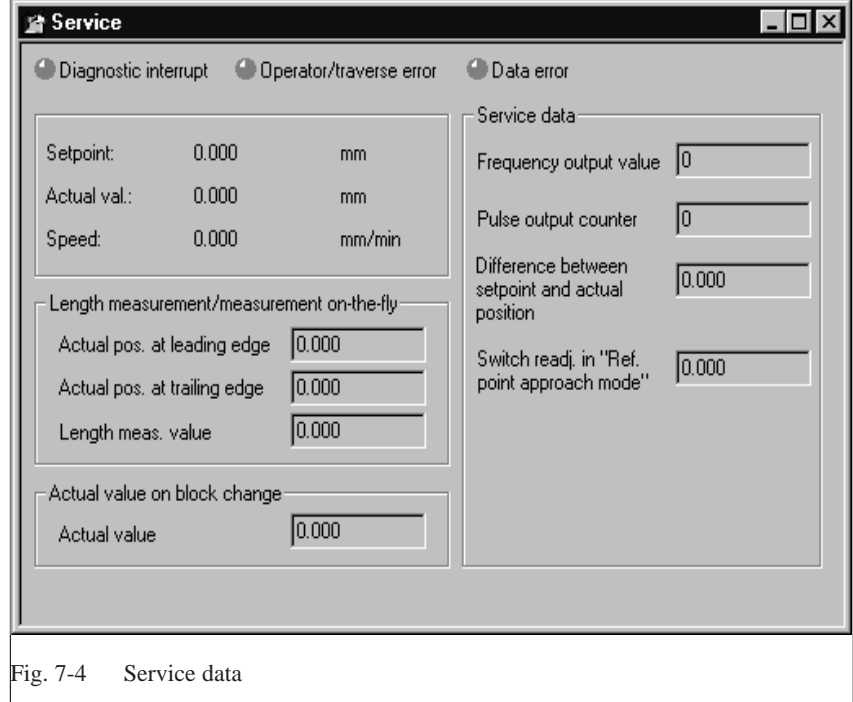

#### When starting up the machine axis, it is important to perform the following steps in the indicated sequence. Steps 1 to 5 are always necessary; the rest are optional, depending on your own application. **Checklist**

Table 7-4 Checklist - Startup of machine axis

| Step           | Check                                                                 | What to do:       | Page     | OK |
|----------------|-----------------------------------------------------------------------|-------------------|----------|----|
|                | Activation of machine data                                            | See Section 7.3.1 | $7 - 11$ |    |
| $\mathfrak{D}$ | Evaluation of operating characteristic curves of the<br>stepper motor | See Section 7.3.2 | $7 - 12$ |    |
| 3              | Basic startup of stepper motor control                                | See Section 7.3.3 | $7-16$   |    |
| 4              | Optimization of dynamic response                                      | See Section 7.3.4 | $7-19$   |    |
| 5              | Readjustment of reference point coordinates                           | See Section 7.3.5 | $7 - 21$ |    |
| 6              | Activation of stepper motor diagnostics                               | See Section 7.3.6 | $7 - 22$ |    |
| 7              | Activation of software limit switches and backlash<br>compensation    | See Section 7.3.7 | $7 - 23$ |    |

## **Note**

In order for an axis to start, the start enable checkback signal must have been set.

If there is no start enable, this may be because:

- "Axis enable" is not set
- "Stop" is set Ĭ
- "Operation in progress" is active

## **7.3.1 Activating the machine data**

## The checkback signal PARA notifies you that a DB-MD has been retained. This machine data is automatically activated at power-up. The module's positioning functions are ready to operate. If no DB-MD is present as yet on the FM 353 when the control is switched on, the module can only communicate by way of the MPI interface. The control signals are not processed by the FM 353. Once an error-free DB-MD has been transferred, the machine data is automatically activated, PARA is set and the control signals are processed. If the FM 353 is working with activated machine data, you can transfer a new data block or individual parameters in modified form to the module, and if the entire DB-MD is error-free this new data can then be put into effect by way of the "Activate machine data" function. The following approaches are possible: If only E data has been modified in the machine data record since the last activation, the equipment is activated with module status "Operation in progress"  $= 0$ , without interrupting the servo cycle. "SYN" is retained.  $\bullet$  If K data has also been modified in the machine data record since the last activation, activation takes place with module status "Operation in progress" = 0 by way of a cold restart of the servo, just as occurs for a power-up of the module. The instantaneous actual position is still displayed, but encoder pulses from incremental encoders might go unrecorded. "SYN" is reset. If the machine data record contains erroneous data at activation time, the function is rejected, with the "Machine data cannot be activated" error message (see Table 11-5, Class 2, No. 21). **Overview**

## **7.3.2 Evaluating the characteristics of the stepper motor**

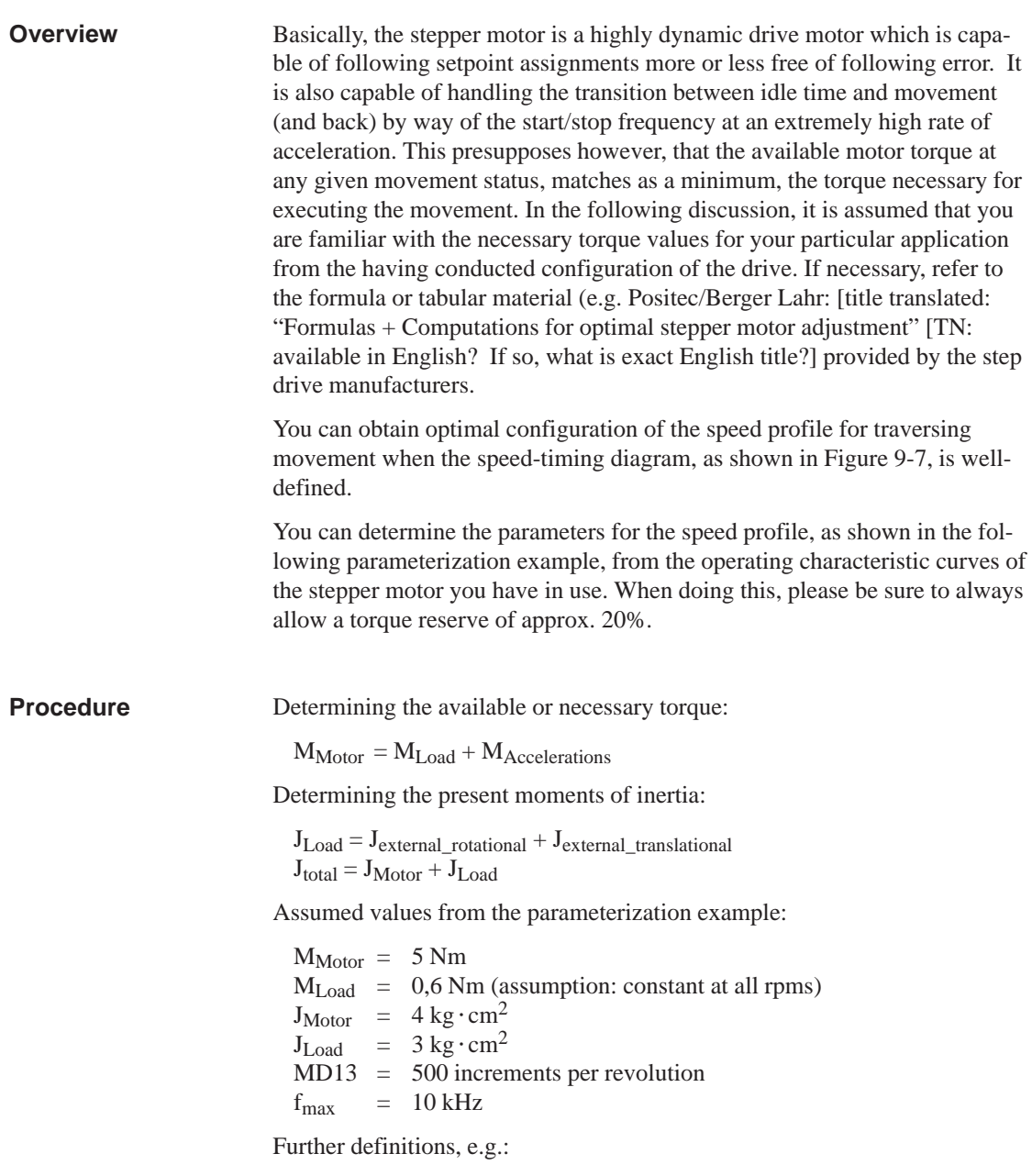

acceleration values = deceleration values

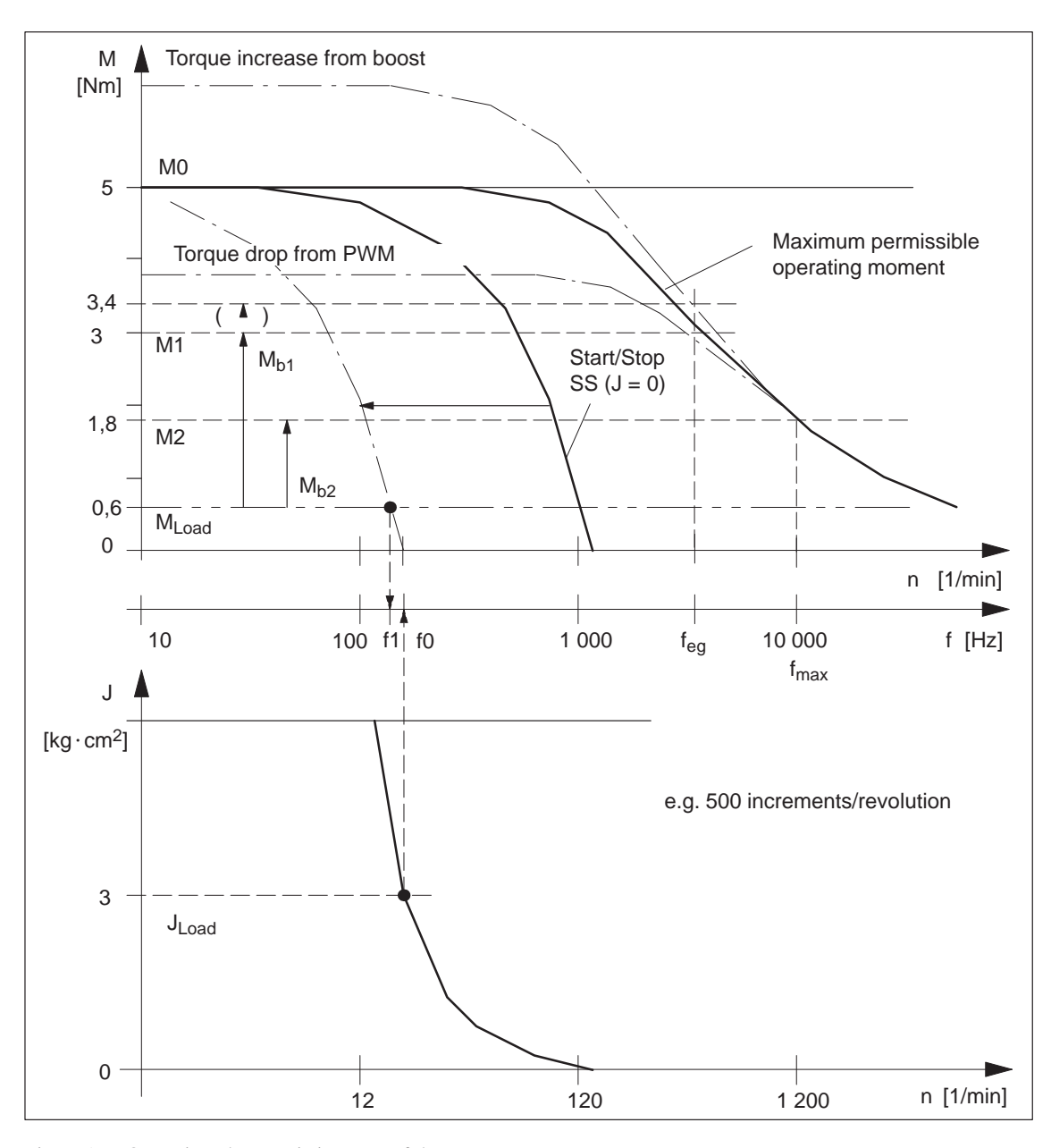

Determining the machine data:

Fig. 7-5 Operating characteristic curve of the stepper motor

When you evaluate this example characteristic in accordance with the algorithm in Figure 7-6, you determine the following machine data:

 $MD39 = 100 Hz$  Start/stop frequency MD40 = 3 000 Hz<br>
MD42 = 218 000 Hz/s<br>
Acceleration 1 (f  $\leq$ MD42 = 218 000 Hz/s Acceleration 1 (f  $\leq$  f<sub>eg</sub>) MD43 = 109 000 Hz/s<br>
Acceleration 2 (f > f<sub>eg</sub>)<br>
Deceleration 1 = accele Deceleration  $1 = acceleration 1$  $MD45 = 0$  Deceleration 1 = acceleration 2

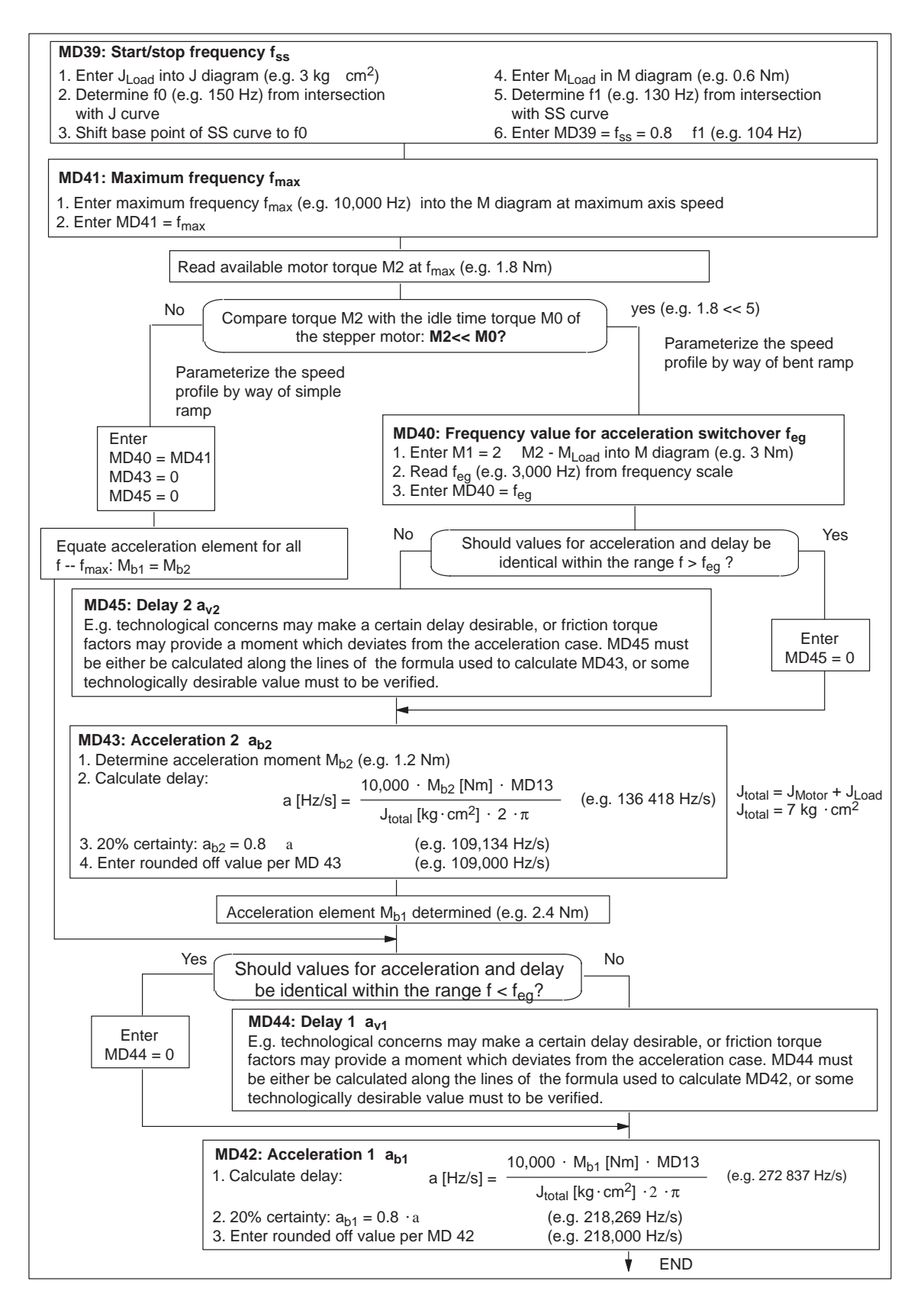

Fig. 7-6 Evaluation of operating characteristic curves

Notes regarding special boundary conditions:

**Notes**

- It is evident from the above example that the acceleration moment within the lower speed range is approximately twice the value of the same value at maximum speed. This results in optimally-timed positioning cycles. Of course, the acceleration switchover is freely selectable in accordance within certain technological criteria. In this case the result is the value of the available motor torque M1 or  $M_{b1}$  according to the characteristic.
- In case your step drive features the "Current control through boost" function, you can count on the elevated curve for determining the acceleration moment. Any advantage from increased acceleration capability is realized from the moment curve only within the lower rpm range of the motor (e.g.  $M_{b1} = 3.4$  Nm – 0.6 Nm = 2.8 Nm,  $M_{b2}$  unchanged).

The following adjustments should be made:

- electrical connection
- MD37 (activation of the function)
- MD48/49 (for monitoring of boost duration, see Section 7.3.6)
- In case your step drive features the "Current control through PWM" function, you can reduce the power loss converted in the motor, thereby reducing motor heating. This is possible because the acceleration moment is not needed. It is accomplished by reducing the motor current for idle and for constant travel phases proportional to the load moment. An advantage of reduced heating during constant travel becomes evident from the moment curve, particularly within the lower rpm range of the motor.

The following adjustments should be made:

- electrical connection
- MD37 (activation of the function)
- $MD50 = (M_{Load} (f_{max}) : M_{Motor} (f_{max})) 100\%$  (e.g. 60%)
- MD51 =  $(M_{Load} (f = 0): M_{Motor} (f = 0))$  100% (e.g. 12%)

## **7.3.3 Basic startup of stepper motor control**

## **Overview**

Use the following flow charts to verify the drive actuation and that the machine data determined so far are correct. Since the FM 353 positions the stepper motor axis without using encoders (i.e., from control engineering standpoint, pure, direct control; see Fig. 7-9), special attention must be placed on evaluating the traversing movement. An initial test should be conducted to verify that the stepper motor will traverse as a matter of course in response to actuation by the FM 353. A second test should be conducted to verify positioning accuracy. (Always activate MD changes using "Activate MD"!)

## **Note**

Always activate MD changes using "Activate machine data"!

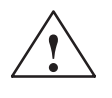

**Exercise Caution**<br>
Prior to triggering any traversing movements, check to make sure there is clearance for axis movement in the desired direction of travel!

## **Basic startup**

Use the following flow chart to verify the drive actuation.

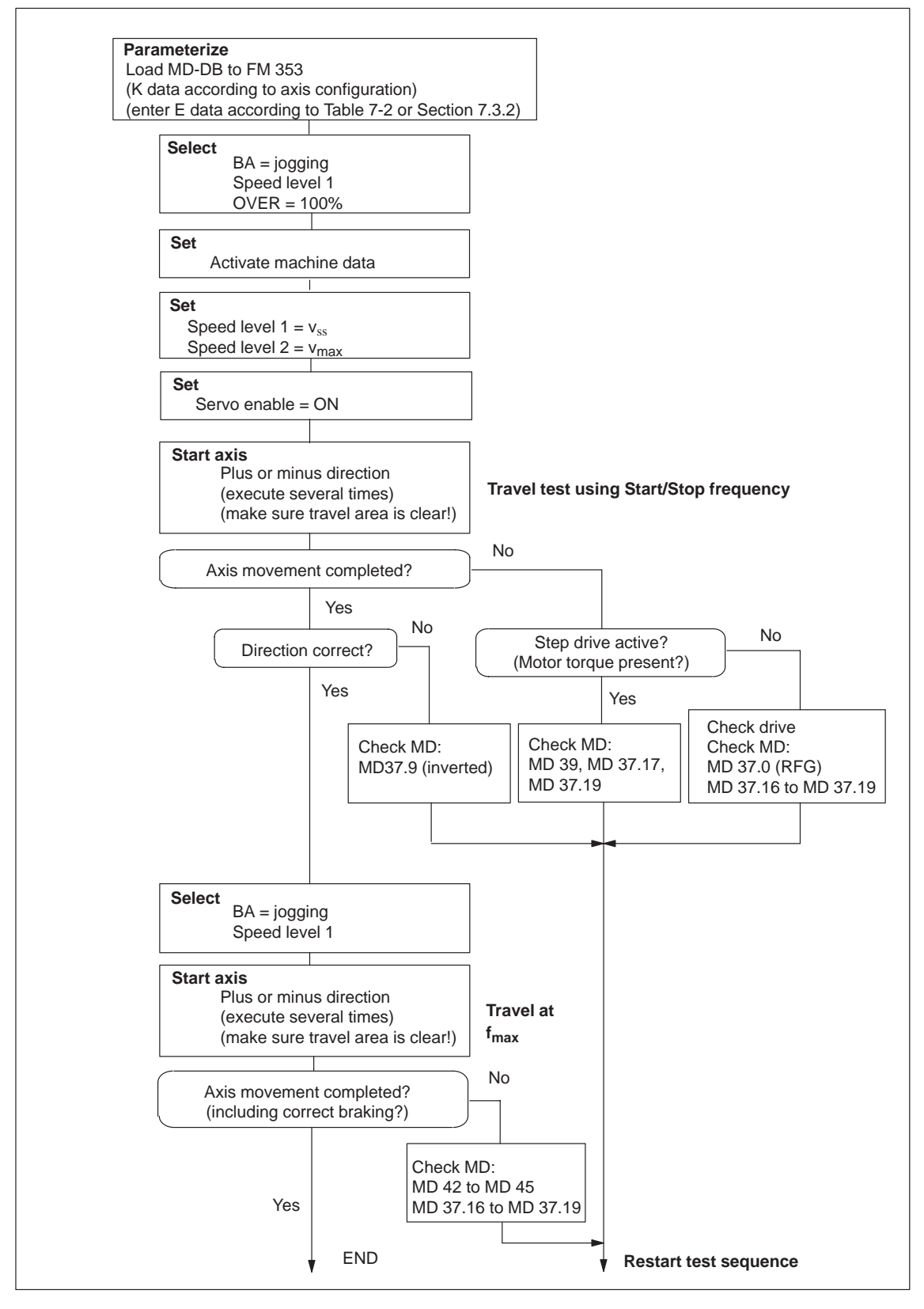

Fig. 7-7 Basic startup of stepper motor control

## **Positioning**

Use the following flow chart to check axis travel to a target position.

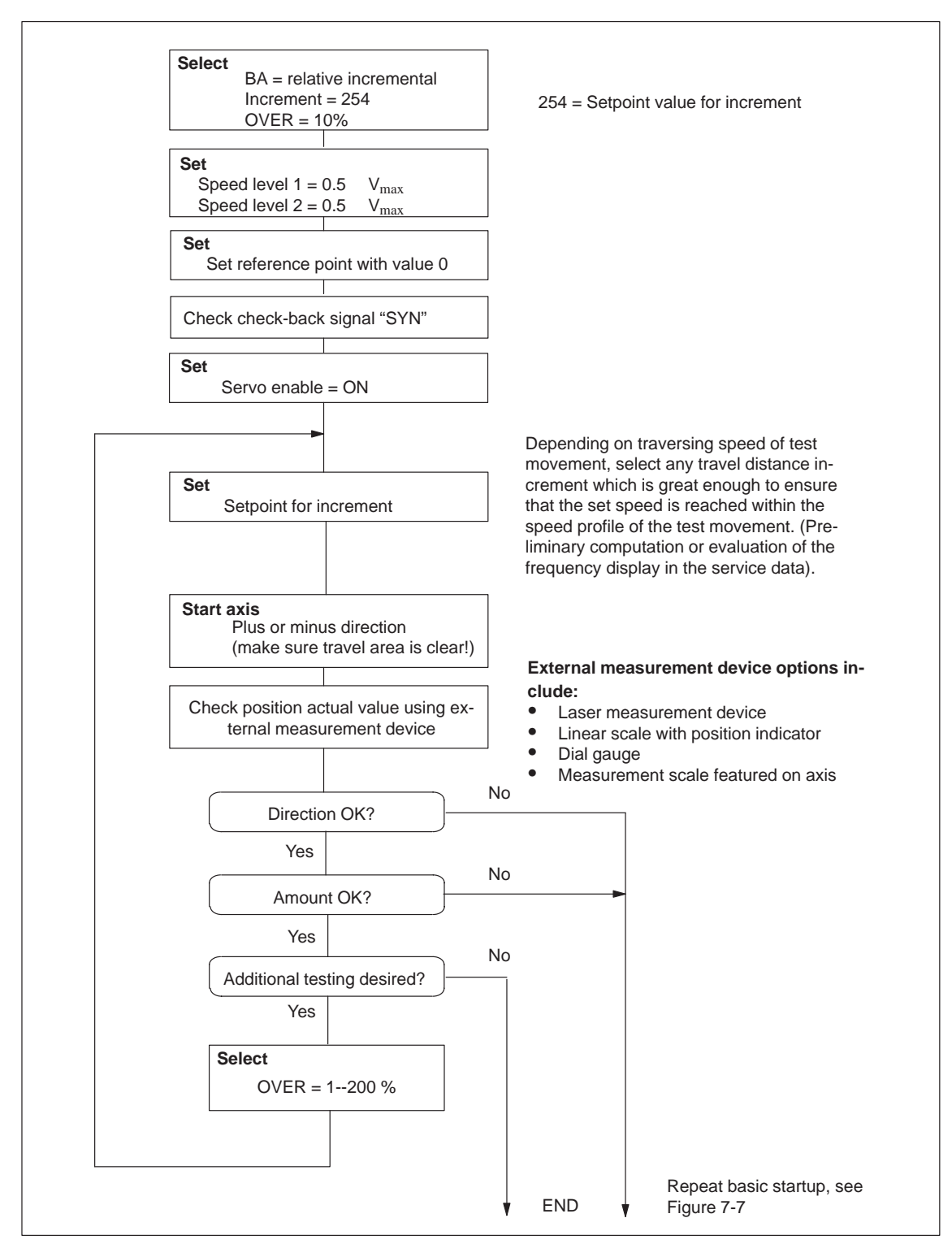

Fig. 7-8 Positioning verification
## **7.3.4 Optimization of dynamic response**

**Overview**

The motor axis driven by the FM 353 is driven by pure, direct control. It features the following structure:

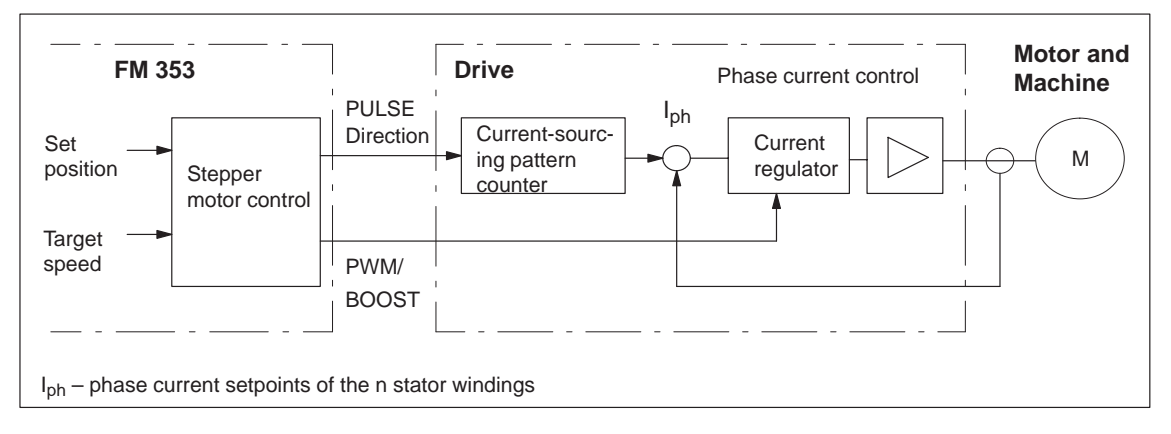

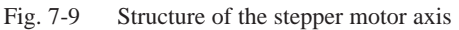

The dynamic response of the axis is determined by the design characteristics of the machinery, such as friction, backlash, torsion, and the like. Being an open-loop control module, the FM 353 must be subordinated to these factors as they bear on parameterization. Following completion of basic startup as described in Section 7.3.3, optimization of parameterization should now be carried out geared to these factors as well as to the technology.

Different requirements are imposed on the axis dynamic response for different technological applications. Criteria for evaluating the quality of the positioning procedure may include the following:

Assessment criteria for the quality of the positioning process can include:

- Constant acceleration curve (soft travel behavior)
- Good uniformity of the traversing movement (mechanical vibrations, stepper motor resonance!)
- Short positioning time

In most applications, several of these criteria will be important, so that most of the time parameter selection is possible only with some compromise involved.

#### **Optimization of stepper motor control**

 The following table shows you how to make parameter quality selection for any given axis dynamic response desired. The time values MD46 and MD47 are added to the previously documented machine data from basic startup. These times are essentially needed on a step drive-specific basis. They amount to a few ms. However, should the axis machinery have a tendency to vibrate, they can be used e.g. in the case of seamless transition between acceleration and delay (e.g. when traversing short distances), in order to prevent the resultant doubling of acceleration jump, or to permit the vibration which is induced at this discontinuous location, to die out by adding a constant travel time.

|                               | <b>MD39</b> | <b>MD41</b> | MD42--45 | <b>MD46</b> | <b>MD47</b> |
|-------------------------------|-------------|-------------|----------|-------------|-------------|
| Soft travel behavior          | small       |             | small    | great       | great       |
| Suppression of reso-<br>nance | great       |             | great    | great       | great       |
| Short positioning time        | great       | great       | great    | small       | small       |

Table 7-5 Effect of dynamic-defining MDs

#### **Triggering test movements**

You can use the following startup actions to optimize the stepper motor control to your requirements. This should include checking all speed ranges, and if applicable give the greatest weight in evaluating results to the speed that is most significant for your technology. Use the following procedure to trigger test movements on the axis to be optimized:

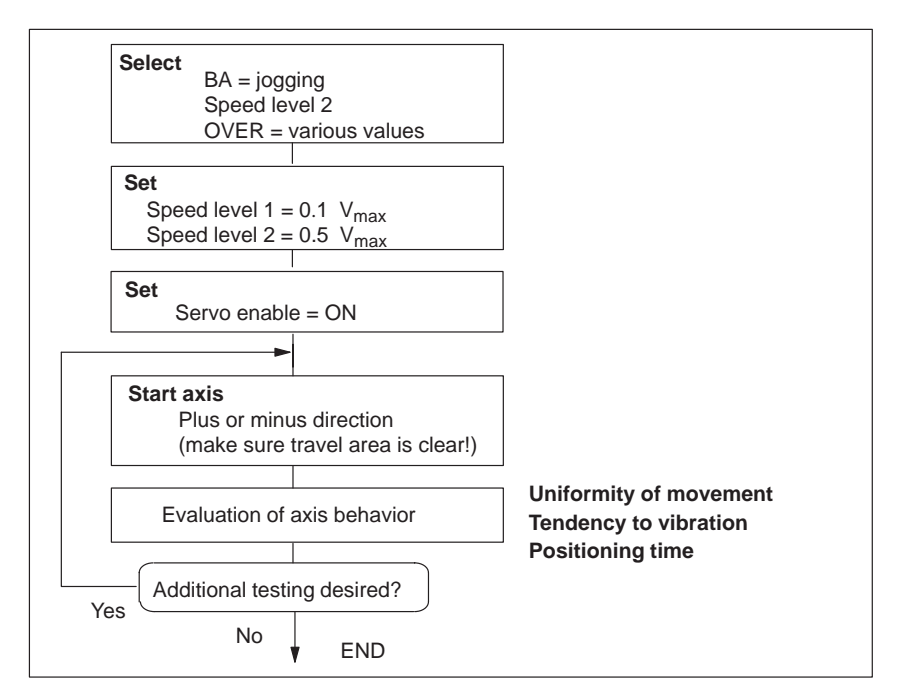

Fig. 7-10 Test movements for optimizing the stepper motor control system

## **7.3.5 Realigning the reference point coordinates**

**Axis**

To ensure distinct reproducibility of reference recordings, it is necessary for the synchronizing zero pulse (SYNI) formed by an external zero pulse or by the "current-sourcing pattern zero" signal (see Section 9.7.2) to be a distinct distance away from the reference-point switch (RPS). At low reducing velocities, we recommend a distance of between 10% and 90% of the distance of one stepper motor revolution, or the distance of one current-sourcing pattern cycle. For high reducing velocities, we recommend 30% to 60%. Check this value in the servicing data report (switch alignment value), and if you find nonconformity to the required value range, make a corresponding adjustment in the relative position allocation between the zero pulse encoder or the stepper motor, and the reference-point switch.

**Example:** Positive search direction

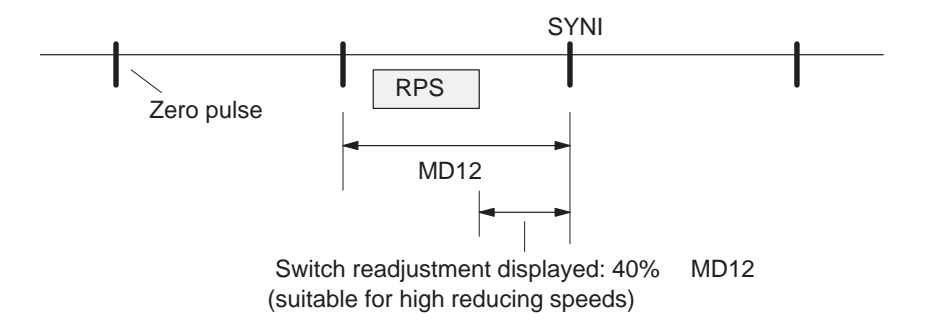

Set the referencing velocity to the highest value compatible with your requirements. It is important for it to be possible to brake to the reducing speed along the entire length of the reference-point switch (RPS). If this is not the case, an additional repositioning to the RPS occurs before the search phase begins. Compare the cycle of the executed traversing movements with Section 9.2.3 and optimize the referencing speed (MD28).

Then readjust the reference-point coordinates–proper by entering the necessary reference-point shift in the machine data. After the machine data is activated, the new reference-point shift takes effect with the next reference point approach.

## **7.3.6 Activating stepper motor diagnostics**

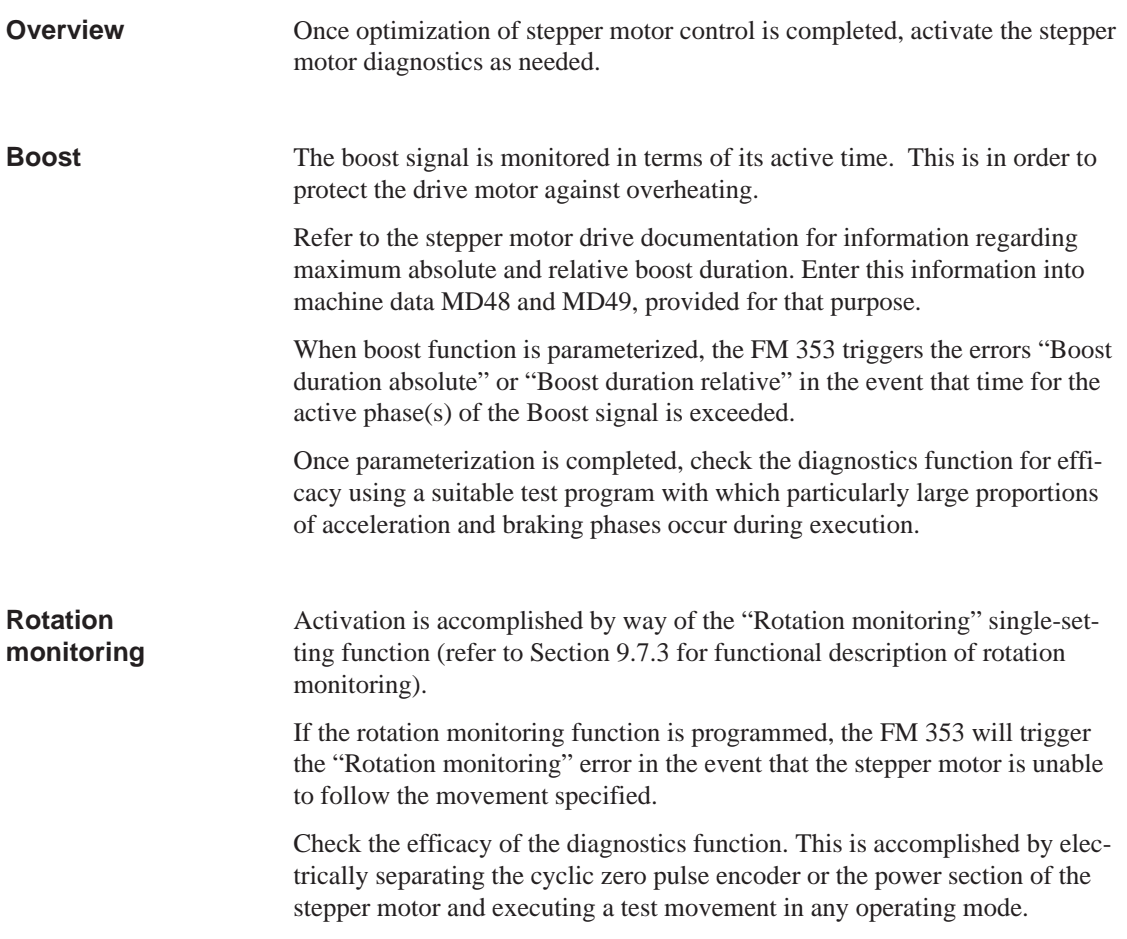

## **7.3.7 Activating the software limit switches and backlash compensation**

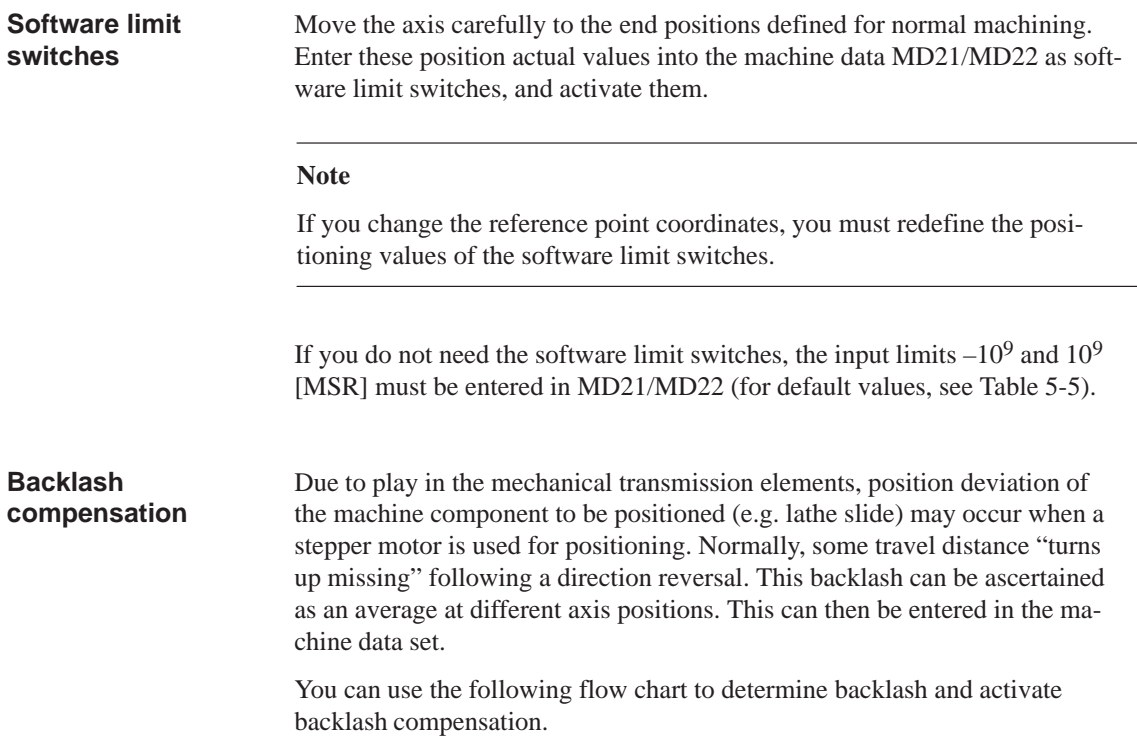

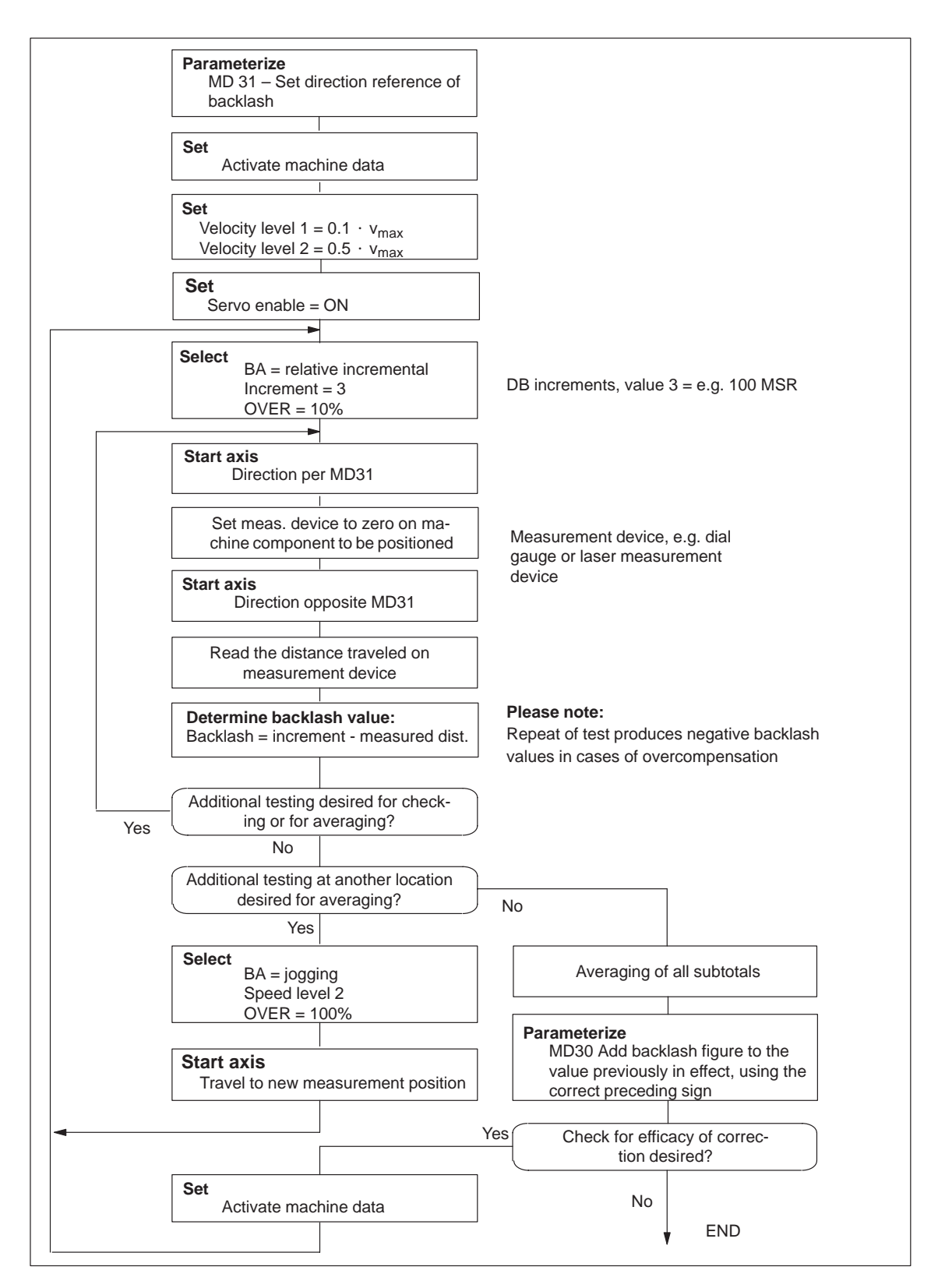

Fig. 7-11 Determining backlash and activating backlash compensation

 $\overline{\phantom{a}}$ 

# **8**

# **Human-machine Interface**

**Summary**

In this chapter you'll find an overview of the operator-control and monitoring capabilities offered by the FM 353.

For operator control and monitoring of the FM 353, a control panel can be connected to the CPU via the MPI interface (see Figure 1-2).

The module uses the SIMATIC interface (backplane bus) to communicate with the control panel.

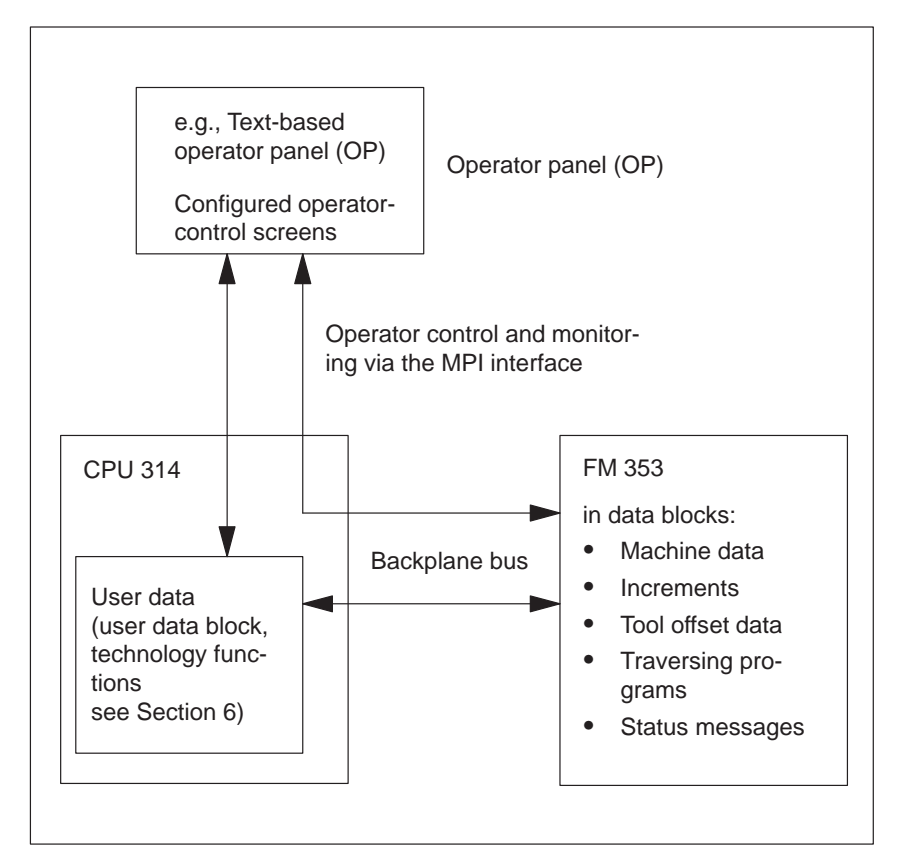

Fig. 8-1 Operator control and monitoring for the FM 353

**Operator control and monitoring of FM data/signals on the CPU 314**

The data and signals that can be controlled and monitored at the control panel are listed in the user data block. These data or signals must be processed by the user program (for data and signals see Chapter 6 and Section 8.1).

Using the keyboard of the operator panel, you can change the data/signals in the data blocks: Machine data DB No. 1210 • Increment sizes DB No. 1230  $\bullet$  Tool offset data DB No. 1220 Traversing programs DB No. 1001...1199 **What can I control on the FM 353?**

#### The following data and signals can be displayed on the operator panel display:  $\ddot{\phantom{0}}$ **What can I monitor on the FM 353?**

- Machine data DB No. 1210
- Increment sizes DB No. 1230
- Tool offset data DB No. 1220
- Traversing programs DB No. 1001...1199
- Status messages DB No. 1000 (DB-SS) etc.
	- Operating data, such as actual values
	- Active NC blocks
	- Linear measurements
	- Actual value block change
	- Checkback signals and error conditions
	- Servicing data

The configuration package includes a pre-configured interface for the OP 07 and OP 17 operator panels.

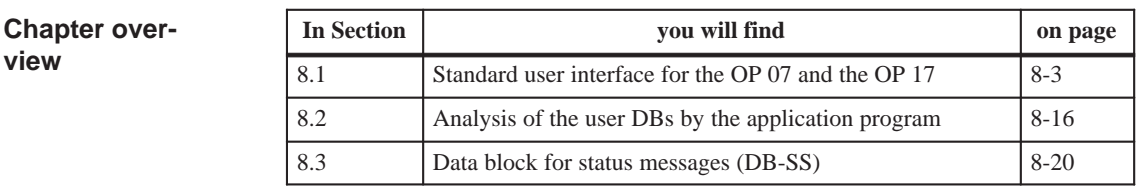

# 8-2 FM 353 Stepper Drive Positioning Module

# <span id="page-152-0"></span>**8.1 Standard HMI (human–machine interface) for the OP 07 and the OP 17**

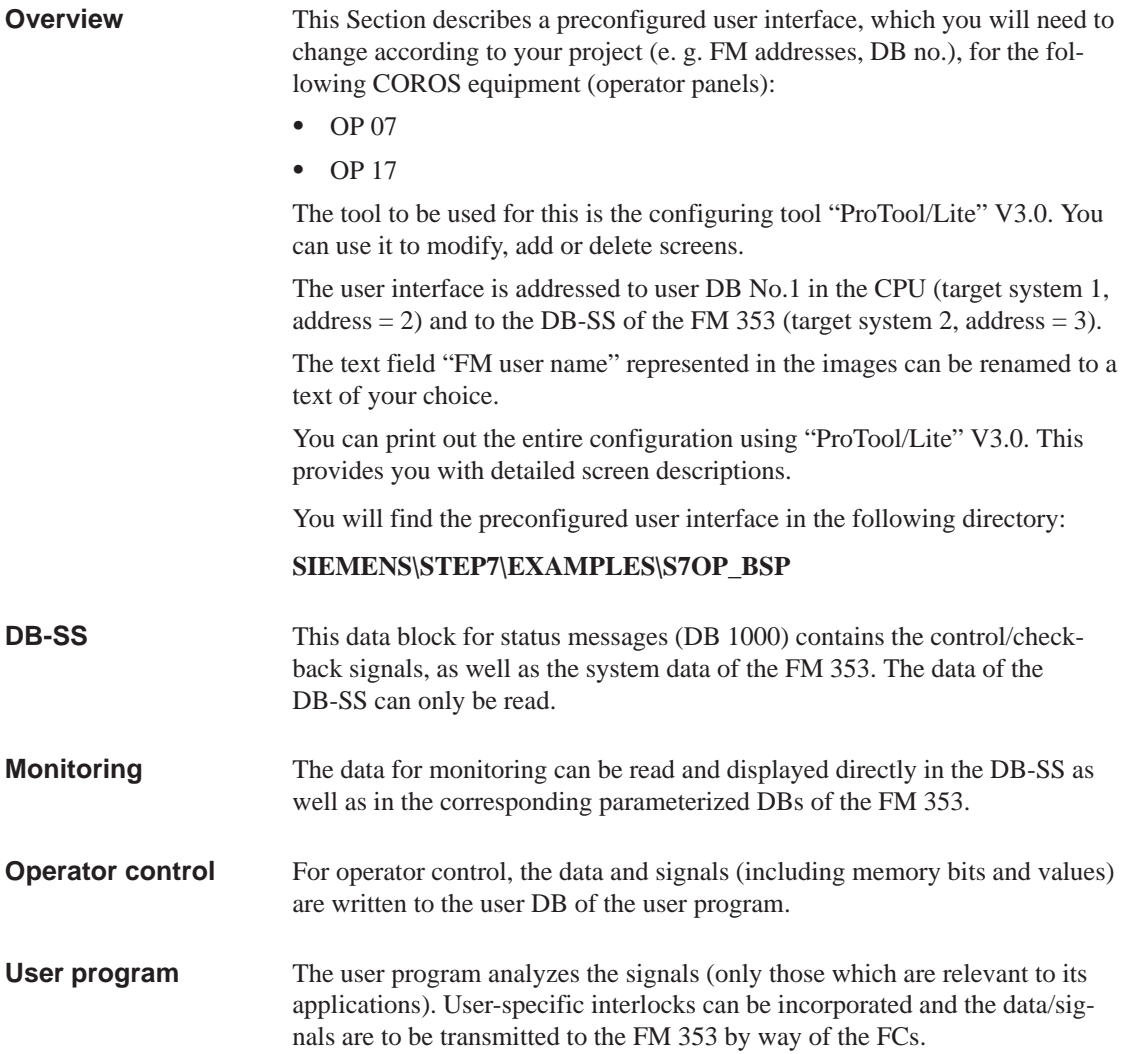

## **8.1.1 Standard user interface for the OP 07**

**User interface of the OP 07**

The following illustration provides you with an overview of the OP 07 user interface (menu tree).

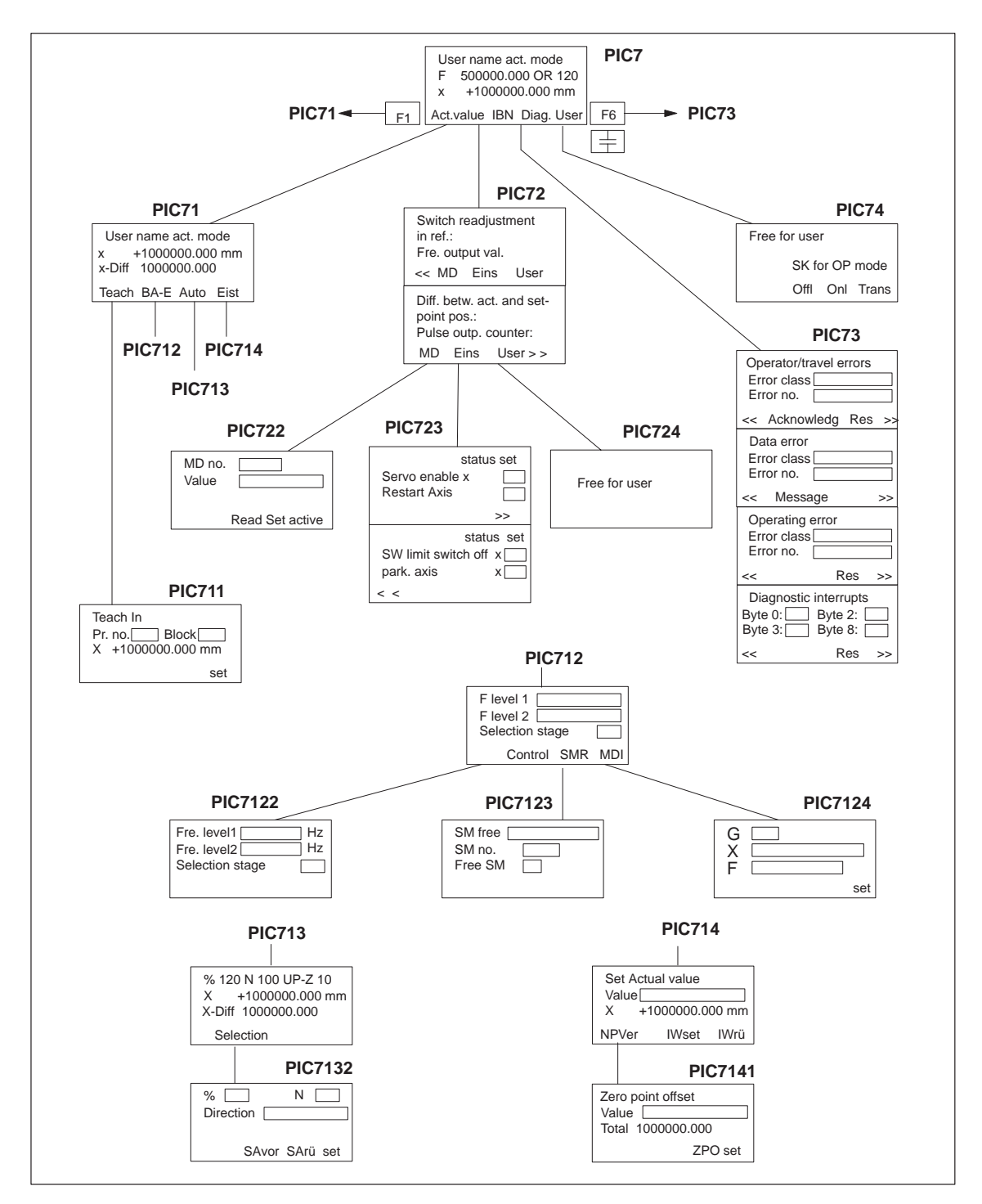

Fig. 8-2 Menu tree of the OP 07 user interface

Figure 8-2 describes the functions of the global function keys for the user interface of the OP 07.

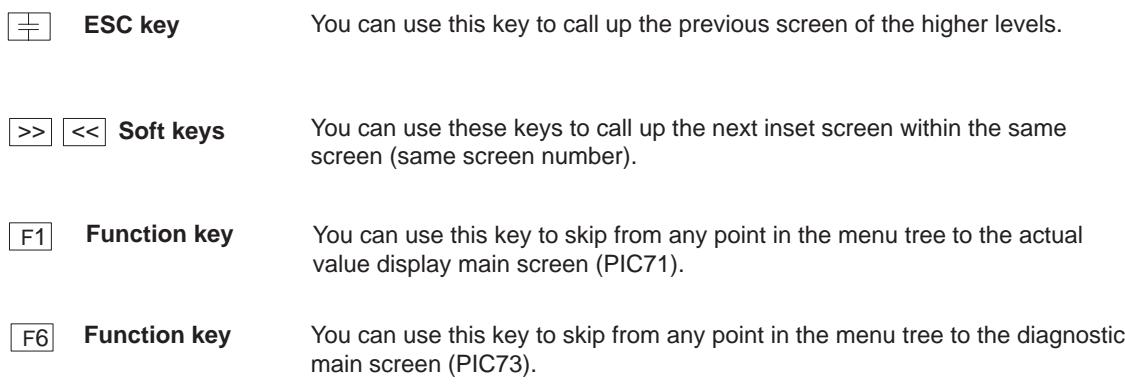

#### **Note**

The screens of the user interface (see Figure 8-2 and description of each screen, Table 8-1) contain display fields and input/output fields. These fields contain values of configured variables.

- The display fields are addressed to the DB-SS ("Control 2," DB1000) and are read directly from the FM 353.
- The input/output fields are addressed to the user DB No.:1 (Control 1-CPU).
	- Transmission of these values occurs from the OP 07 to the CPU into the user DB. These values (if needed) must be transmitted to the FM 353 by the user program.
	- If certain values or control signals can be written only under the right conditions (e.g. if axis is necessary on HOLD or selection of a certain operating mode), then the user program must ensure, by analyzing the response signals, that these conditions are met.

Table 8-1 below describes the individual screens of the user interface.

| Screen name                                          | <b>Screen</b><br>No.          | <b>Description</b>                                                                                                    |
|------------------------------------------------------|-------------------------------|----------------------------------------------------------------------------------------------------|
| Main screen                                          | PIC7                          | This screen is displayed to you after the OP 07 is enabled. The FM353 values<br>are display values. You can use the soft keys to call up the following main<br>screens:<br>Softkey "Istw" $\rightarrow$ PIC71<br>$\bullet$<br>Softkey "IBN" $\rightarrow$ PIC72<br>Softkey "Diag" $\rightarrow$ PIC73<br>Softkey "Anw" $\rightarrow$ PIC74                                                                                                 |
| Main screen, actual value<br>display                 | PIC71                         | The values on the screen are display values. You can use the soft keys to call<br>up the following screens:<br>Softkey "Teach" $\rightarrow$ PIC711<br>Softkey "BA-E" $\rightarrow$ PIC712<br>$\bullet$<br>Softkey "Auto" $\rightarrow$ PIC713<br>Softkey "Eist" $\rightarrow$ PIC714                                                                                                    |
| Main screen, startup                                 | <b>PIC72</b>                  | The FM 353 values (service data) are display values. You can use the soft<br>keys to call up the following screens:<br>Softkey "MD" $\rightarrow$ PIC722<br>Softkey "Eins" $\rightarrow$ PIC723<br>Softkey "Anw" $\rightarrow$ PIC724                                                                                                    |
| Main screen, diagnostics                             | PIC73                         | This screen shows you the diagnostic interrupts and error messages for the<br>FM 353 in four lower-level screens. The following are displayed:<br>Error class and error number for operator control and guidance errors<br>$\bullet$<br>The bit numbers of the single diagnostic interrupt bytes<br>You can use the soft keys "Quit" and "Res" to acknowledge the errors.<br>See Chapter 11.3 for diagnostic interrupts and error messages |
| User screens                                         | PIC74<br>and<br><b>PIC724</b> | You can use these screens to configure your own contents.                                                                                                    |
| Setting data for operating<br>mode                   | <b>PIC712</b>                 | This screen contains input/output fields for the velocity levels or a text field<br>for selecting velocity level (selections 1 or 2 possible). You can use the soft<br>keys to call up the following screens:<br>Softkey "Steu" $\rightarrow$ PIC7122<br>Softkey "SMR" $\rightarrow$ PIC7123<br>Softkey "MDI" $\rightarrow$ PIC7124<br>$\bullet$                                                                                           |
| Setting data for the "Au-<br>tomatic" operating mode | PIC713                        | This screen contains only display fields. You can use the "Anwahl" soft key<br>to call up screen PIC 7132.                                                                                                    |
| Set Actual value                                     | PIC714                        | The actual value display is a display field. The value for set an actual value<br>appears in an input/output field. You can use the soft key "NPVer" to call up<br>the screen PIC7141. You can use the soft keys "Iwrü" and "IWset" to execute<br>functions.                                                                                                    |

Table 8-1 Description of the screens in the user interface

| Screen name                                                          | <b>Screen</b><br>No. | <b>Description</b>                                                                                                    |
|----------------------------------------------------------------------|----------------------|----------------------------------------------------------------------------------------------------|
| Machine data                                                         | <b>PIC722</b>        | This screen contains input/output fields. Input of values is password pro-<br>tected. The values entered are in the user DB. You can use the soft keys to set<br>bits in the user DB:                                                                                                    |
|                                                                      |                      | Soft key "lesen" - You can use this soft key to insert a memory bit (in the<br>user DB) which causes the user program to read the item of machine data<br>whose number has been entered.                                                                                                    |
|                                                                      |                      | Soft key "set" – You can use this soft key to set a bit which causes the<br>user program transfer to the FM 353 the number entered under value for<br>the item of machine data under MD No.                                                                                                    |
|                                                                      |                      | Soft key "aktiv" - You can use this soft key (activate MD) to set a<br>memory bit ("activate MD" bit in the user DB) which is transmitted from<br>the user program to the FM 353.                                                                                                    |
|                                                                      |                      | Each bit in the user DB which you set in this screen must be reset by the user<br>program following execution of the function.                                                                                                    |
| Settings for startup                                                 | <b>PIC723</b>        | The fields of this screen which are identified by an "x" are display fields. If<br>the bit is set, you will see an x. If the bit is not set, the field will be blank. The<br>other fields are text entry fields in which you can toggle between "x" and "".                                                                                                    |
|                                                                      |                      | You can use the soft keys "<<" and ">>" to change between the inset screens<br>of this screen.                                                                                                    |
| Set data for the "Control"<br>operating mode                         | PIC7122              | This illustration contains input/output fields for the frequency levels or a text<br>field for frequency level selection (Selection 1 or 2 possible).                                                                                                    |
| Set data for the "incre-<br>mental mode, relative"<br>operating mode | PIC7123              | This screen contains input/output fields. The fields "SM-No." and "free SM"<br>are addressed to the same address in the user DB. You can use the SM No. to<br>enter the values 1 to 100. The "free SM" field is a text field and you can<br>toggle back and forth between "x" and "". If you select "x", this corresponds<br>to the value 254 for free SM. The value of the free SM is found in the<br>user DB. |
| Set data for the "MDI"<br>operating mode                             | PIC7124              | This screen contains input/output fields. The MDI data record must be preas-<br>signed by the user program with the corresponding bits (G, X, F bits are set)<br>and possibly, with values for G, X and F. The entry field behind G is a text<br>field. There, you can select between the values 90 and 91.                                                                                                    |
|                                                                      |                      | Using the soft key "set" you can set a memory bit (in the user DB), which<br>must be analyzed by the user program. With modification of this bit, the MDI<br>block must be transmitted from the user DB to the FM 353, and the bit must<br>be reset.                                                                                                    |
| Program selection                                                    | PIC132               | This screen contains input/output fields. This field for direction is a text field.<br>It is upward and downward selectable. You can use the soft keys to set bits in<br>the user DB:                                                                                                    |
|                                                                      |                      | Soft key "SAvor" - You can also use this soft key (automatic block search<br>forward) or "SArü" (automatic block search backward) to set the corre-<br>sponding bits in the user DB.                                                                                                    |
|                                                                      |                      | Soft key "set" - you can use this soft key to set a memory bit (in the user<br>DB).                                                                                                    |

Table 8-1 Description of the screens in the user interface, continued

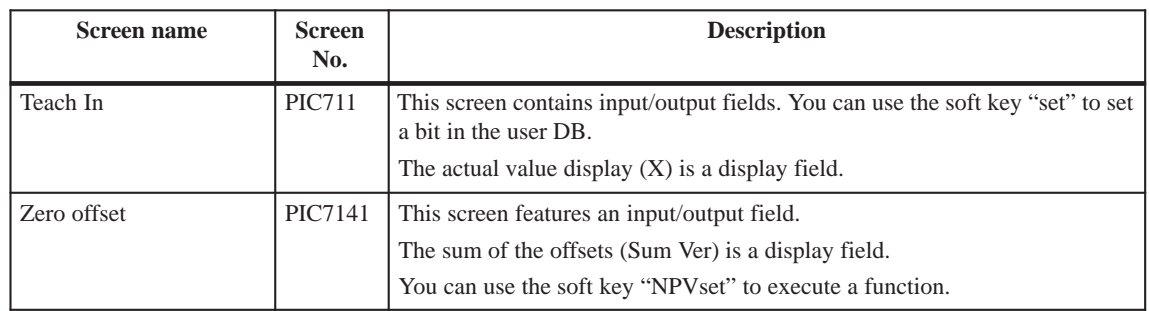

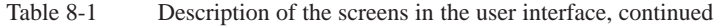

## **8.1.2 Standard user interface for the OP 17**

**User interface of the OP 17**

The following illustration provides you with an overview of the OP 17 user interface (menu tree).

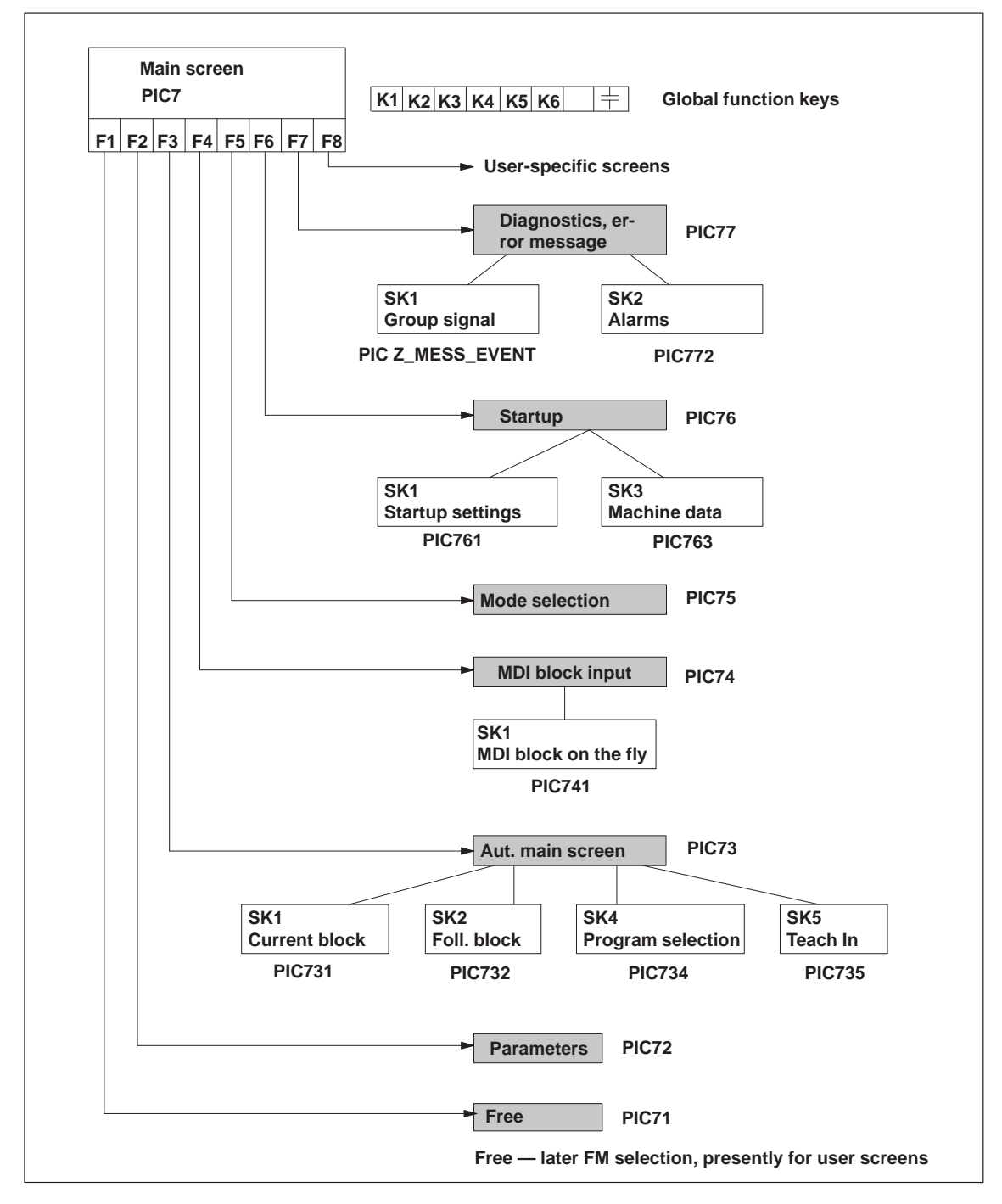

Fig. 8-3 Menu tree of the OP 17 user interface

Figure 8-3 describes the functions of the global function keys for the user interface of the OP 17.

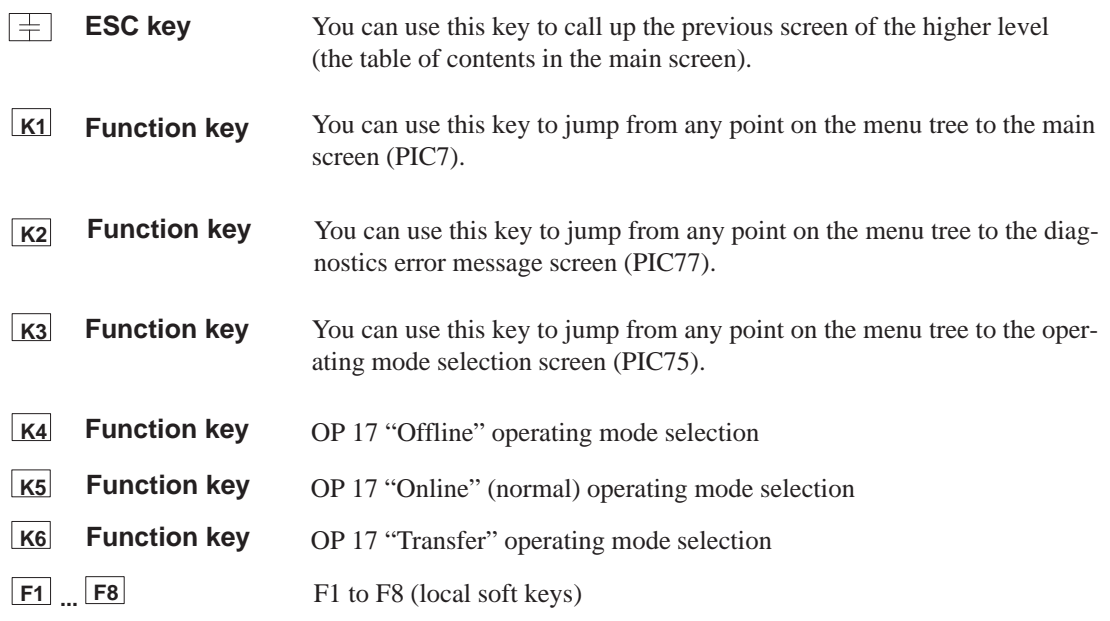

#### **Note**

The screens of the user interface (see Figure 8-3 and description of the individual screens) contain display fields and input/output fields. These fields contain values of configured variables.

- The display fields are addressed to the DB-SS ("Control 2," DB1000) and are read directly from the FM 353.
- $\bullet$  The input/output fields are addressed to user DB No.: 1 (control 1-CPU).
	- Transmission of these values occurs from the OP 17 to the CPU into the user DB. These values (if needed) must be transmitted to the FM 353 by the user program.
	- If certain values or control signals can be written only under the right conditions (e.g. if axis is necessary on HOLD or selection of a certain operating mode), then the user program must ensure, by analyzing the response signals, that these conditions are met.

The pending errors are displayed in the errors line. More detailed error information is provided on the screens "Diagnostics, Troubleshooting" and "Interrupt messages."

**Description of the individual screens** The following illustration shows the screen layout of the preconfigured interface.

| FM353 Anwendername des FM Istwertanzeige<br><u> P. Nr:000 S. Nr:000 000000000000000</u>                                                                                                    |                                    |
|----------------------------------------------------------------------------------------------------|------------------------------------|
| X 000000000000 mm                                                                                                    | F: 10000000000                     |
| $\lceil$ Restweg: 0000000000000 OR: 000 %<br>$\begin{array}{cccccccccccccc} \multicolumn{4}{c}{\textbf{10000}} & \multicolumn{4}{c}{\textbf{10000}} & \multicolumn{4}{c}{\textbf{10000000}} & \multicolumn{4}{c}{\textbf{100000000}} & \multicolumn{4}{c}{\textbf{1000000000}} & \multicolumn{4}{c}{\textbf{1000000000}} & \multicolumn{4}{c}{\textbf{10000000000}} & \multicolumn{4}{c}{\textbf{100000000000}} & \multicolumn{4}{c}{\textbf{1000000$ |                                    |
| $\boxed{\boxtimes$ F1 $\boxed{\boxtimes}$ F2 $\boxed{\boxtimes}$ F3 $\boxed{\boxtimes}$ F4 $\boxed{\boxtimes}$ F5 $\boxed{\boxtimes}$ F6 $\boxed{\boxtimes}$ F7 $\boxed{\boxtimes}$ F8 $\boxed{\footnotesize{}}$                                                                                                    | Para Auto MDI BA An IBN Diag Anwen |

Fig. 8-4 Screen layout of the preconfigured interface

The illustrations shown below (Fig. 8-5 to Fig. 8-19) provide you with the screen content of the configured screens.

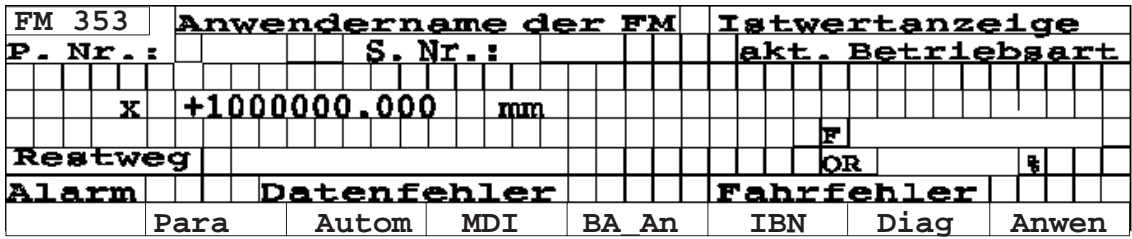

Fig. 8-5 Main screen, PIC7

This screen is displayed to you after the OP 17 is enabled. The FM353 values are display values. The soft keys (F1 - F8) are used to request the continuation screens. The first and last soft keys (User) are kept free for the user to insert his/her own screens (e.g. including additional FMs).

| <b>FM 353</b> |  |  |      |  |  |      |  |  | <b>Anwendername der FM BA-Anwahl</b> |  |                |            |  |  |     |                      |       |  |       |                         |  |  |
|---------------|--|--|------|--|--|------|--|--|--------------------------------------|--|----------------|------------|--|--|-----|----------------------|-------|--|-------|-------------------------|--|--|
|               |  |  |      |  |  |      |  |  |                                      |  |                |            |  |  |     |                      |       |  |       | <u>akt. Betriebsart</u> |  |  |
| F-Stufel      |  |  |      |  |  |      |  |  |                                      |  |                |            |  |  |     | <u>Auswahl Stufe</u> |       |  |       |                         |  |  |
| F-Stufe 2     |  |  |      |  |  |      |  |  |                                      |  |                |            |  |  |     |                      |       |  |       |                         |  |  |
| Frg.-Stufel   |  |  |      |  |  |      |  |  | Hz                                   |  | <u>SM-Frei</u> |            |  |  |     |                      |       |  | SM-Nr |                         |  |  |
| $Frq.-Stufe2$ |  |  |      |  |  |      |  |  | Hz                                   |  | SM-Frei        |            |  |  |     |                      |       |  |       |                         |  |  |
| Alarm!        |  |  |      |  |  |      |  |  | <b>Datenfehler</b>                   |  |                |            |  |  |     | <u> Fahrfehler</u>   |       |  |       |                         |  |  |
|               |  |  | Tipp |  |  | Steu |  |  | Refpk                                |  |                | <b>SMR</b> |  |  | MDI |                      | AutoE |  |       | Autom                   |  |  |

Fig. 8-6 Operating mode selection, PIC75

This screen permits you to enter the operating mode, velocity levels or control levels or the incremental value.

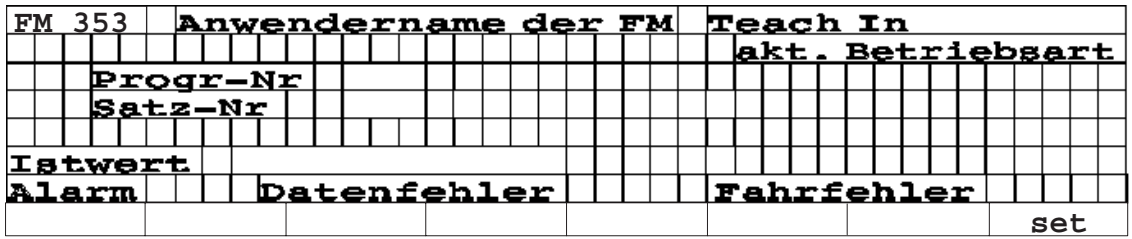

Fig. 8-7 Teach In PIC735

This illustration displays the actual value for you. You can enter the values for Teach In.

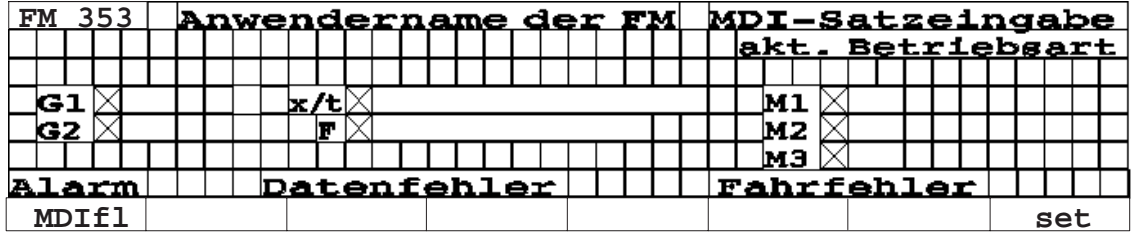

Fig. 8-8 MDI block entry PIC74

The fields identified by an X are text fields and can be toggled back and forth between "X" and "". You can enter the values of the MDI block.

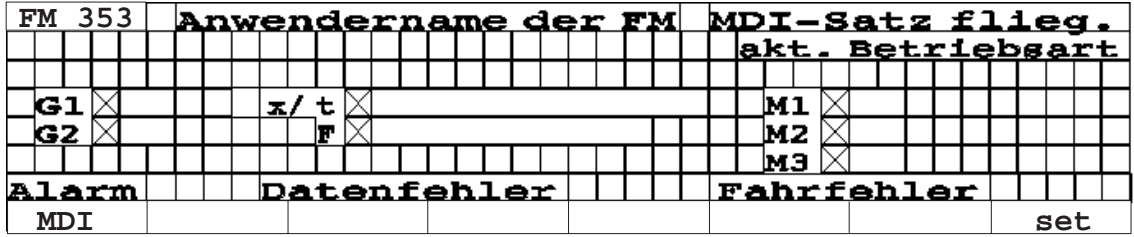

Fig. 8-9 MDI block on the fly PIC741

Handling of the MDI block on the fly corresponds to that of the MDI block.

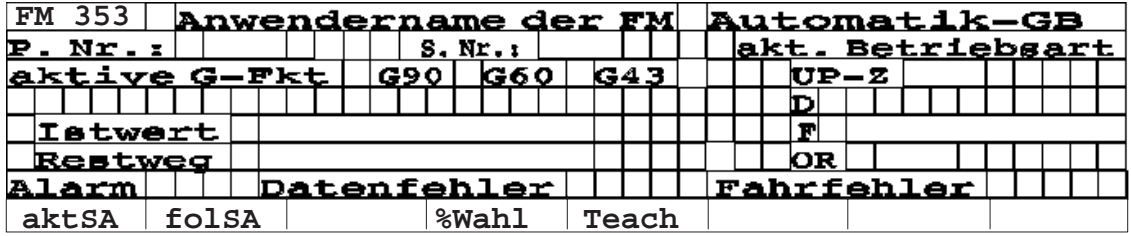

Fig. 8-10 Automatic main screen PIC73

This screen contains only display fields.

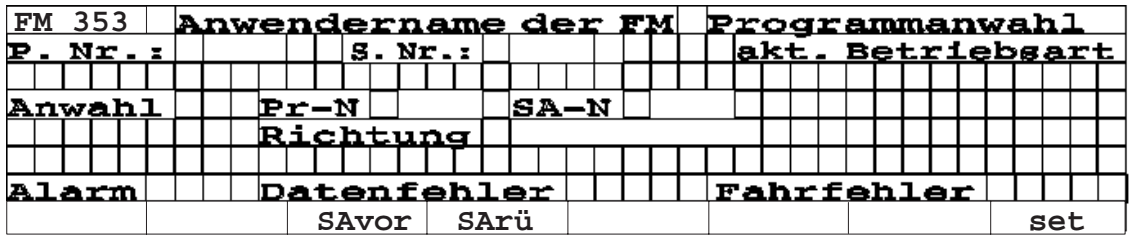

Fig. 8-11 Program selection PIC734

This screen features input/output fields. It is upward and downward selectable.

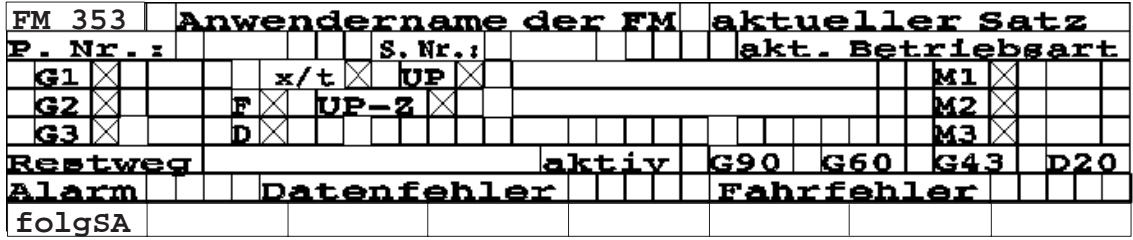

Fig. 8-12 Current block PIC731

This screen contains only display fields.

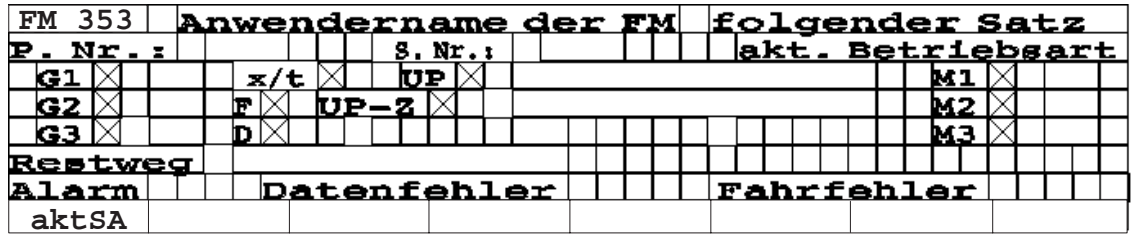

Fig. 8-13 Continuation block PIC732

This screen contains only display fields.

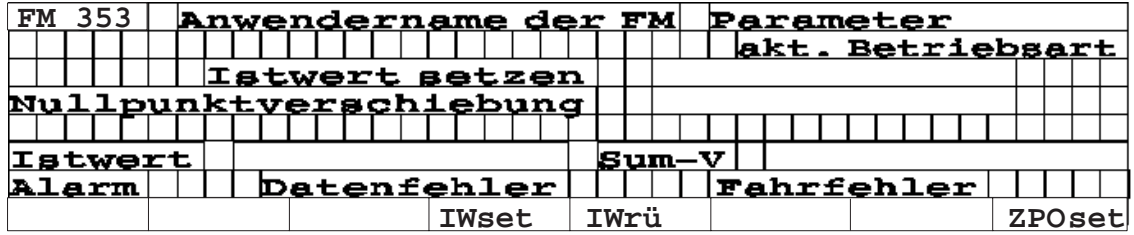

Fig. 8-14 Parameters, PIC72

The sum of the offsets and the actual value display are display fields.

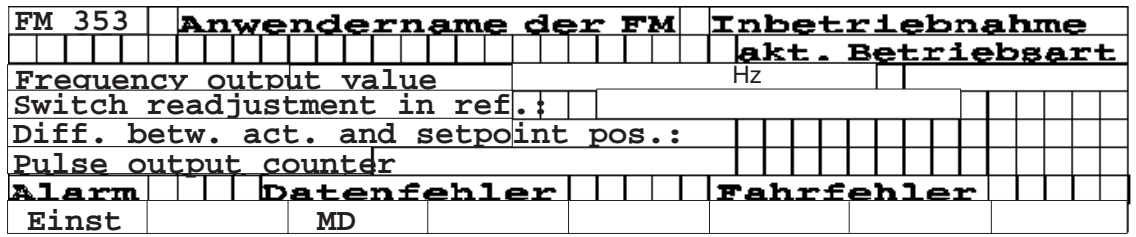

Fig. 8-15 Startup PIC76

The FM 353 values (service data) are display values.

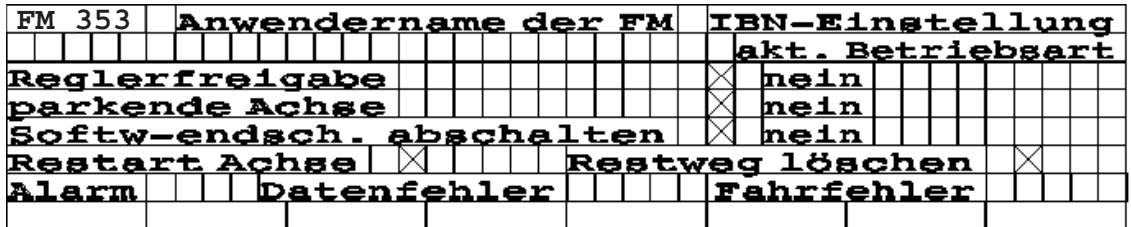

Fig. 8-16 Startup settings PIC761

The fields in which an "X" is entered are display fields.

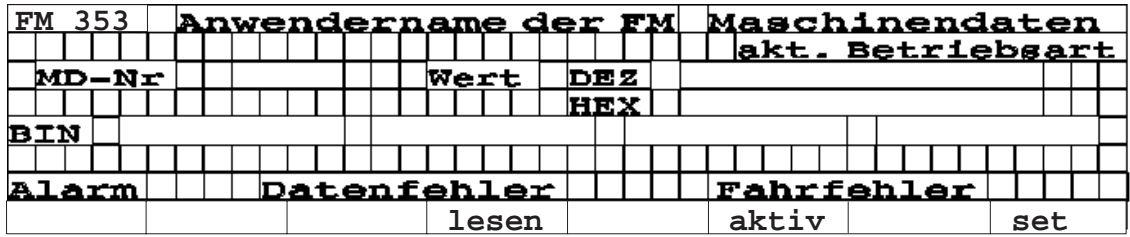

Fig. 8-17 Machine data PIC763

Value input is password protected.

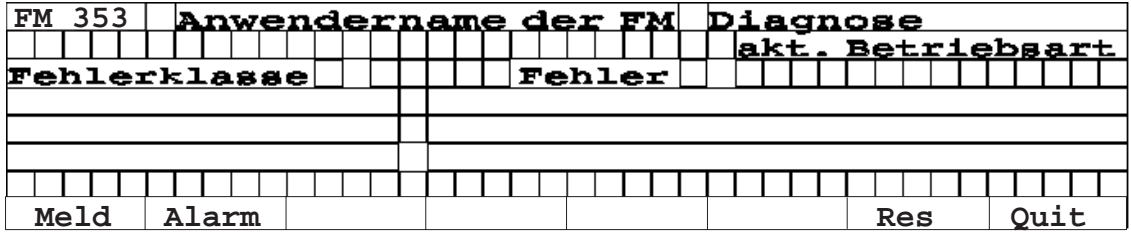

Fig. 8-18 Diagnostic, error message PIC77

This screen displays the FM 353 errors. The fields are display fields.

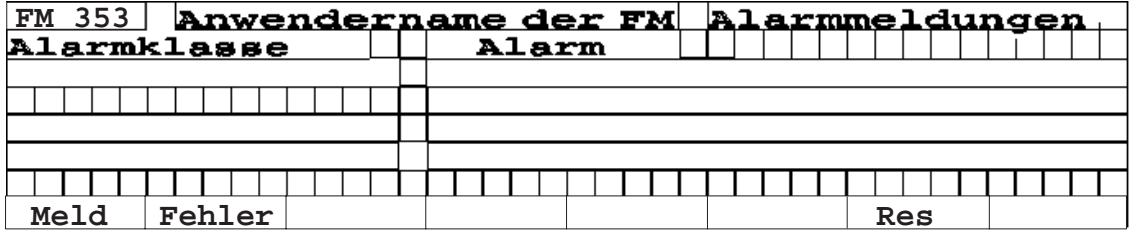

Fig. 8-19 Interrupt messages PIC772

This screen displays the FM 353 errors. The fields are display fields.

The screen "PICZ\_MESS\_EVENT" contains factory-supplied default "Pro-Tool/Lite" screens for the OP17.

# <span id="page-165-0"></span>**8.2 Analysis of the user DB by the user program for operator control**

#### The following table describes for you which functions must be executed by the user program. Execution of these functions is triggered by setting/deleting of certain memory bits of the operator panel or by certain events within the FM 353 (e.g. error messages). **Overview**

| OP 07/17                 |                        |                                     | <b>User program</b>                                                        |                                  | See PIC-                 |                |  |
|--------------------------|------------------------|-------------------------------------|----------------------------------------------------------------------------|----------------------------------|--------------------------|----------------|--|
| <b>Byte.Bit</b><br>event | <b>Triggered by</b>    | <b>Set in user DB</b><br>(Byte.Bit) | <b>Function</b>                                                            | <b>Delete</b><br><b>Byte.Bit</b> | <b>OP 07</b>             | <b>OP 17</b>   |  |
|                          | FM 353                 | 390.13<br>390.14<br>390.15          | Diagnostic interrupt<br>Data errors<br>Operator/travel errors              |                                  |                          | $\overline{7}$ |  |
| $390.9 = 1$              | SK "IWset"             |                                     | Transfer data for "set actual<br>value" from user DB to the FM             | 390.9                            | 714                      | 72             |  |
| $390.10 = 1$             | SK "NPVset"            |                                     | Transfer data for "Zero point<br>offset" from user DB to the<br><b>FM</b>  | 390.10                           | 7141                     |                |  |
| $42.14 = 1$              | SK "IWrü"              |                                     | Transfer "Remove setting ac-<br>tual value" flag to the FM                 | 42.14                            | 714                      |                |  |
| $42.10 = 1$              | SK "SAvor"             |                                     | Transfer "Automatic block<br>search, forward" memory bit to<br>the FM      | 42.10                            | 7132                     | 734            |  |
| $42.11 = 1$              | SK "SArü"              |                                     | Transfer the "Automatic block<br>search, backward" memory bit<br>to the FM | 42.11                            |                          |                |  |
| $390.3 = 1$              | SK "set"               |                                     | Transfer data for "Program<br>selection" from user DB to the<br><b>FM</b>  | 390.3                            |                          |                |  |
| $390.4 = 1$              | SK "set"               |                                     | Transfer data for "Teach In"<br>from the user DB to the FM                 | 390.4                            | 711                      | 735            |  |
| $390.2 = 1$              | SK "set"               |                                     | Transfer data for "MDI block<br>entry" from the user DB to the<br>FM       | 390.2                            | 7124                     | 74             |  |
| $390.8 = 1$              | SK "set"               |                                     | Transfer data for "MDI block<br>on the fly" from the user DB to<br>the FM  | 390.8                            | $\overline{\phantom{0}}$ | 741            |  |
| 40.0                     | TF "servo en-<br>able" |                                     | In case of modification, trans-<br>fer "Servo enable" yes/no to<br>the FM  |                                  | 723                      | 761            |  |
| 40.6                     | TF "park.<br>axis"     |                                     | In case of modification, trans-<br>fer "parking axis" yes/no to the<br>FM  |                                  |                          |                |  |

Table 8-2 Analysis of the user DB by the user program

 $SK = Soft key, TF = Text field$ 

| <b>OP 07/17</b>          |                                        |                              | <b>User program</b>                                                                                  |                                  |              |              |  |  |  |
|--------------------------|----------------------------------------|------------------------------|----------------------------------------------------------------------------------------------------|----------------------------------|--------------|--------------|--|--|--|
| <b>Byte.Bit</b><br>event | <b>Triggered by</b>                    | Set in user DB<br>(Byte.Bit) | <b>Function</b>                                                                                      | <b>Delete</b><br><b>Byte.Bit</b> | <b>OP 07</b> | <b>OP 17</b> |  |  |  |
| $406.6 = 1$              | SK "Tipp"                              |                              | Transfer data for "Jogging"<br>mode and the "Jogging" mode<br>to the FM                              | 406.6                            |              | 75           |  |  |  |
| $406.0 = 1$              | SK "Steu"                              |                              | Transfer data for the "Control"<br>mode and the "Control" mode<br>to the FM                          | 406.0                            |              |              |  |  |  |
| $406.1 = 1$              | SK "Refpk"                             |                              | Transfer the "Reference point<br>approach" mode to the FM                                            | 406.1                            |              |              |  |  |  |
| $406.2 = 1$              | SK "SMR"                               |                              | Transfer data for "Incremental<br>relative" mode and the incre-<br>mental relative mode to the<br>FM | 406.2                            |              |              |  |  |  |
| $406.3 = 1$              | SK "MDI"                               |                              | Transfer "MDI" mode to the<br><b>FM</b>                                                              | 406.3                            |              |              |  |  |  |
| $406.4 = 1$              | SK "AutoE"                             |                              | Transfer "Automatic single<br>block" mode to the FM                                                  | 406.4                            |              |              |  |  |  |
| $406.5 = 1$              | SK "Autom"                             |                              | Transfer "Automatic" mode to<br>the FM                                                               | 406.5                            |              |              |  |  |  |
| 40.14                    | TF "software"<br>limit switch<br>off"  |                              | In case of modification, trans-<br>fer "Software limit switch dis-<br>able" yes/no to the FM         |                                  | 723          | 761          |  |  |  |
| $42.13 = 1$              | TF "Restart                            |                              | Transfer "Restart axis"<br>memory bit to the FM                                                      | 42.13                            | 723          |              |  |  |  |
| $42.9 = 1$               | axis"<br>TF "Delete<br>distance to go" |                              | Transfer "Delete distance to<br>go" memory bit to the FM                                             | 42.9                             |              |              |  |  |  |
| $390.1 = 1$              | SK "read"                              |                              | Read MD No. from the user<br>DB, retrieve its value from the<br>FM and enter into the user DB        | 390.1                            | 722          | 763          |  |  |  |
| $42.8 = 1$               | SK "active"                            |                              | Transfer "activate MD" to the<br>FM                                                                  | 42.8                             |              |              |  |  |  |
| $390.0 = 1$              | SK "set"                               |                              | Transfer MD No. and its value<br>from the user DB to the FM                                          | 390.0                            |              |              |  |  |  |
| $406.15 = 1$             | SK "Res"<br>SK "Ack"                   |                              | Error acknowledgment "Res"<br>in FM 353 (diagnostic inter-<br>rupt)                                  | 406.15<br>390.13                 | 73           | 77           |  |  |  |
| $406.14 = 1$             |                                        |                              | Error acknowledgment "Quit"<br>in the FM 353 (data errors, op-<br>erator/travel errors)              | 406.14<br>390.14<br>390.15       |              |              |  |  |  |

Table 8-2 Analysis of the user DB by the user program, continued

SK = Soft key, TF = Text field

#### **Variables in the user DB**

The following table contains the variables which are entered into the user DB.

See Section 6.6 for the structure of the user DB.

Table 8-3 Variables for user DB

| <b>Absolute</b><br>address                   | <b>Variable</b><br>type  | Significance                                                                                                    | Job<br>no.     |
|----------------------------------------------|--------------------------|----------------------------------------------------------------------------------------------------|----------------|
| 23                                           | <b>BYTE</b>              | Velocity or voltage level 1, 2 [BP]                                                                                                    | $\equiv$       |
| 40.0<br>40.6<br>41.6                         | 16 BOOL                  | Single functions<br>Servo enable<br>Parking axis<br>Deactivate software end position monitoring                                                                                   | 10             |
| 43.0<br>43.1<br>43.2<br>43.3<br>43.5<br>43.6 | 16 BOOL                  | Single commands<br>Activate machine data<br>Delete distance to go<br>Automatic block search forward<br>Automatic block search backward<br><b>Restart</b><br>Undo set actual value | 11             |
| 44                                           | <b>DINT</b>              | Zero offset                                                                                                    | 12             |
| 48                                           | <b>DINT</b>              | Set Actual value                                                                                                    | 13             |
| 86                                           | <b>DWORD</b>             | Setpoint for increment                                                                                                    | 3              |
| 90                                           | <b>DWORD</b>             | Speed level 1                                                                                                    | $\mathbf{1}$   |
| 94                                           | <b>DWORD</b>             | Speed level 2                                                                                                    |                |
| 98                                           | <b>DWORD</b>             | Frequency level 1                                                                                                    | $\overline{2}$ |
| 102                                          | <b>DWORD</b>             | Frequency level 2                                                                                                    |                |
| 106                                          | <b>STRUCT</b><br>NC-Satz | <b>MDI</b> block                                                                                                    | 6              |
| 152                                          | <b>STRUCT</b><br>NC-Satz | MD block on-the-fly                                                                                                    | 16             |
| 172                                          | <b>BYTE</b>              | Program selection - program number                                                                                                    | 17             |
| 173                                          | <b>BYTE</b>              | Program selection - block number                                                                                                    |                |
| 174                                          | <b>BYTE</b>              | Program selection - direction                                                                                                    |                |
| 180                                          | <b>BYTE</b>              | Teach In - program number                                                                                                    | 19             |
| 181                                          | <b>BYTE</b>              | Teach In - block number                                                                                                    |                |

| <b>Absolute</b><br>address | <b>Variable</b><br>type | Significance                                         | Job.<br>no. |
|----------------------------|-------------------------|------------------------------------------------------|-------------|
|                            | 16 BOOL                 | Function bits for the user program                   |             |
| 390.0                      |                         | Write MD                                             |             |
| 390.1                      |                         | Read MD                                              |             |
| 390.2                      |                         | Transfer MDI block                                   |             |
| 390.3                      |                         | Transfer program selection                           |             |
| 390.4                      |                         | Transfer Teach In                                    |             |
| 390.5                      |                         | Transfer increment                                   |             |
| 390.6                      |                         | Transfer velocity levels                             |             |
| 390.7                      |                         | Transfer frequency levels                            |             |
| 391.0                      |                         | Transfer MDI block on-the-fly                        |             |
| 391.1                      |                         | Transfer set actual value                            |             |
| 391.2                      |                         | Transfer zero offset                                 |             |
| 391.5                      |                         | Diagnostic interrupt                                 |             |
| 391.6                      |                         | Data error                                           |             |
| 391.7                      |                         | Operator/travel error                                |             |
| 392                        | <b>WORD</b>             | No.                                                  |             |
| 394                        | <b>DINT</b>             | MD value                                             |             |
| 398                        | <b>BYTE</b>             | SM no.                                               |             |
|                            | 16 BOOL                 | Mode selection/change input to corresponding<br>mode |             |
| 406.0                      |                         | Open-loop control                                    |             |
| 406.1                      |                         | Reference point approach                             |             |
| 406.2                      |                         | Incremental relative                                 |             |
| 406.3                      |                         | <b>MDI</b>                                           |             |
| 406.4                      |                         | Automatic single block                               |             |
| 406.5                      |                         | Automatic                                            |             |
| 406.6                      |                         | Jogging                                              |             |
| 407.6                      |                         | Acknowledge error ("Quit" softkey)                   |             |
| 407.7                      |                         | Acknowledge diagnostic interrupt ("Res" soft-        |             |
|                            |                         | key)                                                 |             |

Table 8-3 Variables for user DB, continued

# <span id="page-169-0"></span>**8.3 Data block for status messages (DB-SS)**

The following table contains the parameters/data which are readable during operation. **Overview**

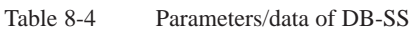

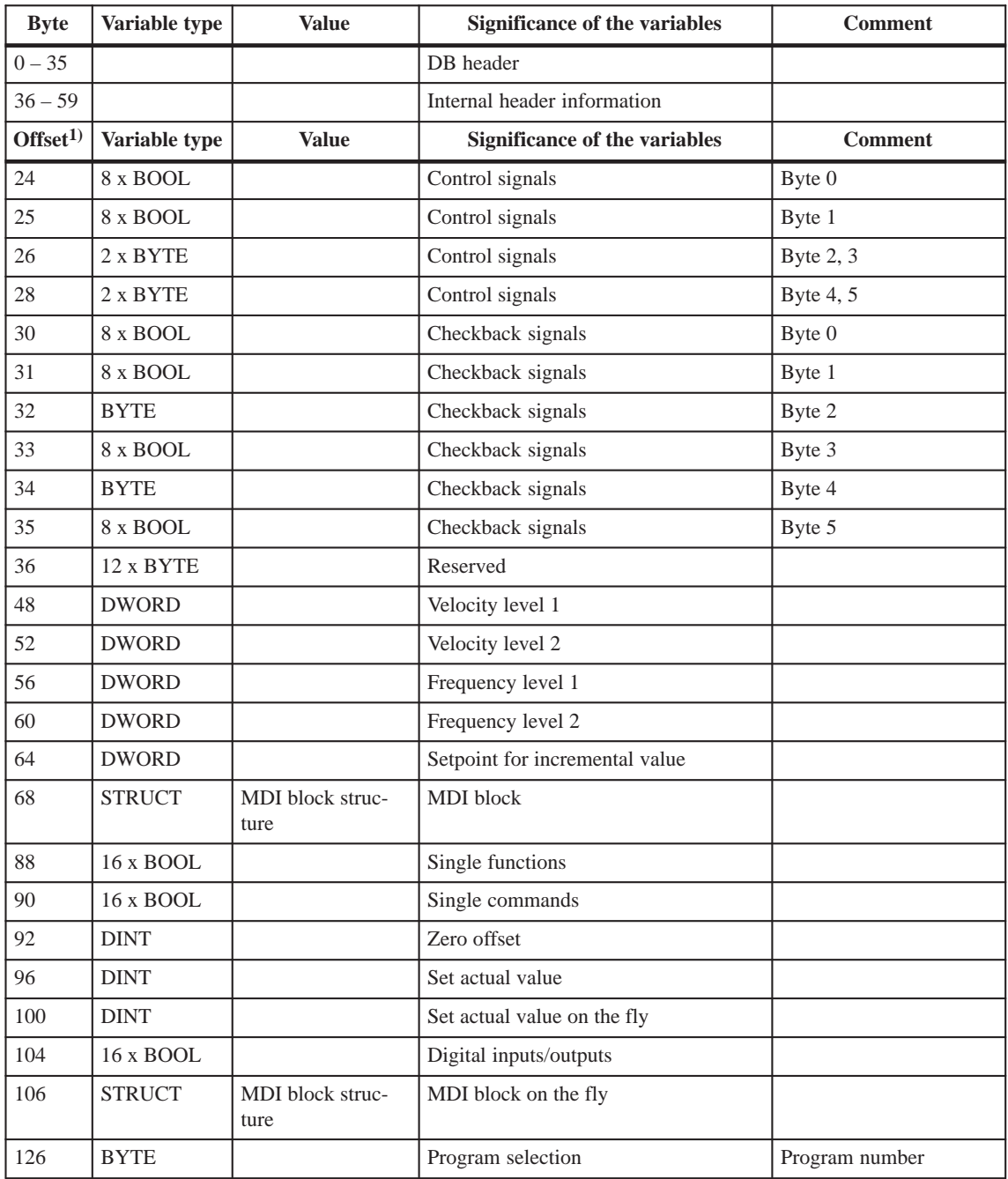

1) A variable in the S7 protocol is addressed by the DB No. and, depending on data format, by the DBB, DBW and DBD No. (offset in DB), as well.

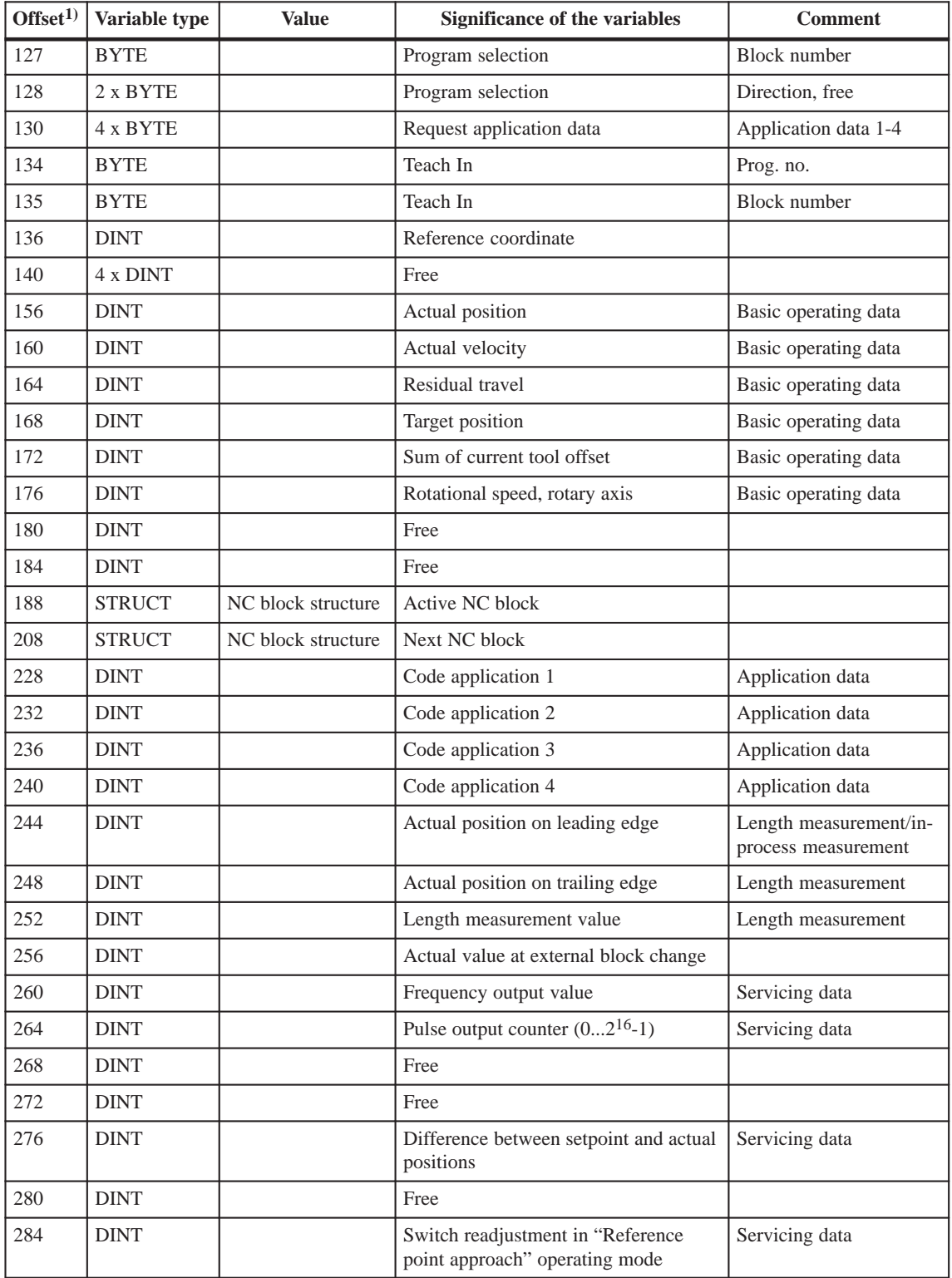

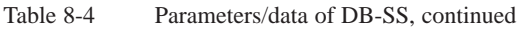

1) A variable in the S7 protocol is addressed by the DB No. and, depending on data format, by the DBB, DBW and DBD No. (offset in DB), as well.

| Offset <sup>1</sup> | Variable type               | <b>Value</b> | Significance of the variables                    | <b>Comment</b>            |
|---------------------|-----------------------------|--------------|--------------------------------------------------|---------------------------|
| 288                 | <b>DINT</b>                 |              | Free                                             | Servicing data            |
| 292                 | 8 x DINT                    |              | Free                                             |                           |
| 324                 | <b>BYTE</b>                 |              | Override                                         | Additional operating data |
| 325                 | <b>BYTE</b>                 |              | Part program no.                                 |                           |
| 326                 | <b>BYTE</b>                 |              | NC block no.                                     | Additional operating data |
| 327                 | <b>BYTE</b>                 |              | No. of callup subroutine loops                   | Additional operating data |
| 328                 | <b>BYTE</b>                 |              | G90/91 Active                                    | Additional operating data |
| 329                 | <b>BYTE</b>                 |              | G60/64 Active                                    | Additional operating data |
| 330                 | <b>BYTE</b>                 |              | G43/44 Active                                    | Additional operating data |
| 331                 | <b>BYTE</b>                 |              | Active D No.                                     | Additional operating data |
| 332                 | 8 x BOOL                    |              | Status messages 1                                | Additional operating data |
| 332.1               | <b>BOOL</b>                 |              | Velocity limitation to limit value<br>from MD    |                           |
| 333                 | 8 x BOOL                    |              | Status messages 2                                |                           |
| 333.0               | <b>BOOL</b>                 |              | Start/Stop frequency                             |                           |
| 333.1               | <b>BOOL</b>                 |              | Frequency value for acceleration<br>switchover   |                           |
| 333.3               | <b>BOOL</b>                 |              | Acceleration/delay value is limited<br>$\bullet$ |                           |
| 334                 | 2 x BYTE                    |              | Free                                             |                           |
| 336                 | $4 \times 8 \times BOOL$    |              | Diagnostics, system-specific                     |                           |
| 340                 | 4 x BYTE                    |              | Diagnostics, channel-specific                    | Identifier                |
| 344                 | $2 \times 8 \times BOOL$    |              | Diagnostics, channel-specific                    | Channel error             |
| 346                 | $4 \times 8 \times BOOL$    |              | Free                                             |                           |
| 350                 | 2 x BYTE                    |              | Error number DS 162                              | Operator/travel error     |
| 352                 | <b>BYTE</b>                 |              | Free                                             |                           |
| 353                 | <b>BYTE</b>                 |              | Free                                             |                           |
| 354                 | 2 x BYTE                    |              | Error number DS 163                              | Data error                |
| 356                 | <b>BYTE</b>                 |              | Free                                             |                           |
| 357                 | <b>BYTE</b>                 |              | Free                                             |                           |
| 358                 | $2$ x $\operatorname{BYTE}$ |              | Error number DS 164                              | Operational error         |
| 360                 | <b>BYTE</b>                 |              | Free                                             |                           |
| 361                 | <b>BYTE</b>                 |              | Free                                             |                           |
| 362                 | 32 x BOOL                   |              | Process interrupt                                |                           |

Table 8-4 Parameters/data of DB-SS, continued

1) A variable in the S7 protocol is addressed by the DB No. and, depending on data format, by the DBB, DBW and DBD No. (offset in DB), as well.

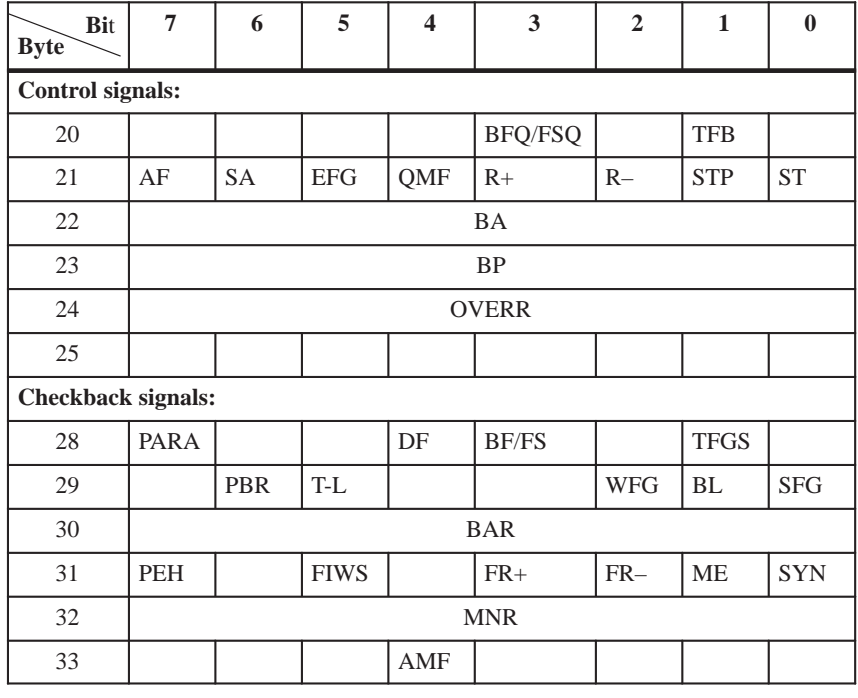

The control and checkback signals in Table 8-4 can be the following signals:

The following table describes the control and checkback signals in German and English.

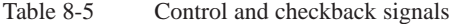

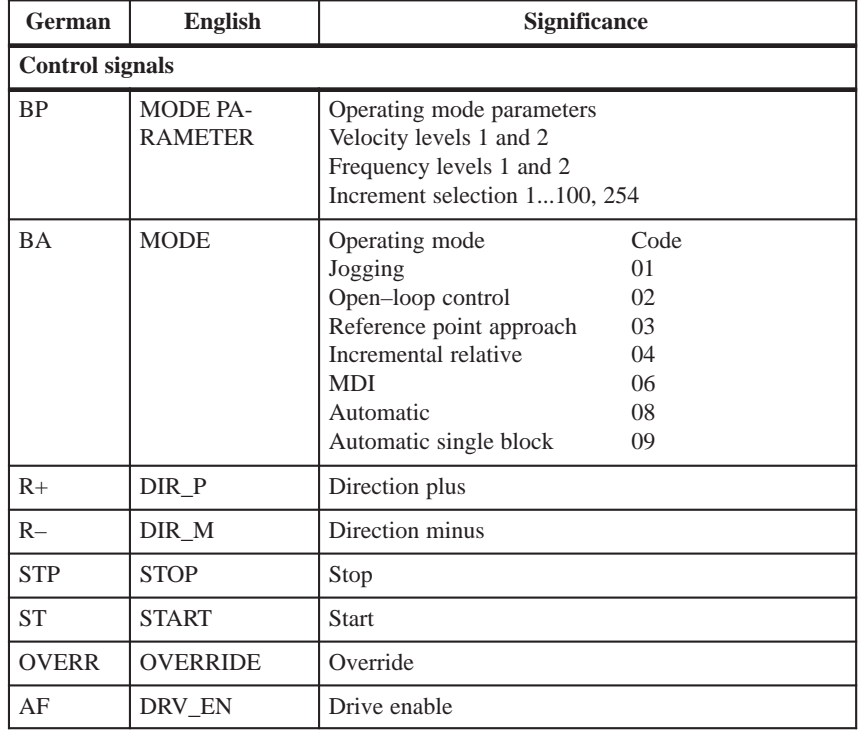

| German                   | <b>English</b>    | Significance                         |
|--------------------------|-------------------|--------------------------------------|
| <b>SA</b>                | <b>SKIP_BLK</b>   | Enable bit for block skip            |
| <b>EFG</b>               | <b>READ EN</b>    | Read enable                          |
| QMF                      | <b>ACK MF</b>     | Acknowledgment M function            |
| BFQ/FSQ                  | OT_ERR_A          | Acknowledgment operator/travel error |
| TFB                      | TEST EN           | Switchover, P-BUS port               |
| <b>Checkback signals</b> |                   |                                      |
| <b>MNR</b>               | NUM_MF            | M function number                    |
| BL                       | <b>WORKING</b>    | Program running                      |
| <b>SFG</b>               | START_EN          | Start enable                         |
| <b>BF/FS</b>             | OT_ERR            | Operator/travel errors               |
| <b>BAR</b>               | <b>MODE</b>       | Active operating mode                |
| AMF                      | STR_MF            | Modify M function                    |
| <b>PBR</b>               | PR BACK           | Program scanning backward            |
| TL                       | DT_RUN            | Dwell time running                   |
| <b>PEH</b>               | POS_ROD           | Position reached and stopped         |
| $FR+$                    | $GO$ <sub>P</sub> | Go_plus                              |
| $FR-$                    | $GO_M$            | Go_minus                             |
| <b>ME</b>                | MSR_DONE          | Measurement done                     |
| <b>SYN</b>               | <b>SYNC</b>       | Synchronized                         |
| DF                       | <b>DATA ERR</b>   | Data error                           |
| <b>FIWS</b>              | <b>FAVEL</b>      | Flying actual value done             |
| <b>TFGS</b>              | TST_STAT          | Switchover, P-BUS port done          |
| <b>WFG</b>               | WAIT_EN           | Wait for external enable             |
| PARA                     | <b>PARA</b>       | Parameterized                        |

Table 8-5 Control and checkback signals, continued

# **Description of Functions**

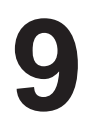

#### **Summary**

This chapter describes the functions of the FM 353.

By calling up the appropriate functions (FCs) you can activate these functions by way of the user program.

**Chapter overview**

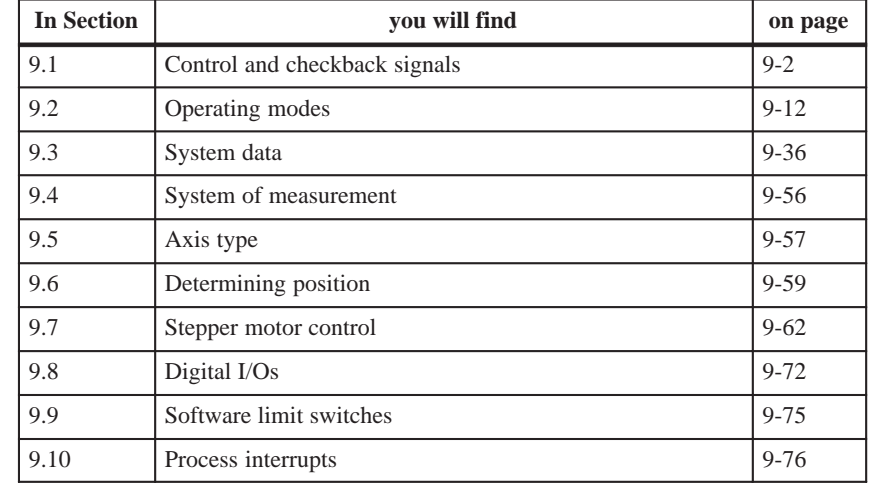

# <span id="page-175-0"></span>**9.1 Control and checkback signals**

#### **Overview**

**FC MODE\_WR** transfers the control signals from the user DB to the module and transfers the checkback signals from the module to the user DB.

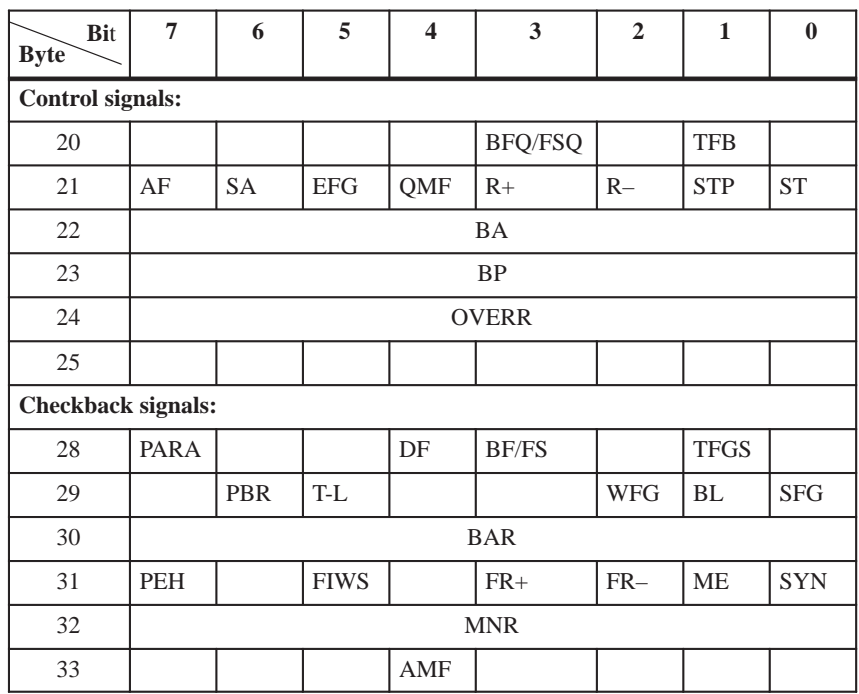

## **9.1.1 Control signals**

#### **Overview**

The axis is operated and controlled by means of control signals.

Table 9-1 describes the control signals and their functions.

**Symbol English** German **Name Function Function** TEST\_EN TFB Sw./over P-bus interface Interrupts communication with the user program, and switches over the P bus interface for operation with the start–up user interface. OT\_ERR\_A BFQ/ FSQ Acknowledge operator/ travel error ... resets an error message. Before acknowledging the error, correct its cause. START START Start ... starts movement in "Automatic", "MDI" and "Reference-point approach" modes. STOP STP Stop ... interrupts movement or processing of the program ... cancels reference point approach.  $DIR \t M \t R-$  Direction minus ... moves axis in negative direction. In Jogging and Control modes, moves axis in negative direction (leveldependent). Starts movement in negative direction in Incremental relative and Reference-point approach modes. Specifies direction of movement for rotary axes in MDI and Automatic modes.  $DIR P$   $R+$  Direction plus ... moves axis in positive direction. In Jogging and Control modes, moves axis in positive direction (leveldependent). Starts movement in positive direction in Incremental relative and Reference-point approach modes. Specifies direction of movement for rotary axes in MDI and Automatic modes.  $ACKMF$  OMF  $Ac$ knowledge M function ... only "acknowledge–driven" during M function output (see machine data list in Table 5-5, MD32). ... acknowledges receipt of M function. Program sequence can be continued. READ EN  $\left| \text{EFG} \right|$  Read–in enable ... prevents read-in (processing) of the next block ... has effect only in Automatic mode. The read–in enable is required in order to read in the next traversing block during program execution.  $SKIP$  BLK  $\Big|$  SA  $\Big|$  Skip block ... skips identified blocks in the program ... has effect only in Automatic mode.

Table 9-1 Control signals

| <b>Symbol</b>              |              |                     |                                                                                                    |
|----------------------------|--------------|---------------------|----------------------------------------------------------------------------------------------------|
| <b>English</b>             | German       | <b>Name</b>         | <b>Function</b>                                                                                                    |
| DRV_EN                     | AF           | Drive en-<br>able   | enables movement.<br>When the signal is reset, a rapid deceleration of the movement takes place.<br>On MD 37.15 = 0 program execution, or the movement, is canceled and the<br>residual distance is deleted.<br>On MD $37.15 = 1$ machining resumes after emergency stop<br>Rapid deceleration of the movement.<br>On axis standard FR+ or FR- = 0; BL = 1<br>if the drive remains activated and the controller enable active, the axis<br>is held in position control mode.<br>if the drive is deactivated, the user must activate "follow-up". This<br>deactivates zero speed control (the axis can be pushed away).<br>If an error occurs in this state (e.g. if the user starts a movement without a<br>start enable, etc.), an error response is initiated, e.g. the residual distance<br>is deleted, $BL = 0$ , (a new path default must be defined). |
| <b>MODE</b>                | <b>BA</b>    | Operat-<br>ing mode | Code<br>Operating mode (see Section 9.2)<br>Jogging<br>01<br>Open-loop control<br>02<br>Reference point approach<br>03<br>Incremental relative<br>04<br><b>MDI</b><br>06<br>Automatic<br>08<br>Automatic single block<br>09                                                                                                    |
| MODE PA-<br><b>RAMETER</b> | <b>BP</b>    | Mode pa-<br>rameter | selects speed levels in Jogging mode<br>selects frequency levels in Control mode<br>selects increment in Incremental relative mode (value $1 - 100$ or 254).                                                                                                    |
| <b>OVERRIDE</b>            | <b>OVERR</b> | Override            | affects response of traversing movement. Range: 0-255%<br>override has no effect in Control mode<br>Velocity override<br>Range: 0-255%<br>Speed adjusted by percentage<br><b>Example:</b> Override doubled from 100% to 200%<br>200 %<br>V <sub>act</sub><br>$100~\%$<br>V <sub>prog</sub><br>t<br>speed v is doubled<br>acceleration and deceleration values are not affected<br>$\mathbf{v}_{\text{prog}}\cdot\mathbf{O}$ verride<br>$v_{\text{act}} =$<br>100<br>The positioning time is not cut in half.                                                                                                    |

Table 9-1 Control signals, continued

| <b>English</b><br>German        | <b>Name</b> |                                                                                                    |
|---------------------------------|-------------|----------------------------------------------------------------------------------------------------|
|                                 |             | <b>Function</b>                                                                                                    |
| <b>OVERR</b><br><b>OVERRIDE</b> | Override    | $\bullet$<br>Time override<br>If you parameterize the "time override" function in MD37, there are<br>two ranges:<br>range 100-255%: speed override operates as described above<br>range 0-100%: time override operative<br>Speed, acceleration and deceleration are changed in such a way that the<br>time necessary for the traversing movement is directly correlated with<br>the override value.<br><b>Example:</b> Cut override in half, from 100% to 50%<br>$\overline{\mathbf{V}}$<br>100 %<br>Vprog<br>50 %<br>Vact<br>$\rm f_{ss}$<br>t<br>speed v is cut in half<br>acceleration and deceleration are quartered<br>Cut override in Start/Stop frequency<br>$v_{\text{act}} = \frac{v_{\text{prog}} \cdot \text{Override}}{100}$ $a_{\text{act}} = \frac{a \cdot \text{Override}^2}{100^2}$ $t_{\text{act}} = \frac{t \cdot 100}{\text{Override}}$<br>Positioning time is doubled.<br>Taking the override into account as a time override presupposes the<br>following additional condition:<br>If a traversing movement consists of multiple positioning blocks<br>with block change on-the-fly (the axis does not stop between blocks),<br>changing the override value affects only the speed. Acceleration<br>and deceleration are additionally affected only after the axis comes<br>to a stop (e.g., reversal of direction). |
|                                 |             | Note:<br>Time override has effect only in the MDI and Automatic modes.                                                                                                    |

Table 9-1 Control signals, continued

#### **Note**

For further functions, **settings and commands** concerning open–loop control, see Section 9.3.2 and Section 9.3.3.

## **9.1.2 Checkback signals**

The checkback signals indicate the processing status of the axis and report it to the user program. **Overview**

Table 9-2 describes the checkback signals and their functions.

| <b>Symbol</b>  |              |                                           |                                                                                                    |
|----------------|--------------|-------------------------------------------|----------------------------------------------------------------------------------------------------|
| <b>English</b> | German       | Significance                              | <b>Function</b>                                                                                                    |
| TST_STAT       | <b>TFGS</b>  | Sw./over P bus<br>interface com-<br>plete | Communication with the user program is not possible, since the P bus<br>interface has been switched over for operation with the start-up tool.                                                                                                    |
| OT_ERR         | <b>BF/FS</b> | Operator/travel<br>errors                 | signaled to the user if an operator-control error or travel error is<br>pending (e.g., unallowed control signal has been set, $(R+)$ and $(R-)$ set<br>simultaneously) An error message causes the movement to be canceled.<br>See Section 11                                                                                                    |
| DATA_ERR       | DF           | Data error                                | is reported to the user when a data error occurs.<br>see Section 11                                                                                                    |
| PARA           | <b>PARA</b>  | Parameterize                              | module parameterized. All machine data applicable for control of an<br>axis are present on the module.                                                                                                    |
| START_EN       | <b>SFG</b>   | Start enable                              | signals that the FM 353 is ready for positioning and output.<br>"Start enable" is set:<br>if no static stop or error is pending and the drive enable is pend-<br>$\overline{\phantom{0}}$<br>ing<br>if the mode setting and mode checkback match (after mode<br>change)<br>if no axis functions (including M output, dwell time) are active,<br>or after functions have been completed<br>for further processing of a function interrupted with unpro-<br>$\overline{\phantom{m}}$<br>grammed stop<br>in Automatic mode, after program has been selected (one pro-<br>gram active) and after M0, M2, M30, or at end of block<br>with Automatic single-block<br>"Start enable" is deleted:<br>if a function has been started and is active, or<br>if a start condition is active (stat.)<br>$\overline{\phantom{0}}$<br>if there is an error and an unprogrammed stop<br>Without Enable Start, none of the functions that can be operated<br>with Travel Plus, Travel Minus and Start can be executed. |

Table 9-2 Checkback signals
| <b>Symbol</b>  |            |                                       |                                                                                                    |  |
|----------------|------------|---------------------------------------|----------------------------------------------------------------------------------------------------|--|
| <b>English</b> | German     | <b>Significance</b>                   | <b>Function</b>                                                                                                    |  |
| <b>WORKING</b> | BI.        | Processing in<br>progress             | indicates that a function has been started with Start or Travel Plus/Mi-<br>nus, and is active.                                                                                                    |  |
|                |            |                                       | $\bullet$<br>"Processing in progress" is set with:                                                                                                    |  |
|                |            |                                       | "Jogging", "Control" mode during the movement up to stand-<br>still after cancelation of $R+$ , $R-$                                                                                                    |  |
|                |            |                                       | Reference-point approach mode, during approach until reference<br>point is reached                                                                                                    |  |
|                |            |                                       | MDI, Incremental relative mode, during the positioning<br>process or while functions of the MDI block are being<br>processed                                                                                                    |  |
|                |            |                                       | Automatic mode, during processing of a traversing program<br>until the end of the program.                                                                                                    |  |
|                |            |                                       | "Processing in progress" is deleted:                                                                                                    |  |
|                |            |                                       | by errors and restarts                                                                                                    |  |
|                |            |                                       | by mode changes.                                                                                                    |  |
|                |            |                                       | after axis standstill                                                                                                    |  |
| WAIT EN        | <b>WFG</b> | Wait for exter-<br>nal enable         | takes effect only if a digital input has been parameterized by means of<br>MD34 (see Section 9.8.1).                                                                                                    |  |
|                |            |                                       | Set: if the enable input has not yet been set or has been reset when a<br>movement has been activated.                                                                                                    |  |
| DT_RUN         | T-L        | Dwell time                            | only active in Automatic and MDI mode.                                                                                                    |  |
|                |            | in progress                           | As soon as a traversing block with a dwell time has been processed,<br>(T-L) is output during the programmed time period.                                                                                                    |  |
| PR BACK        | <b>PBR</b> | Program pro-<br>cessing<br>in reverse | is set after a Start in Automatic mode if a program is being processed<br>in reverse.                                                                                                    |  |
| <b>MODE</b>    | <b>BAR</b> | Active mode                           | The selected mode is not fed back until it is internally active. For a<br>mode change, for example, a movement must be stopped before<br>another mode can become active (does not apply to switching<br>between Automatic and Automatic single-block modes). |  |
| <b>SYNC</b>    | <b>SYN</b> | Synchronism                           | module is synchronized (see Section 9.6.1)                                                                                                    |  |
|                |            |                                       | Required for axis motion in modes:                                                                                                    |  |
|                |            |                                       | <b>Incremental Relative</b><br>$\bullet$                                                                                                    |  |
|                |            |                                       | <b>MDI</b><br>$\bullet$                                                                                                    |  |
|                |            |                                       | Automatic<br>$\bullet$                                                                                                    |  |
| MSR_DONE       | ME         | End measure-<br>ment                  | signals an executed measurement (see Section 9.3.10)                                                                                                    |  |

Table 9-2 Checkback signals, continued

| <b>Symbol</b>  |             |                                      |                                                                                                    |  |  |
|----------------|-------------|--------------------------------------|----------------------------------------------------------------------------------------------------|--|--|
| <b>English</b> | German      | <b>Significance</b>                  | <b>Function</b>                                                                                                    |  |  |
| $GO_P$         | $FR+$       | Travel<br>plus                       | means the axis is traveling in the direction of increasing actual values<br>or in the direction of frequency output "+" in Control mode                                                         |  |  |
| GO_M           | $FR-$       | Go_minus                             | means the axis is traveling in the direction of decreasing actual values<br>or in the direction of frequency output "-" in Control mode.                                                        |  |  |
|                |             |                                      | As soon as an active traversing movement is pending, the messages<br>$(FR+)$ or $(FR-)$ are output depending on the traversing direction.<br>They can only be pending as alternatives.          |  |  |
|                |             |                                      | "Travel Plus" or "Travel Minus" is actuated at the start of the accel-<br>eration phase and remains active until the axis comes to a standstill<br>or the POS_ROD target area has been reached. |  |  |
| <b>FAVEL</b>   | <b>FIWS</b> | Set actual                           | set Actual value on-the-fly is executed.                                                                                                    |  |  |
|                |             | value on-the-<br>fly complete        | The signal is reset when "Set actual value on-the-fly" is activated (see<br>Section 9.3.6).                                                                                                    |  |  |
| NUM_MF         | <b>MNR</b>  | M function<br>number                 | M command $0 - 99$                                                                                                    |  |  |
| STR_MF         | AMF         | Change M                             | is indicated simultaneously with the M function number.                                                                                                    |  |  |
|                |             | function                             | If M functions are programmed in a traversing block, their output is<br>٠<br>signaled by setting "Change M function."                                                                           |  |  |
|                |             |                                      | "Change M function" remains pending until:<br>$\bullet$                                                                                                    |  |  |
|                |             |                                      | the specified time has expired, for time-controlled M functions                                                                                                    |  |  |
|                |             |                                      | the user has acknowledged, for acknowledgment-controlled M<br>$\overline{\phantom{0}}$<br>functions.                                                                                            |  |  |
| POS_ROD        | <b>PEH</b>  | Position<br>reached, Stop<br>("PEH") | When the preset target position is reached correctly, (PEH) is actu-<br>$\bullet$<br>ated, and remains in effect until the next axis movement.                                                  |  |  |
|                |             |                                      | $\bullet$<br>(PEH) is actuated only in the following modes and cases:                                                                                                    |  |  |
|                |             |                                      | Reference-point approach: If the reference point has been<br>$\overline{\phantom{0}}$<br>reached in full (including reference-point shift).                                                     |  |  |
|                |             |                                      | MDI, Incremental relative: If the preset position has been<br>reached.                                                                                                    |  |  |
|                |             |                                      | Automatic: If a traversing block has been positioned in full<br>and the axis remains motionless until the next traversing move-<br>ment.                                                        |  |  |
|                |             |                                      | It is not set if no synchronization is available yet.                                                                                                    |  |  |

Table 9-2 Checkback signals, continued

## **9.1.3 General handling information**

### **Overview**

Before data/settings can be transferred to the FM 353, an operating mode must be active (e.g. "Jogging" mode = 1 and MODE = 1). That means that communication with the FM 353 has been initiated and the FM 353 has access to valid machine data.

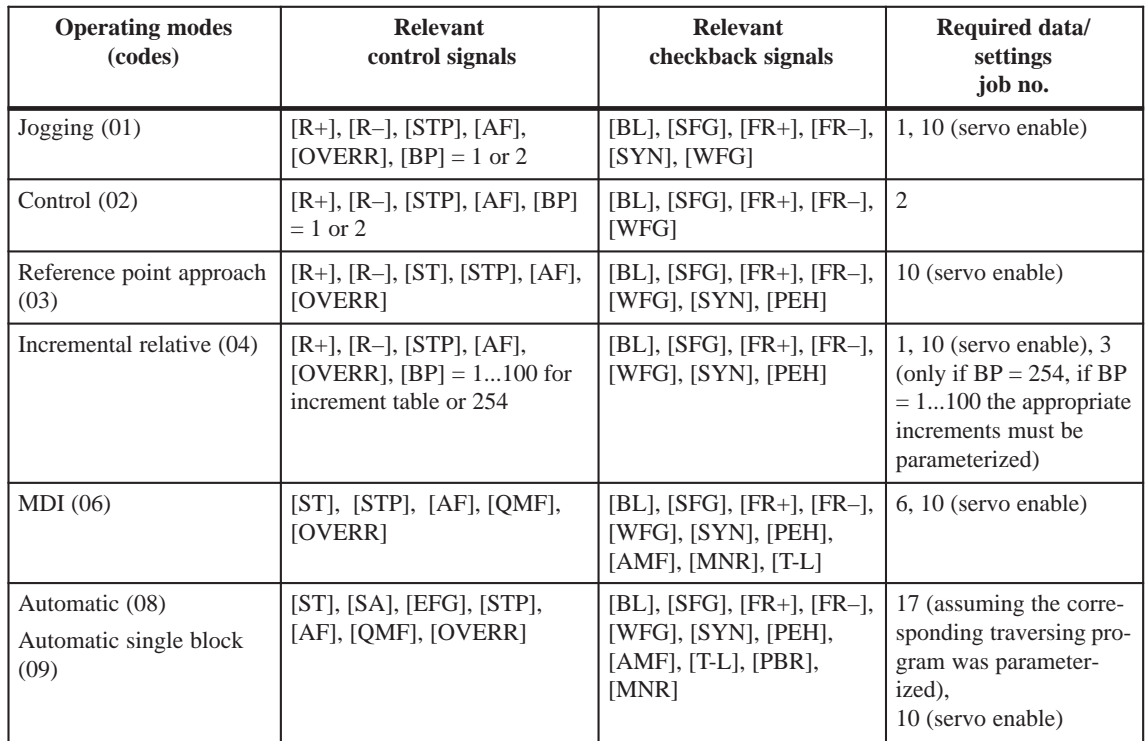

### **Error condition:**

- Message via BF/FS acknowledgement with BFQ/FSQ
- Message via DF acknowledgement on next correct data transfer
- Message via diagnostic interrupt acknowledgement on "Restart" (job no. 11)

#### Here are a few hints for starting a movement and about the response of the FM 353 to a change of the status of the S7-300 CPU: **Hints to the user**

It is assumed that the FM 353 has been parameterized correctly.

- First a mode must be set. The servo enable must subsequently be set in order to prevent the axis from "running away,".
- Before starting a movement in a mode, first transfer the appropriate reference data (e.g. speed levels); the override must be  $> 0$ .

 It is only possible to start the movement when the start enable is set and the enable input is set (if parameterized).

Enable Start is set if:

- No error occurred
- Mode is active
- No Stop is called
- Drive enable is set
- A static Stop signal prevents all movements or block processing.
- Response of the FM 353 to transition of the S7-300 CPU from RUN to STOP state:
	- As described for Restart (see Section 9.3.3)
	- The digital outputs are switched off
	- Interface to the user program is switched off
- Response of the FM 353 to transition of the S7-300 CPU from STOP to RUN state:

A cold restart of the module is executed.

The following table lists the control signals used to start a movement. **Prerequisite:** Drive enable  $[AF] = 1$ , Stop  $[STP] = 0$ , **Module control**

Start enable [SFG] = 1

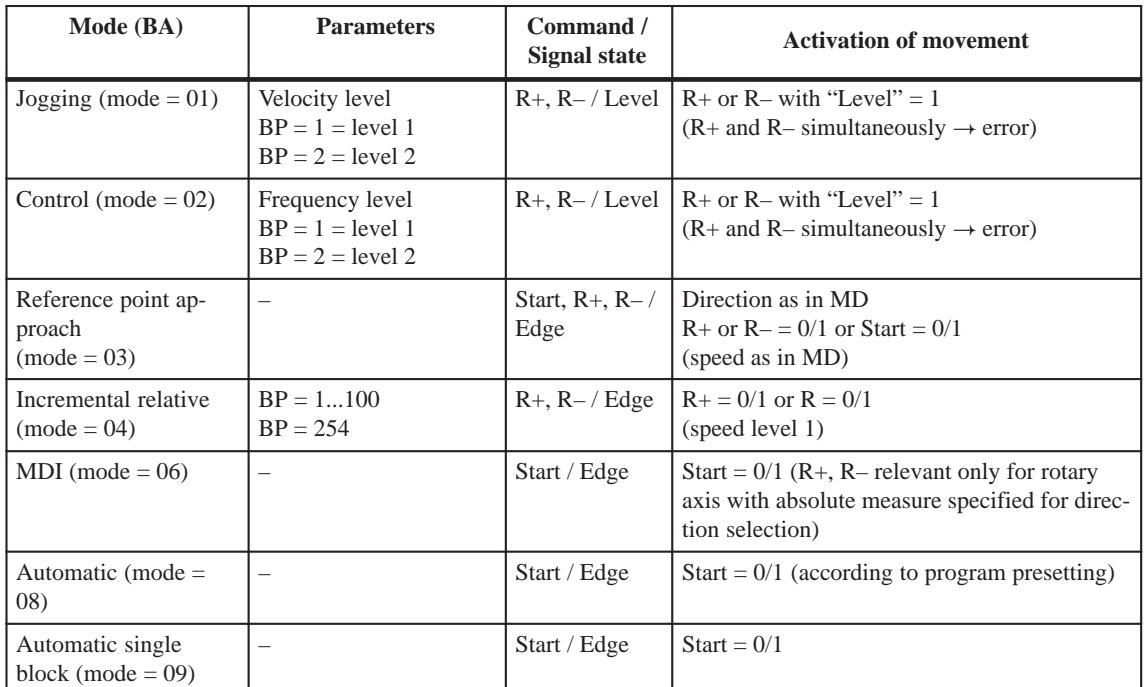

### **Stat. pending start condition**

"Processing in progress" remains active after the end of machining and there is no start enable as long as the start condition is not reset.

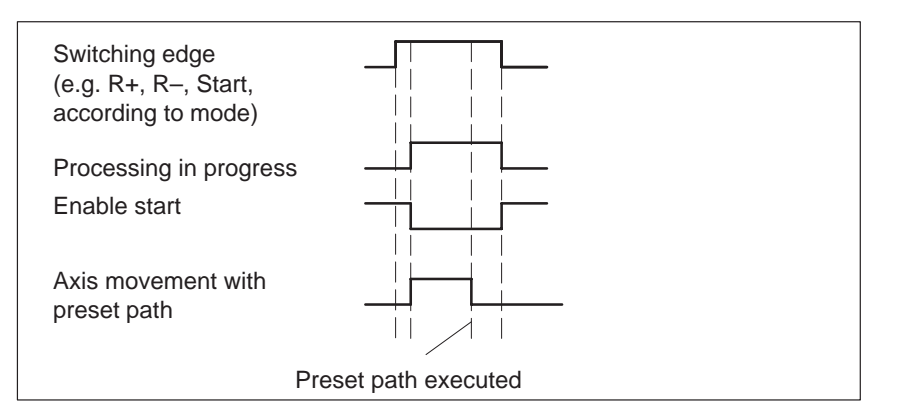

The following table lists the control signals used to interrupt/terminate a movement.

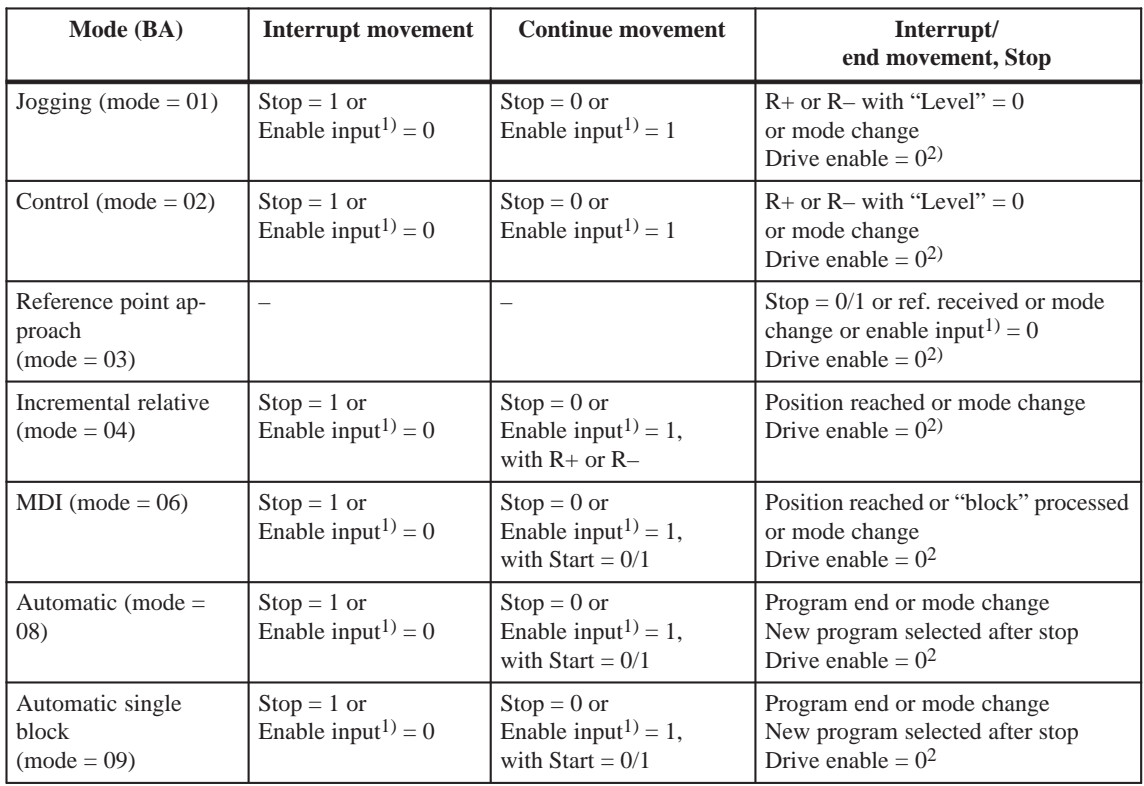

1) **Prerequisite:** Digital input defined in MD34; see Section 9.8.1

2) if MD37.15 not defined, see Table 9-1 Control signal [AF]

# **9.2 Operating modes**

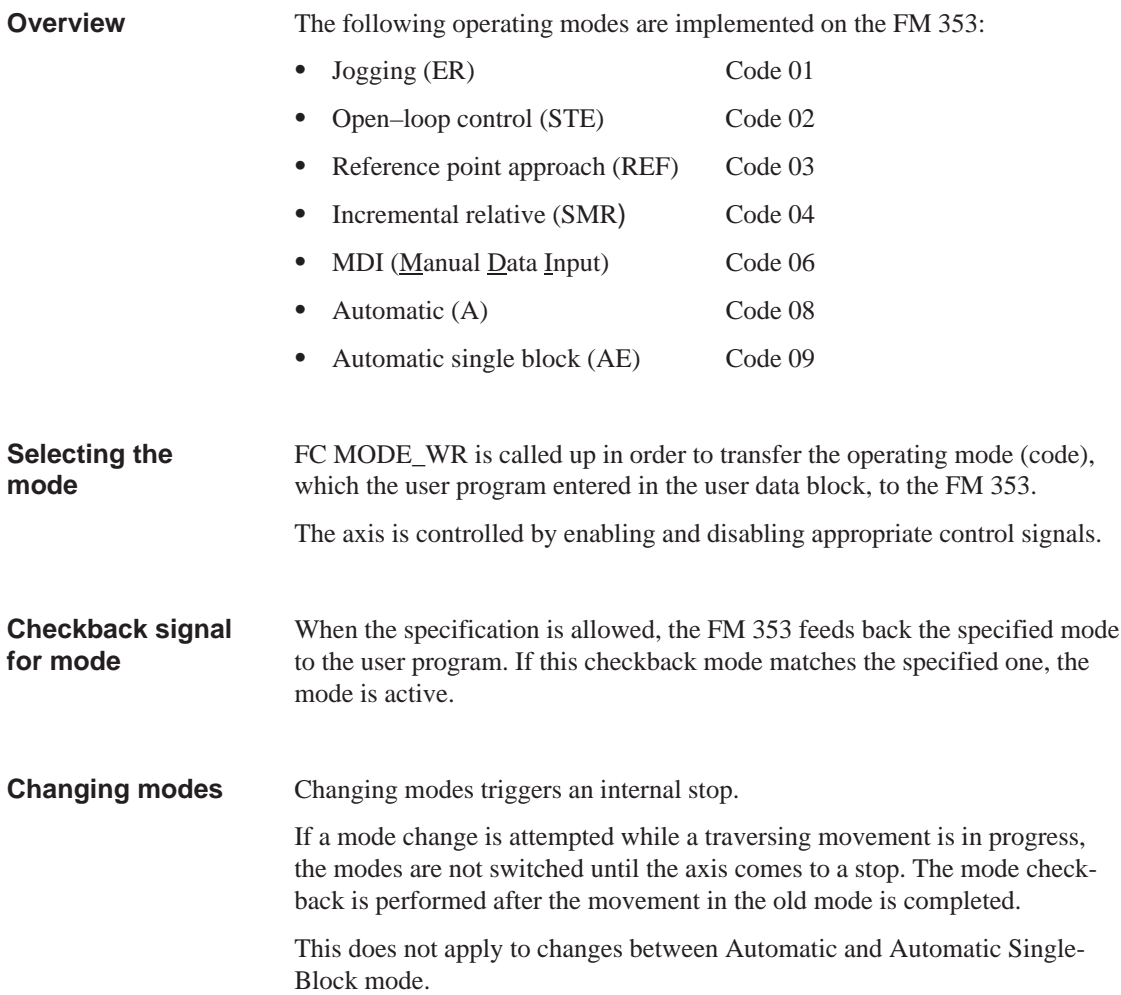

### **9.2.1 Jogging**

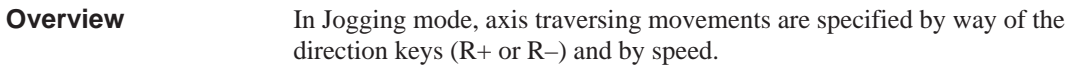

Before the axis can be moved, the velocities must first be transferred to the FM 353 with **job no. 1**. **Velocity**

> You can choose between two mutually independent velocities (level 1 and level 2) with the mode parameter (BP).

> The velocity can also be controlled using the override, and can be changed during the movement.

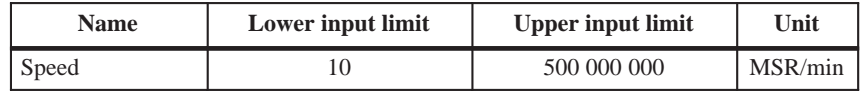

MSR stands for measurement system raster (see Section 5.3.1)

### **Handling by the user**

The table below gives you an overview of how to handle this mode.

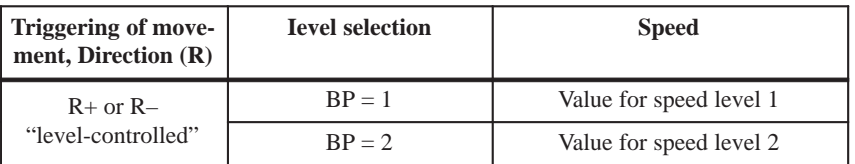

#### **Note**

Please see also Section 9.1.3!

**Control actions**

### Preconditions:

- $\bullet$ The FM 353 has been parameterized.
- The mode has been selected and confirmed
- Drive enable  $[AF] = 1$  (control signal, FC MODE\_WR)
- $\bullet$ Stop [STP] = 0 (control signal, FC MODE\_WR)
- Servo enable  $(RF) = 1$  (FC MODE\_WR, job no. 10)
- Velocity transferred (FC MODE\_WR, job no. 1)

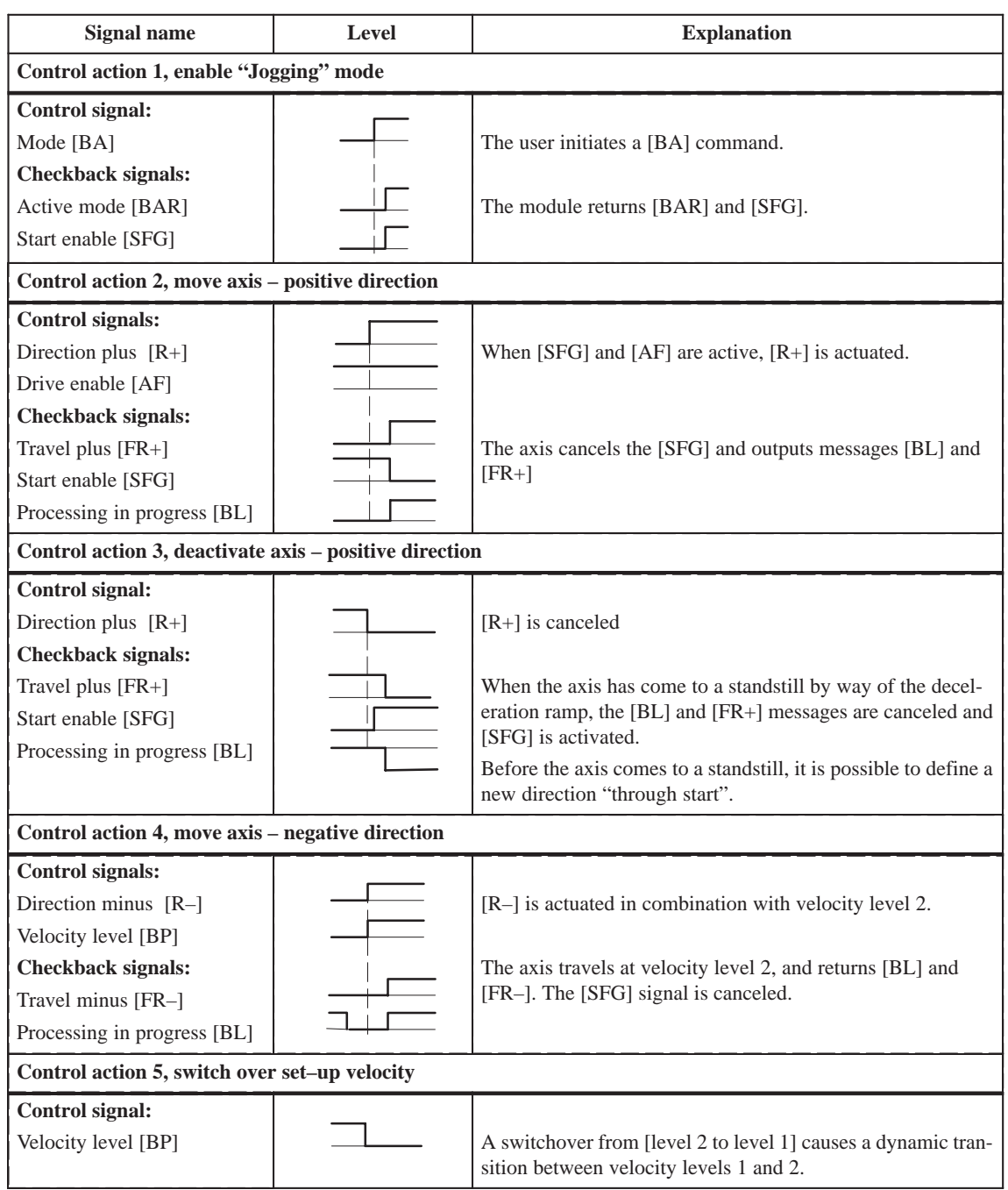

Table 9-3 Control actions for "Jogging" mode (examples)

| <b>Signal name</b>                                                | Level | <b>Explanation</b>                                                                                                  |  |
|-------------------------------------------------------------------|-------|----------------------------------------------------------------------------------------------------|--|
| Control action 6, ambiguous direction command (special situation) |       |                                                                                                    |  |
| <b>Control</b> signals:                                           |       |                                                                                                    |  |
| Direction plus [R+]                                               |       | $[R+]$ is actuated while the axis is traversing with $[R-]$ .                                                       |  |
| Direction minus [R-]                                              |       |                                                                                                    |  |
| <b>Checkback signals:</b>                                         |       | The ambiguous direction command causes the axis to stop                                                             |  |
| Travel minus [FR-]                                                |       | and [BF/FS] to be output. [FR-] and [BL] are reset.                                                                 |  |
| Processing in progress [BL]                                       |       |                                                                                                    |  |
| Start enable [SFG]                                                |       |                                                                                                    |  |
| Operator/travel error [BF/FS]                                     |       | Only when $[R+]$ is canceled and the error is acknowledged<br>[BFQ/FSQ] is [SFG] actuated again and a new direction |  |
| <b>Control signals:</b>                                           |       | command can be initiated.                                                                                           |  |
| Direction minus [R+]                                              |       |                                                                                                    |  |
| Error acknowledgement<br>[BFQ/FSQ]                                |       |                                                                                                    |  |
| Checkback signal:                                                 |       |                                                                                                    |  |
| Start enable [SFG]                                                |       |                                                                                                    |  |
| Control action 7, cancel drive enable (special situation)         |       |                                                                                                    |  |
| Control signal:                                                   |       |                                                                                                    |  |
| Drive enable [AF]                                                 |       | [AF] is deactivated during the traversing movement.                                                                 |  |
| <b>Checkback signals:</b>                                         |       |                                                                                                    |  |
| Travel minus [FR-]                                                |       | The axis is stopped abruptly. [FR-] and [BL] are canceled.                                                          |  |
| Processing in progress [BL]                                       |       |                                                                                                    |  |
| Control action 8, reset during axis motion (special situation)    |       |                                                                                                    |  |
| Single command "Restart",<br>job no. 11                           |       | Restart is defined during the traversing movement.                                                                  |  |
| <b>Checkback signals:</b>                                         |       | The axis is stopped abruptly. [FR+] and [BL] are cleared.                                                           |  |
| Travel plus [FR+]                                                 |       | If incremental encoders are used, resynchronization is neces-                                                       |  |
| Processing in progress [BL]                                       |       | sary. (SYN is cleared)                                                                                              |  |
| Control action 9, change direction                                |       |                                                                                                    |  |
| Control signal:                                                   |       |                                                                                                    |  |
| Direction plus $[R+]$                                             |       | Only when $[R+]$ is canceled is $[SFG]$ reactivated.                                                                |  |
| Checkback signal:                                                 |       |                                                                                                    |  |
| Start enable [SFG]                                                |       |                                                                                                    |  |
| Control action 10, change mode                                    |       |                                                                                                    |  |
| <b>Control signal:</b>                                            |       |                                                                                                    |  |
| Mode [BA]                                                         |       | A new [BA] 1 is preselected during the traversing movement.                                                         |  |
| Checkback signal:                                                 |       | The axis is stopped by way of the deceleration ramp. $[FR+]$                                                        |  |
| Active mode [BAR]                                                 |       | and [BL] are cleared.                                                                                               |  |
| Travel plus [FR+]                                                 |       |                                                                                                    |  |
| Processing in progress [BL]                                       |       |                                                                                                    |  |

Table 9-3 Control actions for "Jogging" mode (examples), continued

### **9.2.2 Open–loop control**

### **Overview**

In the "Control" mode, a frequency with selectable magnitude is specified and then used to perform a controlled movement. The direction of movement is determined by way of direction keys  $(R+$  or  $R-$ ).

The actual value of the axis is updated at the same time.

### **Note**

A closed-loop controller, which may have been activated by a servo enable, is interrupted while the frequency is being output. After the Jogging signals R+ or R– have died off, servo control is referred to the new actual value, and reinstated after the axis comes to a stop, if the servo controller enable is still active when the axis stops.

The frequency is defined with **job no. 2**. **Frequency values**

> You can choose between two mutually independent frequency levels (level 1 and level 2) with the mode parameter (BP).

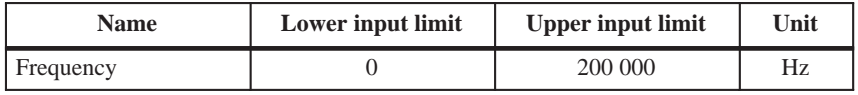

The values of the frequency levels can be altered during movement.

### **Handling by the user**

The table below gives you an overview of how to handle this mode.

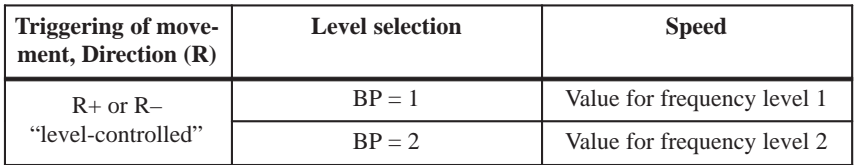

#### **Note**

Please see also Section 9.1.3!

#### **Control actions**

The control and checkback signals are handled in the same way as in "Jogging" mode.

### **9.2.3 Reference point approach**

In Reference-point approach mode, the direction keys  $(R+ or R-)$  or Start are used to position the axis to a point (reference-point coordinate MD16) specified in the machine data. **Overview**

The axis is thus synchronized (see Section 9.6.1).

The override is set at 100% for the reducing speed.

An active zero offset or Set actual value is reset.

The following table lists the machine data that is of significance for reference-point approach: **Machine data**

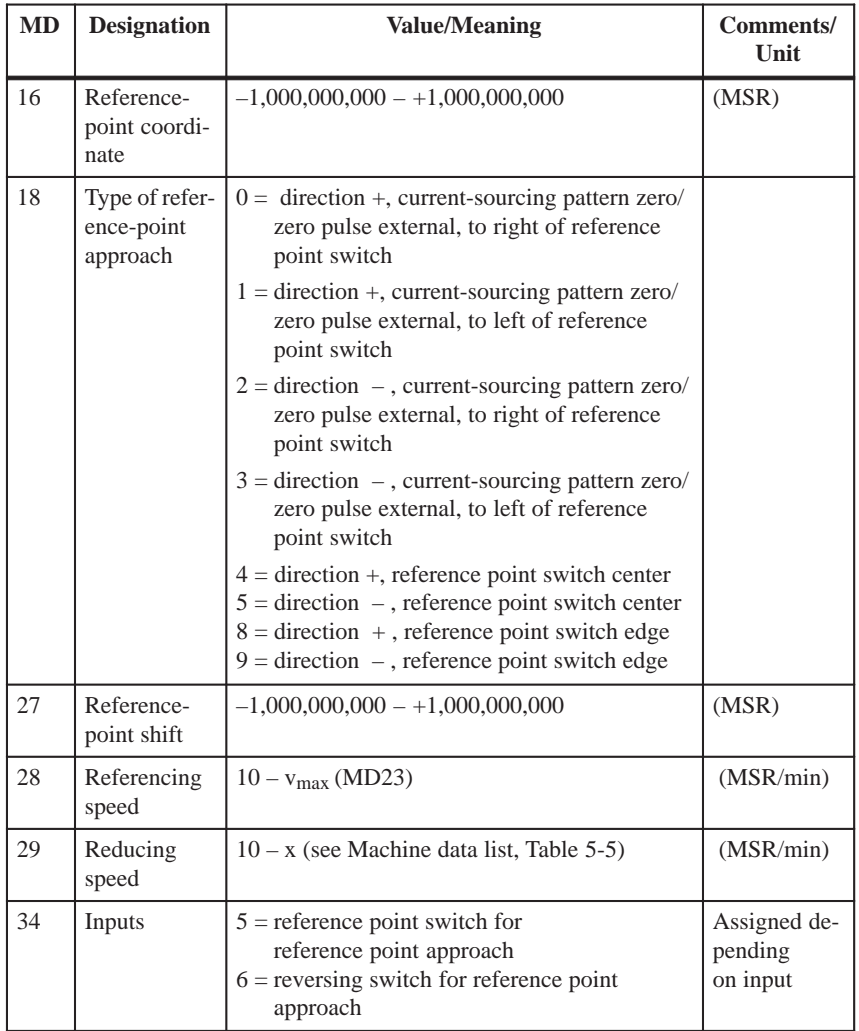

MSR stands for measurement system raster (see Section 5.3.1)

### **Handling by the user**

- with connected reference-point switch (RPS).
- without connected reference-point switch (RPS).

### **With reference point switch (RPS)**

It is necessary to connect the reference point switch (RPS) to a digital input and parameterize it in MD34.

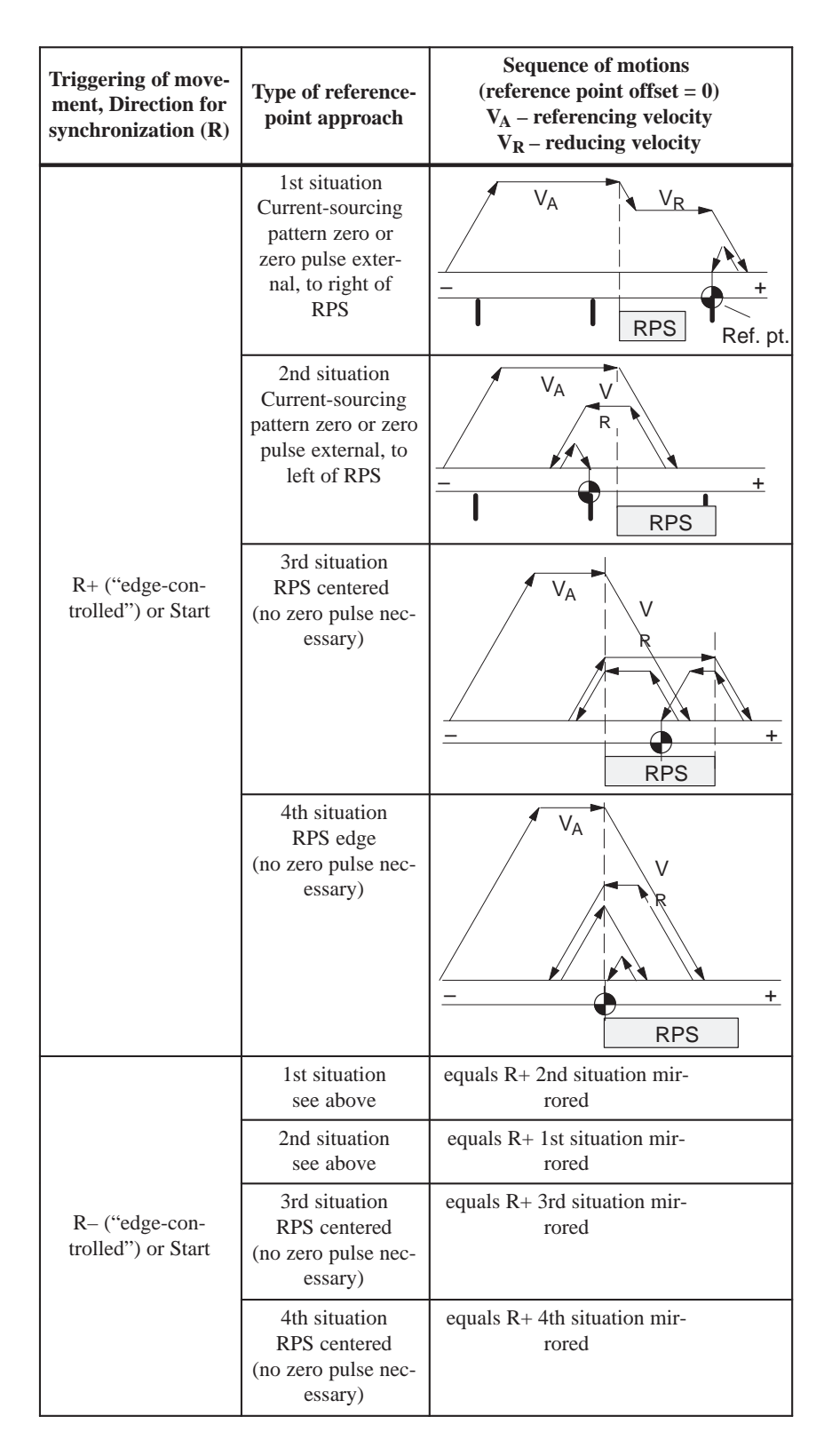

When crossing the RPS, a signal length of  $\Delta t \geq 2$  · FM cycle must be assured!

The following table shows you the exact location of the synchronization point on the current-sourcing pattern zero or zero pulse external.

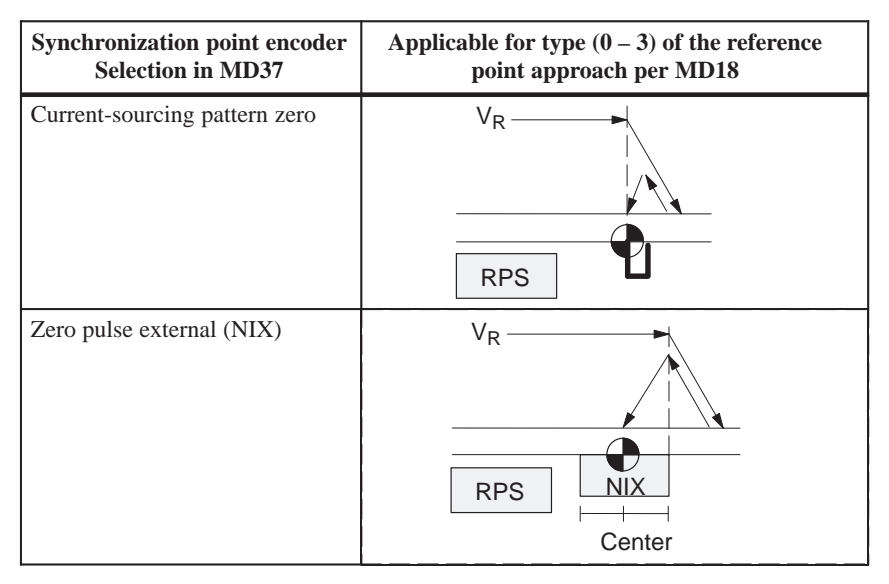

### **Using a reversing switch**

If it is possible for the axis to be "behind" the reference point switch when you start reference point approach, a reversing switch can be installed at the end of the axis in the approach direction, in order to reverse the axis in the direction of the reference point switch.

On axis movements with referencing feed, a signal length of  $\Delta t \geq 2$  · FM cycle must be assured for the reversing switch!

### **Example**

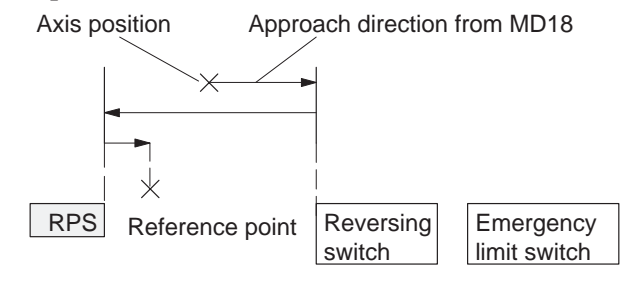

The value for the reference-point shift (MD27) is traveled after the synchronization point is reached.

### **Without referencepoint switch (RPS)**

The following table describes how a reference can be recorded without a reference-point switch.

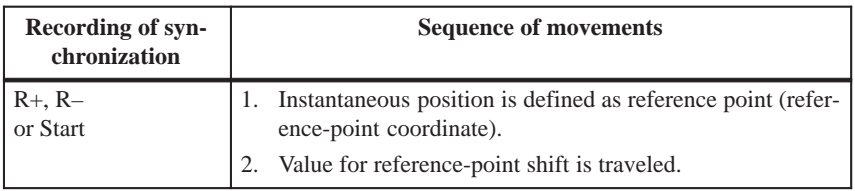

### **Note**

Please see also Section 9.1.3!

Preconditions:

- The FM 353 has been parameterized.
- The mode has been selected and confirmed
- Drive enable  $[AF] = 1$  (control signal, FC MODE\_WR)
- Stop  $[STP] = 0$  (control signal, FC MODE\_WR)
- Servo enable  $(RF) = 1$  (FC MODE\_WR, job no. 10)
- $\bullet$ Velocity levels transferred (FC MODE\_WR, job no. 1)
- Axis synchronized

Table 9-4 Control actions for "Reference point approach" mode (examples)

| <b>Signal name</b>                                                                                                    | Level | <b>Explanation</b>                                                                                                    |  |
|----------------------------------------------------------------------------------------------------|-------|----------------------------------------------------------------------------------------------------|--|
| Control action 1, enable "Reference point approach" mode                                                                                                    |       |                                                                                                    |  |
| Control signal:<br>Mode [BA]<br><b>Checkback signals:</b><br>Active mode [BAR]<br>Start enable [SFG]                                                                                                    |       | The user initiates a [BA] command.<br>The module returns [BAR] and [SFG].                                                                                                    |  |
| Control action 2, move axis - positive direction                                                                                                    |       |                                                                                                    |  |
| Control signal:<br>Direction plus $[R+]$<br><b>Checkback signals:</b><br>Travel plus $[FR+]$<br>Start enable [SFG]<br>Processing in progress [BL]<br>Synchronization [SYN]<br>Control action 3, reference point switch (RPS) reached |       | When [SFG] is active, $[R+]$ or [Start] are actuated, for exam-<br>ple.<br>The axis cancels [SFG], outputs the [BL] and [FR+] mes-<br>sages and travels here in the positive direction (defined in<br>MD).<br>An existing synchronization is reset.                      |  |
| <b>RPS</b><br>Encoder zero marker<br><b>Checkback signals:</b><br>Travel plus $[FR+]$<br>Travel minus [FR-]<br>Synchronized [SYN]                                                                                                    |       | When the RPS is reached, the velocity is reduced. The en-<br>coder is synchronized when the zero marker is detected. The<br>axis is positioned by traversing through the reference point<br>offset to the reference point (the direction is reversed if neces-<br>sary). |  |

| <b>Signal name</b>                                                | Level                                                     | <b>Explanation</b>                                                                                               |  |  |
|-------------------------------------------------------------------|-----------------------------------------------------------|----------------------------------------------------------------------------------------------------|--|--|
| Control action 4, approach reference point                        |                                                           |                                                                                                    |  |  |
| Checkback signals:                                                |                                                           | When reference point is reached.                                                                                 |  |  |
| Travel minus [FR-]                                                |                                                           | [FR-] is canceled.                                                                                               |  |  |
| Position reached, stop [PEH]                                      |                                                           | [PEH] is enabled.                                                                                                |  |  |
| Processing in progress [BL]                                       |                                                           | [BL] is also canceled.                                                                                           |  |  |
| Start enable [SFG]                                                |                                                           | [SFG] is enabled.                                                                                                |  |  |
|                                                                   |                                                           |                                                                                                    |  |  |
| Control action 5, ambiguous direction command (special situation) |                                                           |                                                                                                    |  |  |
| Control signals:                                                  |                                                           |                                                                                                    |  |  |
| Direction plus [R+]                                               |                                                           | $[R+]$ is defined although $[R-]$ is active.                                                                     |  |  |
| Direction minus [R-]                                              |                                                           |                                                                                                    |  |  |
| Checkback signals:                                                |                                                           |                                                                                                    |  |  |
| Travel minus [FR-]                                                |                                                           | The ambiguous direction command causes the axis to stop.<br>[FR-] and [BL] are canceled, and an error is output. |  |  |
| Processing in progress [BL]                                       |                                                           |                                                                                                    |  |  |
| <b>Control</b> signals:                                           |                                                           | The [SFG] does not reappear until $[R+]$ and $[R-]$ have been                                                    |  |  |
| Direction plus $[R+]$                                             |                                                           | canceled].                                                                                                    |  |  |
| Direction minus [R-]                                              |                                                           |                                                                                                    |  |  |
| Checkback signal:                                                 |                                                           |                                                                                                    |  |  |
| Start enable [SFG]                                                |                                                           |                                                                                                    |  |  |
|                                                                   | Control action 6, cancel servo enable (special situation) |                                                                                                    |  |  |
| Single function "servo en-                                        |                                                           |                                                                                                    |  |  |
| able" (job no. 10)                                                |                                                           | The "servo enable" is deactivated during the traversing                                                          |  |  |
| Checkback signals:                                                |                                                           | movement.                                                                                                    |  |  |
| Operator/travel error [BF/FS]                                     |                                                           |                                                                                                    |  |  |
| Travel minus [FR-]<br>Processing in progress [BL]                 |                                                           | The axis is stopped abruptly and outputs an error. [FR-] and<br>[BL] are canceled.                               |  |  |
| Control signal:                                                   |                                                           |                                                                                                    |  |  |
| Acknowledge operator/travel                                       |                                                           |                                                                                                    |  |  |
| error [BFQ/FSQ]                                                   |                                                           | When the error is acknowledged, the error message is can-                                                        |  |  |
| Checkback signals:                                                |                                                           | celed and the start enable is activated.                                                                         |  |  |
| Start enable [SFG]                                                |                                                           |                                                                                                    |  |  |

Table 9-4 Control actions for "Reference point approach" mode (examples), continued

## **9.2.4 Incremental relative**

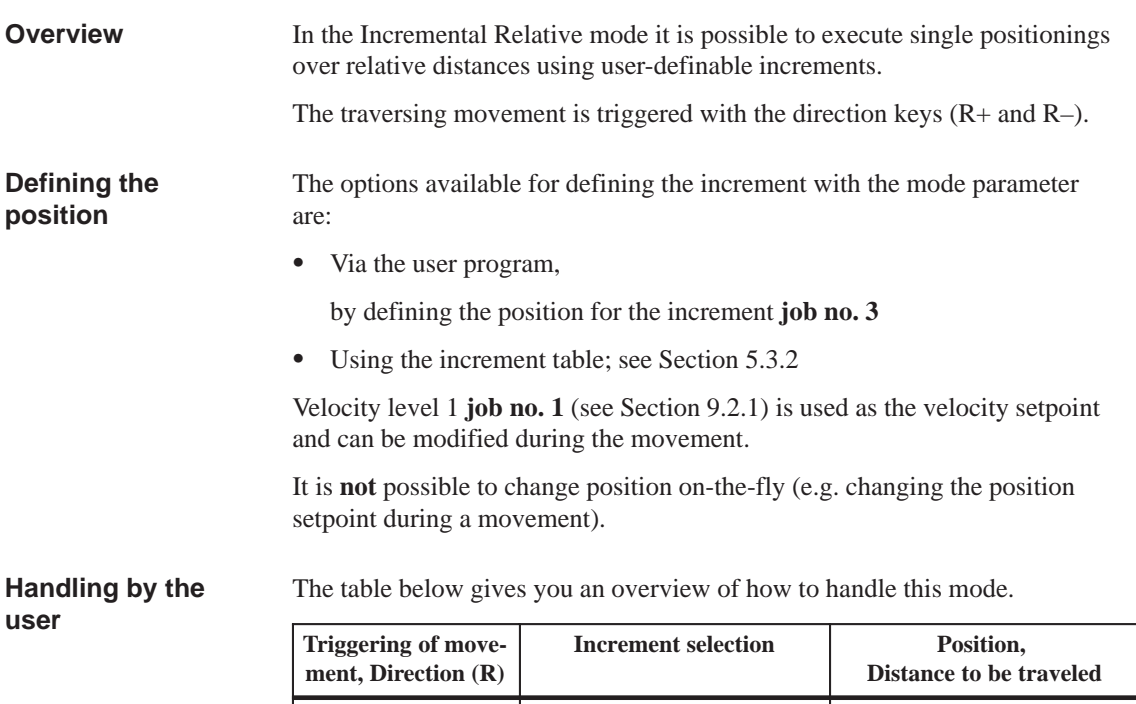

R+ or R–  $BP = 254$  in accordance with setpoint for increment (job no. 3)  $BP = 1...100$  as in SM table (DB-SM)

Position setting

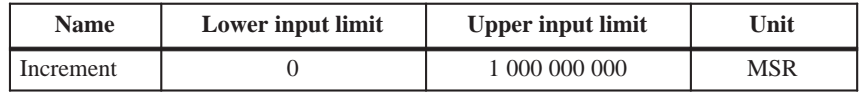

MSR stands for measurement system raster (see Section 5.3.1)

Note the following when interrupting a movement with "Stop":

- To continue movement in the same direction the residual distance is processed with the appropriate direction key.
- To continue movement with "delete residual distance" (job no. 11) the residual distance is deleted and the increment is traversed again (provided the increment was not changed).
- $\bullet$  To position in the opposite direction - the residual distance is deleted automatically.

### **Note**

Please see also Section 9.1.3!

#### Preconditions: **Control actions**

- The FM 353 has been parameterized.
- The mode has been selected and confirmed
- Drive enable  $[AF] = 1$  (control signal, FC MODE\_WR)
- Stop  $[STP] = 0$  (control signal, FC MODE\_WR)
- Servo enable  $(RF) = 1$  (FC MODE\_WR, job no. 10)
- $\bullet$ Velocity levels have been transferred (FC MODE\_WR, job no. 1)
- Axis is synchronized

Table 9-5 Control actions for "Incremental relative" mode (examples)

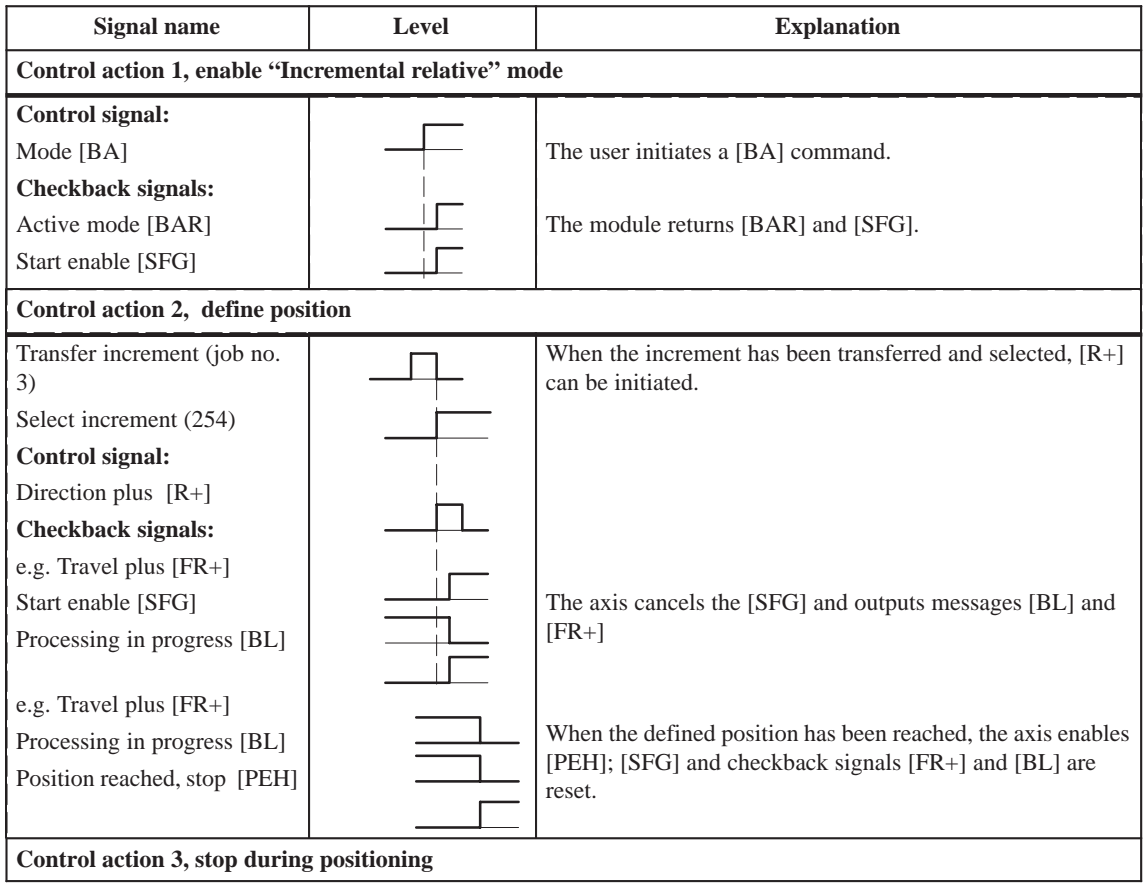

| <b>Signal name</b>                                                        | Level | <b>Explanation</b>                                                                                                    |  |
|---------------------------------------------------------------------------|-------|----------------------------------------------------------------------------------------------------|--|
| Control action 3, stop during positioning                                 |       |                                                                                                    |  |
| Control signal:<br>Stop [STP]<br>Checkback signals:<br>Travel minus [FR-] |       | If Stop is enabled during positioning, the axis stops. [FR-] is<br>reset, and [SFG] is activated. [PEH] is not output, since posi-<br>tioning is not complete.<br>Before the axis comes to a standstill, it is possible to define a |  |
| Start enable [SFG]                                                        |       | new direction "through start".                                                                                                    |  |
| Control action 4, error during traversing movement                        |       |                                                                                                    |  |
| Checkback signals:                                                        |       | The axis moves.                                                                                                    |  |
| Travel plus [FR+]<br>Processing in progress [BL]                          |       | An error is output during the traversing movement. $[FR+]$<br>and [BL] are canceled, and [BFQ/FSQ] is enabled.                                                                                                    |  |
| Control signal:                                                           |       |                                                                                                    |  |
| Acknowledge operator/travel<br>error [BFQ/FSQ]                            |       |                                                                                                    |  |
| Checkback signals:<br>Start enable [SFG]                                  |       | When the error has been acknowledged, the start enable is<br>activated. The movement can be restarted with $[R+]$ .                                                                                                    |  |
| Control signal:                                                           |       |                                                                                                    |  |
| Direction plus $[R+]$<br><b>Checkback signals:</b>                        |       | [FR+] and [BL] are activated.                                                                                                    |  |
| Travel plus [FR+]<br>Processing in progress [BL]                          |       | [SFG] is canceled.                                                                                                    |  |
| Control action 5, change mode                                             |       |                                                                                                    |  |
| Control signal:                                                           |       |                                                                                                    |  |
| Mode [BA]                                                                 |       | [BA] is deactivated during the traversing movement.                                                                                                    |  |
| <b>Checkback signals:</b>                                                 |       |                                                                                                    |  |
| Active mode [BAR]                                                         |       | The axis is stopped by way of the deceleration ramp. $[FR+]$                                                                                                    |  |
| Travel plus [FR+]<br>Processing in progress [BL]                          |       | and [BL] are cleared.                                                                                                    |  |

Table 9-5 Control actions for "Incremental relative" mode (examples), continued

### **9.2.5 MDI (Manual Data Input)**

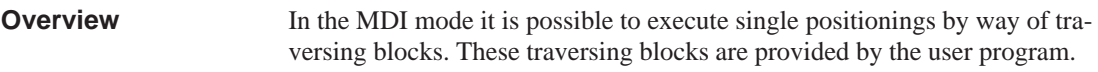

The MDI block and MD block on-the-fly have an identical block structure.

The structure of the MDI block is identical to the traversing program block (see Chapter 10, however it does not have a program number or block number). **MDI block**

> The user program passes the "MDI block" (**job no. 6**) to the FM 353, and the block can then be executed. The block can be executed repeatedly, since it is stored internally. The feedrate is override-dependent.

The MDI block remains in effect until it is overwritten with a new MDI block. A new block can be transmitted while another block is being processed.

| <b>Name</b>                   | Lower input<br>limit                                                                           | <b>Upper input limit</b>                                          | Unit                         |
|-------------------------------|------------------------------------------------------------------------------------------------|-------------------------------------------------------------------|------------------------------|
| Position $X/$<br>Dwell time t | $-1,000,000,000$<br>2                                                                          | $+1,000,000,000$<br>100.000                                       | <b>MSR</b> from<br>MD7<br>ms |
| Speed F                       | 10                                                                                             | 500 000 000                                                       | MSR from<br>MD7/min          |
| G function group 1            | G <sub>04</sub><br>G90<br>G91                                                                  | Dwell time<br>Absolute<br>dimensions<br>Incremental<br>dimensions |                              |
| G function group 2            | 100%<br>G30<br>G31<br>10%<br>to<br>G39<br>90%                                                  | Override<br>Acceleration/<br>Deceleration                         |                              |
| M function group $1, 2, 3$    | $M1 - 17$<br>$M19 - 96$<br>M99<br>M97, 98<br>Change signal<br>output<br>M2, M30<br>Not allowed | User functions<br>programmed as digital                           |                              |

Table 9-6 MDI block

MSR stands for measurement system raster (see Section 5.3.1)

For rotary axes with absolute programming, the commands  $[R+]$ ,  $[R-]$  are defined as direction commands. They must be available before positioning starts.

The MDI block currently being processed is canceled when the user program outputs an "MDI block on–the–fly" (**job no. 16**). **MDI block on-thefly**

> Transfer of "MDI block on–the–fly" interrupts the active "MDI block". The new block is executed immediately without "Start".

The MDI block on-the-fly is **not** saved in the FM 353.

The following table shows the block structure of the MDI block. **Block structure**

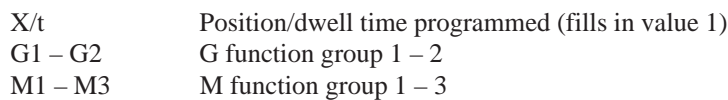

F Speed programmed (fills in value 2)

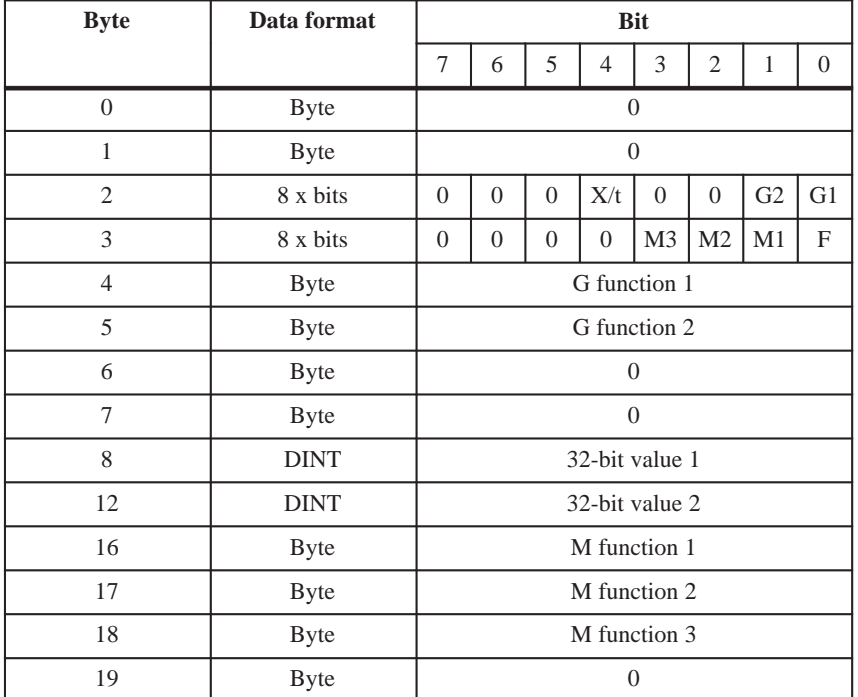

### **Note:**

When the assignment bit (byte 2 and byte 3) is not set, the associated values must be deleted.

### **Handling by the user**

The table below gives you an overview of how to handle this mode.

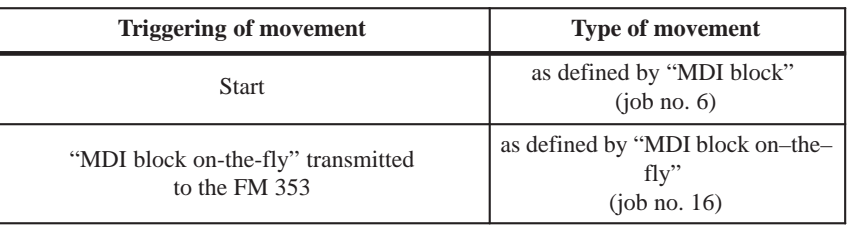

### **Note**

Please see also Section 9.1.3!

### **Control actions**

# Preconditions:

- The FM 353 has been parameterized.
- The mode has been selected and confirmed
- Drive enable  $[AF] = 1$  (control signal, FC MODE\_WR)
- $\bullet$  Stop [STP] = 0 (control signal, FC MODE\_WR)
- $\bullet$ Servo enable  $(RF) = 1$  (FC MODE\_WR, job no. 10)
- Axis is synchronized

Table 9-7 Control actions for "MDI" mode (examples)

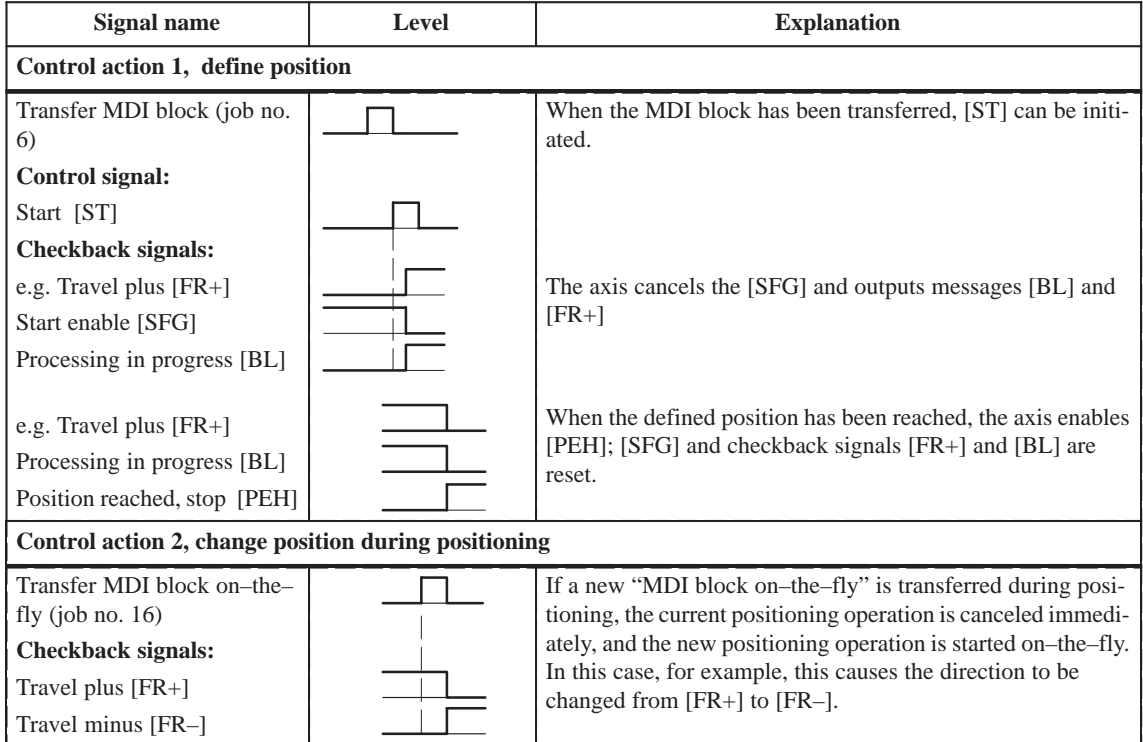

| Signal name                                                                                                    | Level | <b>Explanation</b>                                                                                                    |  |
|----------------------------------------------------------------------------------------------------|-------|----------------------------------------------------------------------------------------------------|--|
| Control action 3, stop during positioning with new start signal for resumed positioning                                                                                                    |       |                                                                                                    |  |
| Control signal:<br>Stop [STP]<br>Checkback signals:<br>Travel minus [FR-]<br>Start enable [SFG]<br>Control signal:<br>Start [ST]<br><b>Checkback signals:</b><br>Travel minus [FR-]<br>Start enable [SFG] |       | If Stop is enabled during positioning, the axis stops. [FR-] is<br>reset, and [SFG] is activated. [BL] remains active and [PEH]<br>is not output, since positioning is not complete.<br>If [ST] is initiated again, [FR-] and [SFG] are reset and posi-<br>tioning is completed.<br>Before the axis comes to a standstill, it is possible to define a<br>new direction "through start". |  |
|                                                                                                    |       | Control action 4, stop during positioning with new start signal and new MDI block                                                                                                    |  |
| Control signal:<br>Stop [STP]<br><b>Checkback signals:</b><br>Travel plus [FR+]<br>Start enable [SFG]<br>Transfer MDI block (job no.<br>6)<br>Transfer "delete residual<br>path" (job no. 11)             |       | If Stop is enabled during positioning, the axis stops. $[FR+]$ is<br>reset, and [SFG] is activated.<br>When a new MDI block has been transferred, [ST] is enabled<br>again. "Delete residual path" is also enabled.<br>The axis deletes the residual path of the old positioning op-                                                                                                    |  |
| Control signal:<br>Start [ST]<br><b>Checkback signals:</b><br>Travel minus [FR-]                                                                                                    |       | eration, and starts executing the new traversing block.<br>[FR-] is enabled, and [SFG] is reset.<br>Note:<br>If no new "MDI block" is transferred, execution of the cur-<br>rent "MDI block" is repeated from the start.<br>Without "delete residual path", the interrupted positioning<br>operation would be continued (see control action 3)                                          |  |

Table 9-7 Control actions for "MDI" mode (examples), continued

## **9.2.6 Automatic**

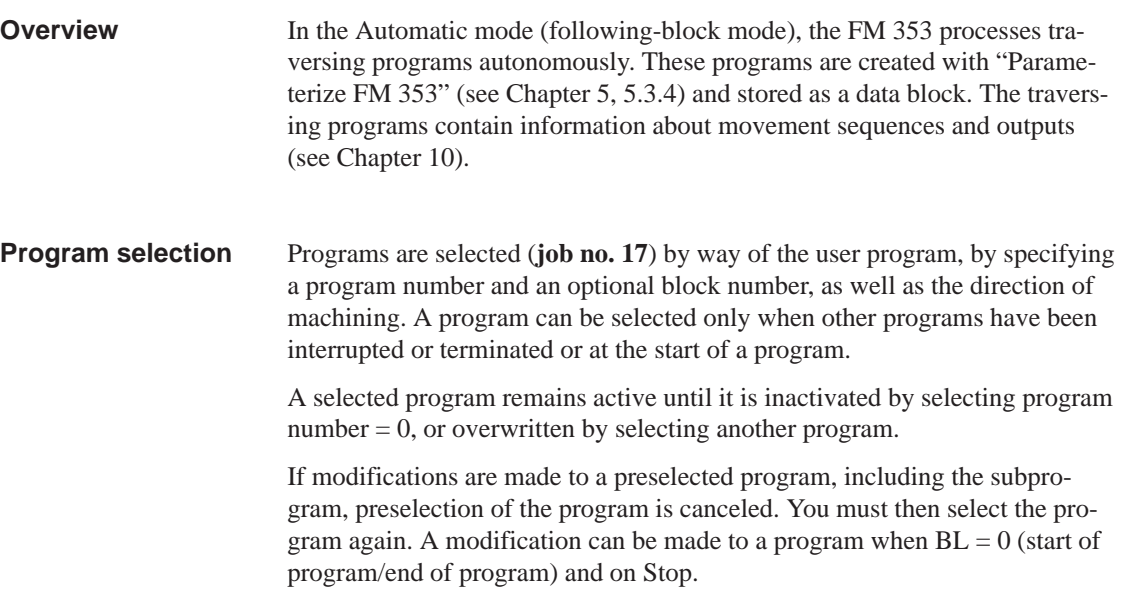

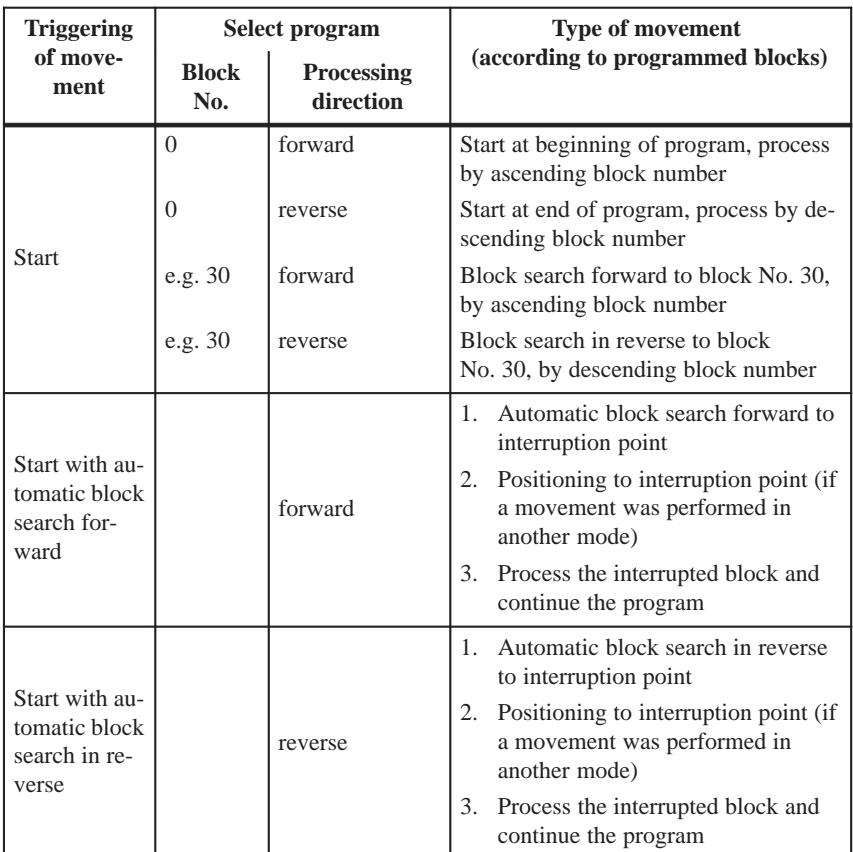

### **User DB allocation**

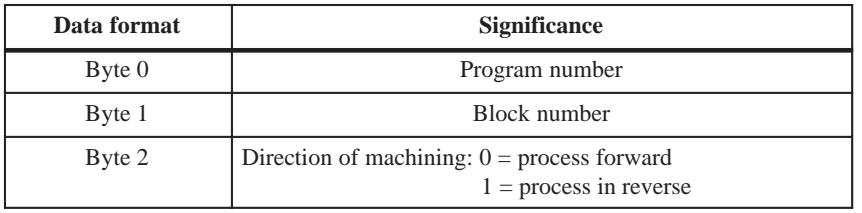

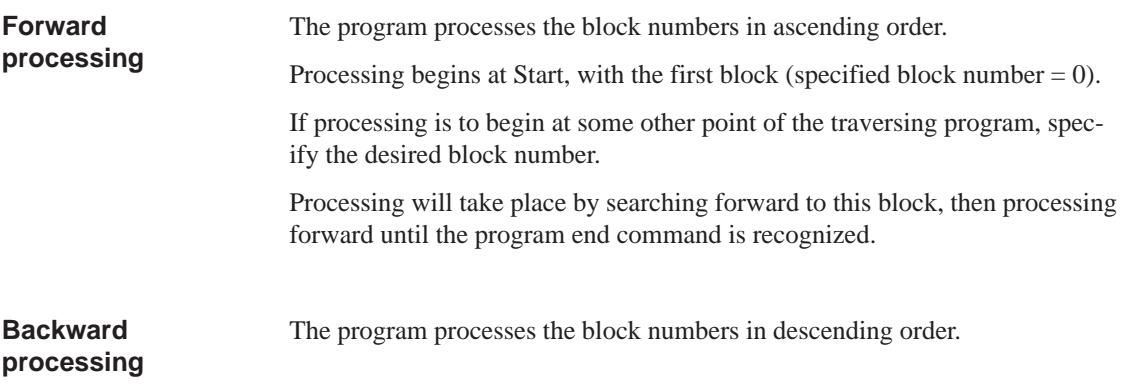

Processing begins at Start, with the last block (specified block number  $= 0$ ).

If processing is to begin at some other point of the traversing program, specify the desired block number. Processing will take place by searching back to this block, then processing in reverse until the program beginning is recognized.

### **Note**

If reverse processing is to execute the same sequence of movements as the forward movement, the effects of the corresponding commands must be taken into account in the programming. For example:

- M outputs should be written separately in a block; note M output (MD32) and G60/G64.
- $\bullet$ Note change between G60/G64 and G90/G91.
- $\bullet$  Note start and end of tool offsets. Ī
- M18 is not executed.
- $\bullet$ M02 and M30 at the end of the program are not processed.

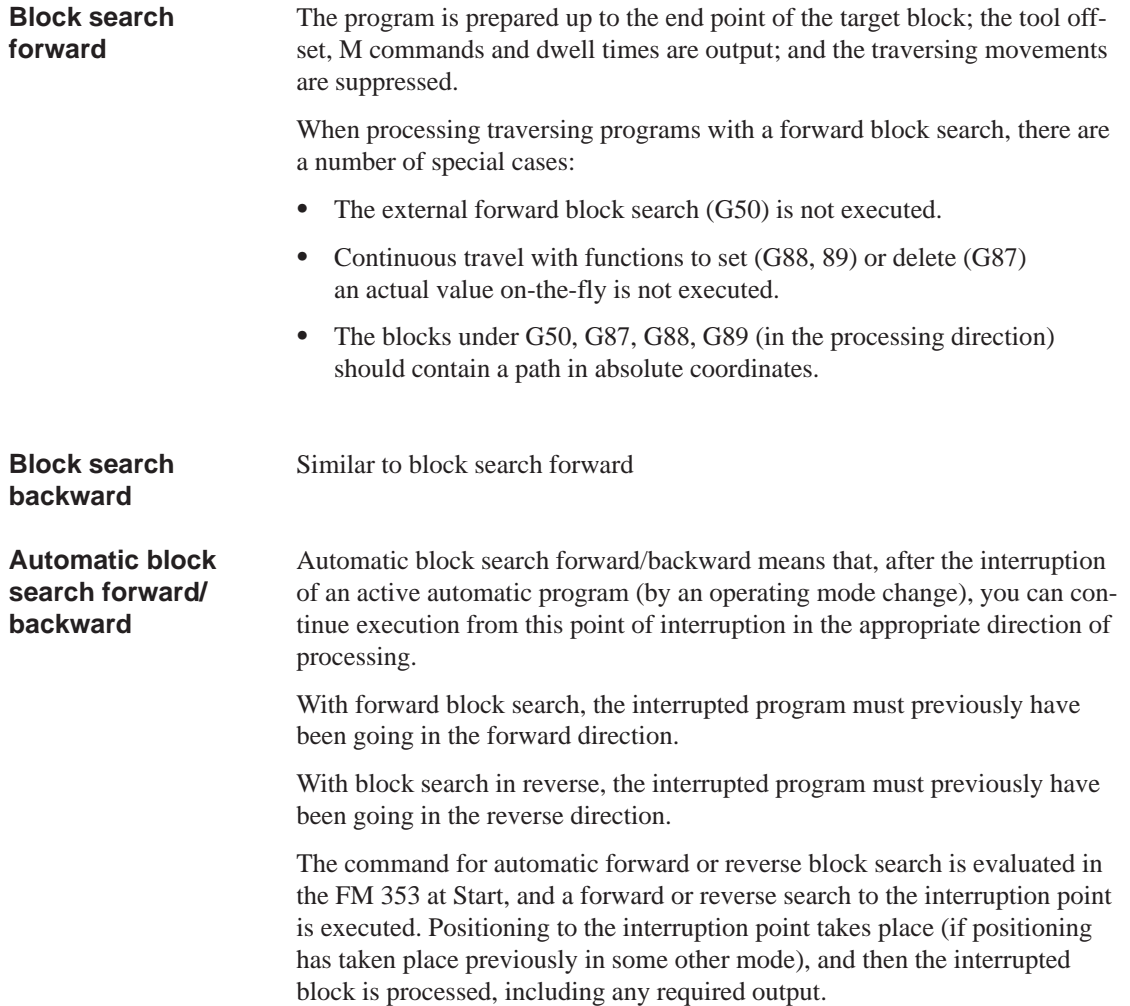

### **Control actions**

### Preconditions:

- The FM 353 has been parameterized.
- The mode has been selected and confirmed
- Drive enable  $[AF] = 1$  (control signal, FC MODE\_WR)
- Stop  $[STP] = 0$  (control signal, FC MODE\_WR)
- Servo enable  $(RF) = 1$  (FC MODE\_WR, job no. 10)
- Axis is synchronized

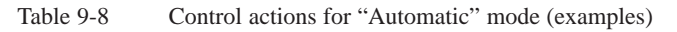

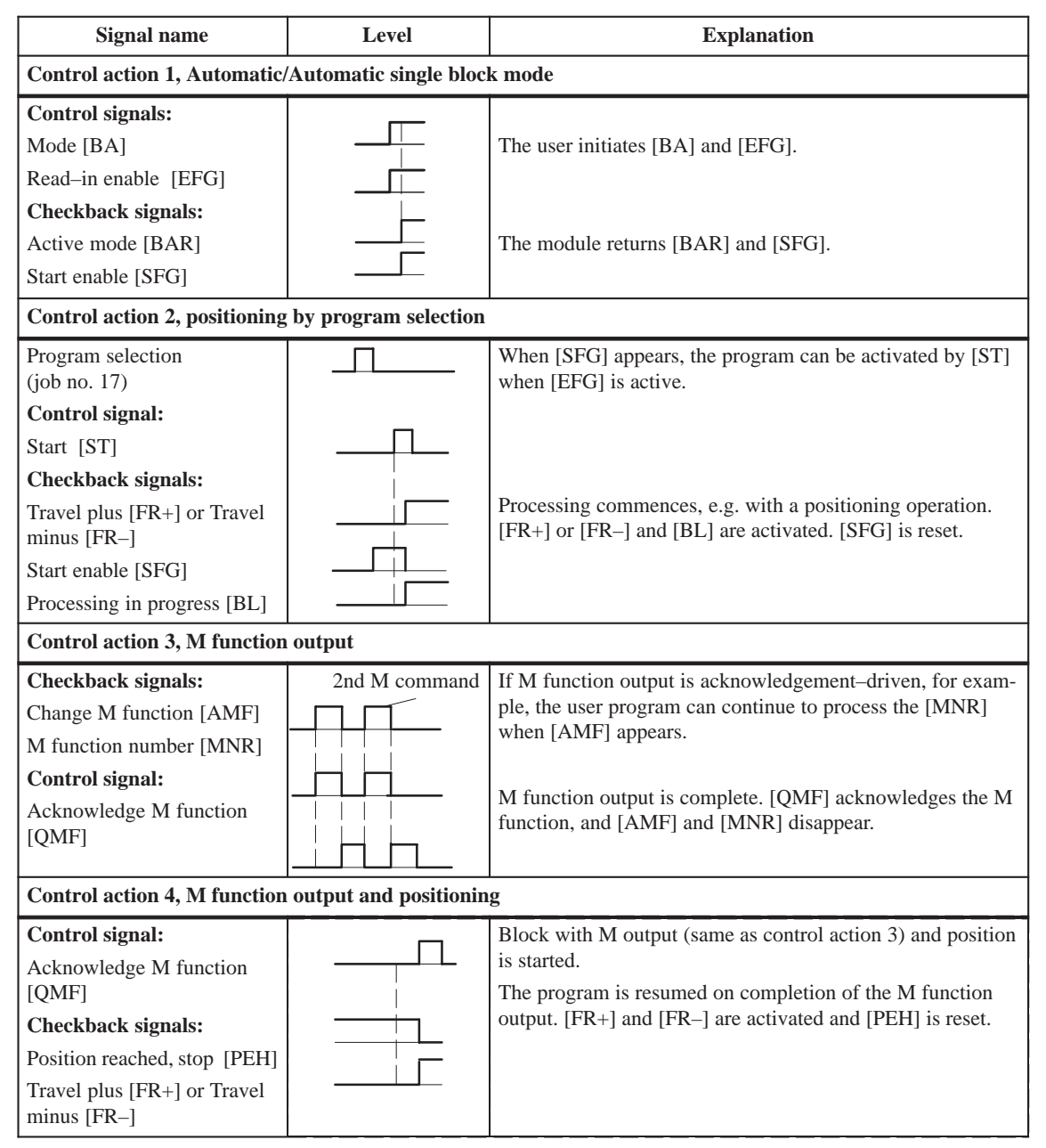

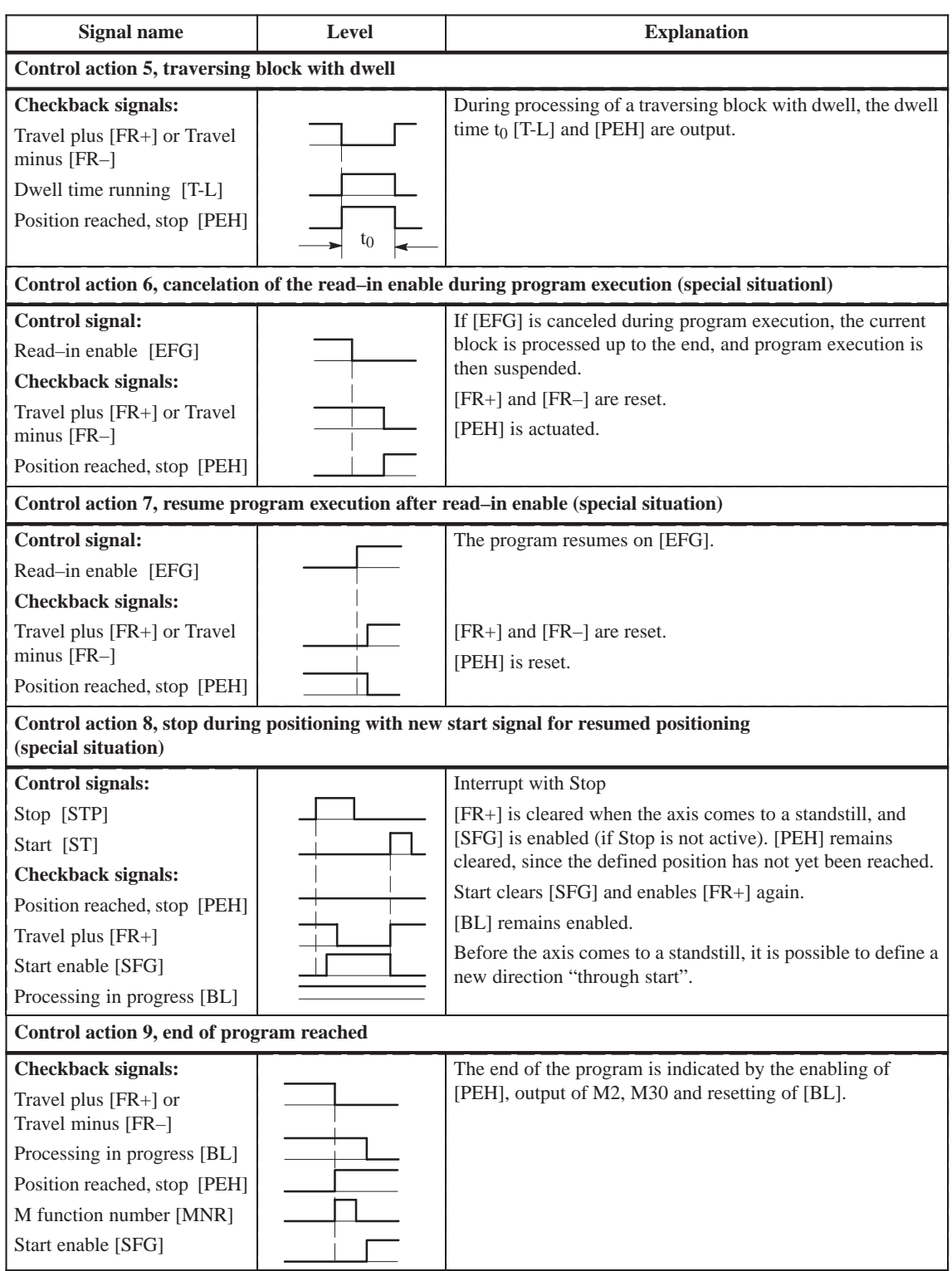

Table 9-8 Control actions for "Automatic" mode (examples), continued

| Signal name                                                                                                    | Level | <b>Explanation</b>                                                                                                    |  |
|----------------------------------------------------------------------------------------------------|-------|----------------------------------------------------------------------------------------------------|--|
| Control action 10, delete start signal and residual path (special situation)                                                                              |       |                                                                                                    |  |
| Control signal:<br>Start [ST]<br>Transfer "delete residual<br>path" (job no. 11)                                                                          |       | If "delete residual path" is also preselected on [ST], the block<br>interrupted by Stop is not executed up to the end, but the next<br>block is started immediately.                                                                                                    |  |
| Control action 11, positioning for rotary axis (special situation)                                                                                        |       |                                                                                                    |  |
| Control signals:<br>Direction plus $[R+]$ or<br>direction minus $[R-]$<br>Start [ST]                                                                      |       | If the axis is operated as a rotary axis, the FM always at-<br>tempts to select the shortest path during positioning. This<br>direction preference can be suppressed by specifying $[R+]$ or<br>$[R-].$<br>Control action 12, deactivate operating mode during program execution (special situation) |  |
| Control signal:                                                                                                    |       | If a new operating mode is selected during active program                                                                                                    |  |
| Mode [BA]<br><b>Checkback signals:</b><br>Old mode [BAR]<br>Travel plus $[FR+]$ or<br>Travel minus [FR-]<br>Processing in progress [BL]<br>New mode [BAR] |       | execution, the axis is stopped by way of the deceleration<br>ramp.<br>$[FR+]$ or $[FR-]$ and $[BL]$ are reset.                                                                                                    |  |

Table 9-8 Control actions for "Automatic" mode (examples), continued

## **9.2.7 Automatic single block**

Functions, same as "Automatic" mode **Overview**

> Whereas in "Automatic" mode the FM 353 automatically starts processing the next block after completing a given block, in "Automatic single-block" mode the axis waits for a new Start signal after processing each block that contains a traversing path, dwell time or M command (except for blocks with G50, G88 or G89).

> You can change between Automatic single-block and Automatic mode at any time, without stopping the movement or interrupting the output.

# **9.3 System data**

### **Overview**

**view**

This chapter describes settings and functions that apply in multiple modes, and that are likewise necessary in order to control and operate the FM 353, and data of the FM available for checkback messages.

These settings/functions, which you can activate by calling FC 2 or FC 3 (see Section 6) with the appropriate job no., are listed in the table below.

Before you call FC 2 with the job no., the corresponding values must be entered in the user DB.

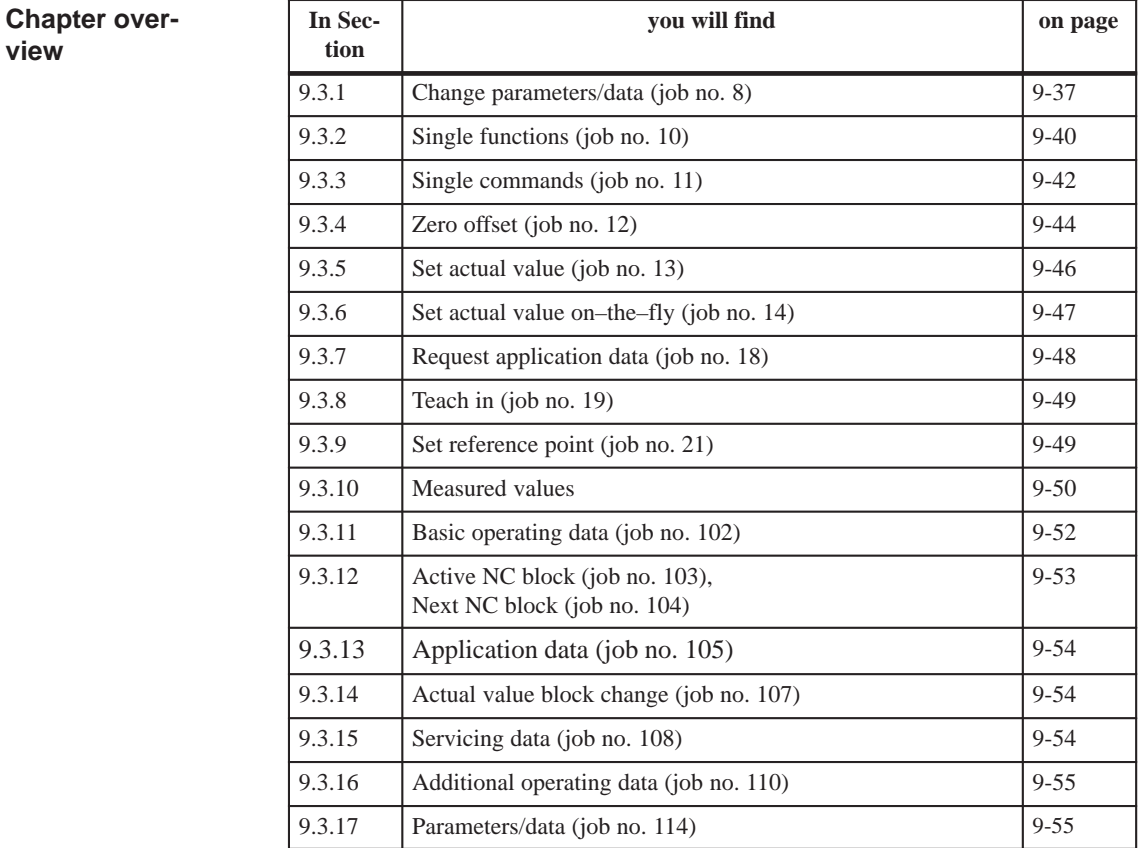

### **9.3.1 Change parameters/data (job no. 8)**

You can use this function to change parameters and data in the data function blocks of the FM 353, or to issue an order to read parameters or data from data function blocks. The parameters/data can then be read out with function call FC RD\_COM job no. 114 (see Section 9.3.17). **Overview**

The following table shows which parameters or data can be changed or read by setting the indicated codes. **Structure of data record**

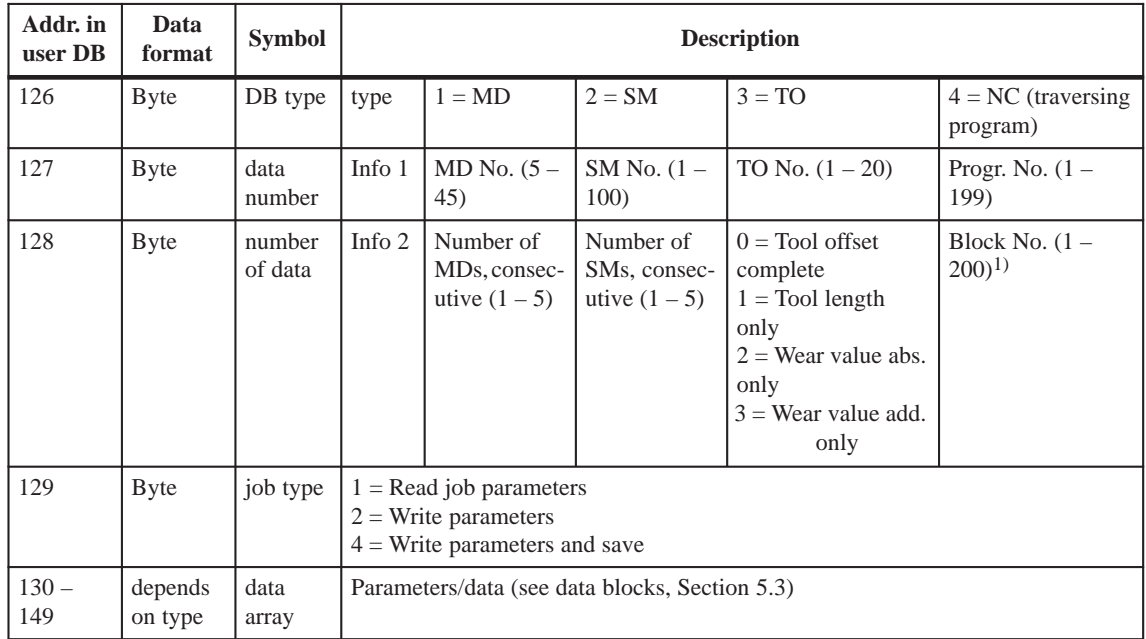

1) For block format see Section 9.3.12 "Active NC block"

### **Example**

The software limit switches (MD21, MD22) for the axis are to be set to the values 100 mm and 50,000 mm. These values are to remain in effect only until the unit is shut down.

```
DB type = 1data number = 21number of data = 2job type = 2data array
Byte 5 - 8 = 100,000 \text{ (MD21)}Byte 9 - 12 = 50,000,000 (MD22)
Byte 13 - 24 = 0
```
For activation of the machine data, see Section 9.3.3

**Notes**

Please note the following when changing the parameter data:

### **Machine data**

Machine data can always be modified. Once you have modified the machine data, the machine data have to be reactivated (for single command, see Section 9.3.3).

**Increments**

Modifications can be made in all operating modes (even in "Incremental relative" mode) during movement. The modifications of the increments must always be complete before a new movement is started in "Incremental relative" mode. If this is not the case, the error message "incremental dimensions do not exist" is output Cl. 2/No. 13.

**Tool offset data**

Modifications can be made in all operating modes and during movement. If modifications are made during starting or at block transitions when the tool compensation is active (internal access to offset values), the error message "tool offset value does not exist" is output Cl.3/No.35.

- **Traversing programs**
	- Programs which are not selected can always be modified.
	- If modifications are made to a preselected program, including the subprogram, preselection of the program is canceled. You must then select the program again. A modification can be made to a program when  $BL = 0$  (start of program/end of program) and on Stop.
- **Delete block:** Specify the program no. and the block no. in the "data field". The other data/bits must not be assigned.
- **Insert block:** The block number does not exist in the selected program. The contents should be entered in accordance with the "block format".
- **Modify block:** The block with the corresponding block number is overwritten with the contents in accordance with "block format".

### **Retentive storage of parameter data**

Please note the following when using the function "Write parameters with retentive storage" (byte 4, job type 4):

#### **Retentive writing must only occur on demand (not cyclically)!**

Retentive data are stored on FEPROM (maintenance–free, no battery required). This memory has a physical limit for the possible number of delete/ reprogram cycles: minimum  $10^5$ , typically  $10^6$ . The possible number of delete/reprogram cycles can be multiplied, from the user's viewpoint, by providing a larger retentive memory capacity (much larger than the parameter data memory) and organizing the memory accordingly.

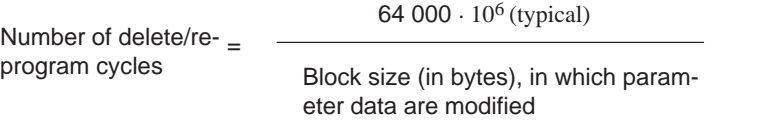

#### **Block sizes:**

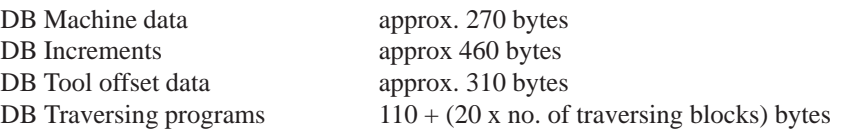

#### **Example:**

Assuming a service life of 10 years and 24–hour operation, a typical limit = 106.

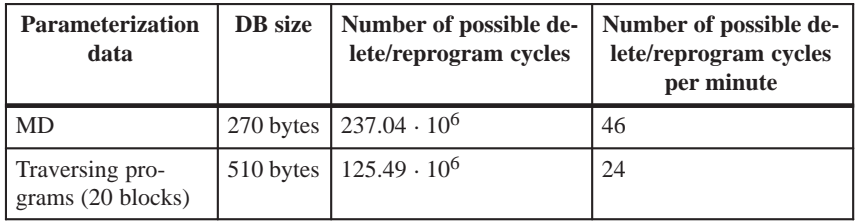

#### **Note**

 $SDB \ge 1000$  (system data block, created for module replacement), contains parameter data which were valid at the time of start–up. If data/parameters are modified during operation and stored retentively on the FM, these data are not contained in SDB  $\geq$  1 000. These modifications are lost when the module is replaced, and should be traceable in the user program.

## **9.3.2 Single functions (job no. 10)**

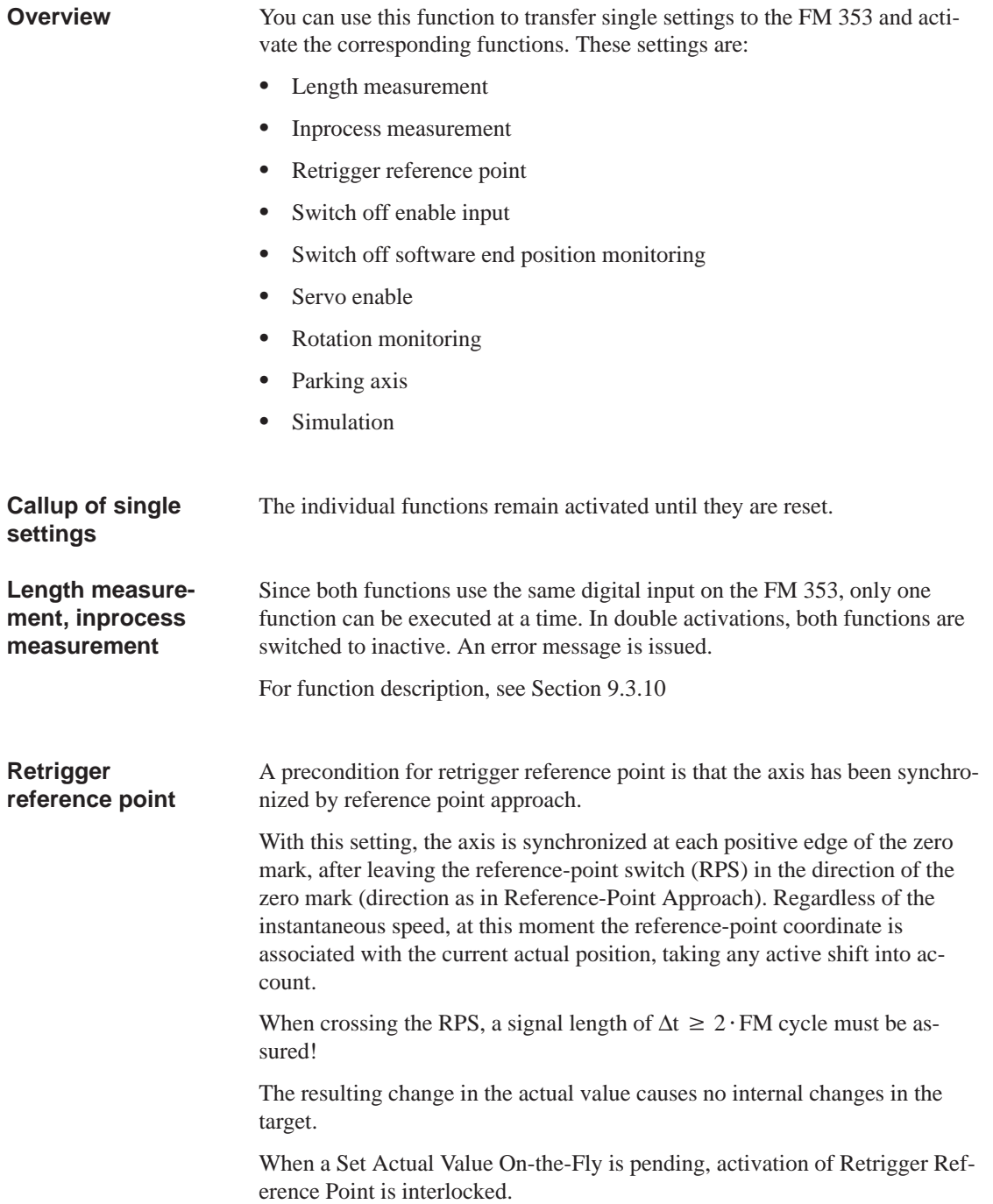

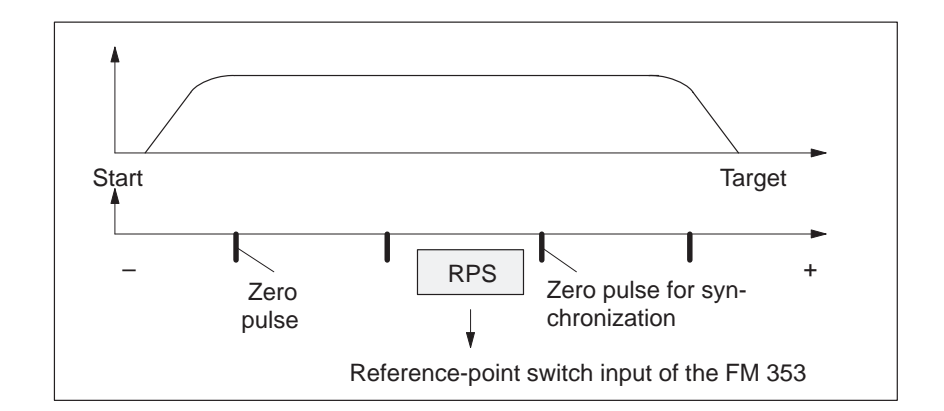

### **Hint to the user:**

You can use Retrigger Reference Point, for example, to compensate for slippage of the trolley in a high-bay warehouse during operation, without having to resynchronize the axis with the Reference-Point Approach mode. When retriggering in reference point approach with a zero pulse, be careful that the total slippage between the reference point switch and the stepper motor does not become so great that the synchronizing zero pulse migrates to an "adjacent" zero pulse!

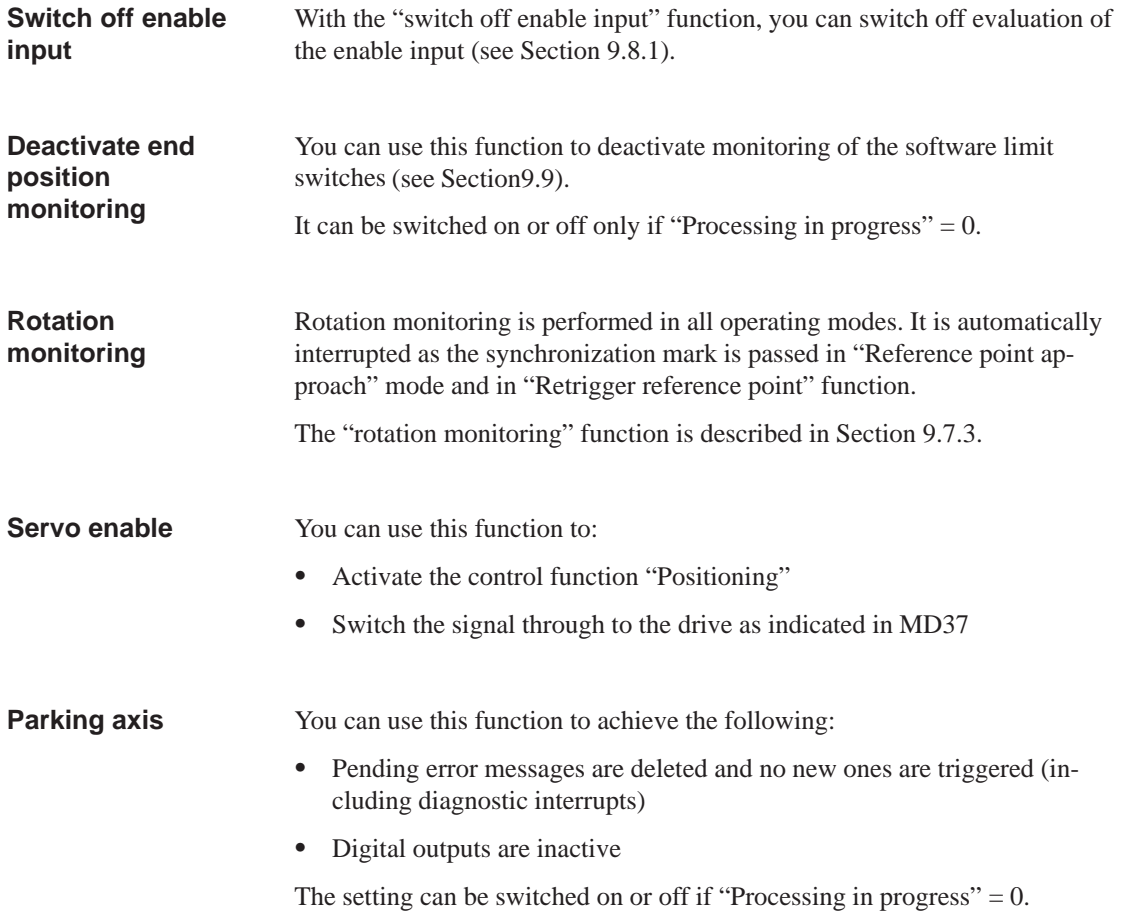

#### You can use this function to: **Simulation**

- Test function sequences without the drive and measuring system.
- Evaluate all digital inputs (**Caution**, if you are going to simulate sequences that use such signals, they should be connected to the inputs of the FM 353 - e.g. for Reference-Point Approach).
- The servo simulates a controlled system; "Controller Ready" is not necessary.
- The setting can be switched on or off if "Processing in progress"  $= 0$ .
- All internal function sequences behave as in normal operation.

When the function is deactivated, the axis is reset internally (see Restart, Section 9.3.3).

### **9.3.3 Single commands (job no. 11)**

You can use this function to transfer single commands to the FM 353. These commands are: Activate machine data Delete residual distance Automatic block search in reverse Automatic block search forward Restart • Remove setting actual value The single commands are activated when the corresponding data record is transmitted to the FM 353. **Overview Callup of single commands**

The commands are deleted in the FM 353 after execution.
#### **Activate machine data**

Once you have downloaded the machine data (MD) or the MD block (from the programming device), the machine data have to be activated. At the first parameterization, the machine data is transferred automatically. In terms of effects, the FM 353 distinguishes between "K" and "E" machine data.

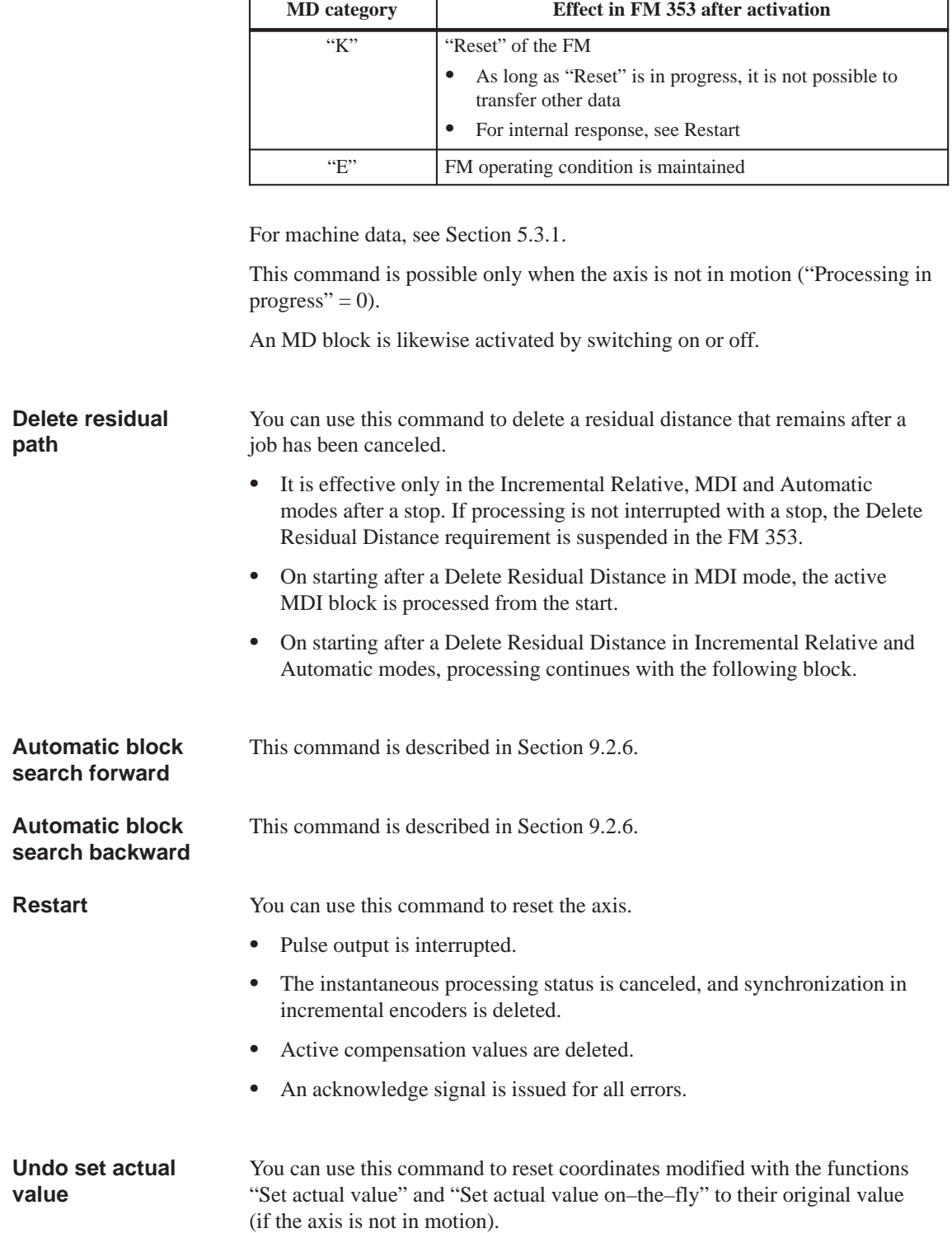

## **9.3.4 Zero offset (job no. 12)**

You can use this function to shift the current zero point. **Overview**

**Function of zero shift**

A selection, change or cancellation of a zero offset takes effect with the next positioning action. With a zero offset, the instantaneous shift of a coordinate system is canceled, provided that a zero offset was already active and the specified shift was executed (relatively). All coordinates and software limit switches, the reference point and the actual value are updated accordingly.

#### **Example of a zero shift:**

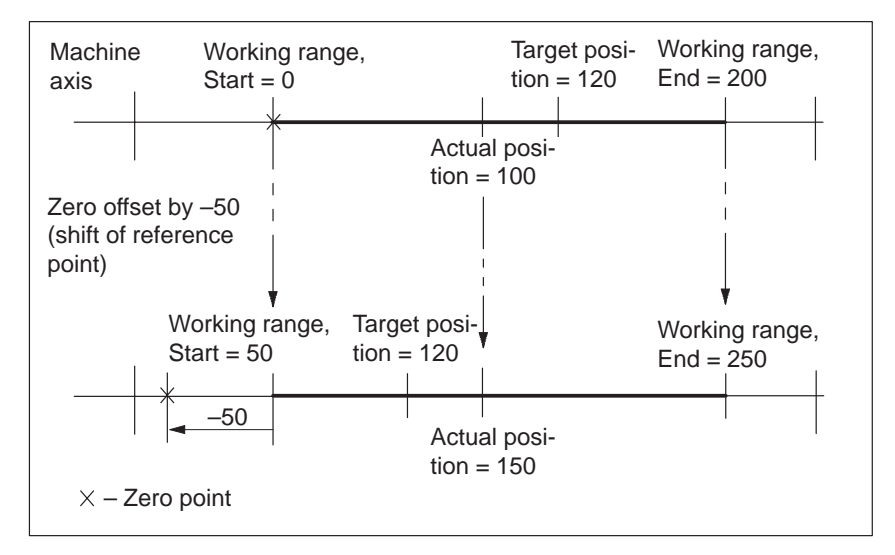

Fig. 9-1 Zero offset

The zero offset can be deleted by:

- Transmitting shift value  $= 0$
- Starting Reference-Point Approach mode
- Set reference point
- Eliminating axis synchronization (e.g. by a restart).

#### The following restriction applies to a rotary axis: **Rotary axis**

Zero offset < Rotary-axis range. The actual value is normalized.

#### **Example:**

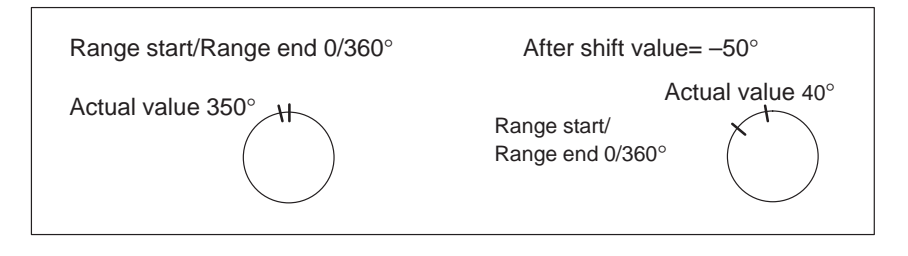

The start and end of the range are shifted –50°.

#### **Exceptions:**

In the Incremental Relative, MDI and Automatic modes, a zero offset is not possible until the block has been processed (position reached, programmed stop set), i.e. it is not possible when the axis is stationary after execution is interrupted with an abnormal stop.

**Overview**

## **9.3.5 Set actual value (job no. 13)**

You can use this function to assign a new value to the current actual value.

By transmitting the coordinates, the actual value is set to this value when the axis is not in motion (after selecting "Processing in progress"  $= 0$ ). The coordinates of the software limit switches remain unchanged. **Function of set actual value**

#### **Example of setting actual value:**

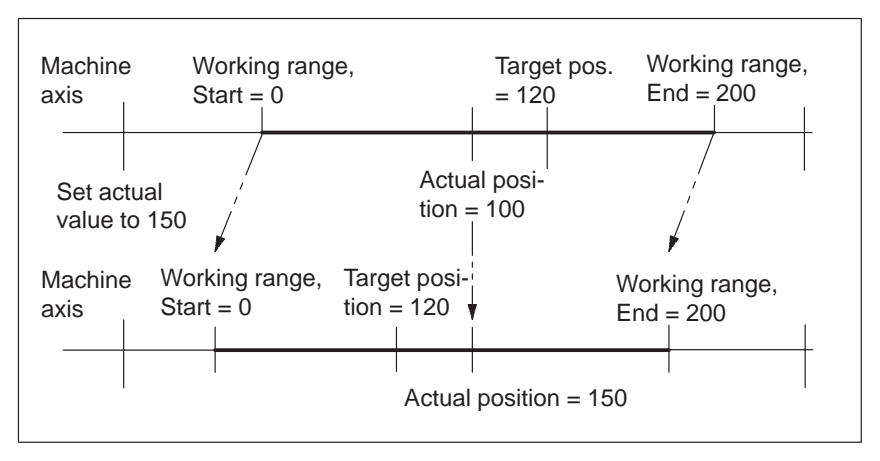

Fig. 9-2 Set Actual value

The coordinates can be reset to their original value by:

- Including synchronization in Reference Point Approach mode
- Set reference point
- Remove setting actual value
- $\bullet$ Restart

## **9.3.6 Set actual value on–the–fly (job no. 14)**

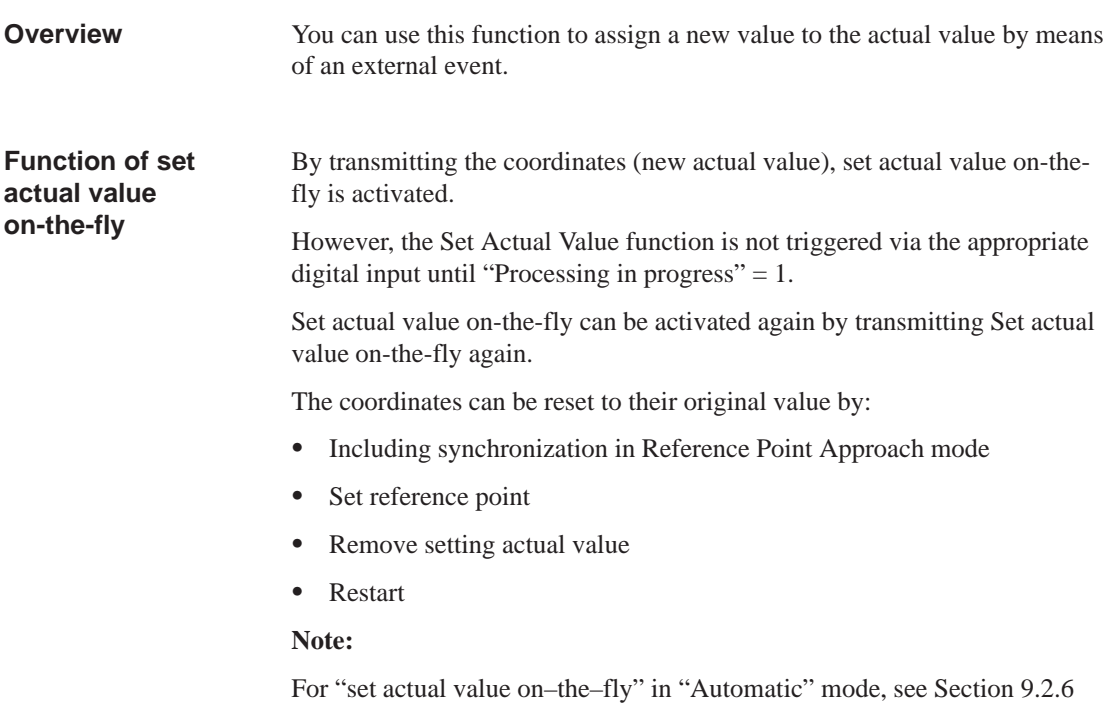

## **9.3.7 Request application data (job no. 18)**

#### **Overview**

A selection of up to four display data items whose values can be read out with "read application data" (see Section 9.3.13).

Code table:

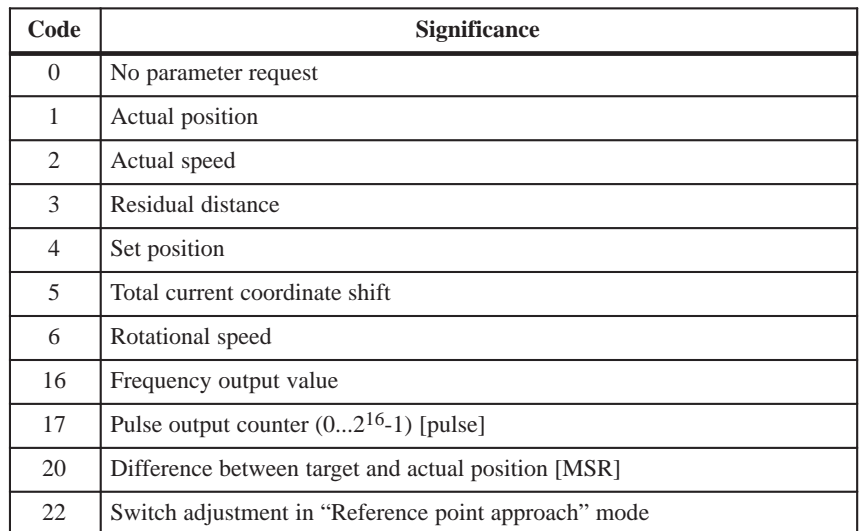

The code should be entered in CODE\_AP1 – AP4.

These values are always updated in the module cycle.

The selection is stored on the FM, i.e. you only need to make the selection once and read the correponding values cyclically (job no. 105).

## **9.3.8 Teach in (job no. 19)**

#### **Overview**

In a program block selected with the program number and block number, the current actual position is entered as a position setpoint (**Caution:** This is an absolute position).

The Teach-in facility is possible only in the following modes:

- $\bullet$ Jogging
- Incremental Relative
- $\bullet$ MDI

and while the axis is not in motion, when "Processing in progress"  $= 0$ .

The program and the appropriate program block must be present on the FM 353 (see Parameterization, Chapter 5).

### **9.3.9 Set reference point (job no. 21)**

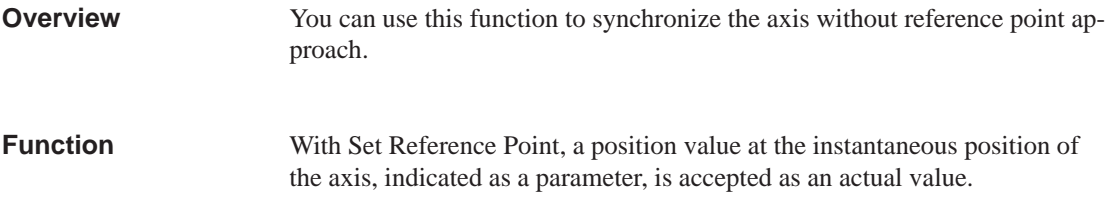

## **9.3.10 Measured values**

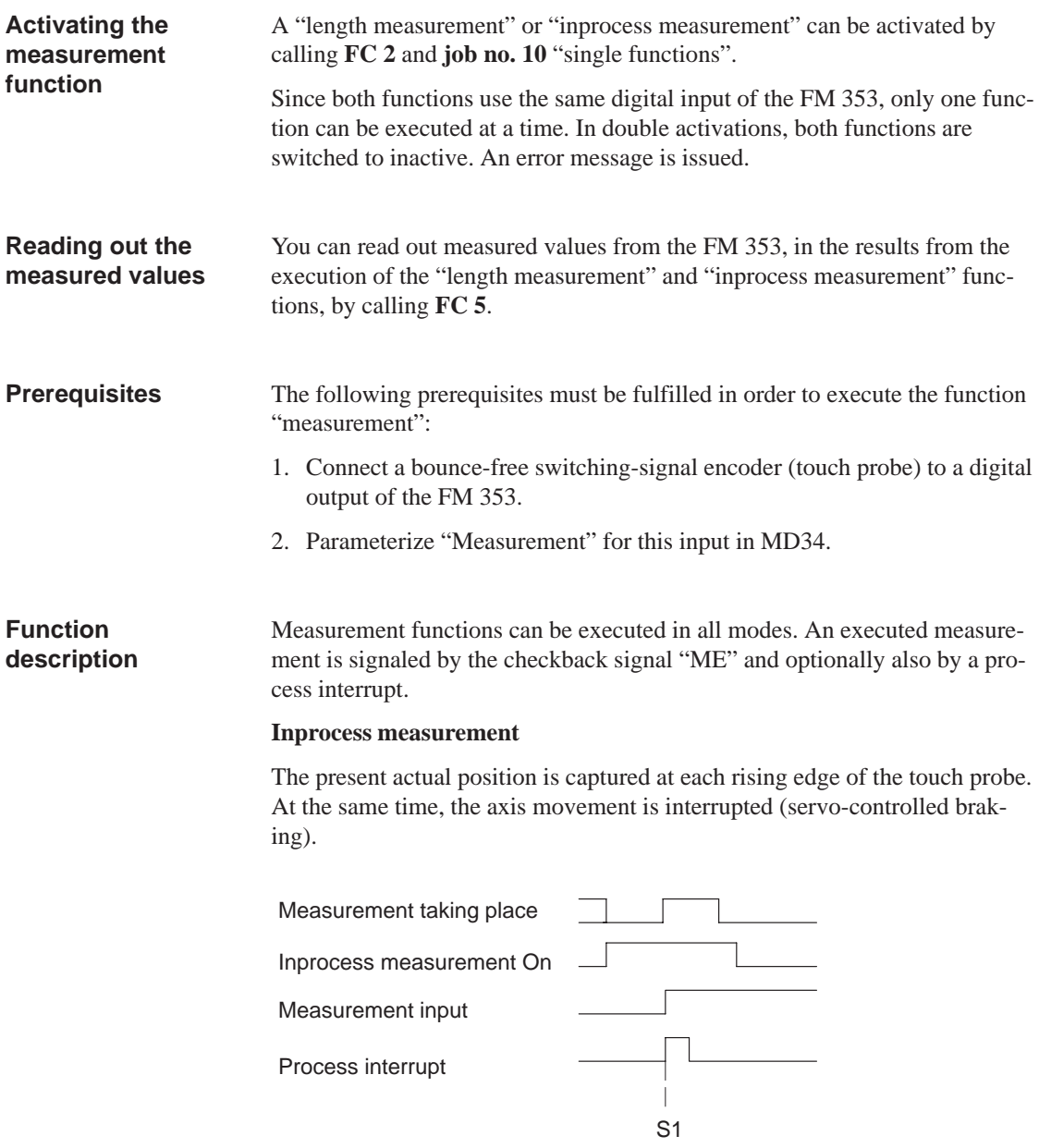

S1 – execution of measurement

#### **Length measurement**

The present actual position is captured at both the rising and the subsequent falling edge of the touch probe. In addition, the actually traveled distance (amount) is calculated.

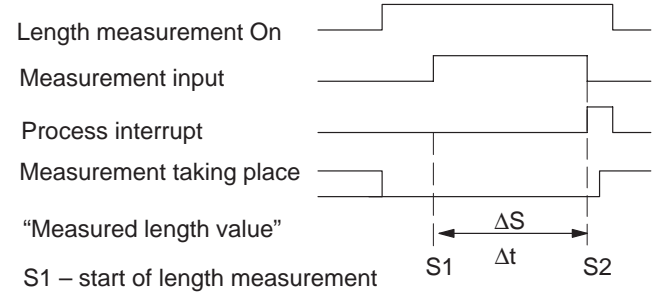

- S2 end of length measurement
- ∆S Measured length value

∆t – minimum signal length at the digital input: ≥ 2 · FM cycle

The following response takes place with functions that change the current actual value:

- Resynchronization in Reference-Point Approach mode:measured length contains measurement-error message
- Set Reference Point:measured length contains measurement-error message
- Retrigger Reference Point:measured length is difference between edge positions
- Set Actual Value:measured length is actual Traveld distance

#### **Note**

The zero offset function does not change the actual position of the axis, and is thus not relevant for the above observations regarding the Length Measurement function.

The following table lists the errors that can occur in the execution of the Measurement function. **Error messages**

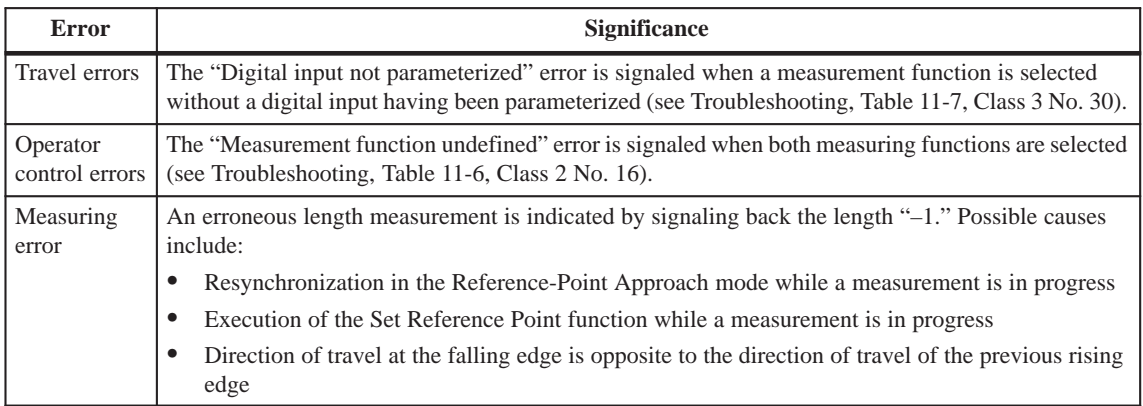

#### **Measurement checkback signals**

The checkback signal ME (see Section 9.1) signals the status of function execution, as follows:

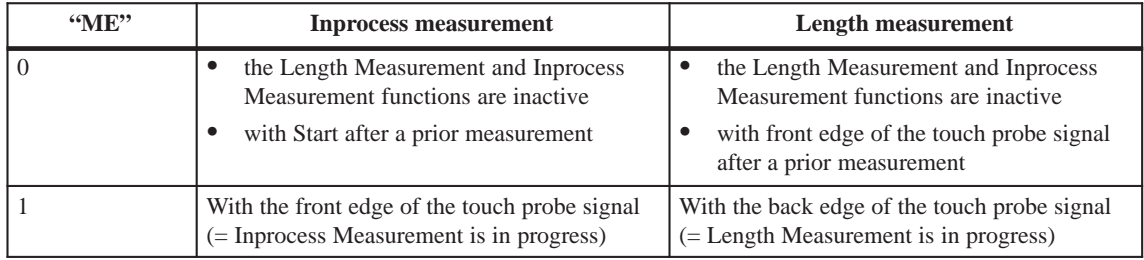

In association with the ME checkback signal, the read-out measured values are valid for the executed measurement process.

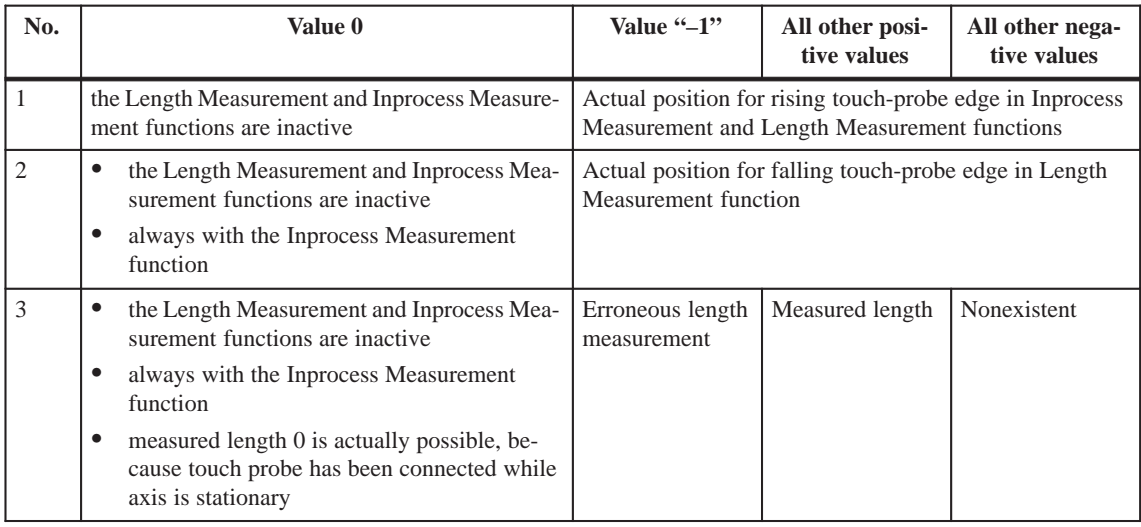

## **9.3.11 Basic operating data (job no. 102)**

**Overview**

The following display data are basic operating data:

- Actual position (MSR)
- Actual speed (MSR/min)
- Residual distance (MSR)
- Set position (MSR)
- Total of active coordinate shifts for tool offset, zero offset (MSR)
- Rotational speed (rotary axis only) (rpm)

## **9.3.12 Active NC block (job no. 103), next NC block (job no. 104)**

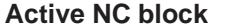

... are display data in "Automatic" mode

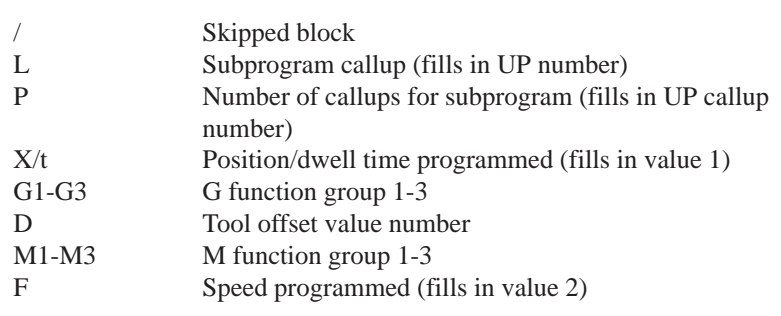

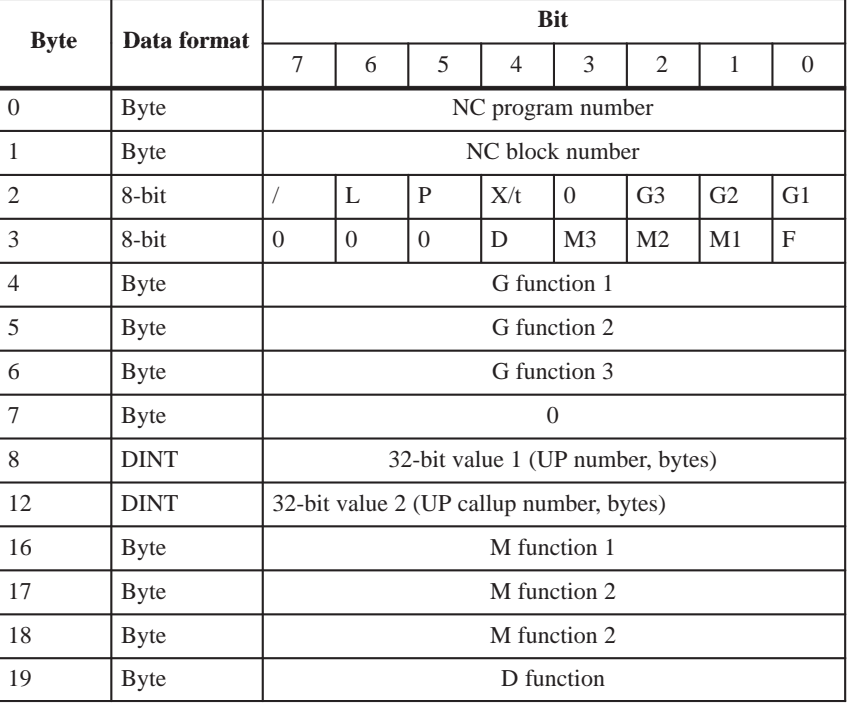

#### **Next NC block**

as described in "active NC block"

## **9.3.13 Application data (job no. 105)**

The values passed with "request application data" **job no. 18** (see Section 9.3.7) are returned from the FM 353. **Overview**

## **9.3.14 Actual value block change (job no. 107)**

The "actual value block change" function is described in Section 10.1, G50, G88, G89. **Overview**

## **9.3.15 Servicing data (job no. 108)**

**Overview**

The following display data of the measuring circuit are servicing data:

- Frequency output value [Hz]
- Pulse output counter  $(0...2^{16}-1)$  [pulse]
- Difference between target and actual position [MSR]
- Switch alignment in BA "Reference point approach" [MSR]

## **9.3.16 Additional operating data (job no. 110)**

#### **Overview**

The following display data are additional operating data:

- Override (%)
- NC traversing program No.
- NC block No.
- UP callup counter
- G90/91 active, see Section 10.1
- G60/64 active, see Section 10.1
- G43/44 active, see Section 10.1
- D No. active, see Section 10.1
- Status messages 1 (data type: BOOL):

Velocity limitation to maximum frequency MD41

Status messages 2 (data type: BOOL):

When the acceleration or time override is programmed, a displayed limitation of the active limitation occurs in the event that the working range of the frequency generator of the FM 353 is violated (compare the diagram "Working range, frequency generator" Figure 5-5):

- Start/Stop frequency is limited (MD39)
- Frequency value for acceleration switchover limited (MD40)
- Acceleration/delay value is limited (MD42 MD45)

## **9.3.17 Parameters/data (job no. 114)**

#### The parameters and data requested for reading with the "modify parameters/ data" function **job no. 8** (see Section 9.3.1) can be read. **Overview**

## **9.4 System of measurement**

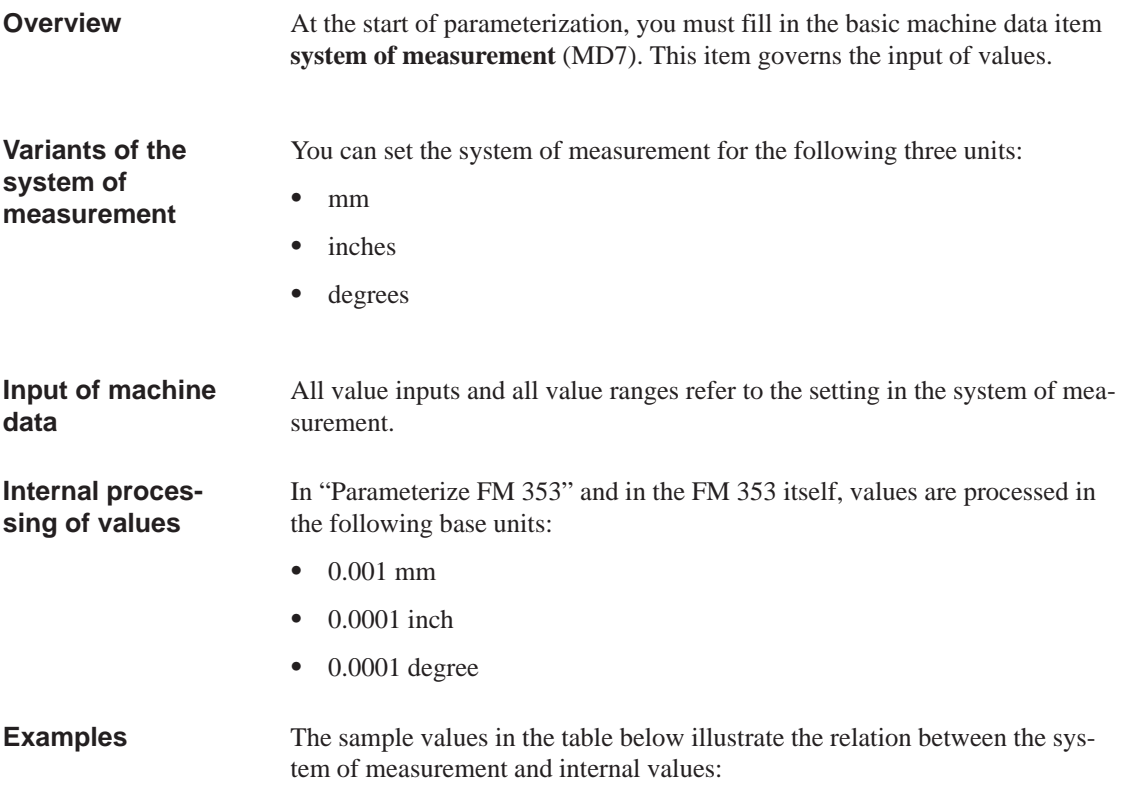

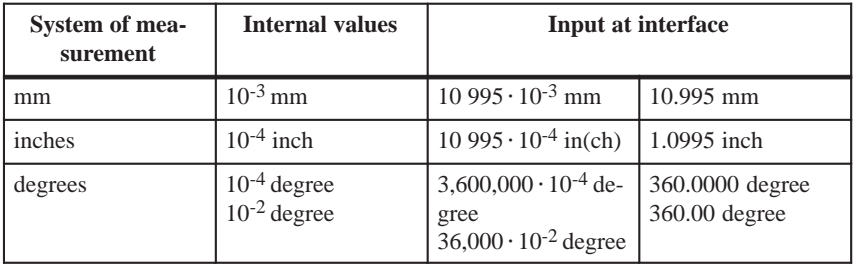

#### **Note**

The measurement system (MD7) must match the measurement system specified in the other DBs.

The measurement system raster (MSR) is the smallest distance unit in the active system of measurement.

If at some point you have failed to take this precaution:

- 1. Delete all data blocks (which do not match the measurement system) or clear the memory of the FM 353 completely.
- 2. Modify the other data blocks on the PG.
- 3. Reload the data blocks to the FM 353.

## **9.5 Axis type**

**Overview**

You can select the axis type with machine data item MD8. Choose either of the following types:

- Linear axis
- Rotary axis

A linear axis moves between two range limits (traversing range min  $-10^9$ , max  $10<sup>9</sup>$ ). The range limits may be bounded by software limit switches (MD21, MD22) to form the "working range." **Linear axis**

Linear axes have a limited traversing range. The limits are imposed by the:

- Resolution of the numerical scale
- The range covered by an absolute encoder.

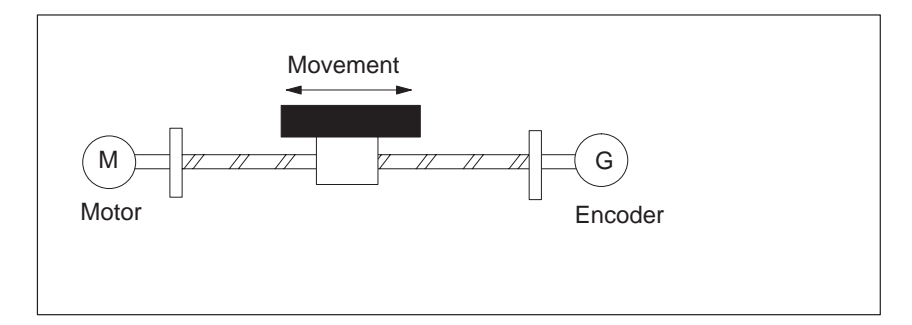

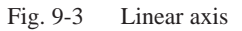

#### **Rotary axis**

With rotary axes, the actual value is reset to "0" after one revolution. Rotary axes thus have an infinite traversing range.

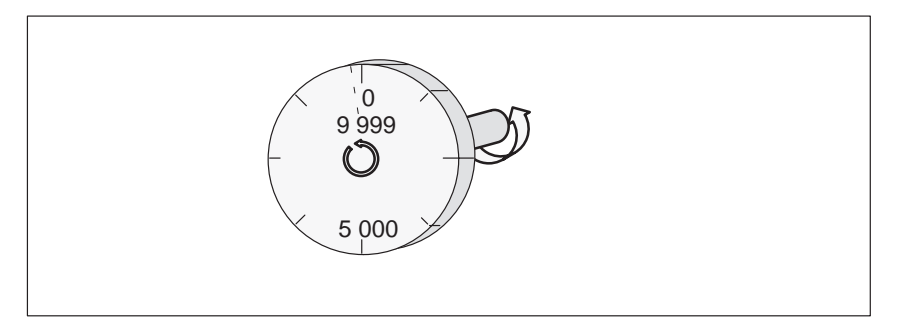

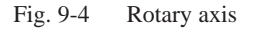

Before you start a movement in "MDI" and "Automatic" modes, you can define a fixed direction of rotation with  $R+$  or  $R-$ .

Machine data item MD9 defines the value by which the FM 353 recognizes the end of the rotary axis. **Rotary axis end**

> This value is the theoretical maximum that the actual value can reach. At this value, display of the actual value switches back to 0.

The theoretical maximum, however, is never displayed, because it is physically located in the same position as the start of the rotary axis (i.e. 0).

#### **Example:**

The following example in Figure 9-4 illustrates the behavior of the axis.

Assume you specify a value of 10,000 for the end of the rotary axis.

The value 10,000 will never be displayed. The display always rolls over from 9,999 to 0.

If the direction of rotation is negative, the display rolls over from 0 to 9,999.

Rotary axes are subject to certain restrictions in the choice of gear ratio, as shown in Figure 9-5. These restrictions arise from the need to reproduce the actual position accurately over several revolutions when referencing with one periodic zero pulse per motor revolution (type of reference point approach < 4). See also "Dependencies", Section 5.3.1).

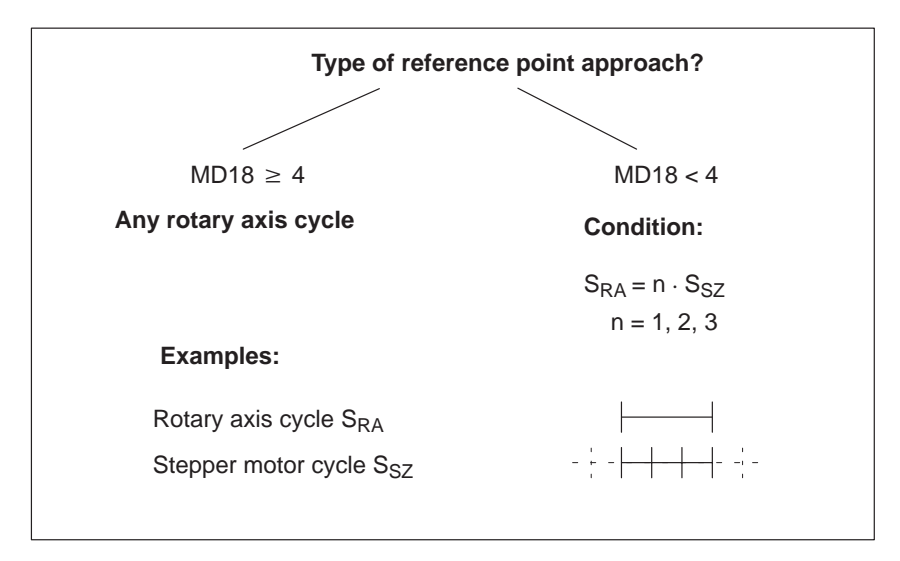

Fig. 9-5 Restriction for rotary axis cycle

## **9.6 Determining the position**

**Overview**

The FM 353 operates without encoders.

The position resolution of the axis is determined by the traversing distance of one motor increment.

The control frequency pulses emitted by the FM 353 are added internally to form a position value.

**Function parameters** The following table shows you how to adapt a stepper motor to the FM 353.

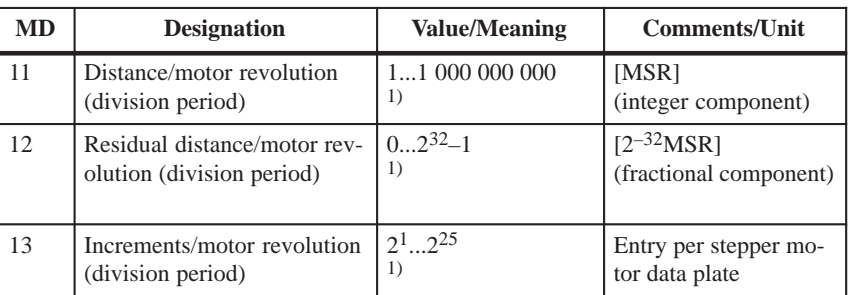

1) see Section 5.3.1, Dependencies

MSR stands for measurement system raster (see Section 5.3.1)

## **9.6.1 Synchronizing the stepper motor axis**

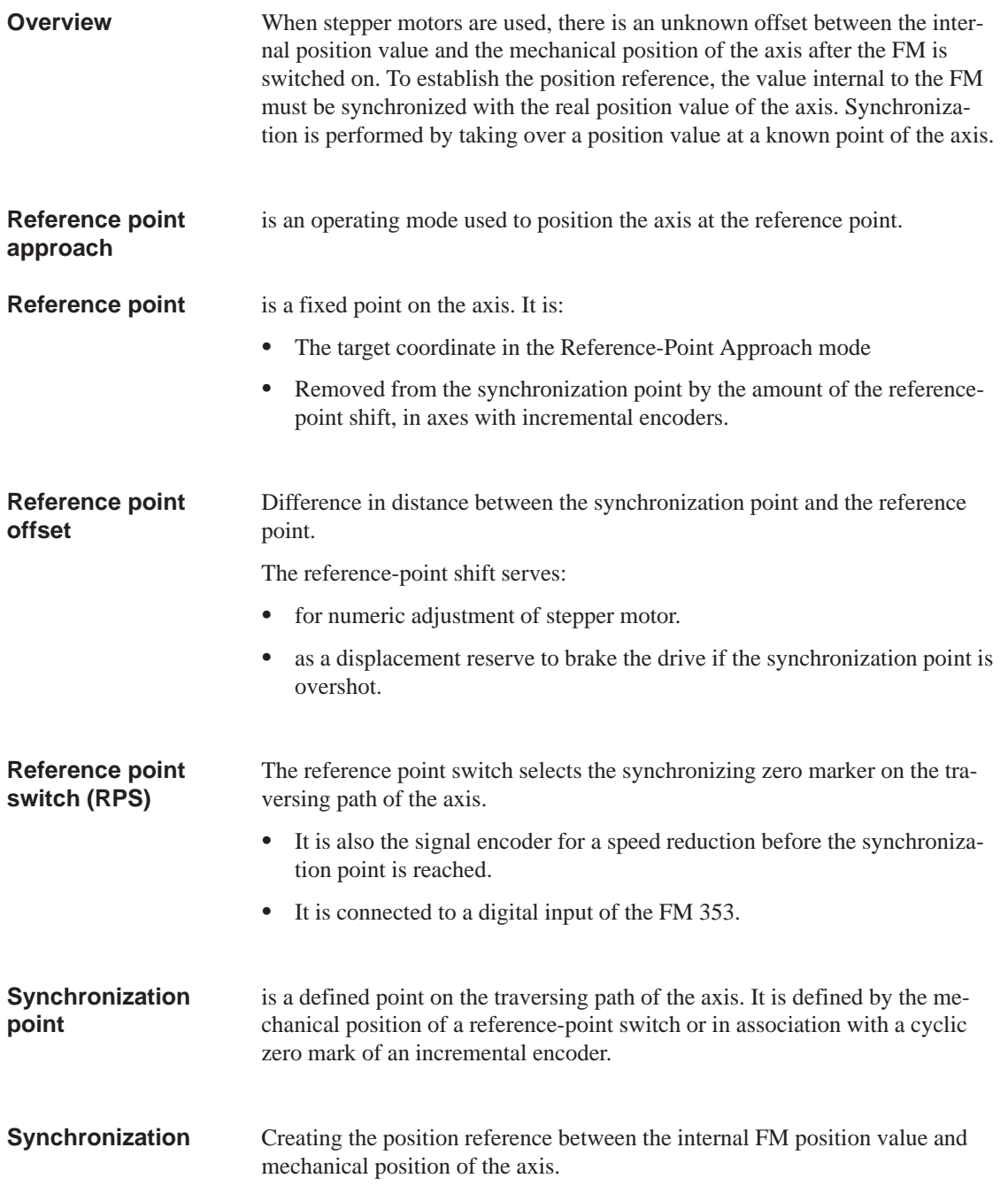

#### **Measured value synchronization**

Irrespective of the approach direction, the synchronization point can be located on the side of the lower or the higher actual position values in relation to the reference point switch position. It is demarcated by the rising edge of a zero pulse or by the reference point switch. This selection is made by the MD18 (together with the approach direction).

#### **Example**

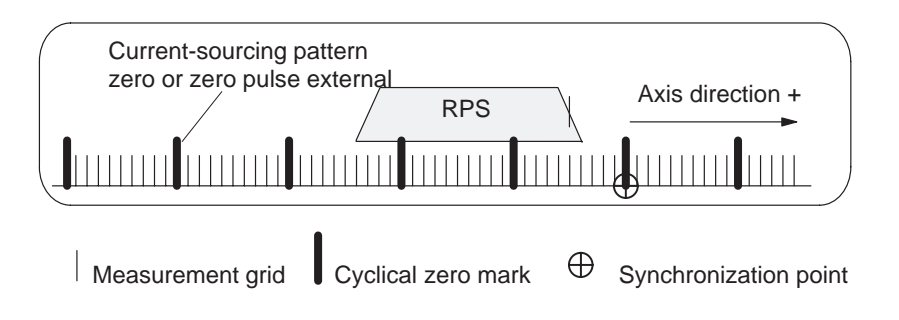

With reference to the synchronization point, the reference point can be located on the side of the lower or the higher position actual values. In the "reference point approach" operating mode the machine axis additionally traverses this distance, during its last phase of motion, once the synchronization point has been found. Consequently, the axis halts the motion, in each instance, exactly on the reference point.

#### **Example**

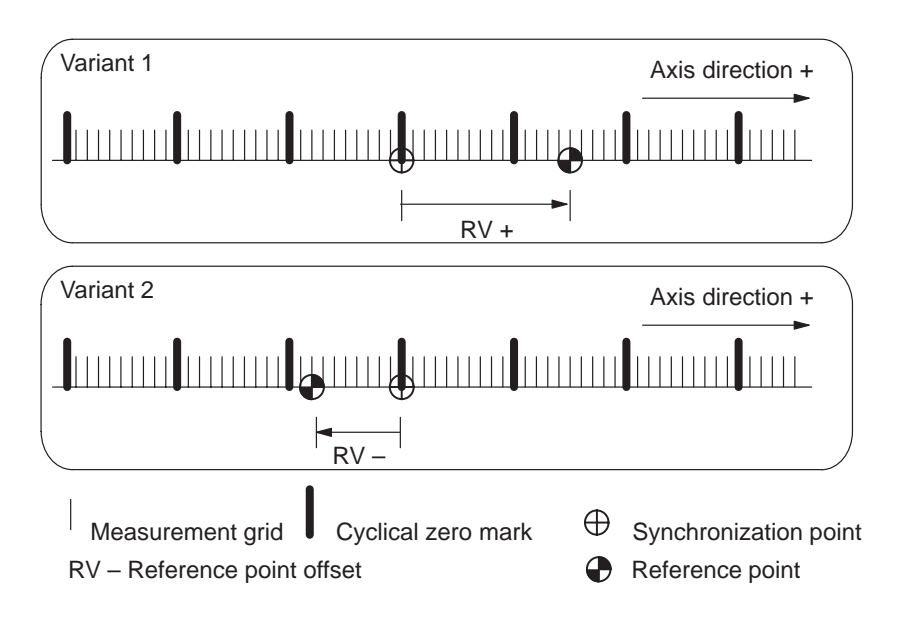

## **9.7 Stepper motor control system**

#### **Overview**

Actuation of the step drive for controlling the movement sequence takes place by way of the signals "Pulse" (frequency) and "Direction". These signals are generated by a frequency generator in each operating mode of the FM 353. The pulse width is a constant 50% of the period of the maximum frequency parameterized.

The diagram 9-6 gives you an overview of the function units and the machine data acting upon them.

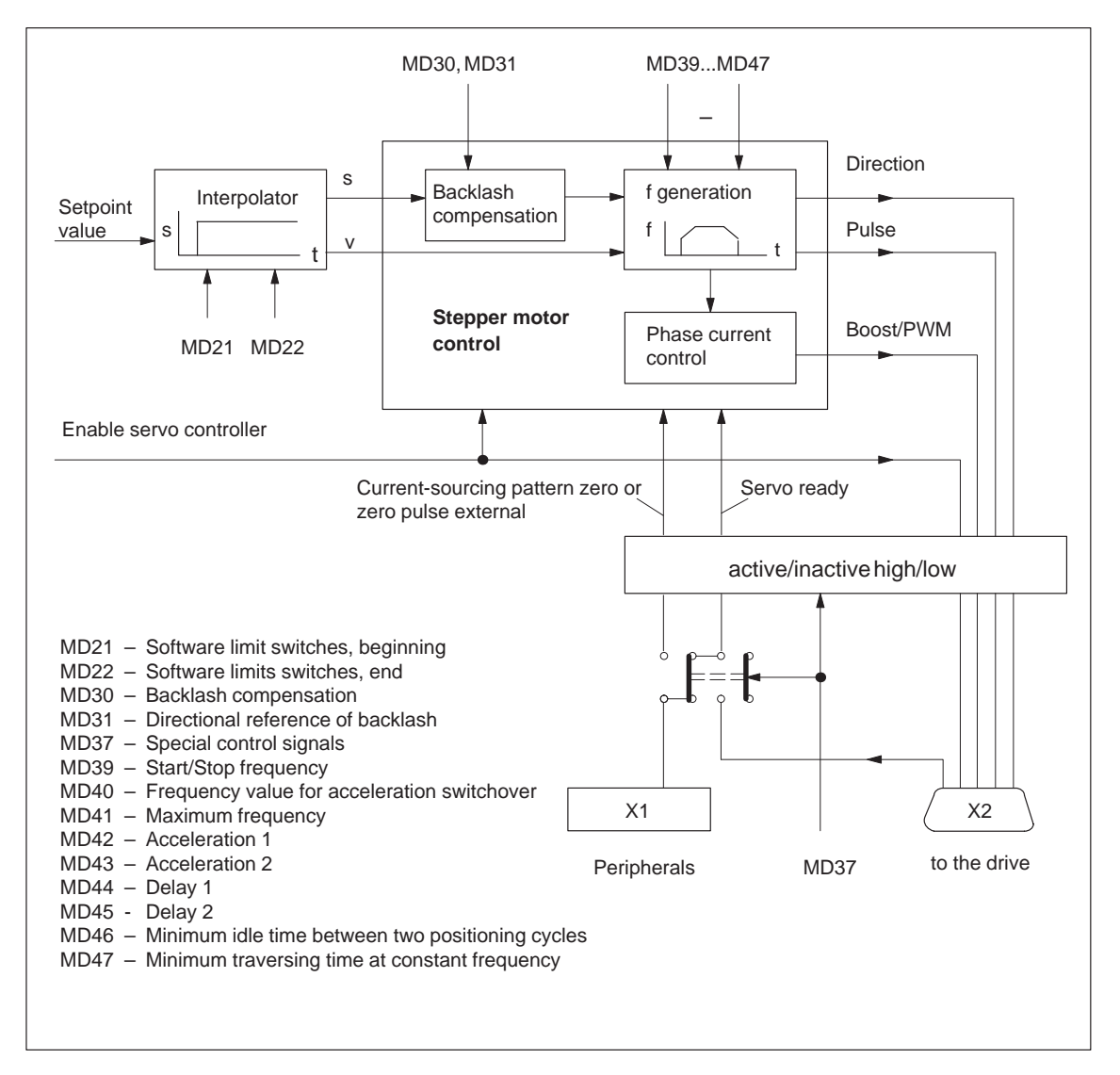

Fig. 9-6 Overview of stepper motor control system

#### **Software limit switches**

Software limit switches MD21 and MD22 are used to limit the working area (see Section 9.9). The value of MD21 must be less than the value of MD22 at all times.

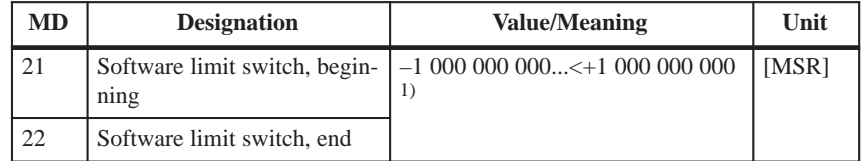

1) see Section 5.3.1, Dependencies

MSR stands for measurement system raster (see Section 5.3.1)

#### **Backlash compensation**

Mechanical drive elements generally have a certain amount of backlash (play).

MD30 provides compensation of mechanical reversal backlash. With each reversal of direction, the mechanical backlash runs through before any axis movement takes place. This results in positioning errors.

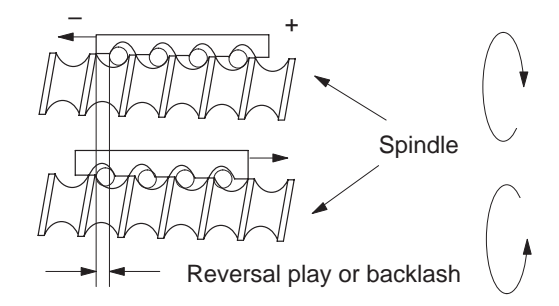

A backlash figure entered in the MD30 is calculated, with correction, by the stepper motor control as a factor of the current traversing direction of the axis. The result is an approximate compensation of backlash during positioning.

In MD31, the "backlash-free" traversing direction of the axis is identified. When  $MD31 = 0$ , that direction is considered to be "backlash-free" which corresponds to the direction of the axis movement at the time synchronization is begun. This corresponds to the following correspondence, as a factor of MD18:

 $MD18 = 0,2,4,8$ : Plus direction is backlash-free  $MD18 = 1, 3, 5, 9$ : minus-direction backlash-free

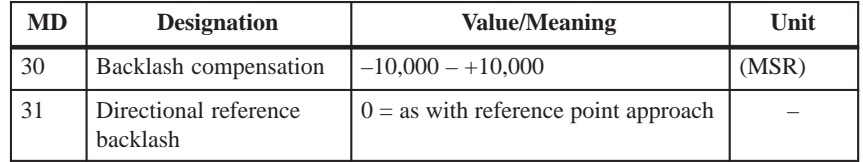

## **9.7.1 Frequency generation**

#### **Function parameter**

The following table shows you which parameters to use in matching frequency generation to the selected step drive.

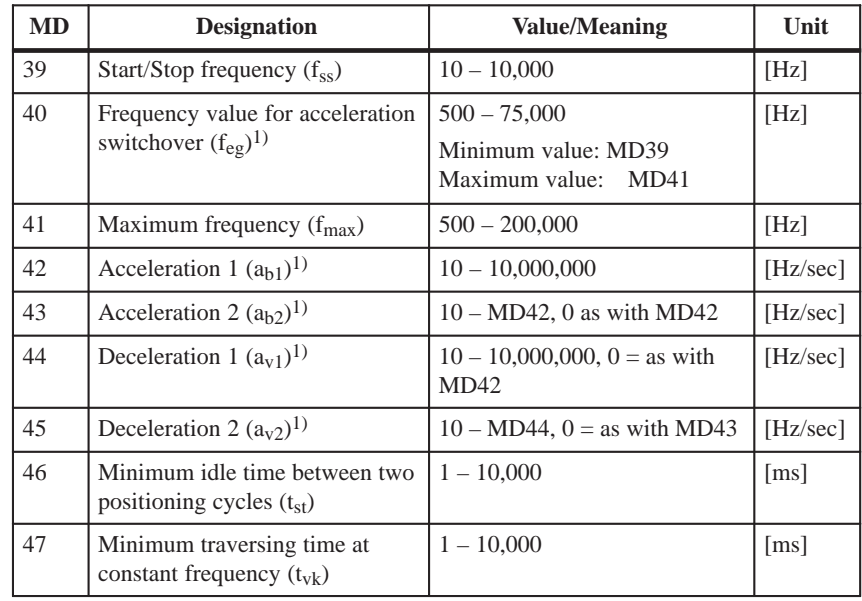

1) see Section 5.3.1, Dependencies

#### **Frequency profile**

In controlling speed, special importance is attached to the drive-specific requirements regarding the shape of the frequency/time function. Based on this, a discontinuous traversing movement is initiated or stopped below the Start/ Stop frequency. For higher traversing velocities, a ramp-shaped control cycle, which builds on the Start/Stop frequency, takes place within two velocity ranges with acceleration values of different parameterization capability .

The following illustrations provide you with examples of frequency profiles for selected traversing movements.

#### **Maximum speed frequency profile**

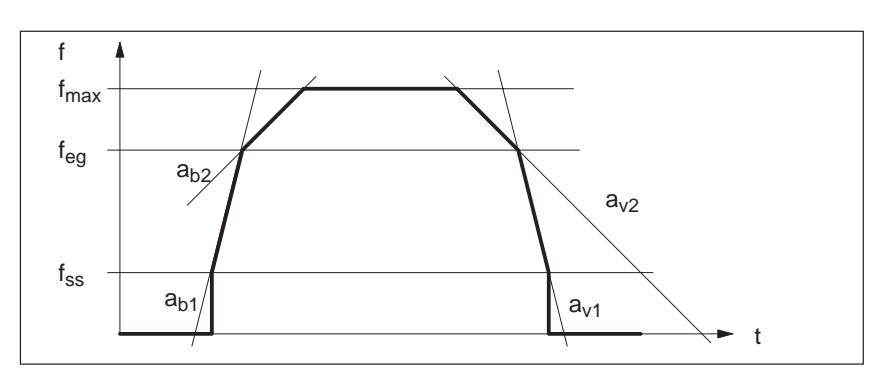

Fig. 9-7 Maximum speed frequency profile

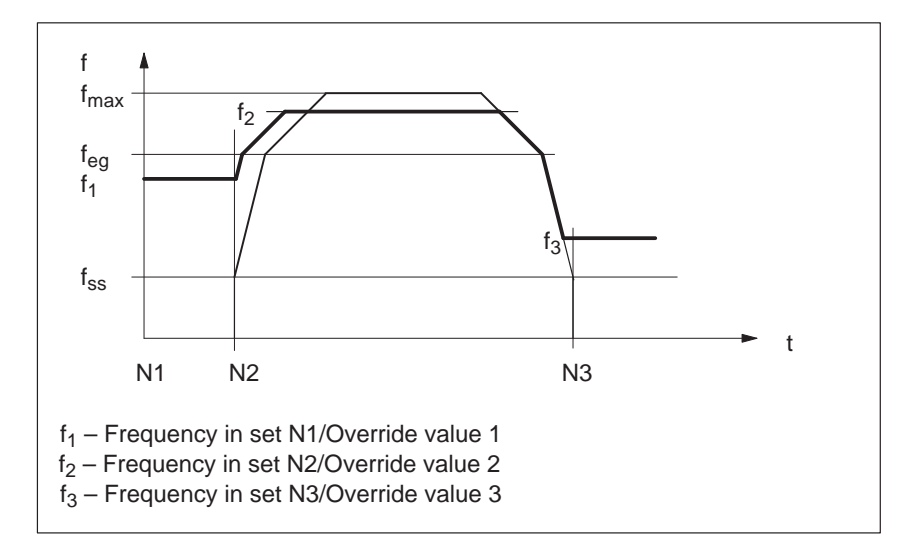

#### **Frequency profile with G64 or speed override**

Fig. 9-8 Frequency profile with G64 or speed override

#### **Frequency profile with Stop or G60**

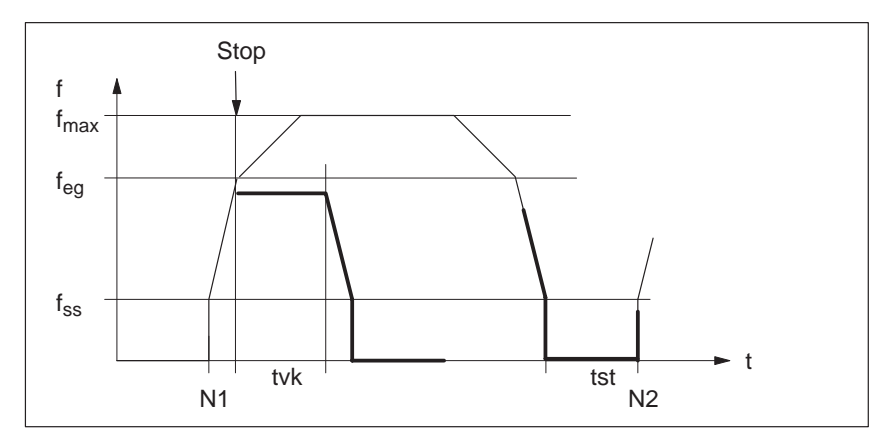

Fig. 9-9 Frequency profile for Stop or G60

## **9.7.2 Drive interface**

As a minimum, actuation of the step drive for controlling the movement sequence takes place by way of the signals "Pulse" and "Direction". By way of these signals for specifying distance beyond the step drive, the FM 353 optionally processes additional signals from different drive ports. **Overview**

**Standard signals "pulse", "direction"**

Through the FM 353, pulse length is automatically set to  $T = 0.5 \cdot MD41$ .

Direction of rotation for the step drive is controlled with the direction signal.

The level of both signals can be parameterized.

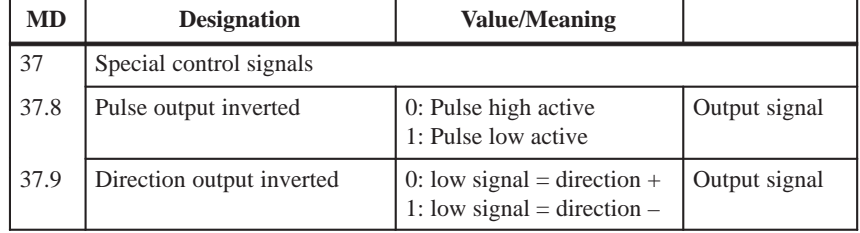

#### **Optional signals "servo enable", "servo ready"**

These signals are used to activate the drive. The "Servo ready" signal can be connected to the FM 353 either via the X1 connector at TTL level, or X2, with the 24 V level (see Section 4).

The active level for both signals can be parameterized.

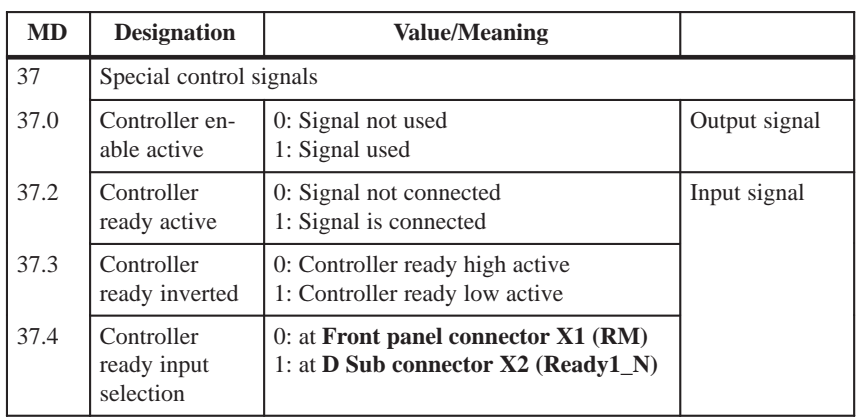

In all operating modes except Control mode, the "servo enable" signal is required for the duration of every traversing movement, irrespective of the parameter definitions. If the servo enable is not detected or is deactivated during the movement, the "servo enable missing" message is triggered (see Table 11-5, Class 3/No. 61).

In all operating modes except Control mode, the "servo ready" signal is required for the duration of every traversing movement when the parameter is active (MD37.2). If the servo ready is not detected or is deactivated during the movement, the "servo not ready" message is triggered (see Table 11-5, Class 3/No. 62).

The interface signal "Boost" or "PWM" (pulse width modulation) permits optimized operation of the step drive using phase current control . The FM 353 implements these two functions via an output. This is done by alternate machine data selection. **Optional signal "Boost" / "PWM"**

The active level of the signal can be parameterized.

Signal response:

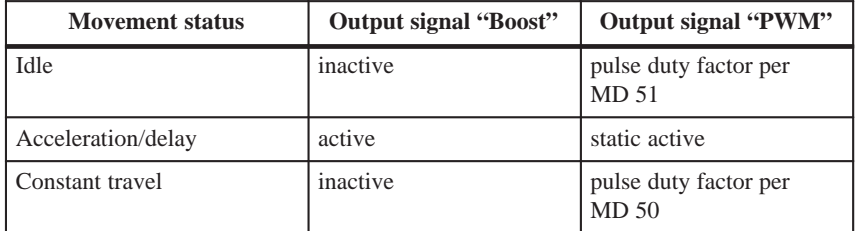

The following table shows you the available machine data for parameterizing the function.

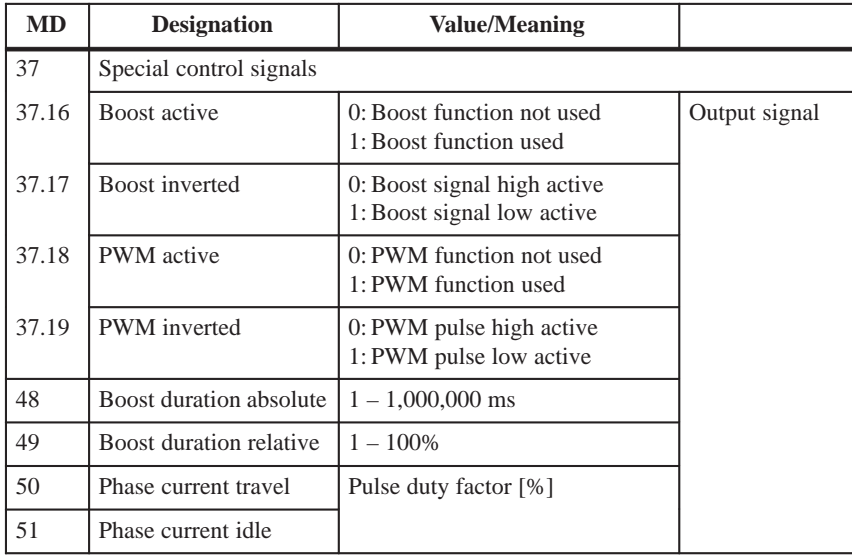

#### Function, PWM

The signal is generated as a 20 kHz frequency.

#### Boost function

The signal is monitored with reference to the maximum absolute and relative active phase .

#### **Effect: PWM**

The motor phase current can be changed between 0 % and 100 %. Current modification is possible at zero speed and during continuous travel. On acceleration/deceleration, the current is always 100 % (max).

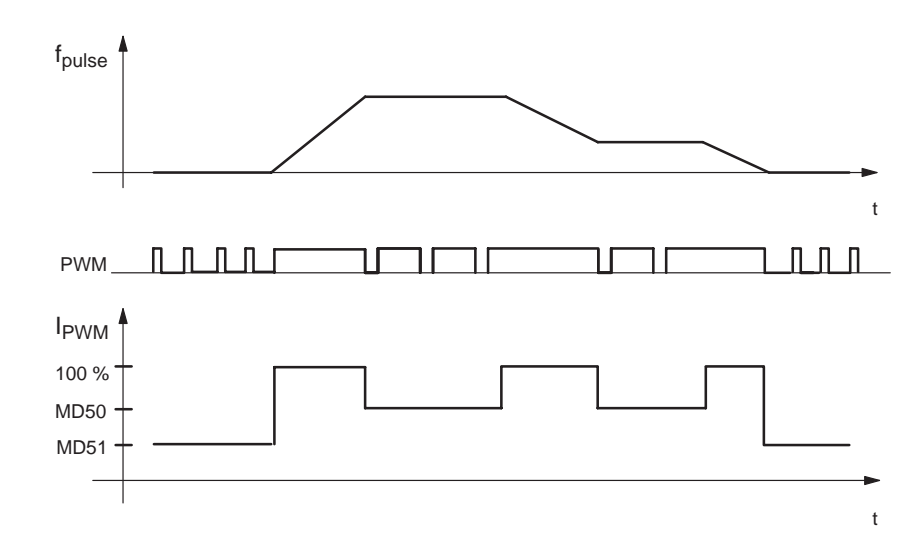

#### **Effect: Boost**

During acceleration/deceleration, the activated boost signal triggers a current increase on the drive unit. The amount of the increase is set on the drive unit. At zero speed and during continuous travel, the current is always 100 %.

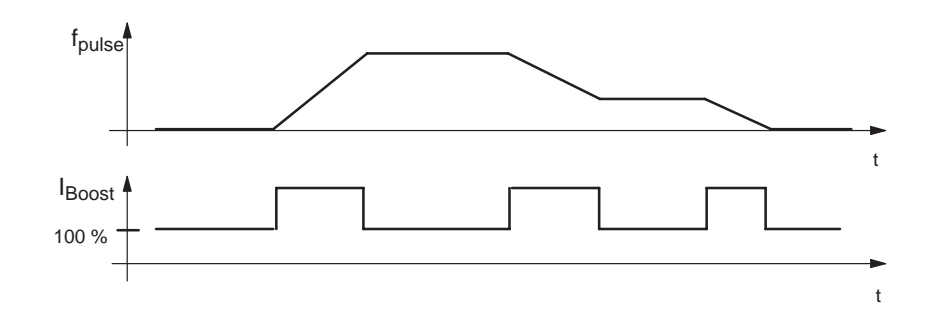

**Optional signal "Current-sourcing zero" or "Zero pulse external"**

To support stepper motor axis synchronization, the FM 353 processes a cyclic input signal (which is dependent on the axis movement) as a zero marker (see Section 4.4). This signal can be either the "Current-sourcing pattern zero" signal from the step drive, or a "Zero pulse external" signal (e.g. initiator) generated once per stepper motor revolution. The active level of the signal can be parameterized.

#### **Note**

When using this signal, the signal "Controller ready" can be processed only by way of the **D Sub connector X2 (Signal Ready1\_N)**!

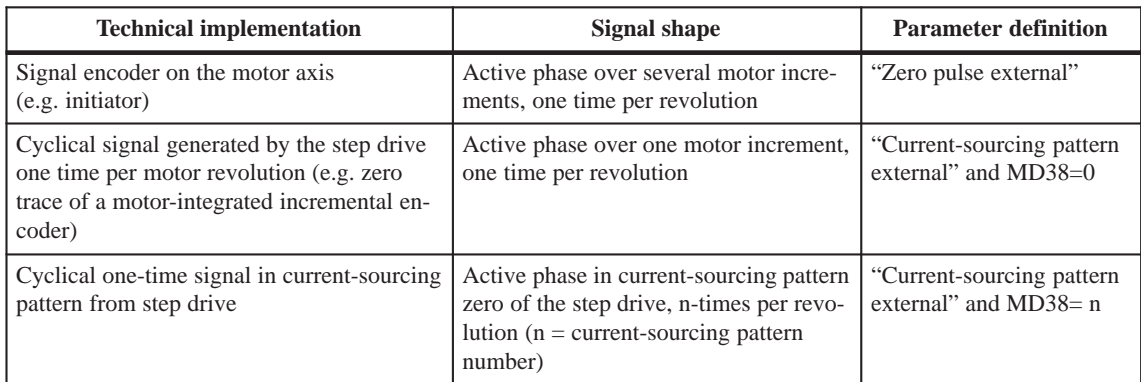

#### **The following cases must be distinguished:**

The following table shows you the available machine data for parameterizing the function.

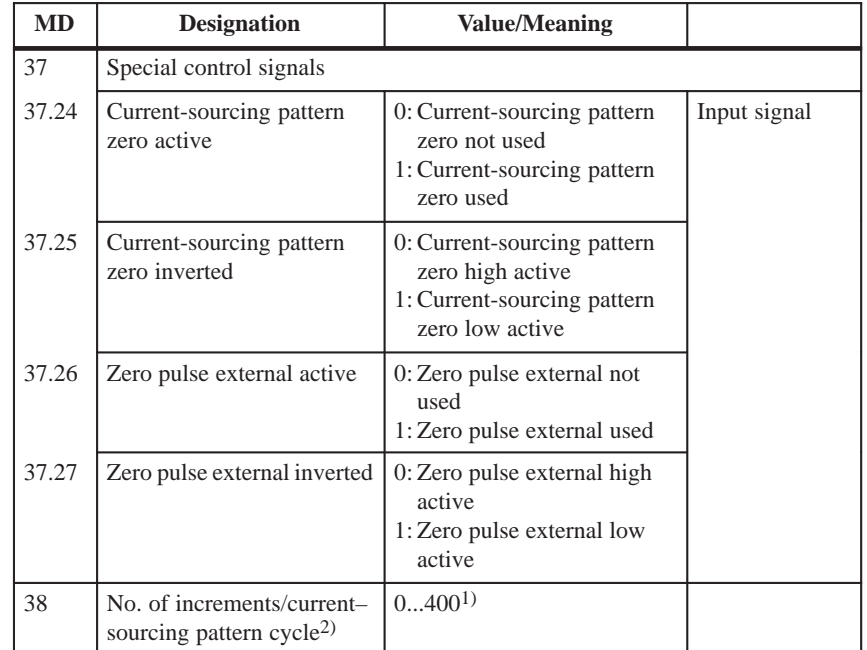

1) Compare documentation from step drive manufacturer.

2) See Section 5.3.1, Dependencies

## **9.7.3 Rotation monitoring**

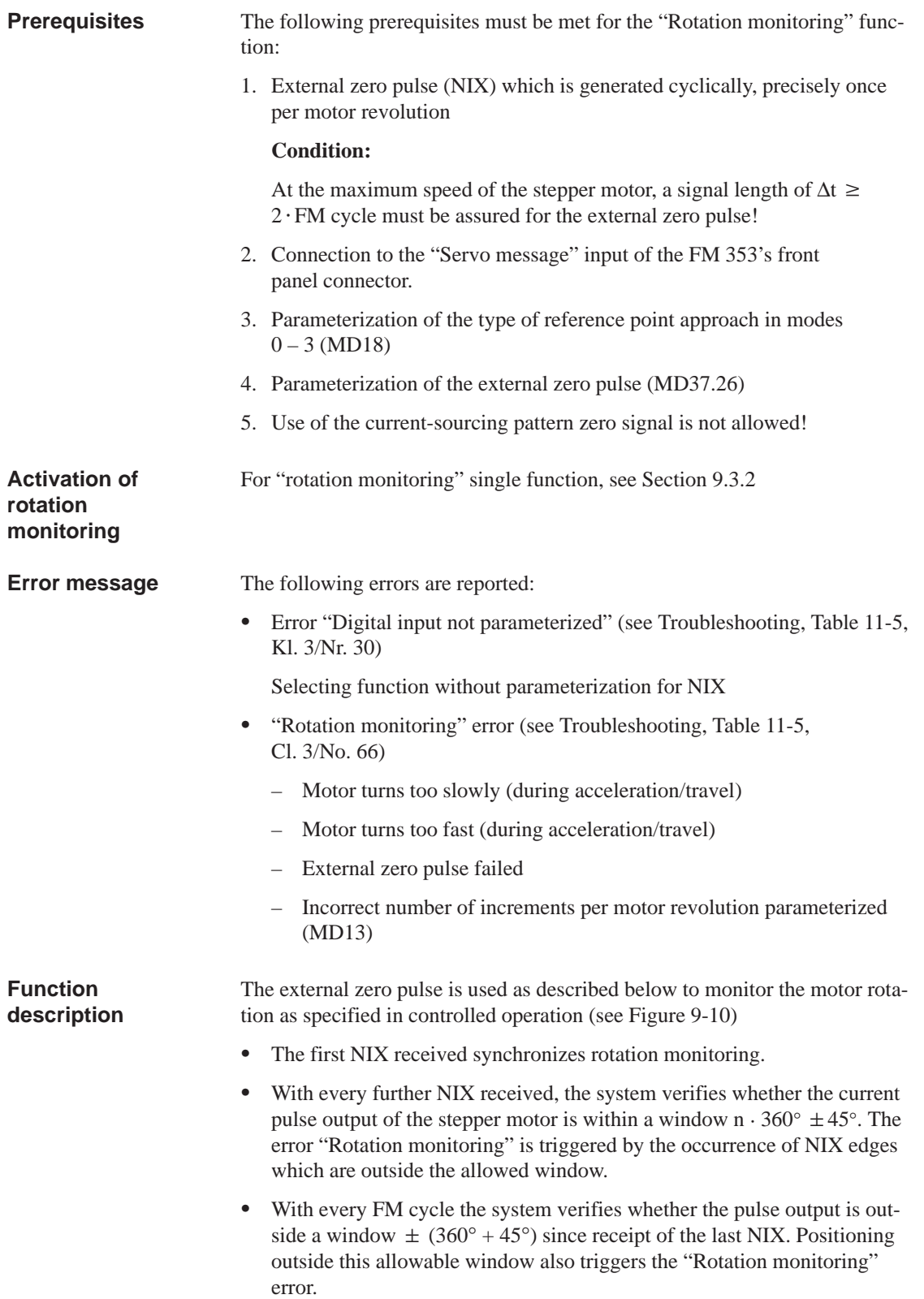

- Stepper motor rotation without a specified setpoint value likewise triggers a "Rotation monitoring" error in response to the NIX edges caused by the unwanted rotation. This occurs whenever the preceding target position falls within the range outside the allowable window for the NIX edges. If an unwanted rotation occurs outside the allowable window, there is no way of identifying whether oscillation on a NIX edge position caused by malfunction generated the error, or whether complete motor revolutions are involved.
- Rotation monitoring is automatically discontinued whenever the synchronization mark is passed over in the "Reference point approach" operating mode, and the function "Retrigger reference point approach" is executed.

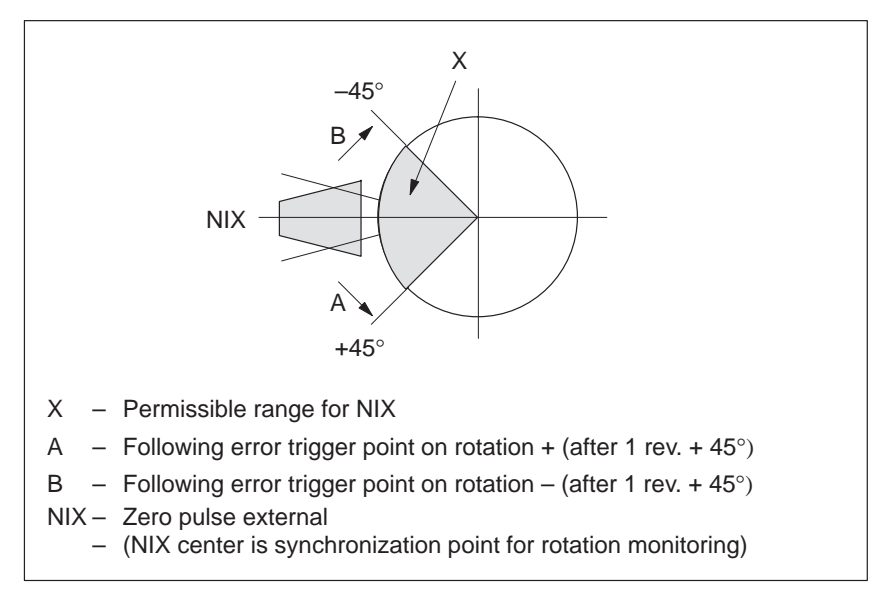

Fig. 9-10 Allowable range relative position for the external pulse

## **9.8 Digital inputs/outputs**

Four digital inputs and four digital outputs of the FM 353 can be used specifically to a given application.

> The conventions and parameterization for this purpose are defined in the machine data MD34 to MD36.

The signals are processed in the FM cycle.

The signal status of the digital inputs and outputs can be recognized by readback (**job no. 101**).

## **Function**

**Overview**

Table 9-9 shows you the functions assigned to each input/output.

## **parameters**

Table 9-9 Function parameters for digital I/Os

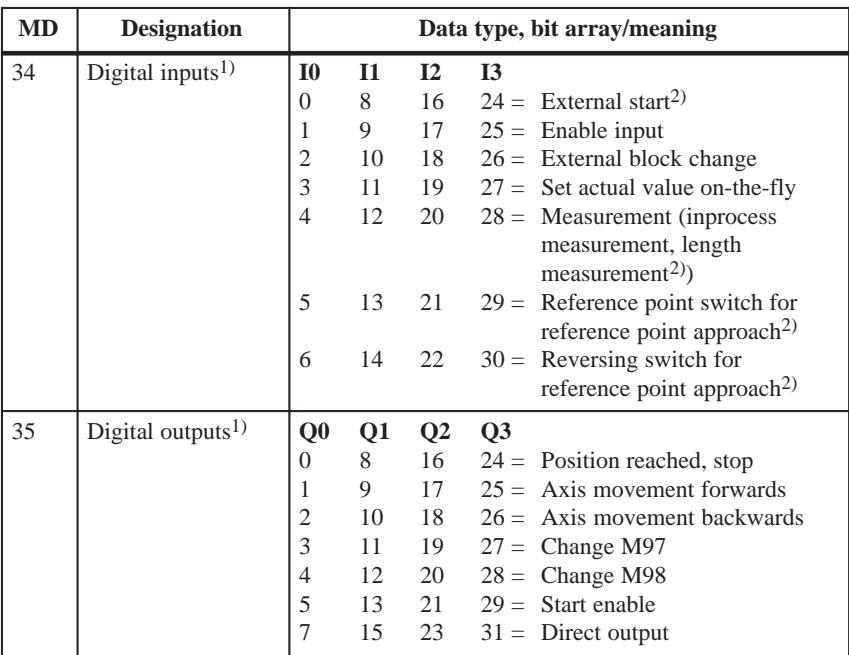

1) see Section 5.3.1, Dependencies

2) Signal length  $\geq 2 \cdot \text{FM cycle}$ 

#### **Level adjustment**

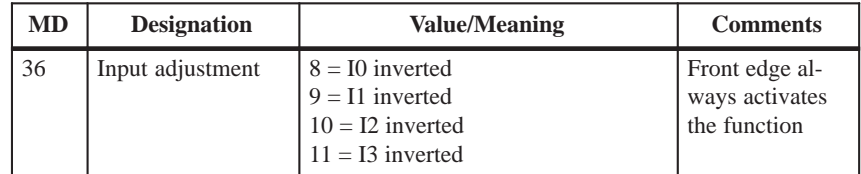

## **9.8.1 Function description for digital inputs**

**External start**

The control signals of the axis include the start signal which triggers a positioning operation in "Reference point approach", "MDI" and "Automatic" modes. A logical OR is established with the "External Start" digital input and the control signal (ST).

External start is connected to digital input I1.

#### **Example**

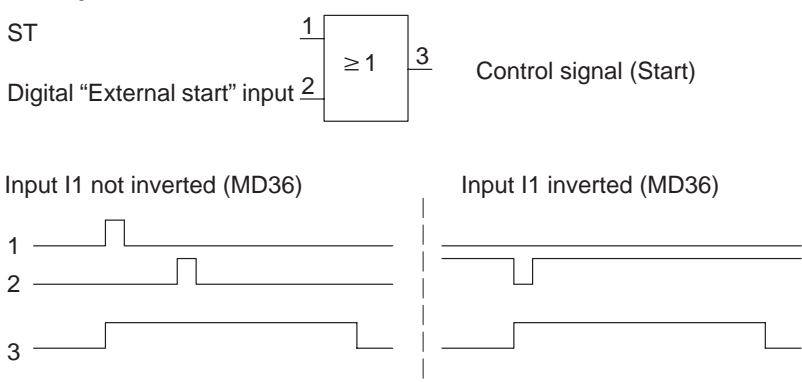

Minimum signal length at the digital input:  $\geq 2 \cdot FM$  cycle

#### **Enable input**

Setting the enable input is a prerequisite for positioning, movement or output of an axis, if this is parameterized with MD34. A reset stops the movement (external movement enable).

Ì In the Jogging and Control modes, the movement of the axis proceeds as long as the AND link continues between the control signal  $(R+ / R-)$  and the enable input.

#### **Example**

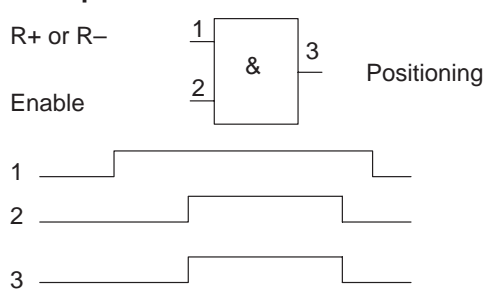

In the other modes, note the following:

If the enable input is not yet set after a Start edge, this Start edge is stored internally and "Waiting for enable" is additionally displayed in the checkback signals. When the input is set, movement begins and the stored Start edge is deleted (a Stop likewise deletes the stored Start edge).

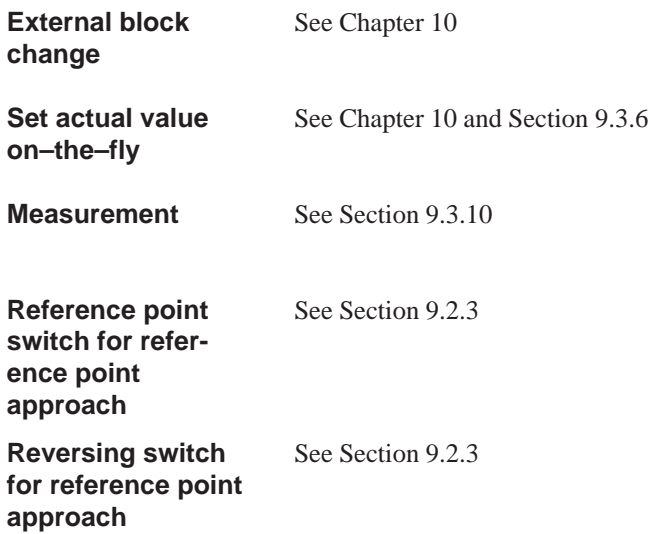

## **9.8.2 Function description for digital outputs**

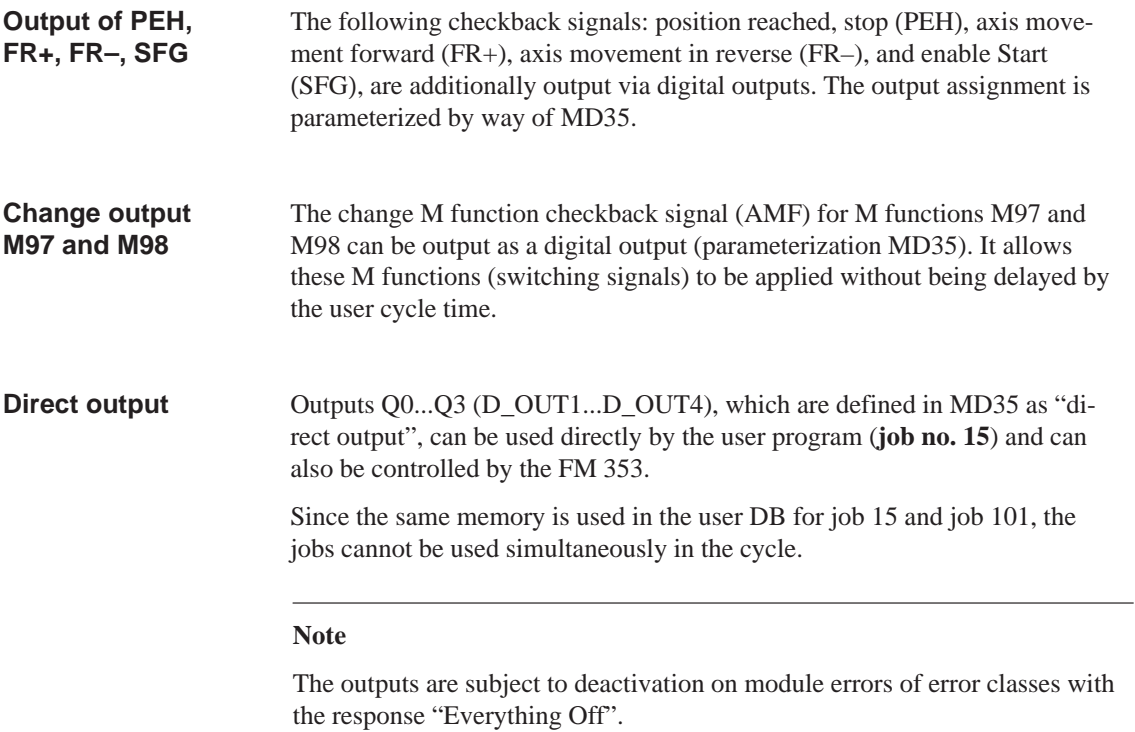

## **9.9 Software limit switches**

#### **Overview**

To limit the working range, entries in the machine data (MD21 and MD22) specify the start and stop limit switches. These limit switches are active at synchronization of the axis.

If the limit switches are not needed, values lying outside the possible working range should be entered in the machine data (MD21 and M22), or monitoring should be switched off via the user program.

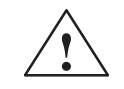

#### **! Warning**

The software limit switches do not replace the hardware limit switches for EMERGENCY STOP responses.

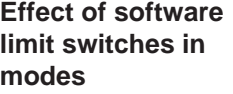

#### **Jogging mode**

At the limit switch the traveling movement is stopped in the limit-switch position, and an error is signaled.

#### **Control mode**

If the actual value is beyond the end position, the traveling movement is stopped and an error is signaled. The limit-switch position is overshot by the amount of the necessary deceleration distance.

#### **Reference-point approach mode**

No effect.

#### **Incremental relative, MDI, Automatic mode**

Movement is stopped, or not even started, as soon as read-in of the set position reveals that the position lies outside the working range. An error is signaled.

#### **The following special cases exist:**

- Continuous travel (–) for Set Actual Value On-the-Fly (G88, see Chapter 10).
- Continuous travel (+) for Set Actual Value On-the-Fly (G88, see Chapter 10).

If the actual value is beyond the end position, an error is signaled.

**Effect of software limit switches in tracking mode**

**Leaving end position or traveling into working range after error Response after error**

- 1. Acknowledge the error message!
- 2. Travel to the working range with the Jogging, Control, Incremental Relative or MDI mode.

The end position of  $MD_{start}$  may be greater than  $MD_{stop}$ . When traveling into the working range (e.g. end position was previously switched off), the shortest path is always chosen. If both default values are parameterized the software limit switches are inactive. **Rotary axis**

## **9.10 Process interrupts**

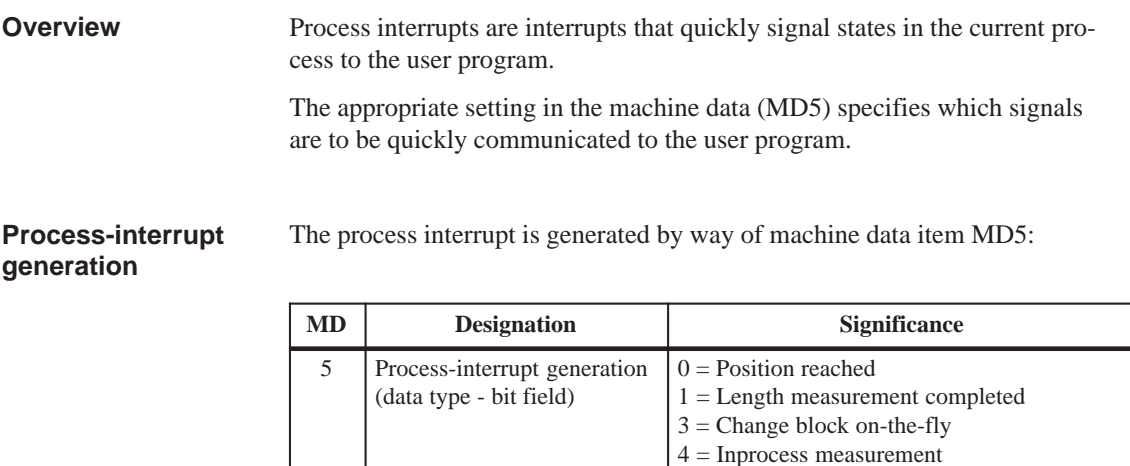

You must program the interrupt processing routine in OB40. **Hint to the user**

> The prerequisite is that process-interrupt signaling must have been activated as part of the environment definition (see Chapter 5).

**Contract** 

# **10**

# **Writing Traversing Programs**

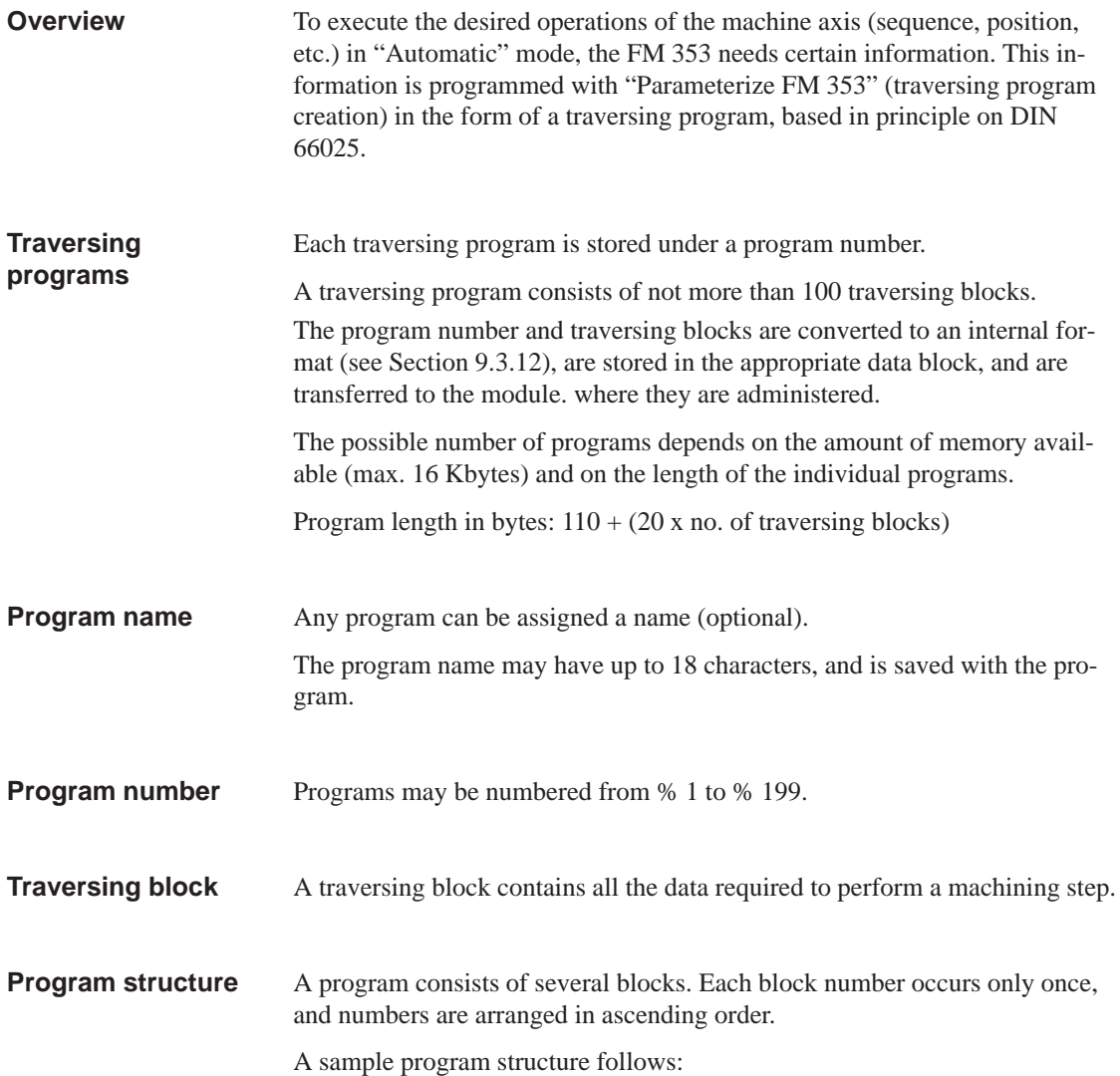

<span id="page-251-0"></span>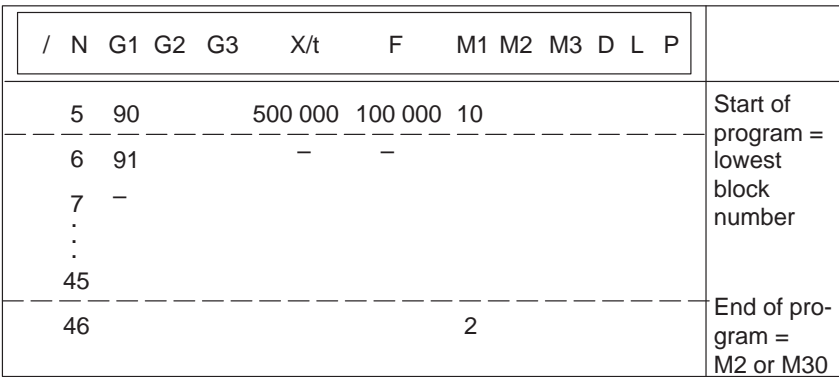

#### **Chapter overview**

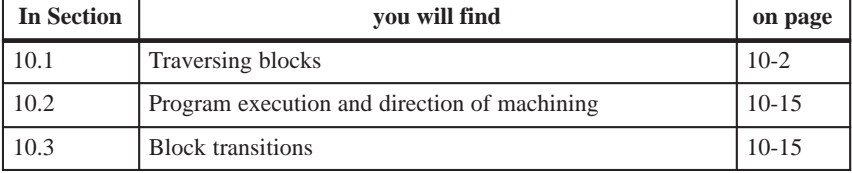

## **10.1 Traversing blocks**

#### **Block structure**

The following Figure gives you an overview of the structure of traversing blocks.

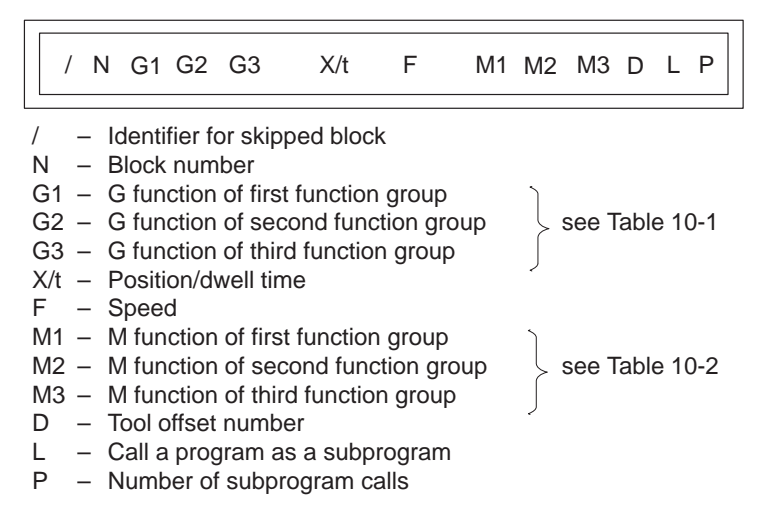
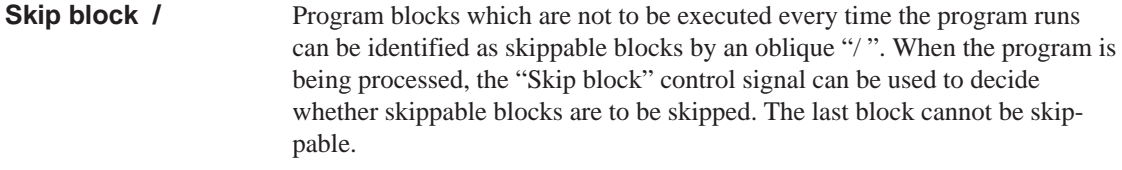

- The program is executed in ascending order of block numbers or in descending order if executed in reverse. **Block number N**
- In each traversing block only one G function may be entered from each G function group. **G function group 1 – 3**

The following figure shows an example.

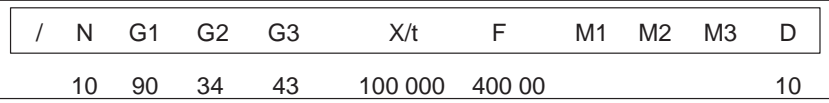

#### Table 10-1 lists the possible G functions and the individual G function groups. **G functions**

Table 10-1 G functions

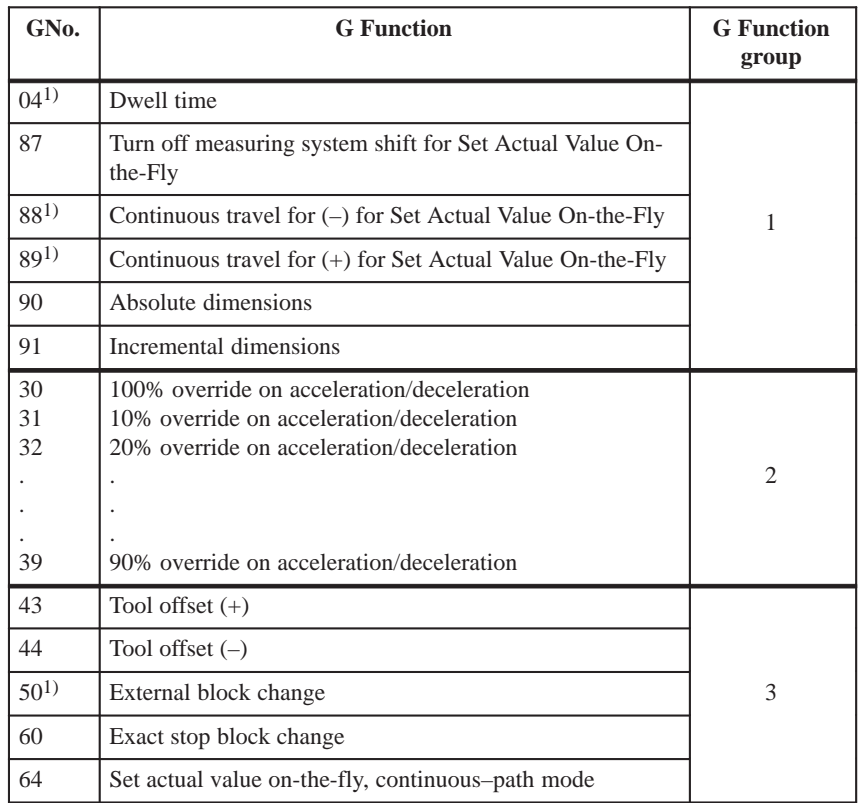

1) These G functions take effect only on a block-by-block basis. The other G functions remain active until canceled explicitly.

G30, G90 and G64 are the **initial settings** after the start of the program.

A traversing block with dwell can only contain M functions and the time parameter apart from this G function. **Dwell G04**

The following applies for dwell time:

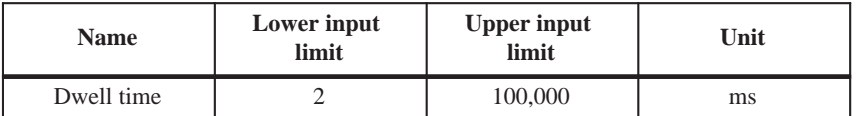

Odd input values are rounded upward. Dwell times take effect only on a block-by-block basis.

If no value is input for G04 in the block, the lower input limit applies.

With G60, the exact programmed position is approached and the feed movement is stopped (exact stop block change). **Block change G60, G64 (approach**

> G64 causes the next block to be processed immediately as soon as the point of deceleration is reached (change block on-the-fly).

G60 and G64 are mutually exclusive and modal.

M commands have no effect on G64 operation. (For a detailed description, see Section 10.3).

**External block change (G50) with delete residual path**

**conditions)**

The "external block change" function causes a block change on–the–fly triggered by a digital input. The fast input must be parameterized with the "External block change" function by way of machine data item MD34.

The function takes effect only on a block-by-block basis (no effect on G60 and G64).

#### **Example of external block change**

The following figures show the program structure and program flow of an example of "External block change."

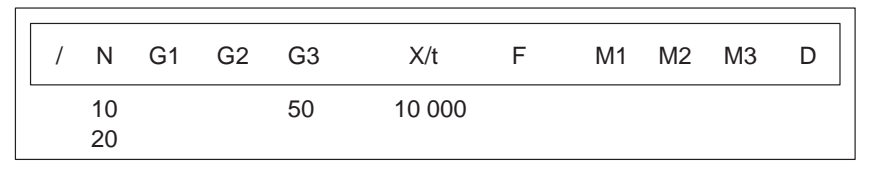

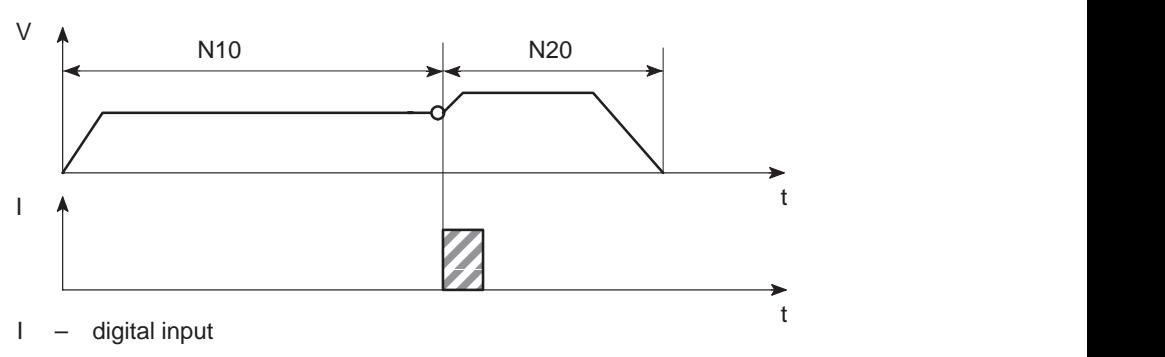

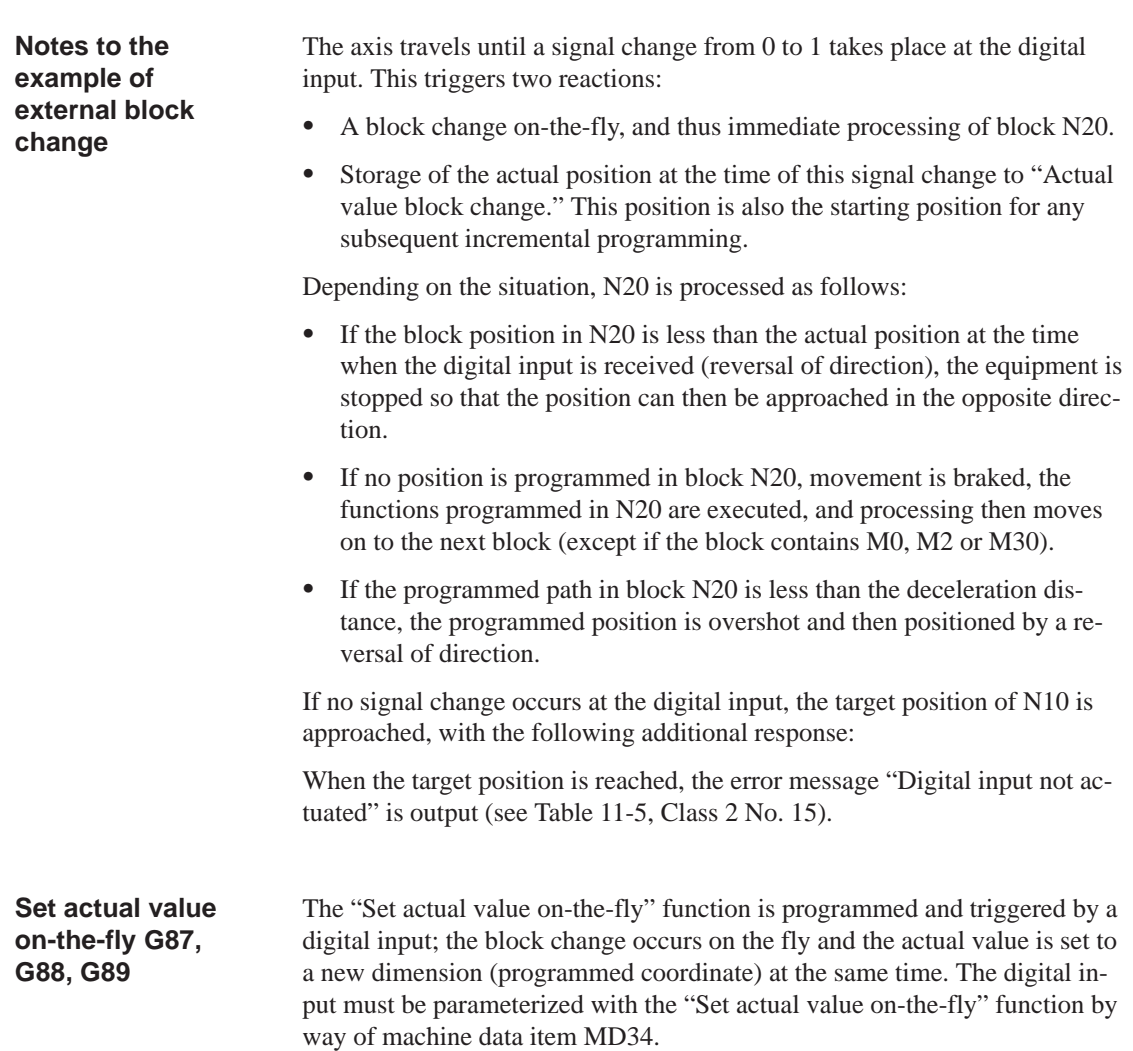

## **Example of set actual value on-the-fly**

The following figures show the program structure, program flow and actualvalue curve for an example of "Set actual value on-the-fly."

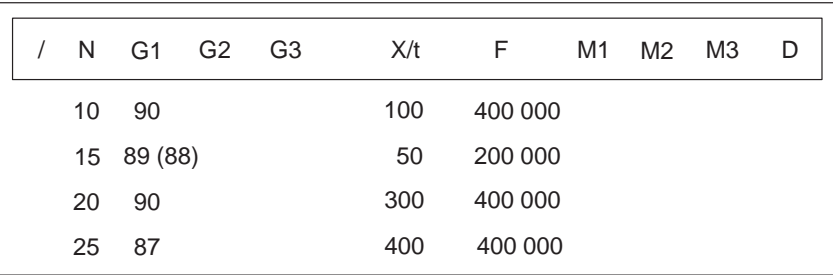

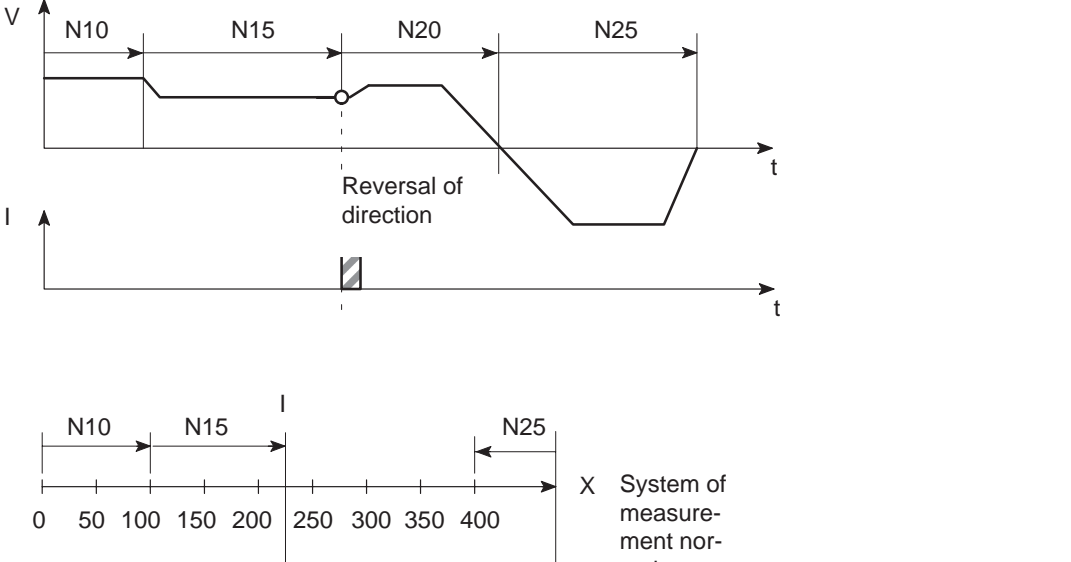

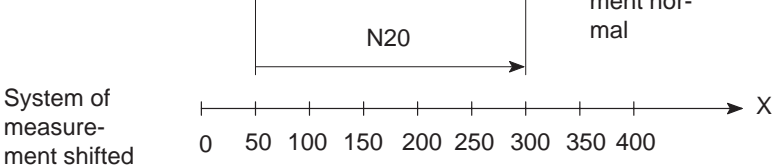

I – digital input

## **Notes to the example of set actual value on-the-fly**

This changes blocks on-the-fly from N10 to N15, with G89 causing movement in a positive direction and G88 causing movement in a negative direction at the speed programmed in N15.

The axis now travels in the specified direction until a positive edge change occurs at the digital input. This triggers the following responses:

- Block change on-the-fly and immediate processing of block N20
- Set actual value on-the-fly to the block position from N15 (50 in the example), and resulting shift of the coordinate system
- Save current actual value.

The programmed position in block N20 refers to the shifted coordinate system.

At the block change from N20 to N25, G87 cancels the shift of the coordinate system and causes reference-measure programming to the block position of N25.

The saved actual value can be read out with "Actual value block change."

The shift of the coordinate system is maintained until it is canceled by G87 or by a mode change. It is possible to use the existing shift of the coordinate system in different programs. The coordinate system can be shifted again without previously canceling an existing coordinate system shift.

G88, G89 can be programmed multiple times. The shift in each case refers to the original state. The software limit switches are always shifted concurrently.

If the signal change of the digital input does not occur, the axis runs until it reaches the limit switch.

#### **Note**

The G functions G87, G88 and G89 take effect only on a block-by-block basis and must be reselected if necessary.

# **Dimensions G90, G91**

The traversing movement at a specific point can be described by

- Absolute measure input G90 or
- Relative measure input G91

You can switch back and forth at will between absolute and incremental input.

The status at startup is reference-measure programming, G90.

G90 and G91 are modal.

## **Absolute dimensioning G90**

Absolute dimensioning is the method used to specify dimensions that generally refer to the coordinate system.

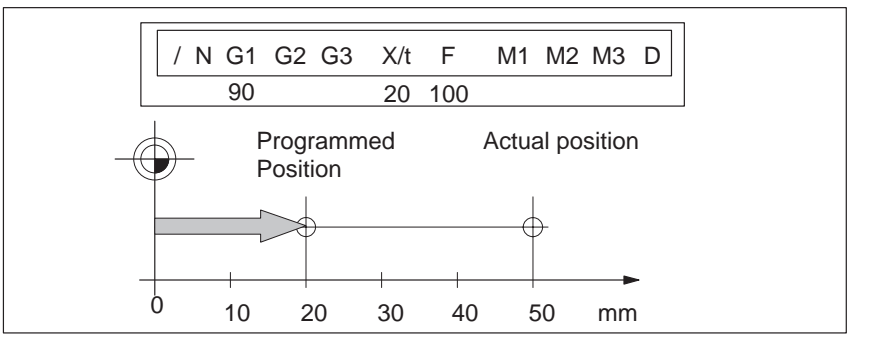

Fig. 10-1 Reference-measure input G90

#### **Note**

To ensure precise reproduction of the program, the first block should contain reference-measure programming.

## **Incremental dimensioning G91**

Incremental dimensioning is the method used to specify incremental dimensions that refer to the last actual position.

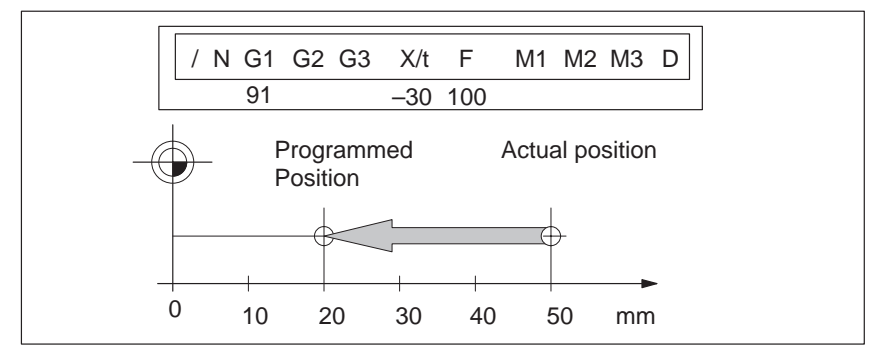

Fig. 10-2 Incremental input G91

#### If the axis is operated as a rotary axis, the measuring system must be adjusted If the axis is operated as a rotary axis, the measuring system must be adjusted<br>in such a way that the measurement scale refers to the full circle (e.g. 0<sup>o</sup> and in suci<br>360°). **Axis as rotary axis**

• Reference-measure input G90

In a full circle with 360°, reference-measure programming (G90) has the peculiarity that there are always two options for reaching the set position.

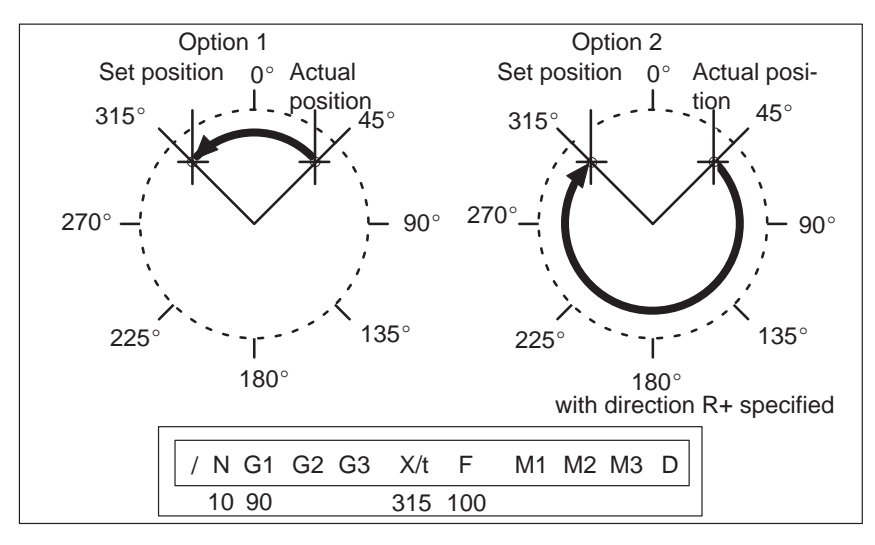

Fig. 10-3 Rotary axis

Option 1:

With G90, the axis autonomously always takes the shortest path to reach with G90, the axis autonomously always taked the set position of  $45^{\circ}$ , going via  $0^{\circ}$  to  $315^{\circ}$ .

Option 2:

The control signals  $(R+)$  or  $(R-)$  force the respective direction of the axis The control signals  $(K+)$  or  $(K-)$  force the respective direction of the<br>- in this example 45° via 180° to 315°.  $(R+)$  or  $(R-)$  must already be pending when positioning is activated (START).

#### **Note**

The direction  $(R+)$  or  $(R-)$  must be specified sufficiently in advance. A traversing direction **cannot** be forced on a traversing block that is already active, or on the traversing blocks (up to 4) that have already been calculated in advance in G64 operation.

Operation with option 1 or option 2 is at the user's discretion.

Incremental input G91

With incremental programming G91, the direction of rotation of the rotary axis is defined by the sign of the position setpoint. Multiple rotarotary axis is defined by the sign of the position setpoint. Multiple rota<br>tions can be programmed by setting a value  $>360^{\circ}$  as the position setpoint.

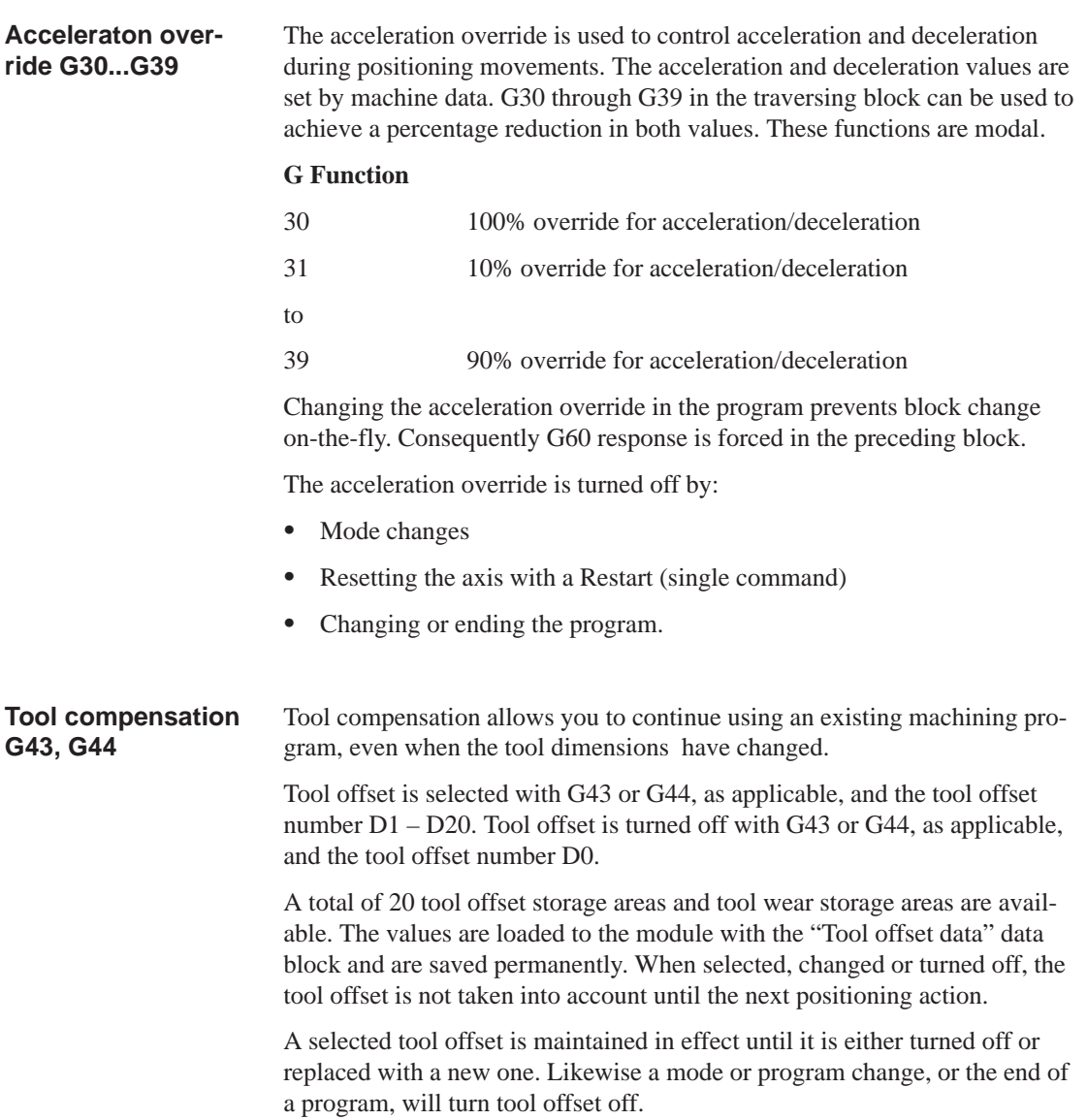

# **Variants in tool offset**

Tool offset is made up of two correction-value components:

Tool length offset

The tool length offset is the actual tool length from tool zero to the tool tip.

 $\bullet$ Tool length wear value

> The tool length wear value allows the change in tool length due to wear to be compensated in two ways:

Absolutely: by specifying a fixed wear value

Additively:

by adding an "offset value" to the current tool length wear value contents.

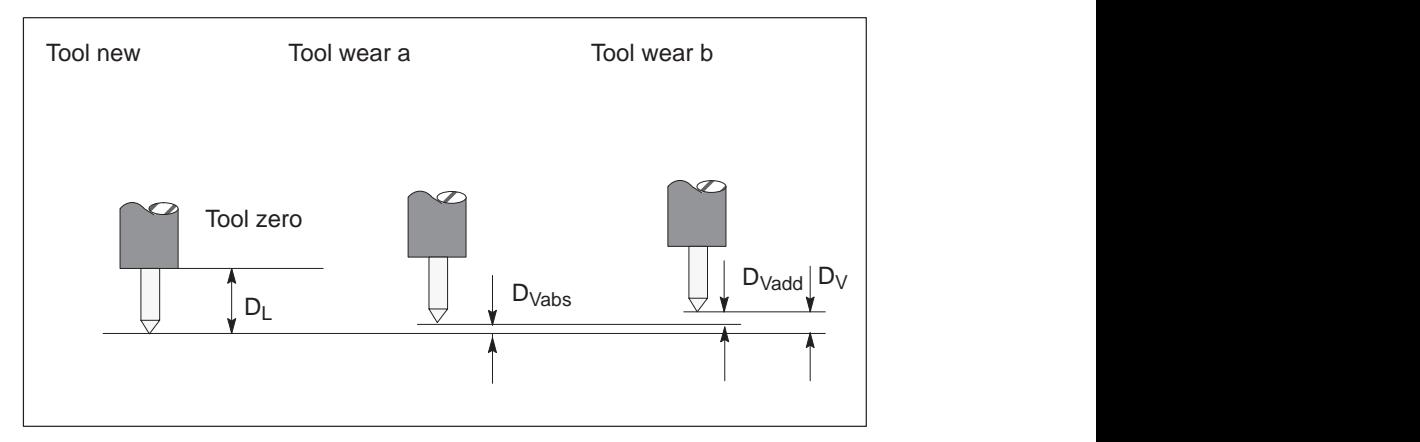

Fig. 10-4 Tool offset

Notes to the figure:

The tool offset thus consists of the tool length compensation and the tool length wear value:

 $D = D<sub>L</sub> - D<sub>V</sub>$ 

 $D_V = D_{Vabs} + D_{Vadd}$ 

- D Tool compensation
	-
- $D_L$  Tool length compensation (positive or negative)<br> $D_V$  Tool length wear value (positive or negative)  $\Box$  Tool length wear value (positive or negative)
- DVabs Wear, absolute (positive or negative)
- DVadd Wear, additive (positive or negative)

## **Direction of tool offset**

**Position X**

The functions G44  $(-)$  and G43  $(+)$  correct the position value in such a way that the tool tip reaches the programmed set position.

#### **Negative tool offset G44**

As a rule, the tool points to the workpiece in a negative direction. With the infeed adjustment, the positioning value (traversing path) becomes smaller.

Referred to the measuring system, the following position is thus approached:

 $X_{ms} = X_{set} + (D)$ 

- $X_{\text{ms}}$  Position of measuring system
- $X_{set}$  Programmed set position
- D Tool offset

#### **Positive tool offset G43**

The positioning value (traversing path) becomes greater with the infeed adjustment. The position value is corrected by:

$$
X_{ms} = X_{set} - (D)
$$

To program a tool offset in the traversing block, at least the tool length offset must be input. If no correction is to be applied even when the function has been selected, the tool length offset and tool length wear value must be preset to 0.

A tool length wear value can be deleted by an absolute input of 0.

Positions may be input with a negative or positive sign. The plus sign on positive values may be omitted.

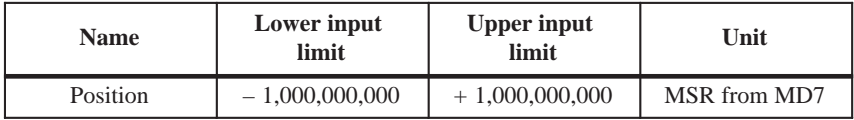

The input speed is calculated against the override. If the speed value is numerically greater than the maximum allowed speed, it is limited to the magnitude of the machine data item. Speeds are modal and need to be re-input only when changed. **Speed F**

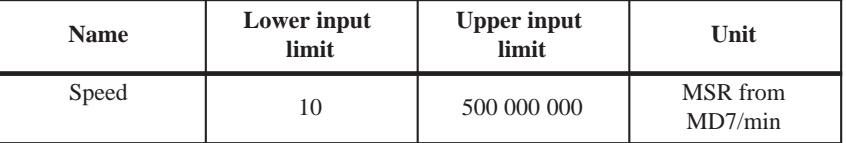

Up to three M functions can be programmed in one traversing block, with any assignment of M1, M2 and M3. The output sequence of the M functions is always  $M1 \rightarrow M2 \rightarrow M3$  (for information about output see Section 9.1). **M functions**

The following figure shows an example.

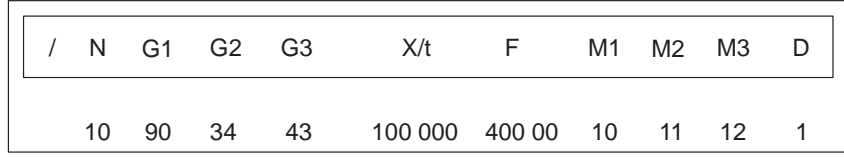

#### Table 10-2 M Functions

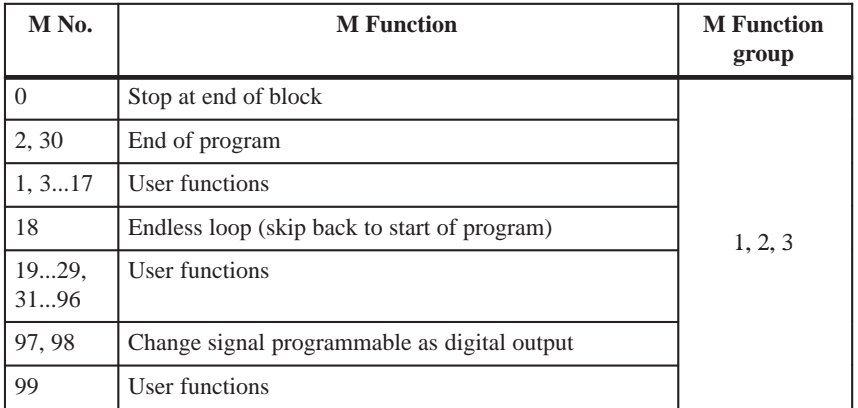

M0, M2, M18 and M30 are always output at the end of the traversing movement.

M0, M2, M18 and M30 are mutually exclusive within a single block.

If M no. 0 is programmed in a traversing block, the program stops at the end of the traversing block and M0 is output. Only a new START edge causes the traversing program to be continued. **Stop at end of block M0**

If M2 or M30 is programmed in a block, then after positioning is complete the M function is output with a subsequent programmed stop and a jump back to the start of the program. The Start edge can restart the program. M2 or M30 is always the last output in the block. **End of program M2, M30**

> If the program is called up as a subprogram, the action skips to the main program. In this case M2 or M30 is not output.

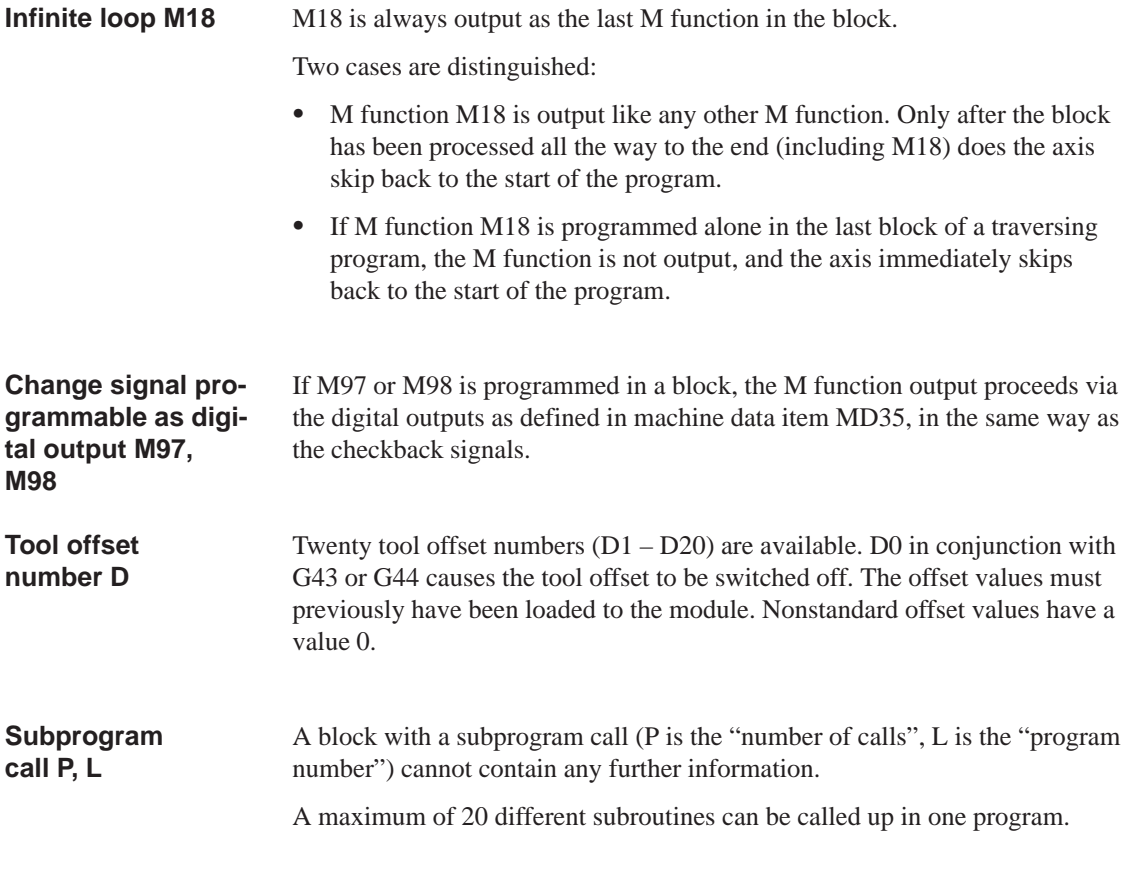

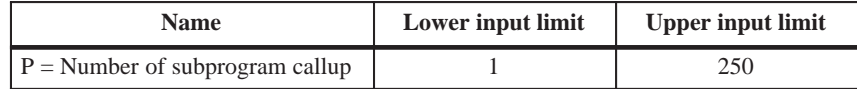

# **10.2 Program execution and direction of processing**

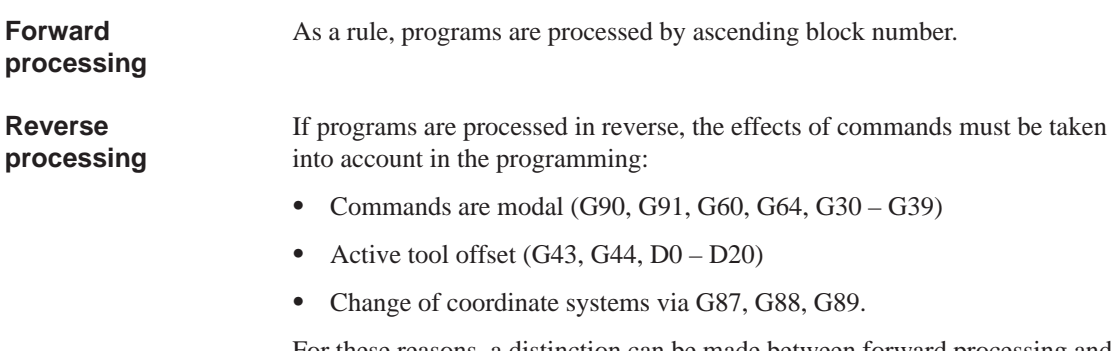

For these reasons, a distinction can be made between forward processing and reverse processing, in terms of both geometry and block transition response.

 

 $\rightarrow t$ 

# **10.3 Block transitions**

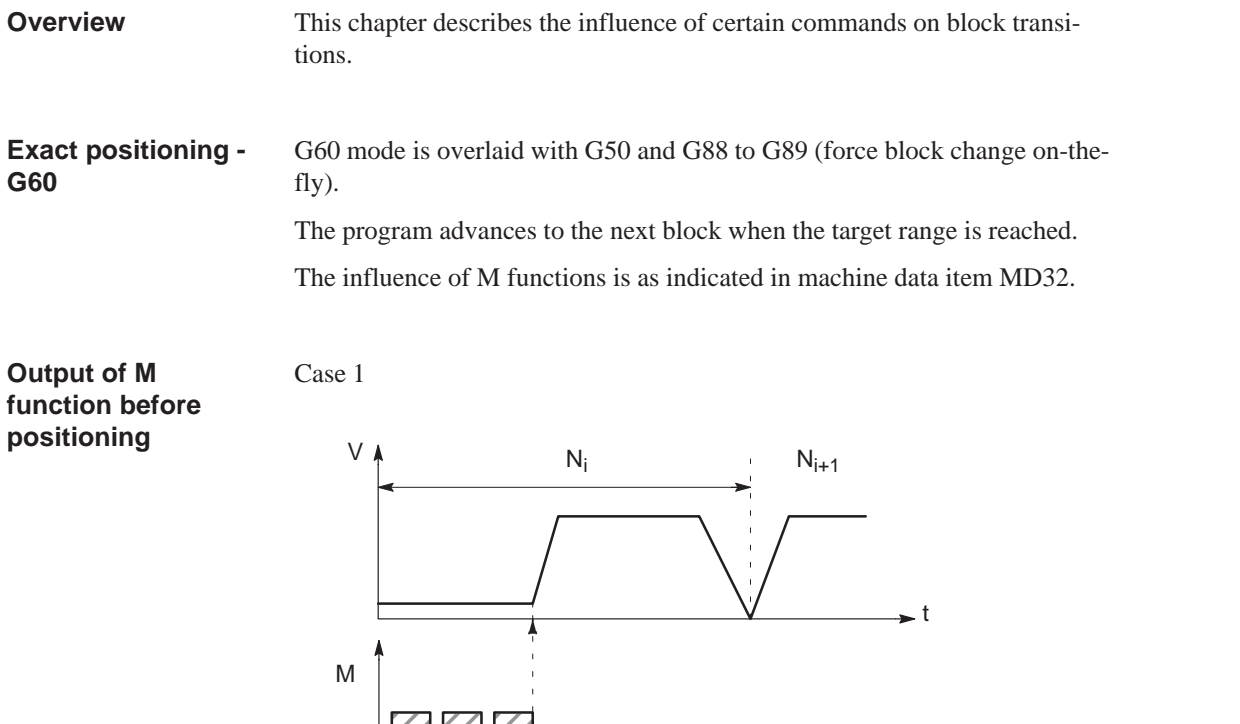

**MAZ** 

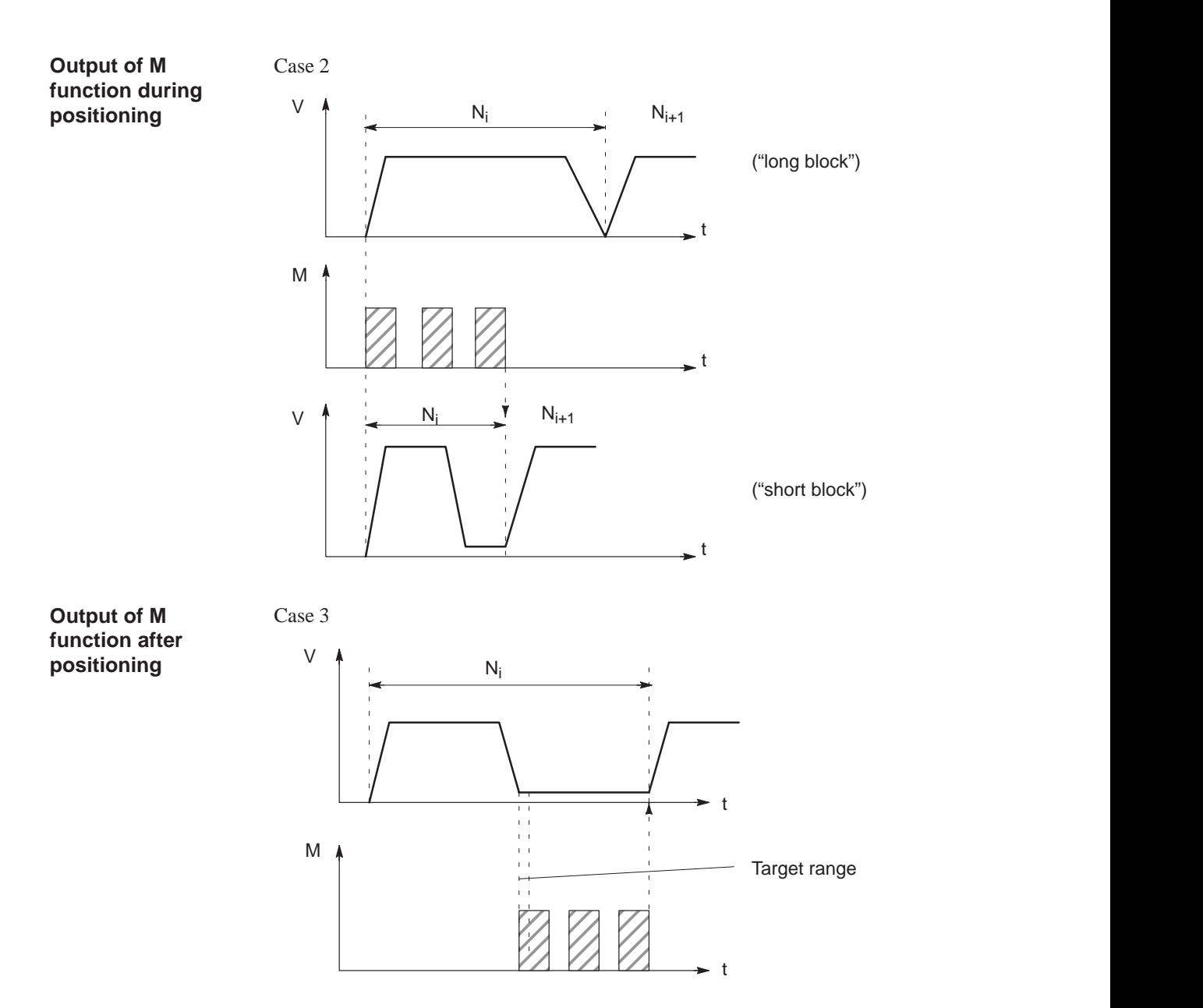

## **Change block on-the-fly - G64 (standard case)**

Changing from one traversing block to the next proceeds without stopping the axis.

The acceleration and braking function is calculated for multiple blocks when the G64 function is programmed. The number of blocks processed in advance is three.

When the block changes, the feed rate is changed in such a way that a higher speed from a preceding block is never carried over into the next block, and a higher speed from a following block never goes into effect while a given block is still traversing its own path. This means that acceleration does not begin until the starting point of the block, and deceleration to a lower speed for a following block is initiated as with G60. When the speed of the following block is reached, the residual distance in the current block is processed at the feed rate of the following block.

### **Sample programming (standard case)**

The following figure shows a sample program with the programming flow.

|  | N  | G1 | G2 | G3 | X/t    | F      | M1 | M2 | ΜЗ | D |
|--|----|----|----|----|--------|--------|----|----|----|---|
|  | 5  | 90 |    | 64 | 10 000 | 100 00 |    |    |    |   |
|  | 10 |    |    |    | 20 000 |        |    |    |    |   |
|  | 15 |    |    |    | 30 000 | 200 00 |    |    |    |   |
|  | 20 |    |    |    | 40 000 | 150 00 |    |    |    |   |
|  | 25 |    |    | 64 | 30 000 | 100 00 |    |    |    |   |

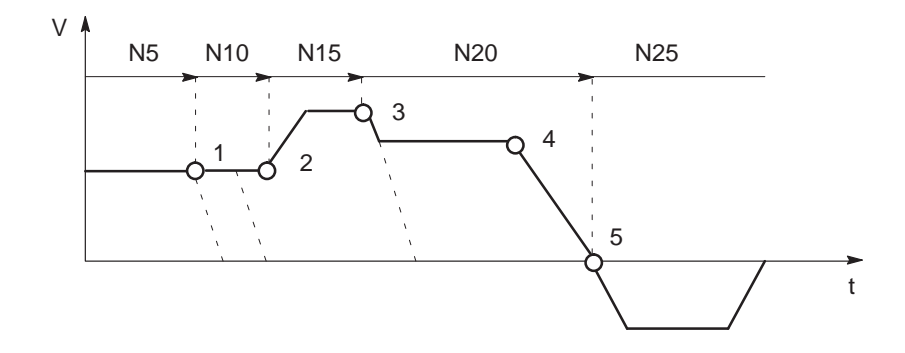

- 1 Block N10 is started at the point of deceleration of N5.
- 2 N15 is started at the point of deceleration of N10. Acceleration to the higher traversing speed begins when the set position of N10 is reached.
- 3 N20 is started at a lower traversing speed at the braking point of N15.
- 4 When the traversing direction is changed, the axis decelerates to a standstill.
- 5 When the target range is reached, the axis accelerates in the opposite direction up to the traversing speed of the new block.

To be able to approach a position correctly, the axis must calculate the point of deceleration. The relevant parameters for this calculation are the residual traversing distance, the deceleration value and the current traversing speed.

The point of deceleration is also the earliest possible time for a block change.

# **Change block on-the-fly - G64 (deceleration)**

There are a number of conditions that may delay or prevent a block change on-the-fly. Here a distinction is necessary between the case in which this type of block change is suppressed intentionally, and the case in which the selected function does not permit a block change on-the-fly.

- Block change on-the-fly is suppressed:
	- By removing the Enable read-in control signal this stops program processing at the end of the current block. To continue the program, the enable must be re-input.
	- By output of the M function before or after positioning.
	- By M function M0 (stop at end of block). To continue the program, the START control signal must be reset.
	- By a block with a dwell time.
	- By processing a program in the Automatic/Single Block mode. Each block must be activated individually.
	- By a change in the acceleration override.
- Functions that themselves prevent block change on-the-fly:
	- M functions (during positioning).

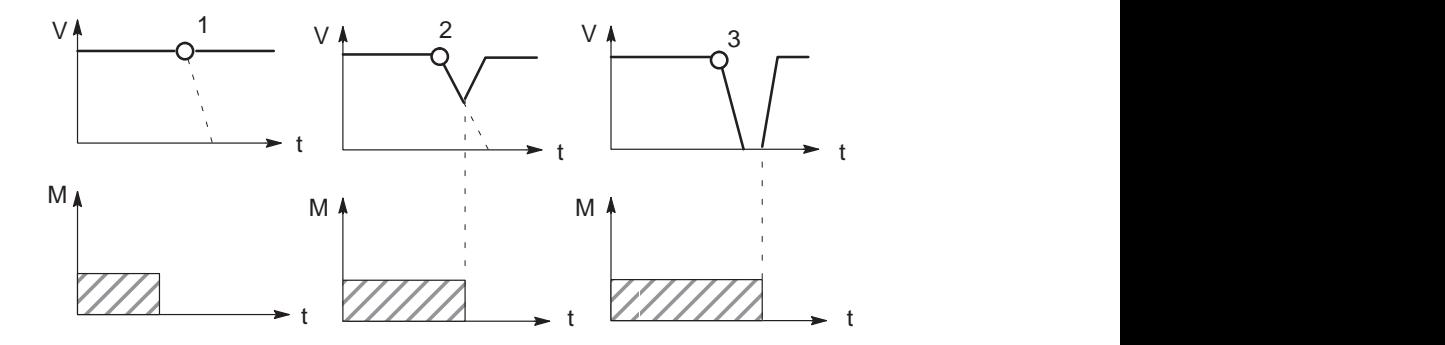

- 1 Since the M output is completed at the point of deceleration, a block change takes place on-the-fly.
- 2 The M output is not yet complete at the point of deceleration. The axis begins to brake. At the end of the M output, the axis returns to speed (transition on-the-fly from deceleration ramp to acceleration ramp).
- 3 Axis comes to a complete standstill and waits for the end of M output.

# **Influence of M function on block change onthe-fly**

Machine data can specify the output time for M functions:

M function is output before or after positioning with a block change

M-function output and positioning proceed in alternation.

- M function output before positioning causes exact-positioning response in the preceding block.
- M function output after positioning causes exact-positioning response within the block.
- M function is output during positioning

M-function output and positioning proceed simultaneously.

The following figure shows a sample program with M function output "during positioning".

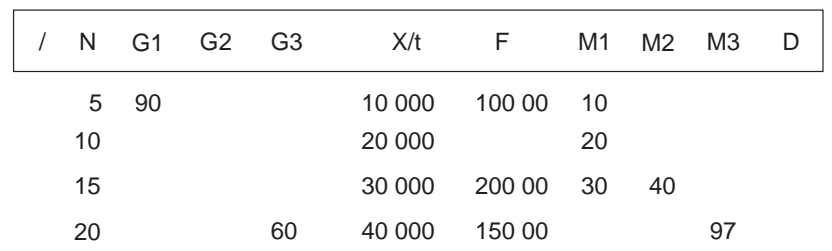

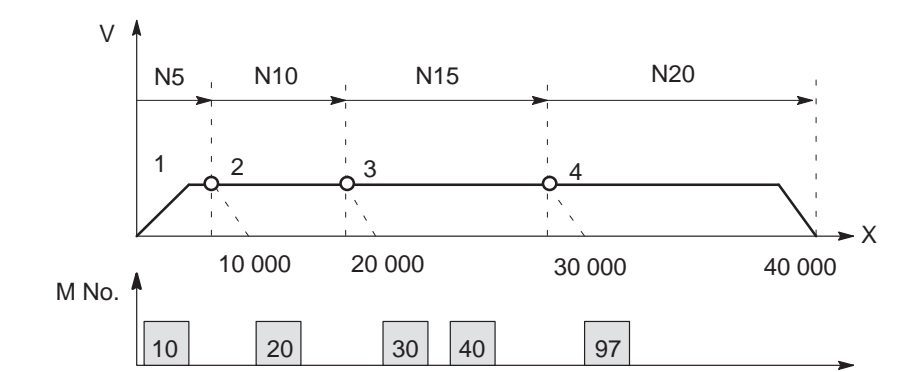

- 1 Output of M10 is **not** position-dependent, since no relevant position for a position-dependent M function is present.
- 2 At the block change from N5 to N10, output is prepared. The axis the M function does not proceed until the actual position has reached the programmed position of N5.
- 3 If two M functions are programmed in a traversing block, the first M function is output depending on position, followed by the second M function.
- 4 The change signal for M97 or M98 is output with the G64 block transition (digital output) if the actual position has reached the programmed position of the block. The actual position runs behind the set position (difference = overtravel).

 $\overline{\phantom{a}}$ 

# **11**

# **Troubleshooting**

#### **Overview**

The FM 353 provides diagnostics for the following:

- $\bullet$  I/Os
- Module processes

This chapter "Troubleshooting" describes the different types of errors, their cause, effect and elimination.

#### **Error localization**

The FM 353 distinguishes according to the following criteria:

- $\bullet$ Errors which trigger a diagnostic interrupt in the CPU, and
- $\bullet$ Errors which the module reports by way of checkback messages.

In the event of diagnostic interrupt, STATUS LEDs light up in addition.

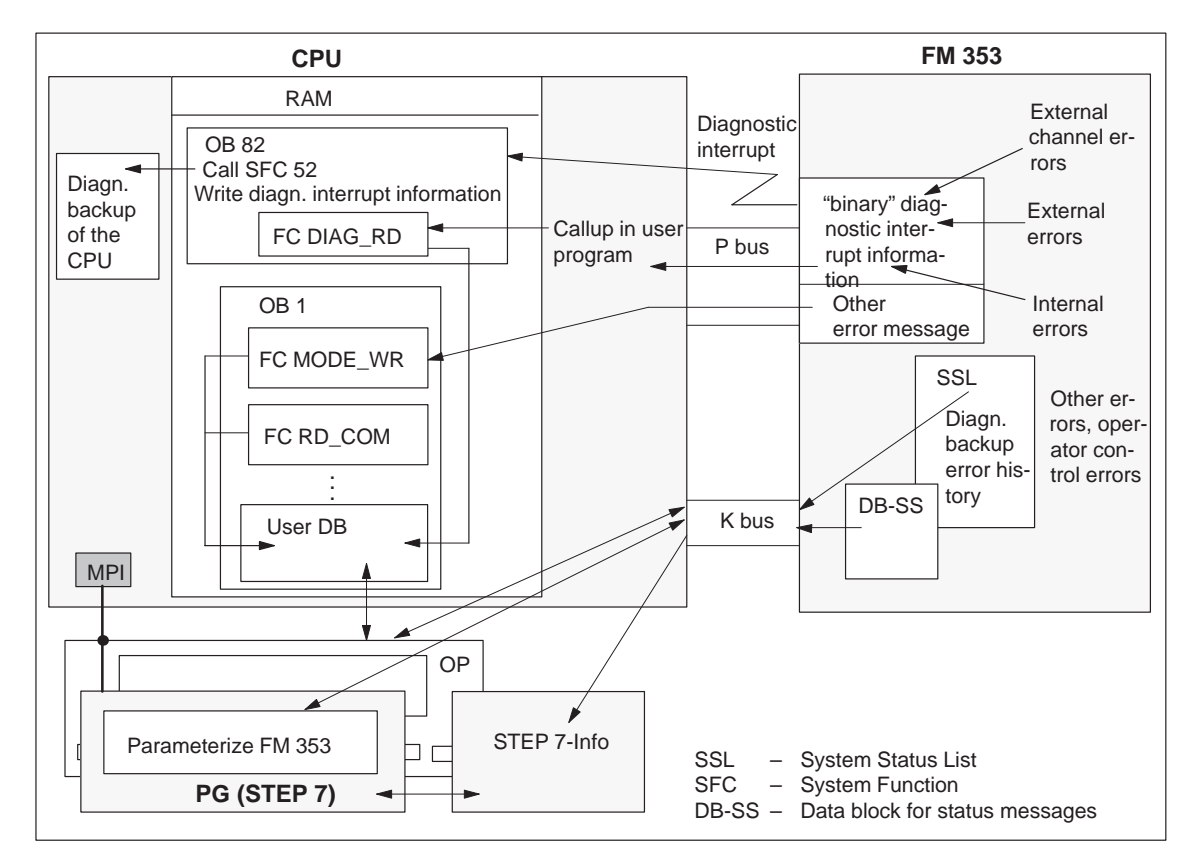

Fig. 11-1 Overview of diagnostics/errors

The following manuals describe how to include diagnostics–capable modules in your user program, and how to evaluate the diagnostic messages:  $\bullet$  Programming manual *System Software for S7-300/400; Program Design* (OB Types, Diagnostic Interrupt OB 82) Reference manual *System Software for S7-300/400; System and Standard Functions* A basic description of the diagnostic system of the S7-300 can be found in the user manual *Standard Software for S7 and M7, STEP 7*. **In Section you will find on page** 11.1 Error classes and module responses 11.1 **Error evaluation by software Chapter overview**

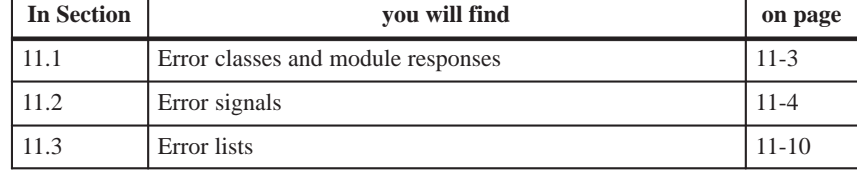

# <span id="page-272-0"></span>**11.1 Error classes and module responses**

The FM 353 contains monitoring circuits which are active during startup or during continuous operation. Errors occurring during those times are reported to the system and to the user program. **Overview**

The table below lists the error classes and their meaning.

| <b>Message</b>          | <b>Error</b> class                    | <b>Response</b>          | <b>Significance</b>                                                                                                    |  |  |
|-------------------------|---------------------------------------|--------------------------|----------------------------------------------------------------------------------------------------|--|--|
|                         | Internal errors                       | Everything<br><b>OFF</b> | - are hardware faults in the module which are discovered by diag-<br>nostics routines (e.g. memory errors).<br>(see Section 6.4 for diagnostic interrupt data and error list,<br>Table 11-4)                                                                                                    |  |  |
| Diagnostic<br>interrupt | External errors                       |                          | are errors which can occur due to faulty module connection<br>(e.g. parameters for initialization of module MPI station numbers<br>are missing or are incorrect).<br>(see Section 6.4 for diagnostic interrupt data and error list,<br>Table 11-4)                                                          |  |  |
|                         | External<br>channel errors            |                          | - are measurement system errors or errors which can occur by<br>connecting the digital outputs or during operation (operator con-<br>trol errors) of the FM 353 (e.g. cable break, incremental value<br>encoder).<br>(see Section 6.4 for diagnostic interrupt data and error list,<br>Table 11-4 and 11-5) |  |  |
| Checkback               | Operator control<br>and travel errors | Feed STOP                | are errors (operator/travel errors) which can occur during "op-<br>eration" of the FM 353 (e.g. direction signals $R+$ and $R-$ set at the<br>same time, see Error List, Tables 11-6 and 11-7).                                                                                                    |  |  |
| signals                 | Data errors                           | Warning!                 | are errors (data, machine data and traversing program errors)<br>which are detected on interpretation of invalid data (see Error List,<br>Table 11-8).                                                                                                    |  |  |

Table 11-1 Error classes, overview

#### **Error response**

Each error message triggers an appropriate response.

Table 11-2 Overview of internal error responses

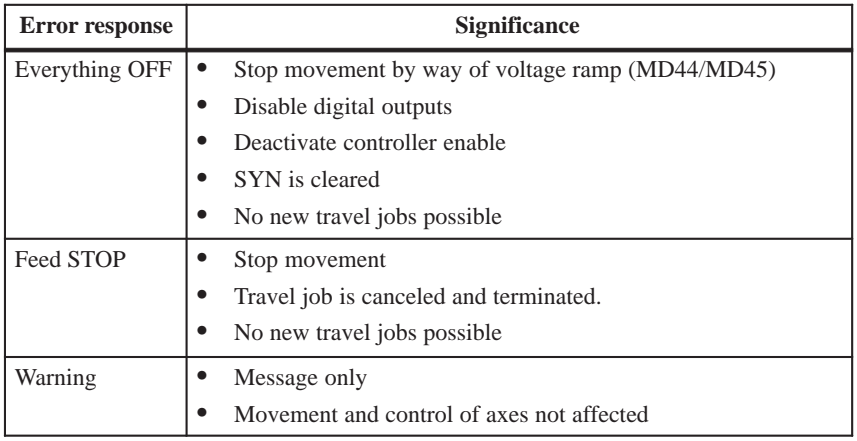

# <span id="page-273-0"></span>**11.2 Error messages**

**Introduction**

The following approaches to error localization are available for the FM 353:

- Error display by LEDs
- Error messages to the system and to the user program

# **11.2.1 Fault indication by LED**

# **Status and error displays**

The FM 353 features the following status and error displays:

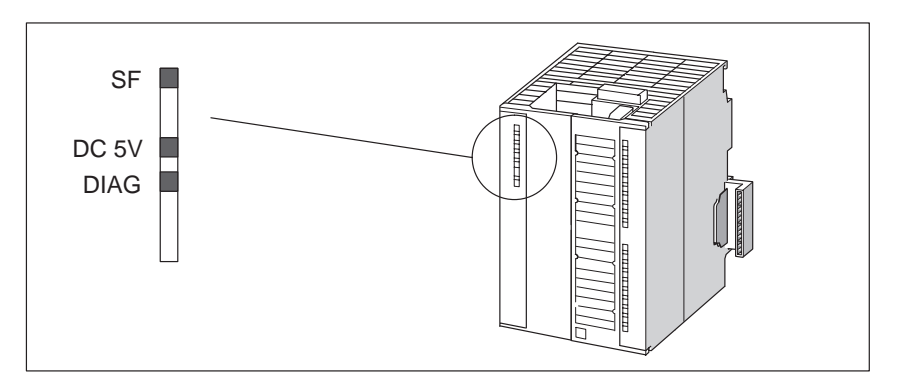

Fig. 11-2 Status and error displays of the FM 353

## **Significance of the status and error displays**

 The status and error displays are explained in the order in which they are arranged on the FM 353.

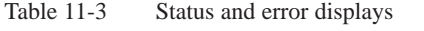

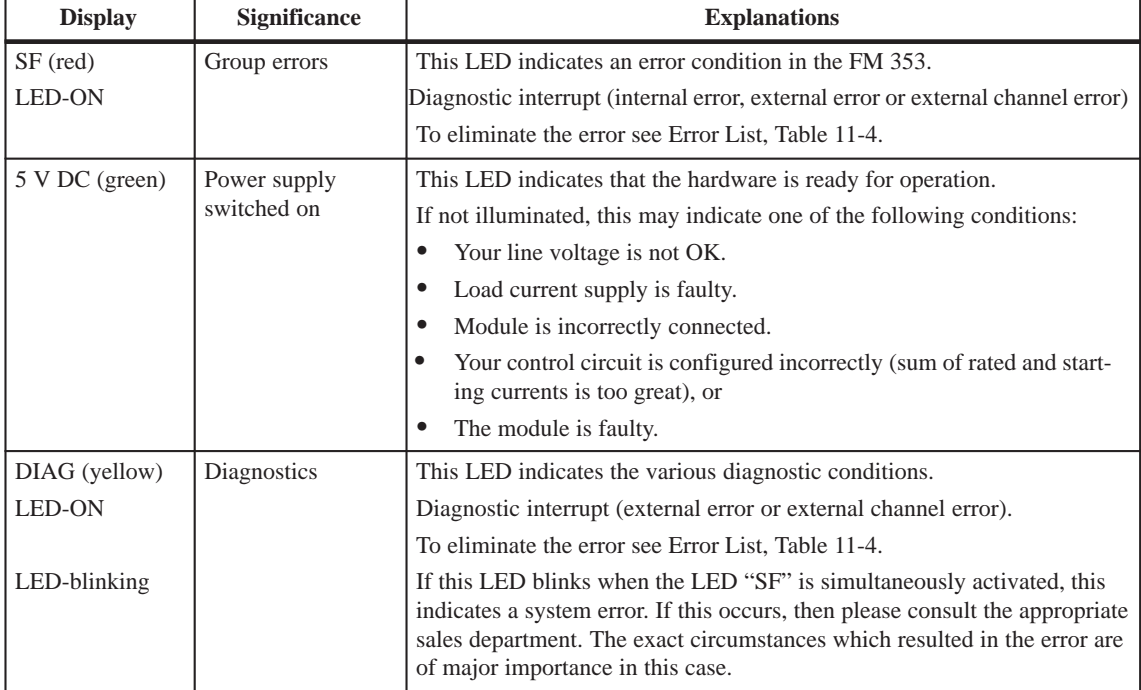

# **11.2.2 Diagnostic interrupts**

#### **Overview**

Internal errors, external errors and external channel errors are indicated to an interrupt–capable system by means of diagnostic interrupts (see diagnostic interrupt data in Tables 11-4, 11-5). This presupposes that the diagnostic interrupt message was activated at the time of configuration (see Chapter 5). If the system is not interrupt–capable, the diagnostic interrupt information must be read out cyclically with FC 6.

The diagnostic interrupts are identified by setting the corresponding byte.bit no. in the data set (see diagnostic interrupt data, Section 6.4).

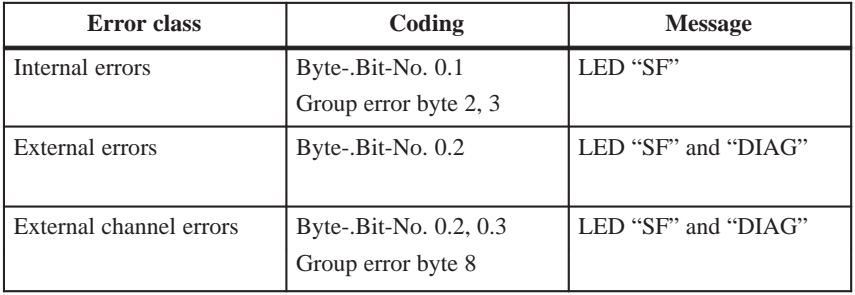

The operator control errors in the "external channel error" class are specified again, and are stored in data set 164 or in the diagnostic buffer.

The FM 353 signals a diagnostic interrupt "incoming" or "outgoing."

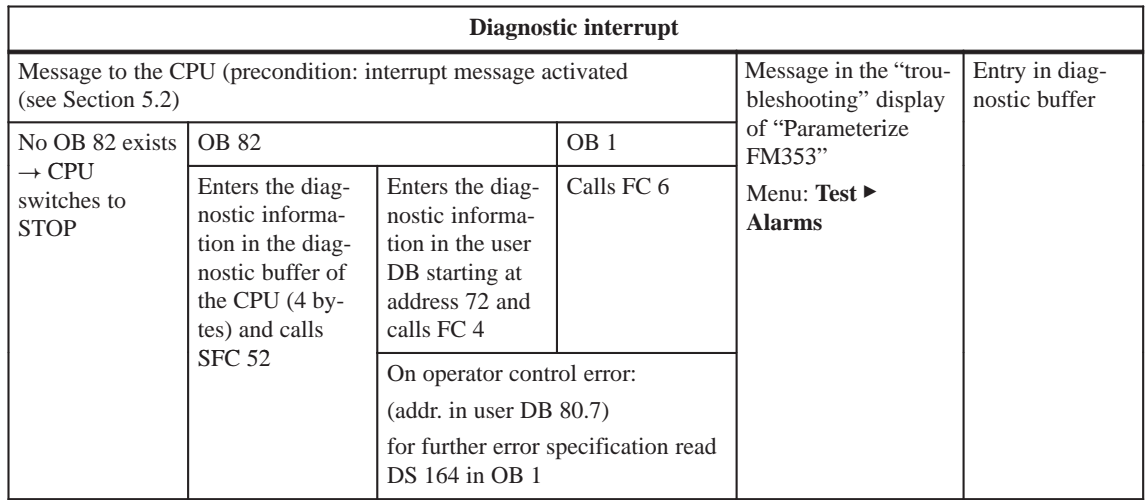

#### **Alarm acknowledgement**

If processing is to continue after a diagnostic interrupt, then Restart after the error has been remedied (see write job no. 11 Sections 6.2.1 and 9.3.3).

Internal errors cannot be acknowledged. External errors are self–acknowledging.

# **11.2.3 Error messages in checkback signals**

## **Overview**

Operator/travel errors [BF/FS] and data errors/machine data errors/traversing program errors [DF], are communicated to the user by way of checkback signals (FC 2 call). The error-specification is stored in the form of an error number (see error list in Table 11-6...11-8) in the corresponding data block (DS162 and DS163).

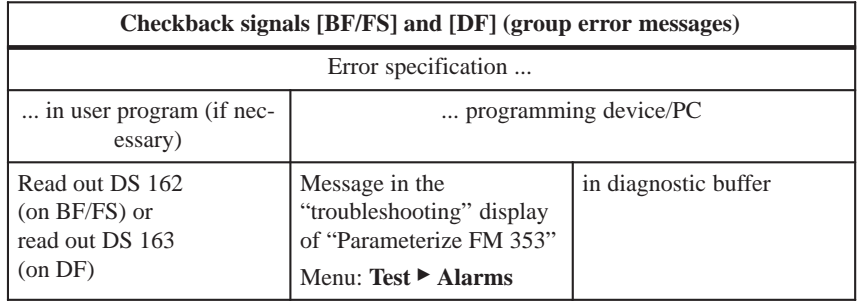

#### **Error acknowledgement**

Set/clear control signal [BFQ/FSQ] or on message  $[DF] \rightarrow$  write a new write job

#### **Note**

Invalid data are not accepted. The original data are retained.

#### If a specific error analysis is called for in the user program, then the error numbers can be read out by calling up the corresponding system function (SFC 59, see Reference Manual *Standard and System Functions)*), see also **Error number read–out**

### **Data records:**

• DS162 (operator and travel errors)

Section 6.7, user example 2).

- DS 163 (general data errors, machine data errors and traversing program errors)
- DS164 (operator control errors)

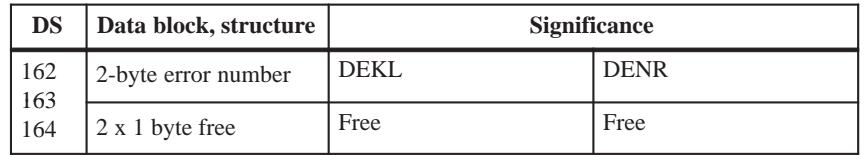

The errors are identified in DS 162 through 164 by the detail event class (DEKL) and by the detail event number (DENR).

In the case of operating errors within the error class "external channel errors" the message is displayed using the bit combination **0.0, 0.2, 0.3, 8.7** as a diagnostic interrupt (see Section 6.4) and additionally as DEKL and DENR.

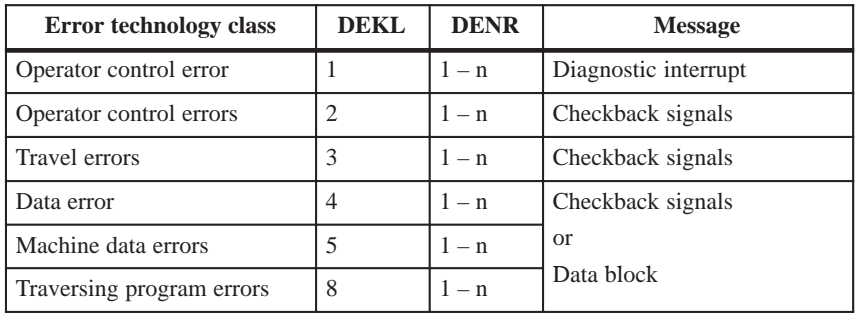

# **11.2.4 Message in data block**

Please note the following for direct access to DBs (e.g. using an OP). **Overview**

> If data errors/machine data errors/traversing program errors are detected when the parameters are written to the data block (e.g. in the parameterization tool), an error message is stored in the data block. The error-specification is stored in the form of an error number in the corresponding data block (see error list in Table 11-8). The error message occurs each time the data block is written to until the cause has been eliminated.

It is recommended to scan the error message after every write operation.

# **11.2.5 Viewing the diagnostic buffer (PG/PC)**

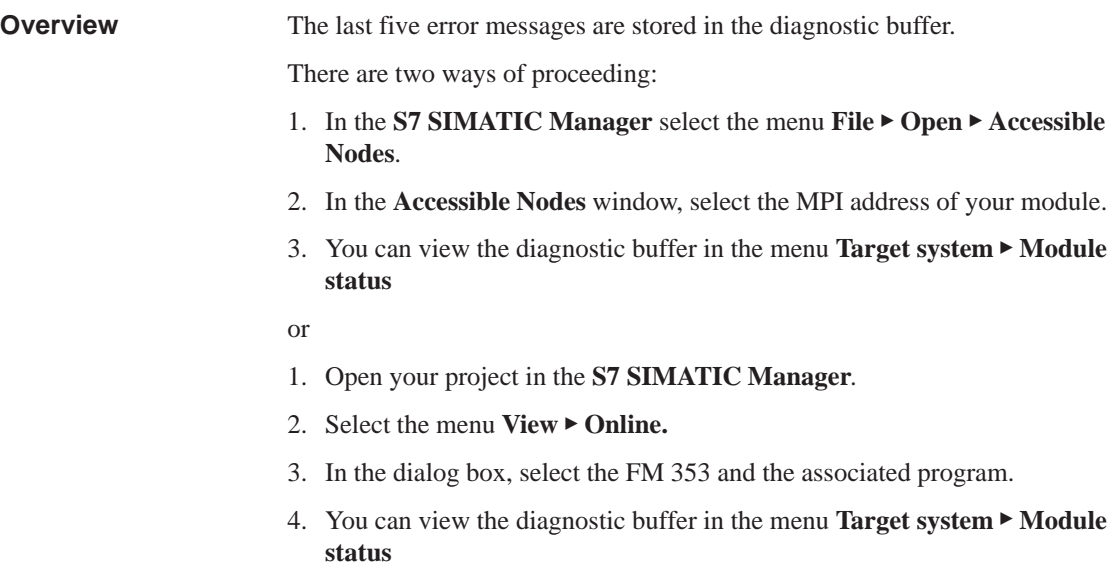

# <span id="page-279-0"></span>**11.3 Error lists**

In the following tables, please note: **Note**

> The module response described under "Effect" refers to the error–specific module response. The error response described in Table 11-2 occurs in addition.

# **11.3.1 Diagnostic interrupts**

The diagnostic interrupts are listed according to error class in Tables 11-4, 11-5. **Overview**

Table 11-4 Diagnostic interrupt

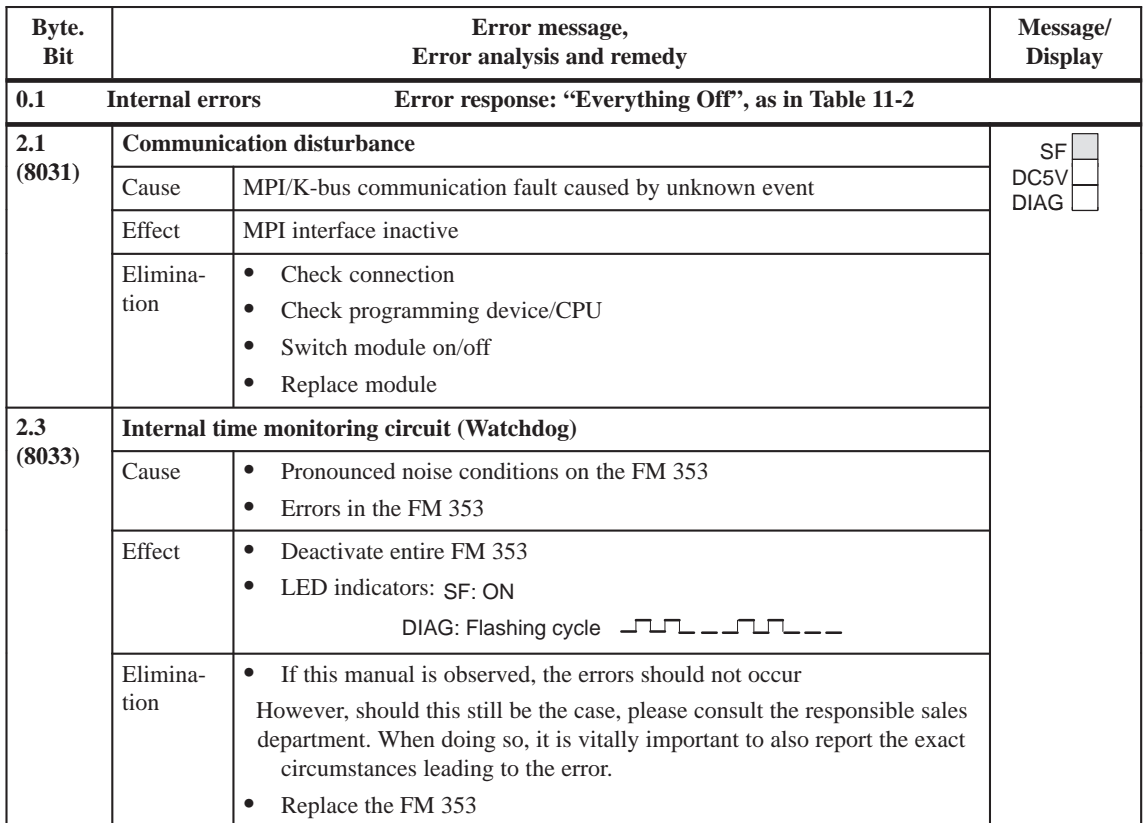

**Note:** (xxxx) value = Hexadecimal notation in diagnostic buffer

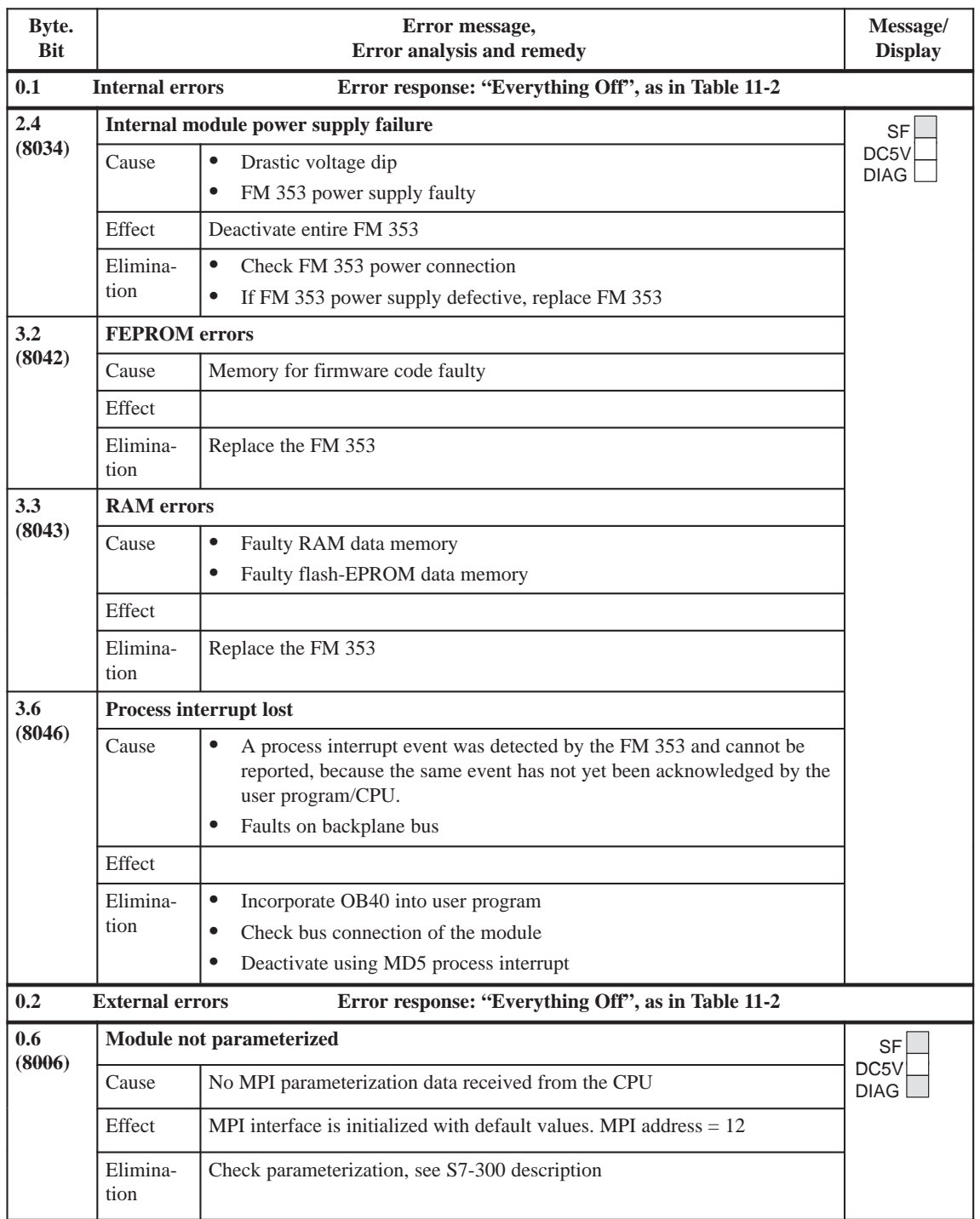

# Table 11-4 Diagnostic interrupt, continued

**Note:** (xxxx) value = Hexadecimal notation in diagnostic buffer

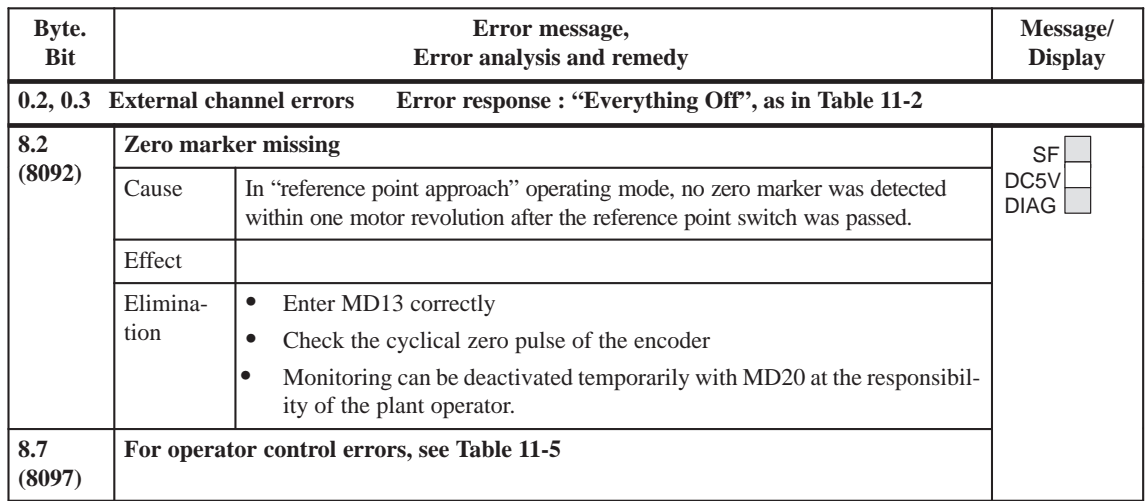

#### Table 11-4 Diagnostic interrupt, continued

**Note:** (xxxx) value = Hexadecimal notation in diagnostic buffer

## Table 11-5 Operator control errors

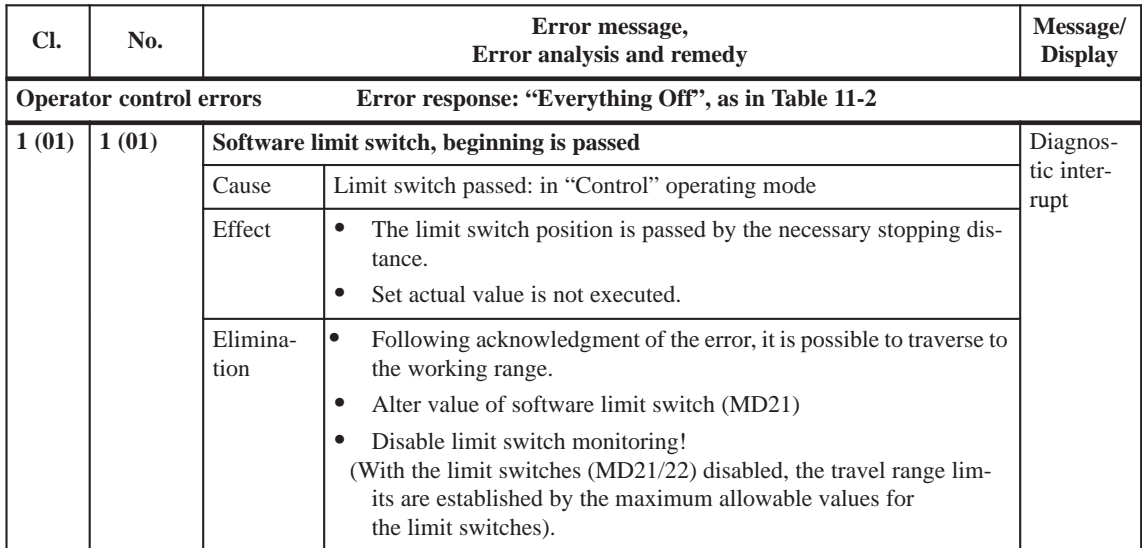

Cl. = Detail event class, No. = Detail event number

**Note:** Value (xx) = Hexadecimal notation of the error number

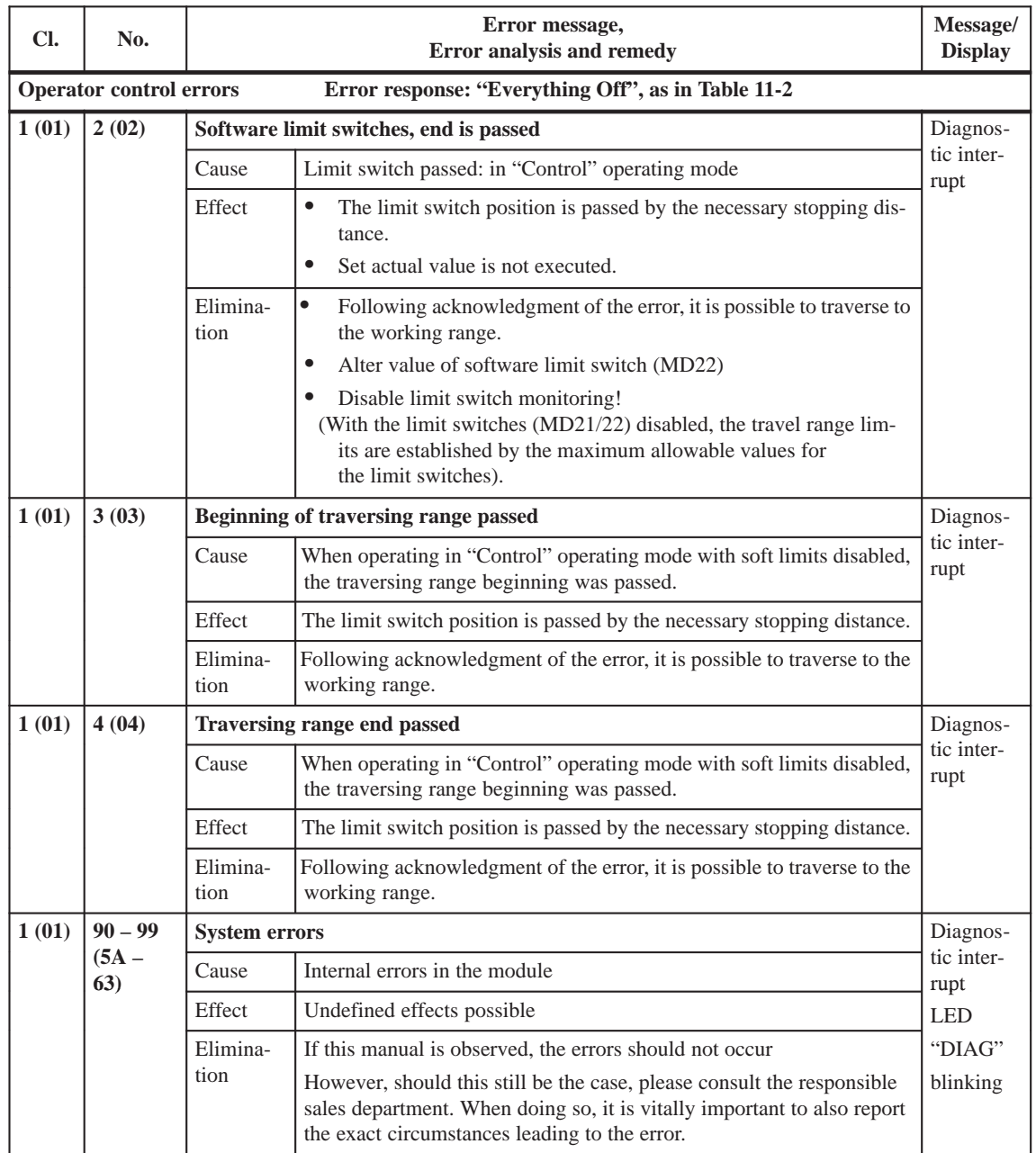

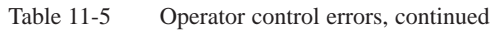

Cl. = Detail event class, No. = Detail event number

**Note:** Value (xx) = Hexadecimal notation of the error number

# **11.3.2 Error messages**

**Overview**

The errors are listed in Tables 11-6...11-8 according to error class.

#### Table 11-6 Operator control errors

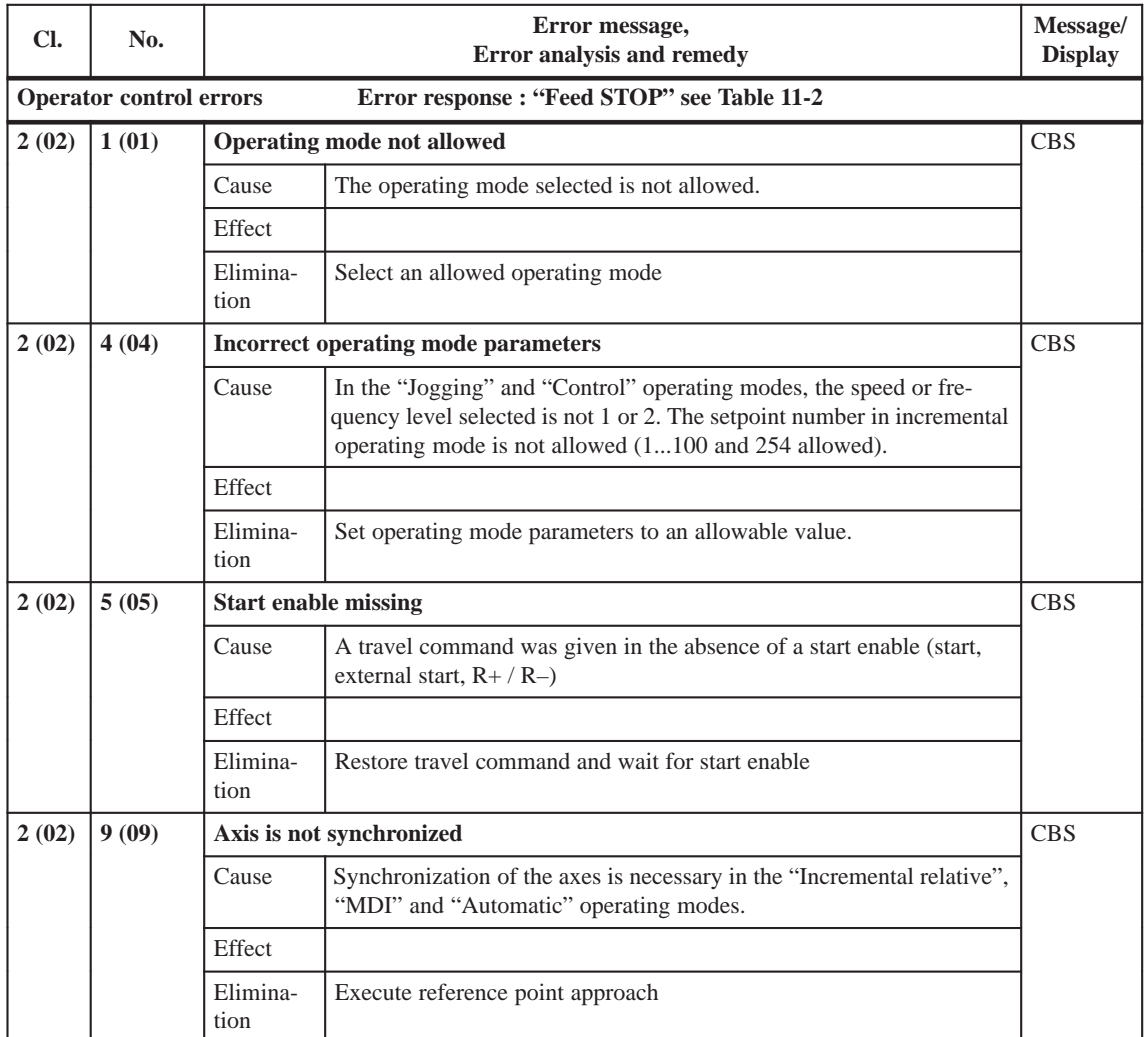

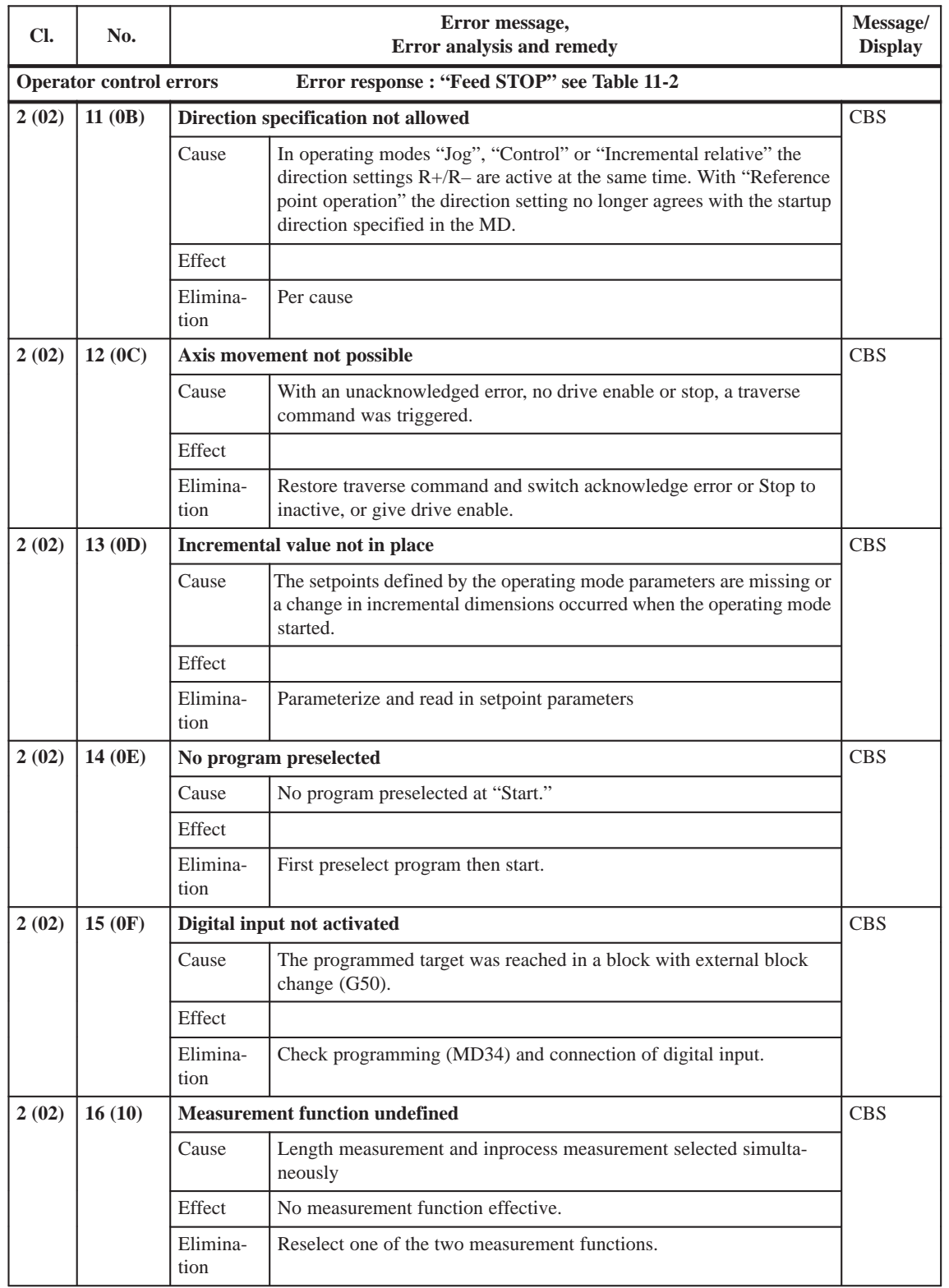

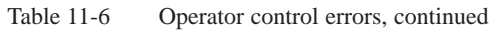

Cl. = Detail event class, No. = Detail event number, CBS = checkback signals, DB = data block

**Note:** Value (xx) = Hexadecimal notation of the error number

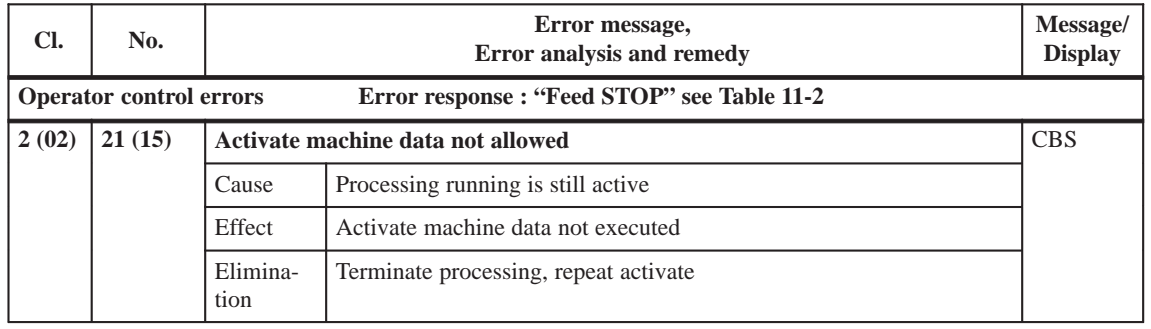

#### Table 11-6 Operator control errors, continued

Cl. = Detail event class, No. = Detail event number, CBS = checkback signals, DB = data block **Note:** Value (xx) = Hexadecimal notation of the error number

Table 11-7 Travel errors

| CI.                  | No.   | Error message,<br>Error analysis and remedy |                                                                                                    |  |  |  |
|----------------------|-------|---------------------------------------------|----------------------------------------------------------------------------------------------------|--|--|--|
| <b>Travel errors</b> |       | Error response : "Feed STOP" see Table 11-2 |                                                                                                    |  |  |  |
| 3(03)                | 1(01) | Software limit switch, beginning            |                                                                                                    |  |  |  |
|                      |       | Cause                                       | Limit switch approached: in "Jogging" mode, in "Automatic" operat-<br>ing mode if G88/89, without switching signal from the corresponding<br>digital input.                                    |  |  |  |
|                      |       |                                             | The axis is located to the left of the software limit switch because of<br>actual value set.                                                                                                   |  |  |  |
|                      |       | Effect                                      | Axis movement is stopped at the limit switch position.<br>٠<br>Set actual value is not executed.                                                                                               |  |  |  |
|                      |       | Elimina-<br>tion                            | Following acknowledgment of the error, it is possible to traverse to<br>$\bullet$<br>the working range.                                                                                        |  |  |  |
|                      |       |                                             | Alter value of software limit switch (MD21)                                                                                                    |  |  |  |
|                      |       |                                             | Disable limit switch monitoring!<br>٠<br>(With the limit switches (MD21/22) disabled, the travel range lim-<br>its are established by the maximum allowable values for the limit<br>switches). |  |  |  |

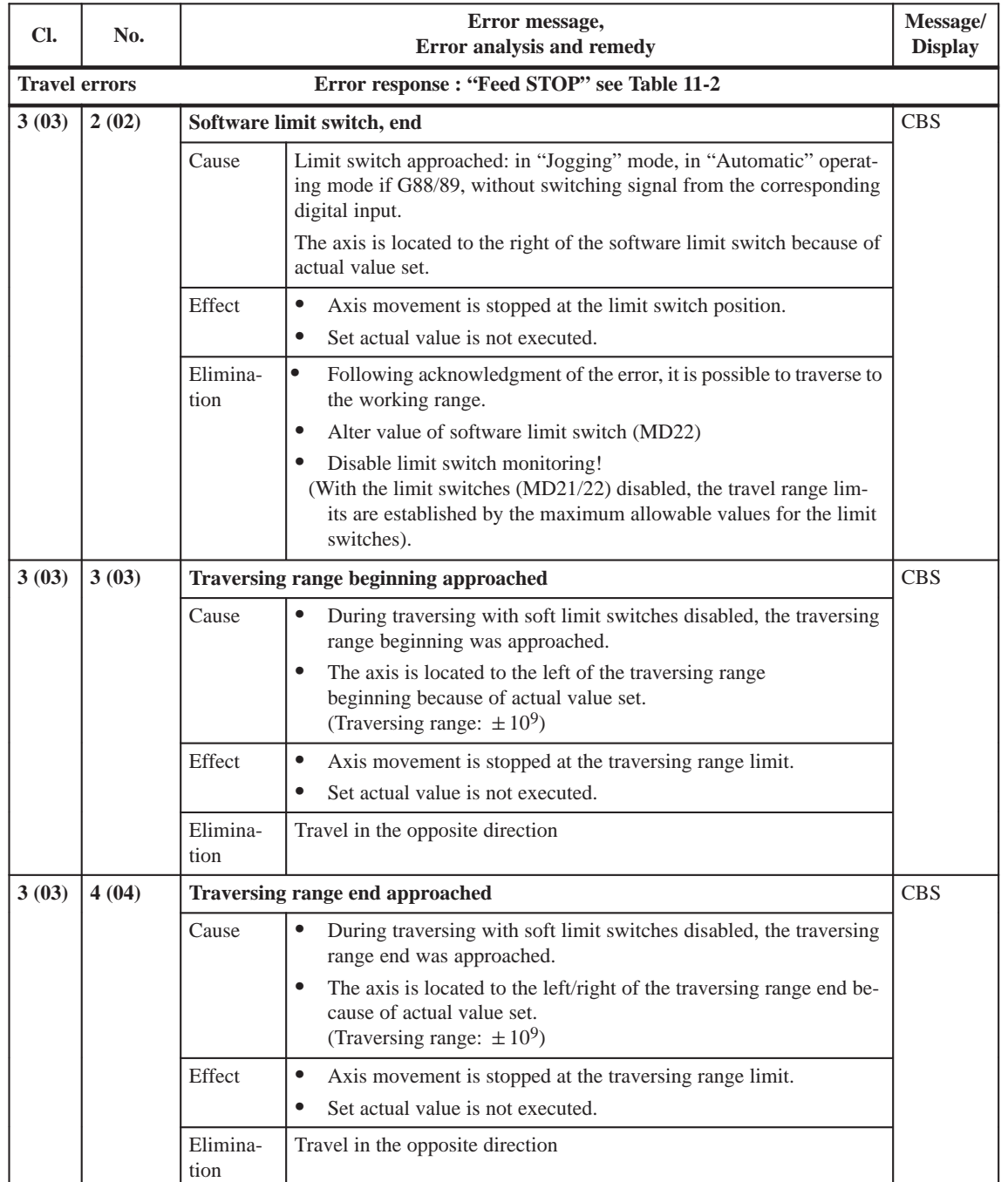

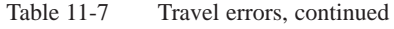

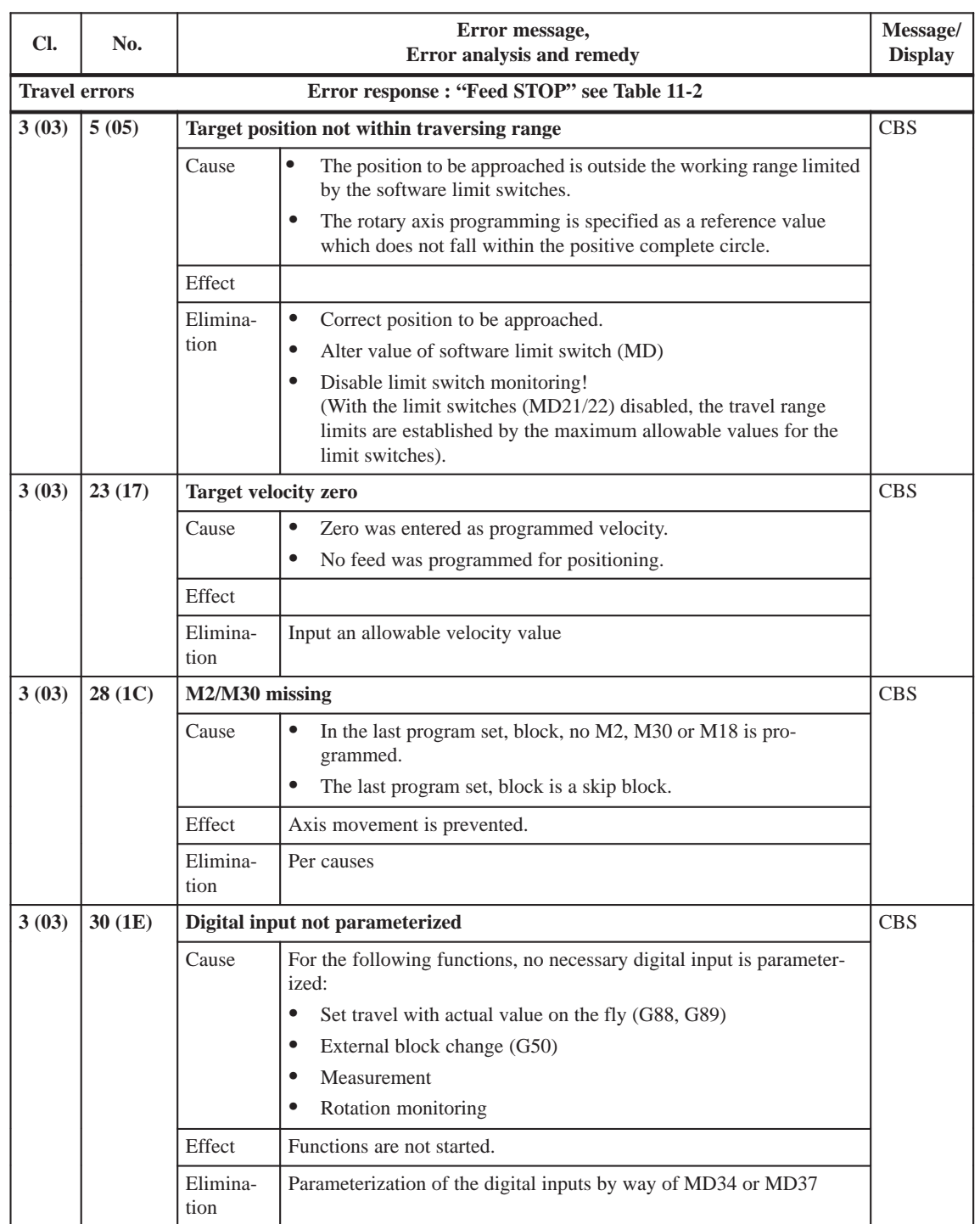

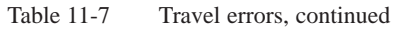
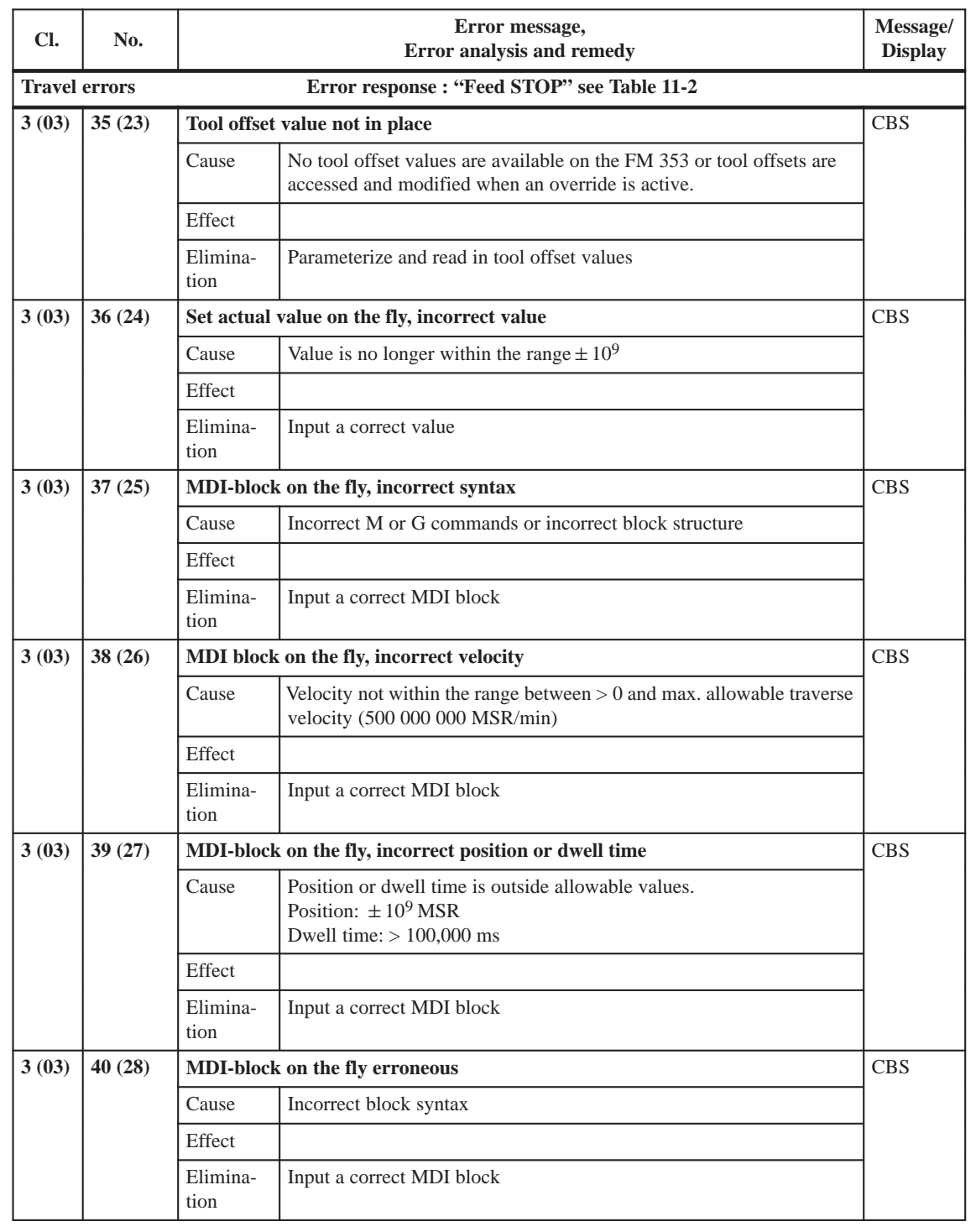

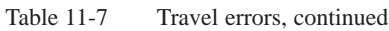

Cl. = Detail event class, No. = Detail event number, CBS = checkback signals, DB = data block

**Note:** Value (xx) = Hexadecimal notation of the error number

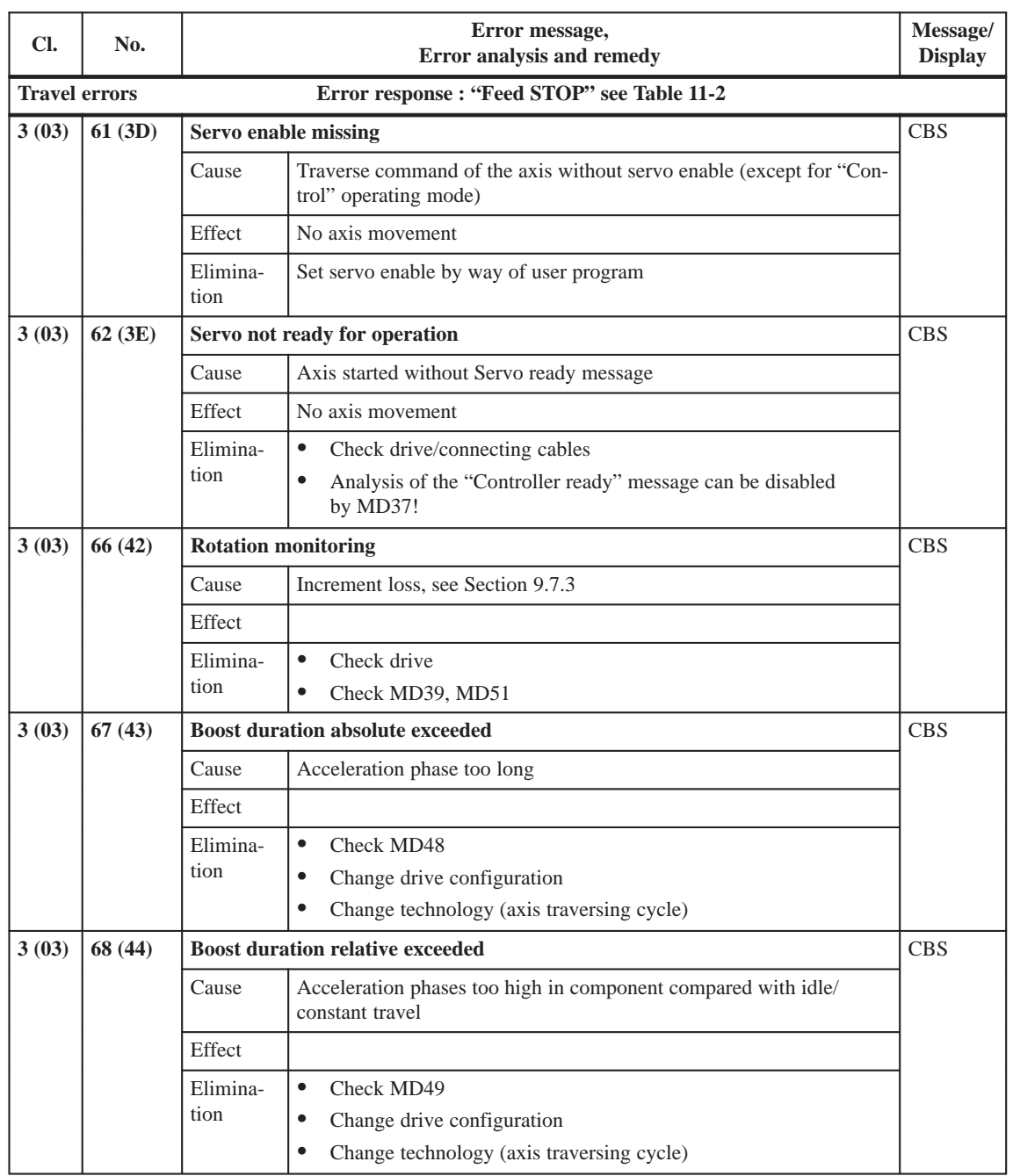

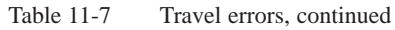

| Cl.            | No.                                                                    | Error message,<br>Error analysis and remedy |                                                                                                    | Message/<br><b>Display</b> |  |
|----------------|------------------------------------------------------------------------|---------------------------------------------|----------------------------------------------------------------------------------------------------|----------------------------|--|
|                | <b>General data errors</b><br>Error response: "Warning" see Table 11-2 |                                             |                                                                                                    |                            |  |
| 4(04)<br>1(01) |                                                                        | Data at time of transmission unacceptable   |                                                                                                    |                            |  |
|                |                                                                        | Cause                                       | Data not transmitted in appropriate operating mode                                                        | <sub>or</sub>              |  |
|                |                                                                        | Effect                                      | Data not accepted                                                                                         | DB                         |  |
|                |                                                                        | Elimina-<br>tion                            | Transmit data in appropriate operating mode                                                               |                            |  |
| 4(04)          | 2(02)                                                                  | Velocity level 1 incorrect                  |                                                                                                    | <b>CBS</b>                 |  |
|                |                                                                        | Cause                                       | Velocity not within the range between $> 0$ and max. allowable traverse<br>velocity (500 000 000 MSR/min) | <b>or</b><br>DB            |  |
|                |                                                                        | Effect                                      | Velocity does not become effective                                                                        |                            |  |
|                |                                                                        | Elimina-<br>tion                            | Input an allowed velocity value                                                                           |                            |  |
| 4(04)          | 3(03)<br><b>Velocity level 2 incorrect</b>                             |                                             |                                                                                                    | <b>CBS</b>                 |  |
|                |                                                                        | Cause                                       | Velocity not within the range between $> 0$ and max. allowable traverse<br>velocity (500 000 000 MSR/min) | <sub>or</sub><br>DB        |  |
|                |                                                                        | Effect                                      | Velocity does not become effective                                                                        |                            |  |
|                |                                                                        | Elimina-<br>tion                            | Input an allowed velocity value                                                                           |                            |  |
| 4(04)          | 4(04)<br><b>Frequency level 1 incorrect</b>                            |                                             |                                                                                                    | <b>CBS</b>                 |  |
|                |                                                                        | Cause                                       | Specified frequency does fall not within range of 200 kHz or less                                         | <b>or</b>                  |  |
|                |                                                                        | Effect                                      | Frequency level does not become effective                                                                 | DB                         |  |
|                |                                                                        | Elimina-<br>tion                            | Input an allowed frequency value                                                                          |                            |  |
| 4(04)          | 5(05)                                                                  |                                             | <b>Frequency level 2 incorrect</b>                                                                        | <b>CBS</b>                 |  |
|                |                                                                        | Cause                                       | Specified frequency does fall not within range of 200 kHz or less                                         | <b>or</b>                  |  |
|                |                                                                        | Effect                                      | Frequency level does not become effective                                                                 | D <sub>B</sub>             |  |
|                |                                                                        | Elimina-<br>tion                            | Input an allowed frequency value                                                                          |                            |  |
| 4(04)          | 6(06)                                                                  |                                             | Preset incremental value too high                                                                         | <b>CBS</b>                 |  |
|                |                                                                        | Cause                                       | Incremental value is greater than $10^9$ MSR                                                              | <b>or</b>                  |  |
|                |                                                                        | Effect                                      | Original incremental value is retained                                                                    | DB                         |  |
|                |                                                                        | Elimina-<br>tion                            | Input an allowable incremental value                                                                      |                            |  |

<span id="page-290-0"></span>Table 11-8 General data errors, machine data errors, traversing program errors

| Cl.                                                                    | No.                                    | Error message,<br>Error analysis and remedy |                                                                                                    | Message/<br><b>Display</b> |  |
|------------------------------------------------------------------------|----------------------------------------|---------------------------------------------|----------------------------------------------------------------------------------------------------|----------------------------|--|
| <b>General data errors</b><br>Error response: "Warning" see Table 11-2 |                                        |                                             |                                                                                                    |                            |  |
| 4(04)<br>7(07)                                                         |                                        | MDI block, incorrect syntax                 |                                                                                                    | <b>CBS</b>                 |  |
|                                                                        |                                        | Cause                                       | Incorrect M or G commands or incorrect block structure                                                              | <b>or</b>                  |  |
|                                                                        |                                        | Effect                                      | Original MDI block is retained                                                                                      | DB                         |  |
|                                                                        |                                        | Elimina-<br>tion                            | Input a correct MDI block                                                                                           |                            |  |
| 4(04)                                                                  | 8(08)<br>MDI block, incorrect velocity |                                             |                                                                                                    | <b>CBS</b>                 |  |
|                                                                        |                                        | Cause                                       | Velocity not within the range between $> 0$ and max. allowable traverse<br>velocity (500 000 000 MSR/min)           | <b>or</b><br>DB            |  |
|                                                                        |                                        | Effect                                      | Original MDI block is retained                                                                                      |                            |  |
|                                                                        |                                        | Elimina-<br>tion                            | Input a correct MDI block                                                                                           |                            |  |
| 4(04)                                                                  | 9(09)                                  |                                             | MDI block, position or dwell time incorrect                                                                         | <b>CBS</b>                 |  |
|                                                                        |                                        | Cause                                       | Position or dwell time falls outside the allowable values<br>Position: $\pm 10^9$ MSR<br>Dwell time: $> 100,000$ ms | <sub>or</sub><br>DB        |  |
|                                                                        |                                        | Effect                                      | Original MDI block is retained                                                                                      |                            |  |
|                                                                        |                                        | Elimina-<br>tion                            | Input a correct MDI block                                                                                           |                            |  |
| 4(04)<br>10(0A)<br>Zero offset value, offset value incorrect           |                                        |                                             | <b>CBS</b>                                                                                                    |                            |  |
|                                                                        |                                        | Cause                                       | Value falls outside the range $\pm 10^9$ MSR                                                                        | <sub>or</sub>              |  |
|                                                                        |                                        | Effect                                      | Does not become effective                                                                                           | $DB$                       |  |
|                                                                        |                                        | Elimina-<br>tion                            | Input a correct value                                                                                               |                            |  |
| 4(04)                                                                  | 11(0B)                                 |                                             | Set actual value, actual value incorrect                                                                            | <b>CBS</b>                 |  |
|                                                                        |                                        | Cause                                       | Actual value falls outside the software limit switches or outside<br>the range $\pm 10^9$ MSR                       | <b>or</b><br>DB            |  |
|                                                                        |                                        | Effect                                      | Set actual value does not become effective                                                                          |                            |  |
|                                                                        |                                        | Elimina-<br>tion                            | Input a correct value                                                                                               |                            |  |
| 4(04)                                                                  | 12(0C)                                 |                                             | Set reference point value, reference point incorrect                                                                | <b>CBS</b>                 |  |
|                                                                        |                                        | Cause                                       | Value falls outside the range $\pm 10^9$ MSR                                                                        | <b>or</b>                  |  |
|                                                                        |                                        | Effect                                      | Set reference point does not become effective                                                                       | DB                         |  |
|                                                                        |                                        | Elimina-<br>tion                            | Input a correct value                                                                                               |                            |  |

Table 11-8 General data errors, machine data errors, traversing program errors, continued

| CI.             | No.                                                                    | Error message,<br>Error analysis and remedy |                                                                                                    | Message/<br><b>Display</b>  |  |
|-----------------|------------------------------------------------------------------------|---------------------------------------------|----------------------------------------------------------------------------------------------------|-----------------------------|--|
|                 | <b>General data errors</b><br>Error response: "Warning" see Table 11-2 |                                             |                                                                                                    |                             |  |
| 4(04)<br>13(0D) |                                                                        | Digital output not possible                 |                                                                                                    |                             |  |
|                 |                                                                        | Cause                                       | Output not available for direct output of the user program                                                  | <b>or</b>                   |  |
|                 |                                                                        | Effect                                      | Output is not executed                                                                                      | DB.                         |  |
|                 |                                                                        | Elimina-                                    | $\bullet$<br>Correct user program                                                                           |                             |  |
|                 |                                                                        | tion                                        | Correct parameterization of the output assignment within the<br>$\bullet$<br>MD35 to the desired assignment |                             |  |
| 4(04)           | 14 (0E)                                                                | Request application data incorrect          |                                                                                                    | <b>CBS</b>                  |  |
|                 |                                                                        | Cause                                       | Incorrect request code                                                                                      | <b>or</b>                   |  |
|                 |                                                                        | Effect                                      | Old application data are retained                                                                           | DB.                         |  |
|                 |                                                                        | Elimina-<br>tion                            | Request code 0-6, 16-23 and 25 possible                                                                     |                             |  |
| 4(04)           | 15(0F)                                                                 |                                             | Teach In, program number incorrect                                                                          | <b>CBS</b>                  |  |
|                 |                                                                        | Cause                                       | The program was not parameterized or read in.                                                               | <b>or</b>                   |  |
|                 |                                                                        | Effect                                      | Teach In is not executed                                                                                    | DB.                         |  |
|                 |                                                                        | Elimina-<br>tion                            | Parameterize and read in program or correct program number                                                  |                             |  |
| 4(04)<br>16(10) |                                                                        |                                             | Teach In, block number incorrect                                                                            | <b>CBS</b>                  |  |
|                 |                                                                        | Cause                                       | The block number in the program selected is not in place.                                                   | <b>or</b>                   |  |
|                 |                                                                        | Effect                                      | Teach In is not executed                                                                                    | DB.                         |  |
|                 |                                                                        | Elimina-<br>tion                            | Specify correct block number                                                                                |                             |  |
| 4(04)           | 17(11)                                                                 |                                             | Teach In, dwell time or subprogram request in block                                                         | <b>CBS</b>                  |  |
|                 |                                                                        | Cause                                       | The block number in the program selected is not in place or incorrect<br>block number was selected.         | <b>or</b><br>D <sub>B</sub> |  |
|                 |                                                                        | Effect                                      | Teach In is not executed                                                                                    |                             |  |
|                 |                                                                        | Elimina-<br>tion                            | Specify correct block number                                                                                |                             |  |
| 4(04)           | 18(12)                                                                 |                                             | Teach In, no axis stoppage                                                                                  | <b>CBS</b>                  |  |
|                 |                                                                        | Cause                                       | Axis is still in motion                                                                                     | <b>or</b>                   |  |
|                 |                                                                        | Effect                                      | Teach In is not executed                                                                                    | DB                          |  |
|                 |                                                                        | Elimina-<br>tion                            | Stop axis and repeat task                                                                                   |                             |  |

Table 11-8 General data errors, machine data errors, traversing program errors, continued

Cl. = Detail event class, No. = Detail event number, CBS = checkback signals, DB = data block

**Note:** Value (xx) = Hexadecimal notation of the error number

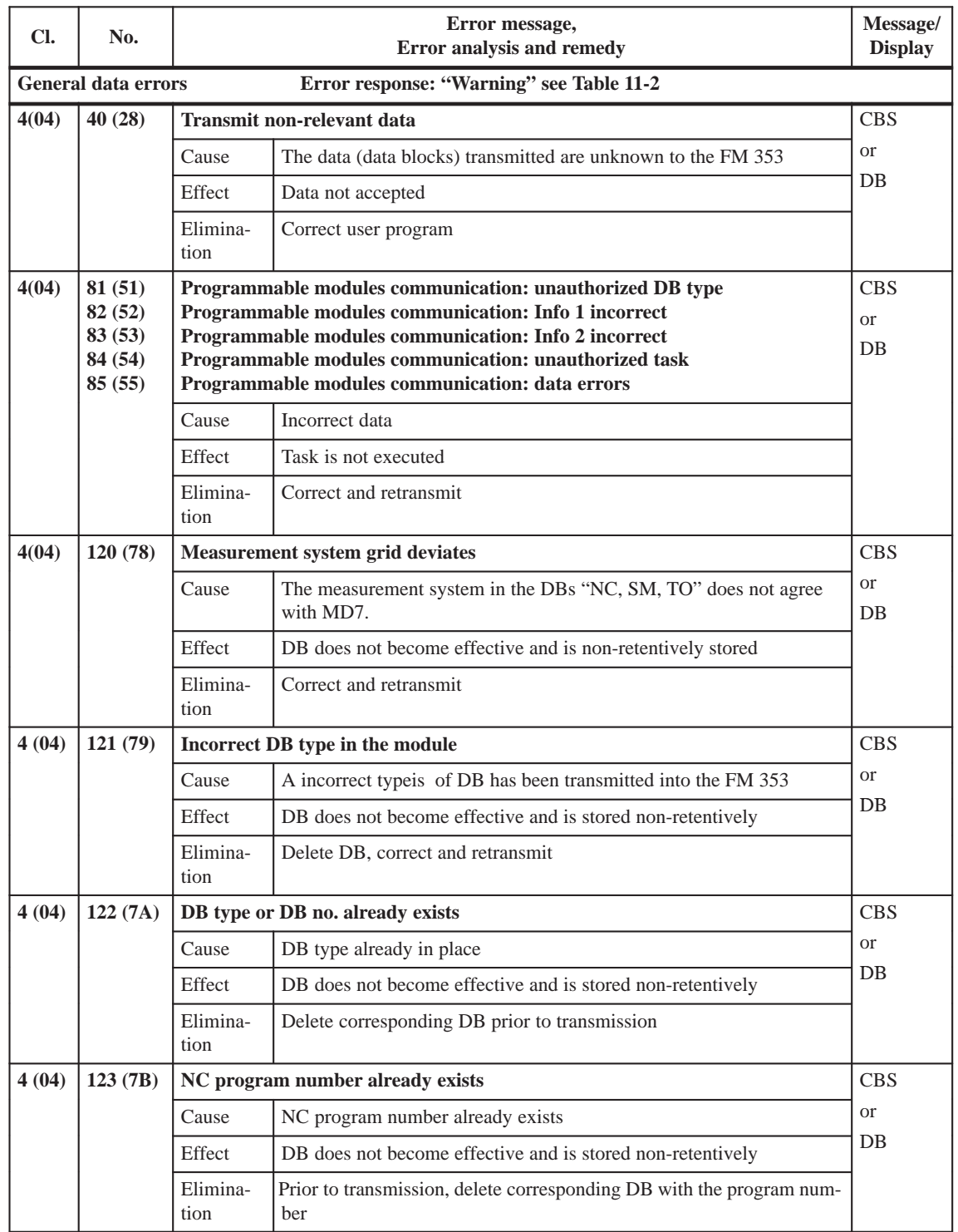

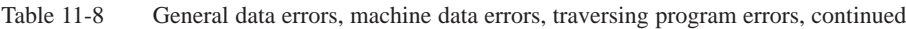

| Cl.                                                         | No.                                                                    | Error message,<br>Error analysis and remedy |                                                                                              | Message/<br><b>Display</b>      |  |
|-------------------------------------------------------------|------------------------------------------------------------------------|---------------------------------------------|----------------------------------------------------------------------------------------------|---------------------------------|--|
|                                                             | Error response: "Warning" see Table 11-2<br><b>General data errors</b> |                                             |                                                                                              |                                 |  |
| 4(04)                                                       | 124 (7C)                                                               | <b>Parameter "Protect" incorrect</b>        |                                                                                              | <b>CBS</b>                      |  |
|                                                             |                                                                        | Cause                                       | Coding not 0 or 1                                                                            | <sub>or</sub>                   |  |
|                                                             |                                                                        | Effect                                      | DB does not become effective and is stored non-retentively                                   | DB.                             |  |
|                                                             |                                                                        | Elimina-<br>tion                            | Coding not 0 or 1                                                                            |                                 |  |
| 4(04)                                                       | 125(7D)                                                                | DB memory filed<br><b>CBS</b>               |                                                                                              |                                 |  |
|                                                             |                                                                        | Cause                                       | The available memory is assigned                                                             | <sub>or</sub>                   |  |
|                                                             |                                                                        | Effect                                      | DB does not become effective and is stored non-retentively                                   | D <sub>B</sub>                  |  |
|                                                             |                                                                        | Elimina-<br>tion                            | Delete unnecessary programs (DBs) or compress memory by way of<br>parameterization interface |                                 |  |
| 4(04)                                                       | 126(7E)                                                                |                                             | Allowable program length exceeded                                                            | <b>CBS</b>                      |  |
|                                                             |                                                                        | Cause                                       | Number of blocks too high                                                                    | <sub>or</sub>                   |  |
|                                                             |                                                                        | Effect                                      | DB does not become effective and is stored non-retentively                                   | DB.                             |  |
|                                                             |                                                                        | Elimina-<br>tion                            | Correct program and retransmit                                                               |                                 |  |
| 4(04)                                                       | 127(TF)                                                                | Writing parameters/data is not possible     |                                                                                              | <b>CBS</b>                      |  |
|                                                             |                                                                        | Cause                                       | Axis does not come to a stop                                                                 | <sub>or</sub>                   |  |
|                                                             |                                                                        | Effect                                      | Parameters/data do not become effective                                                      | DB                              |  |
|                                                             |                                                                        | Elimina-<br>tion                            | Stop axis                                                                                    |                                 |  |
| 4(04)<br>128 (80)<br><b>Incorrect module identification</b> |                                                                        |                                             | <b>CBS</b>                                                                                   |                                 |  |
|                                                             |                                                                        | Cause                                       | DBs which do not belong to the module were transmitted<br>(no identification 353)            | <sub>or</sub><br>D <sub>B</sub> |  |
|                                                             |                                                                        | Effect                                      | DB does not become effective and is not stored modally                                       |                                 |  |
|                                                             |                                                                        | Elimina-<br>tion                            | Transmit the DBs belonging to the FM 353                                                     |                                 |  |
| 4(04)                                                       | 129(81)                                                                |                                             | Incremental value, incorrect value                                                           | <b>CBS</b>                      |  |
|                                                             |                                                                        | Cause                                       | Value range outside $\pm 10^9$                                                               | or                              |  |
|                                                             |                                                                        | Effect                                      | Incremental value not effective                                                              | DB                              |  |
|                                                             |                                                                        | Elimina-<br>tion                            | Transmit correct value                                                                       |                                 |  |
| 4(04)                                                       | 130(82)                                                                |                                             | Tool offset, incorrect value                                                                 | <b>CBS</b>                      |  |
|                                                             |                                                                        | Cause                                       | Value range outside $\pm 10^9$                                                               | <b>or</b>                       |  |
|                                                             |                                                                        | Effect                                      | Tool offset not effective                                                                    | DB                              |  |
|                                                             |                                                                        | Elimina-<br>tion                            | Transmit correct value                                                                       |                                 |  |

Table 11-8 General data errors, machine data errors, traversing program errors, continued

Cl. = Detail event class, No. = Detail event number, CBS = checkback signals, DB = data block

**Note:** Value (xx) = Hexadecimal notation of the error number

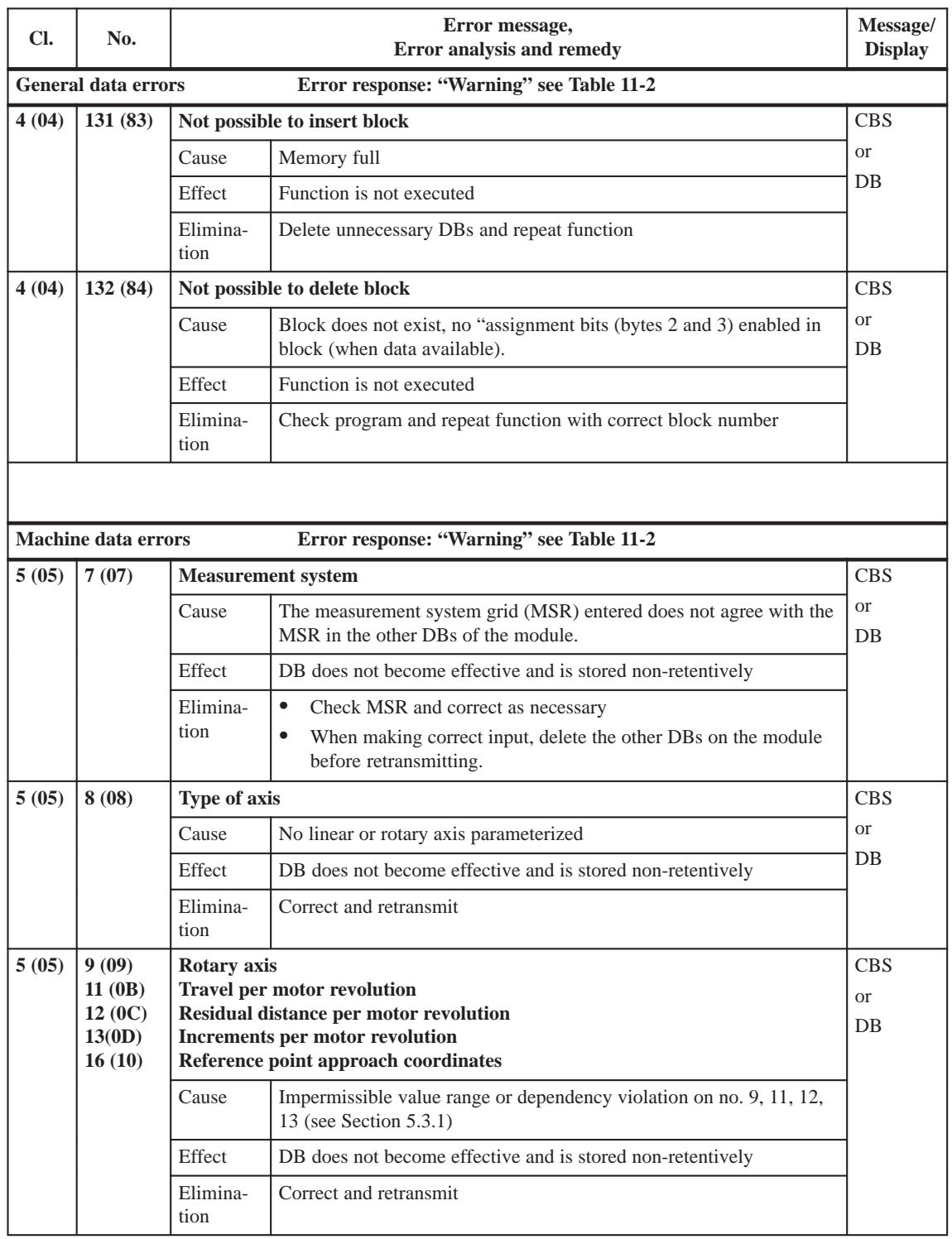

### <span id="page-295-0"></span>Table 11-8 General data errors, machine data errors, traversing program errors, continued

| Cl.                                                 | No.                                                                    | Error message,<br>Error analysis and remedy                                                                                                    |                                                                                                | Message/<br><b>Display</b>        |  |
|-----------------------------------------------------|------------------------------------------------------------------------|----------------------------------------------------------------------------------------------------|------------------------------------------------------------------------------------------------|-----------------------------------|--|
|                                                     | <b>Machine data errors</b><br>Error response: "Warning" see Table 11-2 |                                                                                                    |                                                                                                |                                   |  |
| 5(05)<br>18(12)                                     |                                                                        | Type of reference point travel                                                                                                    |                                                                                                | <b>CBS</b>                        |  |
|                                                     |                                                                        | Cause                                                                                                    | Unacceptable type of reference point travel                                                    | <b>or</b>                         |  |
|                                                     |                                                                        | Effect                                                                                                    | DB does not become effective and is stored non-retentively                                     | DB                                |  |
|                                                     |                                                                        | Elimina-<br>tion                                                                                                    | Correct and retransmit                                                                         |                                   |  |
| 5(05)                                               | 21(15)<br>22(16)<br>23(17)<br>27(1B)<br>28(1C)<br>29(1D)<br>30(1E)     | Software limit switch, begin<br>Software limit switch, end<br><b>Maximum</b> velocity<br>Reference point offset<br><b>Referencing velocity</b><br><b>Reducing velocity</b><br><b>Backlash compensation</b> |                                                                                                | <b>CBS</b><br><sub>or</sub><br>DB |  |
|                                                     |                                                                        | Cause                                                                                                    | Impermissible value range or dependency violation on no. 21, 22, 28,<br>29 (see Section 5.3.1) |                                   |  |
|                                                     |                                                                        | Effect                                                                                                    | DB does not become effective and is stored non-retentively                                     |                                   |  |
|                                                     |                                                                        | Elimina-<br>tion                                                                                                    | Correct and retransmit                                                                         |                                   |  |
| 5(05)<br>31(1F)<br><b>Backlash vector reference</b> |                                                                        |                                                                                                    | <b>CBS</b>                                                                                     |                                   |  |
|                                                     |                                                                        | Cause                                                                                                    | Backlash vector reference undefined                                                            | <b>or</b>                         |  |
|                                                     |                                                                        | Effect                                                                                                    | DB does not become effective and is stored non-retentively                                     | D <sub>B</sub>                    |  |
|                                                     |                                                                        | Elimina-<br>tion                                                                                                    | Correct and retransmit                                                                         |                                   |  |
| 5(05)<br>32(20)                                     |                                                                        |                                                                                                    | Type of output, M-function                                                                     |                                   |  |
|                                                     |                                                                        | Cause                                                                                                    | Type of output, M-function not defined                                                         | <sub>or</sub>                     |  |
|                                                     |                                                                        | Effect                                                                                                    | DB does not become effective and is stored non-retentively                                     | DB.                               |  |
|                                                     |                                                                        | Elimina-<br>tion                                                                                                    | Correct and retransmit                                                                         |                                   |  |
| 5(05)                                               | 33(21)                                                                 |                                                                                                    | <b>Output time, M-function</b>                                                                 | <b>CBS</b>                        |  |
|                                                     |                                                                        | Cause                                                                                                    | Unacceptable value range                                                                       | <sub>or</sub>                     |  |
|                                                     |                                                                        | Effect                                                                                                    | DB does not become effective and is stored non-retentively                                     | DB                                |  |
|                                                     |                                                                        | Elimina-<br>tion                                                                                                    | Correct and retransmit                                                                         |                                   |  |
| 5(05)                                               | 34(22)                                                                 | <b>Digital inputs</b>                                                                                                    |                                                                                                | <b>CBS</b>                        |  |
|                                                     |                                                                        | Cause                                                                                                    | Inputs undefined or defined more than once                                                     | <b>or</b>                         |  |
|                                                     |                                                                        | Effect                                                                                                    | DB does not become effective and is stored non-retentively                                     | DB                                |  |
|                                                     |                                                                        | Elimina-<br>tion                                                                                                    | Correct and retransmit                                                                         |                                   |  |

Table 11-8 General data errors, machine data errors, traversing program errors, continued

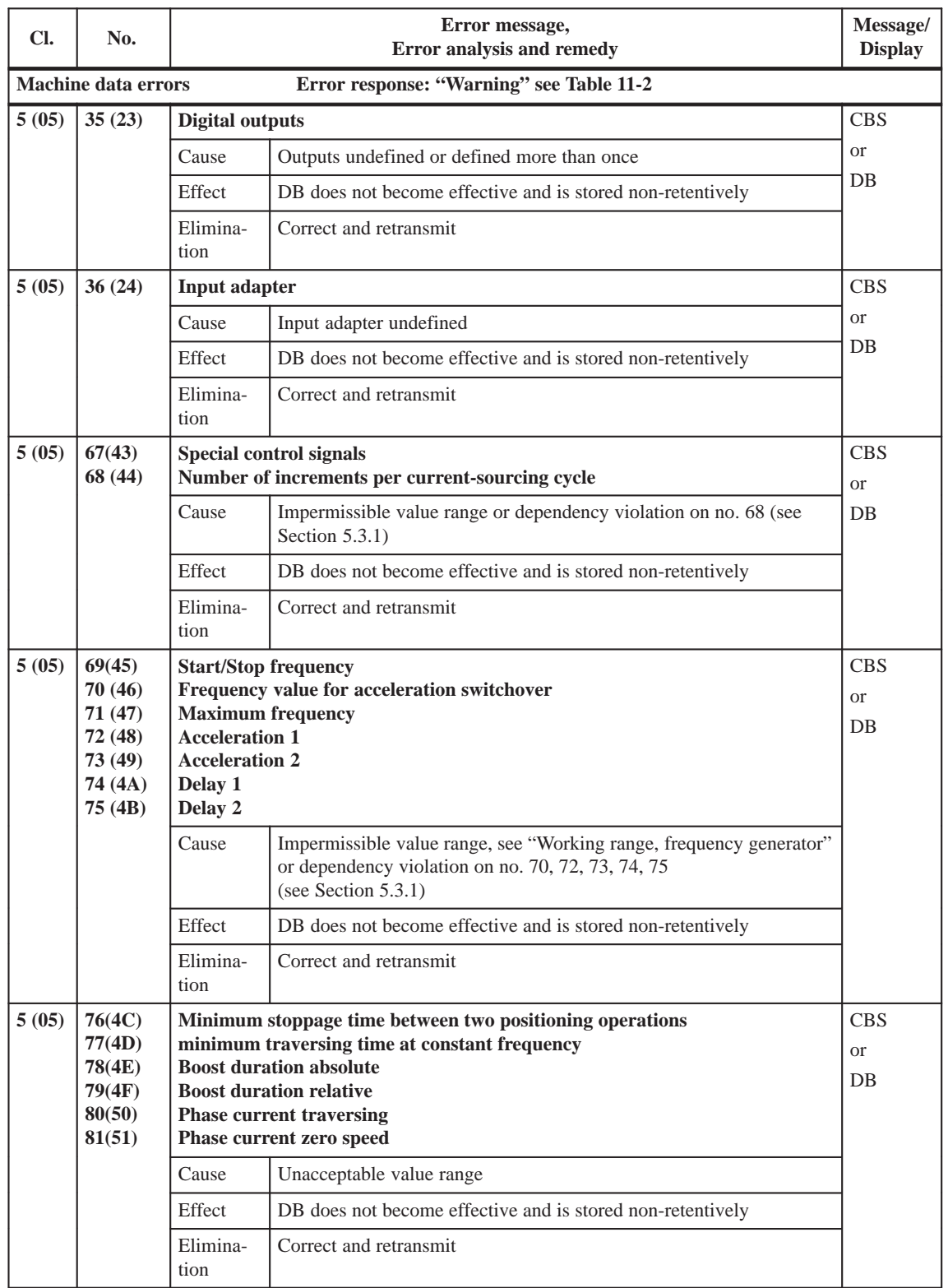

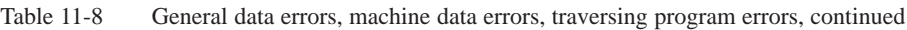

Cl. = Detail event class, No. = Detail event number, CBS = checkback signals, DB = data block

**Note:** Value (xx) = Hexadecimal notation of the error number

| CI.             | No.                                                                                               | Error message,<br>Error analysis and remedy |                                                                           | Message/<br><b>Display</b> |  |
|-----------------|---------------------------------------------------------------------------------------------------|---------------------------------------------|---------------------------------------------------------------------------|----------------------------|--|
|                 | Error response: "Warning" see Table 11-2<br><b>Machine data errors</b>                            |                                             |                                                                           |                            |  |
| 5(05)           | 96(60)                                                                                            | Software limit unacceptable                 |                                                                           | <b>CBS</b>                 |  |
|                 |                                                                                                   | Cause                                       | With linear axes:                                                         | <sub>or</sub>              |  |
|                 |                                                                                                   |                                             | Software begin limit switch greater than software limit switch<br>end     | DB                         |  |
|                 |                                                                                                   |                                             | with rotary axes:                                                         |                            |  |
|                 | Software begin/end limit switches not within rotary axis cycle<br>and not at maximum input value. |                                             |                                                                           |                            |  |
|                 |                                                                                                   | Effect                                      | DB does not become effective and is stored non-retentively                |                            |  |
|                 | Elimina-<br>Correct and retransmit<br>tion                                                        |                                             |                                                                           |                            |  |
|                 |                                                                                                   |                                             |                                                                           |                            |  |
|                 | <b>Traversing program errors</b>                                                                  |                                             | Error response: "Warning" see Table 11-2                                  |                            |  |
| 8(08)           | 1(01)                                                                                             | Program selection, subroutine error         |                                                                           | <b>CBS</b>                 |  |
| Cause<br>Effect |                                                                                                   |                                             | The subroutine requested in the program is not in place on the<br>FM 353. | <b>or</b><br>DB.           |  |
|                 |                                                                                                   |                                             | Program selection is not executed                                         |                            |  |
|                 |                                                                                                   | Elimina-                                    | Parameterize and read in program, correct as necessary<br>$\bullet$       |                            |  |
|                 |                                                                                                   | tion                                        | $\bullet$<br>Select another program                                       |                            |  |
| 8(08)           | 8(08)                                                                                             |                                             | <b>CBS</b><br>Program selection, program number not in place              |                            |  |
|                 |                                                                                                   | Cause                                       | The program was not parameterized, not in place on the FM 353.            | <b>or</b>                  |  |
|                 |                                                                                                   | Effect                                      | Program selection is not executed                                         | DB.                        |  |
|                 |                                                                                                   | Elimina-                                    | Parameterize and read in program, correct as necessary<br>$\bullet$       |                            |  |
|                 |                                                                                                   | tion                                        | $\bullet$<br>Select another program                                       |                            |  |
| 8(08)           | 9(09)                                                                                             |                                             | Program selection, block number not in place                              | <b>CBS</b>                 |  |
|                 |                                                                                                   | Cause                                       | The block number is missing in the program selected                       | <b>or</b>                  |  |
|                 |                                                                                                   | Effect                                      | Program selection is not executed                                         | DB.                        |  |
|                 |                                                                                                   | Elimina-                                    | Correct program                                                           |                            |  |
|                 |                                                                                                   | tion                                        | Select different block number<br>$\bullet$                                |                            |  |
| 8(08)           | 10(0A)                                                                                            |                                             | Program, block number unacceptable                                        | <b>CBS</b>                 |  |
|                 |                                                                                                   | Cause                                       | Block number missing or outside of the number range                       | <b>or</b>                  |  |
|                 |                                                                                                   | Effect                                      | Program is not stored                                                     | DB                         |  |
|                 |                                                                                                   | Elimina-<br>tion                            | Correct program                                                           |                            |  |

<span id="page-298-0"></span>Table 11-8 General data errors, machine data errors, traversing program errors, continued

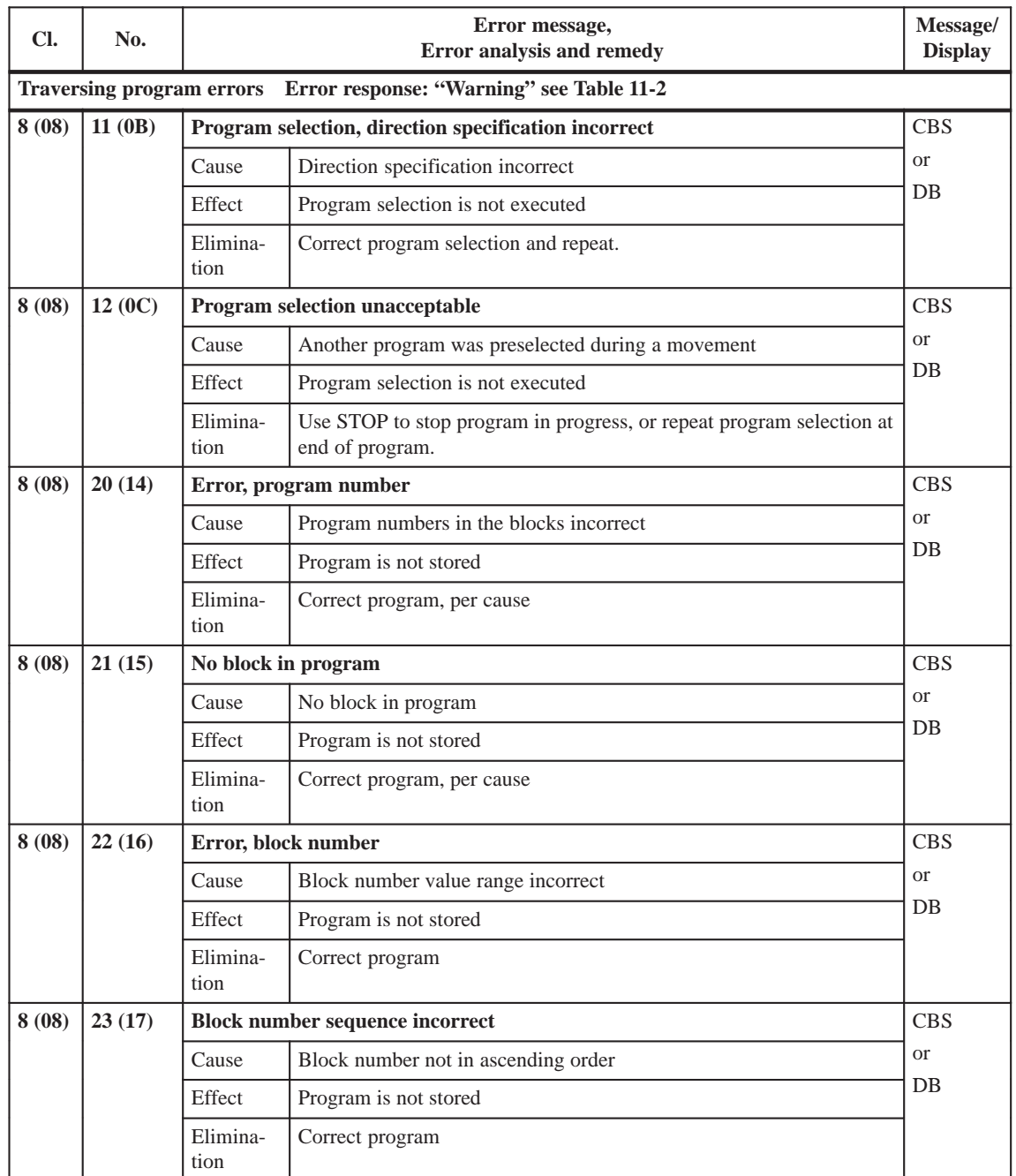

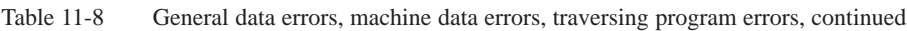

| CI.    | No.                                                                          | Error message,<br>Error analysis and remedy |                                                                                                    | Message/<br><b>Display</b> |  |
|--------|------------------------------------------------------------------------------|---------------------------------------------|----------------------------------------------------------------------------------------------------|----------------------------|--|
|        | Error response: "Warning" see Table 11-2<br><b>Traversing program errors</b> |                                             |                                                                                                    |                            |  |
| 8 (08) | 24(18)                                                                       | <b>G</b> function 1 unacceptable            |                                                                                                    | <b>CBS</b>                 |  |
|        |                                                                              | Cause                                       | $\bullet$<br>The number programmed as G function 1 is not allowed.<br>In block, other data besides M functions were programmed with<br>$\bullet$<br>dwell time (G04).                                                                                                    | <sub>or</sub><br>DB        |  |
|        |                                                                              | Effect                                      | Program/block not stored                                                                                                    |                            |  |
|        |                                                                              | Elimina-<br>tion                            | Correct program, per cause                                                                                                    |                            |  |
| 8(08)  | 25(19)                                                                       |                                             | <b>G</b> function 2 unacceptable                                                                                                    | <b>CBS</b>                 |  |
|        |                                                                              | Cause                                       | The number programmed as G function 2 is not allowed.                                                                                                    | <b>or</b>                  |  |
|        |                                                                              | Effect                                      | Program/block not stored                                                                                                    | D <sub>B</sub>             |  |
|        |                                                                              | Elimina-<br>tion                            | Correct program, per cause                                                                                                    |                            |  |
| 8(08)  | 26(1A)                                                                       |                                             | G function 3 unacceptable                                                                                                    | <b>CBS</b>                 |  |
|        |                                                                              | Cause                                       | The number programmed as G function 3 is not allowed.<br>$\bullet$<br>$\bullet$<br>External block change (G50) was programmed in a block together<br>with continuous operation for setting actual value<br>on the fly (G88/89).<br>A tool offset (G43, G44) was called up without D number.<br>$\bullet$<br>In selecting a D number, the direction specification is missing for<br>$\bullet$<br>the tool offset (G43, G44). | <sub>or</sub><br>DB        |  |
|        |                                                                              | Effect                                      | Program/block not stored                                                                                                    |                            |  |
|        |                                                                              | Elimina-<br>tion                            | Correct program, per cause                                                                                                    |                            |  |
| 8(08)  | 27(1B)                                                                       | <b>M-function unacceptable</b>              |                                                                                                    | <b>CBS</b>                 |  |
|        |                                                                              | Cause                                       | The number programmed as M-function is not allowed.<br>$\bullet$<br>$\bullet$<br>At least two of the M functions M0, M2, M18, M30, which cancel<br>each other out, are found in one block.                                                                                                    | <sub>or</sub><br>DB        |  |
|        |                                                                              | Effect                                      | Program/block not stored                                                                                                    |                            |  |
|        |                                                                              | Elimina-<br>tion                            | Correct program, per cause                                                                                                    |                            |  |
| 8(08)  | 28(1C)                                                                       | Position/dwell time missing                 |                                                                                                    | <b>CBS</b>                 |  |
|        |                                                                              | Cause                                       | $\bullet$<br>No dwell time specified in block with G04.<br>Target position missing with external block change (G50).<br>$\bullet$<br>No new actual value programmed for the function continuous<br>$\bullet$<br>operation with setting actual value on the fly (G88/89).                                                                                                    | <b>or</b><br>DB.           |  |
|        |                                                                              | Effect                                      | Program/block not stored                                                                                                    |                            |  |
|        |                                                                              | Elimina-<br>tion                            | Correct program, per cause                                                                                                    |                            |  |

Table 11-8 General data errors, machine data errors, traversing program errors, continued

Cl. = Detail event class, No. = Detail event number, CBS = checkback signals, DB = data block

**Note:** Value (xx) = Hexadecimal notation of the error number

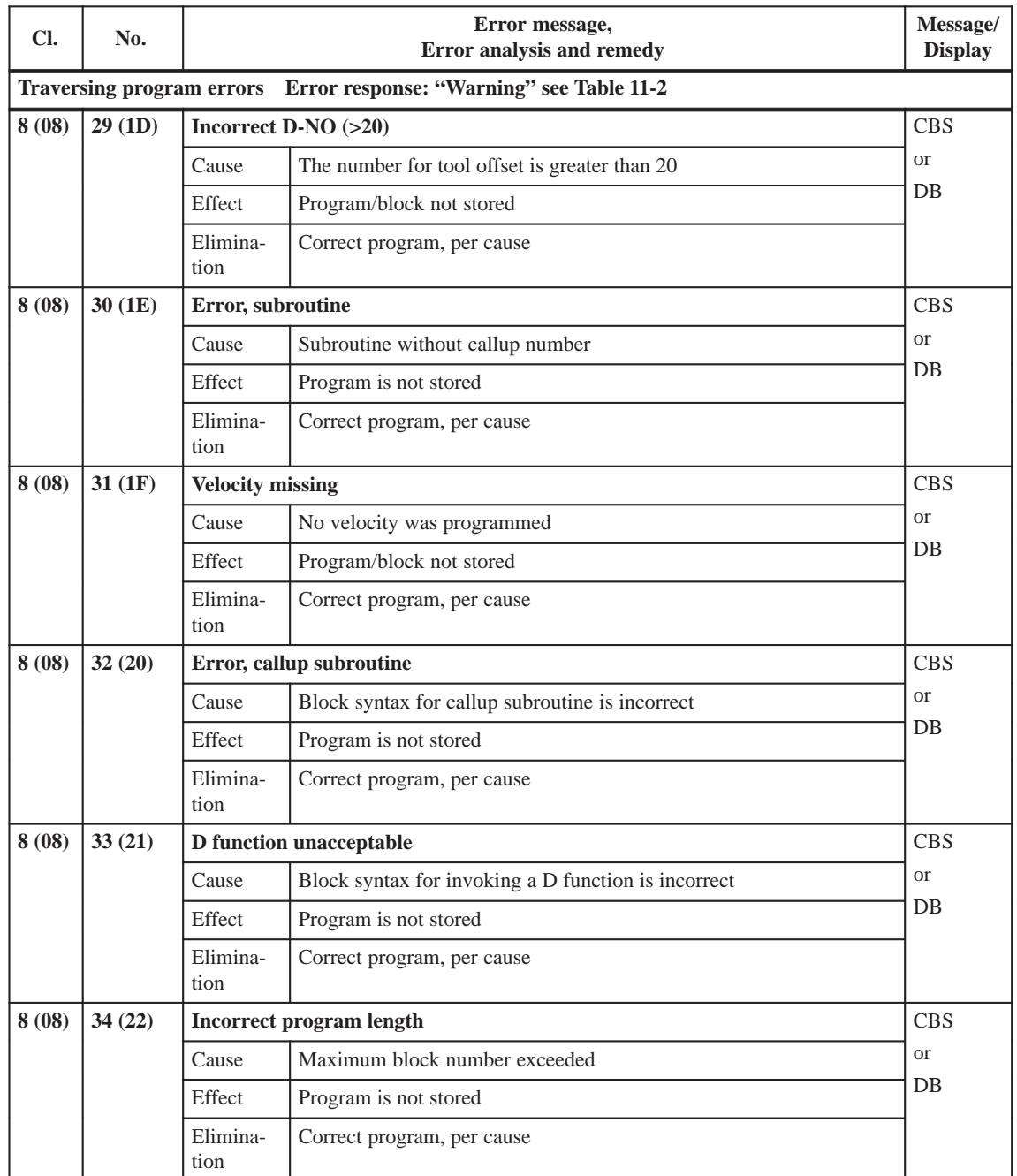

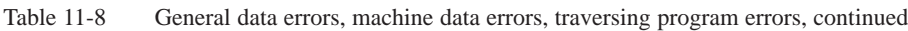

# **A**

# <span id="page-302-0"></span>**Technical Specifications**

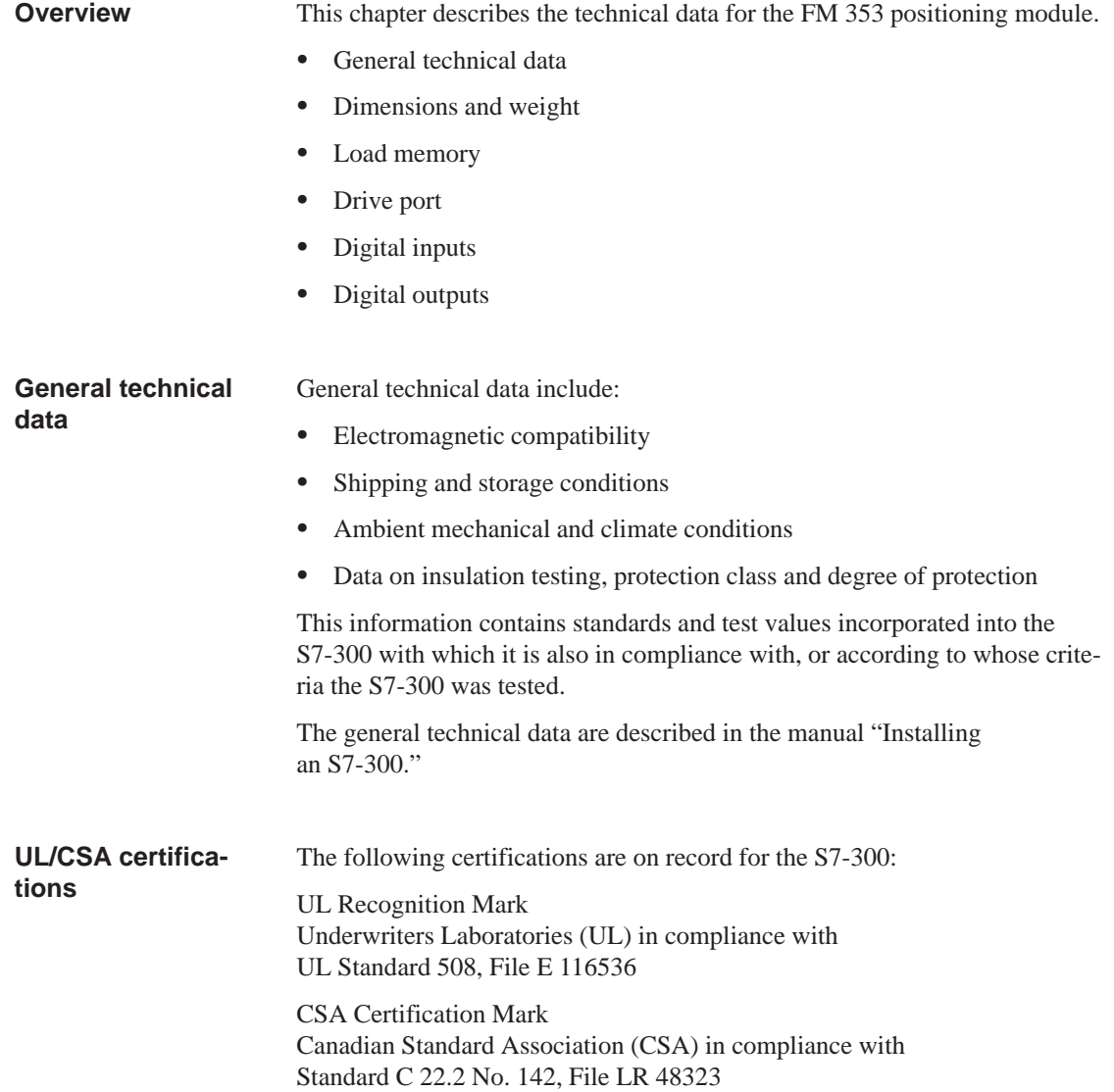

### <span id="page-303-0"></span>**FM approval**

The FM approval is on record for the S7-300: FM certification in accordance with Factory Mutual Approval Standard Class Number 3611, Class I, Division 2, Group A, B, C, D.

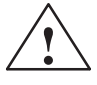

**Warning**<br>
Potential for personal injury and property damage.

In areas where there is a risk of explosion, personal injury and property damage may occur if you disconnect plugs while the S7-300 is in operation.

In areas where there is a risk of explosion, always cut off power to the S7-300 before disconnecting plugs.

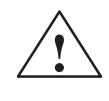

### **! Warning**

WARNING - NEVER DISCONNECT WHILE CIRCUIT IS LIVE UNLESS LOCATION IS KNOWN TO BE NONHAZARDOUS

**CE marking**

Our products are in compliance with the EU Guideline 89/336/EEC "Electromagnetic Compatibility" and the harmonized European standards (EN) which it embodies.

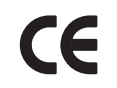

The EC Declaration of Conformity in accordance with Article 10 of the EU Guideline referenced above is contained in this manual (see Chapter B).

**Application**

SIMATIC products are designed for application in an industrial environment.

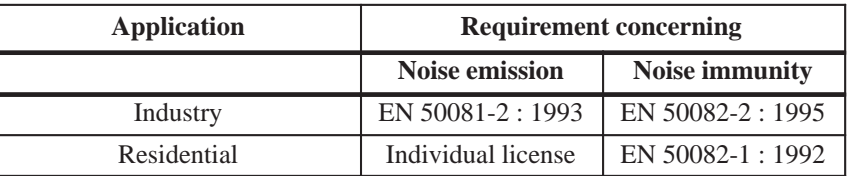

### **Observe installation guidelines**

SIMATIC products meet the requirements, provided you observe the installation guidelines set forth in the manuals during installation and operation.

### <span id="page-304-0"></span>**Power ratings**

Technical data: Power ratings

Table A-1 Power ratings

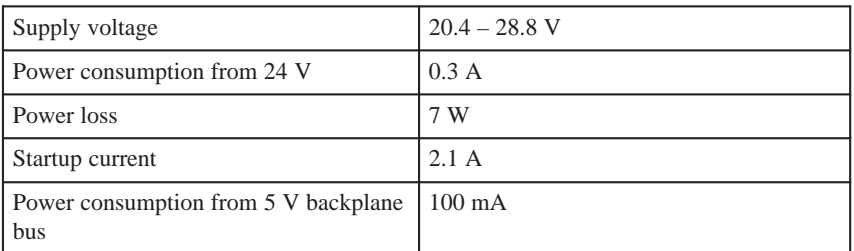

### **Dimensions and weights**

Technical data for dimensions and weights:

Table A-2 Technical data: Dimensions and weight

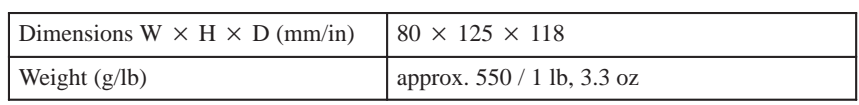

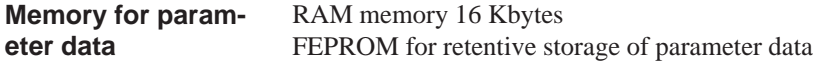

2 ms **FM cycle**

Technical data on drive port: **Drive port**

Table A-3 Technical data: on drive port

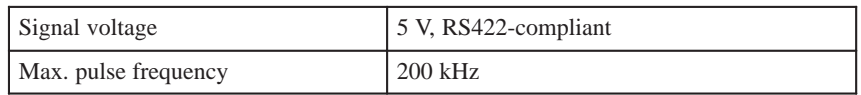

### <span id="page-305-0"></span>**Digital inputs**

Technical data for digital inputs:

Table A-4 Technical data: digital inputs

| Number of inputs                | 5 (including controller ready)                                                |
|---------------------------------|-------------------------------------------------------------------------------|
| Supply voltage                  | 24 V DC<br>(allowable range: $20.4 - 28.8$ V)                                 |
| Electrical isolation            | N <sub>0</sub>                                                                |
| Input voltage                   | 0 signal: $-3 - 5$ V<br>٠<br>1 signal: $11 - 30$ V<br>$\bullet$               |
| Input current                   | 0 signal: $\leq$ 2 mA<br>1 signal: $6 - 15$ mA<br>٠                           |
| Input delay $(DE1 - 4)$         | $0 \rightarrow 1$ signal: type 15 µs<br>$1 \rightarrow 0$ signal: type 150 µs |
| Connecting a 2-conductor sensor | Possible                                                                      |

### **Digital outputs**

Technical data for digital outputs:

Table A-5 Technical data: Digital outputs

| Number of outputs                                                                                                    | $\overline{4}$                                                                                                    |  |  |
|----------------------------------------------------------------------------------------------------|----------------------------------------------------------------------------------------------------|--|--|
| Supply voltage                                                                                                    | 24 V DC<br>(allowable range: $20.4 - 28.8$ V)                                                                                                    |  |  |
| Electrical isolation                                                                                                    | N <sub>0</sub>                                                                                                    |  |  |
| Output voltage                                                                                                    | 0 signal: Residual current max. 2 mA<br>1 signal: (Power supply $-3 V$ )                                                                           |  |  |
| Output current on signal "1"<br>at ambient temperature of $40^{\circ}$ C<br>Rated value<br>Permissible value range<br>Lamp load<br>at ambient temperature of $60^{\circ}$ C<br>Rated value<br>Permissible value range | 0.5 A (total current 2 A)<br>5 mA0.6 A (over power supply range)<br>max. 5 W<br>$0.1 A$ (total current $0.4 A$ )<br>5 mA0.12 A (over power supply) |  |  |
| Output delay                                                                                                    | $0 \rightarrow 1$ signal: type 300 µs<br>$1 \rightarrow 0$ signal: type 300 µs                                                                     |  |  |
| Short circuit                                                                                                    | Yes                                                                                                    |  |  |
| Switching rate                                                                                                    | Resistive load: max. 100 Hz<br>Inductive load: max. 0.25 Hz                                                                                        |  |  |

 $\overline{a}$ 

# **EC Declaration of Conformity**

# **SIEMENS**

### EG-Konformitätserklärung

Nr. E002 V 21/03/97

Hersteller:

Anschrift:

SIEMENS AG AUT 2 Frauenauracherstraße 80 91056 Erlangen

SIEMENS AG

Produktbezeichnung:

SINUMERIK 805, 805SM-P, 805SM-TW, 810, 810D, 820, 840C, 840CE, 840D, 840DE, FM NC **SIMATIC** FM 353, FM 354, FM 357 **SIROTEC** RCM1D, RCM1P SIMODRIVE 610, 611A, 611D, MCU, FM STEPDRIVE

#### Die bezeichneten Produkte stimmen mit den Vorschriften folgender Europäischer Richtlinie überein:

89/336/EWG-Richtlinie des Rates zur Angleichung der Rechtsvorschriften der Mitgliedsstaaten über die elektromagnetische Verträglichkeit (geändert durch 91/263/EWG, 92/31/EWG und 93/68/EWG)

Die Einhaltung dieser Richtlinie setzt einen EMV-gerechten Einbau der Produkte in die Gesamtanlage voraus.

Anlagenkonfigurationen, bei der die Einhaltung dieser Richtlinie nachgewiesen wurde, sowie angewandte Normen, siehe:

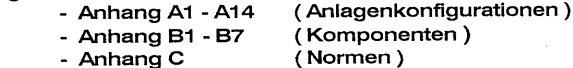

#### **SIEMENS**

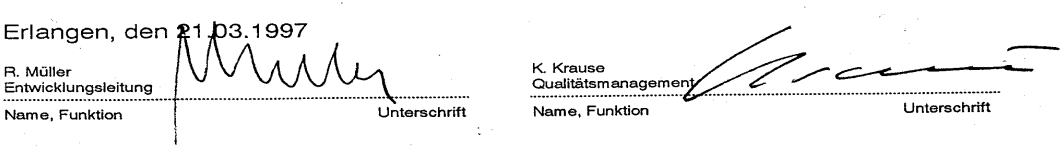

Der Anhang ist Bestandtell dieser Erklärung.<br>Diese Erklärung bescheinigt die Übereinstimmung mit der genannten Richtlinie, ist jedoch keine Zusicherung von Eigenschaften im<br>Sinne der Produkthaftung.<br>Die Sicherheitshinweise

### **Appendix A to EC Declaration of Conformity No. E002 V 21/03/97 A13: Typical plant configuration**

### **SIMATIC FM 353 for step drive / FM STEPDRIVE**

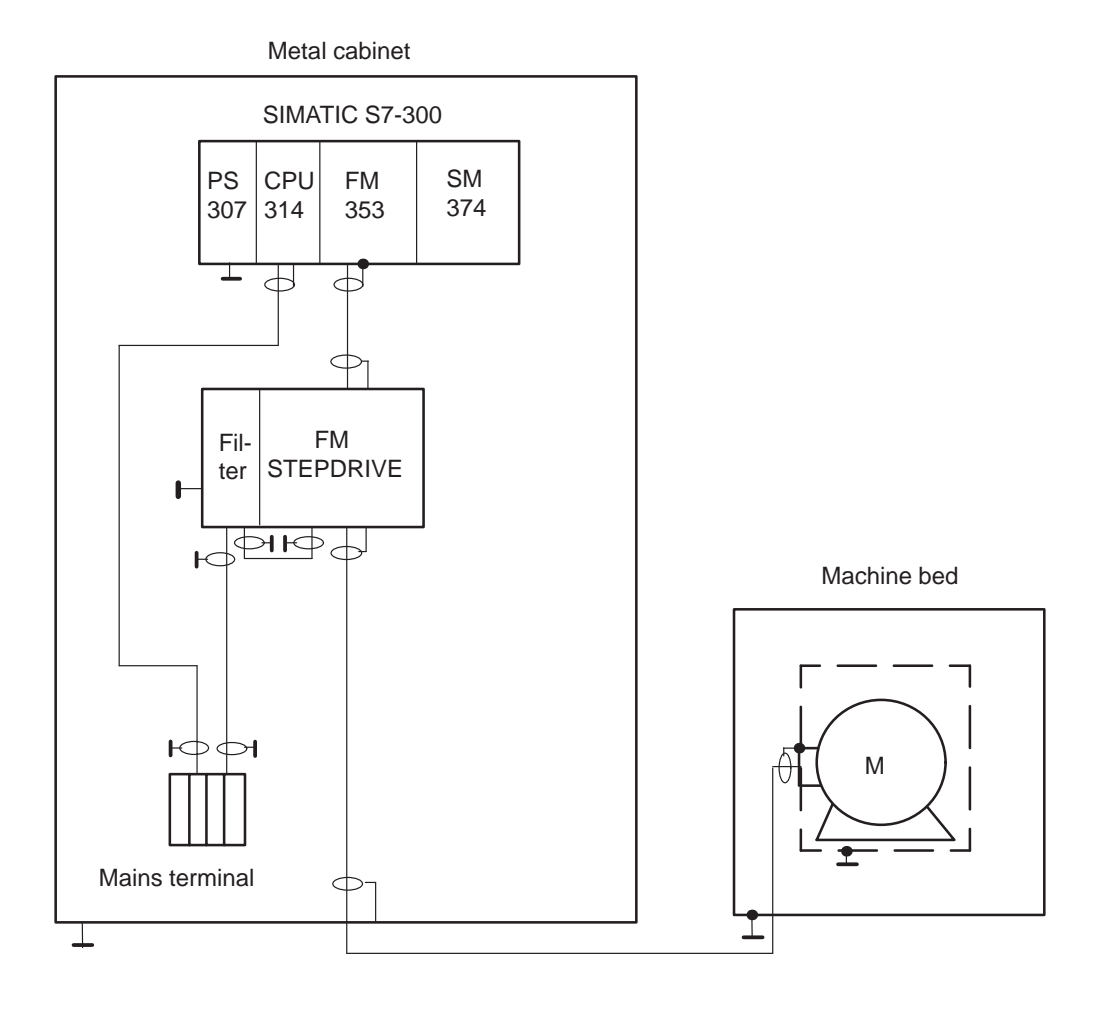

- All components which are approved in accordance with the ordering document for a combined FM 353 / FM STEPDRIVE meet the 89/336/EEC directive when operated together.
- For conformity to standards, please see Appendix C

### **Note**

The plant configuration sketch shows only the basic measures required for conformity of a typical plant configuration with the 89/336/EEC directive. Installation instructions for EMC–oriented plant configurations are provided in the product documentation and the EMC guideline for SINUMERIK, SI-ROTEC, SIMODRIVE (Order No.: 6FC5 297-0AD30-0AP0). These instructions must be followed, especially where the plant configuration differs from the description above.

### **Appendix C to EC Declaration of Conformity No. E002 V 21/03/97**

**C:** Compliance of the products with the 89/336/EEC directive has been verified by tests performed in accordance with the following basic technical specifications and the basic specifications listed therein:

### **Basic technical specification: EN 50081-2 Status 8/93**

Basic specifications:

EN 55011 1)

### **Basic technical specification: EN 50082-2 Status 3/95**

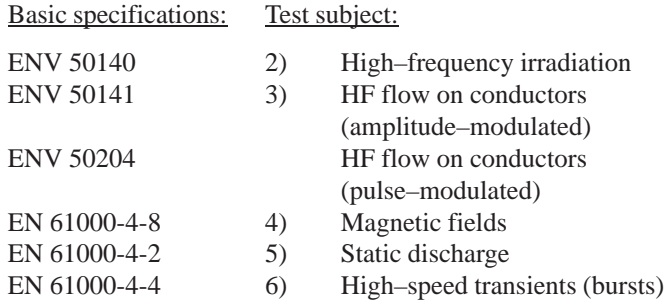

Specifications also fulfilled:

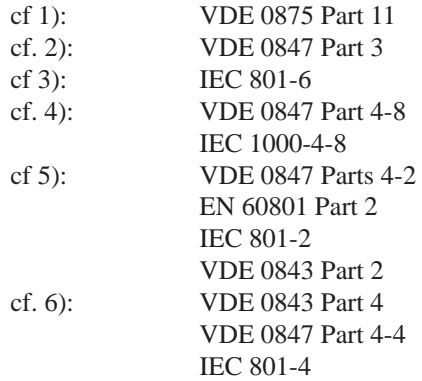

# **C**

# **List of Abbreviations**

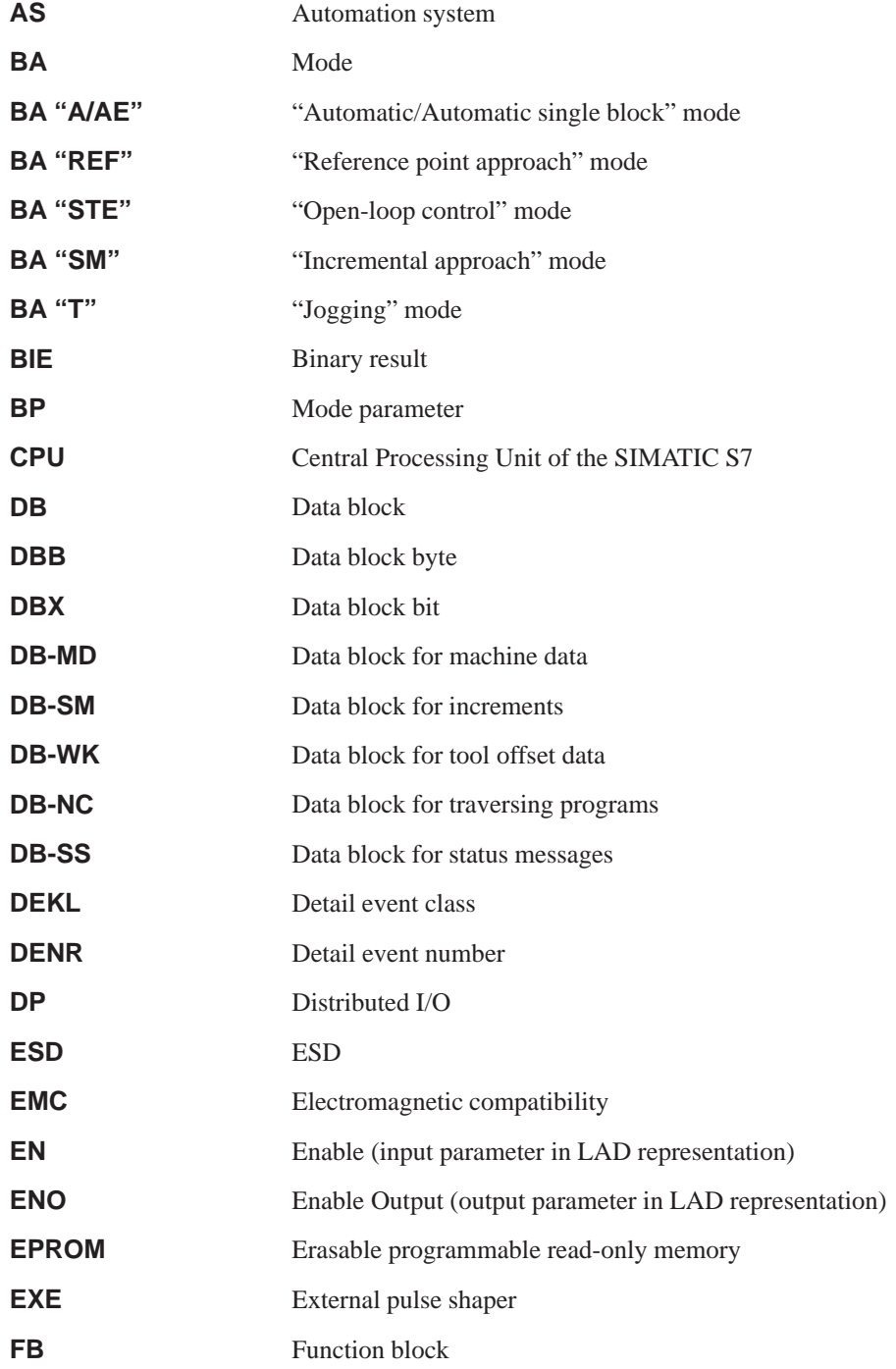

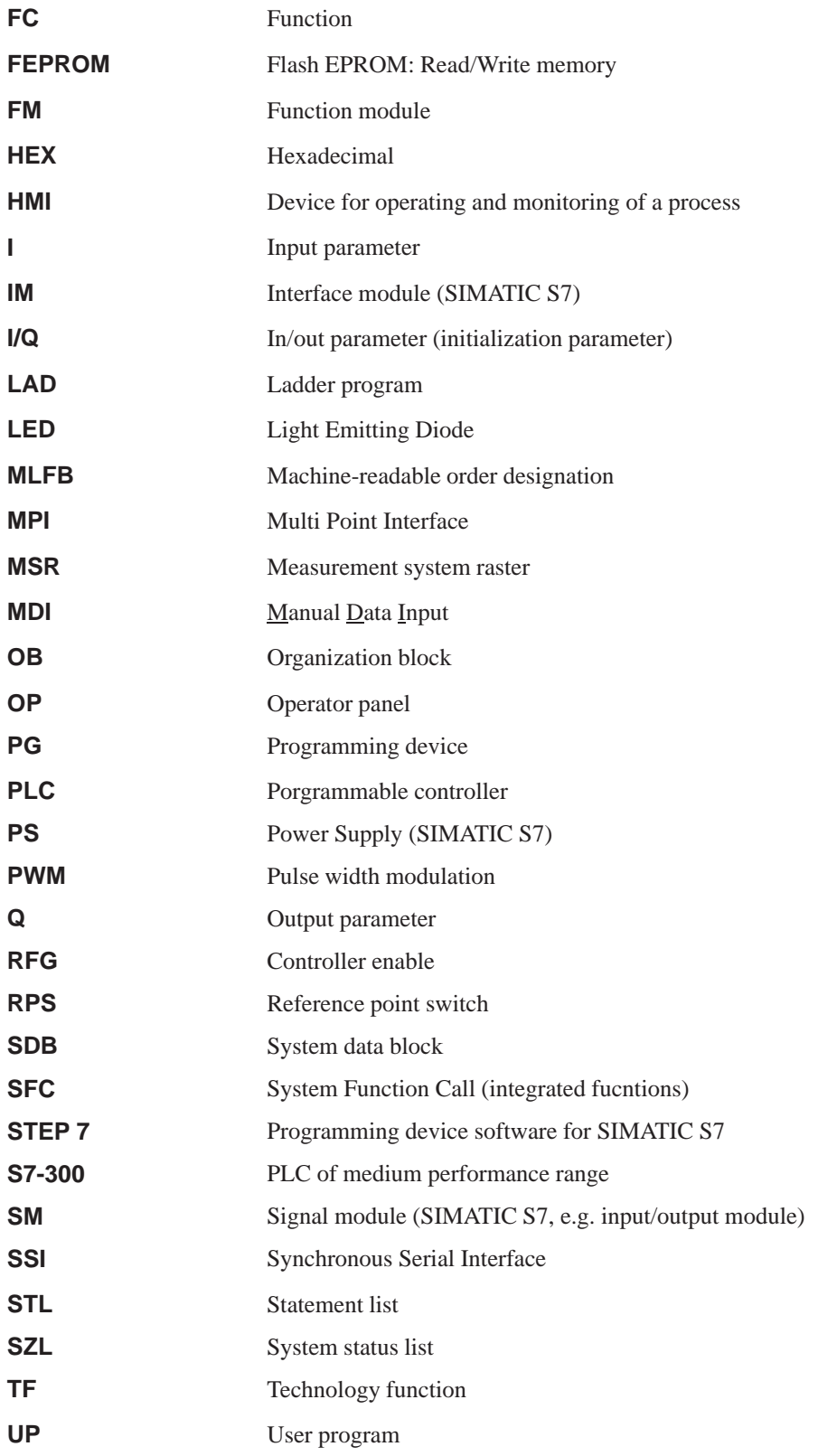

 $\overline{\phantom{a}}$ 

# **Index**

# **A**

absolute dimensioning, [10-8](#page-257-0) acceleration, [9-64,](#page-237-0) [9-68](#page-241-0) acceleration-override, [10-10](#page-259-0) active NC-block, [9-53](#page-226-0) actual value-block change, [9-54](#page-227-0) additional operating data, [9-55](#page-228-0) alarms, [7-9](#page-134-0) application, [A-2](#page-303-0) application area, [1-1](#page-14-0) application data, [9-54](#page-227-0) request, [9-48](#page-221-0) automatic, [9-9,](#page-182-0) [9-29](#page-202-0) backward processing, [9-30](#page-203-0) block search backward, [9-32](#page-205-0) block search forward, [9-32](#page-205-0) forward processing, [9-30](#page-203-0) program selection, [9-29](#page-202-0) automatic single block, [9-9,](#page-182-0) [9-35](#page-208-0) axis type, [9-57](#page-230-0) linear axis, [9-57](#page-230-0) rotary axis, [9-57](#page-230-0) rotary axis end, [9-58](#page-231-0)

# **B**

backlash compensation, [9-63](#page-236-0) basic operating data, [9-52](#page-225-0) block change, [10-4](#page-253-0)

# **C**

CE-marking, [A-2](#page-303-0) change parameters/data, [9-37](#page-210-0) changing direction, [9-66](#page-239-0) checkback signals, [6-6,](#page-85-0) [6-12,](#page-91-0) [8-23,](#page-172-0) [9-2,](#page-175-0) [9-6](#page-179-0) configuration, [5-3](#page-52-0) configuring the interrupts, [5-4](#page-53-0) connecting cable, setpoint cable, [4-10](#page-41-0) connecting cables, [4-3](#page-34-0) MPI- connecting cable, [4-3](#page-34-0) setpoint cable, [4-3](#page-34-0) control loop, [7-19](#page-144-0)

control signals, [6-6,](#page-85-0) [6-12,](#page-91-0) [8-23,](#page-172-0) [9-2,](#page-175-0) [9-3](#page-176-0) COROS equipment (operator panels), [8-3](#page-152-0) CSA certification, [A-1](#page-302-0)

# **D**

data blocks, [5-6](#page-55-0) increments, [5-7,](#page-56-0) [5-20](#page-69-0) machine data, [5-6,](#page-55-0) [5-9](#page-58-0) status messages , [8-3,](#page-152-0) [8-20](#page-169-0) system data block, [5-7](#page-56-0) tool offset data, [5-7,](#page-56-0) [5-21](#page-70-0) traversing programs, [5-7,](#page-56-0) [5-23](#page-72-0) user data, [5-8](#page-57-0) data errors, [11-3](#page-272-0) data management, [9-39](#page-212-0) deactivate software end position monitoring, [9-41](#page-214-0) delete residual path, [9-43](#page-216-0) diagnostic buffer, [11-9](#page-278-0) diagnostic interrupt data, [6-19](#page-98-0) diagnostic interrupts, [6-17,](#page-96-0) [6-21,](#page-100-0) [11-6,](#page-275-0) [11-10](#page-279-0) external channel errors, [11-6](#page-275-0) external errors, [11-6](#page-275-0) internal errors, [11-6](#page-275-0) operator control errors, [11-12](#page-281-0) diagnostics/errors (overview), [11-1](#page-270-0) digital inputs, [4-12,](#page-43-0) [9-72,](#page-245-0) [9-73,](#page-246-0) [A-4](#page-305-0) enable input, [9-73](#page-246-0) external block change, [10-4](#page-253-0) external start, [9-73](#page-246-0) measurement, [9-50](#page-223-0) reference point switch for REF, [9-18](#page-191-0) reversing switch for REF, [9-19](#page-192-0) set actual value on–the–fly, [9-47](#page-220-0) set actual value on-the-fly, [10-5](#page-254-0) digital outputs, [4-15,](#page-46-0) [9-72,](#page-245-0) [9-74,](#page-247-0) [A-4](#page-305-0) direct output, [9-74](#page-247-0) dimensions, [10-8](#page-257-0) dimensions of the FM 353, [A-3](#page-304-0) direction of machining, [9-30](#page-203-0) drive enable, [9-4](#page-177-0) drive interface, [4-4](#page-35-0) standard signals, [4-5,](#page-36-0) [9-66](#page-239-0)

drive unit, [4-10](#page-41-0) drive-interface, [9-66](#page-239-0) optional signals, [4-6,](#page-37-0) [4-8,](#page-39-0) [4-13,](#page-44-0) [9-66](#page-239-0) standard signals, [4-5](#page-36-0) dwell, [10-4](#page-253-0)

# **E**

EMC guidelines, [4-1](#page-32-0) error acknowledgment, [6-12](#page-91-0) error class, [11-3](#page-272-0) external channel errors, [11-3](#page-272-0) external errors, [11-3](#page-272-0) internal errors, [11-3](#page-272-0) error list, [11-10,](#page-279-0) [11-14](#page-283-0) data errors, [11-21](#page-290-0) external channel errors, [11-12](#page-281-0) external errors, [11-11](#page-280-0) internal errors, [11-10](#page-279-0) machine data errors, [11-26](#page-295-0) operator control errors, [11-12,](#page-281-0) [11-14](#page-283-0) travel errors, [11-16](#page-285-0) traversing program errors, [11-29](#page-298-0) error messages, [11-4](#page-273-0) LED indicators, [11-4](#page-273-0) error response, [11-3](#page-272-0) external block change, [10-4](#page-253-0)

# **F**

FM approval, [A-2](#page-303-0) FM cycle, [9-51,](#page-224-0) [9-70,](#page-243-0) [9-72,](#page-245-0) [9-73,](#page-246-0) [A-3](#page-304-0) frequency generation, [9-64](#page-237-0) frequency profile, [9-64](#page-237-0) working range of frequency generator, [5-19](#page-68-0) frequency levels, [9-16](#page-189-0) front connector, [1-8,](#page-21-0) [4-11](#page-42-0) connecting cables, [4-16](#page-47-0) wiring up the front connector, [4-16](#page-47-0) front connectors, [4-3](#page-34-0) front–panel elements, [1-9](#page-22-0) LED indicators, [1-9](#page-22-0) front-panel elements, [1-8](#page-21-0)

# **G**

G functions, [10-3](#page-252-0)

# **I**

I/O interface, [4-11](#page-42-0) incremental dimensioning, [10-8](#page-257-0) Incremental relative, [9-9](#page-182-0) incremental relative, [9-22](#page-195-0) increments, [5-20](#page-69-0) inprocess measurement, [9-50](#page-223-0) installing the FM 353, [3-2](#page-29-0) interfaces, [1-8,](#page-21-0) [4-4,](#page-35-0) [4-11](#page-42-0) drive interface, [4-4](#page-35-0) drive-interface, [9-66](#page-239-0) I/O interface, [4-11](#page-42-0) interpolator, [9-62](#page-235-0) interrupts, [9-76,](#page-249-0) [11-6](#page-275-0)

# **J**

Jogging, [9-9,](#page-182-0) [9-13](#page-186-0)

# **L**

length measurement, [9-51](#page-224-0) linear axis, [9-57](#page-230-0)

# **M**

M functions, [10-13](#page-262-0) machine data, [5-9](#page-58-0) activation, [7-11,](#page-136-0) [9-43](#page-216-0) dependencies, [5-16](#page-65-0) input limits, [7-3](#page-128-0) interdependencies, [7-3](#page-128-0) machine data list, [5-11](#page-60-0) MDI (Manual Data Input), [9-9,](#page-182-0) [9-25](#page-198-0) measured values, [6-22,](#page-101-0) [9-50](#page-223-0) inprocess measurement, [9-50](#page-223-0) length measurement, [9-51](#page-224-0) measurement, [9-50](#page-223-0) mode parameter, [9-16](#page-189-0) mode parameter , [9-13,](#page-186-0) [9-22](#page-195-0) module replacement, 3-4, [5-7](#page-56-0)

### **N**

next NC-block, [9-53](#page-226-0)

# **O**

OP 07 menu tree, [8-4,](#page-153-0) [8-9](#page-158-0) Open–loop control, [9-9](#page-182-0) open–loop control, [2-2,](#page-27-0) [9-16](#page-189-0) operating modes, [6-6,](#page-85-0) [9-12](#page-185-0) automatic, [9-29](#page-202-0) automatic single block, [9-35](#page-208-0) incremental relative, [9-22](#page-195-0) Jogging, [9-13](#page-186-0) MDI, [9-25](#page-198-0) open–loop control, [9-16](#page-189-0) reference point approach, [9-17](#page-190-0) operator control and monitoring, [8-1,](#page-150-0) [8-3](#page-152-0) data blocks, [8-1](#page-150-0) user data, [8-1](#page-150-0) operator/travel errors, [11-3](#page-272-0) optimization (machine axis), [7-19](#page-144-0) dynamic response, [7-19](#page-144-0) Override, [9-4](#page-177-0) override acceleration-override, [10-10](#page-259-0) time-override, [9-5](#page-178-0) velocity-override, [9-4](#page-177-0) overview of system components, [1-5](#page-18-0)

# **P**

parameterization, [5-1,](#page-50-0) [5-25](#page-74-0) menus, [5-25](#page-74-0) parameters/data, [9-55](#page-228-0) parking axis, [9-41](#page-214-0) ports, [1-9](#page-22-0) drive -port, [1-9](#page-22-0) drive-port, [1-8](#page-21-0) I/O port, [1-8,](#page-21-0) [1-9](#page-22-0) SIMATIC bus connector-port, [1-8,](#page-21-0) [1-9](#page-22-0) position resolution, [9-59](#page-232-0) positioning, [2-1,](#page-26-0) [7-18](#page-143-0) assessment criteria, [7-19](#page-144-0) open–loop control, [2-2](#page-27-0) status messages, [9-55](#page-228-0) power ratings, [A-3](#page-304-0) process interrupts, [9-76](#page-249-0) processing in progress, [9-7](#page-180-0) program selection, [9-29](#page-202-0) block search backward, [9-32](#page-205-0) block search forward, [9-32](#page-205-0) programming , [6-1](#page-80-0)

# **R**

read data active NC-block, [9-53](#page-226-0) actual value-block change, [9-54](#page-227-0) additional operating data, [9-55](#page-228-0) application data, [9-54](#page-227-0) basic operating data, [9-52](#page-225-0) next NC-block, [9-53](#page-226-0) parameters/data, [9-55](#page-228-0) servicing data, [9-54](#page-227-0) read jobs, [6-13](#page-92-0) read–in enable, [9-3](#page-176-0) reference point, [9-60](#page-233-0) Reference point approach, [9-9](#page-182-0) reference point approach, [9-17](#page-190-0) reducing velocity, [7-21](#page-146-0) referencing velocity, [7-21](#page-146-0) reference point coordinates, [7-21,](#page-146-0) [7-23](#page-148-0) reference point offset, [9-60](#page-233-0) reference point switch, [9-18,](#page-191-0) [9-60](#page-233-0) switch alignment, [9-54](#page-227-0) reference point switch , switch alignment, [7-21](#page-146-0) reference-point switch, [7-21](#page-146-0) removing the FM 353, 3-3 restart, [9-43](#page-216-0) retrigger reference point, [9-40](#page-213-0) reversing switch, [9-19](#page-192-0) rotary axis, [9-25,](#page-198-0) [9-45,](#page-218-0) [9-57](#page-230-0) rotary axis end, [9-58](#page-231-0) rotation monitoring, [9-41,](#page-214-0) [9-70](#page-243-0)

# **S**

safety rules, [4-1](#page-32-0) EMERGENCY- STOP devices, [4-1](#page-32-0) service data, [7-9,](#page-134-0) [9-54](#page-227-0) servo enable, [9-41,](#page-214-0) [9-66](#page-239-0) servo ready, [9-66](#page-239-0) set actual value, [9-17,](#page-190-0) [9-43,](#page-216-0) [9-46](#page-219-0) set actual value on-the-fly, [10-5](#page-254-0) set actual value on–the–fly, [9-8,](#page-181-0) [9-47,](#page-220-0) [10-5](#page-254-0) set reference point, [9-49](#page-222-0) SIMATIC Manager, [5-3](#page-52-0) simulation, [9-42](#page-215-0)

single commands, [9-42](#page-215-0) activate machine data, [9-43](#page-216-0) automatic block search forward/backward, [9-32](#page-205-0) delete residual path, [9-43](#page-216-0) restart, [9-43](#page-216-0) undo set actual value, [9-43](#page-216-0) single functions, [9-40](#page-213-0) inprocess measurement, [9-40](#page-213-0) length measurement, [9-40](#page-213-0) parking axis, [9-41](#page-214-0) retrigger reference point, [9-40](#page-213-0) rotation monitoring, [9-41](#page-214-0) servo enable, [9-41](#page-214-0) simulation, [9-42](#page-215-0) software end position monitoring, [9-41](#page-214-0) switch off enable input, [9-41](#page-214-0) slots for the FM 353, [3-1](#page-28-0) software limit switches, [7-23,](#page-148-0) [9-75](#page-248-0) start enable, [9-6](#page-179-0) startup, [7-7](#page-132-0) step drive, [9-62](#page-235-0) Boost, [9-67](#page-240-0) direction, [9-66](#page-239-0) pulse, [9-66](#page-239-0) PWM, [9-67](#page-240-0) stepper motor control, current-sourcing pattern, [9-61](#page-234-0) stepper motor control system, [9-62](#page-235-0) backlash compensation, [9-63](#page-236-0) current–sourcing pattern, [9-68](#page-241-0) current-sourcing pattern, [9-70](#page-243-0) drive interface, [9-66](#page-239-0) frequency generation, [9-64](#page-237-0) phase current control, [9-67](#page-240-0) rotation monitoring, [9-70](#page-243-0) stepper motor diagnostics, [9-67,](#page-240-0) [9-70](#page-243-0) zero pulse external, [9-68,](#page-241-0) [9-70](#page-243-0) switch off enable input, [9-41](#page-214-0) synchronization, [9-17,](#page-190-0) [9-60](#page-233-0) synchronizing the stepper motor axis, [9-60](#page-233-0) measured value-synchronization, [9-61](#page-234-0) reference point, [9-60](#page-233-0) reference point approach, [9-60](#page-233-0) reference point offset, [9-60](#page-233-0) reference point switch, [9-60](#page-233-0) synchronization point, [9-60](#page-233-0)

system data, [9-36](#page-209-0) change parameters/data, [9-37](#page-210-0) diagnostic interrupt data, [6-19](#page-98-0) measured values, [9-50](#page-223-0) set actual value, [9-46](#page-219-0) set actual value on–the–fly, [9-47](#page-220-0) set reference point, [9-49](#page-222-0) single commands, [9-42](#page-215-0) single functions, [9-40](#page-213-0) zero offset, [9-44](#page-217-0) system data block, [5-7,](#page-56-0) [5-28](#page-77-0) system of measurement, [9-56](#page-229-0) system overview components, [1-5](#page-18-0) data handling, [1-7](#page-20-0)

# **T**

Teach in, [9-49](#page-222-0) testing (machine axis), [7-6](#page-131-0) time-override, [9-5](#page-178-0) tool compensation, [10-10](#page-259-0) tool offset data, [5-21](#page-70-0) traversing block, [9-25](#page-198-0) traversing blocks, [10-2](#page-251-0) axis as rotary axis, [10-9](#page-258-0) block change, [10-4](#page-253-0) block structure, [10-2](#page-251-0) G functions, [10-3](#page-252-0) M functions, [10-13](#page-262-0) traversing programs, [5-23,](#page-72-0) [9-29](#page-202-0) direction of processing, [10-15](#page-264-0) input, [5-24](#page-73-0) program name, [10-1](#page-250-0) program number, [10-1](#page-250-0) program structure, [10-1](#page-250-0) traversing block, [10-1](#page-250-0) traversing blocks, [10-2](#page-251-0)

# **U**

UL certification, [A-1](#page-302-0) undo set actual value, [9-43](#page-216-0) user data, [5-8,](#page-57-0) [8-1](#page-150-0)